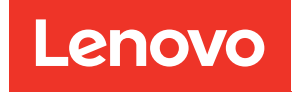

# Lenovo System x3250 M6 Руководство по установке и обслуживанию

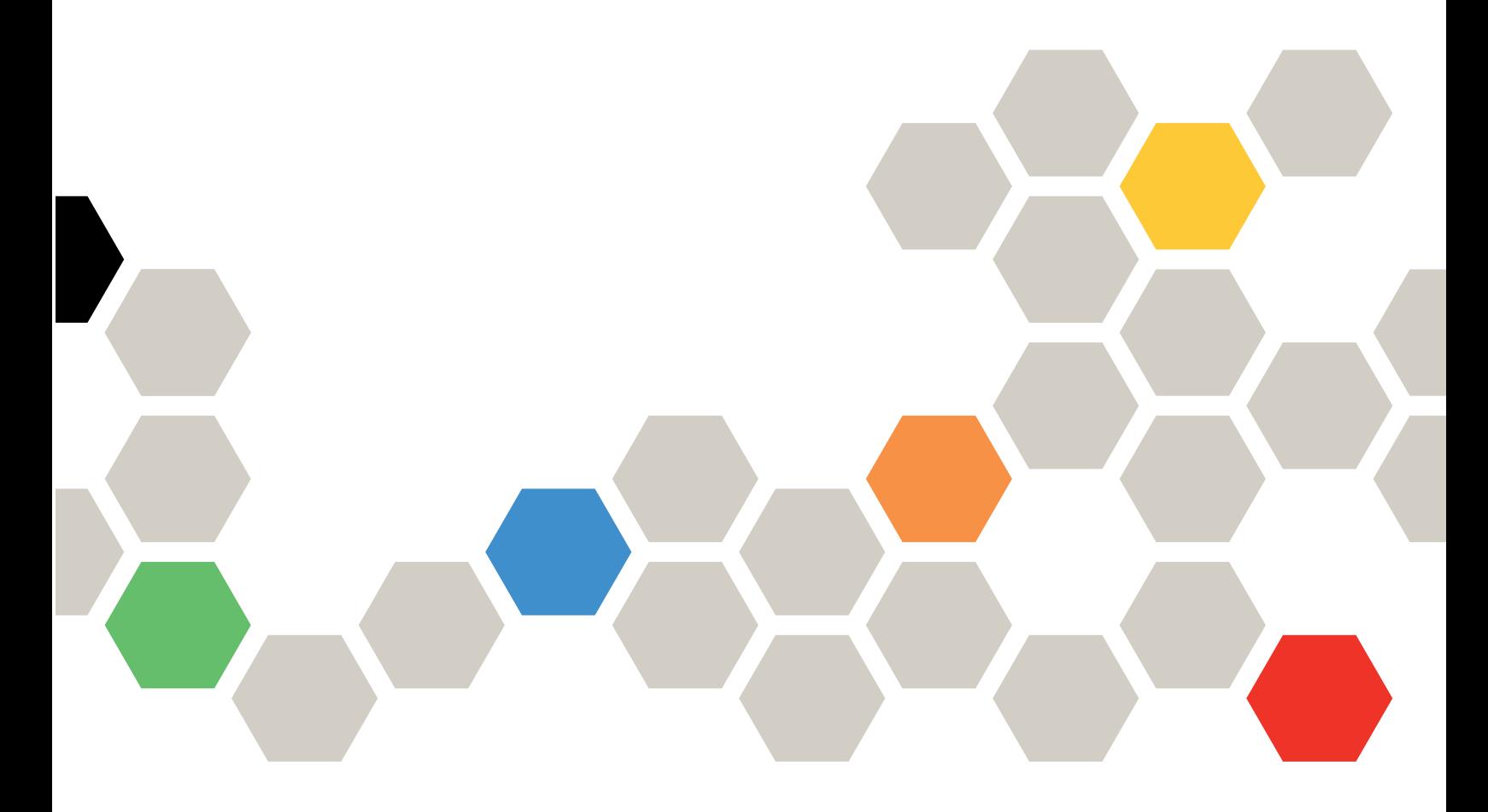

Типы компьютеров: 3633 и 3943

#### Примечание

Перед использованием этой информации и сопутствующего изделия прочитайте общие сведения в разделах [Приложение D «Получение помощи и технической поддержки» на странице 623](#page-638-0) и [Приложение E «Замечания» на странице 627](#page-642-0), а также информацию по технике безопасности, гарантиях и лицензиях на веб-сайте Lenovo по следующему адресу: <https://support.lenovo.com/documents/LNVO-DOCS>

#### Восьмое издание (Июль 2018 г.)

#### © Copyright Lenovo 2016, 2018.

УВЕДОМЛЕНИЕ ОБ ОГРАНИЧЕНИИ ПРАВ. Если данные или программное обеспечение предоставляются в соответствии с контрактом Управления служб общего назначения США (GSA), на их использование, копирование и разглашение распространяются ограничения, установленные соглашением № GS-35F-05925.

## <span id="page-2-0"></span>Содержание

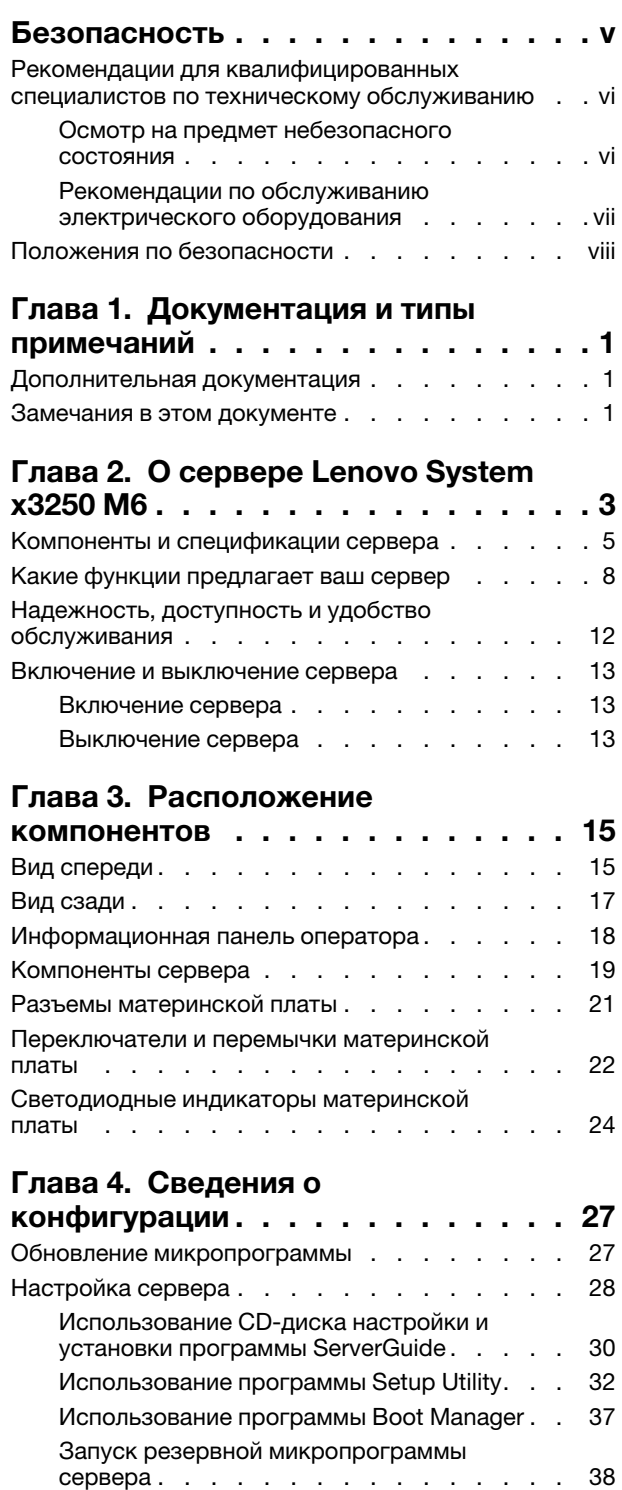

Содержание. . . . . . . . . . . . . . . i

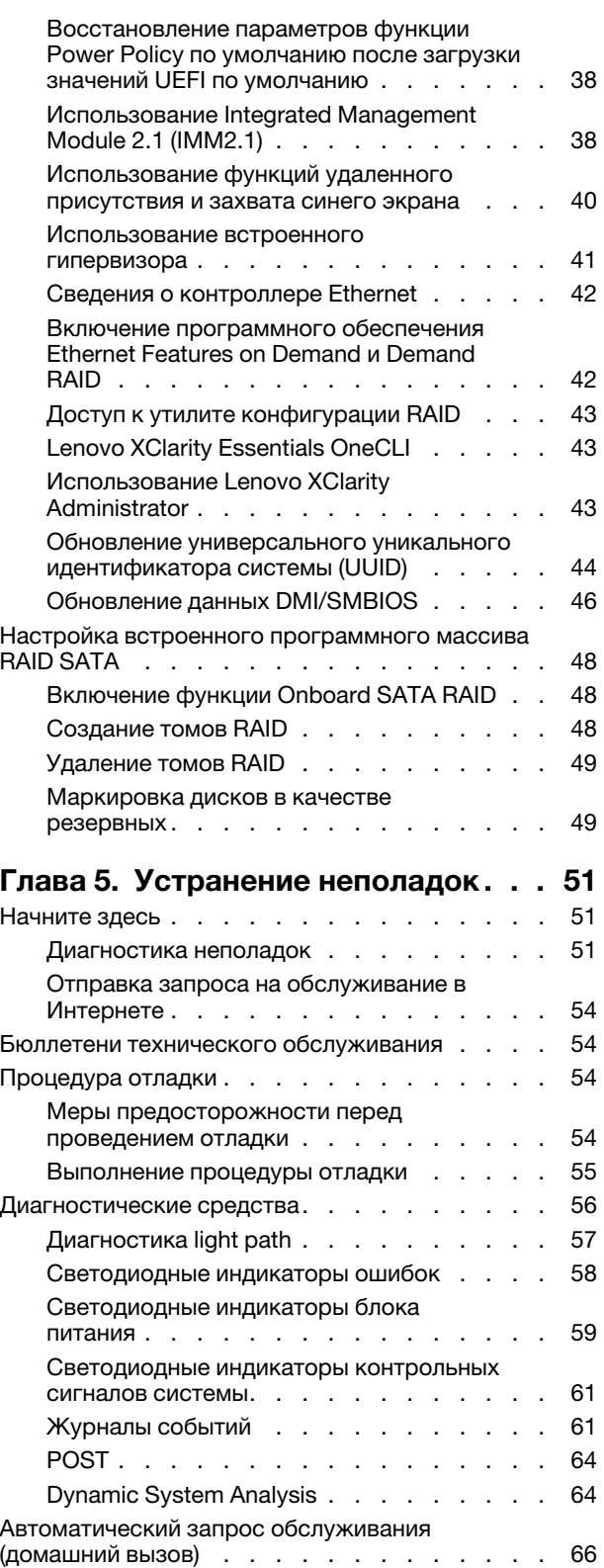

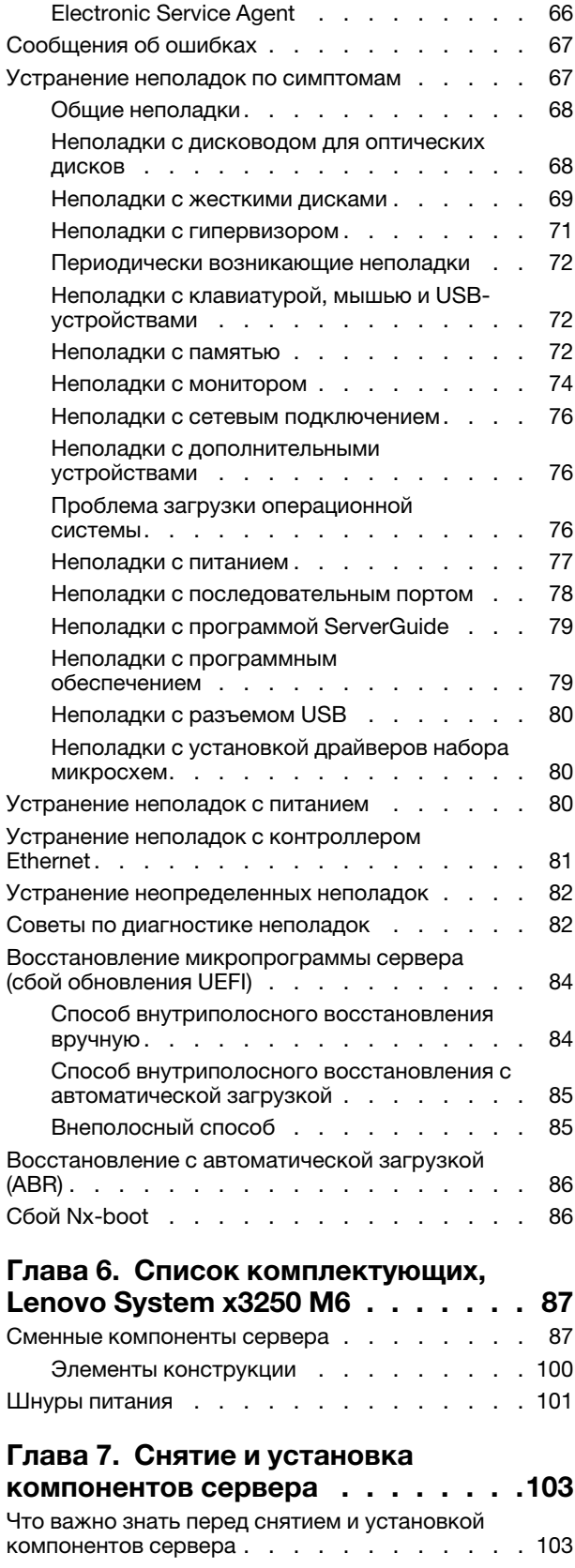

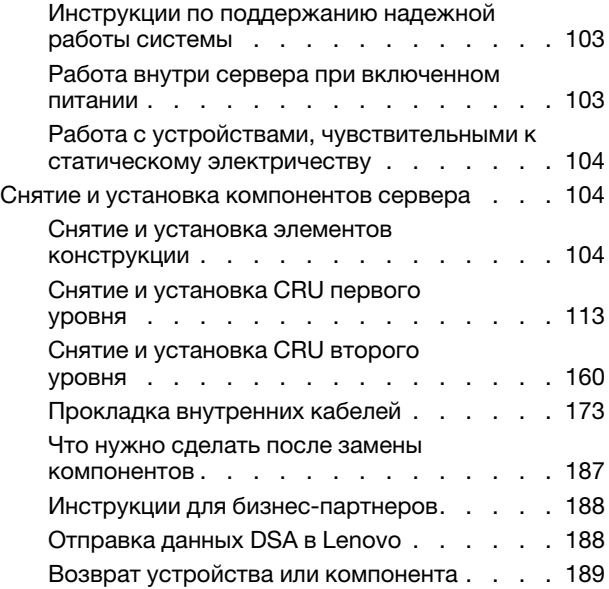

### [Приложение A. Сообщения об](#page-206-0) [ошибках Integrated Management](#page-206-0)

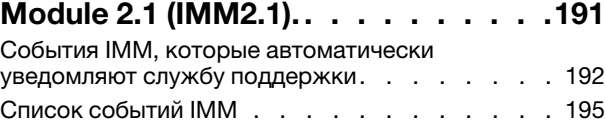

## [Приложение B. Коды ошибок UEFI](#page-482-0)

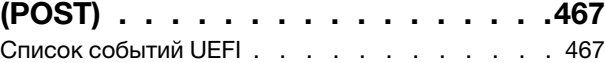

## [Приложение C. Результаты](#page-494-0)

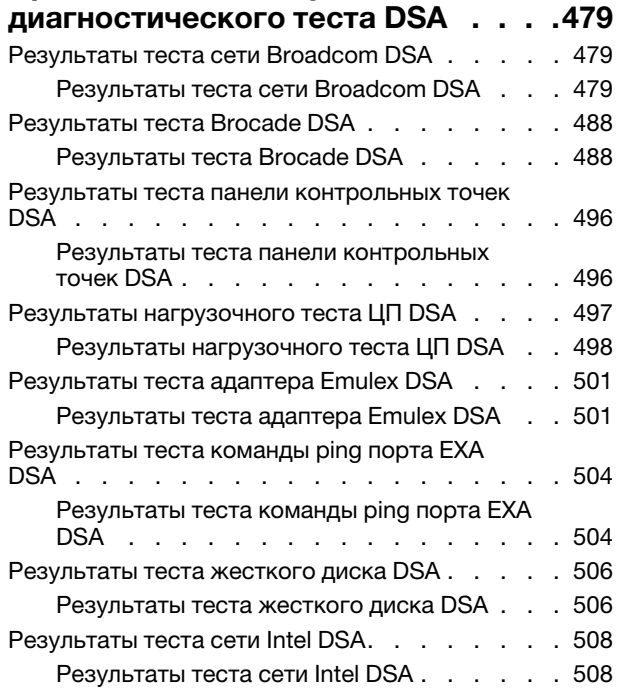

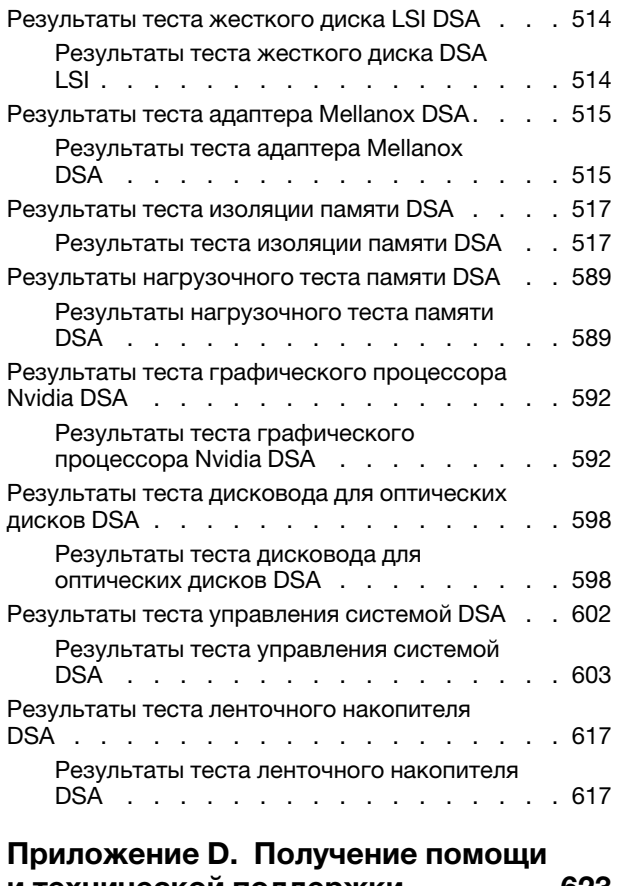

[и технической поддержки . . . . . . 623](#page-638-0) [Перед обращением в службу поддержки . . . . 623](#page-638-1) [Использование документации . . . . . . . . 624](#page-639-0) [Получение помощи и информации в](#page-639-1)  [Интернете. . . . . . . . . . . . . . . . . 624](#page-639-1) [Отправка данных DSA. . . . . . . . . . . . 624](#page-639-2) [Создание персональной веб-страницы](#page-640-0)  [поддержки . . . . . . . . . . . . . . . . 625](#page-640-0) [Обслуживание и поддержка программного](#page-640-1)  [обеспечения. . . . . . . . . . . . . . . . 625](#page-640-1) [Обслуживание и поддержка оборудования . . . 625](#page-640-2) [Обслуживание продуктов на Тайване . . . . . 625](#page-640-3)

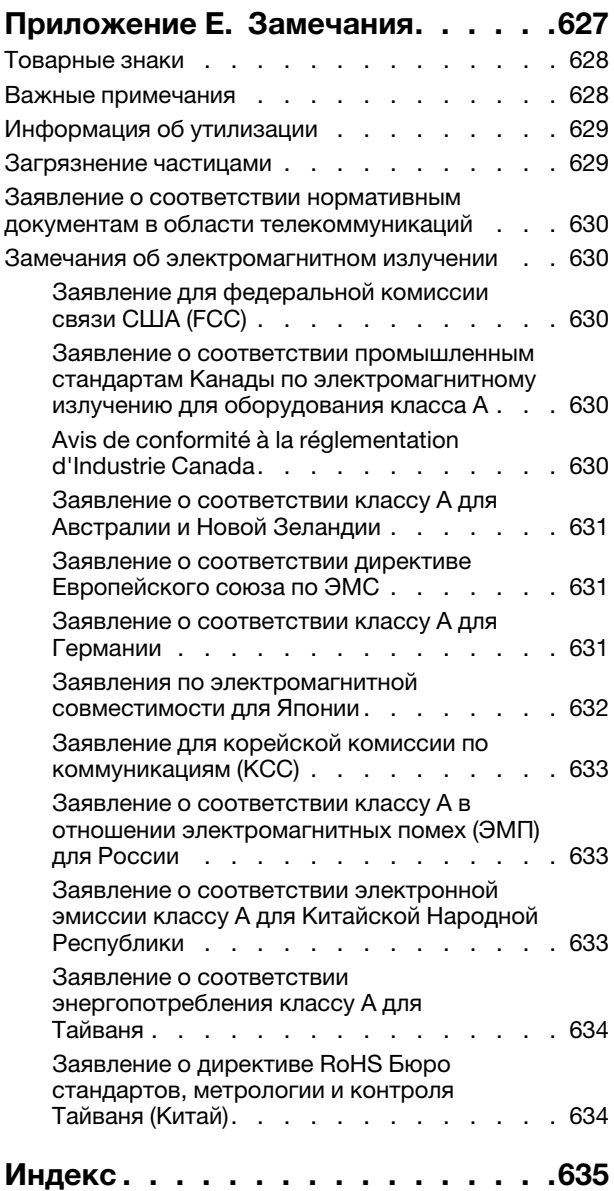

## <span id="page-6-0"></span>Безопасность

Before installing this product, read the Safety Information.

قبل تركيب هذا المنتج، يجب قراءة الملاحظات الأمنية

Antes de instalar este produto, leia as Informações de Segurança.

在安装本产品之前, 请仔细阅读 Safety Information (安全信息)。

安裝本產品之前,請先閱讀「安全資訊」。

Prije instalacije ovog produkta obavezno pročitajte Sigurnosne Upute.

Před instalací tohoto produktu si přečtěte příručku bezpečnostních instrukcí.

Læs sikkerhedsforskrifterne, før du installerer dette produkt.

Lees voordat u dit product installeert eerst de veiligheidsvoorschriften.

Ennen kuin asennat tämän tuotteen, lue turvaohjeet kohdasta Safety Information.

Avant d'installer ce produit, lisez les consignes de sécurité.

Vor der Installation dieses Produkts die Sicherheitshinweise lesen.

Πριν εγκαταστήσετε το προϊόν αυτό, διαβάστε τις πληροφορίες ασφάλειας (safety information).

לפני שתתקינו מוצר זה, קראו את הוראות הבטיחות.

A termék telepítése előtt olvassa el a Biztonsági előírásokat!

Prima di installare questo prodotto, leggere le Informazioni sulla Sicurezza.

製品の設置の前に、安全情報をお読みください。

본 제품을 설치하기 전에 안전 정보를 읽으십시오.

Пред да се инсталира овој продукт, прочитајте информацијата за безбедност.

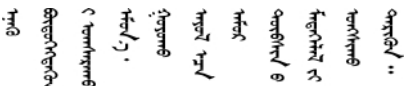

Les sikkerhetsinformasjonen (Safety Information) før du installerer dette produktet.

Przed zainstalowaniem tego produktu, należy zapoznać się z książką "Informacje dotyczące bezpieczeństwa" (Safety Information).

Antes de instalar este produto, leia as Informações sobre Segurança.

Перед установкой продукта прочтите инструкции по технике безопасности.

Pred inštaláciou tohto zariadenia si pečítaje Bezpečnostné predpisy.

Pred namestitvijo tega proizvoda preberite Varnostne informacije.

Antes de instalar este producto, lea la información de seguridad.

Läs säkerhetsinformationen innan du installerar den här produkten.

Bu ürünü kurmadan önce güvenlik bilgilerini okuyun.

مەزكۇر مەھسۇلاتنى ئورنىتىشتىن بۇرۇن بىخەتەرلىك ئۇچۇرلىرىنى ئوقۇپ چىقىڭ.

Youg mwngz yungh canjbinj neix gaxgong, itdingh aeu doeg aen canjbinj soengq cungj vahgangj ancien siusik.

## <span id="page-7-0"></span>Рекомендации для квалифицированных специалистов по техническому обслуживанию

Этот раздел содержит информацию для квалифицированных специалистов по техническому обслуживанию.

## <span id="page-7-1"></span>Осмотр на предмет небезопасного состояния

С помощью этой информации можно определить потенциально небезопасное состояние устройства, с которым вы работаете.

Каждое устройство разработано и произведено с учетом необходимых компонентов безопасности, защищающих пользователей и обслуживающий персонал от травм. Информация в этом разделе относится только к этим компонентам. Проявляйте здравый смысл, чтобы определить потенциально небезопасные состояния, которые могут возникать из-за неподдерживаемых изменений или подключения неподдерживаемых приспособлений и дополнительных устройств, не описанных в этом разделе. Если, по вашему мнению, имеется нарушение безопасности, необходимо определить, насколько серьезной является опасность и необходимо ли устранить неполадку, прежде чем работать с продуктом.

Обратите внимание на следующие условия и угрозы безопасности:

- Опасность поражения электрическим током, особенно от основного источника питания. Первичное напряжение на корпусе может привести к поражению электрическим током с серьезным или летальным исходом.
- Опасность взрыва, которую представляет поврежденный ЭЛТ-монитор или вздувшийся конденсатор.
- Механические опасности, например, ослабленное или отсутствующее крепление.

Чтобы осмотреть продукт на предмет потенциально небезопасного состояния, выполните следующие действия.

1. Убедитесь, что питание выключено и шнуры питания отсоединены.

- 2. Убедитесь, что внешний кожух не поврежден, не болтается и не сломан; следите за острыми углами.
- 3. Проверьте шнуры питания.
	- Убедитесь, что третий контакт заземления находится в хорошем состоянии. С помощью измерительного прибора измерьте непрерывность третьего провода заземления: сопротивление между внешним контактом заземления и заземлением корпуса должно составлять 0,1 Ом или меньше.
	- Убедитесь, что используются шнуры питания правильного типа.
	- Убедитесь, что изоляция не истерта и не изношена.
- 4. Снимите кожух.
- 5. Проверьте на предмет очевидных неподдерживаемых изменений. Проявите здравый смысл при оценке безопасности любых неподдерживаемых изменений.
- 6. Убедитесь, что внутри системы нет явно небезопасных компонентов, таких как металлические опилки, загрязнения, вода или другие жидкости, признаки возгорания или задымления.
- 7. Убедитесь в отсутствии изношенных, истертых или поврежденных кабелей.
- 8. Убедитесь, что крепление крышки блока питания (винты или заклепки) не было извлечено или повреждено.

## <span id="page-8-0"></span>Рекомендации по обслуживанию электрического оборудования

Соблюдайте следующие рекомендации при обслуживании электрического оборудования.

- Убедитесь, что в рабочей зоне нет факторов опасности поражения электрическим током, таких как влажные полы, незаземленные удлинители и приборы без заземления.
- Используйте только сертифицированные инструменты и оборудование для тестирования. Рукоятки некоторых ручных инструментов покрыты мягким материалом, который не обеспечивает изоляции от электрического тока.
- Регулярно осматривайте и поддерживайте ручные инструменты для работы с электрикой в безопасном рабочем состоянии. Не используйте изношенные или сломанные инструменты или тестеры.
- Не касайтесь отражающей поверхностью стоматологического зеркала электрических цепей, находящихся под напряжением. Эта поверхность проводит ток, поэтому касание цепи, находящейся под напряжением, может привести к травме или повреждению оборудования.
- Некоторые резиновые коврики содержат небольшие проводящие волокна, чтобы снизить электростатический разряд. Не используйте коврики такого типа, чтобы защищаться от поражения электрическим током.
- Не работайте в одиночку в опасных условиях или рядом с оборудованием, в котором присутствует опасное напряжение.
- Найдите выключатель аварийного обесточивания, выключатель или розетку, чтобы иметь возможность быстро выключить питание при электрической аварии.
- Полностью отключайте питание перед выполнением механического осмотра, работой рядом с блоками питания или снятием и установкой основных устройств.
- Отключите шнур питания, прежде чем приступать к работе с оборудованием. Если вы не можете отключить шнур питания, попросите клиента отключить питание через распределительный шкаф, подающий питание на оборудование, и заблокировать распределительный шкаф в отключенном положении.
- Никогда не предполагайте, что от цепи наверняка отключено питание. Обязательно проверяйте, что оно действительно отключено.
- Если вам необходимо работать с оборудованием, имеющим оголенные электрические цепи, соблюдайте следующие меры предосторожности.
	- Убедитесь, что рядом с вами есть еще один человек, который знает, где находится выключатель питания, и готов при необходимости его выключить.
	- Работая с включенным оборудованием, используйте только одну руку. Держите вторую руку в кармане или за спиной, чтобы не замкнуть цепь, что может привести к поражению электрическим током.
	- При использовании тестера правильно пользуйтесь элементами управления и используйте щупы и принадлежности, одобренные для использования с этим тестером.
	- Стойте на подходящем резиновом коврике, чтобы изолировать себя от точек заземления, таких как металлические полосы в полу и рамы оборудования.
- Измеряйте высокое напряжение исключительно осторожно.
- Чтобы обеспечить надлежащее заземление таких компонентов, как блоки питания, насосы, воздуходувки, вентиляторы и мотор-генераторы, обслуживайте компоненты только в их обычных рабочих расположениях.
- Если происходит несчастный случай, связанный с электричеством, аккуратно отключите электричество и пошлите кого-нибудь за медицинской помощью.

## <span id="page-9-0"></span>Положения по безопасности

В этих положениях дана информация о предупреждениях и опасностях, используемая в этой документации.

Важно: Каждое положение «Осторожно» или «Опасно» в этой документации снабжено номером. Этот номер используется для перекрестных ссылок между версией положения на английском языке и переведенными версиями в публикации Информация по технике безопасности.

Например, если положение «Осторожно» помечено как Statement 1, перевод этого положения размещен в документе Информация по технике безопасности в разделе Statement 1.

Прежде чем выполнять какие-либо операции, обязательно прочитайте все положения «Осторожно» и «Опасно» в этой документации. Прежде чем устанавливать устройство, ознакомьтесь с дополнительной информацией по безопасности, поставляемой с системой или устройством.

Положение 1

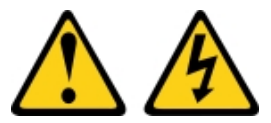

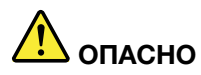

Электрический ток в силовых, телефонных и коммуникационных кабелях представляет опасность.

Во избежание поражения электрическим током:

- Не присоединяйте и не отсоединяйте провода и кабели, а также не производите установку, обслуживание или повторную настройку данного продукта во время грозы.
- Присоединяйте шнуры питания к розеткам с правильной подводкой и заземлением.
- Оборудование, присоединяемое к данному продукту, следует включать в розетки с правильной подводкой.
- Если возможно, отсоединяйте и присоединяйте сигнальные кабели одной рукой.
- Никогда не включайте оборудование при признаках возгорания, затопления или конструктивных повреждений.
- Прежде чем открывать кожух устройства, отсоедините шнуры питания, телекоммуникационные системы, сети и модемы (если в инструкциях по установке и настройке не указано иное).
- Устанавливая или перемещая продукт либо присоединенные к нему устройства, а также открывая их кожухи, отсоединяйте и присоединяйте кабели, как описано ниже.

#### При подсоединении: При отсоединении:

- 1. Выключите все устройства.
- 2. Сначала присоедините все кабели к устройствам.
- 3. Присоедините сигнальные кабели к разъемам.
- 4. Вставьте шнуры питания в розетки.
- 5. Включите устройство.
- 
- 1. Выключите все устройства.
- 2. Сначала выньте шнуры питания из розеток.
- 3. Отсоедините сигнальные кабели от разъемов.
- 4. Отсоедините все кабели от устройств.

#### Положение 2

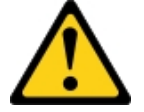

#### ОСТОРОЖНО:

Заменяйте литиевую батарею только на компонент номер 33F8354 или на батарею эквивалентного типа, рекомендованного изготовителем. Если в системе есть модуль, содержащий литиевую батарейку, заменяйте его только на модуль того же типа, произведенный тем же изготовителем. В батарейке содержится литий, поэтому она может взорваться при неправильном использовании, обращении или утилизации. Запрещается:

- Бросать или погружать батарейку в воду.
- Нагревать батарейку до температуры выше 100°C.
- Чинить или разбирать ее.

Утилизируйте батарею в соответствии с правилами, установленными в вашей стране.

#### Положение 3

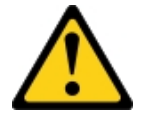

#### ОСТОРОЖНО:

Если установлены лазерные продукты (CD- или DVD-дисководы, оптоволоконные устройства или передатчики), обратите внимание на следующее:

- Не снимайте кожухи. Снятие кожуха лазерного продукта может привести к воздействию опасного лазерного излучения. Внутри устройства нет обслуживаемых частей.
- Использование органов управления или регулировки либо выполнение действий, не указанных в этом руководстве, может привести к воздействию опасного излучения.

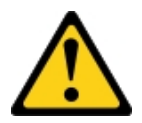

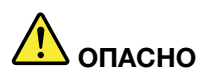

Некоторые лазерные продукты оснащены встроенным лазерным диодом класса 3A или 3B. Обратите внимание на следующее.

В открытом состоянии является источником лазерного излучения. Не смотрите на луч, не разглядывайте его с помощью оптических приборов, а также избегайте прямого воздействия лазерного луча.

**Class 1 Laser Product** Laser Klasse 1 Laser Klass 1 Luokan 1 Laserlaite Appareil À Laser de Classe 1

Положение 4

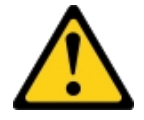

ОСТОРОЖНО: Поднимая устройство, соблюдайте правила техники безопасности.

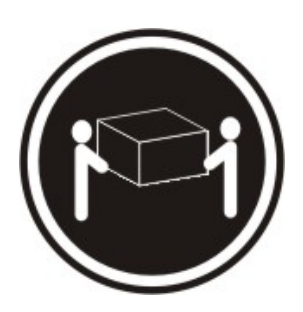

≥ 18 кг ≥ 32 кг ≥ 55 кг

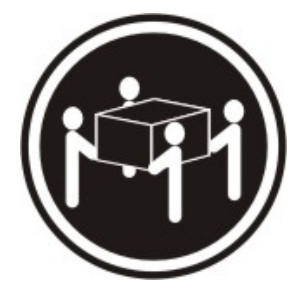

#### Положение 5

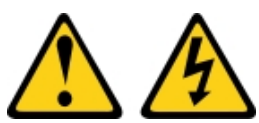

#### ОСТОРОЖНО:

Кнопки питания на устройстве и блоке питания не отключают подачу тока на устройство. Кроме того, у устройства может быть несколько шнуров питания. Чтобы прекратить подачу тока на устройство, убедитесь, что все шнуры питания отсоединены от блока питания.

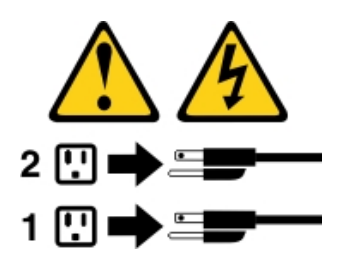

#### Положение 6

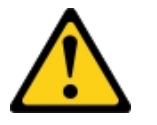

#### ОСТОРОЖНО:

Если на конце шнура питания, который подсоединяется к устройству, установлен зажим, то другой конец шнура нужно подключать к легко доступному источнику питания.

Положение 8

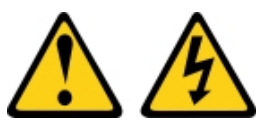

#### ОСТОРОЖНО:

Не снимайте кожух с блока питания или любого узла, снабженного следующей этикеткой:

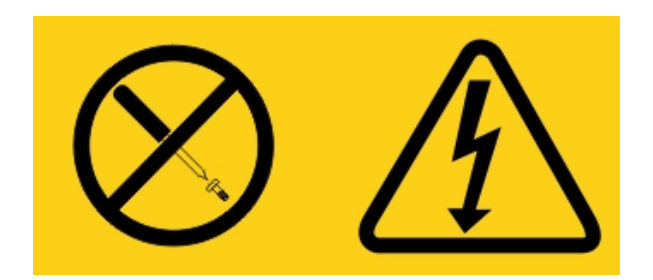

Внутри любого компонента с данной этикеткой присутствует опасное напряжение, течет сильный ток и выделяется значительная энергия. Внутри этих компонентов нет обслуживаемых деталей. Если вы полагаете, что с какой-то из этих деталей возникла неполадка, обратитесь к специалисту по техническому обслуживанию.

НЕ открывайте раму или какие-либо другие части какого-либо блока бесперебойного питания. В этом случае гарантия на блок аннулируется. Заменяйте только детали, для которых существуют обслуживаемые детали. Это значит, что обслуживание любого блока бесперебойного питания ограничивается сменными деталями FRU / CRU.

Положение 12

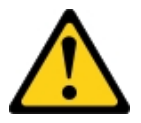

ОСТОРОЖНО: Следующая этикетка указывает, что рядом есть горячая поверхность.

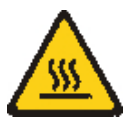

Положение 26

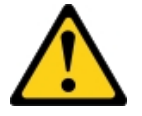

ОСТОРОЖНО: Не ставьте предметы на устройства, смонтированные в стойке.

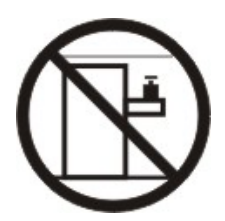

Положение 27

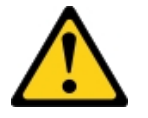

ОСТОРОЖНО:

#### Рядом есть опасные движущиеся части.

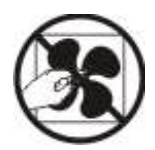

#### Информация по безопасности стойки, положение 2

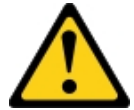

## ОПАСНО

- Регулировочные подкладки стойки должны быть опущены.
- Обязательно устанавливайте на стойке стабилизирующие кронштейны.
- Всегда начинайте установку серверов и дополнительных устройств с нижней части стойки.
- Всегда устанавливайте более тяжелые устройства в нижней части стойки.

C004

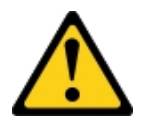

#### ОСТОРОЖНО:

Свинцовые аккумуляторы представляют опасность электрических ожогов от сильного тока короткого замыкания. Избегайте контакта аккумулятора с металлическими материалами; снимите часы, кольца и другие металлические объекты и используйте инструменты с изолированными ручками. Во избежание взрыва не бросайте аккумулятор в огонь.

Для замены используйте только одобренные Lenovo источники питания. Утилизировать отработавшую батарею следует в соответствии с местным законодательством. В США компания Lenovo реализует специальную процедуру сбора таких аккумуляторов. Дополнительные сведения доступны по телефону 1-800-426-4333. Во время телефонного разговора будьте готовы сообщить номер изделия Lenovo этого аккумулятора.

НЕ используйте в блоке бесперебойного питания одновременно старые и новые аккумуляторы.

НЕ отрывайте комплект аккумуляторов, извлеченный из блока бесперебойного питания.

При замене аккумуляторов блока бесперебойного питания пользуйтесь индивидуальными средствами защиты, включая защитные очки. (C004)

## <span id="page-16-0"></span>Глава 1. Документация и типы примечаний

В данном разделе содержится общее описание различных документов и примечаний, предусмотренных для вашего сервера, а также инструкции о том, как получить всю необходимую документацию.

## <span id="page-16-1"></span>Дополнительная документация

В использовании и обслуживании сервера поможет документация по этой теме.

В данном руководстве по установке и обслуживанию приведены общие сведения о сервере, включая сведения по установке и подключению сервера, установке поддерживаемых дополнительных устройств и настройке сервера, а также представлена информация для самостоятельного устранения неполадок и информация для специалистов по техническому обслуживанию. Самую последнюю версию руководства по установке и обслуживанию можно всегда найти по следующему адресу: [http://publib.boulder.ibm.com/infocenter/ systemx/documentation/index.jsp](http://publib.boulder.ibm.com/infocenter/systemx/documentation/index.jsp)

Сведения по безопасности, гарантийные обязательства, лицензии и документацию по продукту см. по следующему адресу:

<https://support.lenovo.com/documents/LNVO-DOCS>

Для поиска гарантии (по типу, периоду и состоянию) посетите веб-страницу по следующему адресу: <http://www.lenovo.com/warranty>

Lenovo XClarity Essentials (LXCE) — это информационный центр в Интернете, где содержатся сведения об инструментах обновления, администрирования и развертывания микропрограмм, драйверов устройств и операционных систем. Lenovo XClarity Essentials (LXCE) доступен по адресу [http://sysmgt.](http://sysmgt.lenovofiles.com/help/index.jsp) [lenovofiles.com/help/index.jsp](http://sysmgt.lenovofiles.com/help/index.jsp).

У сервера могут быть функции, не описанные в приложенной к нему документации. Информация о таких функциях включается в периодически обновляемую документацию, или могут быть доступны технические обновления, предоставляющие дополнительные сведения, не включенные в документацию сервера. Эти обновления можно загрузить с веб-сайта Lenovo. Чтобы проверить наличие обновлений, перейдите на сайт <http://www.lenovo.com/support>.

### <span id="page-16-2"></span>Замечания в этом документе

Предостережения и предупреждения об опасности в этом документе продублированы в многоязычном документе Информация по технике безопасности, который можно найти по адресу <https://support.lenovo.com/documents/LNVO-DOCS>. У каждого положения есть номер, который соответствует аналогичному положению на нужном языке в документе Информация по технике безопасности.

В этом документе используются следующие предостережения и предупреждения.

- Примечание. Эти замечания содержат важные советы, рекомендации или подсказки.
- Важно! Эти замечания содержат информацию или советы, которые могут помочь избежать неудобных или неприятных ситуаций.
- Внимание! Эти замечания указывают на опасность повреждения программ, устройств и данных. Замечание «Внимание!» размещается непосредственно перед инструкцией или ситуацией, в которой может произойти такое повреждение.
- ОСТОРОЖНО. Эти примечания описывают ситуации, которые могут быть опасны для вас. Положение «Осторожно» размещается непосредственно перед описанием исключительно или смертельно опасной ситуации или шага процедуры.
- ОПАСНО. Эти примечания описывают ситуации, которые могут быть исключительно опасны для вас или могут привести к смерти. Примечание «Опасно» размещается непосредственно перед описанием исключительно или смертельно опасной ситуации или шага процедуры.

## <span id="page-18-0"></span>Глава 2. О сервере Lenovo System x3250 M6

В этой главе изложены функции сервера, предоставляемые им технологии и инструкции по включению и выключению сервера.

#### Общая информация

Сервер Lenovo System x3250 M6 — это сервер высотой 1-U1для установки в стойке, предназначенный для обработки сетевых транзакций большого объема. Этот высокопроизводительный многоядерный сервер идеально подходит для сетевых сред, в которых требуется исключительная производительность микропроцессора, гибкость ввода-вывода и высокая управляемость.

Модели серверов с оперативной заменой поддерживают до восьми 2,5-дюймовых оперативно заменяемых жестких дисков или до четырех 3,5-дюймовых оперативно заменяемых жестких дисков. Модели серверов с заменой обычным способом поддерживают до восьми 2,5-дюймовых жестких дисков, заменяемых обычным способом, или до четырех 3,5-дюймовых жестких дисков, заменяемых обычным способом. Сервер Lenovo System x3250 M6 поддерживает 2,5-дюймовые жесткие диски Serial Attached SCSI (SAS) или SATA, заменяемые оперативно или обычным способом, или 3,5 дюймовые оперативно заменяемые жесткие диски SAS или SATA или заменяемые обычным способом жесткие диски SATA.

Список поддерживаемых дополнительных устройств для сервера см. по адресу [http://www.lenovo.com/ serverproven/](http://www.lenovo.com/serverproven/)

Запишите информацию о сервере в следующую таблицу.

#### Табл. 1. Запись сведений о системе

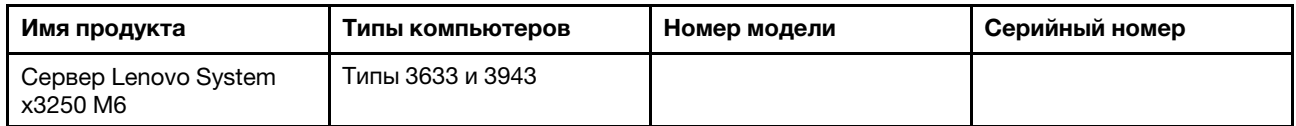

Номер модели и серийный номер указаны на идентификационной этикетке на защелке стойки сервера, как показано на следующем рисунке.

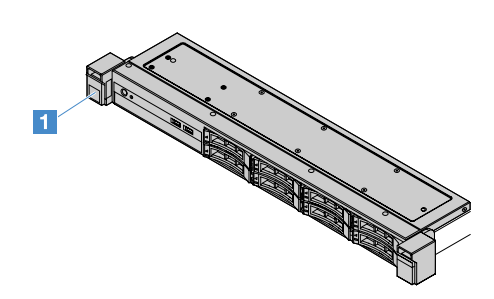

Рис. 1. Идентификационная этикетка на передней панели сервера

Метка с MAC-адресом находится на верхней стороне этикетки с информацией о пользователе, как показано на следующей иллюстрации.

Примечание: Иллюстрации в этом документе могут несколько отличаться от вашего оборудования.

<sup>1.</sup> Стойки измеряются с вертикальным шагом по 4,45 см. Каждый шаг называется «U». Устройство высотой 1-U имеет высоту 4,45 см.

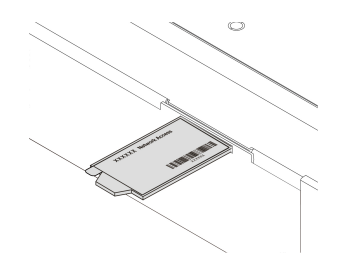

Рис. 2. Метка с MAC-адресом

При разработке сервера основное внимание уделялось производительности, простоте использования, надежности и возможностям расширения. Эти особенности позволяют настраивать оборудование системы, чтобы удовлетворить ваши потребности сегодня и обеспечить гибкие возможности расширения на будущее.

Бизнес-партнеры также должны выполнить действия, указанные в разделе [«Инструкции для бизнес](#page-203-0)[партнеров» на странице 188.](#page-203-0)

#### Гарантия и обслуживание

На сервер предоставляется ограниченная гарантия. Сведения об условиях гарантии и получении обслуживания и поддержки см. в документе Lenovo Информация о гарантии, входящем в комплект поставки сервера.

На наклейке для обслуживания системы, находящейся на кожухе сервера, нанесен QR-код, позволяющий открыть служебную информацию с мобильного устройства. QR-код можно отсканировать с помощью устройства считывания QR-кодов и сканера с мобильным устройством, чтобы быстро получить доступ к веб-сайту Lenovo со служебной информацией. Веб-сайт Lenovo со служебной информацией предоставляет дополнительную видеоинформацию об установке и замене компонентов и содержит коды ошибок для поддержки сервера.

Если есть обновления микропрограммы и документации, их можно загрузить на веб-сайте Lenovo. У сервера могут быть функции, не описанные в документации, прилагающейся к серверу, и информация о таких функциях периодически включается в документацию; либо могут быть доступны технические обновления, предоставляющие дополнительные сведения, не включенные в документацию сервера. Чтобы проверить наличие обновлений, перейдите на сайт [http://](http://www.lenovo.com/support)  [www.lenovo.com/support](http://www.lenovo.com/support).

Новейшую информацию о сервере и других серверных продуктах Lenovo можно найти по адресу: [http://shop.lenovo.com/us/ en/systems/](http://shop.lenovo.com/us/en/systems/). На сайте <http://www.lenovo.com/support> можно создать персональную страницу поддержки, указав интересующие вас продукты Lenovo. На этой персональной странице можно подписаться на еженедельные уведомления по электронной почте о новых технических документах, найти информацию и файлы для загрузки, а также получить доступ к различным административным службам.

#### Технологии и программное обеспечение

Сервер содержит технологии следующего поколения X-Architecture, которые помогают повысить производительность и надежность. Дополнительные сведения см. в разделах [«Какие функции](#page-23-0)  [предлагает ваш сервер» на странице 8](#page-23-0) и [«Надежность, доступность и удобство обслуживания» на](#page-27-0) [странице 12](#page-27-0).

Если вы участвуете в ссылочной программе Lenovo для клиентов, вы можете опубликовать информацию о том, как вы используете технологии, оптимальные приемы и инновационные решения; создать профессиональную сеть; и получить дополнительную видимость для вашего бизнеса.

Дополнительные сведения о ссылочной программе Lenovo для клиентов см. по адресу [http://](http://www.ibm.com/ibm/clientreference/) [www.ibm.com/ibm/clientreference/](http://www.ibm.com/ibm/clientreference/).

### <span id="page-20-0"></span>Компоненты и спецификации сервера

Ниже представлена сводка компонентов и спецификаций сервера. В зависимости от модели некоторые компоненты могут быть недоступны и некоторые спецификации могут варьироваться.

#### Микропроцессор (в зависимости от модели)

- Один четырехъядерный микропроцессор Intel® (Хеоп® серии E3-1200 v5 или v6) или двухъядерный микропроцессор Intel (серии Pentium®, Celeron® или Core™ i3).
- Архитектура на основе многокристальных интегральных схем.
- Предназначено для гнезда Land Grid Array (LGA) 1151.
- Возможность масштабирования до четырех ядер.
- Поддержка технологии Intel Flex Memory.

Примечания: Частота следующих микропроцессоров будет несколько снижаться, если для режима Choose Operating Mode в BIOS задано значение Efficiency - Favor Performance. Это ожидаемое поведение функции отвода тепловой мощности (TDP) в компонентах Intel. Если требуется, чтобы микропроцессор работал с максимальной частотой, задайте для режима Choose Operating Mode значение Maximum Performance в BIOS.

- Intel Core-i3 7300T
- Intel Core-i3 7100T
- Intel Pentium G4600T
- Intel Pentium G4560T
- Intel Celeron G3930T

Сведения о конкретном типе и скорости микропроцессора сервера см. в программе Setup Utility. См. раздел [«Использование программы Setup Utility» на странице 32.](#page-47-0)

Список поддерживаемых микропроцессоров см. по следующему адресу: [http://www.lenovo.com/ serverproven/](http://www.lenovo.com/serverproven/)

#### Память:

- Минимум: 4 ГБ
- Максимум: 64 ГБ
- Типы: только модули PC4-17000 (двухранговые), 2133 или 2400 МГц, код исправления ошибок (ECC), только модули памяти DDR4 UDIMM
- Гнезда: четыре гнезда DIMM, двусторонние с чередованием

#### Примечания:

- Если сервер поставляется с модулями памяти 2400 МГц и микропроцессором, который поддерживает память не более 2133 МГц, скорость обмена данными ваших модулей памяти будет ограничиваться 2133 МГц.
- При установке модулей памяти с разными частотами на одном сервере все модули памяти будут работать с минимальной частотой.
- Если установлена память объемом 4 ГБ или больше (физическая или логическая), некоторый объем памяти резервируется для различных системных ресурсов и не доступен операционной

системе. Объем памяти, резервируемый для системных ресурсов, зависит от операционной системы, конфигурации сервера и установленных компонентов PCI.

#### Дисковод для оптических дисков:

- Комбинированный UltraSlim DVD-ROM
- Multi-Burner

#### Отсеки расширения для жестких дисков (в зависимости от модели)

- Четыре отсека для 2,5-дюймовых оперативно заменяемых жестких дисков SAS/SATA.
- Четыре отсека для 2,5-дюймовых жестких дисков SAS/SATA с заменой обычным способом.
- Восемь отсеков для 2,5-дюймовых оперативно заменяемых жестких дисков SAS/SATA.
- Восемь отсеков для 2,5-дюймовых жестких дисков SAS/SATA с заменой обычным способом.
- Четыре отсека для 3,5-дюймовых оперативно заменяемых жестких дисков SAS/SATA.
- Четыре отсека для 3,5-дюймовых жестких дисков SATA с заменой обычным способом.

Внимание: В одном массиве RAID не следует смешивать диски со стандартными секторами размером 512 байт и расширенными секторами размером 4 КБ, поскольку это может привести к потенциальным проблемам с производительностью.

#### Гнезда расширения Peripheral Component Interconnect (PCI) Express:

Сервер поддерживает два гнезда платы Riser PCIe на плате Riser:

- гнездо 1 предназначено для контроллера ServeRAID M1210 SAS/SATA;
- гнездо 2 поддерживает один адаптер PCI Express Gen3 x8 половинной длины и максимальной высоты.

#### Блок питания (в зависимости от модели)

- Один стационарный блок питания 300 Вт.
- Один или два источника питания 460 Вт (с оперативной заменой, если установлено два)

#### Контроллер RAID:

С функциями ServeRAID C110, поддерживающими RAID уровней 0, 1, 5, и 10.

#### Встроенные функции

- Модуль Integrated Management Module 2.1 (IMM2.1), поддерживающий несколько функций управления в одной микросхеме.
- Контроллер Intel i350-AM2 Gigabit Ethernet с поддержкой функции Wake on LAN.
- Шина USB:
	- два разъема USB 3.0 на лицевой панели.

Примечание: Из-за ограничений разъемов USB 3.0 разъемы USB на лицевой панели не используются для гипервизора VMware ESXi 5.5.

- Два разъема USB 3.0 на задней панели.
- Один внутренний разъем USB 3.0 на материнской плате для USB-ключа гипервизора.
- Четырехпортовый встроенный контроллер SATA.
- Интегрированный однопортовый контроллер SATA для дисковода для оптических дисков (дополнительно)
- Один разъем последовательного порта (работает при установленном комплекте расширения последовательного порта).

• Один разъем Video Graphics Array (VGA) на задней панели

#### Видеоконтроллер (встроенный в IMM2.1):

- Matrox G200eR2.
- Видеоконтроллер, совместимый с SVGA.
- Аппаратное сжатие видео AAVICA.
- Нерасширяемая память видеоданных.
- Максимальное разрешение видео 1600 х 1200 при частоте 75 Гц.

#### Размер:

- 1U
- Высота: 43 мм
- Глубина: 576 мм
- Ширина:
	- Без кронштейнов EIA: 434,6 мм
	- С кронштейнами EIA: 482 мм
- Максимальный вес: 13,8 кг

#### Излучение акустического шума

Звуковая мощность: 5,4 бел для рабочей среды и среды в режиме ожидания

В среде в режиме ожидания сервер управляет только работой ОС. В рабочей среде микропроцессор активен, а TDP занят на 50 %.

Указанный уровень излучения шума — это объявленный уровень звуковой мощности в белах (верхний предел) для случайного набора компьютеров. Все измерения произведены в соответствии со стандартом ISO 7779; результаты представлены согласно стандарту ISO 9296.

#### Окружающая среда

- Температура воздуха
	- При включенном сервере:
		- модели сервера с ЦП мощностью менее 55 Вт: от 5 до 40°C; высота: от 0 до 950 м. Максимальная температура системы уменьшается на 1°C при каждом увеличении высоты над уровнем моря на 175 м свыше 950 м.
		- модели сервера с ЦП мощностью более 55 Вт: от 10 до 35°C; высота: от 0 до 950 м. Максимальная температура системы уменьшается на 1°C при каждом увеличении высоты над уровнем моря на 175 м свыше 950 м.
	- При выключенном сервере: от 5 до 43°C.
	- При перевозке: от -40 до 60°C.
- Максимальная высота: 3050 м
- Влажность
	- При включенном сервере: от 8 до 85 %; максимальная точка росы: 24°C; максимальная скорость изменения: 5°C/ч
	- При выключенном сервере: от 8 до 85 %; максимальная точка росы: 27°C
- Загрязнение частицами

Присутствующие в воздухе частицы и активные газы, а также другие факторы окружающей среды, например влажность или температура, могут представлять опасность для сервера. Сведения о предельных значениях частиц и газов см. в разделе [«Загрязнение частицами» на](#page-644-1)  [странице 629](#page-644-1).

Если установлен комплект для повышения рабочей температуры, температурная реакция на управление скоростью вентилятора является более точной.

#### Тепловая мощность:

- Минимальная конфигурация: 143 БТЕ/ч (42 Вт)
- Максимальная конфигурация: 710 БТЕ/ч (208 Вт)

#### Электрический вход

- Требуется синусоидальное входное напряжение (50–60 Гц)
- Нижний диапазон входного напряжения:
	- Минимум: 100 В переменного тока
	- Максимум: 127 В переменного тока
- Верхний диапазон входного напряжения:
	- Минимум: 200 В переменного тока
	- Максимум: 240 В переменного тока
- Входная мощность (кВА):
	- Минимум: 0,042 кВА
	- Максимум: 0,508 кВА

Примечание: Потребляемая мощность и тепловая мощность зависят от количества и типа установленных дополнительных компонентов и используемых дополнительных компонентов управления электропитанием.

### <span id="page-23-0"></span>Какие функции предлагает ваш сервер

Сервер предоставляет следующие функции и технологии.

#### • Dynamic System Analysis (DSA)

Сервер поставляется с программой диагностики Dynamic System Analysis (DSA) Preboot, находящейся во встроенной USB-памяти на сервере. DSA собирает и анализирует сведения о системе для диагностики неполадок с сервером, а также предлагает широкий набор диагностических тестов основных компонентов сервера. DSA создает журнал событий хронологически упорядоченное объединение журнала системных событий (как журнала событий IPMI), журнала событий Integrated Management Module 2.1 (IMM2.1) (как журнала событий ASM) и журналов событий операционной системы. Можно отправить журнал DSA как файл в службу поддержки Lenovo или посмотреть информацию как текстовый или HTML-файл.

#### • Features on Demand

Если функция Features on Demand включена в сервер или дополнительное устройство, установленное на сервере, можно купить ключ активации, чтобы активировать эту функцию. Дополнительные сведения о функции Features on Demand см. по адресу <https://fod.lenovo.com/lkms>.

#### • CD-диск настройки и установки ServerGuide

Можно загрузить ISO-образ CD-диска с веб-сайта, содержащего программы, которые помогут настроить сервер и установить операционную систему Windows. Программа ServerGuide обнаруживает установленные дополнительные устройства и предоставляет правильные

программы конфигурации и драйверы устройств. Дополнительные сведения о CD-диске настройки и установки программы ServerGuide см. в разделе [«Использование CD-диска настройки и](#page-45-0)  [установки программы ServerGuide» на странице 30.](#page-45-0)

#### • Lenovo XClarity Administrator

Lenovo XClarity Administrator — это централизованное решение для управления ресурсами, которое позволяет администраторам разворачивать инфраструктуру быстрее с меньшими трудозатратами. Решение идеально интегрируется в серверы System x, ThinkServer и NeXtScale, а также платформу конвергированной инфраструктуры Flex System.

Функциональные возможности Lenovo XClarity Administrator:

- Интуитивно понятный графический пользовательский интерфейс
- Автоматическое обнаружение и определение имеющихся ресурсов
- Обновления и обеспечение соответствия микропрограммы
- Шаблоны конфигурации
- Развертывание на чистый сервер
- Управление безопасностью
- Upward Integration
- Интерфейсы API передачи репрезентативного состояния (REST) и Windows PowerShell
- Протокол SNMP, системный журнал и пересылка электронной почты

Дополнительные сведения см. в разделе «Использование Lenovo XClarity Administrator » на [странице 43](#page-58-2).

#### • Lenovo XClarity Energy Manager

Lenovo XClarity Energy Manager — это средство для управления питанием центра обработки данных. Оно моделирует физическую иерархию центра обработки данных и контролирует питание и температуру на уровне сервера и уровне группы. Благодаря анализу данных о питании и температуре программа Lenovo XClarity Energy Manager помогает обеспечить непрерывность работы и повысить эффективность использования энергии. Дополнительные сведения см. по следующим адресам:

<https://datacentersupport.lenovo.com/us/en/solutions/lnvo-lxem>

#### • Lenovo ThinkServer Power Planner

Программа Lenovo ThinkServer Power Planner предоставляет информацию о расчете энергопотребления и электрического тока для разных конфигураций серверов и других устройств. Она также помогает планировать эффективное развертывание серверов и устройств.

Дополнительные сведения об использовании программы Lenovo ThinkServer Power Planner см. в справочной системе программы.

#### • Lenovo XClarity Essentials OneCLI

Lenovo XClarity Essentials (LXCE) — это коллекция служебных программ для управления сервером, позволяющих управлять серверами Lenovo ThinkSystem, System x и ThinkServer более просто, эффективно и экономично.

- [Lenovo XClarity Essentials Bootable Media Creator](http://sysmgt.lenovofiles.com/help/topic/bomc_lenovo/bomc_main.html) (BoMC) это программное приложение, которое можно использовать для создания загрузочных носителей. Загрузочные носители можно использовать для применения обновлений микропрограмм, диагностики предзагрузки и развертывания операционных систем Microsoft Windows в поддерживаемых системах ThinkSystem, System x и BladeCenter.
- [Lenovo XClarity Essentials OneCLI](http://sysmgt.lenovofiles.com/help/topic/toolsctr_cli_lenovo/onecli_r_sysxflexbc.html) это коллекция, состоящая из нескольких приложений командной строки, которые можно использовать для настройки сервера, сбора служебных данных о сервере, обновления микропрограммного обеспечения и драйверов устройств, а также управления питанием сервера.

– [XClarity Essentials UpdateXpress](http://sysmgt.lenovofiles.com/help/topic/ux_essentials/ux_main.html) — это программное приложение, которое можно использовать для получения и применения системных пакетов UpdateXpress (UXSP) и отдельных обновлений в локальной или удаленной системе. Дополнительные сведения см. в разделе [https://](https://support.lenovo.com/us/en/documents/LNVO-CENTER) [support.lenovo.com/us/en/documents/LNVO-CENTER](https://support.lenovo.com/us/en/documents/LNVO-CENTER).

#### • Integrated Management Module 2.1 (IMM2.1)

Integrated Management Module 2.1 (IMM2.1) сочетает на одной микросхеме функции обработки процессора служб, контроллера видео, а также удаленного присутствия и захвата синего экрана. IMM2.1 предоставляет расширенные функции управления, мониторинга и предупреждения для процессора служб. Если параметр окружающей среды превышает пороговое значение или если происходит сбой компонента системы, IMM2.1 включает светодиоды, которые помогают диагностировать неполадку, записывает ошибку в журнал событий IMM2.1 и сообщает вам о проблеме. Дополнительно IMM2.1 также предоставляет функцию виртуального присутствия для удаленного управления сервером. IMM2.1 предоставляет удаленное управление сервером через следующие принятые в отрасли интерфейсы:

- Intelligent Platform Management Interface (IPMI) 2.0
- Simple Network Management Protocol (SNMP) 3.0
- Модель CIM
- Веб-браузер

Дополнительные сведения см. в разделе [«Использование Integrated Management Module 2.1](#page-53-2)  [\(IMM2.1\)» на странице 38](#page-53-2) и руководстве пользователя Integrated Management Module II по следующему адресу: <http://www.lenovo.com/support>

#### • Встроенная поддержка сети

В сервер встроен контроллер Intel Gigabit Ethernet с двумя портами, который поддерживает подключение к сети 10, 100 и 1000 Мбит/с. Дополнительные сведения см. в разделе [«Сведения о](#page-57-0)  [контроллере Ethernet» на странице 42](#page-57-0).

#### • Интегрированный модуль Trusted Platform Module (TPM)

Эта интегрированная микросхема защиты выполняет криптографические функции и хранит частные и общедоступные ключи безопасности. Она предоставляет аппаратную поддержку для спецификации Trusted Computing Group (TCG). Можно загрузить программное обеспечение для поддержки спецификации TCG.

Существует две версии Trusted Platform Module (TPM) — TPM 1.2 и TPM 2.0. На сервере устройство TPM 1.2 установлено по умолчанию. Некоторые серверы можно обновить до TPM 2.0. Версию TPM можно поменять с 1.2 на 2.0 или наоборот. Доступ к конфигурациям TPM можно осуществлять через меню System Settings → Security программы Setup Utility. Дополнительные сведения см. в разделе [««Использование программы Setup Utility»» на странице 32](#page-47-0).

#### • Большая емкость хранилища данных и возможность оперативной замены

Сервер поддерживает до восьми 2,5-дюймовых жестких дисков Serial Attached SCSI (SAS) или Serial ATA (SATA), заменяемых оперативно или обычным способом, либо до четырех 3,5-дюймовых жестких дисков SAS/SATA, заменяемых оперативно или обычным способом, в зависимости от модели сервера.

#### • Большая емкость системной памяти

Сервер поддерживает до 64 ГБ системной памяти. Контроллер памяти поддерживает код исправления ошибок (ECC) для до четырех соответствующих отраслевым стандартам UDIMM PC4- 17000 (DDR4-2133).

#### • Мобильный доступ к веб-сайту Lenovo со служебной информацией

Сервер предоставляет QR-код на наклейке для обслуживания системы, находящейся на кожухе сервера. QR-код можно отсканировать с помощью устройства считывания QR-кодов и сканера с мобильным устройством, чтобы быстро получить доступ к веб-сайту Lenovo со служебной информацией. Веб-сайт Lenovo со служебной информацией предоставляет дополнительную информацию по поддержке сервера, включая сведения об установке и замене компонентов, и содержит коды ошибок для поддержки сервера.

На следующем рисунке показан QR-код [http://support.lenovo.com/us/en/products/servers/lenovo-x86-servers/ lenovo-system-x3250-m6](http://support.lenovo.com/us/en/products/servers/lenovo-x86-servers/lenovo-system-x3250-m6)

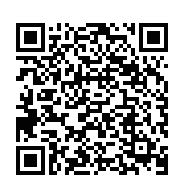

Рис. 3. QR-код

#### • Многоядерная обработка

Сервер поддерживает многоядерный микропроцессор серий Intel Pentium, Celeron, Core i3 и Xeon E3-1200 v5.

#### • Возможности адаптера PCIe

Сервер оснащен двумя гнездами с интерфейсом PCIe. Оба гнезда могут поддерживать адаптеры PCI Express. Подробную информацию см. в разделе [«Установка адаптера» на странице 127](#page-142-0).

#### • Возможности охлаждения и дополнительного питания

В полной конфигурации сервер поддерживает четыре управляемых вентилятора, заменяемых обычным способом. Сервер поставляется с одним стационарным блоком питания мощностью 300 Вт или одним оперативно заменяемым блоком питания мощностью 460 Вт. Сервер поддерживает до двух оперативно заменяемых блоков питания мощностью 460 Вт. Для поддержки резервирования на моделях с оперативной заменой в сервер должно быть установлено два блока питания. Два блока питания позволяют продолжить работу, если один из блоков питания выходит из строя.

#### • Поддержка ServeRAID

Стандартный адаптер RAID предоставляет уровни RAID 0, 1 и 10. Доступны для приобретения и дополнительные адаптеры RAID, предоставляющие уровень RAID 5. Адаптеры серии ServeRAID M5200 предоставляют уровень RAID 6, если доступен ключ обновления Features on Demand для RAID.

#### • Возможности управления системой

Сервер поставляется в комплекте с Integrated Management Module 2.1 (IMM2.1). При использовании IMM2.1 в сочетании с программным обеспечением управления системой, входящим в комплект сервера, функциями сервера можно управлять локально и удаленно. IMM2.1 также обеспечивает мониторинг системы, запись событий и возможность отправки оповещений по сети. Разъем управления системой для IMM2.1 расположен на задней панели сервера.

#### • Микропрограмма сервера, совместимая с UEFI

Микропрограмма Unified Extensible Firmware Interface (UEFI) предоставляет несколько возможностей, включая совместимость с UEFI версии 2.1, возможности повышенной надежности, доступности и удобства обслуживания (RAS), а также поддержку совместимости с базовой системой ввода-вывода (BIOS). UEFI заменяет традиционный интерфейс BIOS усовершенствованным и определяет стандартный интерфейс между операционной системой, микропрограммой платформы и внешними устройствами. Сервер может загружать совместимые с UEFI операционные системы, операционные системы на основе BIOS, адаптеры на основе BIOS, а также совместимые с UEFI адаптеры. Дополнительные сведения о микропрограмме, совместимой с UEFI, см. на следующей странице:

#### [http://www.ibm.com/support/entry/ portal/docdisplay?lndocid=MIGR-5083207](http://www.ibm.com/support/entry/portal/docdisplay?lndocid=MIGR-5083207)

Примечание: Сервер не поддерживает Disk Operating System (DOS).

#### • Встроенный гипервизор VMware ESXi

Можно приобрести дополнительное устройство флэш-памяти USB с программным обеспечением встроенного гипервизора VMware ESXi. Гипервизор — это программное обеспечение виртуализации, которое позволяет запускать на хост-системе несколько операционных систем одновременно. Дополнительные сведения см. в разделе [«Использование встроенного](#page-56-0)  [гипервизора» на странице 41.](#page-56-0)

## <span id="page-27-0"></span>Надежность, доступность и удобство обслуживания

Три важных фактора при разработке компьютера — надежность, доступность и удобство обслуживания (далее RAS). Функции RAS помогают обеспечить целостность данных, которые хранятся на сервере, доступность сервера, когда он необходим, и удобство обнаружения и устранения неполадок.

Сервер оснащен следующими функциями RAS:

- Ограниченная гарантия 3 года на комплектующие и сборку (компьютер Тип 3633).
- Ограниченная гарантия 1 года на комплектующие и сборку (компьютер Тип 3943).
- Резервная система BIOS, переключающаяся под управлением Integrated Management Module 2.1 (IMM2.1)
- круглосуточный центр поддержки
- Функция домашнего вызова
- First Failure Data Capture (FFDC) для определения основополагающей причины сбоя
- Extended Error Handling (EEH) для сбоев комплекса, состоящего из хоста и корневого каталога PCIe, ссылки PCIe и адаптера PCIe
- Обнаружение ошибки блока питания
- Обнаружение сбоя VRD
- Обработка ошибок ввода-вывода
- Обнаружение внутренней ошибки микропроцессора
- Внутренний перегрев микропроцессора
- Кэш L2 и системная память с кодом исправления ошибок (ECC)
- Резервные оперативно заменяемые блоки питания
- Оперативно заменяемые жесткие диски
- Дополнительные функции памяти:
	- Обнаружение ошибки однобитовой памяти
	- Аппаратное исправление ошибки однобитовой памяти
	- Обнаружение ошибки многобитовой памяти
- Регулирование микропроцессора
- Температурное регулирование памяти
- Оповещения системы предсказательного оповещения об ошибках (PFA)
- Integrated management module (IMM)
- мониторинг управления системой через шину протокола IC
- Напряжение в режиме ожидания для функций управления системой и мониторинга
- Управление электропитанием и совместимость с ACPI (Advanced Configuration and Power Interface)
- Самотестирование при включении питания (POST)
- Фиксация в журнале системных ошибок (POST и IMM)
- Коды ошибок и сообщения об ошибках
- Панели светодиодных индикаторов для получения информации и диагностики light path
- SPD памяти и TruDDR4
- Поддержка аварийного переключения NIC
- Автоматический перезапуск с немаскируемым прерыванием (NMI)
- Принудительный дамп O/S (кнопка NMI)
- Загрузка с устройства USB
- Удаленная перезагрузка системы
- Автоматическое повторение и устранение ошибок
- Восстановление после чрезмерного повышения температуры
- Кнопка восстановления параметров CMOS по умолчанию
- Уникальные идентификаторы VPD на блейд-сервере и все важнейшие электронный компоненты с информацией сохраняются в энергонезависимой памяти для удаленного просмотра
- Мониторы и оповещения окружающей температуры
- Мониторы и оповещения температуры памяти
- Мониторы и оповещения температуры процессора
- POST, UEFI, средства диагностики, микропрограмма IMM и резидентный код постоянного запоминающего устройства (ПЗУ) поддерживают обновление локально или по локальной сети
- Диагностика встроенного модуля предварительной загрузки
- Диагностика Ethernet
- Диагностика RAID
- <span id="page-28-0"></span>• Руководство по установке и обслуживанию

### Включение и выключение сервера

Когда сервер подключен к источнику питания переменного тока, но не включен, операционная система не работает и вся логика ядра, за исключением Integrated Management Module 2.1 (IMM2.1), выключена.

При этом сервер может реагировать на запросы от Integrated Management Module 2.1 (IMM2.1), например удаленный запрос включить сервер. Светодиодный индикатор включения питания мигает, указывая, что сервер подключен к питанию, но не включен.

## <span id="page-28-1"></span>Включение сервера

Примерно через 20 секунд после подключения сервера к сети переменного тока один или несколько вентиляторов могут начать работать для обеспечения охлаждения и светодиодный индикатор кнопки питания будет быстро мигать. Примерно через 1–3 минуты после подключения сервера к сети переменного тока станет активной кнопка питания и светодиодный индикатор кнопки включения питания начнет мигать медленно.

Сервер можно включить нажатием кнопки питания.

Для включения сервера также можно воспользоваться функцией Wake on LAN, если таковая поддерживается ОС. Для удаленного включения сервера можно отправить запрос с помощью функции Wake on LAN.

Кроме того, если при включенном сервере происходит сбой питания, при восстановлении питания сервер перезапустится автоматически.

## <span id="page-28-2"></span>Выключение сервера

Ниже приведены сведения по выключению сервера.

Если выключить сервер и оставить его подключенным к сети переменного тока, он сможет отвечать на запросы от Integrated Management Module 2.1 (IMM2.1), например на удаленный запрос на включение сервера. Пока сервер остается подключенным к сети переменного тока, один или несколько вентиляторов могут продолжать работать. Чтобы полностью обесточить сервер, необходимо отключить его от источника питания переменного тока.

В некоторых операционных системах перед выключением сервера требуется завершить его работу. Сведения о завершении работы операционной системы см. в документации по операционной системе или в справочной системе.

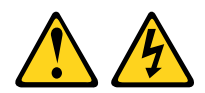

#### ОСТОРОЖНО:

Кнопки питания на устройстве и блоке питания не отключают подачу тока на устройство. Кроме того, у устройства может быть несколько шнуров питания. Чтобы прекратить подачу тока на устройство, убедитесь, что все шнуры питания отсоединены от блока питания.

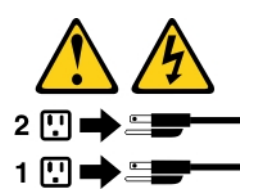

Сервер можно выключить любым из указанных ниже способов.

- Сервер можно выключить из операционной системы, если она поддерживает эту функцию. После завершения работы операционной системы сервер выключится автоматически.
- Можно нажать кнопку питания, чтобы инициировать завершение работы операционной системы и выключить сервер, если операционная система поддерживает эту функцию.
- Если операционная система перестала работать, для выключения сервера можно нажать и удерживать кнопку питания в течение четырех секунд.
- Сервер можно выключить с помощью Wake on LAN.

Примечание: При установке любого адаптера PCIe перед удалением узла платы-адаптера Riser PCI необходимо отключить шнуры питания от источника питания. В противном случае функция Wake on LAN может не работать.

• Сервер может выключиться модулем Integrated Management Module 2.1 (IMM2.1) автоматически в случае серьезного сбоя системы.

## <span id="page-30-0"></span>Глава 3. Расположение компонентов

В этой главе описано расположение компонентов сервера.

<span id="page-30-1"></span>Примечание: Иллюстрации в этом документе могут несколько отличаться от вашего сервера.

## Вид спереди

На следующем рисунке показаны элементы управления, светодиодные индикаторы и разъемы на лицевой панели сервера.

Примечание: \* Доступно на моделях серверов с оперативно заменяемыми жесткими дисками

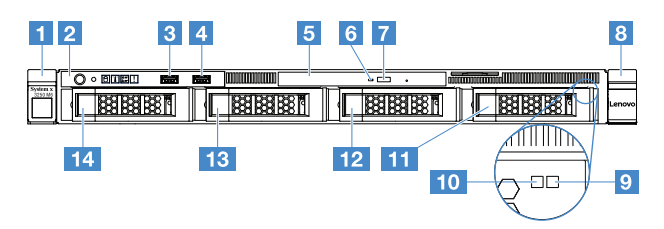

Рис. 4. Вид спереди на модели серверов с четырьмя 3,5-дюймовыми жесткими дисками

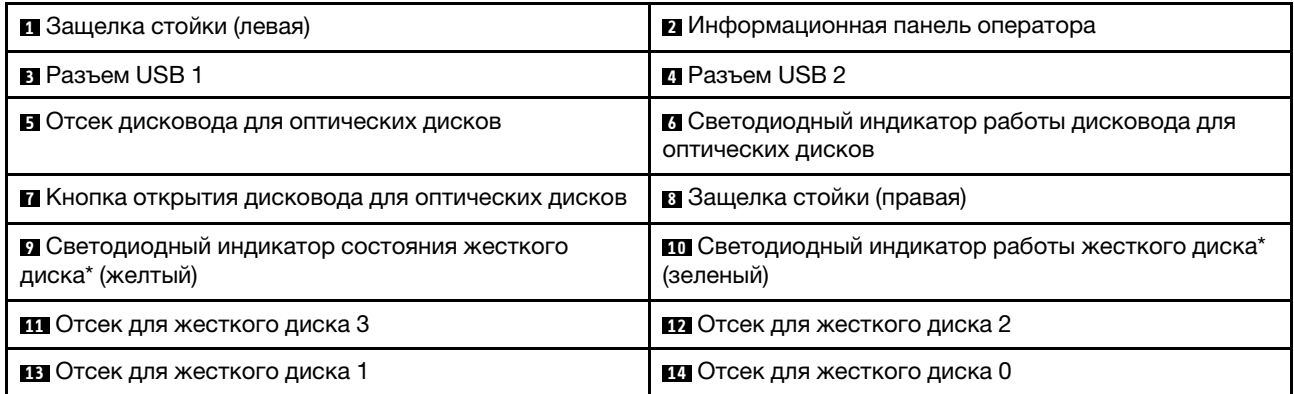

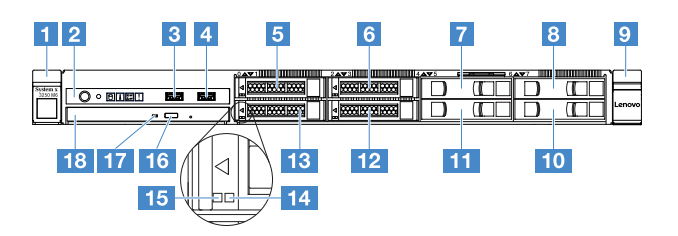

Рис. 5. Вид спереди на модели серверов с четырьмя 2,5-дюймовыми жесткими дисками

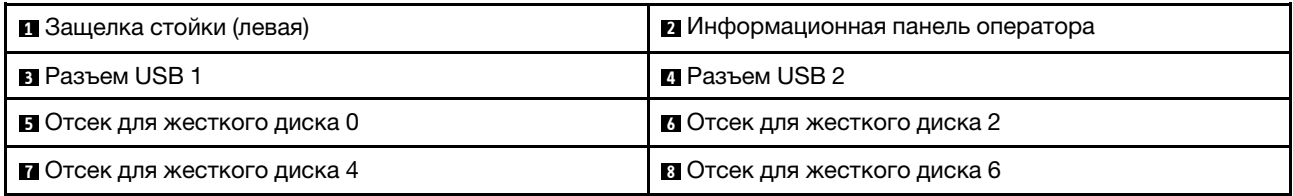

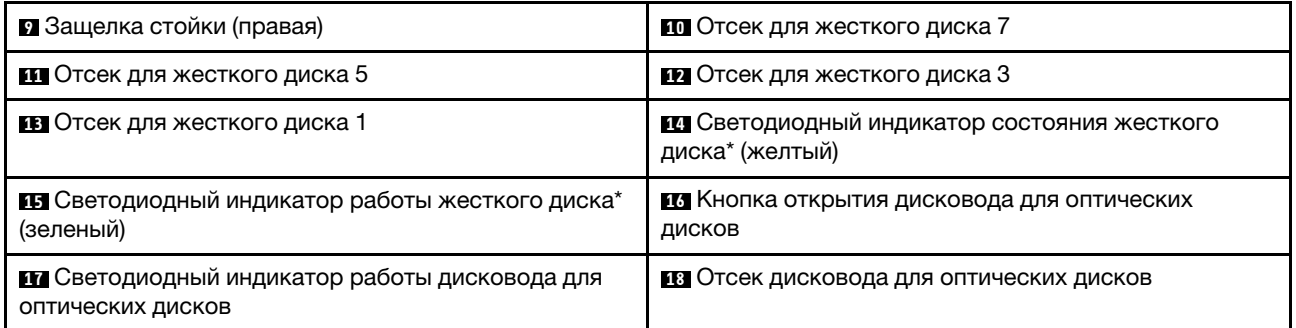

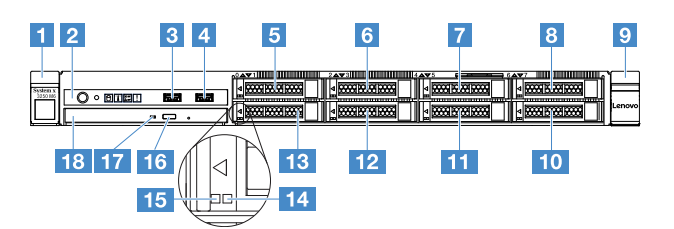

Рис. 6. Вид спереди на модели серверов с восемью 2,5-дюймовыми жесткими дисками

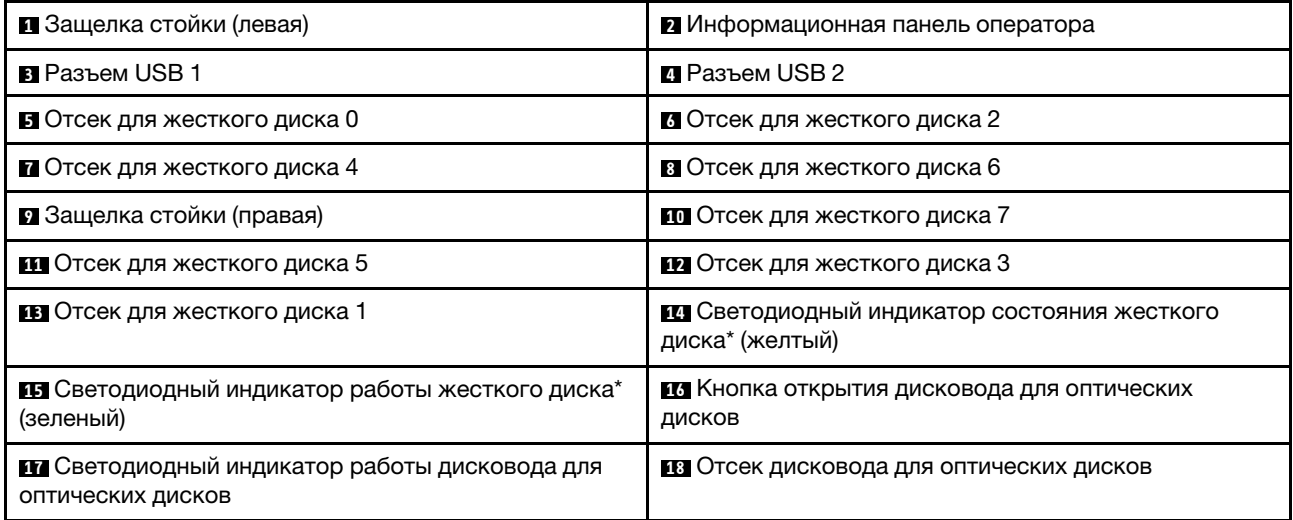

#### • Защелки стойки.

Нажмите защелки по сторонам лицевой панели сервера, чтобы извлечь его из стойки.

#### • Светодиодный индикатор работы жесткого диска.

Этот светодиодный индикатор используется для оперативно заменяемых жестких дисков SAS или SATA. Если этот светодиодный индикатор мигает, это означает, что соответствующий жесткий диск используется.

#### • Светодиодный индикатор состояния жесткого диска.

Этот светодиодный индикатор используется для оперативно заменяемых жестких дисков SAS или SATA. Этот светодиодный индикатор горит, если диск вышел из строя. Если в сервере установлен контроллер ServeRAID, медленное мигание (один раз в секунду) этого светодиодного индикатора

означает, что диск восстанавливается. Если этот светодиодный индикатор мигает быстро (три раза в секунду), это означает, что контроллер определяет диск.

• Разъемы USB.

К этим разъемам подключаются USB-устройства, например USB-мышь, клавиатура и так далее.

• Кнопка открытия дисковода для оптических дисков.

Нажмите эту кнопку, чтобы извлечь лоток с дисками из дисковода для оптических дисков.

• Светодиодный индикатор работы дисковода для оптических дисков.

Этот светодиодный индикатор горит, когда дисковод для оптических дисков используется.

• Информационная панель оператора.

На этой панели находятся элементы управления и светодиодные индикаторы, предоставляющие информацию о состоянии сервера.

## <span id="page-32-0"></span>Вид сзади

На следующих рисунках изображены разъемы и светодиодные индикаторы на задней панели сервера.

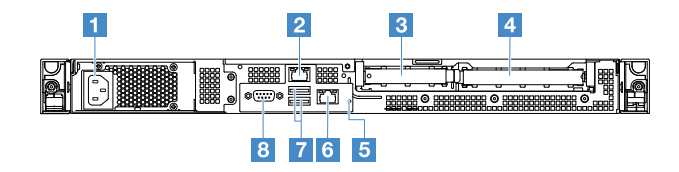

Рис. 7. Вид сзади сервера со стационарным блоком питания

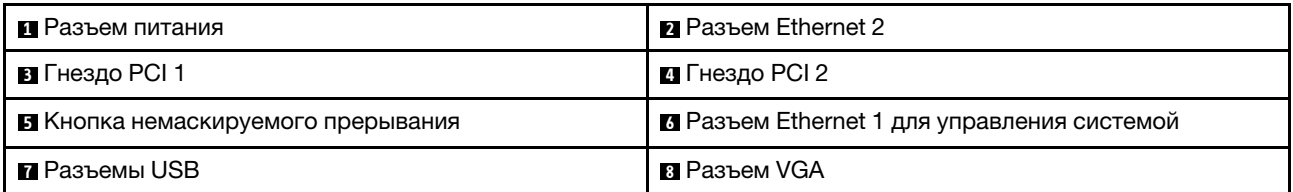

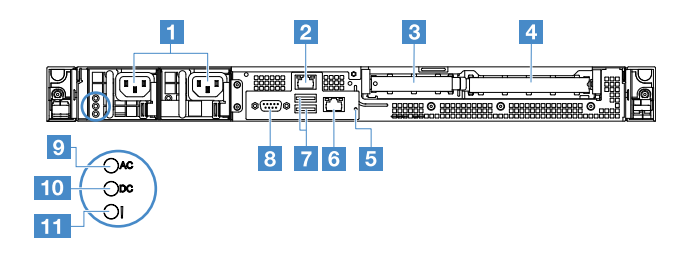

Рис. 8. Вид сзади на модели сервера с резервным блоком питания

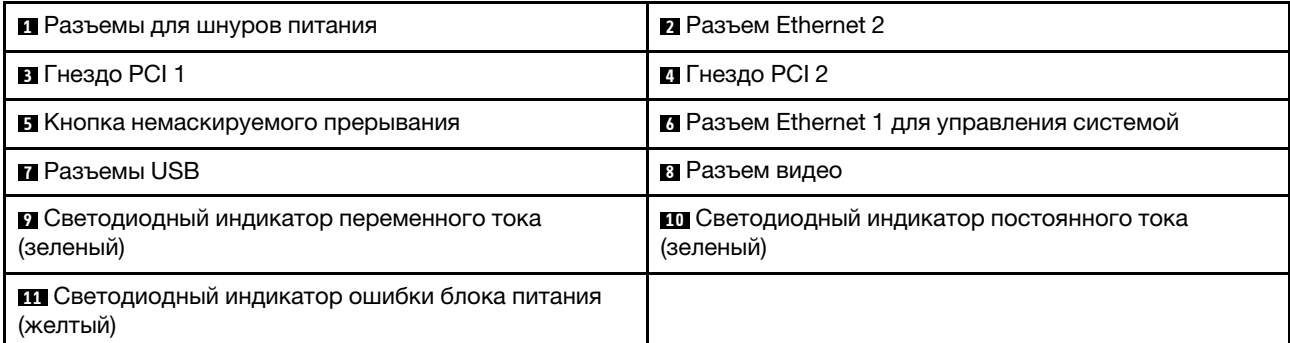

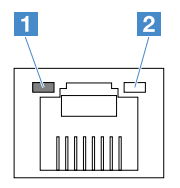

**1** Светодиодный индикатор подключения Ethernet

**2** Светодиодный индикатор активности Ethernet

- Светодиодные индикаторы подключения разъема Ethernet. Эти светодиодные индикаторы горят, если есть активное подключение разъема Ethernet через интерфейс 10BASE-T, 100BASE-TX или 1000BASE-TX.
- Светодиодные индикаторы работы Ethernet. Эти светодиодные индикаторы горят, если происходит передача данных между сервером и сетью.
- Светодиодный индикатор переменного тока
- Светодиодный индикатор постоянного тока Эти светодиодные индикаторы показывают состояние блока питания. При нормальной работе оба горят зеленым. Дополнительные сведения о состоянии блока питания см. в разделе [«Светодиодные индикаторы блока питания» на странице 59](#page-74-0).
- Светодиодный индикатор ошибки блока питания. Этот желтый светодиодный индикатор горит, если возникла неисправность блока питания.
- Разъем шнура питания. Подключите шнур питания к этому разъему.
- Разъем VGA. Подключите монитор к этому разъему.
- Разъемы USB. К этим разъемам подключаются USB-устройства, например USB-мышь, клавиатура и так далее.
- Разъемы Ethernet. Любой из этих разъемов можно использовать для подключения сервера к сети. При использовании разъема Ethernet 1 доступ к сети можно предоставлять IMM2.1 по одному сетевому кабелю.
- Кнопка немаскируемого прерывания. Нажмите эту кнопку, чтобы принудительно вызвать немаскируемое прерывание (NMI) в микропроцессоре. Таким образом можно создать на сервере ситуацию синего экрана и сделать дамп памяти. Чтобы нажать кнопку, может понадобиться ручка или кончик выпрямленной скрепки для бумаг.

Примечание: Используйте эту кнопку только при получении соответствующих инструкций от сервисного персонала Lenovo.

- Гнездо PCI 1. Предназначено для контроллера ServeRAID M1210 SAS/SATA.
- Гнездо PCI 2. Поддерживает один адаптер PCI Express Gen3 х8 половинной длины и максимальной высоты.

### <span id="page-33-0"></span>Информационная панель оператора

На следующем рисунке показаны элементы управления и светодиодные индикаторы на информационной панели оператора.

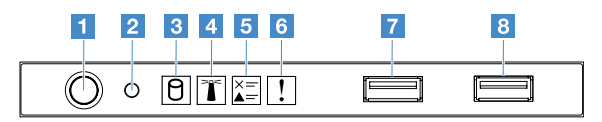

Рис. 9. Информационная панель оператора

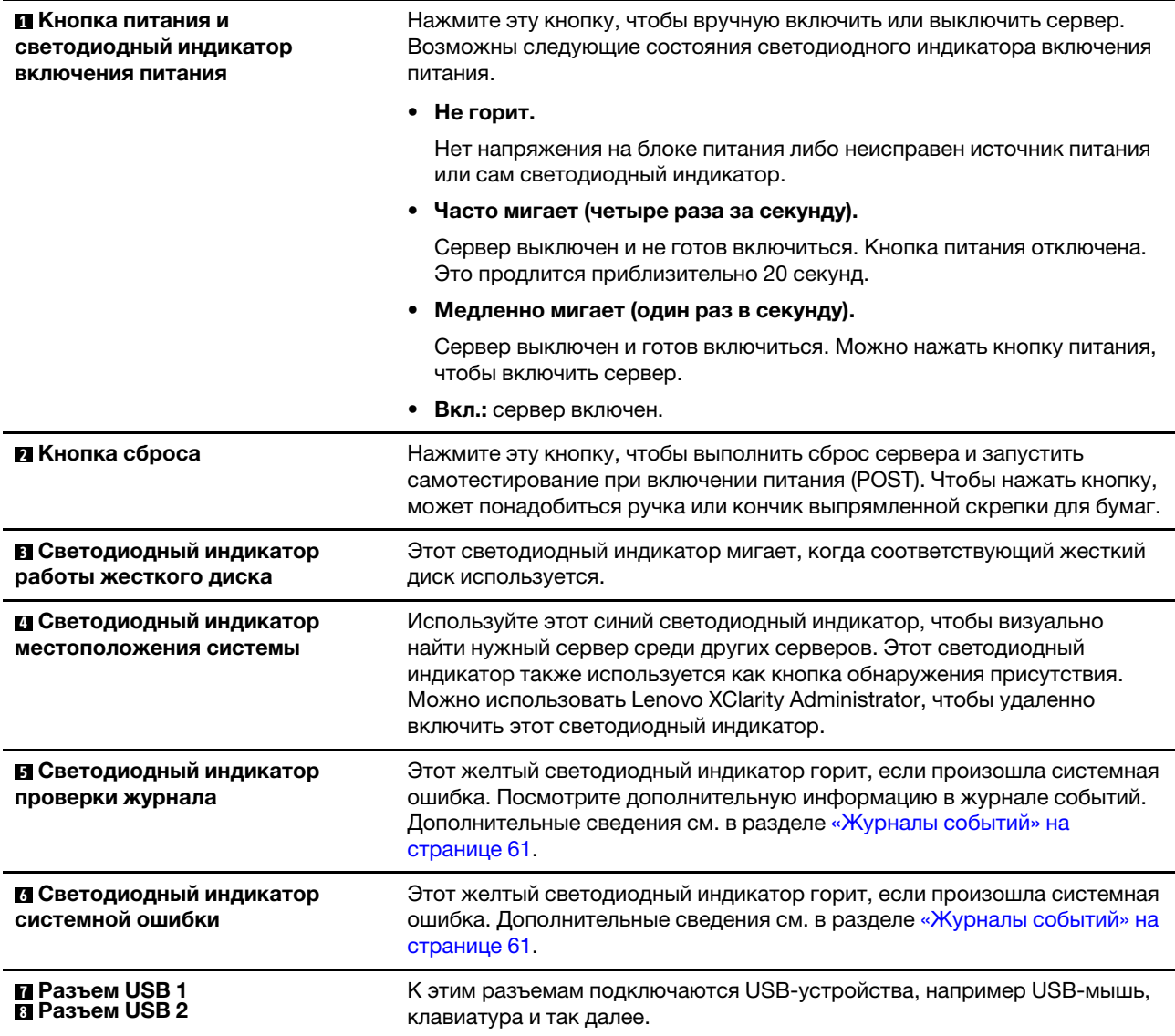

## <span id="page-34-0"></span>Компоненты сервера

На следующем рисунке показаны основные компоненты сервера.

Иллюстрации в этом документе могут несколько отличаться от вашего оборудования.

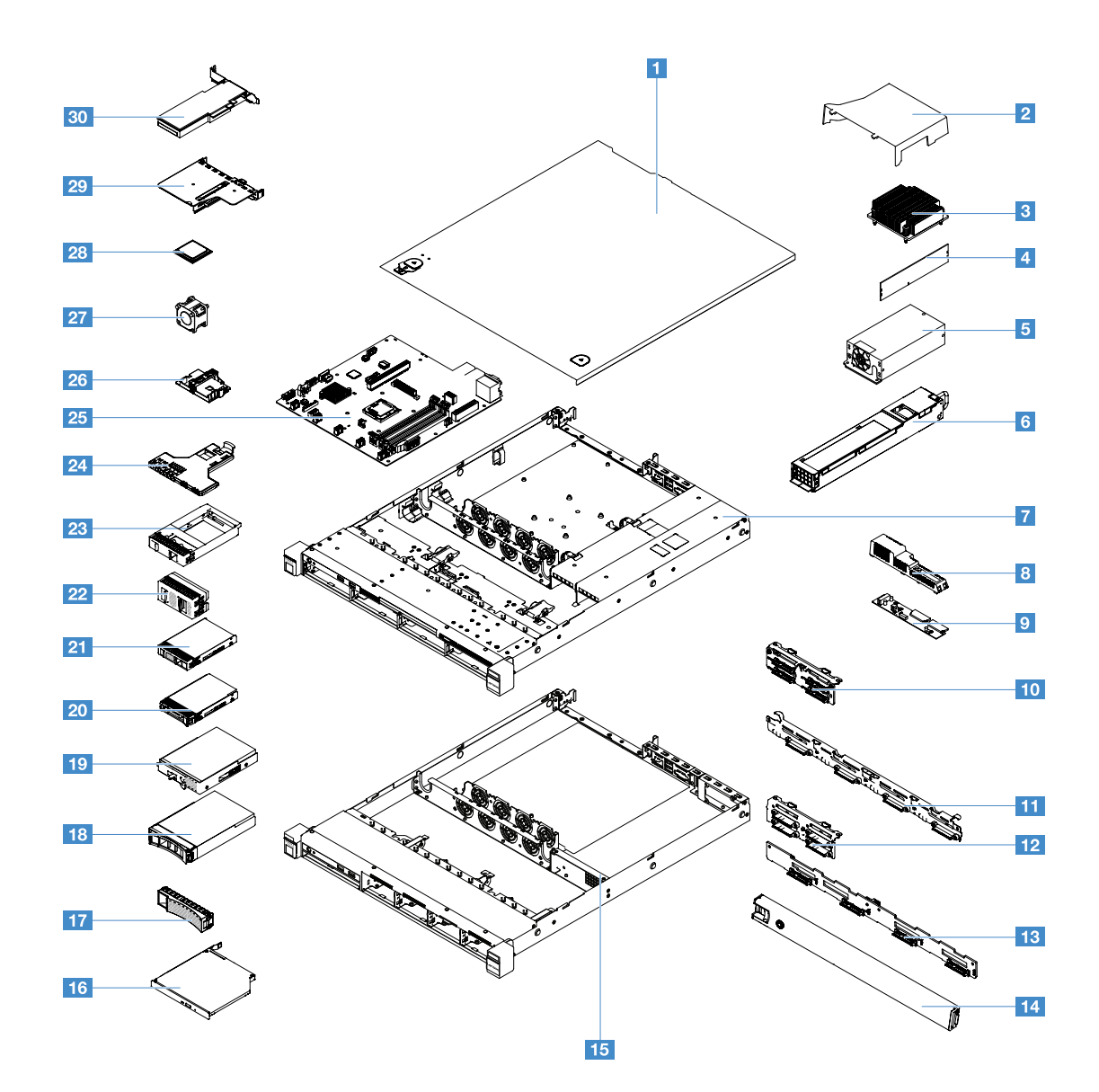

Рис. 10. Компоненты сервера

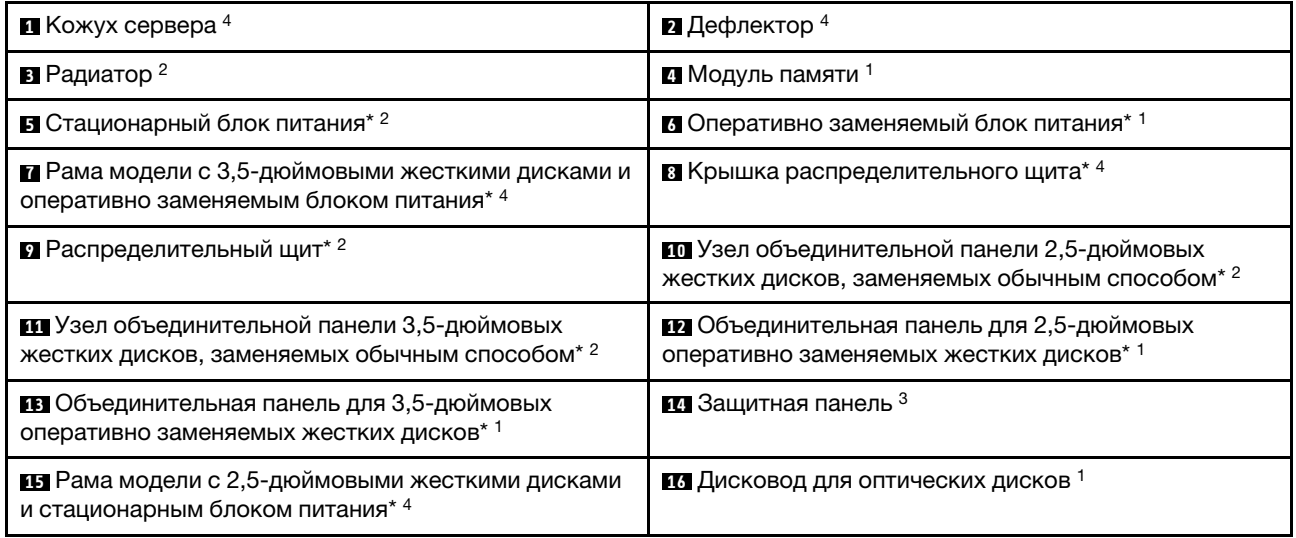
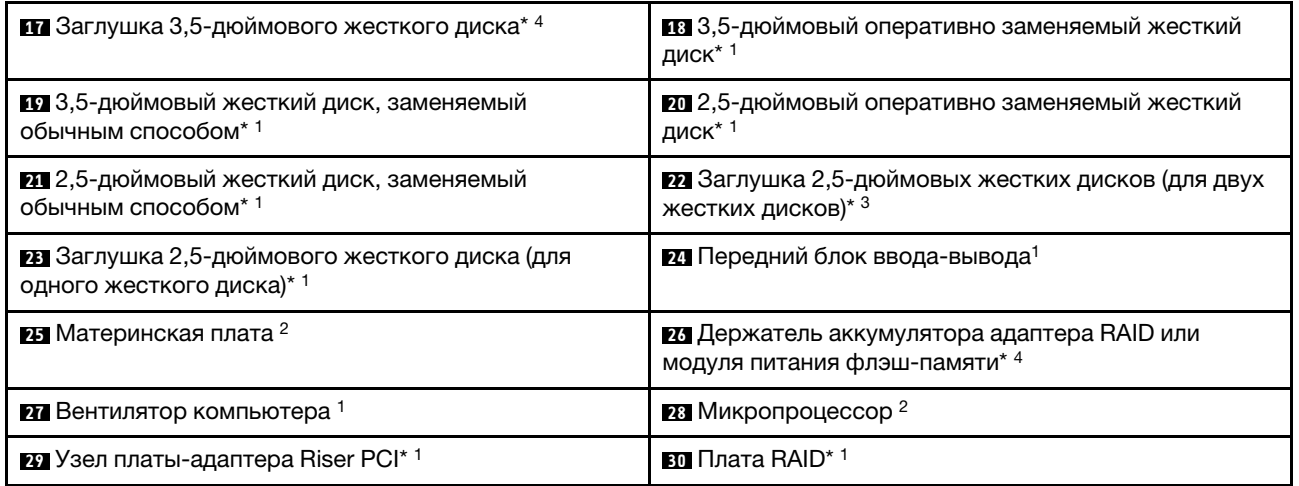

Синий цвет на компоненте означает точки касания, за которые можно брать компонент, чтобы удалить его из сервера или вставить в сервер, открыть или закрыть защелку и так далее.

Оранжевый цвет компонента или оранжевая этикетка на компоненте или рядом с ним обозначает, что можно выполнить оперативную замену компонента. Это означает, что если сервер и ОС поддерживают оперативную замену, можно снимать и устанавливать компонент при работающем сервере. Оранжевый также указывает точки касания на оперативно заменяемых компонентах.

#### Примечания:

- \* В некоторых моделях
- <sup>1</sup>Узел, подлежащий замене силами пользователя (CRU), первого уровня. CRU первого уровня вы должны заменять самостоятельно. Если Lenovo устанавливает CRU первого уровня по вашему запросу, установку будет необходимо оплатить.
- <sup>2</sup> Узел, подлежащий замене силами пользователя (CRU), второго уровня. CRU второго уровня можно установить самостоятельно или сделать запрос на установку специалистами Lenovo без дополнительной платы в соответствии с типом гарантийного обслуживания, предусмотренного для сервера.
- $\bullet$  <sup>3</sup> Элементы конструкции. Вы должны самостоятельно покупать и заменять элементы конструкции (такие как узел рамы, кожух и панель). Если Lenovo покупает или устанавливает элемент конструкции по вашему запросу, эту услугу будет необходимо оплатить.
- $4$  На расходные компоненты (приобретаемые отдельно) заявление об ограниченной гарантии Lenovo не распространяется.

Перед обслуживанием продукта Lenovo внимательно прочитайте раздел [«Безопасность» на странице](#page-6-0)  [v.](#page-6-0) Используйте для замены только компоненты, поставляемые Lenovo. Полную информацию о FRU, например номера компонентов FRU и поддерживаемые модели серверов, см. по следующему адресу: http://www.lenovo.com/serviceparts-lookup

# <span id="page-36-0"></span>Разъемы материнской платы

На следующем рисунке показаны разъемы на материнской плате.

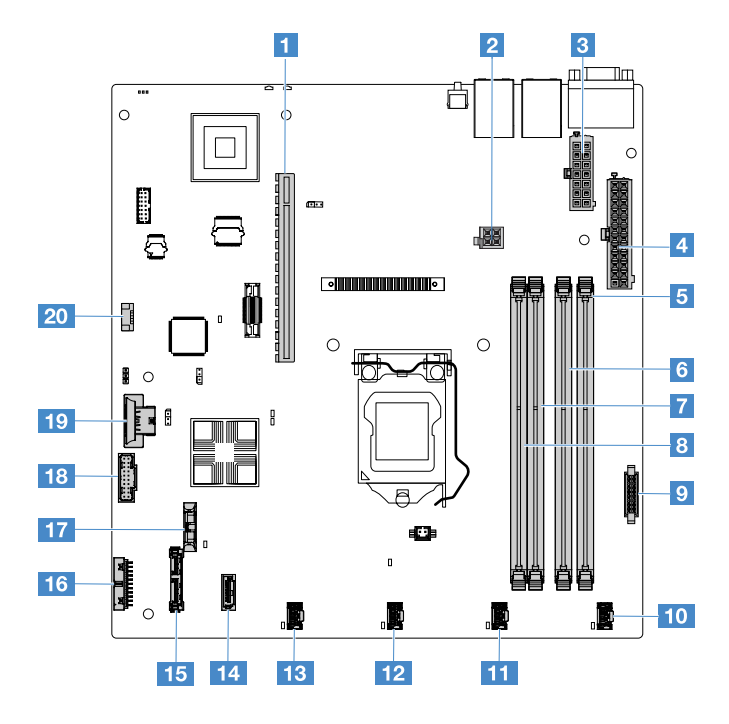

Рис. 11. Разъемы на материнской плате

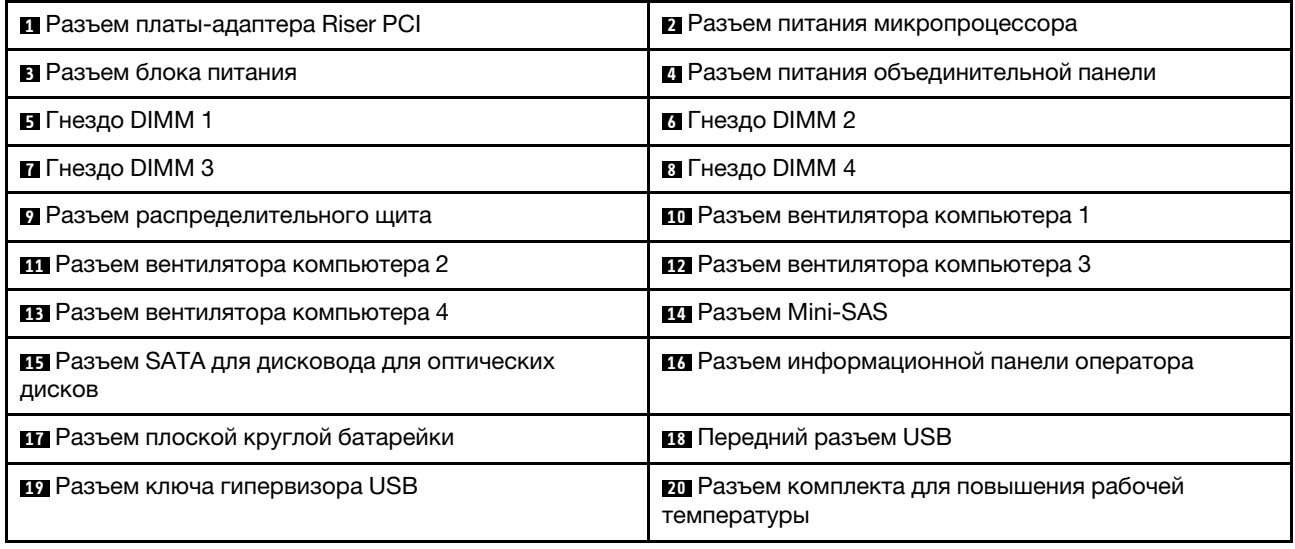

# <span id="page-37-0"></span>Переключатели и перемычки материнской платы

В этом разделе приведены сведения, которые помогут найти перемычки и переключатели на материнской плате и ознакомиться с их функциями.

#### Важно:

- Прежде чем менять положения переключателей или перемычек, выключите сервер и отключите все шнуры питания и внешние кабели. Посмотрите информацию в разделах «Безопасность» на [странице v,](#page-6-0) [«Что важно знать перед снятием и установкой компонентов сервера» на странице 103](#page-118-0) и [«Выключение сервера» на странице 13](#page-28-0).
- Все блоки переключателей или перемычек на материнской плате, не показанные на рисунках в этом документе, зарезервированы.

• Если на блоке переключателей есть прозрачная защитная наклейка, для доступа к переключателям ее необходимо снять и утилизировать.

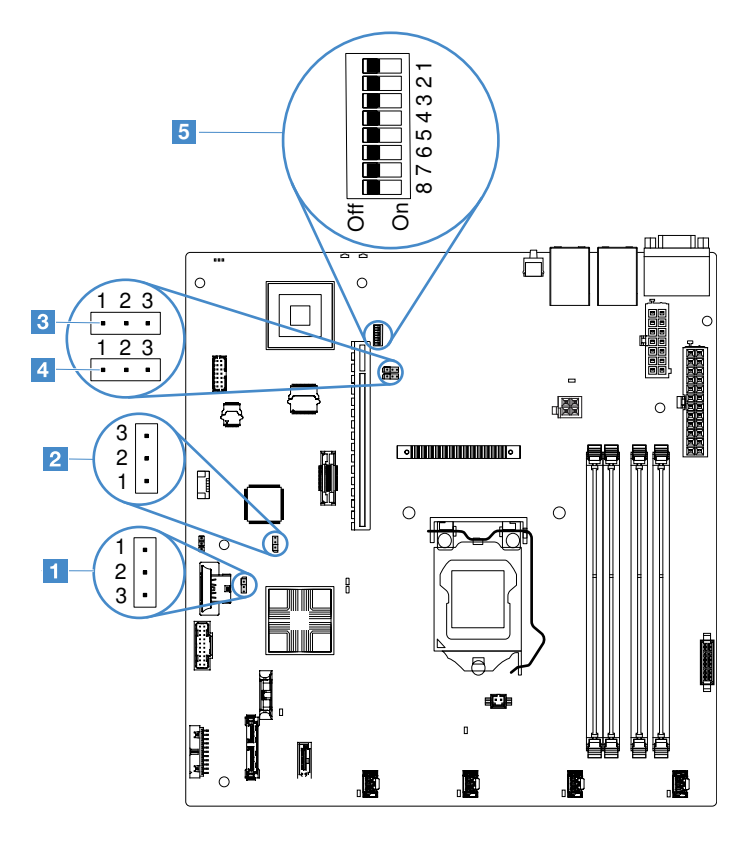

Рис. 12. Переключатели и перемычки материнской платы

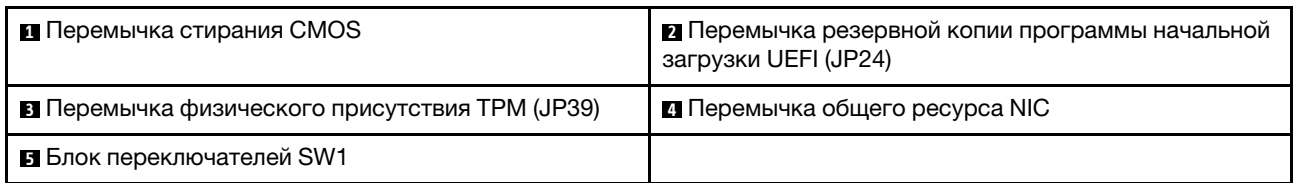

В следующей таблице описаны перемычки на материнской плате.

Табл. 2. Определения перемычек

| Название перемычки  | Описание                                                                     |  |
|---------------------|------------------------------------------------------------------------------|--|
| Перемычка стирания  | • Контакты 1 и 2 (по умолчанию): сохранить данные CMOS.                      |  |
| <b>CMOS</b>         | • Контакты 2 и 3: очистить данные CMOS.                                      |  |
| Перемычка резервной | • Контакты 1 и 2 (по умолчанию): загрузка основной страницы ROM              |  |
| копии программы     | микропрограммы сервера.                                                      |  |
| начальной загрузки  | Контакты 2 и 3: загрузка из резервной копии и загрузка вторичной (резервной) |  |
| <b>UEFI</b>         | страницы ROM микропрограммы сервера.                                         |  |

Табл. 2. Определения перемычек (продолж.)

| Название перемычки                          | Описание                                                                                                    |  |
|---------------------------------------------|----------------------------------------------------------------------------------------------------|--|
| Перемычка<br>физического<br>присутствия ТРМ | • Контакты 1 и 2: по умолчанию выключено<br>• Контакты 2 и 3: указание системному модулю ТРМ на физическое присутствие.                                          |  |
| Перемычка общего<br>pecypca NIC             | • Контакты 1 и 2: по умолчанию включено. Общая локальная сеть.<br>• Контакты 2 и 3: установка разъема Ethernet 1 в качестве выделенного порта<br>управления IMM. |  |

Если перемычки нет, сервер считает, что контакты замкнуты в положении по умолчанию.

Примечание: Изменение положения перемычки резервной копии программы начальной загрузки UEFI с контактов 1 и 2 на контакты 2 и 3 перед включением сервера меняет загружаемую из флэшпамяти страницу ROM. Не изменяйте положение перемычек контактов после включения сервера. Это может привести к непредсказуемым неполадкам.

Табл. 3. определение блока переключателей SW1

| N2<br>переключат.   | Полож. по умолч. | Описание                                                                                                    |
|---------------------|------------------|----------------------------------------------------------------------------------------------------|
| 1, 3, 4, 5, 6, 7, 8 | Выкл.            | Зарезервирован.                                                                                                    |
|                     | Выкл.            | Переопределения пароля при включении. Изменение<br>положения этого переключателя отменяет проверку пароля при<br>следующем включении и запускает Setup Utility, чтобы вы могли<br>изменить или удалить пароль при включении. После<br>переопределения пароля при включении не обязательно<br>возвращать переключатель в положение по умолчанию.<br>Если задан пароль администратора, изменение положения<br>переключателя не влияет на пароль администратора.<br>Дополнительные сведения о паролях см. в разделе «Пароли» на<br>странице 36. |

# Светодиодные индикаторы материнской платы

На следующем рисунке показаны светодиодные индикаторы на материнской плате.

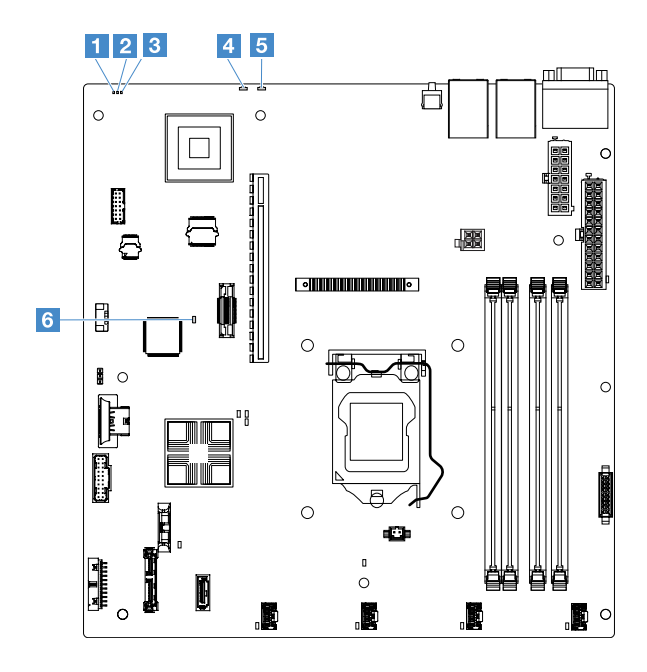

Рис. 13. Светодиодные индикаторы на материнской плате

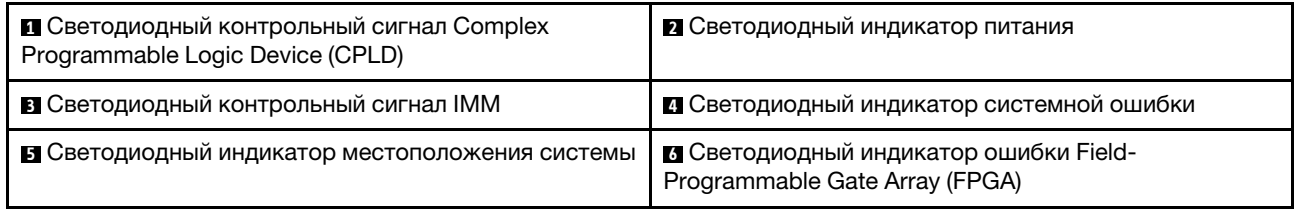

# <span id="page-42-0"></span>Глава 4. Сведения о конфигурации

В этой главе представлены сведения об обновлении микропрограммы и использовании служебных программ конфигурации.

# Обновление микропрограммы

#### Важно:

- Для некоторых кластерных решений требуются определенные уровни кода или скоординированные обновления кода. Если устройство входит в кластерное решение, прежде чем обновлять код, убедитесь, что последний уровень кода поддерживается кластерным решением.
- Перед обновлением микропрограммы обязательно сделайте резервные копии данных, сохраненных в модуле Trusted Platform Module (TPM), на случай, если новая микропрограмма изменит какие-либо характеристики ТРМ. Инструкции см. в документации к программному обеспечению для шифрования.
- Установка неправильного обновления микропрограммы или драйвера устройства может привести к неисправности сервера. Перед установкой обновления микропрограммы или драйвера устройства прочтите файлы Readme и истории изменений, сопровождающие загруженное обновление. Эти файлы содержат важную информацию об обновлении и процедуре его установки. включая описания особых процедур обновления с ранних версий микропрограммы или драйвера устройства до последней версии.

#### • Lenovo XClarity Essentials OneCLI

Lenovo XClarity Essentials OneCLI - это набор приложений командной строки, которые можно использовать для управления серверами Lenovo. С помощью приложения обновления этого набора можно обновить микропрограмму и драйверы устройств серверов. Обновление можно выполнить в хостовой операционной системе сервера (во внутриполосном режиме) или удаленно через ВМС сервера (во внеполосном режиме). Подробные сведения об обновлении микропрограмм с помощью Lenovo XClarity Essentials OneCLI см. на сайте http:// sysmgt.lenovofiles.com/help/topic/toolsctr\_cli\_lenovo/onecli\_c\_update.html

#### • Lenovo XClarity Essentials UpdateXpress

Lenovo XClarity Essentials UpdateXpress предоставляет большинство функций обновления OneCLI через графический пользовательский интерфейс. Его можно использовать для получения и развертывания пакетов обновления UpdateXpress System Pack (UXSP) и отдельных обновлений. Системные пакеты UpdateXpress содержат обновления микропрограмм и драйверов устройств для Microsoft Windows и Linux. Получить Lenovo XClarity Essentials UpdateXpress можно в следующем расположении: https://support.lenovo.com/uu/en/solutions/lnvo-xpress.

### • Lenovo XClarity Essentials Bootable Media Creator

Можно использовать Lenovo XClarity Essentials Bootable Media Creator, чтобы создавать загрузочные носители, подходящие для применения обновлений микропрограммы, выполнения диагностики перед загрузкой и развертывания операционных систем Microsoft Windows. Получить Lenovo XClarity Essentials BoMC можно в следующем расположении: https:// datacentersupport.lenovo.com/uu/en/solutions/Invo-bomc.

Микропрограмма сервера периодически обновляется и доступна для загрузки на веб-сайте Lenovo. Проверить наличие новых версий микропрограмм, включая микропрограмму UEFI, драйверы устройств и микропрограмму Integrated Management Module 2.1 (IMM2.1), можно по адресу https://datacentersupport.lenovo.com.

Загрузите самую новую микропрограмму для сервера; затем установите микропрограмму, следуя инструкциям, загруженным вместе с файлами.

Если вы собираетесь заменить устройство в сервере, может потребоваться обновить микропрограмму в памяти сервера или восстановить изначальную версию микропрограммы с образа на CD- или DVD-диске.

В следующем списке указано, где хранится микропрограмма.

- Микропрограмма UEFI хранится в ПЗУ на материнской плате.
- Микропрограмма IMM2.1 хранится в ПЗУ на материнской плате.
- Микропрограмма Ethernet хранится в ПЗУ на контроллере Ethernet и на материнской плате.
- Микропрограмма ServeRAID хранится в ПЗУ на адаптере RAID (если он установлен).
- Микропрограмма SAS/SATA хранится в ПЗУ UEFI на материнской плате.

## Настройка сервера

При настройке сервера учитывайте следующее.

• Setup Utility

Программа Setup Utility входит в состав микропрограммы UEFI. Она предназначена для изменения последовательности загрузочных устройств, установки даты и времени, задания паролей и выполнения других задач конфигурации. Дополнительные сведения см. в разделе [«Использование](#page-47-0)  [программы Setup Utility» на странице 32](#page-47-0).

• Boot Manager

Программа Boot Manager входит в состав микропрограммы UEFI. С помощью этой программы можно переопределить последовательность загрузки, заданную в программе Setup Utility, и временно назначить устройство в качестве первого устройства загрузки. Дополнительные сведения см. в разделе [«Использование программы Boot Manager» на странице 37.](#page-52-0)

• Компакт-диск Lenovo Настройка и установка программы ServerGuide

Программа ServerGuide доступна на CD-диске настройки и установки программы ServerGuide. Программа предоставляет предназначенные для сервера средства настройки программного обеспечения и установки. Используйте этот компакт-диск во время установки сервера для настройки основных аппаратных компонентов (например, встроенного контроллера SAS/SATA с функциями RAID) и упрощения установки операционной системы. Дополнительные сведения см. в разделе [«Использование CD-диска настройки и установки программы ServerGuide» на странице 30](#page-45-0).

• Integrated Management Module 2.1 (IMM2.1)

Программа Integrated Management Module 2.1 (IMM2.1) предназначена для настройки сервера, обновления микропрограмм, обновления данных сменных узлов/записей информации датчиков (FRU/SDR), а также удаленного управления сетью. Сведения об использовании IMM2.1 см. в разделе [«Использование Integrated Management Module 2.1 \(IMM2.1\)» на странице 38](#page-53-0).

#### • Встроенный гипервизор VMware ESXi

Можно приобрести дополнительное устройство флэш-памяти USB с программным обеспечением встроенного гипервизора VMware ESXi. Гипервизор — это программное обеспечение виртуализации, которое позволяет запускать на хост-системе несколько операционных систем одновременно. Дополнительные сведения об использовании встроенного гипервизора см. в разделе [«Использование встроенного гипервизора» на странице 41](#page-56-0).

• Функции удаленного присутствия и захвата синего экрана

Функции удаленного присутствия и захвата синего экрана — это встроенные функции программы Integrated Management Module 2.1 (IMM2.1). Функция удаленного присутствия дает следующие возможности.

- Удаленный просмотр видео с разрешением до 1600 x 1200 при частоте обновления 75 Гц независимо от состояния системы
- Удаленный доступ к серверу с использованием клавиатуры и мыши удаленного клиента
- Сопоставление дисководов для CD- или DVD-дисков и USB флэш-накопителя на удаленном клиенте и сопоставление файлов образов ISO в качестве виртуальных дисков, которые может использовать сервер
- Передача образа дискеты в память IMM2.1 и сопоставление его с сервером как виртуального диска.

Функция захвата синего экрана захватывает содержимое дисплея перед перезапуском сервера программой IMM2.1, когда IMM2.1 обнаруживает зависание операционной системы. Системный администратор может использовать эту функцию для определения причины зависания. Дополнительные сведения см. в разделе [«Использование функций удаленного присутствия и](#page-55-0) [захвата синего экрана» на странице 40](#page-55-0).

#### • Настройка контроллера Ethernet

Сведения о настройке контроллера Ethernet см. в разделе [«Сведения о контроллере Ethernet» на](#page-57-0)  [странице 42](#page-57-0).

#### • Features on Demand

Сервер обеспечивает поддержку программы Features on Demand (FoD) Ethernet. Можно приобрести ключ обновления программы FoD для протоколов хранилищ Fibre Channel over Ethernet (FCoE) и iSCSI. Дополнительные сведения см. в разделе [«Включение программного обеспечения](#page-57-1)  [Ethernet Features on Demand и Demand RAID» на странице 42.](#page-57-1)

#### • Lenovo XClarity Essentials OneCLI

Можно воспользоваться приложением конфигурации и командами, чтобы просмотреть текущие параметры конфигурации системы и внести изменения в контроллер Lenovo XClarity Controller и UEFI. Сведения о сохраненной конфигурации можно использовать для репликации или восстановления других систем. Сведения о настройке сервера с использованием Lenovo XClarity Essentials OneCLI см. на сайте [http://sysmgt.lenovofiles.com/help/topic/toolsctr\\_cli\\_lenovo/onecli\\_c\\_](http://sysmgt.lenovofiles.com/help/topic/toolsctr_cli_lenovo/onecli_c_settings_info_commands.html.)  [settings\\_info\\_commands.html](http://sysmgt.lenovofiles.com/help/topic/toolsctr_cli_lenovo/onecli_c_settings_info_commands.html.).

#### • Конфигурация RAID

Сведения о настройке RAID см. в разделе [«Доступ к утилите конфигурации RAID» на странице 43](#page-58-0). В следующей таблице перечислены приложения, доступные для настройки массивов RAID и управления ими.

Табл. 4. Конфигурации сервера и приложения для настройки RAID и управления ими

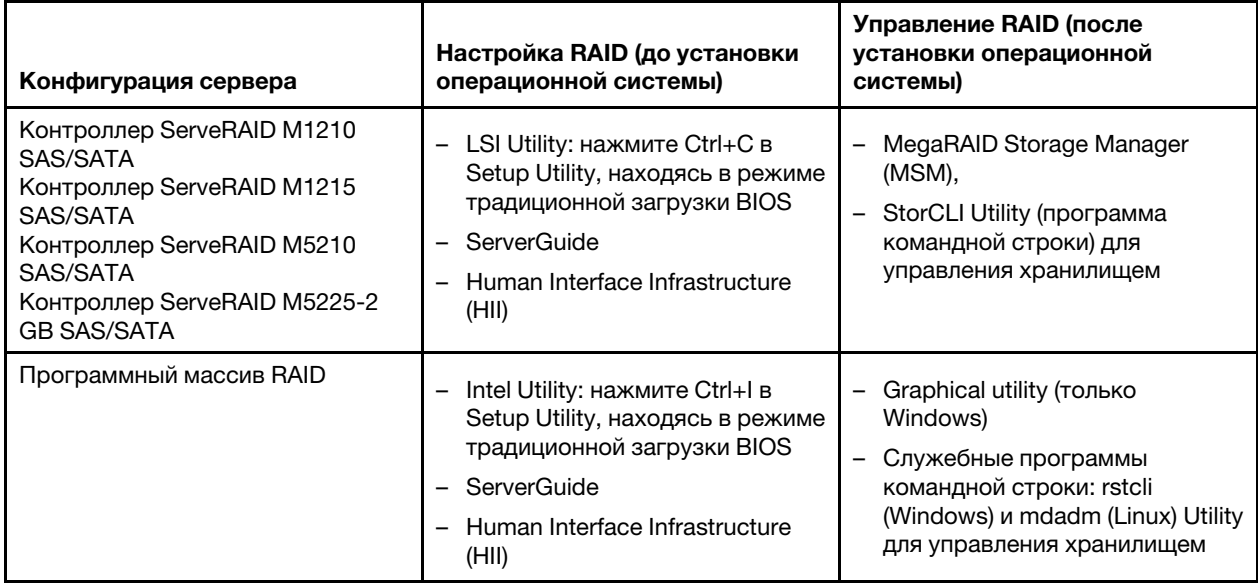

Дополнительные сведения о программах Human Interface Infrastructure (HII) и StorCLI см. по адресу . http://public.dhe.ibm.com/systems/support/ system\_x\_pdf/ ibm\_doc\_mpt2sas\_hiic-2011-09\_user-guide. [pdf](http://public.dhe.ibm.com/systems/support/system_x_pdf/ibm_doc_mpt2sas_hiic-2011-09_user-guide.pdf)

Дополнительные сведения о программе MegaRAID см. по адресу . [http://www.ibm.com/support/entry/portal/docdisplay?lndocid=MIGR-5073015](http://www-947.ibm.com/support/entry/portal/docdisplay?lndocid=MIGR-5073015)

# <span id="page-45-0"></span>Использование CD-диска настройки и установки программы **ServerGuide**

Здесь описано, как использовать CD-диск настройки и установки программы ServerGuide.

CD-диск Настройка и установка программы ServerGuide предоставляет предназначенные для сервера средства настройки программного обеспечения и средства установки. Программа ServerGuide определяет модель сервера и установленные дополнительные устройства и настраивает оборудование во время установки с использованием этой информации. ServerGuide упрощает установку операционных систем, предоставляя обновленные драйверы устройств, а иногда устанавливая их автоматически.

При использовании ServerGuide для развертывания серии Windows 2008 ServerGuide может привести к появлению синего экрана в вашей системе независимо от того, включен ли ServeRAID C110. Чтобы избежать этой неполадки, выполните следующие действия.

- 1. Задайте параметры UEFI.
- 2. Посмотрите пункт Device and I/O Ports.
- 3. Выполните одно из следующих действий и сохраните изменения.
	- Если ServeRAID C110 включен, измените onboard SATA ports as на RAID или IDE.
	- Если ServeRAID C110 выключен, измените onboard SATA ports as на IDE.

После сохранения настроек и перезагрузки из ServerGuide система будет работать нормально.

Образ CD-диска настройки и установки ServerGuide можно загрузить бесплатно по следующему адресу: <https://support.lenovo.com/solutions/lnvo-toolkit>

Чтобы установить операционную систему, в дополнение к CD-диску настройки и установки ServerGuide необходим диск самой операционной системы.

## **Функции ServerGuide**

Доступные функции могут отличаться в различных версиях программы ServerGuide. Чтобы узнать подробнее о вашей версии, запустите CD-диск Настройка и установка программы ServerGuide и прочитайте обзор. Не все модели серверов поддерживают все функции.

Программа ServerGuide обладает следующими функциональными возможностями.

- Удобный интерфейс
- Установка без дискет, программы конфигурации, основанные на обнаруженном оборудовании
- Драйверы устройств, предоставляемые в соответствии с моделью сервера и обнаруженным оборудованием
- Доступный для выбора размер разделов операционной системы и тип файловой системы при установке
- Файл Readme в Интернете, содержащий ссылки на советы по установке оборудования и операционной системы
- Установка системных даты и времени

## Обзор настройки и конфигурации

Для настройки любой поддерживаемой модели сервера Lenovo можно воспользоваться СD-диском для настройки и установки ServerGuide. Программа настройки предоставляет список задач, которые необходимо выполнить для подготовки сервера вашей модели. На сервер с адаптером ServeRAID или контроллером SAS/SATA с функциями RAID можно запустить программу конфигурации SAS/SATA RAID, чтобы создать логические диски.

### Стандартная установка операционной системы с использованием ServerGuide

В этом разделе описана стандартная установка операционной системы ServerGuide.

Программа ServerGuide может сократить время установки операционной системы. Она предоставляет драйверы устройств, необходимые для вашего оборудования и устанавливаемой операционной системы. См. следующий список действий по стандартной установке ОС с использованием ServerGuide.

- 1. После завершения процесса настройки, запускается программа установки операционной системы. (Для завершения установки необходим диск с операционной системой.)
- 2. Программа ServerGuide сохраняет информацию о модели сервера, процессоре служб, контроллерах жестких дисков и контроллерах Ethernet. Затем программа проверяет, нет ли на СD-диске обновленных драйверов устройств. Информация сохраняется и передается в программу установки операционной системы.
- 3. Программа ServerGuide представляет параметры деления на разделы для операционной системы на основе выбора операционной системы и установленных жестких дисков.
- 4. Программа ServerGuide просит вставить CD-диск операционной системы и перезагрузить сервер. В этот момент программа установки операционной системы берет управление на себя и завершает установку.

## Установка операционной системы без использования ServerGuide

Если вы уже настроили оборудование сервера и не используете программу ServerGuide для установки операционной системы, можно загрузить инструкции по установке операционной системы на сервер с сайта https://datacentersupport.lenovo.com/us/en/solutions/server-os.

# <span id="page-47-0"></span>Использование программы Setup Utility

Программа Setup Utility интерфейса Unified Extensible Firmware Interface (UEFI) используется для выполнения следующих задач.

- Просмотр сведений о конфигурации.
- Просмотр и изменение назначений для устройств и портов ввода-вывода.
- Установка даты и времени.
- Установка и изменение паролей.
- Установка характеристик сервера при запуске и порядок загрузки с устройств.
- Установка и изменение настроек дополнительных функций оборудования.
- Просмотр, установка и изменение настроек функций управления питанием.
- Просмотр и очистка журналов ошибок.
- Разрешение конфликтов конфигурации.

## <span id="page-47-1"></span>Запуск программы Setup Utility

Чтобы запустить программу Setup Utility, выполните следующие действия.

Шаг 1. Включите сервер.

Примечание: Кнопка питания становится активной примерно через 5 секунд после подключения сервера к источнику питания.

- Шаг 2. При появлении запроса <F1> Setup нажмите клавишу F1. Если задан пароль администратора, для получения доступа к полному меню программы Setup Utility необходимо ввести этот пароль. Если пароль администратора не вводится, будет доступно ограниченное меню Setup Utility.
- Шаг 3. Выберите параметры, которые требуется просмотреть или изменить.

## Пункты меню Setup Utility

Главное меню Setup Utility используется для просмотра и настройки параметров сервера.

В главном меню Setup Utility для UEFI есть следующие пункты. В зависимости от версии микропрограммы некоторые пункты меню могут несколько отличаться от следующего описания.

• System Information (доступно только в полном меню Setup Utility)

Выберите этот пункт, чтобы посмотреть информацию о сервере. Некоторые из изменений, которые вы делаете в других разделах Setup Utility, отображаются в сведениях о системе; изменять эти параметры непосредственно в сведениях о системе нельзя.

– System Summary

Выберите этот пункт, чтобы посмотреть информацию о конфигурации, включая ИД, скорость и размер кэша микропроцессоров, тип компьютера и модель сервера, серийный номер, UUID системы и объем установленной памяти. Изменения конфигурации, которые вы делаете в других разделах Setup Utility, отображаются в общих сведениях о системе; изменять эти параметры непосредственно в общих сведениях о системе нельзя.

- Product Data (доступно только в полном меню Setup Utility)

Выберите этот пункт, чтобы посмотреть идентификатор материнской платы, уровень редакции или дату выпуска микропрограммы, Integrated Management Module 2.1 (IMM2.1) и диагностический код, а также версию и дату.

• System Settings

Выберите этот пункт, чтобы посмотреть или изменить параметры компонентов сервера.

#### – Adapters and UEFI Drivers

Выберите этот пункт, чтобы посмотреть информацию об адаптерах и драйверах, совместимых с UEFI 1.10 и UEFI 2.0, установленных на сервере.

#### – Processors

Выберите этот пункт, чтобы посмотреть или изменить параметры процессора.

#### – Memory

Выберите этот пункт, чтобы посмотреть или изменить параметры памяти.

### – Devices and I/O Ports

Выберите этот пункт, чтобы посмотреть или изменить назначения для устройств и портов вводавывода. Можно настроить последовательные порты и перенаправление удаленной консоли. Можно также включить или отключить встроенные контроллеры Ethernet, контроллеры SAS/ SATA, каналы дисковода для оптических дисков SATA, гнезда PCI и контроллер видео. Если отключить устройство, его нельзя настроить, а операционная система не сможет его обнаружить (это аналогично отключению устройства).

#### – Operating Modes

Выберите этот пункт, чтобы посмотреть или изменить рабочий профиль (производительность и использование энергии).

### – Legacy Support

Выберите этот пункт, чтобы посмотреть или настроить настройку предыдущих версий.

#### – Force Legacy Video on Boot

Выберите этот параметр, чтобы принудительно включить поддержку видео INT, если операционная система не поддерживает стандарты видеовыхода UEFI.

#### – Rehook INT 19h

Выберите этот параметр, чтобы разрешить или запретить устройствам брать на себя управление процессом загрузки. Настройка по умолчанию — Disable.

#### – Legacy Thunk Support

Выберите этот пункт, чтобы разрешить или запретить UEFI взаимодействовать с устройствами хранения PCI большой емкости, не совместимыми с UEFI. Настройка по умолчанию — Enable.

#### – Infinite Boot Retry

Выберите этот параметр, чтобы разрешить или запретить UEFI повторять попытки использовать устаревший порядок загрузки бесконечно. Настройка по умолчанию - **Disable**.

#### – Non-Planar PXE

Выберите этот параметр, чтобы включить или выключить среду Preboot Execution Environment (PXE) не на материнской плате для режима работы с устаревшей версией.

#### – BBS Boot

Выберите этот параметр, чтобы разрешить или запретить устаревшую загрузку в режиме BIOS Boot Specification (BBS). Значение по умолчанию  $-$  Enable.

#### – Безопасность

Выберите этот пункт, чтобы посмотреть или настроить поддержку Trusted Platform Module (TPM).

#### – Integrated Management Module 2.1 (IMM2.1)

Выберите этот пункт, чтобы посмотреть или изменить параметры для Integrated Management Module 2.1 (IMM2.1).

#### – Политика восстановления питания

Выберите этот пункт, чтобы задать режим работы после отключения питания.

#### – Commands on USB Interface

Выберите этот параметр, чтобы включить или отключить интерфейс Ethernet через USB на IMM2.1. Настройка по умолчанию — Enable.

#### – Конфигурация сети

Выберите этот пункт, чтобы посмотреть порт сетевого интерфейса управления системой, MAC-адрес IMM2.1, текущий IP-адрес и имя узла IMM2.1, определить статический IP-адрес, маску подсети и адрес шлюза IMM2.1, указать, использовать ли статический IP-адрес или назначать IP-адрес IMM2.1 по протоколу DHCP, сохранить изменения сетевых настроек и сбросить IMM2.1.

#### – Reset IMM2.1 to Defaults

Выберите этот пункт, чтобы посмотреть или восстановить параметры IMM2.1 по умолчанию.

#### – Reset IMM2.1

Выберите этот параметр, чтобы сбросить IMM2.1.

#### – Recovery and RAS

Выберите этот пункт, чтобы посмотреть или изменить параметры восстановления системы и POST attempts.

#### – Backup Bank Management

Выберите этот вариант для просмотра или изменения настройки управления банком резервного копирования.

#### – Disk GPT Recovery

Выберите этот пункт, чтобы посмотреть или изменить параметры восстановления GPT диска.

#### – POST Attempts

Выберите этот пункт, чтобы посмотреть или изменить количество попыток POST.

#### • POST Attempts Limit

Выберите этот пункт, чтобы посмотреть или изменить параметры отказа загрузки Nx.

#### – System Recovery

Выберите этот пункт, чтобы посмотреть или изменить параметры восстановления системы.

#### • POST Watchdog Timer

Выберите этот пункт, чтобы посмотреть или выключить таймер Watchdog POST.

#### • POST Watchdog Timer Value

Выберите этот пункт, чтобы посмотреть или задать значение таймера Watchdog загрузчика POST.

#### • Reboot System on NMI

Выберите этот параметр, чтобы включить или выключить перезагрузку системы при возникновении немаскируемого прерывания. Настройка по умолчанию - Enable.

#### – Storage

Выберите этот пункт, чтобы посмотреть или изменить параметры устройства хранения.

– Network

Выберите этот пункт, чтобы посмотреть или изменить параметры сетевого устройства, например iSCSI.

#### – Drive Health

Выберите этот пункт, чтобы посмотреть состояние контроллеров, установленных в блейдсервере.

• Date and Time (доступно только в полном меню Setup Utility)

Выберите этот пункт, чтобы задать дату и время сервера в 24-часовом формате (часы:минуты: секунды).

• Start Options (доступно только в полном меню Setup Utility)

Выберите этот пункт, чтобы посмотреть или изменить параметры запуска, в том числе порядок загрузки, параметр загрузки PXE и приоритет загрузки устройств PCI. Изменения параметров загрузки вступают в силу при запуске сервера.

Последовательность загрузки определяет порядок, в котором сервер проверяет устройства на наличие загрузочной записи. Сервер запускается с первой найденной загрузочной записи. Если на сервере есть оборудование с функцией Wake on LAN и программное обеспечение и операционная система поддерживают эту функцию, можно указать последовательность запуска для функций Wake on LAN. Например, можно определить порядок загрузки, при котором проверяется диск в дисководе для CD-RW- и DVD-дисков, затем проверяется жесткий диск, а затем контроллер Ethernet.

#### • Boot Manager

Выберите этот пункт, чтобы посмотреть, добавить, удалить или изменить приоритет загрузки устройств, выполнить загрузку из файла, выбрать единовременную загрузку, изменить режим загрузки или перезапустить систему.

• System Event Log (доступно только в полном меню Setup Utility)

Выберите этот пункт, чтобы открыть диспетчер системных событий, в котором можно посмотреть журнал событий POST и журнал системных событий. Для перемещения по страницам журнала ошибок можно использовать кнопки со стрелками.

Журнал событий POST содержит последние коды ошибок и сообщения об ошибках, которые были созданы во время выполнения POST.

Журнал системных событий содержит сведения о событиях, связанных с POST и прерываниями управления системой (SMI), а также обо всех событиях, созданных контроллером управления материнской платой, который встроен в Integrated Management Module 2.1 (IMM2.1).

Важно: Если светодиод системной ошибки на передней панели сервера горит, но нет других индикаторов ошибок, очистите журнал системных событий. После ремонта или устранения ошибки, очистите журнал системных событий, чтобы выключить светодиод системной ошибки на передней панели сервера.

#### – POST Event Viewer

Выберите этот пункт, чтобы открыть инструмент POST event viewer и посмотреть сообщения об ошибках POST.

#### – System Event Log

Выберите этот пункт, чтобы посмотреть журнал системных событий.

#### – Clear System Event Log

Выберите этот пункт, чтобы очистить журнал системных событий.

#### • User Security

Выберите этот пункт, чтобы задать, изменить или очистить пароли. Дополнительные сведения см. в разделе [«Пароли» на странице 36](#page-51-0).

#### – Set Power-on Password

Выберите этот пункт, чтобы задать или изменить пароль при включении. Дополнительные сведения см. в разделе [«Пароль при включении» на странице 37](#page-52-1).

#### – Clear Power-on Password

Выберите этот пункт, чтобы очистить пароль при включении. Дополнительные сведения см. в разделе [«Пароль при включении» на странице 37](#page-52-1).

#### – Set Administrator Password

Выберите этот пункт, чтобы задать или изменить пароль администратора. Пароль администратора предназначен для системного администратора; он ограничивает доступ к полному меню программы Setup Utility. Если пароль администратора задан, полное меню Setup Utility доступно, только если ввести пароль администратора при соответствующем запросе. Дополнительные сведения см. в разделе [«Пароль администратора» на странице 37.](#page-52-2)

#### – Clear Administrator Password

Выберите этот пункт, чтобы очистить пароль администратора. Дополнительные сведения см. в разделе [«Пароль администратора» на странице 37.](#page-52-2)

#### • Save Settings

Выберите этот пункт, чтобы сохранить изменения, сделанные в Setup Utility.

#### • Restore Settings

Выберите этот пункт, чтобы отменить изменения в Setup Utility и восстановить предыдущую версию параметров.

#### • Load Default Settings

Выберите этот пункт, чтобы отменить изменения в Setup Utility и восстановить заводские параметры.

#### • Exit Setup

Выберите этот пункт, чтобы выйти из Setup Utility. Если вы не сохранили изменения в Setup Utility, появится запрос о необходимости сохранить изменения или выйти из программы, не сохраняя изменения.

#### <span id="page-51-0"></span>Пароли

В пункте меню User Security можно задать, изменить или удалить пароль при включении и пароль администратора.

Пункт User Security есть только в полном меню Setup Utility.

Если задан пароль после включения питания, необходимо ввести его для завершения запуска системы и получения доступа к полному меню программы Setup Utility.

Пароль администратора предназначен для системного администратора; он ограничивает доступ к полному меню программы Setup Utility. Если задан только пароль администратора, для завершения запуска системы вводить пароль не требуется, однако необходимо ввести пароль администратора для получения доступа к меню программы Setup Utility.

Если задан пароль после включения питания для пользователя и пароль администратора для администратора, необходимо ввести пароль после включения питания для завершения запуска системы. Системный администратор, который вводит пароль администратора, получает доступ к полному меню программы Setup Utility; системный администратор может дать пользователю право задать, изменить или удалить пароль после включения питания. Пользователь, который вводит пароль после включения питания, получает доступ к ограниченному меню программы Setup Utility; пользователь может задать, изменить и удалить пароль после включения питания, если системный администратор дал пользователю такое право.

#### <span id="page-52-1"></span>Пароль при включении

Если включен пароль при включении, то при включении сервера необходимо ввести пароль, чтобы завершить загрузку системы. Для пароля можно использовать любое сочетание из 6–20 выводимых на печать символов ASCII.

Если задан пароль при включении, можно включить режим автоматического запуска, в котором клавиатура и мышь остаются заблокированными, но операционная система может запуститься. Чтобы разблокировать клавиатуру и мышь, необходимо ввести пароль при включении.

Если вы забыли пароль при включении, восстановить доступ к серверу можно одним из следующих способов.

• Если задан пароль администратора, введите пароль администратора при соответствующем запросе. Запустите Setup Utility и сбросьте пароль при включении.

Внимание: Забытый пароль администратора невозможно изменить, переопределить или удалить. Придется заменить материнскую плату.

- Извлеките батарею из сервера, подождите 30 секунд и установите ее на место.
- Измените положение переключателя пароля при включении: включите переключатель 2 на блоке переключателей материнской платы (SW1), чтобы обойти проверку пароля (дополнительные сведения см. в разделе [«Переключатели и перемычки материнской платы» на странице 22\)](#page-37-0).

Внимание: Прежде чем менять положения переключателей или перемычек, выключите сервер и отключите все шнуры питания и внешние кабели. Сведения по технике безопасности см. в разделе [«Безопасность» на странице v.](#page-6-0) Не изменяйте настройки и не перемещайте перемычки каких-либо переключателей или блоков перемычек на материнской плате, не показанных в этом документе.

Положение по умолчанию для всех переключателей в блоке переключателей SW1 — выключен.

Выключив сервер, измените положение переключателя 2 в блоке переключателей в положение «Вкл.», чтобы включить переопределение пароля при включении. Затем можно запустить Setup Utility и сбросить пароль при включении. Можно не возвращать переключатель в предыдущее положение.

Переключатель переопределения пароля при включении не влияет на пароль администратора.

#### <span id="page-52-2"></span>Пароль администратора

Если задан пароль администратора, этот пароль необходимо ввести для получения доступа к полному меню программы Setup Utility. Для пароля можно использовать любое сочетание из 6–20 выводимых на печать символов ASCII.

Внимание: Забытый пароль администратора невозможно изменить, переопределить или удалить. Придется заменить материнскую плату.

# <span id="page-52-0"></span>Использование программы Boot Manager

Программа Boot Manager — это встроенная программа настройки с помощью меню, которую можно использовать для временного переопределения первого загрузочного устройства без изменения параметров в программе Setup Utility.

Для использования программы Boot Manager выполните указанные ниже действия.

- Шаг 1. Выключите сервер.
- Шаг 2. Перезагрузите сервер.
- Шаг 3. При появлении запроса <F12> Select Boot Device нажмите клавишу F12.

Шаг 4. С помощью клавиш со стрелками вверх и вниз выберите в меню нужный элемент и нажмите клавишу Enter.

При следующем запуске сервера он возвращается к последовательности загрузки, заданной в программе Setup Utility.

## Запуск резервной микропрограммы сервера

На материнской плате есть область с резервной копией микропрограммы сервера. Используйте эту резервную копию в процессе обновления микропрограммы сервера, если основная копия микропрограммы повреждена.

Чтобы принудительно запустить сервер с резервной копии, выключите сервер; установите перемычку резервной копии программы начальной загрузки UEFI в положение резервной копии (контакты 2 и 3), чтобы включить режим восстановления UEFI. Расположение перемычки резервной копии программы начальной загрузки UEFI см. в разделе [«Переключатели и перемычки материнской платы» на](#page-37-0)  [странице 22](#page-37-0).

Используйте резервную копию микропрограммы сервера, пока первичная копия не будет восстановлена. После восстановления первичной копии выключите сервер; установите перемычку резервной копии программы начальной загрузки UEFI в основное положение (контакты 1 и 2).

# Восстановление параметров функции Power Policy по умолчанию после загрузки значений UEFI по умолчанию

Параметры функции Power Policy по умолчанию устанавливаются модулем IMM2.1

Чтобы восстановить параметры функции Power Policy по умолчанию, выполните указанные ниже действия.

Шаг 1. Включите сервер.

Примечание: Кнопка питания становится активной примерно через 20 секунд после подключения сервера к сети переменного тока.

- Шаг 2. При появлении запроса <F1> Setup нажмите клавишу F1. Если задан пароль администратора, для доступа к полному меню Setup Utility необходимо ввести пароль администратора. В противном случае вам будет доступно только ограниченное меню Setup Utility.
- Шаг 3. Выберите System Settings  $\rightarrow$  Integrated Management Module, а затем задайте для параметра Power Restore Policy значение Restore.
- Шаг 4. Вернитесь назад, выбрав System Configuration and Boot Management ➙ Save Settings.
- Шаг 5. Вернитесь назад и проверьте, что параметр Power Policy имеет значение Restore (значение по умолчанию).

# <span id="page-53-0"></span>Использование Integrated Management Module 2.1 (IMM2.1)

Integrated Management Module 2.1 (IMM2.1) — это второе поколение функций, которые ранее осуществлялись оборудованием контроллера управления материнской платой. Он сочетает на одной микросхеме функции обработки процессора служб, контроллера видео и удаленного присутствия.

IMM2.1 поддерживает следующие базовые функции управления системой.

- Оповещения (внутриполосные и внеполосные оповещения, ловушки PET типа IPMI, SNMP, электронная почта)
- Восстановление после сбоя автоматической загрузки (ABR)
- Автоматический перезапуск сервера (ASR), если не пройдена проверка POST или произошло зависание операционной системы и истекло время ожидания таймера Watchdog операционной системы
- Ключ на виртуальном носителе, обеспечивающий поддержку удаленного присутствия (удаленное видео, удаленная клавиатура и мышь, удаленное хранение)
- Манипуляции с последовательностью загрузки
- Интерфейс командной строки
- Сохранение и восстановление конфигурации
- Помощь с ошибками DIMM. UEFI отключает неисправный модуль DIMM, обнаруженный во время проверки POST, а IMM2.1 включает соответствующий светодиодный индикатор системной ошибки.
- Устройство мониторинга условий среды с управлением скоростью вентиляторов, контролирующее температуру, напряжение и неисправности вентиляторов, блоков питания и соединительной панели питания
- Поддержка Intelligent Platform Management Interface (IPMI) Specification версии 2.0 и Intelligent Platform Management Bus (IPMB)
- Поддержка светодиодного индикатора недопустимой конфигурации системы (CONFIG)
- Локальное обновление кода микропрограммы.
- Обнаружение немаскируемого прерывания и передача информации о нем
- Захват синего экрана при сбое операционной системы
- Данные конфигурации РСІ
- Управление питанием и сбросом (включение, «жесткое» и «мягкое» выключение, «жесткий» и «мягкий» сброс, управление питанием по расписанию)
- Запрос о входном напряжении блока питания
- Обновление кода микропрограммы IMM2.1 на основе ПЗУ.
- Перенаправление последовательного порта через локальную сеть (SOL)
- Перенаправление последовательного порта через протоколы Telnet или SSH
- Обработка SMI.
- System event log (SEL) удобочитаемый журнал событий

The IMM2.1 также предоставляет следующие возможности удаленного управления сервером с помощью служебной программы управления ipmitool.

#### • Интерфейс командной строки (IPMI Shell)

Интерфейс командной строки предоставляет прямой доступ к функциям управления сервером по протоколу IPMI 2.0. Интерфейс командной строки используется, чтобы отдавать команды для управления питанием сервера, просмотра информации о системе и определения сервера. Также можно сохранить одну или несколько команд в текстовый файл и выполнять файл как сценарий.

#### • Перенаправление последовательного порта через локальную сеть

Можно установить подключение с перенаправлением последовательного порта через локальную сеть (SOL), чтобы управлять серверами удаленно. Можно удаленно просматривать и изменять настройки UEFI, перезапускать сервер, определять сервер и выполнять другие функции управления. Любое стандартное клиентское приложение Telnet может пользоваться подключением SOL.

Дополнительные сведения о IMM2.1 см. в документе Руководство пользователя Integrated Management Module II по следующему адресу:

http://publib.boulder.ibm.com/infocenter/systemx/documentation/topic/com.lenovo.sysx.imm2.doc/product\_ page.html

# <span id="page-55-0"></span>Использование функций удаленного присутствия и захвата синего экрана

Функции удаленного присутствия и захвата синего экрана — это встроенные функции программы Integrated Management Module 2.1 (IMM2.1).

Функция удаленного присутствия дает следующие возможности.

- Удаленный просмотр видео с разрешением до 1600 х 1200 при частоте обновления 75 Гц независимо от состояния системы
- Удаленный доступ к серверу с использованием клавиатуры и мыши удаленного клиента
- Сопоставление дисководов для CD- или DVD-дисков и USB флэш-накопителя на удаленном клиенте и сопоставление файлов образов ISO в качестве виртуальных дисков, которые может использовать сервер

Функция захвата синего экрана захватывает содержимое дисплея перед перезапуском сервера программой IMM2.1, когда IMM2.1 обнаруживает зависание операционной системы. Системный администратор может использовать эту функцию для определения причины зависания.

### Получение имени хоста IMM2.1

При первом входе в систему IMM2.1 после установки модуль IMM2.1 по умолчанию настроен на работу по протоколу DHCP. Если сервер DHCP недоступен, IMM2.1 использует статический IP-адрес 192.168.70.125. Имя хоста IPv4 по умолчанию — «IMM-» (плюс последние 12 символов MAC-адреса IMM2.1). Имя хоста по умолчанию также указывается на этикетке доступа к сети IMM2.1, которая находится на блоке питания с задней стороны сервера. Имя хоста можно узнать, не запуская сервер.

Локальный адрес канала (LLA) IPv6 можно получить из имени хоста IMM2.1 по умолчанию. Чтобы получить локальный адрес канала, выполните указанные ниже действия.

- Шаг 1. Воспользуйтесь последними символами MAC-адреса IMM2.1 (например, 5CF3FC5EAAD0).
- Шаг 2. Разделите это число на пары шестнадцатеричных символов (например, 5C:F3:FC:5E:AA:D0).
- Шаг 3. Отделите друг от друга первые и последние шесть шестнадцатеричных символов.
- Шаг 4. Добавьте в середине 12-символьной строки символы «FF» и «FE» (например, 5C F3 FC FF FE 5E AA D0).
- Шаг 5. Преобразуйте первую пару шестнадцатеричных символов в двоичные символы (например, 5= 0101, C=1100, получится 01011100 F3 FC FF FE 5E AA D0).
- Шаг 6. Инвертируйте седьмой двоичный символ с левой стороны (0 в 1 или 1 в 0), получится 01011110 F3 FF FE 5E AA D0.
- Шаг 7. Преобразуйте двоичное значение обратно в шестнадцатеричное (например, 5E F3FCFFFE5EAAD0).

### Получение IP-адреса для IMM2.1

Чтобы получить доступ к веб-интерфейсу для использования функции удаленного присутствия, требуется IP-адрес или имя хоста IMM2.1. IP-адрес IMM2.1 можно получить с помощью программы Setup Utility, а имя хоста IMM2.1 указано на этикетке доступа к сети IMM2.1. Сервер поставляется с IP-адресом для IMM2.1 по умолчанию (192.168.70.125).

Чтобы получить IP-адрес, выполните указанные ниже действия.

Шаг 1. Включите сервер.

Примечание: Кнопка питания становится активной примерно через 5 секунд после подключения сервера к источнику питания.

- Шаг 2. При появлении запроса <F1> Setup нажмите клавишу F1. (Этот запрос присутствует на экране только несколько секунд. Необходимо быстро нажать клавишу F1.) Если задан пароль после включения питания и пароль администратора, для получения доступа к полному меню программы Setup Utility необходимо ввести пароль администратора.
- Шаг 3. Выберите System Settings в главном меню Setup Utility.
- Шаг 4. Выберите Integrated Management Module.
- Шаг 5. Выберите Network Configuration.
- Шаг 6. Найдите IP-адрес и запишите его.
- Шаг 7. Выйдите из Setup Utility.

### Вход в веб-интерфейс

Чтобы войти в веб-интерфейс IMM2.1, выполните указанные ниже действия.

Шаг 1. Откройте веб-браузер на компьютере, подключенном к серверу. В поле Адрес или URLадрес введите IP-адрес или имя хоста модуля IMM2.1, к которому требуется подключиться.

Примечание: При первом входе в систему IMM2.1 после установки модуль IMM2.1 по умолчанию настроен на работу по протоколу DHCP. Если хост DHCP недоступен, IMM2.1 назначает себе статический IP-адрес 192.168.70.125. Имя хоста IMM2.1 по умолчанию указывается на этикетке доступа к сети IMM2.1 (запускать сервер не требуется).

Шаг 2. На странице входа введите имя пользователя и пароль. При первом использовании IMM2.1 имя пользователя и пароль можно получить у системного администратора. Все попытки входа регистрируются в журнале системных событий.

Примечание: Первоначально для IMM2.1 установлены имя пользователя USERID и пароль PASSW0RD (с нулем, а не буквой O). Предоставляется доступ для чтения и записи. При первом входе в систему необходимо изменить пароль по умолчанию.

Шаг 3. Нажмите Log in, чтобы начать сеанс. На странице System Status и Health предоставляются краткие сведения о состоянии системы.

Примечание: Если вы загружаете операционную систему, находясь в графическом пользовательском интерфейсе IMM2.1, и в окне System Status → System State отображается сообщение «Booting OS or in unsupported OS», отключите брандмауэр Windows 2008 или 2012 либо введите в консоли Windows Server® 2008 или 2012 указанную ниже команду. Это также может оказать влияние на функции захвата синего экрана.

netsh advfirewall firewall set icmpsetting type=8 mode=ENABLE

По умолчанию пакет icmp блокируется брандмауэром Windows Server. После изменения настройки в веб-интерфейсе и интерфейсе командной строки согласно приведенной выше информации графический пользовательский интерфейс IMM2.1 перейдет в состояние «OS booted».

## <span id="page-56-0"></span>Использование встроенного гипервизора

Встроенный гипервизор VMware ESXi имеется в дополнительном USB-устройстве флэш-памяти Lenovo.

USB-устройство флэш-памяти можно подключить к разъемам USB на материнской плате. Чтобы найти разъемы, см. раздел [«Разъемы материнской платы» на странице 21](#page-36-0). Гипервизор — это тип программного обеспечения виртуализации, которое позволяет запускать на хост-системе несколько операционных систем одновременно. USB-устройство флэш-памяти требуется для активации гипервизора.

Чтобы начать пользоваться встроенным гипервизором, необходимо добавить USB-устройство флэшпамяти в последовательность загрузки в программе Setup Utility.

Чтобы добавить USB-устройство флэш-памяти в последовательность загрузки, выполните указанные ниже действия.

Шаг 1. Включите сервер.

Примечание: Кнопка питания становится активной примерно через 5 секунд после подключения сервера к источнику питания.

- Шаг 2. При появлении запроса <F1> Setup нажмите клавишу F1.
- Шаг 3. В главном меню Setup Utility выберите Boot Manager.
- Шаг 4. Выберите Add Boot Option, а затем Generic Boot Option ➙ Embedded Hypervisor. Нажмите клавишу «Ввод», а затем Esc.
- Шаг 5. Выберите Change Boot Order  $\rightarrow$  Change the order. С помощью клавиш со стрелками вверх и вниз выберите элемент **Embedded Hypervisor** и используйте клавиши «плюс» (+) и «минус» (-) для перемещения этого элемента в последовательности загрузки. Когда элемент **Embedded** Hypervisor будет находиться в нужном месте последовательности загрузки, нажмите клавишу «Ввод». Выберите Commit Changes и нажмите клавишу «Ввод».
- Шаг 6. Выберите Save Settings, а затем Exit Setup.

В случае повреждения образа устройства флэш-памяти встроенного гипервизора образ можно загрузить с веб-страницы по адресу <http://www-03.ibm.com/systems/x/os/vmware/esxi/>.

Подробные сведения и инструкции см. в документации VMware vSphere по адресу [http://](http://www.vmware.com/support/pubs/)  [www.vmware.com/support/pubs/](http://www.vmware.com/support/pubs/).

# <span id="page-57-0"></span>Сведения о контроллере Ethernet

Контроллеры Ethernet встроены в материнскую плату. Они предоставляют интерфейс для подключения к сети 10 Мбит/с, 100 Мбит/с или 1 Гбит/с и обеспечивают возможность полной дуплексной связи, что позволяет одновременно передавать и получать данные по сети. Если разъемы Ethernet в сервере поддерживают автоматическое согласование, контроллер определяет скорость передачи данных (10BASE-T, 100BASE-TX или 1000BASE-T) и уровень дуплексной связи (полный дуплекс или полудуплекс) сети и автоматически работает при этой скорости и на этом уровне.

Устанавливать перемычки или настраивать контроллеры не требуется. Однако необходимо установить драйвер устройства, чтобы операционная система смогла обращаться к контроллерам.

Драйверы устройств можно найти на сайте <http://www.lenovo.com/support>.

# <span id="page-57-1"></span>Включение программного обеспечения Ethernet Features on Demand и Demand RAID

Можно включить ключ обновления программного обеспечения Features on Demand (FoD) для следующего.

- Fibre Channel over Ethernet (FCoE)
- Протокол хранения iSCSI
- RAID

Протоколы хранения FCoE и iSCSI, а также RAID интегрированы в IMM2.1.

Дополнительные сведения см. в Руководстве пользователя функций Lenovo Features on Demand. Чтобы загрузить документ, перейдите на страницу https://fod.lenovo.com/lkms, войдите в систему и щелкните Справка.

# <span id="page-58-0"></span>Доступ к утилите конфигурации RAID

Доступ к служебным программам для настройки массивов RAID можно получить с помощью программы Setup Utility.

Конкретный порядок действий для настройки массивов зависит от используемой карты RAID. Подробные сведения см. в документации по карте RAID. Чтобы получить доступ к служебной программе для карты RAID, выполните указанные ниже действия.

Шаг 1. Включите сервер.

Примечание: Кнопка питания становится активной примерно через 5 секунд после подключения сервера к источнику питания.

- Шаг 2. При появлении запроса <F1 Setup> нажмите клавишу F1. Если задан пароль администратора, для получения доступа к полному меню программы Setup Utility необходимо ввести этот пароль. Если пароль администратора не вводится, будет доступно ограниченное меню Setup Utility.
- Шаг 3. Выберите System Settings → Storage.
- Шаг 4. Выберите драйвер устройства для карты RAID и нажмите клавишу Enter. Затем следуйте инструкциям в документации по карте RAID.

# **Lenovo XClarity Essentials OneCLI**

Lenovo XClarity Essentials (LXCE) - это коллекция служебных программ для управления сервером, позволяющих управлять серверами Lenovo ThinkSystem, System x и ThinkServer более просто, эффективно и экономично.

- Lenovo XClarity Essentials Bootable Media Creator (BoMC) это программное приложение, которое можно использовать для создания загрузочных носителей. Загрузочные носители можно использовать для применения обновлений микропрограмм, диагностики предзагрузки и развертывания операционных систем Microsoft Windows в поддерживаемых системах ThinkSystem, System x u BladeCenter.
- Lenovo XClarity Essentials OneCLI это коллекция, состоящая из нескольких приложений командной строки, которые можно использовать для настройки сервера, сбора служебных данных о сервере, обновления микропрограммного обеспечения и драйверов устройств, а также управления питанием сервера.
- XClarity Essentials UpdateXpress это программное приложение, которое можно использовать для получения и применения системных пакетов UpdateXpress (UXSP) и отдельных обновлений в локальной или удаленной системе. Дополнительные сведения см. в разделе https:// support.lenovo.com/us/en/documents/LNVO-CENTER.

# Использование Lenovo XClarity Administrator

Первоначальная настройка Lenovo XClarity Administrator включает следующее.

- Подготовка сети
- Установка и настройка виртуального устройства Lenovo XClarity Administrator
- Управление системами

• Настройка автоматического уведомления о проблемах (необязательно)

Есть ряд различных способов подключения управляемых систем к сети и настройки Lenovo XClarity Administrator для управления этими системами в зависимости от сетевой топологии, реализованной в конкретной среде. Если для управления сервером планируется использовать Lenovo XClarity Administrator, необходимо проверить последние обновления этого решения. Инструкции по установке Lenovo XClarity Administrator в среде на основе VMware ESXi и среде Hyper-V см. по адресу . Там же можно загрузить обновления Lenovo XClarity Administrator. [https://support.lenovo.com/us/en/ documents/LNVO-XCLARIT](https://support.lenovo.com/us/en/documents/LNVO-XCLARIT)

Для Lenovo XClarity Administrator предлагается бесплатная 90-дневная лицензия на пробное использование, которая позволяет пользоваться всеми имеющимися возможностями (включая развертывание операционной системы, сопровождение микропрограммного обеспечения и управление конфигурацией) в течение ограниченного времени. Чтобы продолжить пользоваться Lenovo XClarity Administrator по истечении 90-дневного пробного периода, необходимо приобрести лицензию на использование всех функций для каждого экземпляра Lenovo XClarity Administrator. Приобрести и загрузить лицензию можно по адресу:

<https://support.lenovo.com/us/en/documents/lnvo-lxcaupd>

## Обновление универсального уникального идентификатора системы (UUID)

При замене материнской платы необходимо обновить универсальный уникальный идентификатор (UUID). Используйте Lenovo XClarity Essentials OneCLI для обновления UUID в решении на базе UEFI. Lenovo XClarity Essentials OneCLI — это сетевой инструмент, поддерживающий несколько операционных систем. Загрузите версию для своей операционной системы.

Примечания: Для обновления UUID для этого решения можно использовать Lenovo XClarity Provisioning Manager:

- 1. Запустите решение и нажмите клавишу F1, чтобы отобразить интерфейс настройки системы Lenovo XClarity Provisioning Manager.
- 2. На странице общих сведений о системе щелкните Update VPD.
- 3. Обновите UUID.

Чтобы скачать Lenovo XClarity Essentials OneCLI, перейдите на следующий сайт:

<https://datacentersupport.lenovo.com/us/en/solutions/HT116433>

Lenovo XClarity Essentials OneCLI задает UUID в системе Lenovo XClarity Controller. Выберите один из указанных ниже способов доступа к Lenovo XClarity Controller и задайте UUID:

- Сетевой доступ из целевой системы, например по локальной сети или через клавиатурную консоль (KCS)
- Удаленный доступ к целевой системе (на основе локальной сети).
- Шаг 1. Скопируйте в решение и распакуйте пакет OneCLI, который также содержит другие необходимые файлы. Пакет OneCLI и необходимые файлы следует распаковать в один каталог.
- Шаг 2. После установки OneCLI используйте для задания UUID команду со следующим синтаксисом:

onecli config set SYSTEM\_PROD\_DATA.SysInfoUUID <uuid\_value> [access\_method]

Где:

<uuid\_value>

Назначаемое пользователем шестнадцатеричное значение длиной до 16 байт.

[access\_method]

Способ доступа, выбранный для использования из указанных ниже вариантов.

• Сетевой доступ по локальной сети с аутентификацией. Введите указанную ниже команду.

Пример, в котором не используются значения по умолчанию для идентификатора пользователя и пароля:

onecli config set SYSTEM PROD DATA.SYsInfoUUID <uuid value> --user <user id> --password <password>

Пример, в котором используются значения по умолчанию идентификатора пользователя и пароля:

onecli config set SYSTEM PROD DATA.SysInfoUUID <uuid value>

• Сетевой доступ через клавиатурную консоль (без аутентификации и с ограничением пользователей)

При использовании этого способа доступа задавать значение для параметра access\_ method не требуется.

```
Пример: 
onecli config set SYSTEM PROD DATA.SysInfoUUID <uuid value>
```
Примечание: При методе доступа через клавиатурную консоль используется интерфейс IPMI/KCS, для которого необходимо установить драйвер IPMI.

• Удаленный доступ по локальной сети. Введите указанную ниже команду.

Примечание: При использовании для доступа к Lenovo XClarity Controller способа удаленного доступа по локальной сети с клиента параметры host и xcc\_external\_ip являются обязательными.

[−−imm xcc\_user\_id:xcc\_password@xcc\_external\_ip]

или

[−−bmc xcc\_user\_id:xcc\_password@xcc\_external\_ip]

Где:

xcc\_external\_ip

Внешний IP-адрес интерфейса локальной сети BMC/IMM/XCC. Значения по умолчанию нет. Это обязательный параметр.

xcc\_user\_id

Имя учетной записи BMC/IMM/XCC (одной из 12). Значение по умолчанию — USERID.

xcc\_password

Пароль учетной записи BMC/IMM/XCC (одной из 12). Значение по умолчанию — PASSW0RD (с нулем, а не буквой O).

Примечание: Для этой команды подходят и внешний IP-адрес интерфейса локальной сети BMC, IMM или XCC, и имя учетной записи, и пароль.

Пример, в котором используются значения по умолчанию идентификатора пользователя и пароля:

onecli config set SYSTEM\_PROD\_DATA.SysInfoUUID <uuid\_value>

- Шаг 3. Перезапустите контроллер Lenovo XClarity Controller.
- Шаг 4. Перезапустите решение.

# Обновление данных DMI/SMBIOS

При замене материнской платы необходимо обновить интерфейс управления настольными системами (DMI). Используйте Lenovo XClarity Essentials OneCLI для обновления DMI в решении на базе UEFI. Lenovo XClarity Essentials OneCLI - это сетевой инструмент, поддерживающий несколько операционных систем. Загрузите версию для своей операционной системы.

Примечания: Для обновления дескриптора ресурса для этого решения можно использовать Lenovo **XClarity Provisioning Manager:** 

- 1. Запустите решение и нажмите клавишу F1, чтобы отобразить интерфейс настройки системы Lenovo XClarity Provisioning Manager.
- 2. На странице общих сведений о системе щелкните Update VPD.
- 3. Обновите информацию дескриптора ресурса.

Чтобы скачать Lenovo XClarity Essentials OneCLI, перейдите на следующий сайт:

https://datacentersupport.lenovo.com/us/en/solutions/HT116433

Lenovo XClarity Essentials OneCLI задает DMI в системе Lenovo XClarity Controller. Выберите один из указанных ниже способов доступа к Lenovo XClarity Controller и задайте DMI:

- Сетевой доступ из целевой системы, например по локальной сети или через клавиатурную консоль (KCS)
- Удаленный доступ к целевой системе (на основе локальной сети).
- Шаг 1. После установки Lenovo XClarity Essentials OneCLI введите следующие команды, чтобы настроить DMI:

```
onecli config set SYSTEM PROD DATA.SysInfoProdName <m/t model> [access method]
onecli config set SYSTEM PROD DATA.SysInfoSerialNum <s/n> [access method]
onecli config set SYSTEM PROD DATA.SysEncloseAssetTag <asset tag> [access method]
```
Где:

#### <m/t model>

Тип компьютера и номер модели решения. Введите mtm xxxxyyy, где xxxx — тип компьютера, ууу - номер модели решения.

 $<$ s/n $>$ 

Серийный номер в решении. Введите sn zzzzzzz, где zzzzzzz - серийный номер.

<asset method>

аааааааааааааааааааааааааааааааа - номер дескриптора ресурса.

#### [access method]

Способ доступа, выбираемый для использования из указанных ниже вариантов.

• Сетевой доступ по локальной сети с аутентификацией. Введите указанную ниже команду.

```
[--imm xcc_user_id:xcc_password@xcc_internal_ip]
```
или

[--bmc xcc\_user\_id:xcc\_password@xcc\_internal\_ip] Гле:

xcc\_internal\_ip

Внутренний IP-адрес интерфейса локальной сети/USB BMC/IMM/XCC. Значение по умолчанию — 169.254.95.118.

xcc\_user\_id

Имя учетной записи BMC/IMM/XCC (одной из 12). Значение по умолчанию — USERID.

xcc\_password

Пароль учетной записи BMC/IMM/XCC (одной из 12). Значение по умолчанию — PASSW0RD (с нулем, а не буквой O).

#### Примечания:

- 1. Для этой команды подходят и внутренний IP-адрес интерфейса локальной сети/ USB BMC, IMM или XCC, и имя учетной записи, и пароль.
- 2. Если ни один из этих параметров не задан, OneCLI использует значения по умолчанию. Если используются значения по умолчанию и OneCLI не может получить доступ к Lenovo XClarity Controller по локальной сети с аутентификацией, OneCLI будет автоматически использовать способ доступа через клавиатурную консоль без аутентификации.

Примеры, в которых используются значения по умолчанию идентификатора пользователя и пароля:

onecli config set SYSTEM PROD DATA.SysInfoProdName <m/t model> onecli config set SYSTEM\_PROD\_DATA.SysInfoSerialNum <s/n> onecli config set SYSTEM PROD DATA.SysEncloseAssetTag <asset tag>

• Сетевой доступ через клавиатурную консоль (без аутентификации и с ограничением пользователей) При использовании этого способа доступа задавать значение для параметра access\_method не требуется.

Примечание: При методе доступа через клавиатурную консоль используется интерфейс IPMI/KCS, для которого необходимо установить драйвер IPMI.

Приведенные ниже команды представляют примеры неиспользования значений по умолчанию идентификатора пользователя и пароля.

onecli config set SYSTEM PROD DATA.SysInfoProdName <m/t model> onecli config set SYSTEM\_PROD\_DATA.SysInfoSerialNum <s/n> onecli config set SYSTEM PROD DATA.SysEncloseAssetTag <asset tag>

• Удаленный доступ по локальной сети. Введите указанную ниже команду.

Примечание: При использовании для доступа к Lenovo XClarity Controller способа удаленного доступа по локальной сети с клиента параметры host и xcc\_external\_ip являются обязательными.

```
[−−imm xcc_user_id:xcc_password@xcc_external_ip]
или 
[−−bmc xcc_user_id:xcc_password@xcc_external_ip]
Где:
```
xcc\_external\_ip

IP-адрес интерфейса локальной сети BMC/IMM/XCC. Значения по умолчанию нет. Это обязательный параметр.

xcc\_user\_id

Учетная запись BMC/IMM/XCC (одна из 12). Значение по умолчанию — USERID.

xcc\_password

Пароль учетной записи BMC/IMM/XCC (одной из 12). Значение по умолчанию — PASSW0RD (с нулем, а не буквой O).

Примечание: Для этой команды подходят и внутренний IP-адрес интерфейса локальной сети/USB BMC, IMM или XCC, и имя учетной записи, и пароль.

Примеры, в которых используются значения по умолчанию идентификатора пользователя и пароля: onecli config set SYSTEM PROD DATA.SysInfoProdName <m/t model> --host <xcc ip> onecli config set SYSTEM PROD DATA.SusInfoSerialNum <s/n> --host <xcc ip> onecli config set SYSTEM PROD DATA.SysEncloseAssetTag <asset tag> --host <xcc ip>

Шаг 2. Перезапустите решение.

# Настройка встроенного программного массива RAID SATA

Настраивать встроенный программный массив RAID SATA можно путем включения функции Onboard SATA RAID, создания томов RAID, удаления томов RAID и маркировки дисков в качестве резервных.

# Включение функции Onboard SATA RAID

Примечание: Сделайте выбор с помощью клавиш со стрелками.

Чтобы включить функцию Onboard SATA RAID, выполните указанные ниже действия.

- 1. Запустите программу Setup Utility. См. раздел «Запуск программы Setup Utility» на странице 32.
- 2. Выберите System settings → Devices and I/O ports.
- 3. Выберите Onboard SATA mode и нажмите клавишу Enter.
- 4. Выберите RAID и нажмите клавишу Enter.
- 5. Дважды нажмите клавишу ESC, чтобы вернуться в главное меню программы Setup Utility.
- 6. Выберите Save Settings и нажмите клавишу Enter.
- 7. выйти из программы Setup Utility.

# <span id="page-63-0"></span>Создание томов RAID

В этом разделе описано использование UEFI HII корпоративной версии Intel Rapid Storage Technology для создания томов RAID.

Чтобы создать тома RAID, выполните указанные ниже действия.

- 1. Запустите программу Setup Utility. См. раздел «Запуск программы Setup Utility» на странице 32.
- 2. Выберите System settings  $\rightarrow$  Storage и нажмите клавишу Enter.
- 3. Выберите Контроллер Intel RSTe SATA и нажмите клавишу Enter.
- 4. Выберите Create RAID Volume и нажмите клавишу Enter.
- 5. Введите в поле Name соответствующее имя тома RAID и нажмите клавишу Enter.
- 6. С помощью клавиш со стрелками выберите в поле RAID Level уровень RAID и нажмите клавишу Enter.
- 7. С помощью клавиш со стрелками выберите в поле Select Disk жесткий диск и нажмите клавишу Enter.
- 8. При необходимости повторите шаг 7, чтобы выбрать несколько жестких дисков.
- 9. С помощью клавиш со стрелками выберите в поле Stripe Size размер полосы и нажмите клавишу Enter.
- 10. Введите в поле **Capacity (MB)** размер тома и нажмите клавишу Enter.
- 11. Выберите Create Volume и нажмите клавишу Enter.
- 12. При появлении запроса нажмите клавишу Y, чтобы подтвердить свое решение и создать том.
- 13. При необходимости вернитесь к шагу 4, чтобы создать дополнительные тома RAID.

# Удаление томов RAID

В этом разделе описано использование UEFI HII корпоративной версии Intel Rapid Storage Technology для удаления томов RAID.

Чтобы удалить тома RAID, выполните указанные ниже действия.

- 1. Запустите программу Setup Utility. См. раздел [«Запуск программы Setup Utility» на странице 32.](#page-47-1)
- 2. Выберите System settings  $\rightarrow$  Storage и нажмите клавишу Enter.
- 3. Выберите Контроллер Intel RSTe SATA и нажмите клавишу Enter.
- 4. С помощью клавиш со стрелками выберите в поле RAID Volume том RAID, который требуется удалить, и нажмите клавишу Enter.
- 5. Выберите Delete и нажмите клавишу Enter.
- 6. При появлении запроса нажмите клавишу Y, чтобы подтвердить удаление выбранного тома RAID. Удаление тома RAID приведет к исключению жестких дисков из массива RAID.
- 7. После удаления тома RAID можно выполнить следующие действия:
	- вернуться к шагу 4, чтобы удалить другие тома RAID;
	- просмотреть в разделе [«Создание томов RAID» на странице 48](#page-63-0) сведения о создании тома RAID;
	- выйти из программы Setup Utility.

## Маркировка дисков в качестве резервных

Чтобы произвести маркировку жестких дисков в качестве резервных, выполните указанные ниже действия.

- 1. Запустите программу Setup Utility. См. раздел [«Запуск программы Setup Utility» на странице 32.](#page-47-1)
- 2. Выберите System settings  $\rightarrow$  Storage и нажмите клавишу Enter.
- 3. Выберите Контроллер Intel RSTe SATA и нажмите клавишу Enter.
- 4. С помощью клавиш со стрелками вверх и вниз выберите в поле Non-RAID Physical Disks физический диск, не входящий в массив RAID, и нажмите клавишу Enter.
- 5. Выберите пункт Mark as Spare и нажмите клавишу Enter.
- 6. При появлении запроса нажмите клавишу Y, чтобы подтвердить операцию.

Примечание: При маркировке жесткого диска в качестве резервного все данные на нем удаляются.

Примечания: Если на сервере установлена одна из указанных ниже операционных систем Linux, выполните соответствующие действия.

- Для операционной системы Redhat Enterprise Linux 6.7 добавьте указанную ниже строку в конце файла /etc/mdadm.conf и перезапустите операционную систему. POLICY domain=DOMAIN path=\* metadata=imsm action=spare-same-slot
- Для операционной системы SUSE Linux Enterprise Server 11.4 выполните указанные ниже действия.
	- 1. Добавьте следующую строку в конце файла /etc/mdadm.conf. POLICY domain=DOMAIN path=\* metadata=imsm action=spare-same-slot
	- 2. Выполните указанные ниже команды в качестве пользователя root.
		- # chkconfig –s mdadmd on
		- # /etc/init.d/mdadmd start

# <span id="page-66-0"></span>Глава 5. Устранение неполадок

В этой главе описаны диагностические средства и даны сведения об устранении неполадок, которые помогут устранить неполадки на сервере.

Если не удается диагностировать и исправить неполадку с помощью информации в этом разделе, см. [Приложение D «Получение помощи и технической поддержки» на странице 623.](#page-638-0)

# Начните здесь

Многие проблемы можно решить без внешней помощи, выполнив процедуры по устранению неполадок, описанные в этой документации и в Интернете.

В этом документе описаны доступные диагностические тесты, процедуры устранения неполадок, сообщения об ошибках и коды ошибок. В документации, сопровождающей операционную систему и программное обеспечение, также есть информация по устранению неполадок.

# Диагностика неполадок

Прежде чем обращаться в IBM или в сервисный центр, уполномоченный Lenovo на выполнение гарантийного ремонта, выполните следующие действия в указанном порядке, чтобы диагностировать неполадку вашего сервера.

#### Шаг 1. Верните сервер в состояние, в котором он был при возникновении неполадки.

Если перед возникновением неполадки менялось оборудование, программное обеспечение или микропрограмма, при возможности отмените эти изменения. Это действие может включать любые следующие компоненты.

- Аппаратные компоненты
- Драйверы устройств и микропрограмма
- Системное программное обеспечение
- Микропрограмма UEFI
- Подключения системы к питанию или сети
- Шаг 2. Посмотрите светодиодные индикаторы диагностики light path, журналы событий и коды ошибок.

Ниже перечислены доступные средства для удобной диагностики аппаратных и программных проблем.

- Светодиодные индикаторы диагностики light path (см. раздел [«Диагностика light path»](#page-72-0) [на странице 57](#page-72-0))
- Журналы событий (см. [«Журналы событий» на странице 61](#page-76-0))
- Коды ошибок программного обеспечения или операционной системы (см. документацию или рекомендации на веб-сайте соответствующего производителя)

#### Шаг 3. Запустите LXCE OneCLI и соберите системные данные.

Запустите LXCE OneCLI, чтобы собрать информацию об оборудовании, микропрограмме, программном обеспечении и операционной системе. Подготовьте эту информацию при обращении в IBM или в сервис-центр, уполномоченный выполнять гарантийный ремонт. Инструкции по запуску OneCLI см. в Руководстве пользователя LXCE OneCLI.

Чтобы скачать новейшую версию кода OneCLI и Руководство пользователя LXCE OneCLI, перейдите на сайт https://support.lenovo.com/us/en/documents/LNVO-DSA.

#### Шаг 4. Проверьте наличие обновлений кода и примените их.

В обновленной микропрограмме UEFI, микропрограмме или драйверах устройств могут содержаться исправления или пути решения многих неполадок. Список доступных для обновлений можно посмотреть на странице https://datacentersupport.lenovo.com

Внимание: Установка неправильного обновления микропрограммы или драйвера устройства может привести к неисправности сервера. Перед установкой обновления микропрограммы или драйвера устройства прочтите файлы Readme и истории изменений, сопровождающие загруженное обновление. Эти файлы содержат важную информацию об обновлении и процедуре его установки, включая описания особых процедур обновления с ранних версий микропрограммы или драйвера устройства до последней версии.

Важно: Для некоторых кластерных решений требуются определенные уровни кода или скоординированные обновления кода. Если устройство входит в кластерное решение, прежде чем обновлять код, убедитесь, что последний уровень кода поддерживается кластерным решением.

#### а. Установите обновления системы UpdateXpress.

Можно установить обновления кода, упакованные как системный пакет UpdateXpress или образ CD-диска UpdateXpress. Системный пакет UpdateXpress содержит набор доступных через Интернет протестированных на интеграцию обновлений микропрограмм и драйверов устройств для сервера. Кроме того, можно использовать Lenovo XClarity Essentials Bootable Media Creator, чтобы создавать загрузочные носители, подходящие для применения обновлений микропрограммы и выполнения диагностики перед загрузкой. Дополнительные сведения о системных пакетах UpdateXpress см. по следующему адресу:

https://datacentersupport.lenovo.com

Дополнительные сведения о программе Bootable Media Creator см. по следующему адресу:

https://support.lenovo.com/ us/en/documents/LNVO-BOMC

Обязательно установите по отдельности все указанные критические обновления с датой выпуска позднее, чем дата выпуска системного пакета UpdateXpress или образа UpdateXpress. См. следующие инструкции по установке обновлений системы вручную.

#### b. Установите обновления системы вручную.

#### 1. Определите существующие уровни кода.

В OneCLI Inventory Report щелкните Firmware/VPD, чтобы посмотреть уровни микропрограммы системы, или Software, чтобы посмотреть уровни операционной системы.

#### 2. Загрузите и установите любые обновления кода, который не находится на последнем уровне.

Список доступных для обновлений можно посмотреть на странице: https://datacentersupport.lenovo.com

Если щелкнуть обновление, откроется страница с информацией, в том числе список неполадок, устраняемых обновлением. Посмотрите, нет ли вашей неполадки в списке; но даже если ее нет, установка обновления может все равно устранить неполадку.

#### Шаг 5. Проверьте правильность конфигурации.

Если сервер настроен неправильно, системная функция может не заработать при ее включении; если неправильно изменить конфигурацию сервера, может перестать работать ранее включенная системная функция.

#### а. Убедитесь, что поддерживается все установленное оборудование и программное обеспечение.

Чтобы убедиться, что сервер поддерживает установленную операционную систему, дополнительные устройства и уровни программного обеспечения, перейдите на страницу http://www.lenovo.com/ serverproven/. Если какой-либо аппаратный или программный компонент не поддерживается, удалите его, чтобы убедиться, что это он вызывает неполадку. Необходимо удалить неподдерживаемое оборудование, прежде чем обращаться за поддержкой в IBM или в сервис-центр, уполномоченный выполнять гарантийный ремонт.

#### b. Убедитесь, что сервер, операционная система и программное обеспечение установлены и настроены правильно.

Многие проблемы с конфигурацией связаны с болтающимися кабелями питания или сигналов или неправильно установленными адаптерами. Возможно, неполадку удастся устранить, если выключить сервер, заново подключить кабели, установить адаптеры и снова включить сервер. Сведения о выполнении процедуры отладки см. в разделе «Меры предосторожности перед проведением отладки» на странице 54. Сведения о настройке сервера см. в разделе Глава 4 «Сведения о конфигурации» на странице 27.

#### Шаг 6. См. документацию контроллера и программного обеспечения управления.

Если неполадка связана с определенной функцией (например, если жесткий диск отмечен как отключенный от массива RAID), посмотрите документацию соответствующего контроллера и программного обеспечения управления или контроля, чтобы убедиться, что контроллер настроен правильно.

Для многих устройств, таких как адаптеры RAID и контроллеры Ethernet, доступны сведения об определении неполадок.

Сведения о неполадках с операционными системами или программным обеспечением и устройствами IBM см. по адресу http://www.lenovo.com/support.

#### Шаг 7. Посмотрите процедуры устранения неполадок и советы в сети дистанционной технической помощи и информации.

В процедурах устранения неполадок и советах в сети дистанционной технической помощи и информации документируются известные неполадки и предлагаются решения. Процедуры устранения неполадок и рекомендации RETAIN см. по адресу http://www.lenovo.com/support.

#### Шаг 8. Используйте таблицы устранения неполадок.

Чтобы найти решение неполадки с определяемыми симптомами, посмотрите раздел «Устранение неполадок по симптомам» на странице 67.

Одна неполадка может вызывать несколько симптомов. Выполните процедуру устранения неполадок для наиболее очевидного симптома. Если эта процедура не позволяет устранить неполадку, используйте процедуру для следующего симптома, если возможно.

Если неполадка сохраняется, обратитесь в IBM или в сервис-центр, уполномоченный выполнять гарантийный ремонт, чтобы получить помощь с определением неполадки и,

возможно, заменой оборудования. Чтобы отправить запрос на обслуживание в Интернете, перейдите на страницу http://www.ibm.com/support/entry/portal/Open service request. Будьте готовы предоставить информацию о кодах ошибок и собранные данные.

# Отправка запроса на обслуживание в Интернете

Если вы выполнили процедуру диагностики, а проблема сохранилась, возможно, она еще не определена IBM. Убедитесь, что весь код находится на последнем уровне, все конфигурации оборудования и программного обеспечения действительны, светодиодные индикаторы диагностики light path и записи в журналах не указывают на сбой аппаратного компонента, а после этого обратитесь за помощью в IBM или в сервис-центр, уполномоченный выполнять гарантийный ремонт

Чтобы отправить запрос на обслуживание в Интернете, перейдите на страницу http://www.ibm.com/ support/entry/portal/Open\_service\_request. Будьте готовы предоставить информацию о кодах ошибок и собранные данные и описать процедуры по определению проблемы, которые вы выполнили.

# Бюллетени технического обслуживания

Lenovo постоянно обновляет веб-сайт поддержки, размешая последние советы и приемы, которые можно использовать для решения возникающих с сервером Lenovo System x3250 M6 проблем.

Чтобы найти доступные для сервера Lenovo System x3250 M6 бюллетени технического обслуживания, откройте страницу http://www.lenovo.com/support, выполните поиск 3633 и 3943 и сохраните.

# Процедура отладки

В этом разделе содержится дополнительная информация, позволяющая диагностировать проблему.

# <span id="page-69-0"></span>Меры предосторожности перед проведением отладки

Ознакомьтесь со следующей информацией, прежде чем выполнять процедуру отладки для диагностики неполадок с оборудованием.

- Ознакомьтесь с информацией по безопасности. См. раздел «Безопасность» на странице у.
- Dynamic System Analysis (DSA) предоставляет основные способы тестирования главных компонентов сервера, таких как материнская плата, контроллер Ethernet, клавиатура, мышь (указывающее устройство), последовательные порты и жесткие диски. DSA также можно использовать для проверки некоторых внешних устройств. Если вы не уверены, чем вызвана неполадка (оборудованием или программным обеспечением), с помощью DSA можно подтвердить, что оборудование работает правильно.
- При запуске DSA одна проблема может вызвать несколько сообщений об ошибке. В таком случае исправьте причину первого сообщения об ошибке. Другие сообщения об ошибке обычно не возникают при следующем запуске DSA.

Важно: Если несколько кодов ошибок или светодиодные индикаторы диагностики light path свидетельствуют об ошибке микропроцессора, ошибка может быть связана с микропроцессором или гнездом микропроцессора.

• Прежде чем выполнять DSA, необходимо определить, входит ли неисправный сервер в объединенный кластер жестких дисков (два или более серверов с общими внешними устройствами хранения). Если он входит в кластер, можно выполнить все программы диагностики, за исключением тестов устройства хранения (то есть жесткого диска в устройстве хранения) или адаптера хранения, подсоединенного к устройству хранения. Неисправный сервер может быть частью кластера, если верны какие-либо из следующих условий.

- Вы определили, что неисправный сервер входит в кластер (два или более серверов с общими внешними устройствами хранения).
- К неисправному серверу подключено одно или несколько внешних устройств хранения, и как минимум одно из них подключено к другому серверу или неизвестному устройству.
- Один или несколько серверов расположено рядом с неисправным сервером.

Важно: Если сервер входит в объединенный кластер жестких дисков, выполняйте тесты по одному. Не выполняйте наборы тестов, такие как «быстрый» и «нормальный» тесты, поскольку это может включить диагностические тесты жестких дисков.

- Если сервер остановил работу и отображает код ошибки POST, см. [Приложение B «Коды ошибок](#page-482-0)  [UEFI \(POST\)» на странице 467.](#page-482-0) Если сервер остановил работу и не отображает сообщение об ошибке, см. разделы [«Устранение неполадок по симптомам» на странице 67](#page-82-0) и [«Устранение](#page-97-0) [неопределенных неполадок» на странице 82](#page-97-0).
- Сведения об неполадках с блоком питания см. в разделах [«Устранение неполадок с питанием» на](#page-95-0)  [странице 80](#page-95-0), [«Неполадки с питанием» на странице 77](#page-92-0) и [«Светодиодные индикаторы блока питания»](#page-74-0) [на странице 59.](#page-74-0)
- Если неполадки возникают периодически, проверьте журнал событий; см. раздел [«Журналы](#page-76-0)  [событий» на странице 61](#page-76-0) и [Приложение C «Результаты диагностического теста DSA» на странице](#page-494-0)  [479.](#page-494-0)

# Выполнение процедуры отладки

Для выполнения процедуры отладки действуйте в указанном ниже порядке.

- Шаг 1. Является ли сервер компонентом кластера?
	- Нет. Перейдите к шагу [Шаг 2 на странице 55](#page-70-0).
	- Да. Завершите работу всех неисправных серверов, относящихся к кластеру. Перейдите к шагу [Шаг 3 на странице 55](#page-70-1).
- <span id="page-70-0"></span>Шаг 2. Выполните следующие действия:
	- a. Проверьте состояние светодиодных индикаторов блока питания. См. раздел [«Светодиодные индикаторы блока питания» на странице 59.](#page-74-0)
	- b. Выключите сервер и все внешние устройства.
	- c. Проверьте все внутренние и внешние устройства на совместимость на веб-сайте [http://](http://www.lenovo.com/serverproven/)  [www.lenovo.com/ serverproven/](http://www.lenovo.com/serverproven/).
	- d. Проверьте все кабели и шнуры питания.
	- e. Установите все элементы управления дисплеем в средние положения.
	- f. Включите все внешние устройства.
	- g. Включите сервер. Если сервер не запускается, обратитесь к разделу [«Устранение](#page-82-0)  [неполадок по симптомам» на странице 67](#page-82-0).
	- h. Проверьте состояние светодиодного индикатора системной ошибки на информационной панели оператора. Если он горит, проверьте состояние светодиодных индикаторов диагностики light path. См. раздел [«Диагностика light path» на странице 57](#page-72-0).
	- i. Выполните проверку на наличие следующих результатов:
		- Успешное выполнение тестирования POST (см. раздел [«POST» на странице 64](#page-79-0))
		- Успешное выполнение запуска, о чем свидетельствует читаемое представление рабочего стола операционной системы
- <span id="page-70-1"></span>Шаг 3. Разборчивое ли изображение на экране монитора?
- Нет. Найдите симптом отказа в разделе «Устранение неполадок по симптомам» на [странице 67.](#page-82-0) При необходимости обратитесь к разделу [«Устранение неопределенных](#page-97-0)  [неполадок» на странице 82.](#page-97-0)
- Да. Запустите DSA. См. раздел «Запуск программы диагностики DSA Preboot» на странице [65.](#page-80-0)
	- Если DSA сообщает об ошибке, следуйте инструкциям в разделе [Приложение C](#page-494-0)  [«Результаты диагностического теста DSA» на странице 479.](#page-494-0)
	- Если DSA не сообщает об ошибке, но вы по-прежнему подозреваете наличие неполадки, обратитесь к разделу [«Устранение неопределенных неполадок» на странице](#page-97-0) [82](#page-97-0).

## Диагностические средства

Ниже перечислены доступные средства для диагностики и устранения неполадок, связанных с оборудованием.

#### • Диагностика light path

Диагностика light path служит для быстрой диагностики системных ошибок. Дополнительные сведения см. в разделе [«Диагностика light path» на странице 57](#page-72-0).

#### • Журналы событий

В журнале событий перечислены коды ошибок и сообщения, формирующиеся при обнаружении неполадки. Дополнительные сведения см. в разделе [«Журналы событий» на странице 61](#page-76-0).

#### • Integrated Management Module 2.1 (IMM2.1)

Integrated Management Module 2.1 (IMM2.1) сочетает на одной микросхеме функции обработки процессора служб, контроллера видео, а также удаленного присутствия и захвата синего экрана. IMM2.1 предоставляет расширенные функции управления, мониторинга и предупреждения для процессора служб. Если параметр окружающей среды превышает пороговое значение или если происходит сбой компонента системы, IMM2.1 включает светодиоды, которые помогают диагностировать неполадку, записывает ошибку в журнал событий IMM2.1 и сообщает вам о проблеме. Дополнительно IMM2.1 также предоставляет функцию виртуального присутствия для удаленного управления сервером. IMM2.1 предоставляет удаленное управление сервером через следующие принятые в отрасли интерфейсы:

- Intelligent Platform Management Protocol (IPMI) версии 2.0
- Simple Network Management Protocol (SNMP) версии 3
- Модель CIM
- Веб-браузер

Дополнительные сведения о модуле Integrated Management Module 2.1 (IMM2.1) см. в разделе [«Использование Integrated Management Module 2.1 \(IMM2.1\)» на странице 38,](#page-53-0) [Приложение A](#page-206-0) [«Сообщения об ошибках Integrated Management Module 2.1 \(IMM2.1\).» на странице 191](#page-206-0) и руководстве пользователя Integrated Management Module II по адресу [http://publib.boulder.ibm.com/](http://publib.boulder.ibm.com/infocenter/systemx/documentation/topic/com.lenovo.sysx.imm2.doc/product_page.html) [infocenter/systemx/documentation/topic/com.lenovo.sysx.imm2.doc/ product\\_page.html](http://publib.boulder.ibm.com/infocenter/systemx/documentation/topic/com.lenovo.sysx.imm2.doc/product_page.html).

#### • Dynamic System Analysis Preboot (DSA Preboot)

Программа диагностики DSA Preboot хранится во встроенной USB-памяти на сервере. Она собирает и анализирует сведения о системе для диагностики неполадок с сервером, а также предлагает широкий набор диагностических тестов основных компонентов сервера. Программа DSA Preboot собирает следующие сведения о сервере:

- Информация о работоспособности дисков
- Сведения о конфигурации IMM2.1;
- Сведения об окружающей среде IMM2.1;
- Сведения об установленном оборудовании, включая информацию о PCI и USB;
- Состояние диагностики light path
- Сведения журналов ошибок микропроцессора, концентратора ввода-вывода и UEFI;
- Интерфейсы и настройки сети
- Сведения о драйверах и микропрограммах дополнительных карт;
- Конфигурация контроллера RAID
- Состояние и конфигурация процессора служб (Integrated Management Module 2.1 (IMM2.1))
- Конфигурация системы
- Важные данные продуктов и информацию о конфигурации микропрограмм и UEFI.

Ниже перечислены компоненты системы, диагностика которых осуществляется с помощью программы DSA Preboot (когда эти компоненты установлены).

- Контроллер Ethernet Emulex
- Шина I2C IMM2.1
- Панель диагностики light path
- Модули памяти
- Микропроцессоры
- Оптические устройства (CD и DVD)
- Диски SAS или SATA
- Контроллер LSI
- Контроллер Ethernet Broadcom
- Хранилище FusionIO
- Графический процессор Intel
- Графический процессор NVIDIA

Дополнительные сведения о запуске DSA Preboot на сервере см. в разделе [«Запуск программы](#page-80-0)  [диагностики DSA Preboot» на странице 65](#page-80-0).

Можно также диагностировать и решать проблемы по симптомам. Дополнительные сведения см. в разделе [«Устранение неполадок по симптомам» на странице 67.](#page-82-0)

- Для устранения неполадки следуйте рекомендуемым действиям в столбце «Действие», соблюдая указанный порядок действий.
- Если перед действием стоит примечание «(Только для квалифицированных специалистов)», это действие может выполнять только квалифицированный специалист.
- Перейдите на веб-сайт поддержки Lenovo по адресу <http://www.lenovo.com/support>, где можно найти техническую информацию, советы, подсказки и новые драйверы для устройств, а также отправить запрос на информацию.

# <span id="page-72-0"></span>Диагностика light path

Диагностика light path — это система светодиодных индикаторов на различных внешних и внутренних компонентах сервера, позволяющая найти неисправный компонент. Если происходит ошибка, светодиодные индикаторы загораются сначала на передней панели, затем на информационной панели оператора, а затем — на неисправном компоненте. Посмотрев светодиодные индикаторы в определенном порядке, часто можно определить причину ошибки.

Если светодиодные индикаторы загораются, чтобы указать на ошибку, они продолжают гореть после отключения сервера, если он подключен к сети и блок питания работает нормально.

Прежде чем начинать работу и смотреть светодиодные индикаторы диагностики light path внутри сервера, прочтите сведения по технике безопасности в разделах «Безопасность» на странице у и [«Работа с устройствами, чувствительными к статическому электричеству» на странице 104.](#page-119-0)

Если происходит ошибка, посмотрите светодиодные индикаторы диагностики light path на информационной панели оператора на передней панели сервера.

В следующей таблице описаны светодиодные индикаторы на информационной панели оператора и рекомендуемые действия для устранения обнаруженных неполадок.

| Светодиодный<br>индикатор                                         | Описание                                                                                                    | Действие                                                                                                    |
|-------------------------------------------------------------------|----------------------------------------------------------------------------------------------------|----------------------------------------------------------------------------------------------------|
| Светодиодный<br>индикатор<br>местоположения<br>системы<br>(синий) | Этот светодиодный индикатор<br>используется как светодиодный<br>индикатор обнаружения присутствия.<br>Можно использовать Systems Director<br>или IMM2.1, чтобы удаленно включить<br>этот светодиодный индикатор. | Используйте этот светодиодный<br>индикатор, чтобы визуально найти<br>нужный сервер среди других серверов.                                                    |
| Светодиодный<br>индикатор проверки<br>журнала  ▲三<br>(желтый)     | Светодиодный индикатор включен:<br>произошла ошибка, которую<br>невозможно изолировать без<br>выполнения определенных процедур.                                                                                  | 1. Посмотрите информацию об<br>ошибке в журнале событий IMM2.1 и<br>журнале системных ошибок.<br>2. Сохраните журнал, если<br>необходимо, и очистите журнал. |
| Светодиодный<br>индикатор системной<br>ошибки  <br>(желтый)       | Светодиодный индикатор включен:<br>произошла ошибка.                                                                                                    | 1. Проверьте светодиодные<br>индикаторы расположения системы<br>и журнала проверки и выполните<br>следующие инструкции.                                      |
|                                                                   |                                                                                                    | 2. Посмотрите информацию об<br>ошибке в журнале событий IMM2.1 и<br>журнале системных ошибок.                                                                |
|                                                                   |                                                                                                    | 3. Сохраните журнал, если<br>необходимо, и очистите журнал.                                                                                                  |

Табл. 5. Диагностика light path: состояние светодиодных индикаторов и действия

## Светодиодные индикаторы ошибок

В этом разделе описаны светодиодные индикаторы ошибок на материнской плате и рекомендуемые действия для устранения обнаруженных неполадок.

На материнской плате расположены светодиодные индикаторы, которые помогут обнаружить источник ошибки. Запустите программы диагностики, чтобы выяснить причину ошибки. См. раздел [«Dynamic System Analysis» на странице 64.](#page-79-0)

Сервер сконструирован таким образом, чтобы светодиодные индикаторы продолжали гореть, когда сервер подключен к источнику питания переменного тока, но не включен, что позволяет проверить работу источника питания. Эта функция помогает изолировать проблему, когда операционная система выключена.

Примечание: При отключении блока питания от сервера светодиодные индикаторы гаснут и посмотреть их нельзя. Перед отключением блока питания обратите внимание, какие светодиодные индикаторы горят, включая светодиодные индикаторы на информационной панели оператора и светодиодные индикаторы на материнской плате сервера.

Многие ошибки проявляются в первую очередь на светодиодном индикаторе системной ошибки на информационной панели оператора сервера. Если этот светодиодный индикатор горит, возможно, на сервере горят еще индикаторы, указывающие на источник ошибки.

Прежде чем начинать работу и смотреть светодиодные индикаторы внутри сервера, прочтите разделы [«Безопасность» на странице v](#page-6-0) и [«Работа с устройствами, чувствительными к статическому](#page-119-0)  [электричеству» на странице 104.](#page-119-0)

При возникновении ошибки или подозрении на системную ошибку выполните следующие действия.

- 1. Проверьте информационную панель оператора на передней панели сервера. Если светодиодный индикатор системной ошибки горит, это подтверждает, что произошла ошибка.
- 2. Посмотрите информацию об ошибке в журнале событий IMM2.1 и журнале системных ошибок.
- 3. Посмотрите на наклейку для обслуживания системы внутри кожуха сервера, на которой дан обзор внутренних компонентов. Эта метка также содержит полезные инструкции по исправлению ошибки.

Расположение светодиодных индикаторов ошибок см. в разделе [«Светодиодные индикаторы](#page-39-0)  [материнской платы» на странице 24.](#page-39-0)

В следующей таблице описаны светодиодные индикаторы на материнской плате и рекомендуемые действия для устранения обнаруженных неполадок.

• IMM2.1 Светодиодный контрольный сигнал: если сервер подключен к питанию, этот светодиодный индикатор быстро мигает, свидетельствуя о загрузке кода IMM2.1. После завершения загрузки светодиодный индикатор быстро перестает мигать, а затем мигает медленно, указывая, что IMM2.1 находится в полностью работоспособном состоянии и можно нажать кнопку питания, чтобы запустить сервер.

Если светодиодный индикатор не начинает мигать в течение 30 секунд после подключения сервера к питанию, выполните следующие действия.

- 1. (Только для квалифицированных специалистов). Восстановите микропрограмму. См. раздел [«Восстановление микропрограммы сервера \(сбой обновления UEFI\)» на странице 84](#page-99-0).
- 2. (Только для квалифицированных специалистов). Замените материнскую плату.
- Светодиодный индикатор системной ошибки: если светодиодный индикатор горит, это говорит о сбое VRD микропроцессора или регуляторов напряжения питания. В этом случае нужно обратиться к квалифицированному специалисту для замены материнской платы.
- Светодиодный контрольный сигнал CPLD: если этот светодиодный индикатор мигает с частотой 1 Гц, система работает правильно и никаких действий не требуется. Если этот светодиодный индикатор не мигает, замените материнскую плату (только для квалифицированных специалистов).

## <span id="page-74-0"></span>Светодиодные индикаторы блока питания

В этом разделе описаны светодиодные индикаторы блока питания на задней панели сервера и рекомендуемые действия для устранения обнаруженных неполадок.

Для запуска сервера необходима следующая минимальная конфигурация.

- Один микропроцессор
- Один модуль DIMM объемом 4 ГБ
- Блок питания
- Шнур питания
- Четыре вентилятора охлаждения

Схему расположения светодиодных индикаторов и разъемов на задней панели сервера см. в разделе [«Вид сзади» на странице 17](#page-32-0).

В следующей таблице описаны неполадки, на которые указывают различные сочетания светодиодных индикаторов блока питания, и рекомендуемые действия для их устранения.

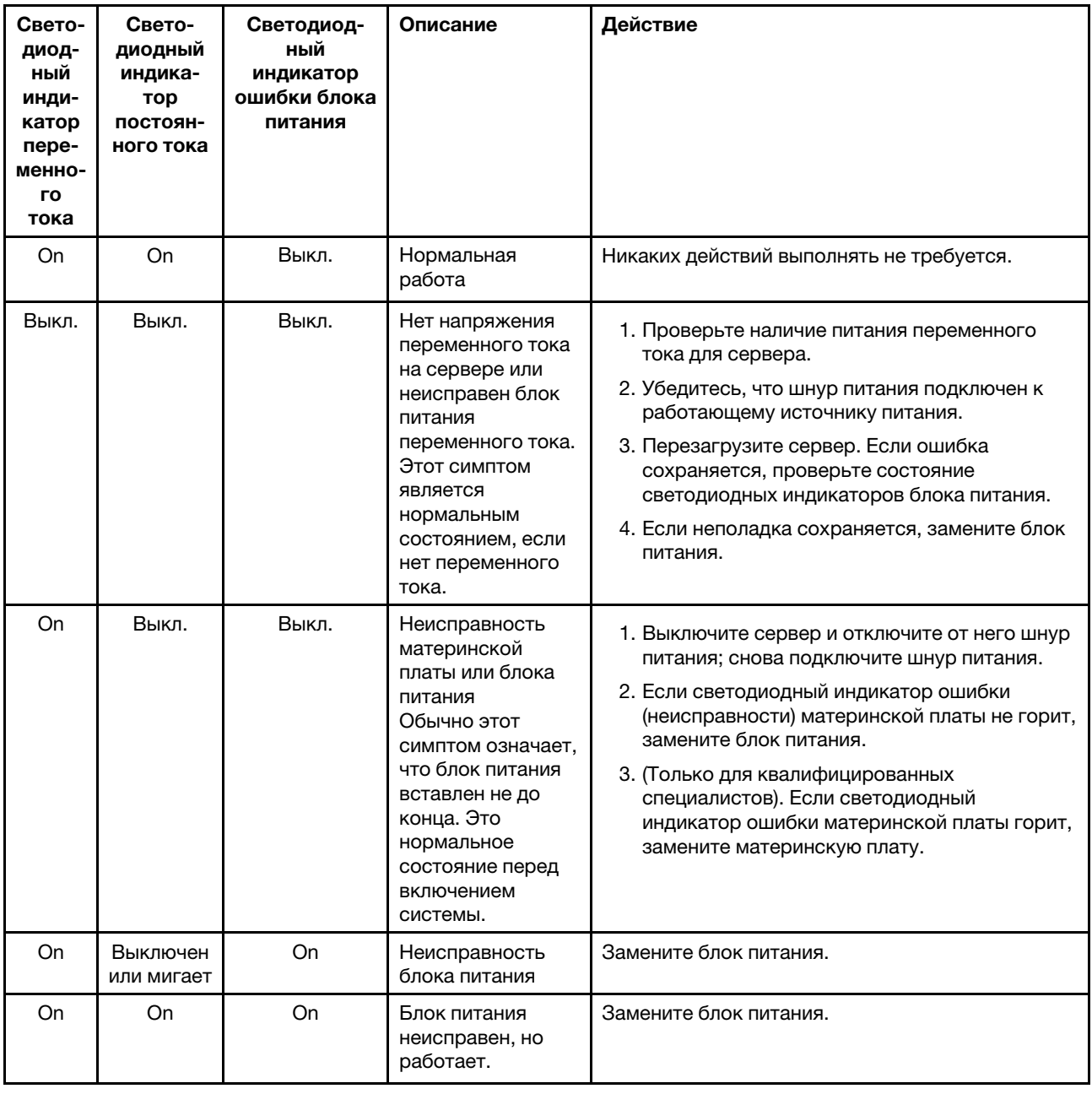

Табл. 6. Светодиодные индикаторы блока питания

## Светодиодные индикаторы контрольных сигналов системы

В этом разделе описываются расположенные на материнской плате светодиодные индикаторы контрольных сигналов системы. Эти индикаторы контролируют процесс включения и выключения питания системы и ход загрузки.

Указанные ниже светодиодные индикаторы находятся на материнской плате и контролируют последовательность включения и выключения питания системы и ход загрузки. Расположение этих индикаторов см. в разделе [«Светодиодные индикаторы материнской платы» на странице 24.](#page-39-0)

Светодиодный контрольный сигнал CPLD: если этот светодиодный индикатор мигает с частотой 1 Гц, система работает правильно и никаких действий не требуется. Если этот светодиодный индикатор не мигает, замените материнскую плату (только для квалифицированных специалистов).

IMM2.1 Светодиодный контрольный сигнал: состояние индикатора показывает следующие этапы процесса загрузки IMM2.1:

- 1. Если этот индикатор быстро мигает (с частотой примерно 4 Гц), это означает, что код IMM2.1 находится в процессе загрузки.
- 2. Если этот индикатор на короткое время гаснет, это означает, что код IMM2.1 полностью загружен.
- 3. Если этот индикатор на короткое время гаснет, а затем начинает медленно мигать (с частотой примерно 1 Гц), это означает, что IMM2.1 находится в полностью работоспособном состоянии. Теперь можно нажать кнопку питания, чтобы включить сервер.
- 4. (Только для специалистов по техническому обслуживанию). Если после подключения к серверу источника питания этот индикатор не мигает в течение 30 секунд, замените материнскую плату.

## <span id="page-76-0"></span>Журналы событий

В разных журналах событий, включая журнал событий POST, журнал системных событий, журнал событий Integrated Management Module 2.1 (IMM2.1) и журнал событий DSA, отображаются коды ошибок и сообщения об ошибках.

- Журнал событий POST. В этом журнале содержатся последние коды ошибок и сообщения об ошибках, которые были созданы во время выполнения POST. Содержимое журнала событий POST можно просматривать с помощью программы Setup Utility. См. раздел [«Запуск программы Setup](#page-47-0) [Utility» на странице 32.](#page-47-0) Дополнительные сведения о кодах ошибок POST см. в разделе [Приложение](#page-482-0)  [B «Коды ошибок UEFI \(POST\)» на странице 467.](#page-482-0)
- Журнал системных событий. В этом журнале содержатся сведения о событиях, связанных с POST и прерываниями управления системой (SMI), а также обо всех событиях, созданных контроллером управления основной платой, который встроен в Integrated Management Module 2.1 (IMM2.1). Содержимое журнала системных событий можно просматривать с помощью программ Setup Utility и Dynamic System Analysis (DSA) (как журнала событий IPMI).Размер журнала системных событий ограничен. При его заполнении существующие записи не перезаписываются новыми записями, поэтому журнал системных событий необходимо периодически очищать с помощью программы Setup Utility. При поиске и устранении ошибок, возможно, потребуется сохранить и затем очистить журнал системных событий, чтобы последние события стали доступны для анализа. Дополнительные сведения о журнале системных событий см. в разделе [Приложение](#page-206-0) [A «Сообщения об ошибках Integrated Management Module 2.1 \(IMM2.1\).» на странице 191.](#page-206-0)

Сообщения перечисляются в левой части экрана, а сведения о выбранном сообщении отображаются в правой части. Для перемещения между записями используйте клавиши со стрелкой вверх и стрелкой вниз.

Некоторые датчики IMM2.1 при достижении значений их срабатывания приводят к регистрации событий подтверждения. Когда условие срабатывания датчика исчезает, регистрируется соответствующее событие. Однако не все события являются событиями типа подтверждения.

- Журнал событий Integrated Management Module 2.1 (IMM2.1). В этом журнале содержатся отфильтрованные подмножества всех событий, связанных с IMM2.1, POST и прерываниями управления системой (SMI). Журнал событий IMM2.1 можно просматривать через веб-интерфейс IMM2.1. Дополнительные сведения см. в разделе [«Вход в веб-интерфейс» на странице 41.](#page-56-0) Журнал событий IMM2.1 можно также просматривать с помощью программы предварительной загрузки Dynamic System Analysis (DSA) (как журнал событий ASM). Дополнительные сведения о сообщениях об ошибках IMM2.1 см. в разделе [Приложение A «Сообщения об ошибках Integrated Management](#page-206-0)  [Module 2.1 \(IMM2.1\).» на странице 191.](#page-206-0)
- Журнал событий DSA. Этот журнал создается программой предварительной загрузки Dynamic System Analysis (DSA) и представляет собой хронологически упорядоченное объединение журнала системных событий (как журнала событий IPMI), журнала событий, связанных с рамой IMM2.1 (как журнала событий ASM). Дополнительные сведения о DSA и сообщениях DSA см. в разделах [«Dynamic System Analysis» на странице 64](#page-79-0) и [Приложение C «Результаты диагностического теста](#page-494-0) [DSA» на странице 479.](#page-494-0)

#### <span id="page-77-0"></span>Просмотр журналов событий с помощью программы Setup Utility

Чтобы просмотреть журнал событий POST или журнал системных событий после запуска сервера, выполните указанные ниже действия.

- Шаг 1. Включите сервер.
- Шаг 2. При появлении запроса <F1> Setup нажмите клавишу F1. Если заданы пароль после включения питания и пароль администратора, для просмотра журналов событий необходимо ввести пароль администратора.
- Шаг 3. Выберите System Event Log и выполните одно из следующих действий:
	- Для просмотра журнала событий POST выберите POST Event Viewer.
	- $\bullet$  Для просмотра журнала системных событий выберите System Event Log.

#### Просмотр журналов событий без перезапуска сервера

Если сервер не завис и IMM2.1 подключен к сети, есть способы посмотреть один или несколько журналов событий, не перезагружая сервер.

Если вы установили Lenovo XClarity Essentials OneCLI, с его помощью можно посмотреть журнал системных событий (как журнал событий IPMI) или журнал событий IMM2.1 (как журнал событий рамы), журналы событий операционной системы или объединенный журнал OneCLI. Для просмотра этих журналов также можно использовать DSA Preboot, однако придется перезагружать сервер. Чтобы установить OneCLI или проверить наличие более поздней версии образа предзагрузочного компакт-диска DSA и скачать ее, перейдите на следующий сайт: [https://support.lenovo.com/us/en/](https://support.lenovo.com/us/en/documents/LNVO-DSA)  [documents/LNVO-DSA](https://support.lenovo.com/us/en/documents/LNVO-DSA).

Если на сервере установлен IPMItool, можно использовать его для просмотра журнала системных событий. В последние версии операционной системы Linux входит новейшая версия IPMItool. Обзор IPMI см. на странице <http://www.ibm.com/developerworks/linux/blueprints/>, раздел Использование Intelligent Platform Management Interface (IPMI) на платформах Linux Lenovo.

Журнал событий IMM2.1 можно посмотреть по ссылке Журнал событий в веб-интерфейсе Integrated Management Module 2.1 (IMM2.1). Дополнительные сведения см. в разделе [«Вход в веб-интерфейс» на](#page-56-0) [странице 41](#page-56-0).

В следующей таблице описаны способы просмотра журналов событий в зависимости от состояния сервера. Первые три состояния обычно не требуют перезагрузки сервера.

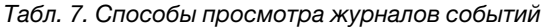

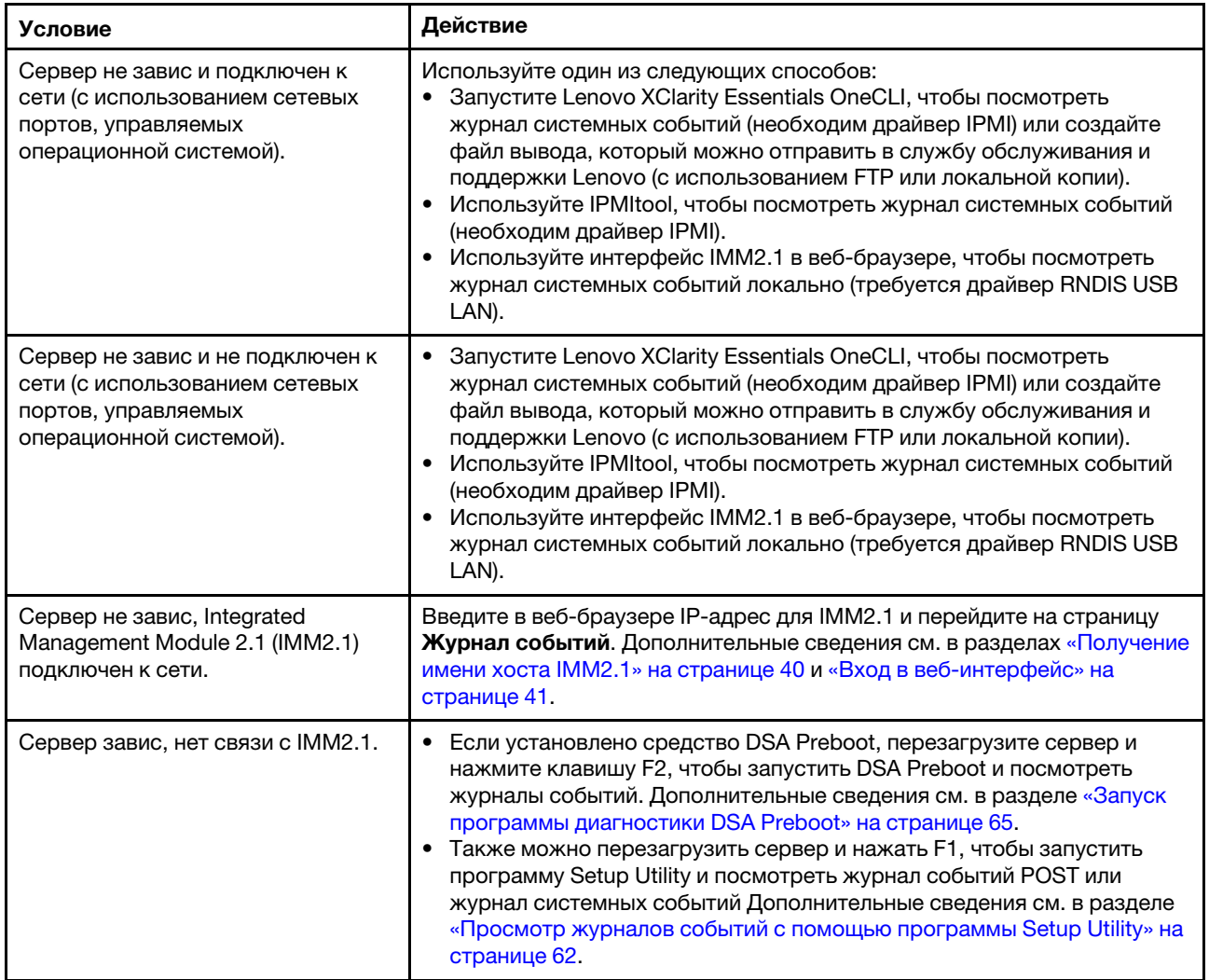

#### Очистка журналов событий

Для очистки журналов событий выполните указанные ниже действия.

Примечание: Журнал ошибок POST очищается автоматически при каждом перезапуске сервера.

- Шаг 1. Включите сервер.
- Шаг 2. При появлении запроса <F1> Setup нажмите клавишу F1. Если заданы пароль после включения питания и пароль администратора, для просмотра журналов событий необходимо ввести пароль администратора.
- Шаг 3. Для очистки журнала системных событий IMM2.1 выберите System Event Log → Clear System Event Log и дважды нажмите клавишу Enter.

# POST

После включения сервера выполняется набор тестов для проверки работы компонентов сервера и некоторых дополнительных устройств. Эта последовательность тестов называется самотестированием при включении питания (POST).

Примечание: Невозможно узнать состояние сервера с помощью звуковых кодов.

Если задан пароль при включении, для запуска POST при возникновении запроса необходимо ввести пароль и нажать клавишу Enter.

Если тест POST обнаруживает неполадку, на экране и в журнал событий POST отображается сообщение об ошибке. Дополнительные сведения см. в разделе [Приложение B «Коды ошибок UEFI](#page-482-0) [\(POST\)» на странице 467.](#page-482-0)

Если тест POST обнаруживает неполадку, в журнал событий POST отправляется сообщение об ошибке. Дополнительные сведения см. в разделе [«Журналы событий» на странице 61](#page-76-0).

# <span id="page-79-0"></span>Dynamic System Analysis

Программа Dynamic System Analysis (DSA) собирает и анализирует сведения о системе и помогает при диагностике неполадок с сервером. Lenovo предоставляет пользователям выпуск DSA Preboot.

Программа LXCE OneCLI собирает и анализирует сведения о системе и помогает при диагностике неполадок с сервером. OneCLI выполняется в серверной операционной системе и собирает следующую информацию о сервере:

- Информация о работоспособности дисков
- Журналы событий для контроллеров ServeRAID и процессоров служб
- Установленное оборудование, включая информацию о PCI и USB
- Состояние диагностики light path
- Интерфейсы и настройки сети
- Данные о производительности и сведения о выполняемых процессах
- Конфигурация контроллера RAID
- Состояние и конфигурация процессора служб (Integrated Management Module 2.1 (IMM2.1))
- Конфигурация системы
- Важные данные продуктов и информация о микропрограмме

Информацию с учетом системы о действиях, которые следует предпринять при получении определенного сообщения DSA, см. в [Приложение C «Результаты диагностического теста DSA» на](#page-494-0)  [странице 479.](#page-494-0)

Если не удается найти проблему с помощью DSA, см. сведения о тестировании сервера в разделе [«Устранение неопределенных неполадок» на странице 82](#page-97-0).

Примечание: При запуске программы DSA Preboot может показаться, что она не отвечает. Это нормальная ситуация во время загрузки программы.

#### DSA Preboot

DSA Preboot выполняется вне операционный системы; чтобы его запустить, необходимо перезагрузить сервер. Он находится во флэш-памяти сервера; также можно создать загрузочный носитель, такой как CD или DVD с использованием программы Lenovo XClarity Essentials Bootable

Media Creator (BoMC). Дополнительные сведения см. в Руководстве пользователя BoMC. Загрузить это руководство пользователя можно на сайте: [https://support.lenovo.com/ us/en/documents/LNVO-BOMC](https://support.lenovo.com/us/en/documents/LNVO-BOMC)

DSA Preboot включает диагностические процедуры, которые неудобно выполнять в среде операционной системы (например, сброс параметров устройства). Графический пользовательский интерфейс позволяет выбрать средства диагностики и посмотреть результаты диагностики и сбора данных.

DSA Preboot выполняет диагностику следующих компонентов системы, если они установлены.

- Контроллер Ethernet Emulex
- Оптические устройства (CD и DVD)
- Ленточные накопители (SCSI, SAS и SATA)
- Память
- Микропроцессор
- Панель контрольных точек
- Шина I2C
- Диски SAS и SATA

Если вы можете перезагрузить сервер или вам необходима полная диагностика, используйте DSA Preboot.

Получить дополнительные сведения и загрузить программу DSA Preboot можно по адресу: [https://support.lenovo.com/us/ en/documents/LNVO-DSA](https://support.lenovo.com/us/en/documents/LNVO-DSA)

#### <span id="page-80-0"></span>Запуск программы диагностики DSA Preboot

Примечание: Для выполнения теста памяти DSA может потребоваться до 30 минут. Если неполадка не связана с памятью, пропустите тест памяти.

Чтобы запустить программу диагностики DSA Preboot, выполните указанные ниже действия.

- Шаг 1. Если сервер работает, выключите его и все подключенные устройства.
- Шаг 2. Включите все подключенные устройства, а затем сервер.
- Шаг 3. При появлении запроса <F2> Diagnostics нажмите клавишу F2.

Примечание: Программа диагностики DSA Preboot может необычно долго не отвечать при запуске. Это нормальная ситуация во время загрузки программы. Процесс загрузки может занять до 10 минут.

Шаг 4. При желании выберите **Quit to DSA**, чтобы выйти из программы диагностики автономной памяти.

Примечание: Чтобы после выхода из среды диагностики автономной памяти снова получить доступ к ней, необходимо перезагрузить сервер.

- Шаг 5. Введите gui, чтобы открыть графический пользовательский интерфейс, или cmd, чтобы открыть интерактивное меню DSA.
- Шаг 6. Следуйте инструкциям на экране для выбора диагностических тестов.

Если программа диагностики не обнаруживает аппаратные ошибки, но во время обычной работы сервера неполадка сохраняется, причиной может быть ошибка программы диагностики. При

подозрении на ошибку программы диагностики обратитесь к информации, предоставляемой с программой.

Одна неполадка может вызвать появление нескольких сообщений об ошибках. В таком случае исправьте причину первого сообщения об ошибке. При следующем запуске программ диагностики другие сообщения об ошибках обычно не появляются.

Если сервер завис во время тестирования и не может продолжать работу, перезагрузите его и снова попробуйте запустить программы диагностики DSA Preboot. Если неполадка сохраняется, замените компонент, который тестировался при зависании сервера.

#### Диагностические текстовые сообщения

Диагностические текстовые сообщения отображаются при выполнении тестов.

Диагностическое текстовое сообщение содержит один из следующих результатов.

Пройден. Тест пройден без ошибок.

Не пройден. Тест обнаружил ошибку.

Отменен. Тест не завершен из-за конфигурации сервера.

В расширенных диагностических результатах для каждого теста можно ознакомиться с дополнительной информацией об ошибках в ходе теста.

#### Просмотр результатов журнала теста и перенос коллекции DSA

Для просмотра результатов завершенных тестов в журнале тестов выполните одно из указанных ниже действий.

- При использовании графического пользовательского интерфейса DSA шелкните ссылку Успех в столбце «Состояние».
- При использовании интерактивного меню DSA введите : х, чтобы выйти из меню Выполнение тестов. Затем выберите выполненные тесты для просмотра результатов.
- В графическом пользовательском интерфейсе выберите Журнал диагностических событий.

Для переноса коллекций DSA Preboot на внешнее USB-устройство введите в интерактивном меню DSA команду copy.

Можно также отправить журнал ошибок DSA в службу поддержки Lenovo, чтобы получить помощь в диагностике неполадок с сервером.

#### Автоматический запрос обслуживания (домашний вызов)

Lenovo предоставляет инструмент, который может автоматически собирать и отправлять данные или обращаться в службу поддержки Lenovo при возникновении ошибки.

Этот инструмент может помочь службе поддержки Lenovo ускорить процесс диагностики неполадок.

## Electronic Service Agent

Electronic Service Agent™ осуществляет мониторинг, отслеживание и запись ошибок системного оборудования и информации об инвентаре оборудования и программного обеспечения, а также сообщает о неполадках, подлежащих обслуживанию, непосредственно в службу поддержки Lenovo.

Несмотря на то что эти системные данные можно собрать вручную, Electronic Service Agent станет хорошей альтернативой, поскольку использует минимум системных ресурсов и его легко загрузить на сайте <http://www-01.ibm.com/support/esa/>.

## Сообщения об ошибках

Lenovo предоставляет сообщения об ошибках на веб-сайте и в файле PDF. На веб-сайте перечислены коды ошибок и сообщения об ошибках для UEFI/POST, IMM2.1 и DSA, создаваемые при обнаружении неполадки.

Сведения о файле PDF см. в следующих разделах.

- [Приложение A «Сообщения об ошибках Integrated Management Module 2.1 \(IMM2.1\).» на странице](#page-206-0) [191](#page-206-0)
- Приложение В «Коды ошибок UEFI (POST)» на странице 467
- <span id="page-82-0"></span>• Приложение С «Результаты диагностического теста DSA» на странице 479

#### Устранение неполадок по симптомам

Для поиска решений по устранению неполадок с явными симптомами используйте таблицы с информацией по устранению неполадок.

Если найти решение по устранению конкретной неполадки в этих таблицах не удается, обратитесь к разделу [Приложение C «Результаты диагностического теста DSA» на странице 479](#page-494-0) для получения информации о тестировании сервера и разделу [«Запуск программы диагностики DSA Preboot» на](#page-80-0)  [странице 65,](#page-80-0) где представлены дополнительные сведения о запуске программы DSA Preboot. Дополнительную информацию по устранению проблем см. в разделе [«Начните здесь» на странице 51.](#page-66-1)

#### Примечания:

- Для устранения неполадки следуйте рекомендуемым действиям в столбце «Действие», соблюдая указанный порядок действий.
- Если перед действием стоит примечание «(Только для квалифицированных специалистов)», это действие может выполнять только квалифицированный специалист.
- Перейдите на веб-сайт поддержки Lenovo по адресу <http://www.lenovo.com/support>, где можно найти техническую информацию, советы, подсказки и новые драйверы для устройств, а также отправить запрос на информацию.

Если вы добавили новое программное обеспечение или дополнительное устройство и сервер не работает, перед использованием таблиц с информацией по устранению неполадок выполните указанные ниже действия.

- Шаг 1. Проверьте состояние индикатора системных ошибок на информационной панели оператора. Если он горит, проверьте индикаторы диагностики light path (см. раздел [«Диагностика light](#page-72-0)  [path» на странице 57\)](#page-72-0).
- Шаг 2. Удалите только что добавленное программное обеспечение или устройство.
- Шаг 3. Запустите программу Dynamic System Analysis (DSA), чтобы определить, правильно ли работает сервер (см. [Приложение C «Результаты диагностического теста DSA» на странице](#page-494-0) [479](#page-494-0)).
- Шаг 4. Переустановите новое программное обеспечение или устройство.

# Общие неполадки

Табл. 8. Общие симптомы и действия

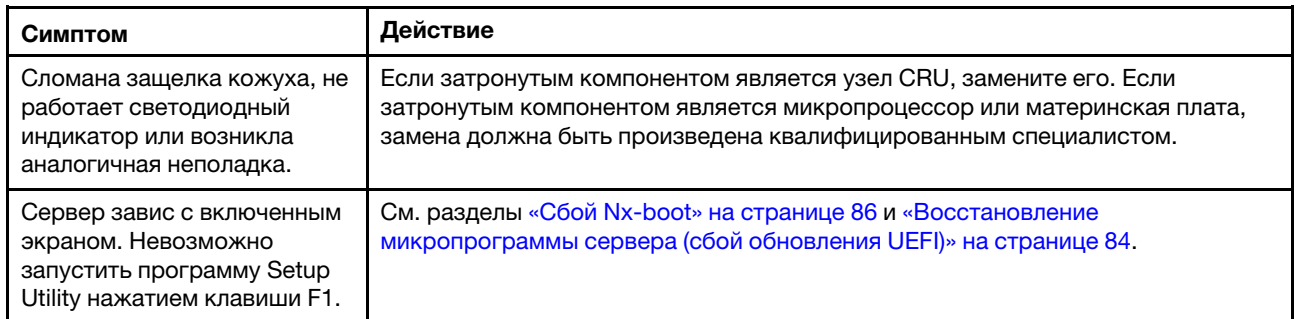

## Неполадки с дисководом для оптических дисков

Табл. 9. Симптомы и действия, связанные с дисководом для оптических дисков

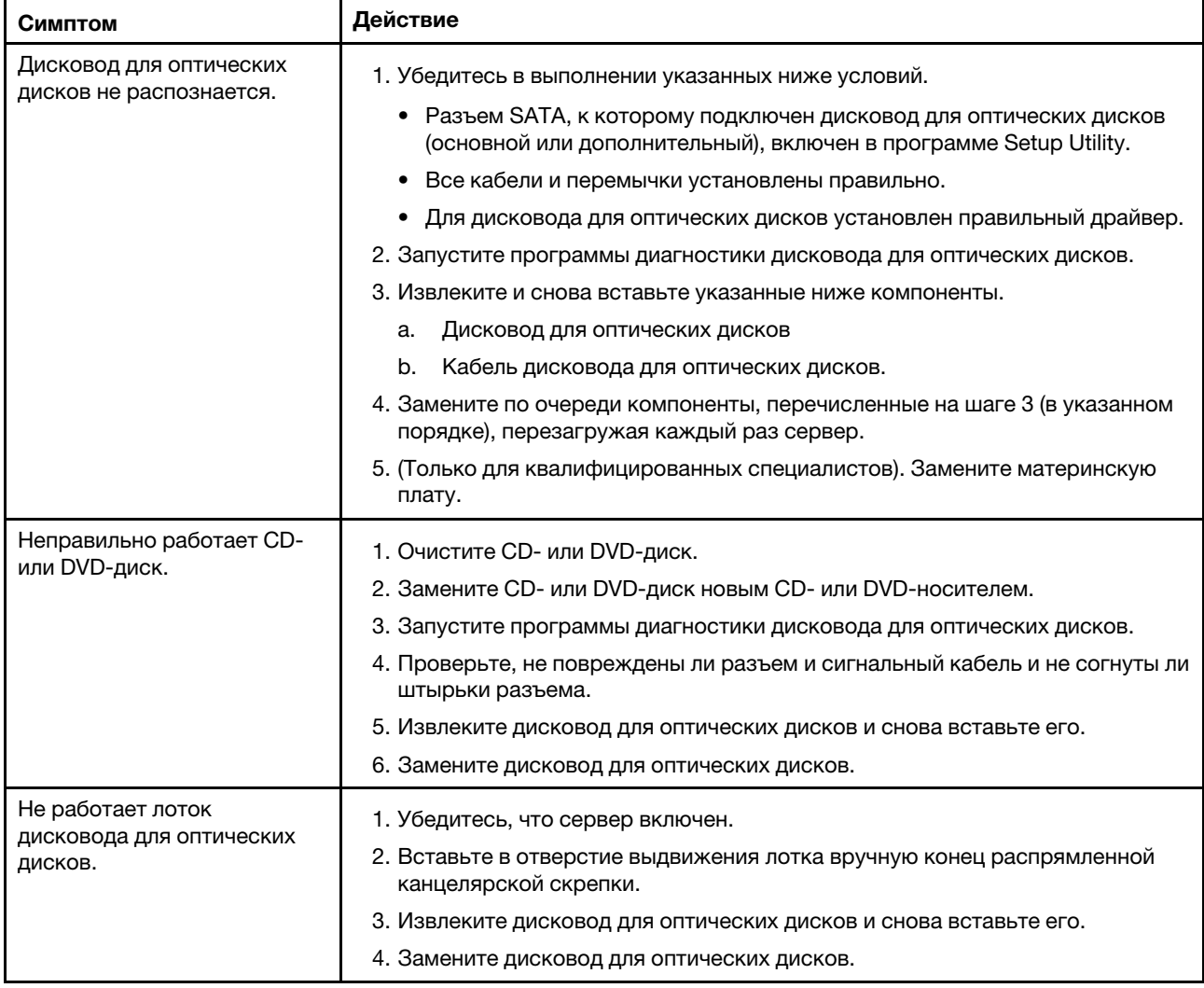

## Неполадки с жесткими дисками

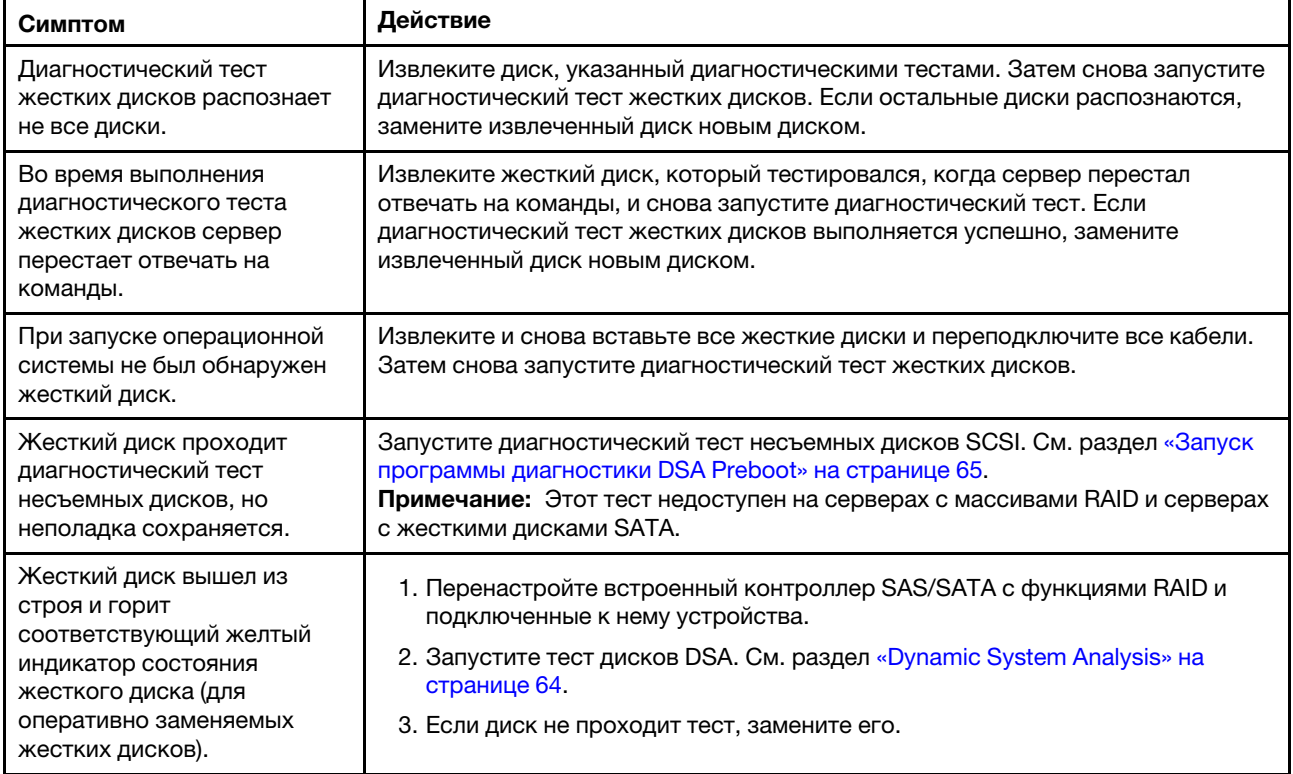

Табл. 10. Симптомы и действия, связанные с жесткими дисками

Табл. 10. Симптомы и действия, связанные с жесткими дисками (продолж.)

| Симптом                                                 | Действие                                                                                                    |
|---------------------------------------------------------|----------------------------------------------------------------------------------------------------|
| Новый установленный<br>жесткий диск не<br>распознается. | 1. Посмотрите на соответствующий желтый индикатор состояния жесткого<br>диска. Если он горит, это означает отказ диска.                                                                                                    |
|                                                         | 2. Если индикатор горит, извлеките диск из отсека, подождите 45 секунд и<br>вставьте диск обратно, убедившись, что блок диска подключен к<br>объединительной панели жестких дисков.                                                                                         |
|                                                         | 3. Посмотрите на соответствующие зеленый индикатор активности жесткого<br>диска и желтый индикатор состояния:                                                                                                    |
|                                                         | • Если зеленый индикатор активности мигает, а желтый индикатор<br>состояния не горит, диск распознан контроллером и работает<br>правильно. Запустите тест жестких дисков DSA, чтобы определить,<br>обнаруживается ли диск.                                                  |
|                                                         | • Если зеленый индикатор активности мигает, а желтый индикатор<br>состояния медленно мигает, диск распознан контроллером и<br>восстанавливается.                                                                                                    |
|                                                         | • Если ни один индикатор не горит и не мигает, проверьте<br>объединительную панель жестких дисков (перейдите к шагу 4).                                                                                                    |
|                                                         | • Если зеленый индикатор активности мигает, а желтый индикатор<br>состояния горит, замените диск. Если состояние индикаторов не<br>изменилось, перейдите к шагу 4. Если состояние индикаторов<br>изменилось, вернитесь к шагу 1.                                            |
|                                                         | 4. Убедитесь в правильности установки объединительной панели жестких<br>дисков. Когда объединительная панель установлена правильно, блоки<br>дисков правильно подключаются к ней, не вызывая ее изгиба и<br>перемещения.                                                    |
|                                                         | 5. Переподключите кабель питания объединительной панели и повторите<br>шаги 1-3.                                                                                                    |
|                                                         | 6. Переподключите сигнальный кабель объединительной панели и повторите<br>шаги 1-3.                                                                                                    |
|                                                         | 7. В случае подозрения на наличие проблемы с сигнальным кабелем<br>объединительной панели или самой объединительной панелью выполните<br>следующие действия.                                                                                                    |
|                                                         | • Замените поврежденный сигнальный кабель объединительной панели.                                                                                                    |
|                                                         | • Замените поврежденную объединительной панель.                                                                                                    |
|                                                         | 8. Запустите тесты DSA для адаптера и жестких дисков SAS/SATA. См.<br>раздел «Dynamic System Analysis» на странице 64.                                                                                                    |
|                                                         | • Если адаптер проходит тест, а диски не распознаются, замените<br>сигнальный кабель объединительной панели и снова запустите тесты.                                                                                                    |
|                                                         | • Замените объединительную панель.                                                                                                    |
|                                                         | • Если адаптер не проходит тест, отключите от него сигнальный кабель<br>объединительной панели и снова запустите тесты.                                                                                                    |
|                                                         | • Если адаптер не проходит тест, замените его.                                                                                                    |
|                                                         | 9. См. раздел «Советы по диагностике неполадок» на странице 82.                                                                                                    |
| Неисправность нескольких<br>жестких дисков.             | Убедитесь, что жесткие диски, карты RAID и устройства сервера имеют<br>драйверы и микропрограммы последнего уровня.                                                                                                    |
|                                                         | Важно: Для некоторых кластерных решений требуются определенные уровни<br>кода или скоординированные обновления кода. Если устройство входит в<br>кластерное решение, прежде чем обновлять код, убедитесь, что последний<br>уровень кода поддерживается кластерным решением. |

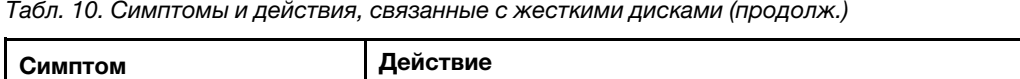

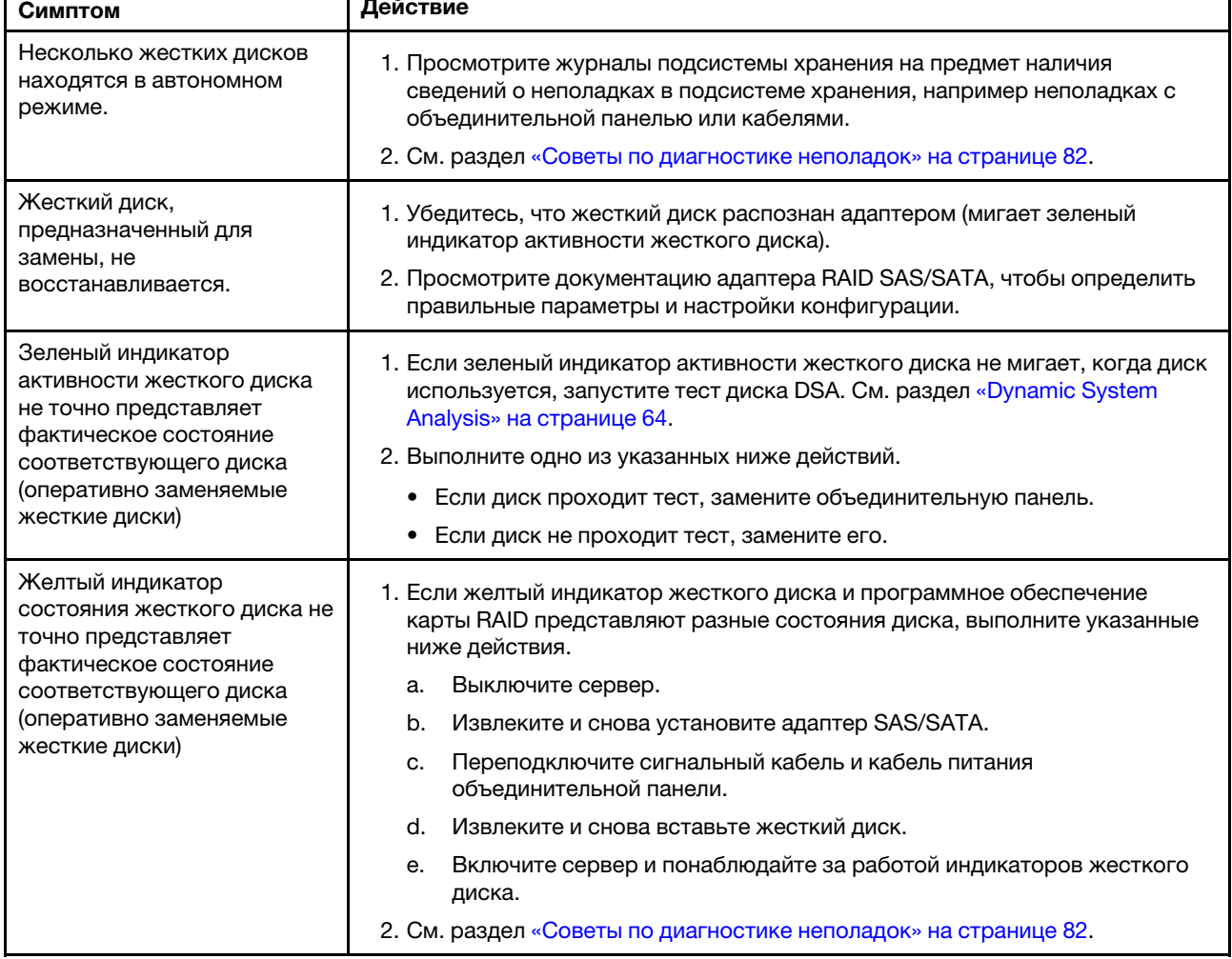

# Неполадки с гипервизором

Табл. 11. Симптомы и действия, связанные с гипервизором

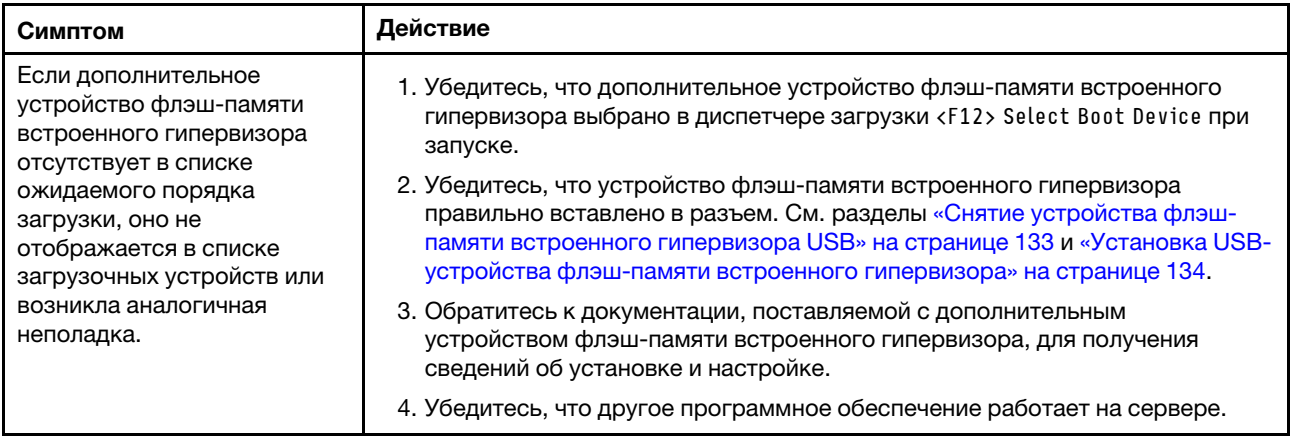

٦

## Периодически возникающие неполадки

Табл. 12. Периодически возникающие неполадки и действия

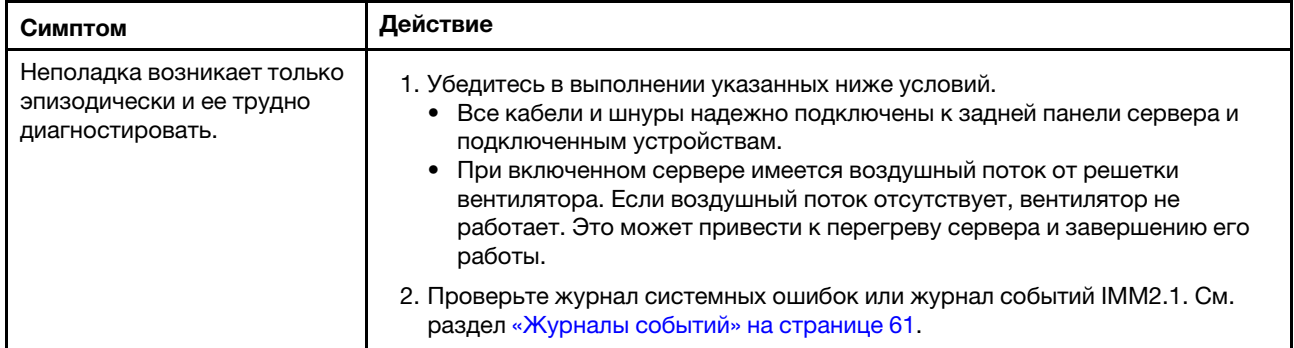

## Неполадки с клавиатурой, мышью и USB-устройствами

Табл. 13. Симптомы и действия, связанные с клавиатурой, мышью и USB-устройством

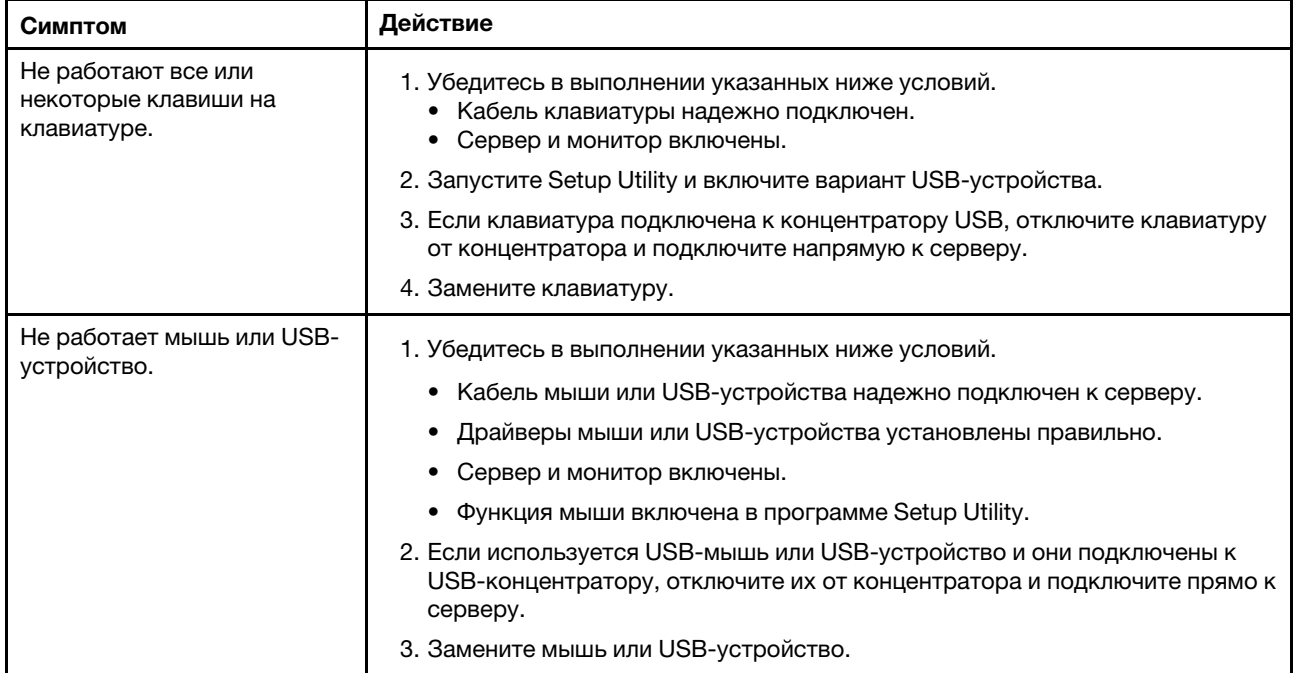

#### Неполадки с памятью

Примечание: При каждой установке и удалении модуля DIMM необходимо отключать сервер от источника питания и перед перезагрузкой сервера ожидать в течение 10 секунд.

Табл. 14. Неполадки и действия, связанные с памятью

| Симптом                                                                                                    | Действие                                                                                                    |  |
|----------------------------------------------------------------------------------------------------|----------------------------------------------------------------------------------------------------|--|
| Отображаемый в Setup Utility<br>объем системной памяти<br>меньше объема<br>установленной физической<br>памяти. | 1. Убедитесь в выполнении указанных ниже условий.<br>• На информационной панели оператора не горят никакие индикаторы<br>ошибок.                                                               |  |
|                                                                                                    | • На материнской плате не горят никакие индикаторы ошибок DIMM.                                                                                                    |  |
|                                                                                                    | Модули памяти установлены правильно.                                                                                                    |  |
|                                                                                                    | • Установлена память надлежащего типа.                                                                                                    |  |
|                                                                                                    | • Если память была изменена, конфигурация памяти обновлена в<br>программе Setup Utility.                                                                                                    |  |
|                                                                                                    | • Включены все банки памяти. При обнаружении неполадки сервер,<br>возможно, автоматически отключил банк памяти или банк памяти мог<br>быть отключен вручную.                                   |  |
|                                                                                                    | • При минимальной конфигурации памяти сервера не существует<br>несоответствия памяти.                                                                                                    |  |
|                                                                                                    | 2. Извлеките и снова установите модули DIMM, а затем перезагрузите<br>сервер.                                                                                                    |  |
|                                                                                                    | 3. Проверьте журнал ошибок POST:                                                                                                    |  |
|                                                                                                    | • Если модуль DIMM был отключен прерыванием управления системой<br>(SMI), замените его.                                                                                                    |  |
|                                                                                                    | • Если модуль DIMM был отключен пользователем или тестом POST,<br>извлеките и снова вставьте его, а затем запустите программу Setup<br>Utility и включите DIMM.                                |  |
|                                                                                                    | 4. Проверьте, инициализированы ли все модули DIMM в программе Setup<br>Utility, а затем запустите диагностику памяти. См. раздел «Запуск<br>программы диагностики DSA Preboot» на странице 65. |  |
|                                                                                                    | 5. Добавьте одну пару модулей DIMM одновременно, убедившись, что<br>модули DIMM в каждой паре соответствуют друг другу.                                                                        |  |
|                                                                                                    | 6. Извлеките и снова установите модуль DIMM.                                                                                                    |  |
|                                                                                                    | 7. Реактивируйте все модули DIMM с помощью программы Setup Utility и<br>перезагрузите сервер.                                                                                                  |  |
|                                                                                                    | 8. Замените по очереди указанные ниже компоненты (в представленном<br>порядке), перезагружая каждый раз сервер.                                                                                |  |
|                                                                                                    | Модули DIMM<br>a.                                                                                                    |  |
|                                                                                                    | Материнская плата (только для квалифицированных специалистов)<br>b.                                                                                                    |  |
| Несколько рядов модулей<br><b>DIMM в ветви определены</b>                                                      | 1. Извлеките и снова установите модули DIMM, а затем перезагрузите<br>сервер.                                                                                                    |  |
| как неисправные.                                                                                               | 2. Замените неисправный модуль DIMM.                                                                                                    |  |
|                                                                                                    | 3. (Только для специалистов по техническому обслуживанию). Замените<br>материнскую плату.                                                                                                    |  |
| Произошла ошибка памяти,<br>означающая сбой одного<br>модуля памяти в канале.                                  | Так, если вы подозреваете сбой модуля памяти в гнезде 1 или 2, выполните<br>следующие действия.                                                                                                |  |
|                                                                                                    | 1. Замените модуль памяти в гнезде 1 модулем памяти в гнезде 3.                                                                                                    |  |
|                                                                                                    | 2. Перезагрузите сервер.                                                                                                    |  |
|                                                                                                    | 3. Проверьте, по-прежнему ли наблюдается эта ошибка.                                                                                                    |  |
|                                                                                                    | Если да, это означает сбой модуля памяти в гнезде 2. В этом случае<br>a.<br>замените модуль памяти в гнезде 2 новым модулем.                                                                   |  |

Табл. 14. Неполадки и действия, связанные с памятью (продолж.)

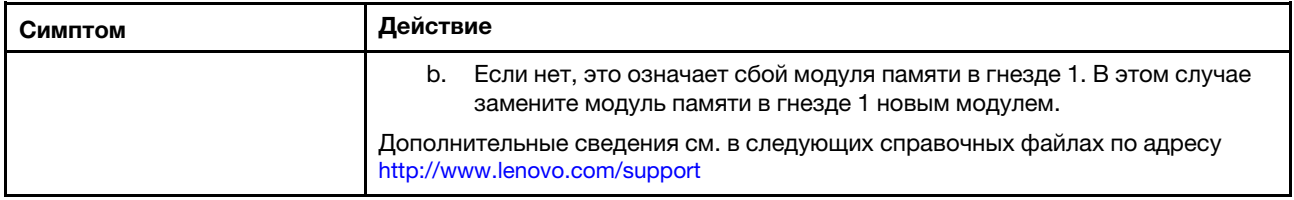

## Неполадки с монитором

В некоторых мониторах Lenovo имеются собственные средства самопроверки. При подозрении на наличие неполадки с монитором обратитесь к поставляемой с ним документации для получения инструкций по его тестированию и настройке. Если диагностировать неполадку не удается, обратитесь в службу поддержки.

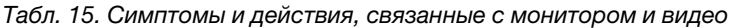

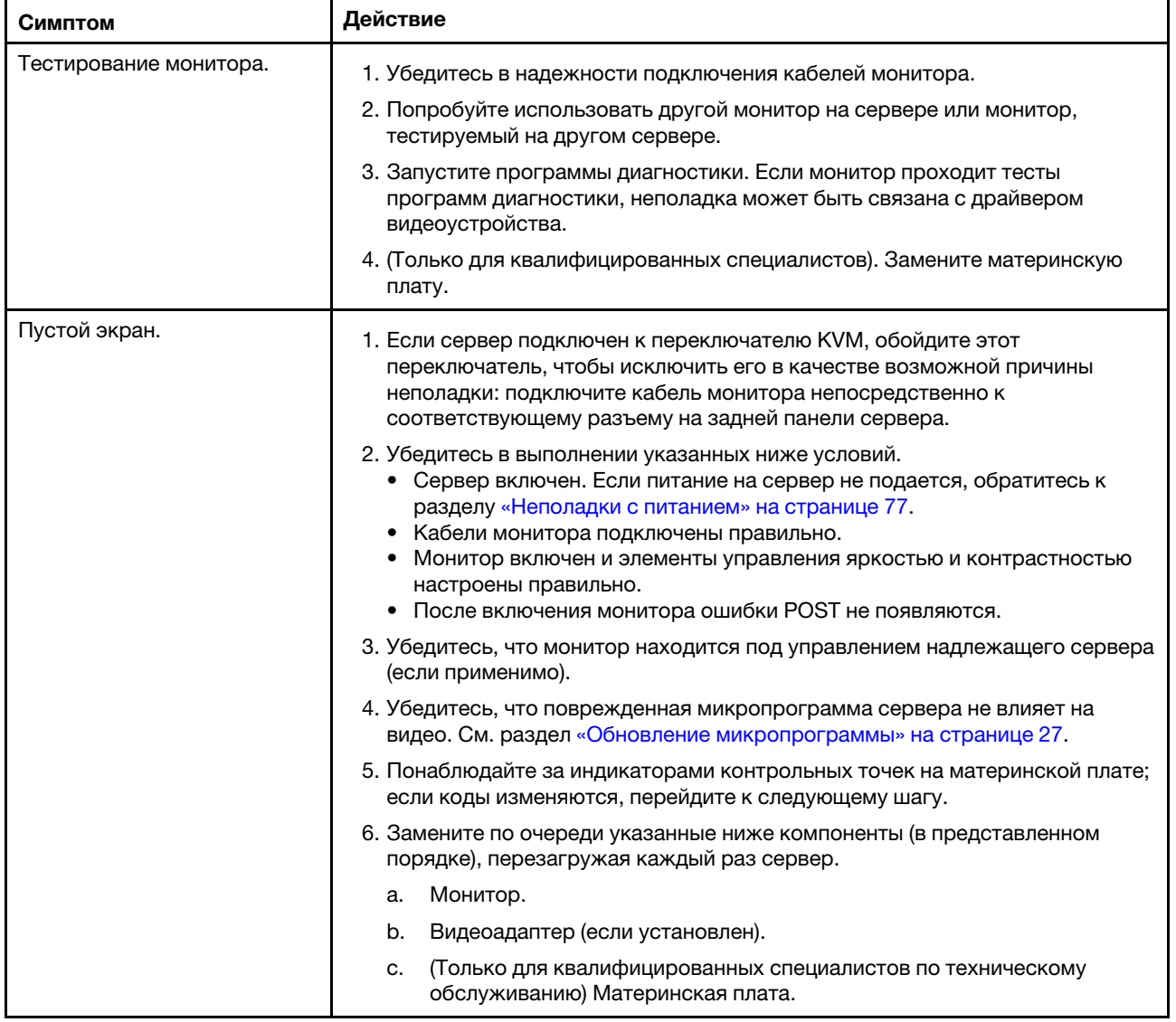

| Симптом                                                                                                    | Действие                                                                                                    |
|----------------------------------------------------------------------------------------------------|----------------------------------------------------------------------------------------------------|
| После включения сервера<br>монитор работает, но при<br>запуске некоторых<br>прикладных программ экран<br>становится пустым. | 1. Убедитесь в выполнении указанных ниже условий.<br>Прикладная программа не устанавливает режим отображения, для<br>которого требуются возможности, превышающие возможности<br>монитора.                                                                                                    |
|                                                                                                    | Установлены необходимые для приложения драйверы устройств.<br>2. Запустите диагностику видео. См. раздел «Запуск программы диагностики<br>DSA Preboot» на странице 65.                                                                                                    |
|                                                                                                    | Если сервер проходит диагностику видео, значит, видео в норме. Затем<br>можно обратиться к «Устранение неопределенных неполадок» на<br>странице 82.                                                                                                    |
|                                                                                                    | (Только для специалистов по техническому обслуживанию). Если сервер<br>не проходит диагностику видео, замените материнскую плату.                                                                                                    |
| Дрожание экрана на<br>мониторе или изображение<br>на экране волнистое,<br>нечитаемое или искаженное                         | 1. Если средства самопроверки монитора показывают, что монитор работает<br>правильно, проверьте расположение монитора. Магнитные поля вокруг<br>других устройств (например, трансформаторов, бытовых приборов,<br>флюоресцентных ламп и других мониторов) могут приводить к дрожанию<br>экрана или волнистому, нечитаемому либо искаженному изображению на<br>экране. Если такое происходит, выключите монитор. |
|                                                                                                    | Внимание: Перемещение цветного монитора во включенном состоянии<br>может привести к обесцвечиванию экрана.                                                                                                    |
|                                                                                                    | Разнесите устройство и монитор на расстояние не менее 305 мм и<br>включите монитор.                                                                                                    |
|                                                                                                    | Примечание: Кабели мониторов сторонних производителей (не Lenovo)<br>могут приводить к непредсказуемым проблемам.                                                                                                    |
|                                                                                                    | 2. Переподключите монитор и кабель.                                                                                                    |
|                                                                                                    | 3. Замените по очереди указанные ниже компоненты (в представленном<br>порядке), перезагружая каждый раз сервер.                                                                                                    |
|                                                                                                    | Монитор.<br>a.                                                                                                    |
|                                                                                                    | b.<br>(Только для квалифицированных специалистов по техническому<br>обслуживанию) Материнская плата.                                                                                                    |
| На экране появляются<br>неправильные символы.                                                                               | 1. Если отображается неправильный язык, обновите микропрограмму<br>сервера до последнего уровня (см. раздел «Обновление микропрограммы»<br>на странице 27) с соответствующим языком.                                                                                                    |
|                                                                                                    | 2. Переподключите монитор и кабель.                                                                                                    |
|                                                                                                    | 3. Замените по очереди указанные ниже компоненты (в представленном<br>порядке), перезагружая каждый раз сервер.                                                                                                    |
|                                                                                                    | Монитор.<br>a.                                                                                                    |
|                                                                                                    | b.<br>(Только для квалифицированных специалистов по техническому<br>обслуживанию) Материнская плата.                                                                                                    |

Табл. 15. Симптомы и действия, связанные с монитором и видео (продолж.)

## Неполадки с сетевым подключением

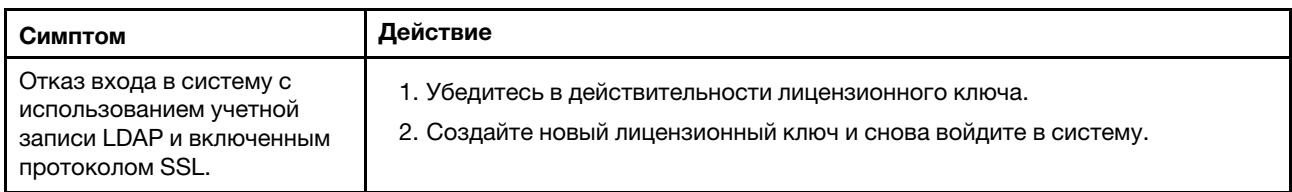

Табл. 16. Неполадки и действия, связанные с сетевым подключением

#### Неполадки с дополнительными устройствами

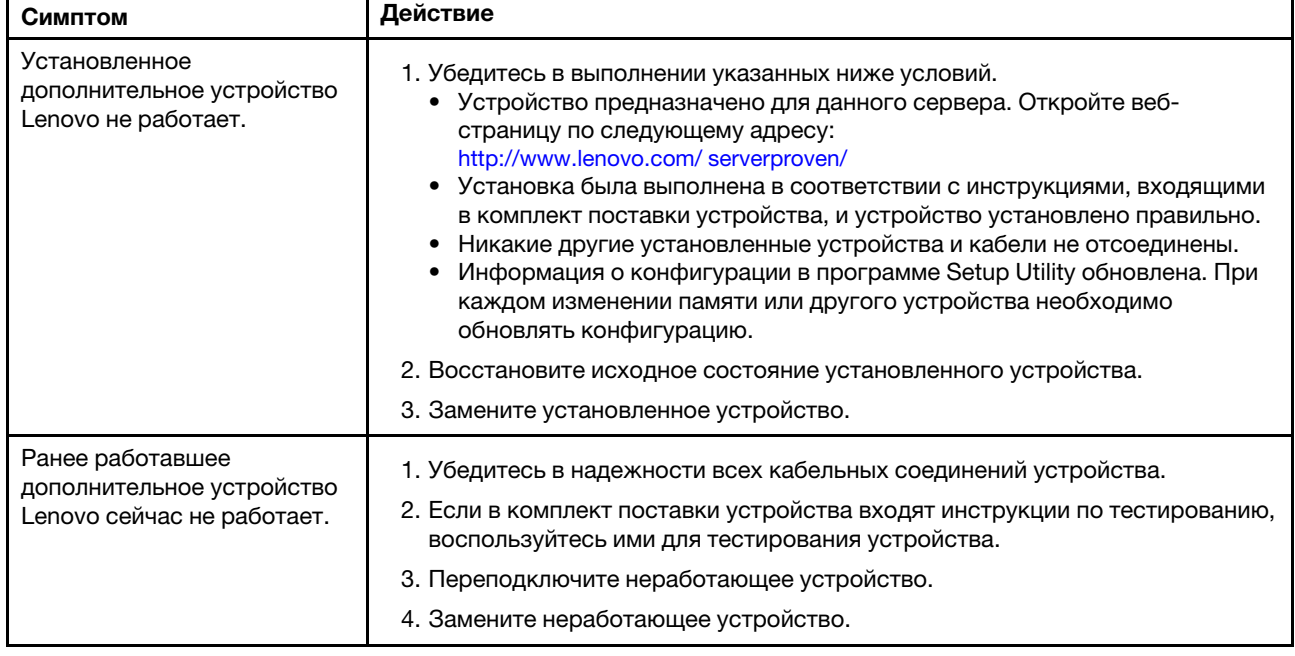

Табл. 17. Неполадки и действия, связанные с дополнительными устройствами

## Проблема загрузки операционной системы

Табл. 18. Проблема загрузки операционной системы и способы ее решения

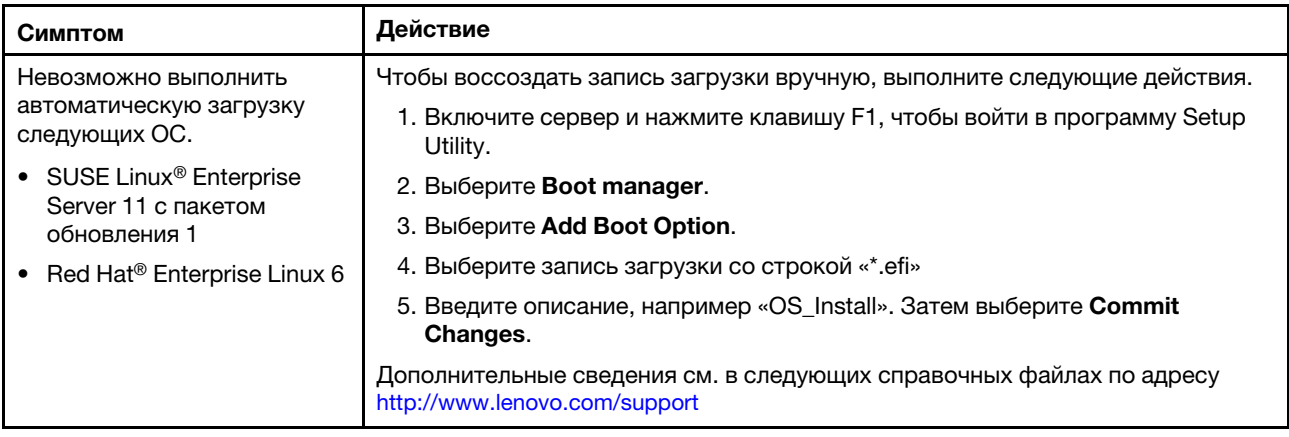

# <span id="page-92-0"></span>Неполадки с питанием

Табл. 19. Неполадки и действия, связанные с питанием

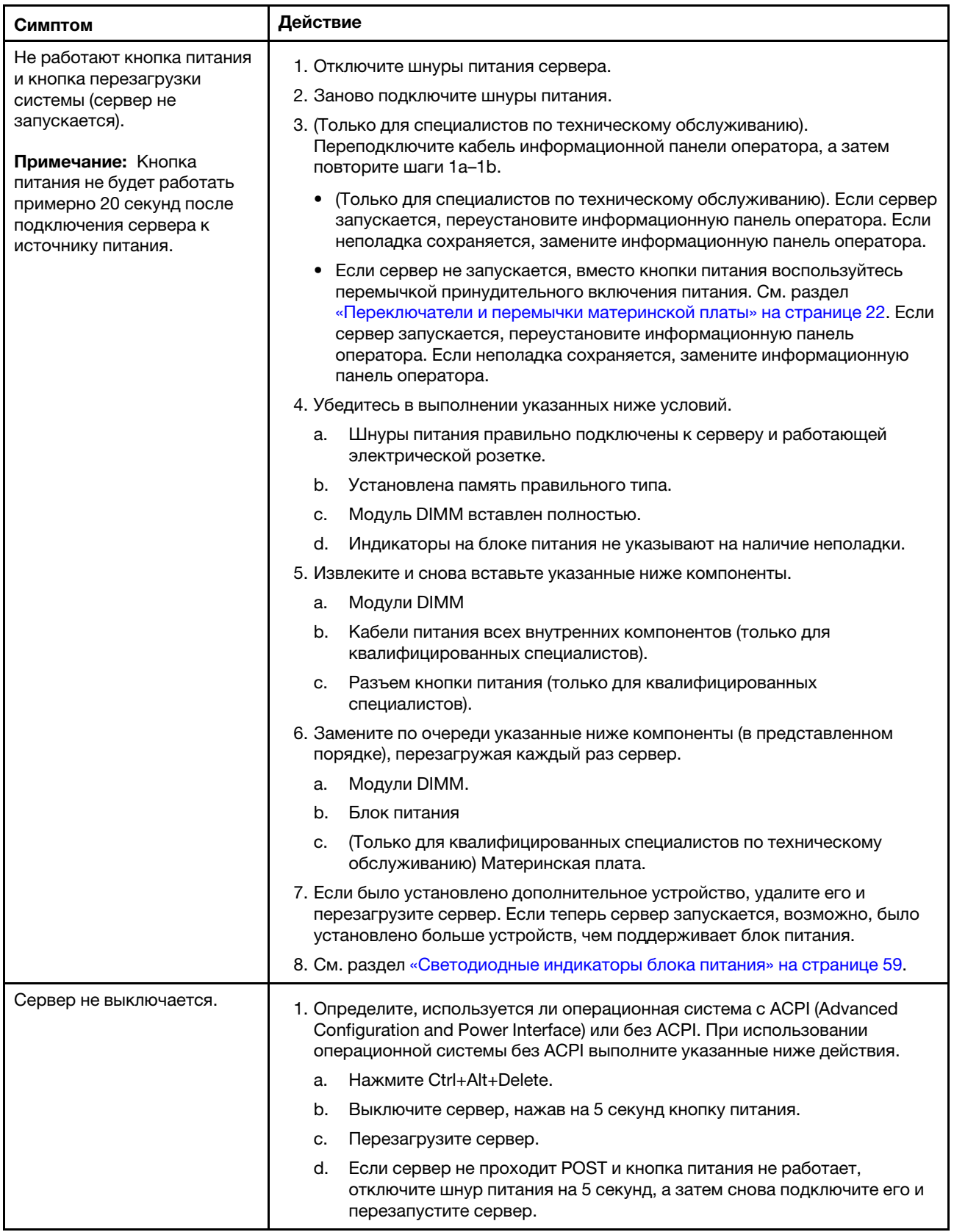

Табл. 19. Неполадки и действия, связанные с питанием (продолж.)

| Симптом                                                                                                  | Действие                                                                                                    |
|----------------------------------------------------------------------------------------------------|----------------------------------------------------------------------------------------------------|
|                                                                                                    | 2. Если неполадка сохраняется или используется операционная система,<br>совместимая с АСРІ, возможно, неисправна материнская плата. |
| Сервер неожиданно<br>завершает работу и на<br>информационной панели<br>оператора не горят<br>индикаторы. | См. раздел «Устранение неопределенных неполадок» на странице 82.                                                                    |

# Неполадки с последовательным портом

Табл. 20. Неполадки и действия, связанные с последовательным портом

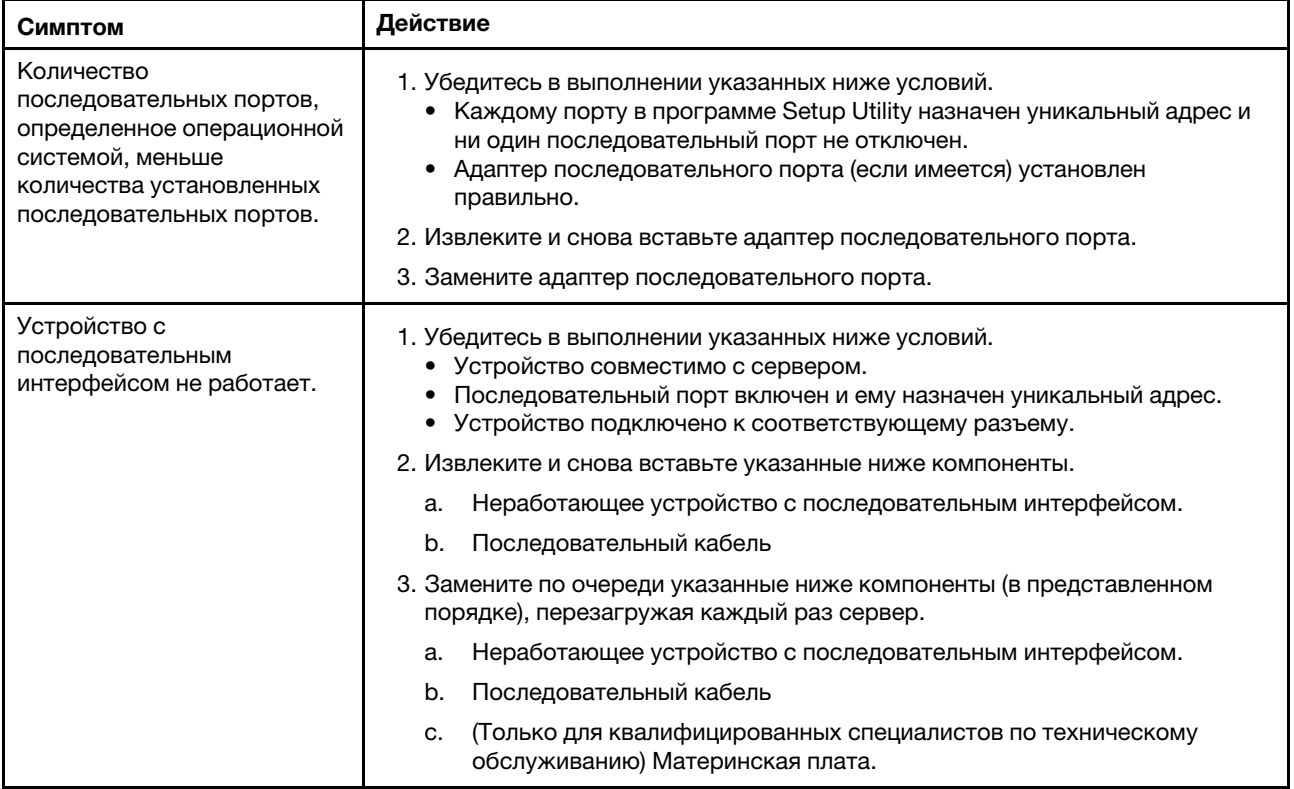

# Неполадки с программой ServerGuide

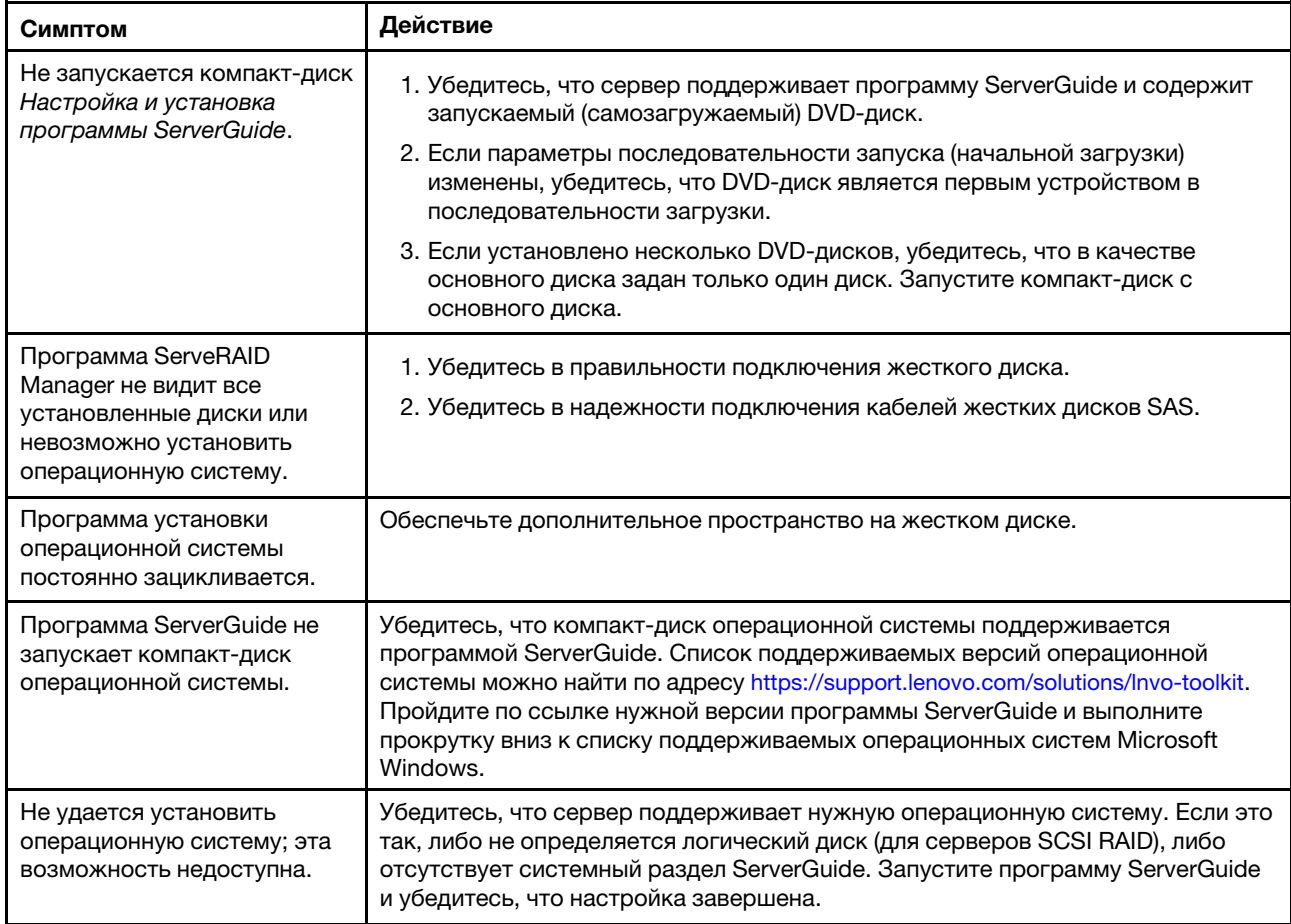

Табл. 21. Неполадки и действия, связанные с программой ServerGuide

# <span id="page-94-0"></span>Неполадки с программным обеспечением

Табл. 22. Неполадки и действия, связанные с программами

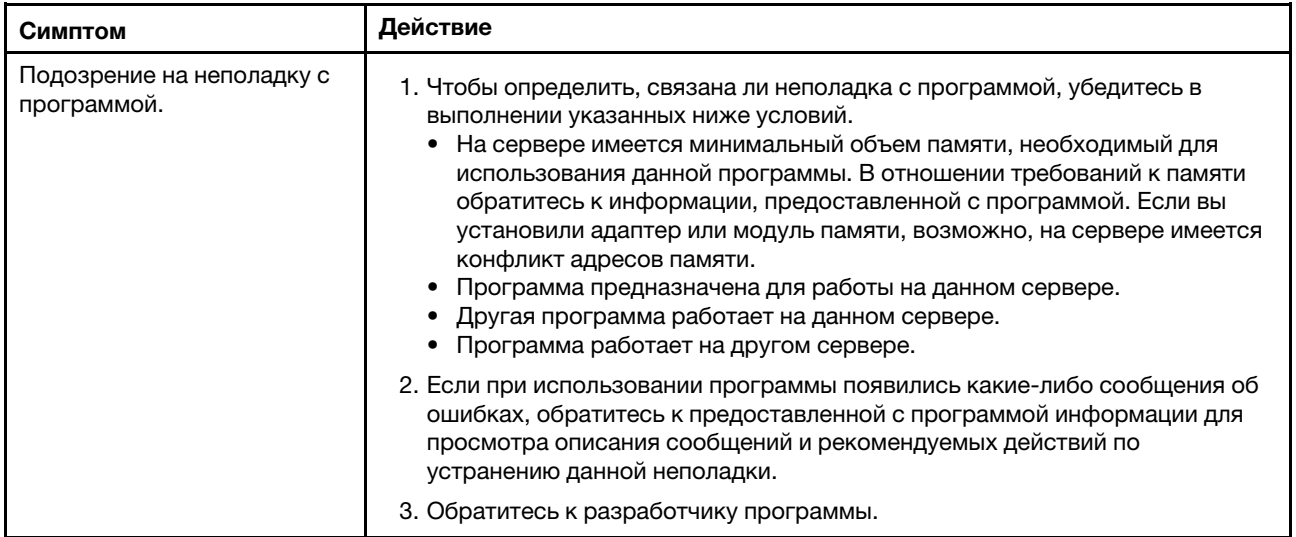

# Неполадки с разъемом USB

Табл. 23. Неполадки и действия, связанные с разъемом USB

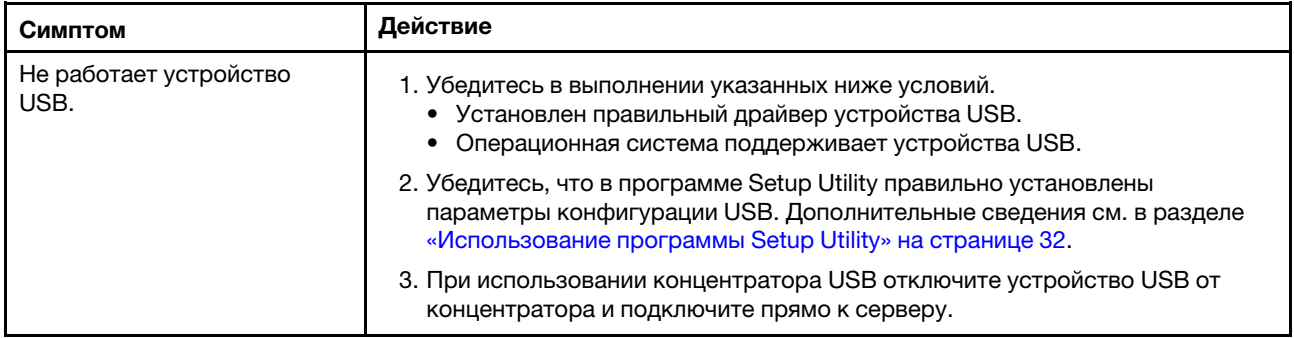

## Неполадки с установкой драйверов набора микросхем

Табл. 24. Неполадки с установкой драйверов набора микросхем и действия

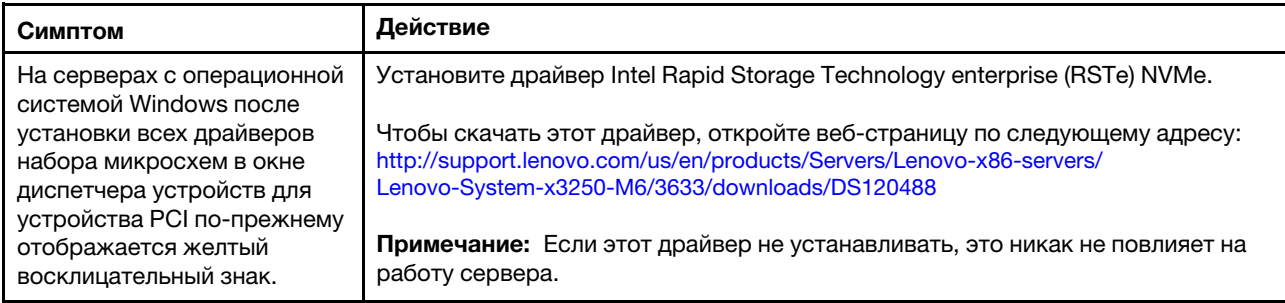

#### Устранение неполадок с питанием

Устранение неполадок с питанием может оказаться сложной задачей. Например, где-то в любой из шин распределения питания может иметься короткое замыкание. Обычно короткое замыкание приводит к отключению подсистемы питания из-за сверхтока. Чтобы диагностировать неполадку с питанием, выполните указанные ниже действия.

- Шаг 1. Выключите сервер и отключите все шнуры питания.
- Шаг 2. Проверьте, нет ли неплотных кабельных соединений в подсистеме питания. Кроме того, проверьте, нет ли коротких замыканий, например короткого замыкания на материнской плате из-за плохо завернутого винта.
- Шаг 3. Включите сервер и проверьте состояние светодиодных индикаторов на материнской плате. См. раздел [«Светодиодные индикаторы материнской платы» на странице 24](#page-39-0).
- Шаг 4. Выключите сервер и отключите все шнуры питания.
- Шаг 5. Удаляйте адаптеры и отключайте кабели и шнуры питания всех внутренних и внешних устройств, пока конфигурация сервера не станет минимально допустимой для его запуска. См. раздел [«Устранение неопределенных неполадок» на странице 82](#page-97-0).
- Шаг 6. Подключите обратно все сетевые шнуры питания и включите сервер. В случае успешного запуска сервера выключите сервер, снова подключите адаптеры и затем включите сервер. Повторите операцию, чтобы по одному повторно подключить другие устройства, пока проблема не будет изолирована.

Если при минимальной конфигурации сервер не запускается, обратитесь к разделу [«Светодиодные](#page-74-0) [индикаторы блока питания» на странице 59](#page-74-0) и заменяйте компоненты в минимальной конфигурации по одному, пока неполадка не будет локализована.

#### Устранение неполадок с контроллером Ethernet

Способ, используемый для тестирования контроллера Ethernet, зависит от установленной операционной системы. Сведения о контроллерах Ethernet см. в файле readme драйверов устройств контроллеров Ethernet и в документации операционной системы.

Попробуйте выполнить указанные ниже действия.

- Шаг 1. Убедитесь, что установлены правильные драйверы устройств, предоставляемые с сервером, и они имеют последнюю версию.
- Шаг 2. Убедитесь в правильности подключения кабеля Ethernet.
	- Кабель должен быть надежно подключен во всех местах подключения. Если кабель подключен, но неполадка сохраняется, попробуйте использовать другой кабель.
	- Если контроллер Ethernet настроен для работы на скорости 100 Мбит/с, необходимо использовать кабельную проводку категории 5.
	- При непосредственном соединении двух серверов (без концентратора) или применении концентратора с портами X следует использовать перекрестный кабель. Чтобы определить, есть ли у концентратора порт X, проверьте обозначение порта. Если в обозначении присутствует знак X, у концентратора есть порт X.
- Шаг 3. Определите, поддерживает ли концентратор автосогласование. Если нет, попробуйте настроить встроенный контроллер Ethernet вручную, чтобы его скорость и режим передачи (дуплексный или полудуплексный) соответствовали скорости и режиму передачи концентратора.
- Шаг 4. Проверьте состояние индикаторов контроллера Ethernet на задней панели сервера. Эти индикаторы указывают, есть ли проблема с разъемом, кабелем или концентратором.
	- При приеме контроллером Ethernet импульса соединения от концентратора индикатор состояния соединения Ethernet должен гореть. Если этот индикатор не горит, возможно, неисправен разъем или кабель либо имеется неполадка с концентратором.
	- При передаче или приеме контроллером Ethernet данных по сети Ethernet должен гореть индикатор приема-передачи по сети Ethernet. Если этот светодиодный индикатор не горит, убедитесь, что концентратор и сеть работают и установлены правильные драйверы устройств.
- Шаг 5. Проверьте состояние индикатора активности локальной сети на задней панели сервера. При передаче данных по сети Ethernet этот индикатор должен гореть. Если он не горит, убедитесь, что концентратор и сеть работают и установлены правильные драйверы устройств.
- Шаг 6. Проверьте, не связана ли неполадка с операционной системой.
- Шаг 7. Убедитесь, что драйверы устройств на клиенте и сервере используют один и тот же протокол.

Если контроллер Ethernet по-прежнему не может подключиться к сети, а оборудование выглядит работающим, другие возможные причины ошибки должны быть выяснены сетевым администратором.

#### <span id="page-97-0"></span>Устранение неопределенных неполадок

Если средства Dynamic System Analysis (DSA) не могут диагностировать сбой или сервер находится в нерабочем состоянии, для устранения неопределенных неполадок используйте информацию в данном разделе.

Если вы подозреваете, что сбои (непрерывные или периодические) связаны с неполадкой в программном обеспечении, обратитесь к разделу [«Неполадки с программным обеспечением» на](#page-94-0)  [странице 79](#page-94-0).

Причиной неопределенных неполадок может быть повреждение данных в памяти CMOS или повреждение микропрограммы UEFI. Чтобы сбросить данные CMOS, используйте Перемычка стирания CMOS (JP1) для очистки памяти CMOS и переопределения пароля после включения питания. См. дополнительные сведения в разделе [«Разъемы материнской платы» на странице 21](#page-36-0). При подозрении на повреждение микропрограммы UEFI обратитесь к разделу [«Восстановление](#page-99-0)  [микропрограммы сервера \(сбой обновления UEFI\)» на странице 84](#page-99-0).

Если блоки питания работают правильно, выполните указанные ниже действия.

- Шаг 1. Выключите сервер.
- Шаг 2. Убедитесь в надежности кабельного подключения сервера.
- Шаг 3. Удаляйте или отсоединяйте указанные ниже устройства по очереди, пока не обнаружите сбой. Включайте сервер и каждый раз перенастраивайте его.
	- Любые внешние устройства (принтер, мышь, сторонние устройства).
	- Устройство подавления импульсов перенапряжения (на сервере).
	- Все адаптеры.
	- Жесткие диски.

Примечание: Минимальная конфигурация, необходимая для запуска сервера, — один микропроцессор и один модуль DIMM 4 ГБ.

- Шаг 4. Включите сервер. Если неполадка сохраняется, проверьте перечисленные ниже компоненты в указанном порядке.
	- 1. Блок питания
	- 2. Память
	- 3. Микропроцессор
	- 4. Материнская плата

Если при извлечении из сервера адаптера неполадка исчезает, но при переустановке того же адаптера появляется снова, причина, возможно, в этом адаптере. Если при замене адаптера другим адаптером неполадка повторяется, проверьте плату-адаптер Riser.

<span id="page-97-1"></span>Если вы подозреваете наличие сетевой неполадки и сервер проходит все системные тесты, проверьте внешние сетевые кабели сервера.

#### Советы по диагностике неполадок

Так как бывают самые различные сочетания оборудования и программного обеспечения, используйте следующую информацию, чтобы быстрее определить причину неполадки. Если возможно, подготовьте эту информацию при обращении в Lenovo за помощью.

Номер модели и серийный номер сервера находятся на идентификационной этикетке на лицевой панели.

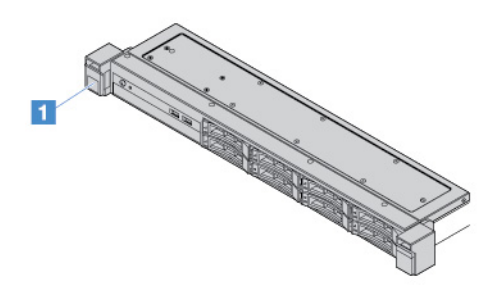

Рис. 14. Идентификационная этикетка на передней панели сервера

- Тип и модель компьютера
- Обновления микропроцессора или жестких дисков
- Симптом сбоя
	- Проходит ли сервер диагностические тесты?
	- Что происходит? Когда? Где?
	- Сбой возникает на одном или нескольких серверах?
	- Воспроизводим ли сбой?
	- Работала ли эта конфигурация раньше?
	- Какие изменения были сделаны (если они были сделаны) перед сбоем конфигурации?
	- Это сбой, о котором сообщалось изначально?
- Тип и уровень версии программы диагностики
- Конфигурация оборудования (снимок экрана общих сведений о системе)
- Уровень микропрограммы UEFI
- Уровень микропрограммы IMM
- Операционная система

Некоторые неполадки можно устранить, сравнив конфигурацию и наборы программного обеспечения между работающими и неисправными серверами. Сравнивая серверы друг с другом для диагностических целей, считайте их идентичными, только если на всех серверах совпадают все следующие параметры.

- Тип и модель компьютера
- Уровень микропрограммы UEFI
- Уровень микропрограммы IMM
- Адаптеры и присоединенные устройства, в тех же расположениях
- Адресные перемычки, заглушки и кабели
- Версии и уровни программного обеспечения
- Тип и уровень версии программы диагностики
- Параметры конфигурации
- Настройка контрольного файла оперативной системы

Сведения об обращении в службу поддержки Lenovo см. в [Приложение D «Получение помощи и](#page-638-0) [технической поддержки» на странице 623.](#page-638-0)

#### <span id="page-99-0"></span>Восстановление микропрограммы сервера (сбой обновления UEFI)

Важно: Для некоторых кластерных решений требуются определенные уровни кода или скоординированные обновления кода. Если устройство входит в кластерное решение, прежде чем обновлять код, убедитесь, что последний уровень кода поддерживается кластерным решением.

Если микропрограмма сервера повреждена, например из-за отключения питания во время обновления, можно восстановить микропрограмму следующим способом.

- Внутриполосной способ. Восстановите микропрограмму сервера с помощью перемычки загрузочного блока (автоматическое восстановление загрузки) или пакета обновления микропрограммы сервера.
- Внеполосный способ. Используйте веб-интерфейс IMM2.1 для обновления микропрограммы, взяв самый новый пакет обновления микропрограммы сервера.

Примечание: Пакет обновления микропрограммы сервера можно получить из одного из следующих источников.

- Найдите и скачайте пакет обновления с сайта <http://www.lenovo.com/support>.
- Обратитесь к представителю сервисной службы Lenovo. Номера телефонов доступны на сайте [http://www.ibm.com/services](http://www-935.ibm.com/services/us/en/it-services/gts-it-service-home-page-1.html) или <http://www.ibm.com/planetwide>.

Флэш-память сервера состоит из основного и резервного банков. Необходимо хранить загружаемый образ микропрограммы UEFI в резервном банке. Если микропрограмма сервера в основном банке повреждается, можно вручную загрузить резервный банк с помощью Переключатель резервной копии программы начальной загрузки UEFI (JP16). Если поврежден образ, благодаря функции Automated Boot Recovery это произойдет автоматически.

## Способ внутриполосного восстановления вручную

Чтобы восстановить микропрограмму сервера и работу сервера с использованием основного банка выполните указанные ниже действия.

- Шаг 1. Прочитайте разделы [«Безопасность» на странице v](#page-6-0) и [«Что важно знать перед снятием и](#page-118-0) [установкой компонентов сервера» на странице 103.](#page-118-0)
- Шаг 2. Выключите сервер и отключите все шнуры питания и внешние кабели.
- Шаг 3. Разблокируйте и снимите кожух сервера. См. раздел [«Снятие кожуха сервера» на странице](#page-120-0)  [105.](#page-120-0)
- Шаг 4. Найдите на материнской плате перемычку резервной копии программы начальной загрузки UEFI. См. раздел [«Переключатели и перемычки материнской платы» на странице 22](#page-37-0).
- Шаг 5. Переместите перемычку резервной копии программы начальной загрузки UEFI с контактов 1 и 2 на контакты 2 и 3, чтобы включить режим восстановления UEFI.
- Шаг 6. Установите на место кожух сервера и подключите все шнуры питания.
- Шаг 7. Перезагрузите сервер. Система начнет выполнять самотестирование при включении питания (POST).
- Шаг 8. Загрузите сервер для работы с операционной системой, которая поддерживается загруженным пакетом обновления микропрограмм.
- Шаг 9. Выполните обновление микропрограмм, следуя инструкциям в файле readme пакета обновления микропрограмм.
- Шаг 10. Выключите сервер, отключите все шнуры питания и внешние кабели и затем снимите кожух сервера. См. раздел [«Снятие кожуха сервера» на странице 105.](#page-120-0)
- Шаг 11. Переместите перемычку резервной копии программы начальной загрузки UEFI с контактов 2 и 3 обратно в основное положение (на контакты 1 и 2).
- Шаг 12. Установите кожух на место. См. раздел [«Установка кожуха сервера» на странице 105](#page-120-1).
- Шаг 13. Подключите шнур питания и все отключенные кабели.
- Шаг 14. Включите сервер. Система начнет выполнять самотестирование при включении питания (POST). Если при этом основной банк не восстанавливается, перейдите к следующему шагу.
- Шаг 15. Снимите кожух сервера. См. раздел [«Снятие кожуха сервера» на странице 105.](#page-120-0)
- Шаг 16. Восстановите исходное состояние CMOS, удалив плоскую круглую батарею. См. раздел [«Снятие плоской круглой батарейки» на странице 142.](#page-157-0)
- Шаг 17. Не устанавливайте плоскую круглую батарею обратно в течение 5–15 минут.
- Шаг 18. Установите плоскую круглую батарею повторно. См. раздел [«Установка плоской круглой](#page-158-0) [батарейки» на странице 143.](#page-158-0)
- Шаг 19. Установите кожух на место. См. раздел [«Установка кожуха сервера» на странице 105](#page-120-1).
- Шаг 20. Подключите шнур питания и все отключенные кабели.
- Шаг 21. Включите сервер. Система начнет выполнять самотестирование при включении питания (POST).
- Шаг 22. Если эти действия по восстановлению не привели к успеху, обратитесь за помощью к представителю сервисной службы Lenovo.

#### Способ внутриполосного восстановления с автоматической загрузкой

Примечание: Используйте этот способ, если имеется запись в журнале или на начальном экране микропрограммы отображается Booting Backup Image. В противном случае используйте способ внутриполосного восстановления вручную.

Перед началом процесса восстановления с автоматической загрузкой выполните следующее.

- Загрузите сервер для работы с операционной системой, которая поддерживается загруженным пакетом обновления микропрограмм.
- Выполните обновление микропрограмм, следуя инструкциям в файле readme пакета обновления микропрограмм.

# Внеполосный способ

См. документацию IMM2.1 (Руководство пользователя Integrated Management Module II) на странице [http://publib.boulder.ibm.com/infocenter/systemx/documentation/topic/com.lenovo.sysx.imm2.doc/ product\\_](http://publib.boulder.ibm.com/infocenter/systemx/documentation/topic/com.lenovo.sysx.imm2.doc/product_page.html)  [page.html](http://publib.boulder.ibm.com/infocenter/systemx/documentation/topic/com.lenovo.sysx.imm2.doc/product_page.html).

## Восстановление с автоматической загрузкой (ABR)

Если во время запуска сервера Integrated Management Module II обнаруживает неполадки с микропрограммой сервера в основном банке, сервер автоматически переключается на резервный банк микропрограмм, предоставляя возможность восстановить микропрограмму в основном банке. Инструкции по восстановлению микропрограммы UEFI см. в разделе [«Восстановление](#page-99-0) [микропрограммы сервера \(сбой обновления UEFI\)» на странице 84](#page-99-0). После восстановления микропрограммы в основном банке выполните указанные ниже действия.

- Шаг 1. Перезагрузите сервер.
- Шаг 2. При появлении запроса Press F3 to restore to primary нажмите клавишу F3, чтобы запустить сервер из основного банка.

# <span id="page-101-0"></span>Сбой Nx-boot

Изменения конфигурации, такие как добавления устройств или обновления микропрограмм адаптеров, а также проблемы с кодом микропрограмм и приложений могут приводить к ошибке POST (самотестирование при включении питания) на сервере. Если это происходит сервер реагирует одним из следующих способов.

- Сервер автоматически перезагружается и еще раз пытается выполнить POST.
- Сервер зависает, вам необходимо вручную перезагрузить сервер, чтобы он еще раз попытался выполнить POST.

Через заданное количество попыток подряд (автоматических или вручную) функция сбоя Nx-boot дает серверу команду вернуться к конфигурации UEFI по умолчанию и запустить программу Setup Utility, чтобы вы могли сделать необходимые изменения конфигурации и перезагрузить сервер. Если сервер не может успешно выполнить POST с конфигурацией по умолчанию, может быть проблема с материнской платой.

Можно задать количество последовательных попыток перезагрузки, после которого будет запущена функция сбоя Nx-boot, в программе Setup Utility. Чтобы указать это число, щелкните System Settings  $\rightarrow$  Recovery  $\rightarrow$  POST Attempts  $\rightarrow$  POST Attempts Limit. Затем выберите вариант из следующих доступных: 3, 6, 9 и Disable Nx-boot failure.

# <span id="page-102-1"></span>Глава 6. Список комплектующих, Lenovo System x3250 M6

Для сервера Lenovo System x3250 M6 доступны следующие сменные компоненты, если не указано иначе в разделе [«Сменные компоненты сервера» на странице 87](#page-102-0). Обновленный список комплектующих см. на странице <http://www.lenovo.com/support>.

#### <span id="page-102-0"></span>Сменные компоненты сервера

В этом разделе описаны сменные компоненты сервера Lenovo System x3250 M6.

Сменные компоненты делятся на элементы конструкции и сменные узлы (FRU).

- Элементы конструкции. Вы должны самостоятельно покупать и заменять элементы конструкции (такие компоненты, как узел рамы, кожух и панель). Если Lenovo покупает или устанавливает элемент конструкции по вашему запросу, эту услугу будет необходимо оплатить. Список элементов конструкции см. в разделе [«Элементы конструкции» на странице 100](#page-115-0).
- Узел, подлежащий замене силами пользователя (CRU), первого уровня. CRU первого уровня вы должны заменять самостоятельно. Если Lenovo устанавливает CRU первого уровня по вашему запросу, установку будет необходимо оплатить.
- Узел, подлежащий замене силами пользователя, второго уровня. CRU второго уровня можно установить самостоятельно или сделать запрос на установку специалистами Lenovo без дополнительной платы в соответствии с типом гарантийного обслуживания, предусмотренного для сервера.

Сведения об условиях гарантии и получении обслуживания и поддержки см. в документе Информация о гарантии, входящем в комплект поставки сервера. Дополнительные сведения о получении обслуживания и поддержки см. в [Приложение D «Получение помощи и технической](#page-638-0)  [поддержки» на странице 623](#page-638-0).

Последние возможности, поддерживающие план, см. по адресу [http://www.lenovo.com/ serverproven/](http://www.lenovo.com/serverproven/).

На следующем рисунке показаны основные компоненты сервера. Иллюстрации в этом документе могут несколько отличаться от вашего оборудования. Список элементов конструкции см. в разделе [«Элементы конструкции» на странице 100](#page-115-0).

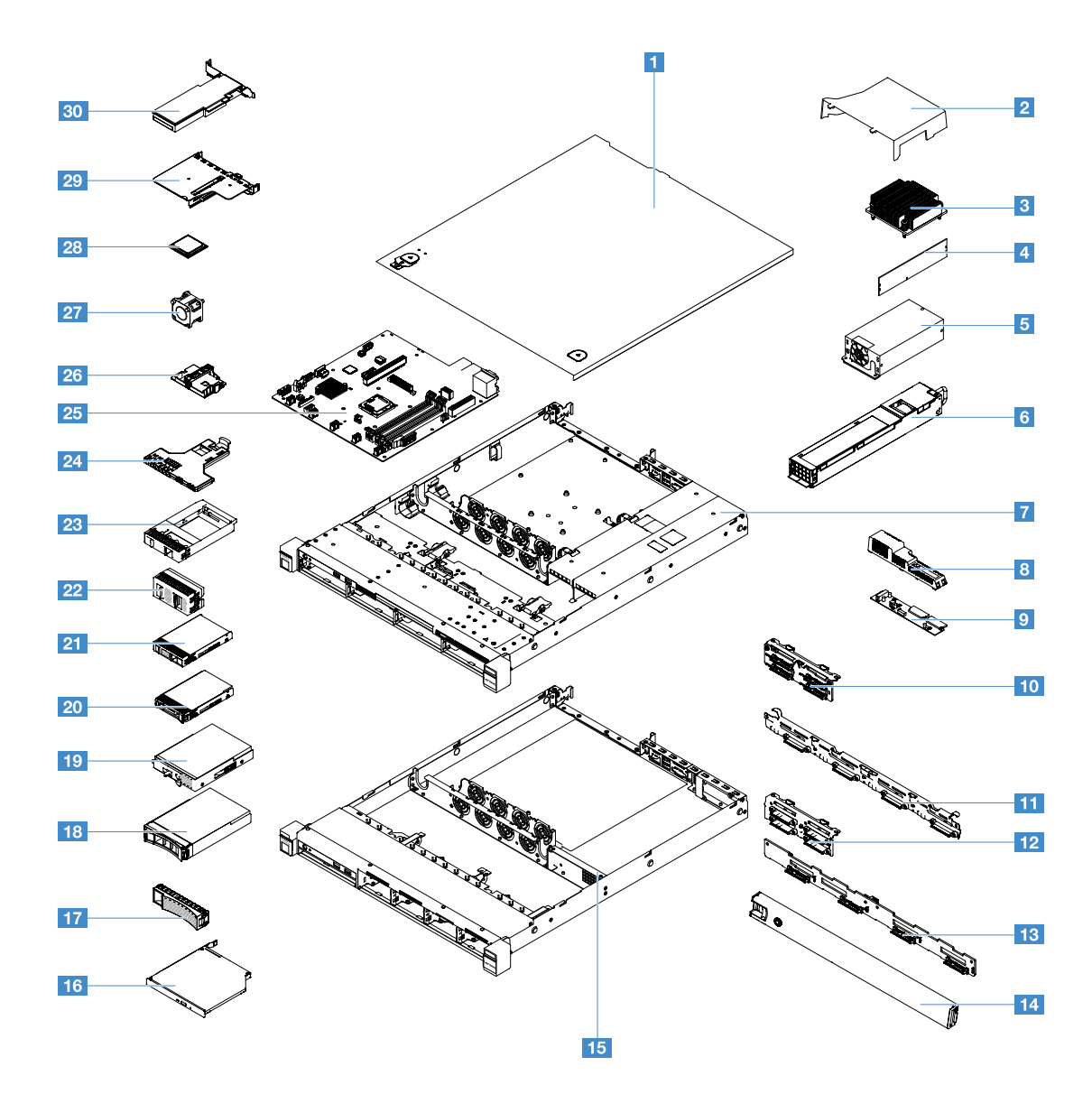

В следующей таблице перечислены номера сменных компонентов сервера.

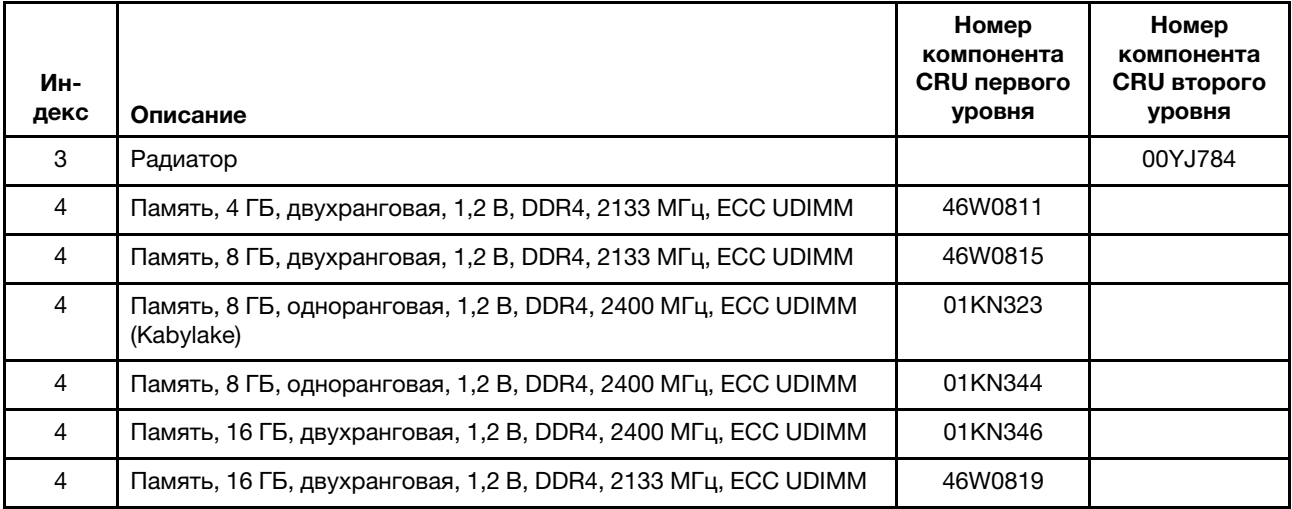

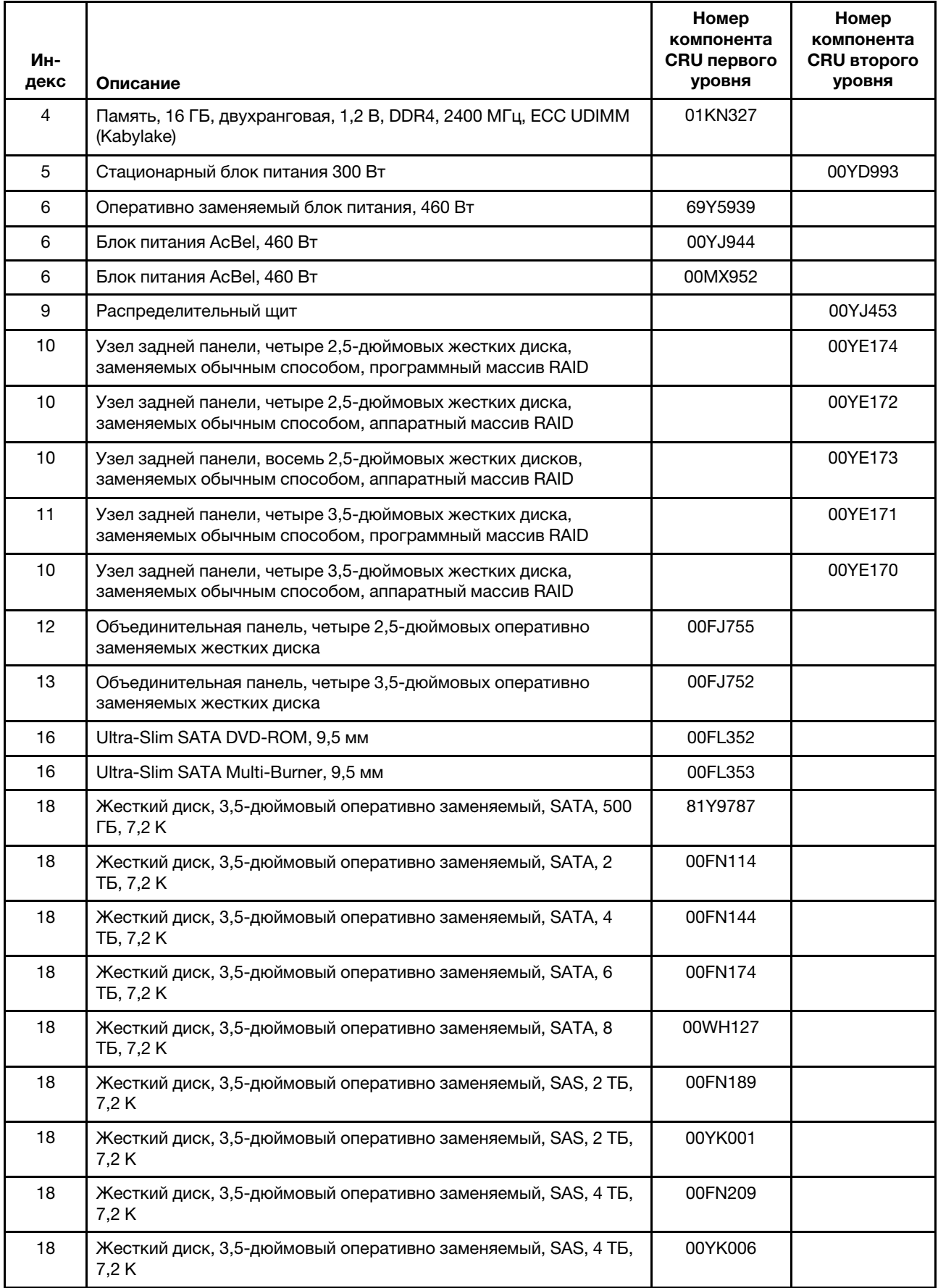

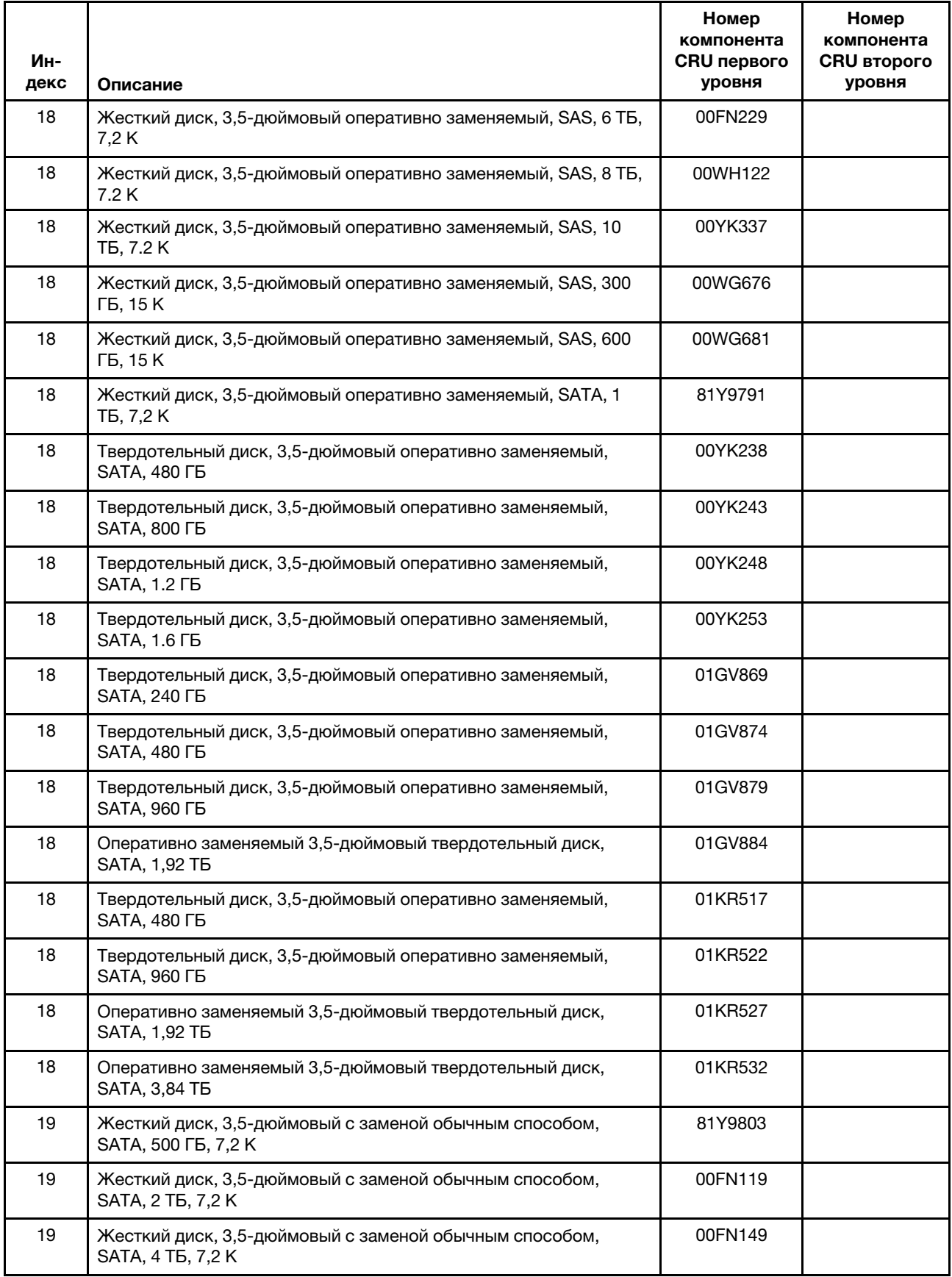

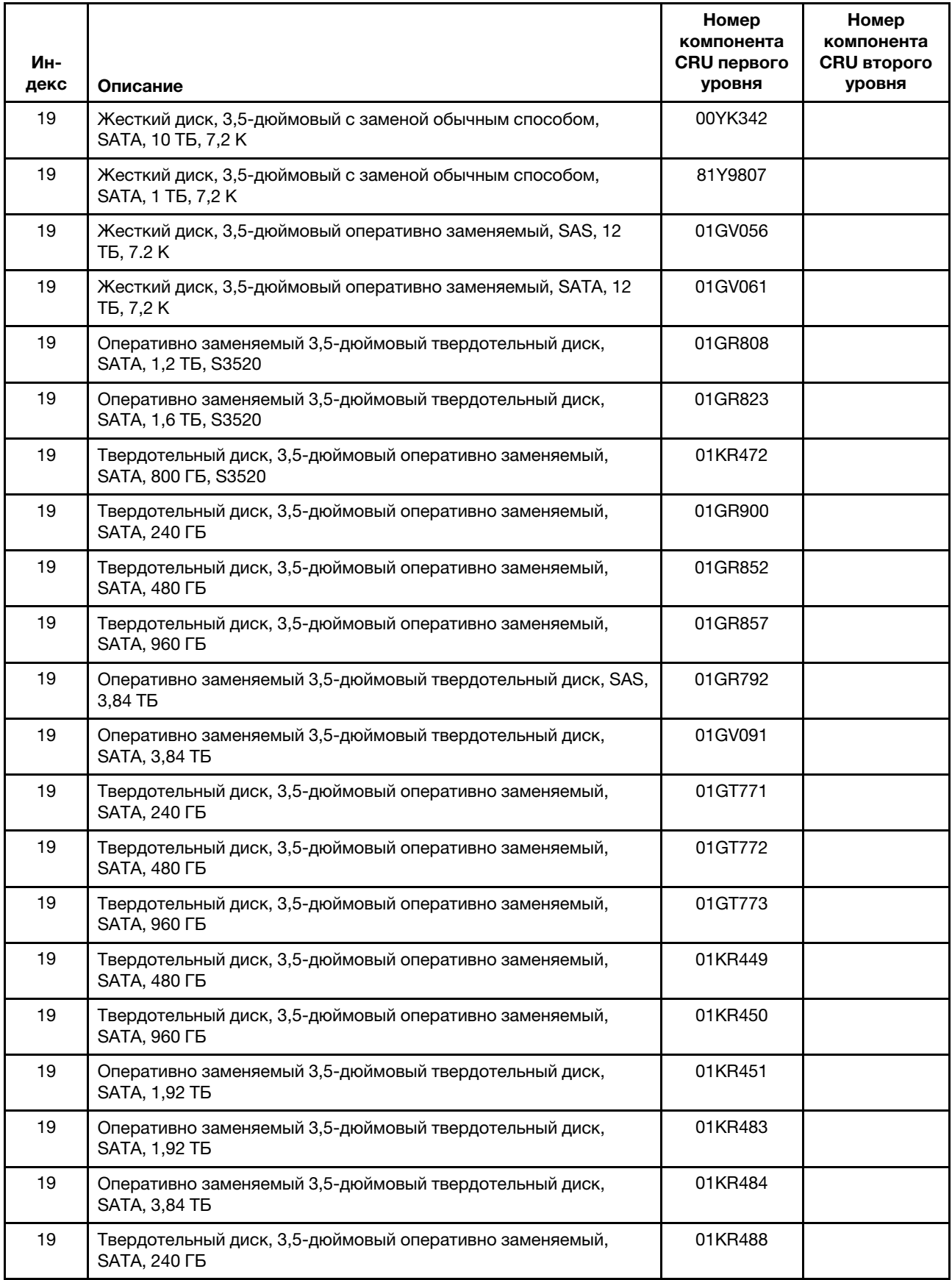

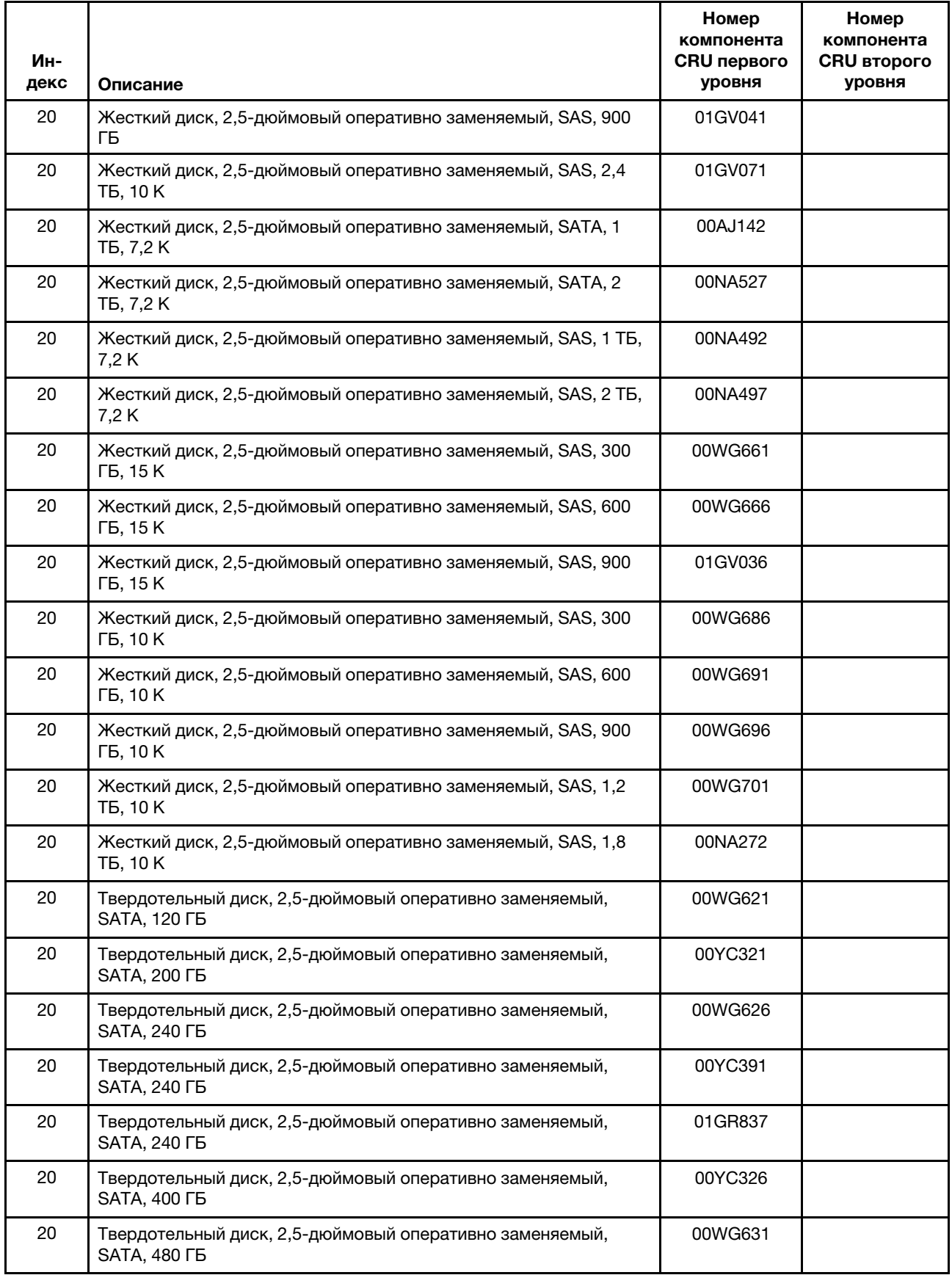
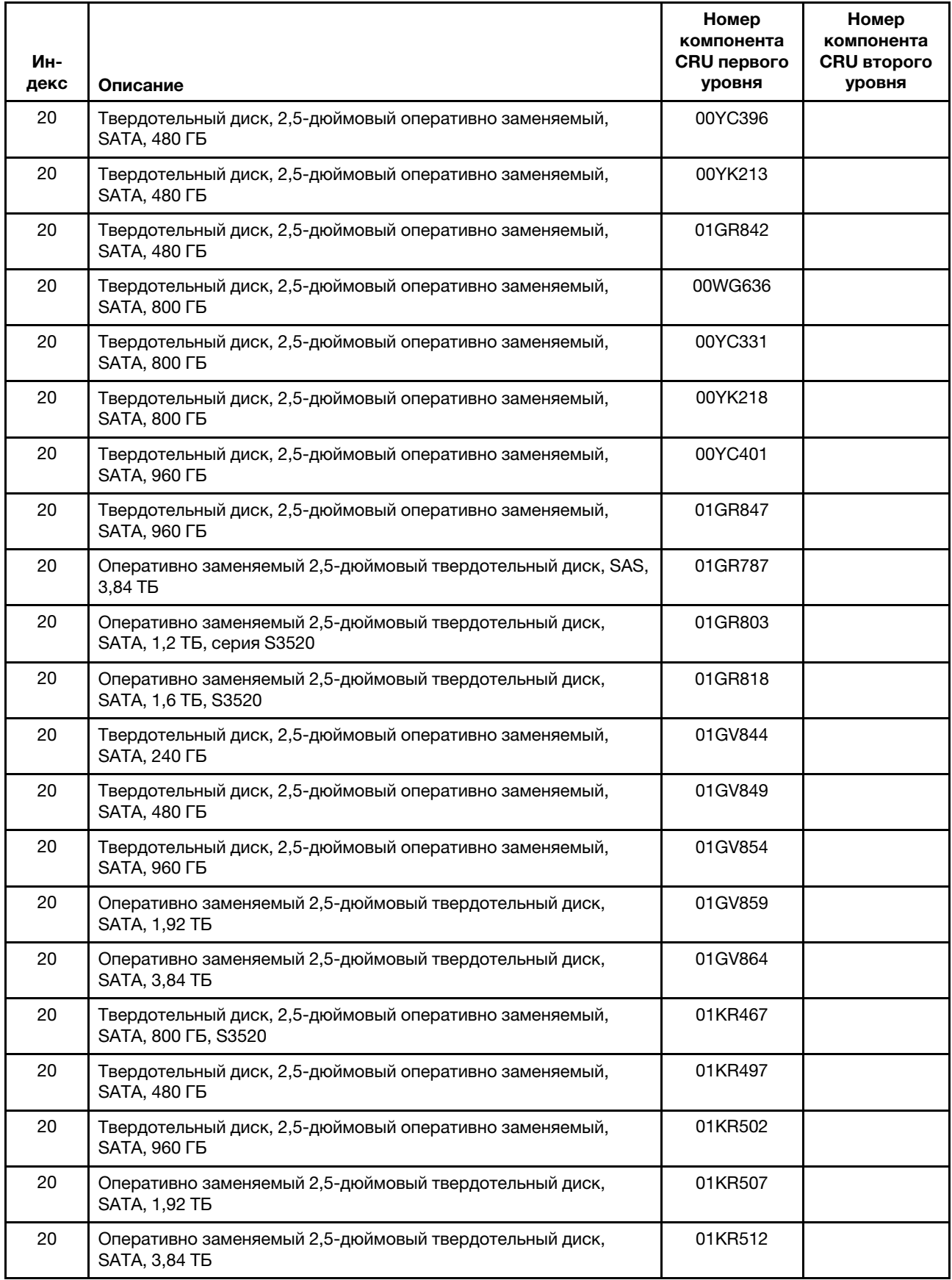

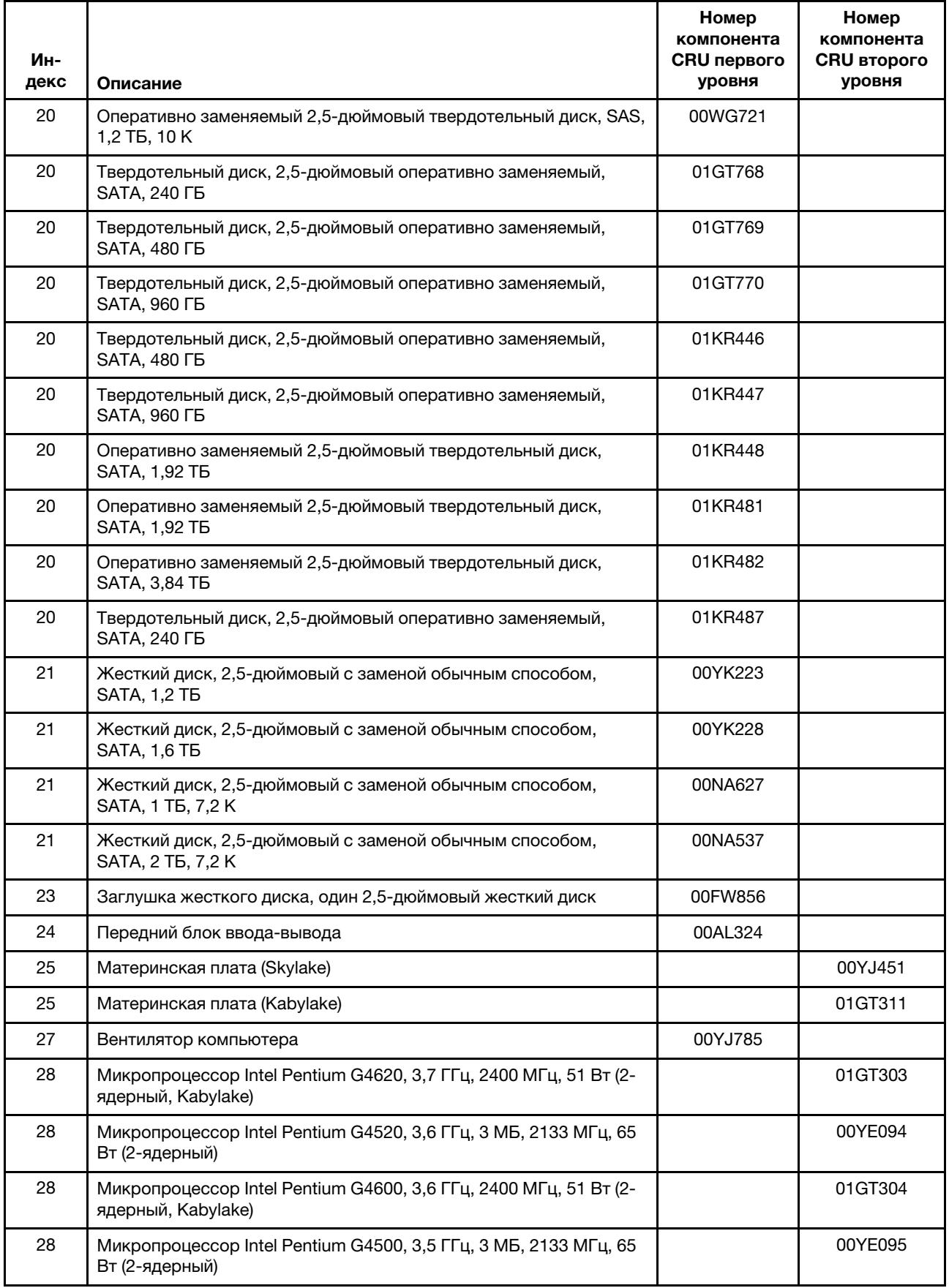

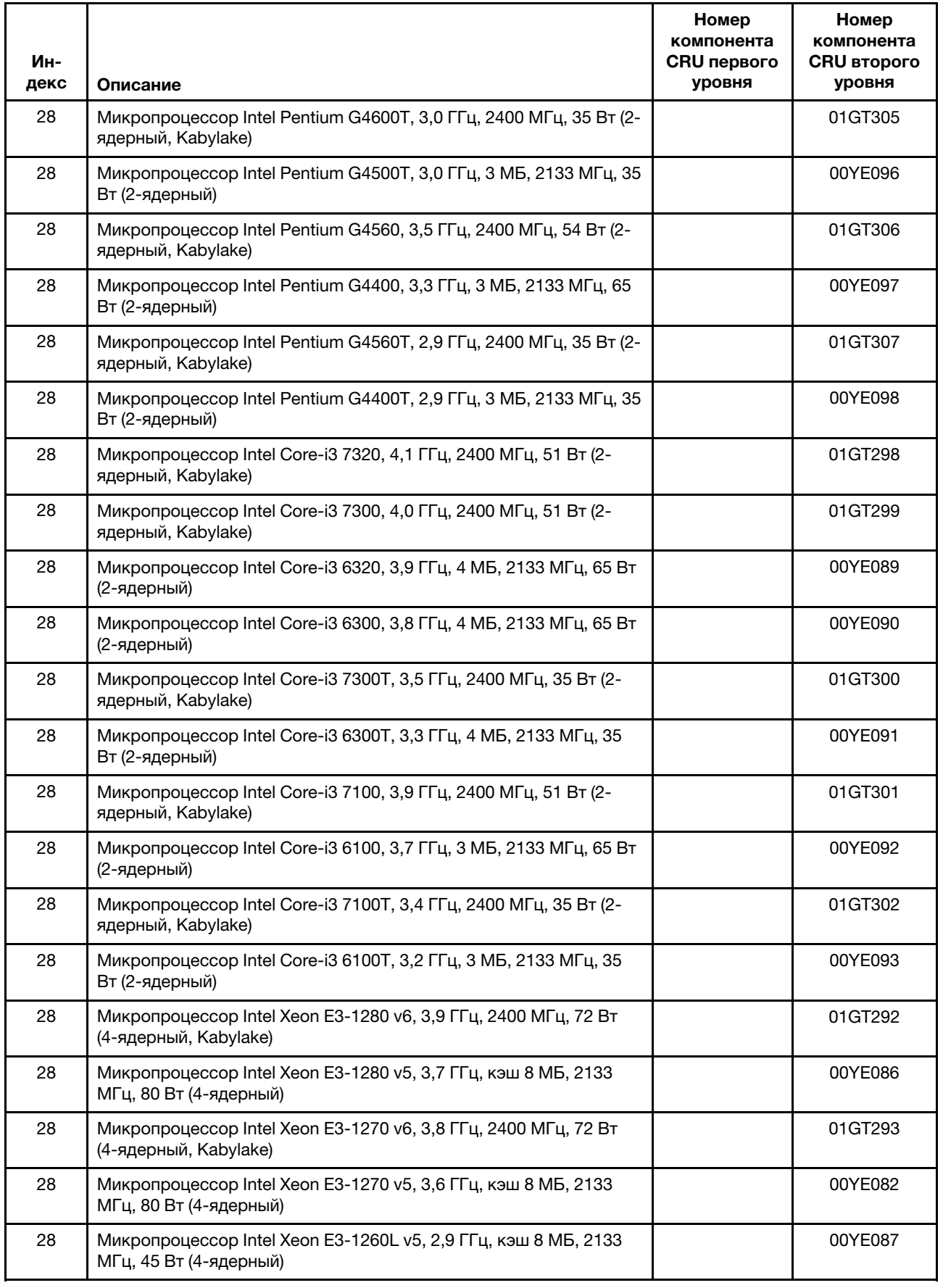

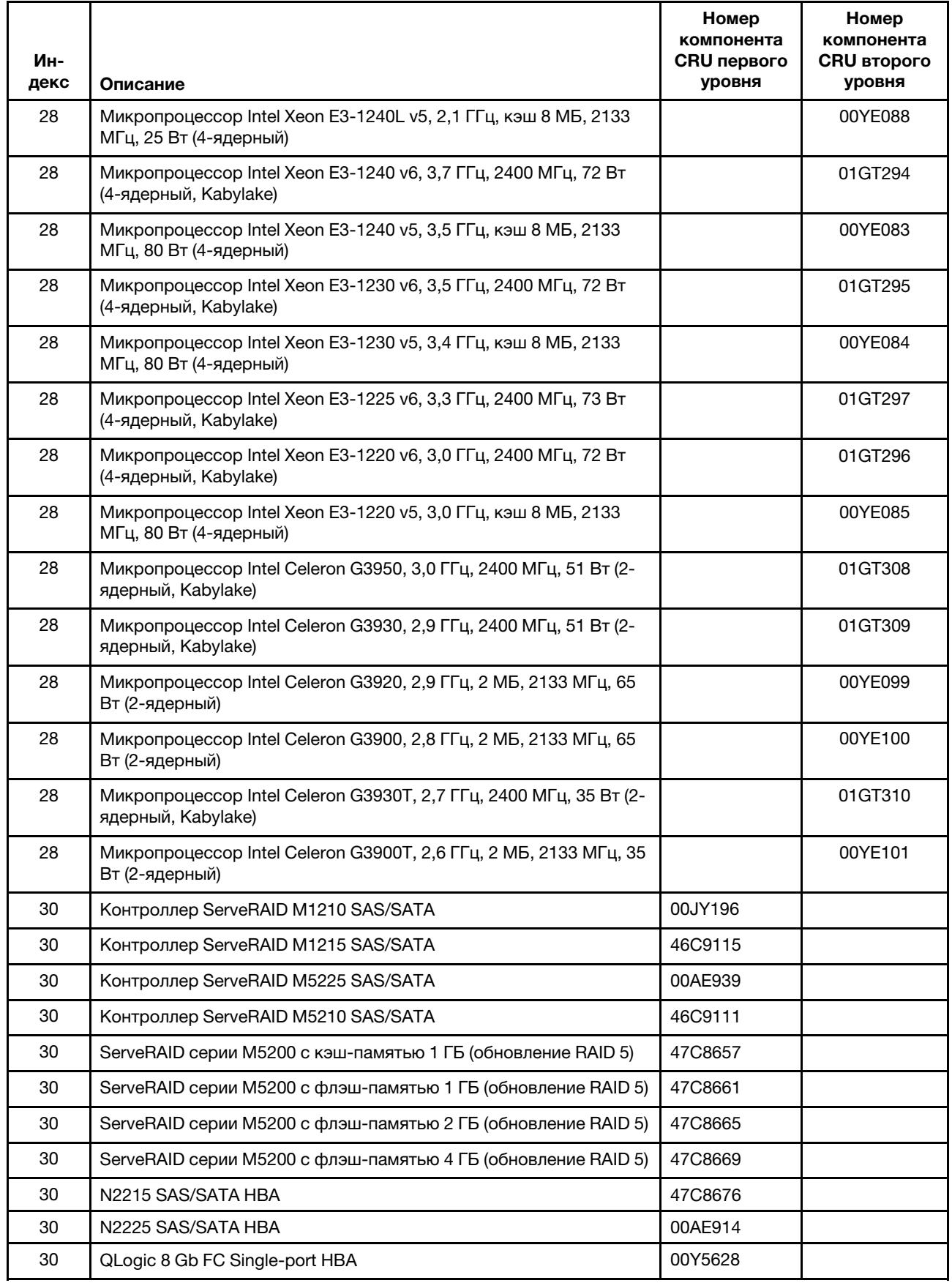

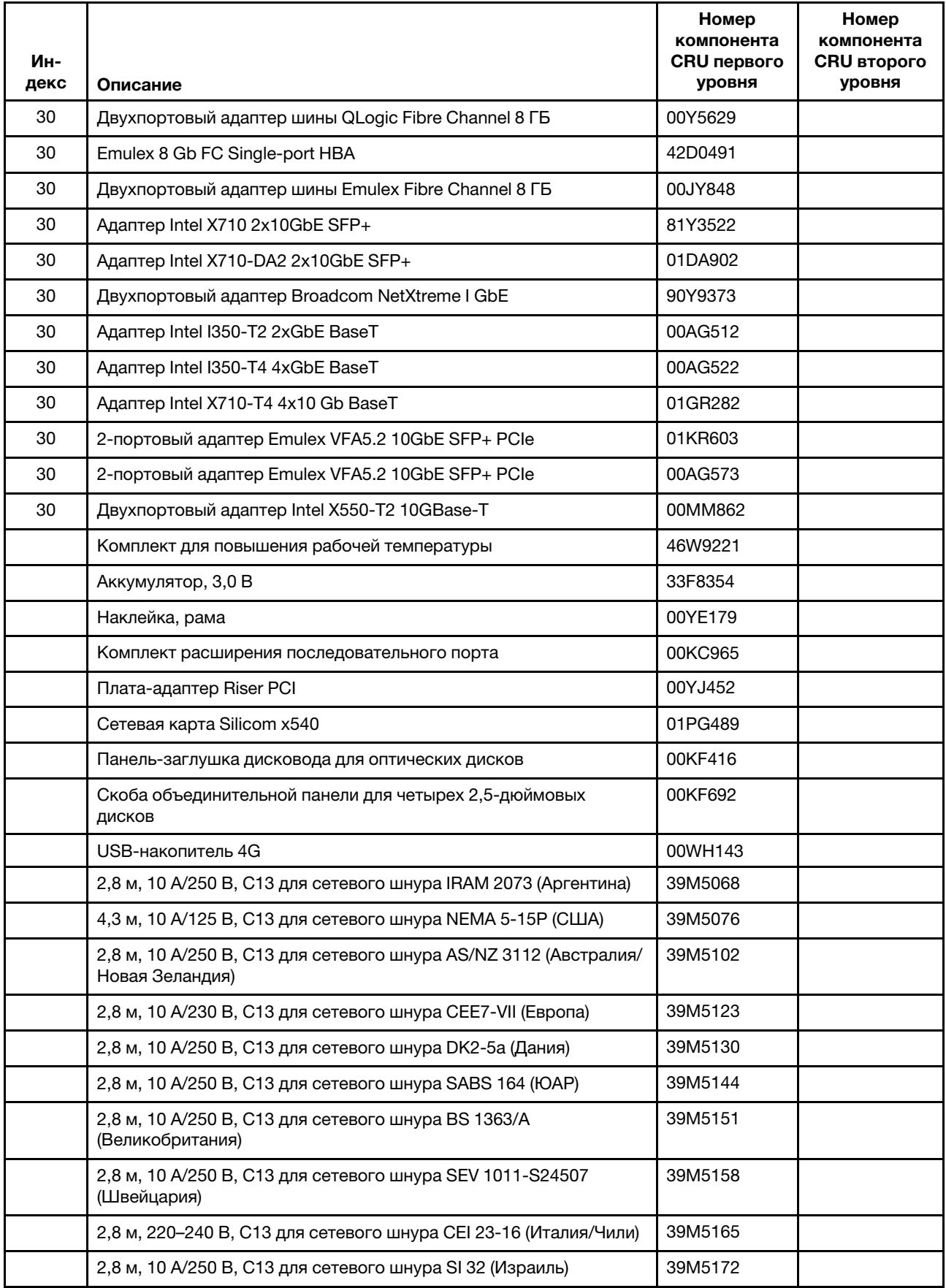

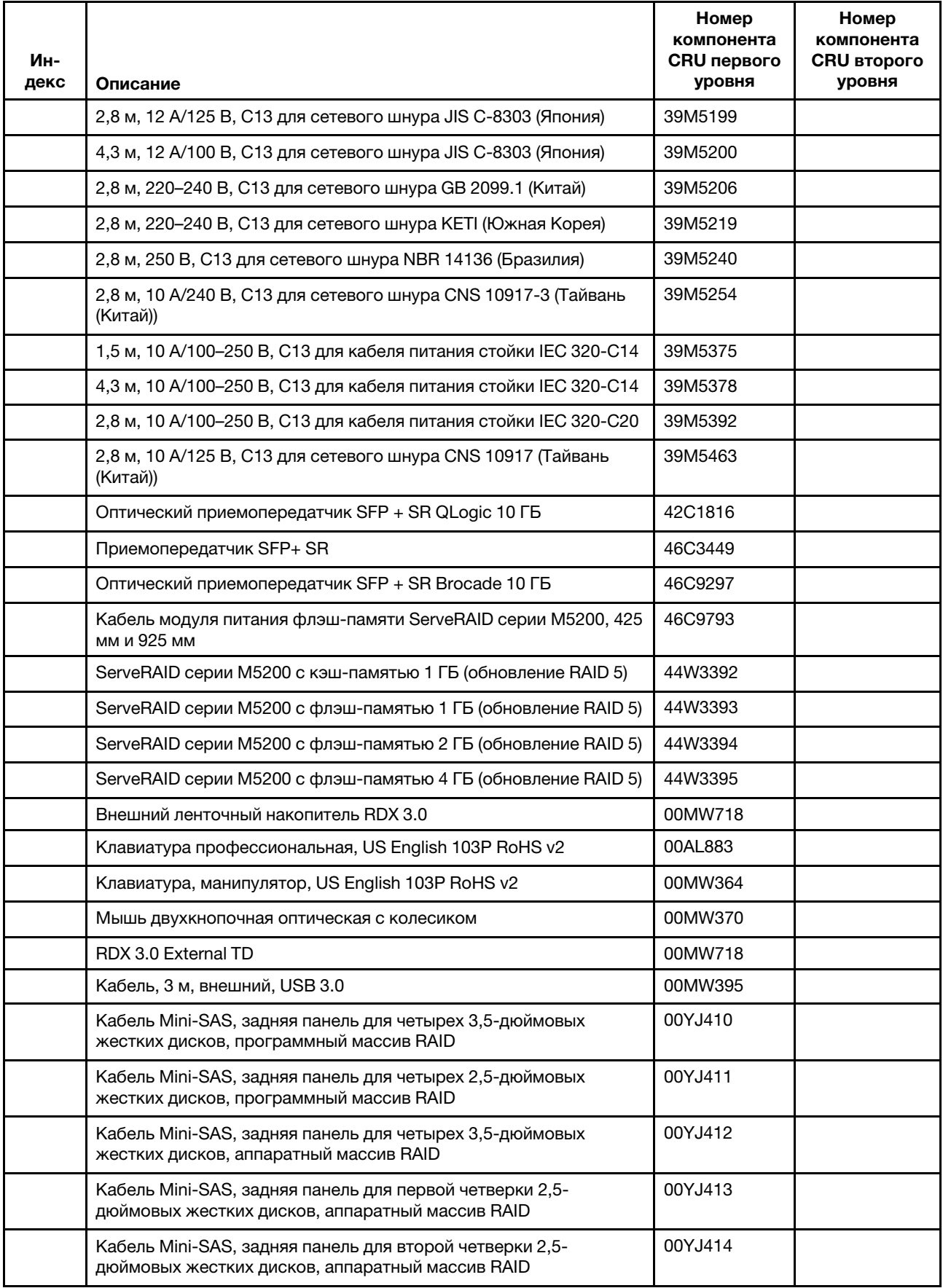

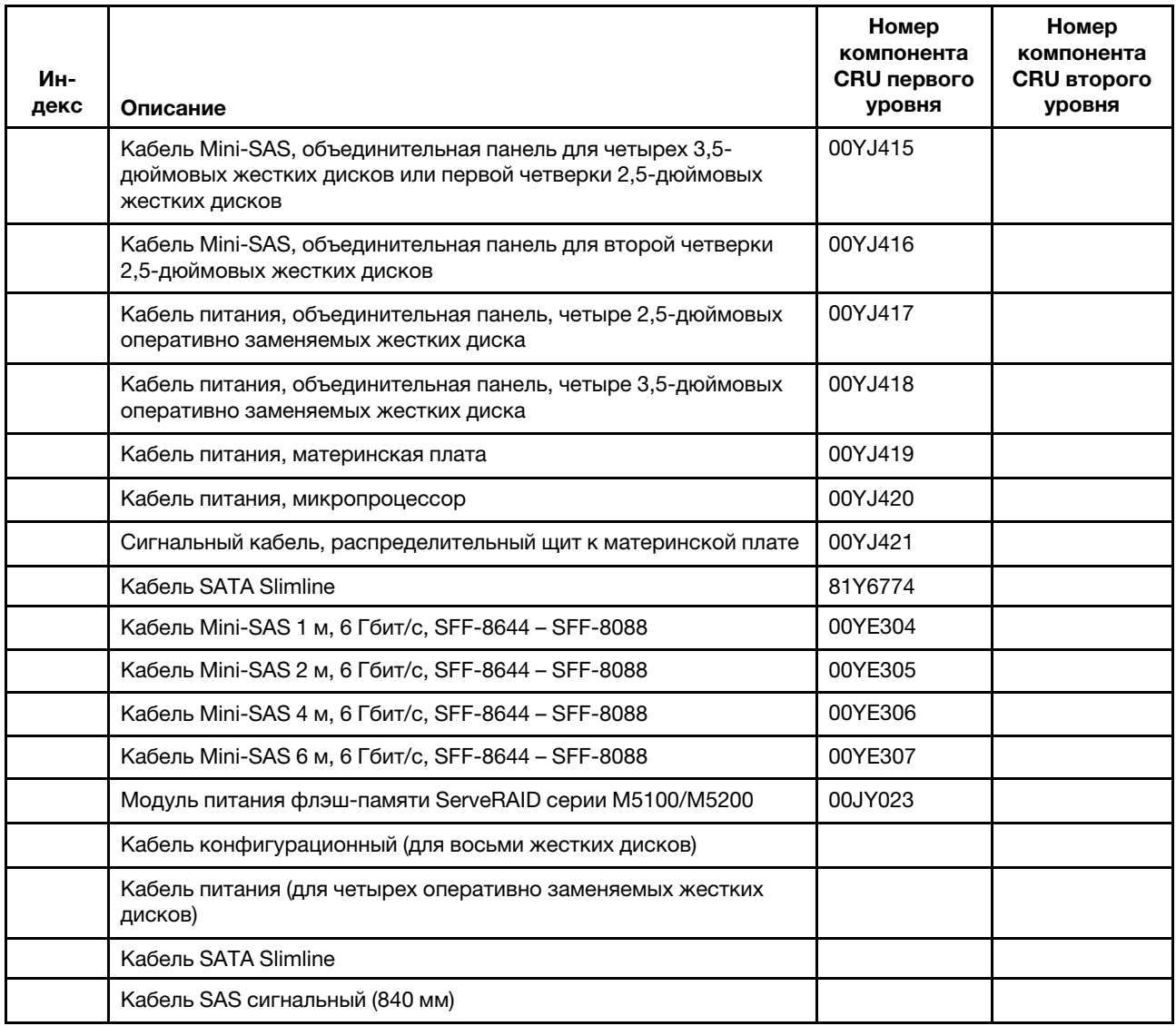

На расходные компоненты (приобретаемые отдельно) заявление об ограниченной гарантии Lenovo не распространяется. Перечисленные ниже расходные компоненты можно приобрести в розничном магазине.

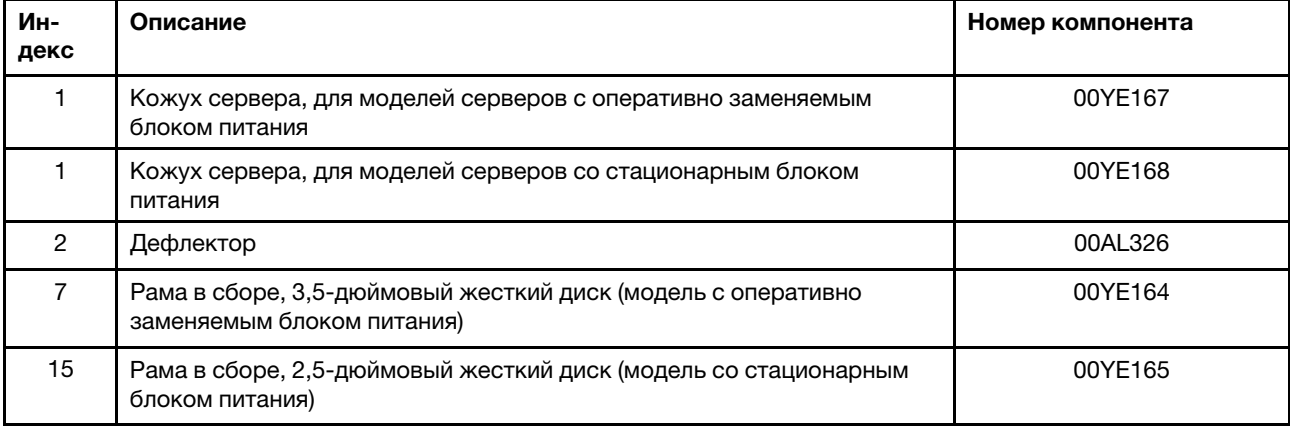

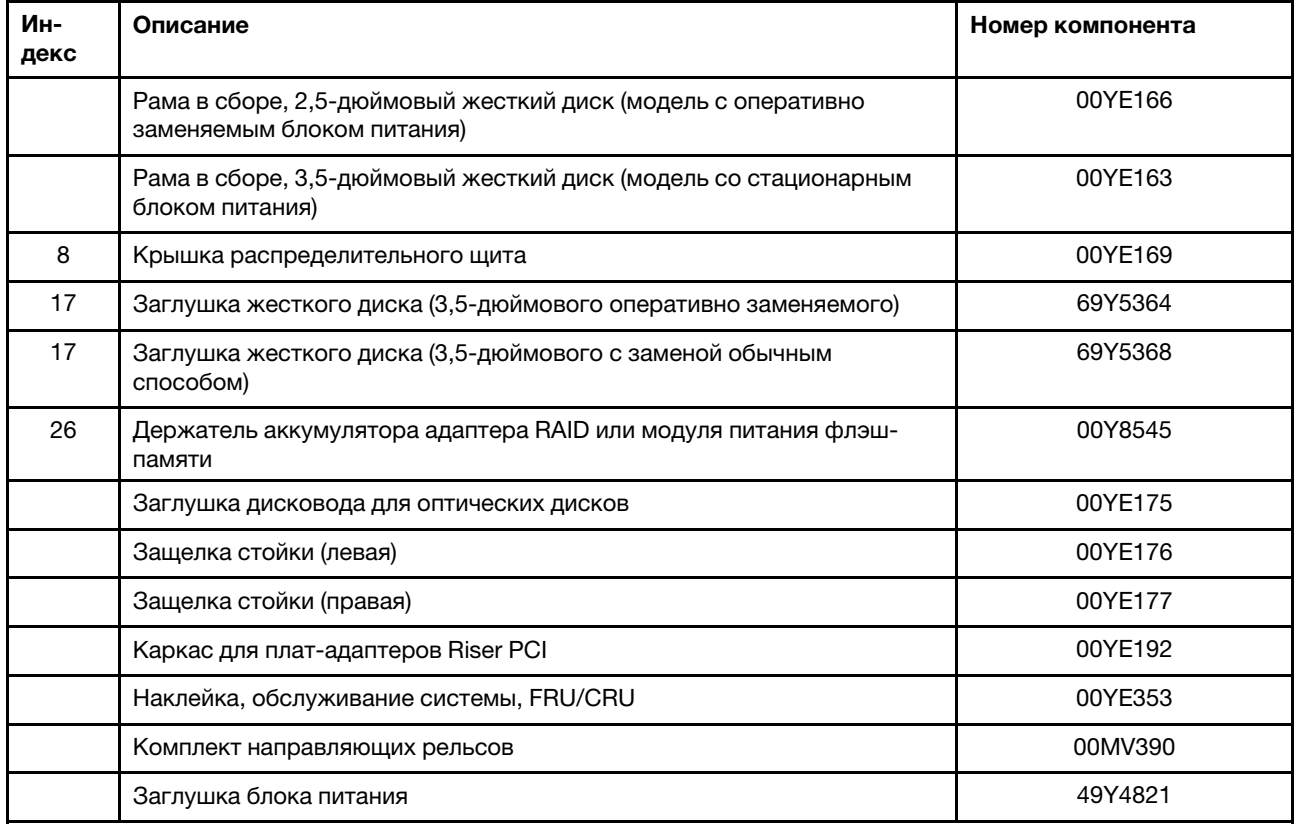

# Элементы конструкции

На элементы конструкции заявление об ограниченной гарантии Lenovo не распространяется. Заказать элементы конструкции можно в розничном магазине Lenovo.

Перечисленные ниже элементы конструкции можно приобрести в розничном магазине.

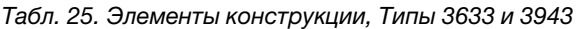

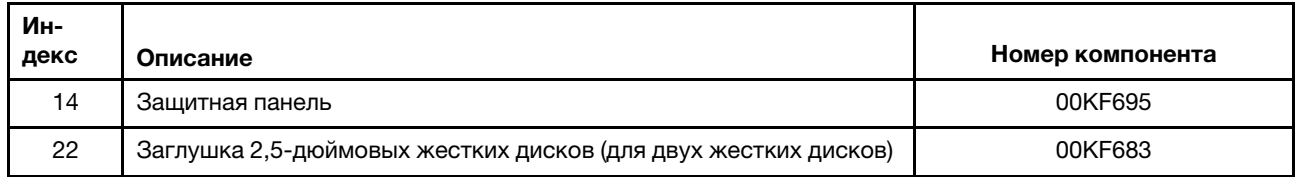

Чтобы заказать элемент конструкции, выполните указанные ниже действия.

Примечание: На веб-сайте Lenovo периодически вносятся изменения. Фактические действия могут несколько отличаться от описанных в данном документе.

- 1. Перейдите по адресу <http://www.ibm.com>.
- 2. В меню Products (Продукты) выберите Upgrades, accessories & parts (Обновления, принадлежности и комплектующие).
- 3. Нажмите Obtain maintenance parts (Получить комплектующие для обслуживания) и следуйте инструкциям, чтобы заказать компонент в розничном магазине.

Если вам требуется помощь с заказом, позвоните по бесплатному номеру, указанному на странице розничной продажи компонентов, или обратитесь за помощью к местному представителю Lenovo.

# Шнуры питания

Для обеспечения безопасности с данным продуктом предоставляется шнур питания с заземляемой патронной штепсельной розеткой. Во избежание поражения электрическим током всегда используйте шнур питания и вилку с заземленной розеткой.

Шнуры питания Lenovo, используемые в США и Канаде, перечислены в списке компании Underwriter's Laboratories (UL) и сертифицированы Канадской ассоциацией по стандартизации (CSA).

Для блоков, предназначенных для работы при напряжении 115 В, используйте сертифицированный CSA комплект шнура питания из списка UL, состоящий из трехжильного шнура толщиной минимум 18 AWG (типа SVT или SJT), длиной не более 4,5 м и патронной штепсельной розетки заземляемого типа номиналом 15 А, 125 В с параллельно расположенными ножевыми контактами.

Для блоков, предназначенных для работы при напряжении 230 В в США, используйте сертифицированный CSA комплект шнура питания из списка UL, состоящий из трехжильного шнура толщиной минимум 18 AWG (типа SVT или SJT), длиной не более 4,5 м и патронной штепсельной розетки заземляемого типа номиналом 15 А, 250 В с последовательно расположенными ножевыми контактами.

Для блоков, предназначенных для работы при напряжении 230 В за пределами США, используйте комплект шнура питания с патронной штепсельной розеткой заземляемого типа. Комплект шнура питания должен иметь соответствующие разрешения по технике безопасности для страны, где будет установлено оборудование.

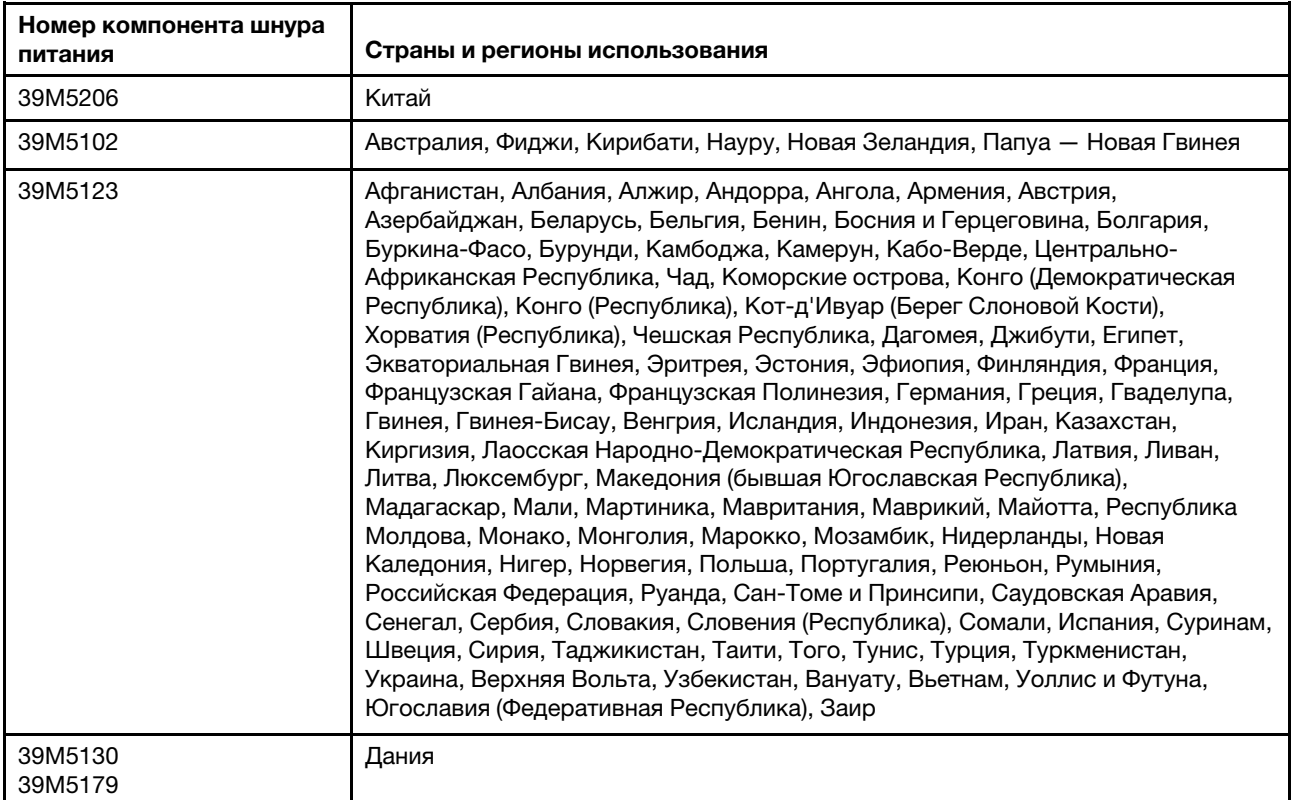

Шнуры питания для конкретной страны или конкретного региона обычно доступны только в данной стране или данном регионе.

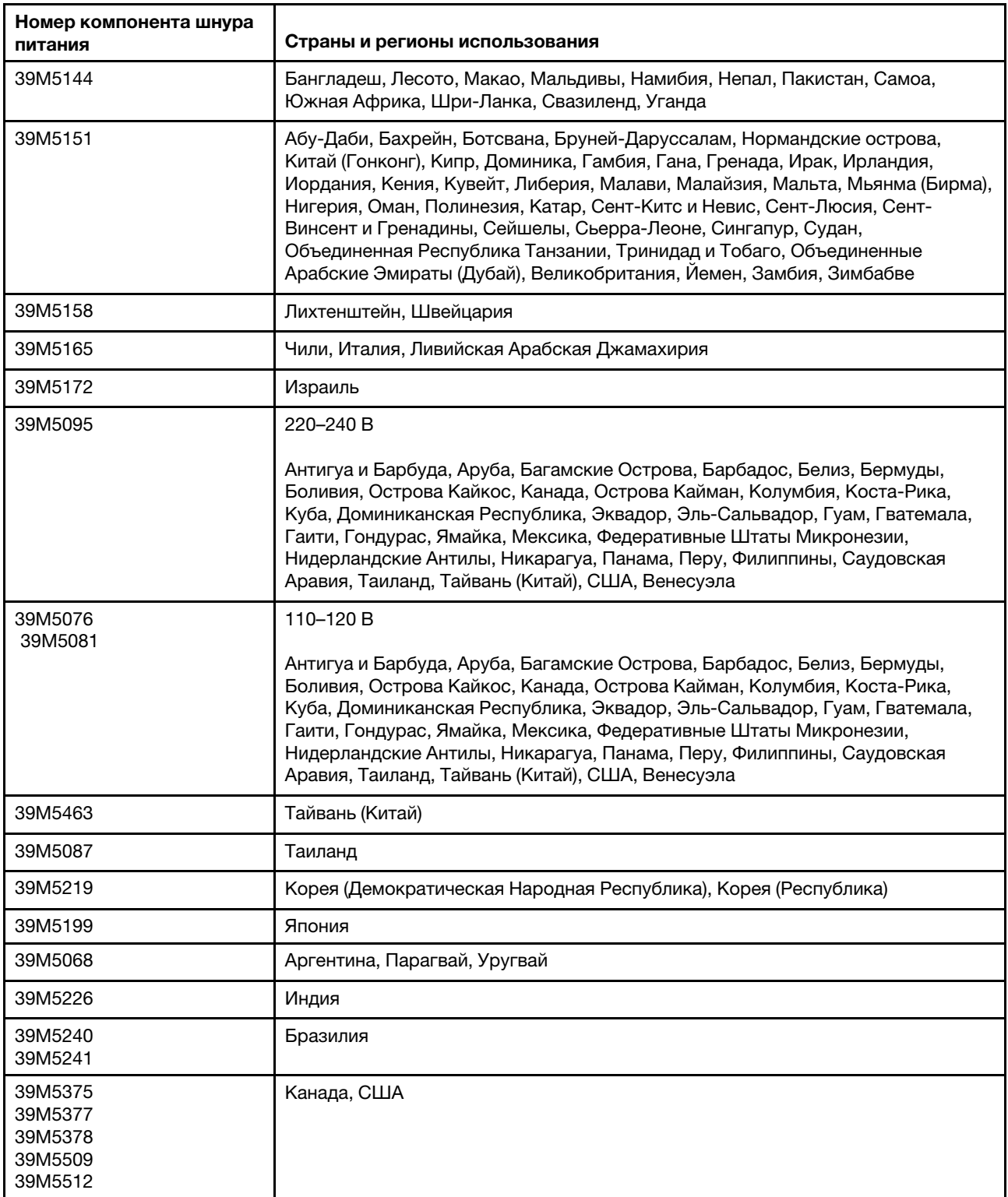

# <span id="page-118-0"></span>Глава 7. Снятие и установка компонентов сервера

В этой главе содержатся инструкции по установке и удалению аппаратных компонентов сервера. Возможности сервера можно расширять, добавляя новые устройства, такие как модули памяти, карты PCIe или другие дополнительные компоненты для серверов, а также обслуживать сервер, заменяя неисправные устройства. При работе с дополнительным компонентом сервера следуйте инструкциям по установке и/или извлечению в этом разделе и инструкциям к компоненту.

Сведения об условиях гарантии см. в документе Информация о гарантии, входящем в комплект поставки сервера. Дополнительные сведения о получении обслуживания и поддержки см. в [Приложение D «Получение помощи и технической поддержки» на странице 623.](#page-638-0)

# Что важно знать перед снятием и установкой компонентов сервера

Внимание: Воздействие статического электричества на внутренние компоненты сервера при включенном питании может привести к остановке системы и потере данных. Чтобы избежать этой проблемы, во время снятия или установки устройства обязательно используйте антистатический браслет или другую систему заземления.

# Инструкции по поддержанию надежной работы системы

Для надлежащего охлаждения системы и ее надежной работы необходимо обеспечить выполнение перечисленных ниже требований.

- В каждый отсек для диска должен быть установлен диск или заглушка и экран обеспечения электромагнитной совместимости.
- Если для сервера предусмотрено резервированное питание, во все отсеки для блоков питания должны быть установлены блоки питания.
- Вокруг сервера необходимо обеспечить достаточное свободное пространство для надлежащей работы его системы охлаждения. Перед передней и задней панелями сервера должно быть примерно 50 мм свободного пространства. Перед вентиляторами не должны находиться посторонние предметы. Для надлежащего охлаждения и правильного воздушного потока перед включением сервера следует установить на него кожух. При продолжительной работе сервера (более 30 минут) со снятым кожухом возможно повреждение компонентов сервера.
- Кабели дополнительных адаптеров должны быть проложены в соответствии с инструкциями, входящими в комплект поставки этих адаптеров.
- В случае выхода из строя вентилятора его следует заменить как можно быстрее.
- При необходимости замены оперативно заменяемого диска замена должны быть выполнена в течение двух минут после удаления диска.
- Сервер должен работать с установленным дефлектором. Работа сервера без дефлектора может привести к перегреву микропроцессора.

# Работа внутри сервера при включенном питании

Инструкции по работе внутри сервера при включенном питании.

Внимание: Воздействие статического электричества на внутренние компоненты сервера при включенном питании может привести к остановке сервера и потере данных. Чтобы избежать этой проблемы, во время работы с сервером при включенном питании обязательно используйте антистатический браслет или другую систему заземления.

Чтобы посмотреть на светодиодные индикаторы на материнской плате или заменить оперативно заменяемые компоненты, сервер можно оставить включенным при снятом кожухе. При работе внутри включенного сервера соблюдайте указанные ниже требования.

- Не допускайте свободного свисания рукавов ниже локтей. Перед работой внутри сервера застегивайте манжеты на рубашках с длинными рукавами; не работайте внутри сервера с запонками на манжетах.
- Не допускайте свисания галстука или шарфа внутрь сервера.
- Снимайте ювелирные украшения (например, браслеты, цепочки и кольца) и неплотно застегнутые наручные часы.
- Удаляйте из карманов рубашек предметы (например, ручки и карандаши), которые могут упасть внутрь сервера, когда вы наклонитесь над ним.
- Не роняйте внутрь сервера металлические предметы, например скрепки, шпильки и винты.

# Работа с устройствами, чувствительными к статическому электричеству

Внимание: Статическое электричество может повредить сервер и другие электронные устройства. Во избежание повреждения храните чувствительные к статическому электричеству устройства в антистатической упаковке, пока не будете готовы установить их.

Чтобы снизить вероятность повреждения от электростатического разряда, необходимо соблюдать указанные ниже меры предосторожности.

- Постарайтесь меньше двигаться. При движении вокруг вас образуется поле статического электричества.
- Рекомендуется использовать систему заземления. Например, наденьте антистатический браслет. При работе с внутренними компонентами сервера при включенном питании всегда используйте антистатический браслет или другую систему заземления.
- Обращайтесь с устройством осторожно, берите его только за края или раму.
- Не касайтесь паяных соединений, контактов и открытых участков печатных схем.
- Не оставляйте устройство там, где посторонние могут взять его в руки и повредить.
- Пока устройство находится в антистатической упаковке, приложите его к неокрашенной металлической поверхности вне сервера по крайней мере на две секунды. При этом статическое электричество будет отведено от упаковки и вашего тела.
- Извлеките устройство из упаковки и установите его непосредственно в сервер, не опуская. Если требуется положить устройство, поместите его обратно в антистатическую упаковку. Не кладите устройство на кожух сервера или металлическую поверхность.
- В холодную погоду соблюдайте особую осторожность при работе с устройствами. При включенном отоплении в помещении снижается влажность и накапливается больше статического электричества.

# Снятие и установка компонентов сервера

В этом разделе представлена информация о снятии и установке компонентов сервера.

# Снятие и установка элементов конструкции

Элементы конструкции вы должны установить самостоятельно. Если Lenovo устанавливает элементы конструкции по вашему запросу, эту работу будет необходимо оплатить.

Иллюстрации в этом документе могут несколько отличаться от вашего оборудования.

### <span id="page-120-0"></span>Снятие кожуха сервера

Чтобы снять кожух сервера, выполните указанные ниже действия.

- Шаг 1. Выключите сервер. Отключите все внешние кабели и удалите все периферийные устройства.
- Шаг 2. Если сервер установлен в стойку, извлеките его из нее. См. Инструкции по установке в стойку, поставляемые с сервером.
- Шаг 3. Перед извлечением из сервера любых компонентов разместите сервер на рабочей поверхности.
- Шаг 4. Разместите большие пальцы на синих кнопках фиксации кожуха **1** и **<sup>2</sup>** . Сильно нажмите кнопку **1** и перемещайте кожух сервера в направлении задней части сервера, пока он не выйдет из зацепления рамы.

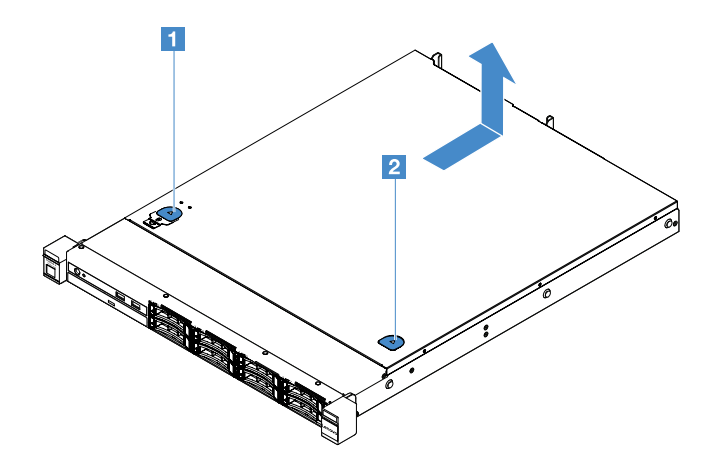

Рис. 15. Снятие кожуха сервера

Шаг 5. Поднимите кожух сервера и отложите в сторону.

Внимание: Для надлежащего охлаждения и правильного воздушного потока перед включением сервера следует установить на него кожух.

### Установка кожуха сервера

Чтобы установить кожух сервера, выполните указанные ниже действия.

Примечание: Убедитесь, что вы правильно установили все компоненты и не забыли в сервере какиелибо инструменты или винты.

- Шаг 1. Разместите кожух сервера на сервере.
- Шаг 2. Переместите кожух сервера к лицевой панели сервера. Убедитесь, что кожух сервера правильно вошел в контакт со всеми точками фиксации на сервере.

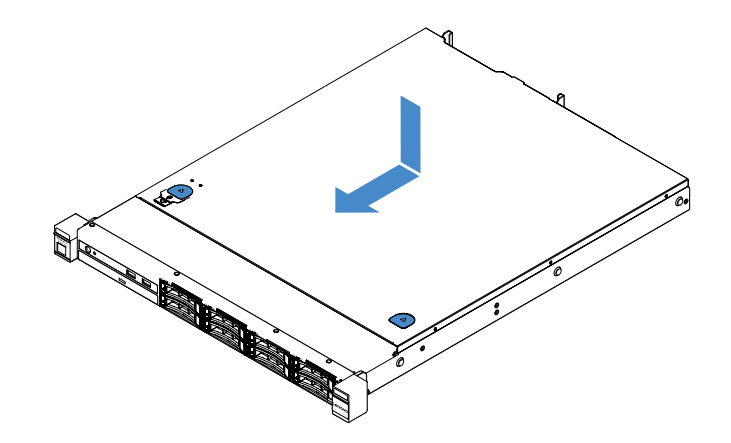

Рис. 16. Установка кожуха сервера

- Шаг 3. Установите сервер в стойку. См. Инструкции по установке в стойку, поставляемые с сервером.
- Шаг 4. Подключите все внешние кабели. Включите сервер и периферийные устройства.

### <span id="page-121-0"></span>Снятие дефлектора

Чтобы снять дефлектор, выполните указанные ниже действия.

- Шаг 1. Выключите сервер. Отключите все внешние кабели и удалите все периферийные устройства.
- Шаг 2. Снимите кожух сервера. См. раздел [«Снятие кожуха сервера» на странице 105.](#page-120-0)
- Шаг 3. Возьмитесь за дефлектор и снимите его с сервера.

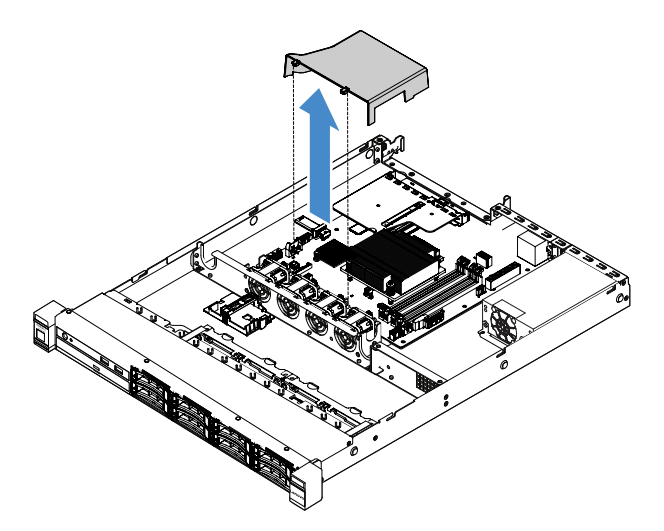

Рис. 17. Снятие дефлектора

Внимание: Для надлежащего охлаждения и правильного воздушного потока перед включением сервера следует установить дефлектор. Использование сервера без дефлектора может привести к повреждению серверных компонентов.

### Установка дефлектора

Если вы сняли дефлектор, необходимо повторно установить его или установить новый, если старый поврежден.

Чтобы установить дефлектор, выполните указанные ниже действия.

Шаг 1. Совместите выступы дефлектора **1** с пазами на отсеке для вентилятора сервера. Затем опустите дефлектор на сервер и нажмите на дефлектор в направлении вниз, чтобы он надежно встал на место.

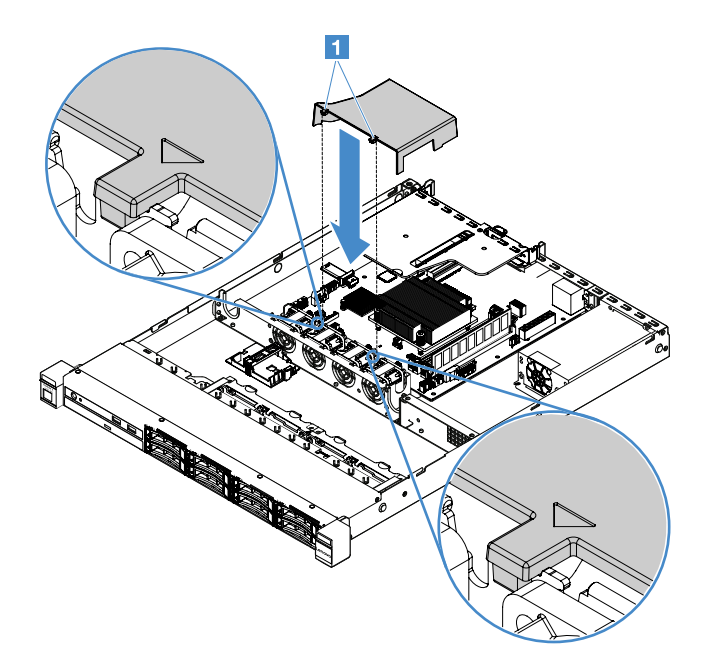

Рис. 18. Установка дефлектора

Шаг 2. Завершите замену компонентов. См. раздел [«Действия после замены компонентов» на](#page-202-0) [странице 187.](#page-202-0)

### <span id="page-122-0"></span>Снятие защитной панели

Чтобы снять защитную панель, выполните указанные ниже действия.

- Шаг 1. Выключите сервер.
- Шаг 2. Переведите защитную панель в положение открытия с помощью ключа.

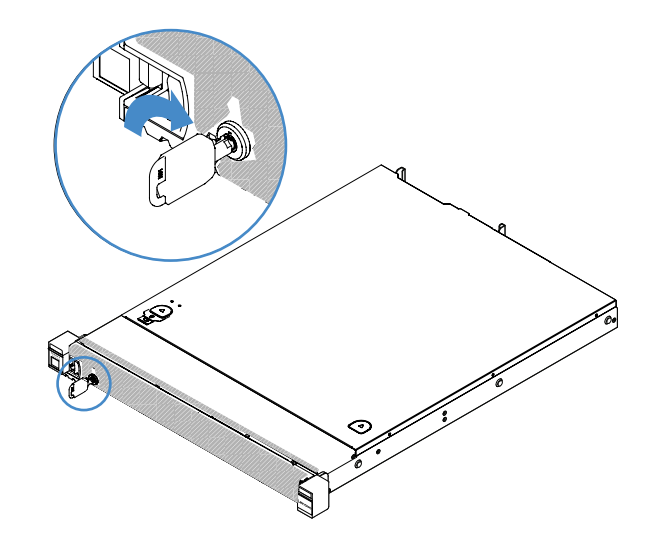

Рис. 19. Разблокирование защитной панели

Шаг 3. Нажмите на защелку **1** и поверните защитную панель в направлении наружу, чтобы снять с рамы.

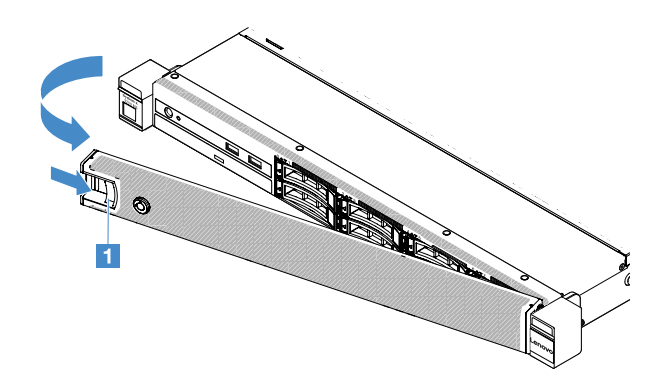

Рис. 20. Снятие защитной панели

### <span id="page-123-0"></span>Установка защитной панели

Чтобы установить защитную панель, выполните указанные ниже действия.

- Шаг 1. Выключите сервер.
- Шаг 2. Аккуратно вставьте язычок на защитной панели в гнездо с правой стороны рамы. Нажмите на защелку и, удерживая ее нажатой, поверните защитную панель в направлении внутрь, чтобы другая сторона защелкнулась на раме.

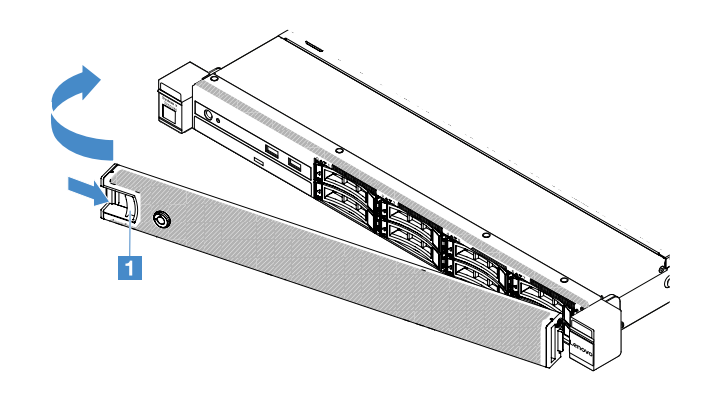

Рис. 21. Установка защитной панели

Шаг 3. Зафиксируйте защитную панель ключом в закрытом положении.

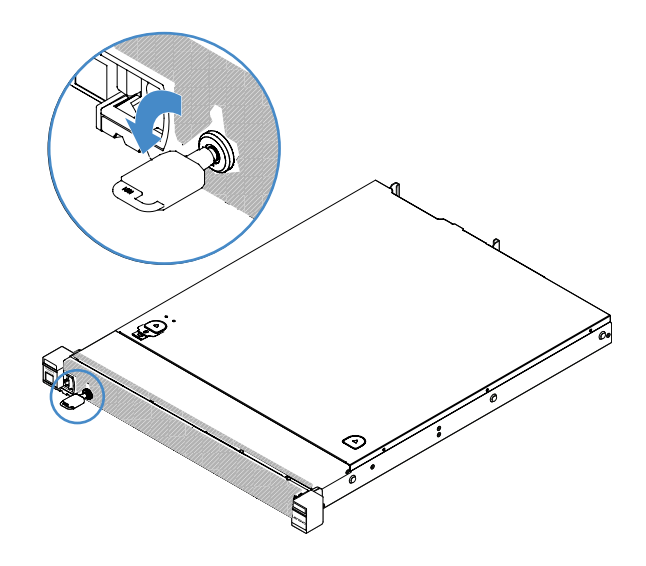

Рис. 22. Блокировка защитной панели

### <span id="page-124-0"></span>Снятие узла платы-адаптера Riser PCI

Чтобы снять узел платы-адаптера Riser PCI, выполните указанные ниже действия.

- Шаг 1. Выключите сервер. Отключите все внешние кабели и удалите все периферийные устройства.
- Шаг 2. Снимите кожух сервера. См. раздел [«Снятие кожуха сервера» на странице 105.](#page-120-0)
- Шаг 3. Возьмитесь за синие язычки на узле платы-адаптера Riser PCI и поднимите узел, чтобы снять его с шины.

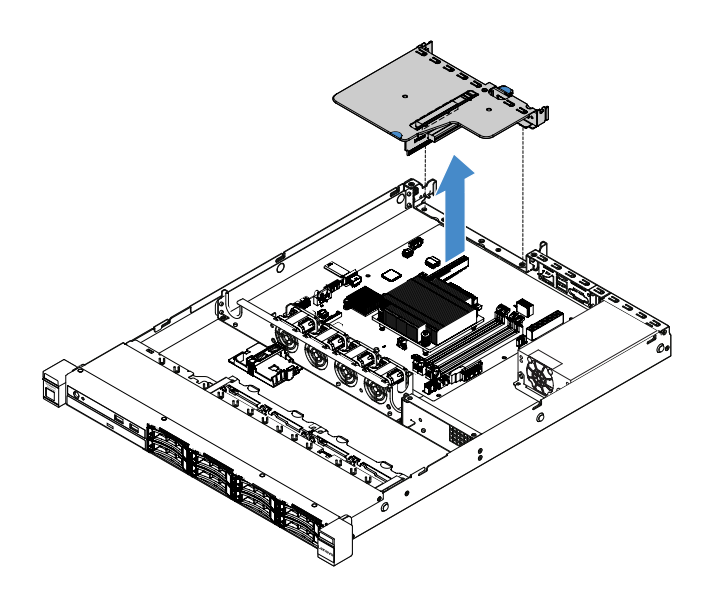

Рис. 23. Снятие узла платы-адаптера Riser PCI

- Шаг 4. Отключите все кабели от адаптеров на узле платы-адаптера Riser PCI.
- Шаг 5. Снимите адаптер с узла платы-адаптера Riser PCI. См. раздел [«Снятие адаптера» на странице](#page-141-0) [126.](#page-141-0)
- Шаг 6. Разместите узел платы-адаптера Riser PCI на плоской антистатической поверхности.
- Шаг 7. Установите узел платы-адаптера Riser PCI. См. раздел [«Установка узла платы-адаптера Riser](#page-125-0) [PCI» на странице 110](#page-125-0).

### <span id="page-125-0"></span>Установка узла платы-адаптера Riser PCI

Если вы удалили узел платы-адаптера Riser PCI, необходимо установить его, прежде чем включать сервер. Чтобы установить узел платы-адаптера Riser PCI, выполните указанные ниже действия.

- Шаг 1. Установите нужные адаптеры в узел платы-адаптера Riser PCI. См. раздел [«Установка](#page-142-0) [адаптера» на странице 127](#page-142-0).
- Шаг 2. Подключите все кабели адаптера, которые были отключены при снятии узла платы-адаптера Riser PCI.
- Шаг 3. Точно совместите узел платы-адаптера Riser PCI с направляющими с задней стороны сервера и с разъемом платы-адаптера Riser PCI на материнской плате. Затем разместите пальцы на синих язычках и нажмите на узел платы-адаптера Riser PCI. Убедитесь, что узел платы-адаптера Riser полностью вошел в разъем на материнской плате.

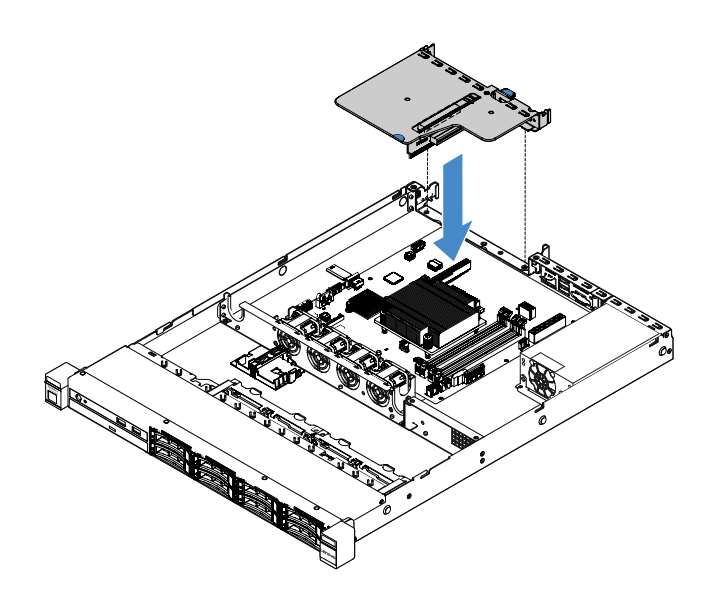

Рис. 24. Установка узла платы-адаптера Riser PCI

Шаг 4. Завершите замену компонентов. См. раздел [«Действия после замены компонентов» на](#page-202-0) [странице 187.](#page-202-0)

### Снятие держателя модуля питания флэш-памяти

Примечание: Держатель модуля питания флэш-памяти поддерживается только в моделях серверов с 2,5-дюймовыми дисками.

Чтобы снять держатель модуля питания флэш-памяти, выполните указанные ниже действия.

- Шаг 1. Выключите сервер. Отключите все внешние кабели и удалите все периферийные устройства.
- Шаг 2. Снимите кожух сервера. См. раздел [«Снятие кожуха сервера» на странице 105.](#page-120-0)
- Шаг 3. Снимите модуль питания флэш-памяти. См. раздел [«Снятие аккумулятора адаптера RAID или](#page-145-0) [модуля питания флэш-памяти» на странице 130.](#page-145-0)
- Шаг 4. Отверните два винта, фиксирующих держатель, а затем снимите держатель.

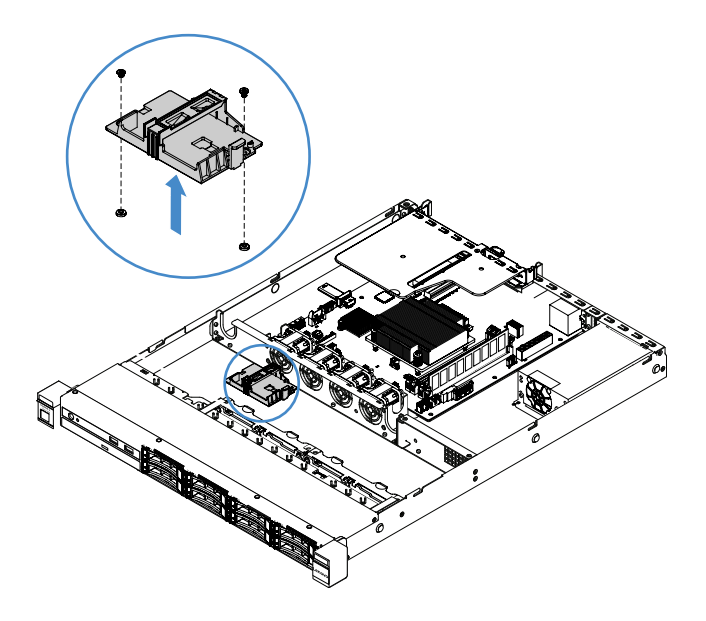

Рис. 25. Снятие держателя модуля питания флэш-памяти

Шаг 5. Завершите замену компонентов. См. раздел [«Действия после замены компонентов» на](#page-202-0) [странице 187.](#page-202-0)

### Установка держателя модуля питания флэш-памяти

Примечание: Держатели аккумулятора адаптера RAID и модуля питания флэш-памяти поддерживаются только в моделях серверов с 2,5-дюймовыми дисками.

Чтобы установить держатель модуля питания флэш-памяти, выполните указанные ниже действия.

- Шаг 1. Выключите сервер. Отключите все внешние кабели и удалите все периферийные устройства.
- Шаг 2. Снимите кожух сервера. См. раздел [«Снятие кожуха сервера» на странице 105.](#page-120-0)
- Шаг 3. Разместите держатель на раме, как показано на рисунке, и совместите отверстия для винтов в нем с отверстиями для винтов в раме. Затем установите два винта и убедитесь, что держатель надежно закреплен на раме.

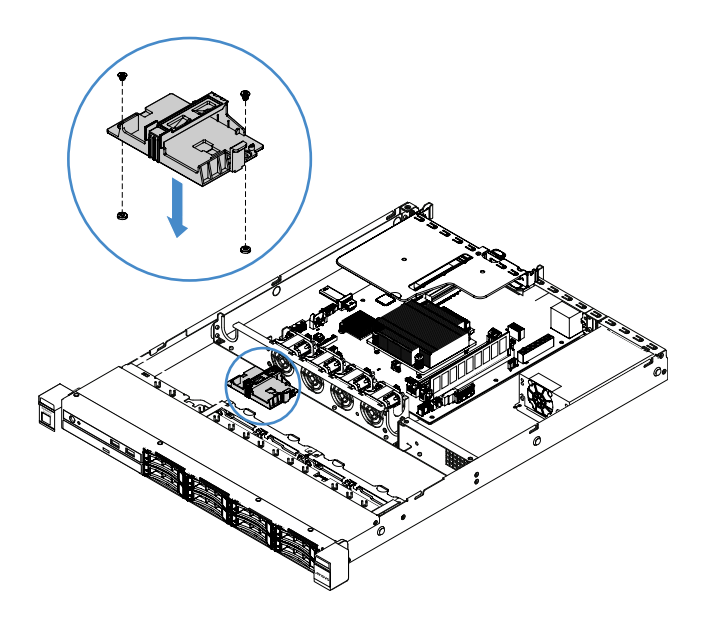

Рис. 26. Установка держателя модуля питания флэш-памяти

- Шаг 4. Установите модуль питания флэш-памяти. См. раздел [«Установка аккумулятора адаптера](#page-146-0)  [RAID или модуля питания флэш-памяти» на странице 131](#page-146-0).
- Шаг 5. Завершите замену компонентов. См. раздел [«Действия после замены компонентов» на](#page-202-0) [странице 187.](#page-202-0)

# Снятие и установка CRU первого уровня

CRU первого уровня вы должны установить самостоятельно. Если Lenovo устанавливает CRU первого уровня по вашему запросу, эту работу будет необходимо оплатить.

Иллюстрации в этом документе могут несколько отличаться от вашего оборудования.

### Снятие модуля DIMM

Чтобы снять модуль DIMM, выполните указанные ниже действия.

- Шаг 1. Выключите сервер. Отключите все внешние кабели и удалите все периферийные устройства.
- Шаг 2. Снимите кожух сервера. См. раздел [«Снятие кожуха сервера» на странице 105.](#page-120-0)
- Шаг 3. Снимите дефлектор. См. раздел [«Снятие дефлектора» на странице 106.](#page-121-0)
- Шаг 4. Аккуратно откройте фиксирующие защелки **1** на каждом конце гнезда DIMM и снимите модуль DIMM.

Внимание: Чтобы не сломать фиксирующие защелки и не повредить гнезда DIMM, обращайтесь с защелками аккуратно.

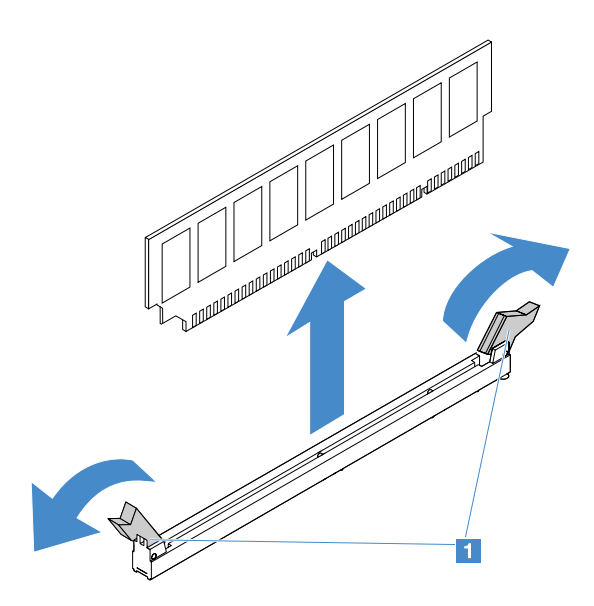

Рис. 27. Снятие модуля DIMM

Шаг 5. Установите новый модуль DIMM, если пока вы установили только один модуль. См. раздел [«Установка модуля DIMM» на странице 116](#page-131-0).

### Инструкции по установке DIMM

В следующих советах описаны типы модулей DIMM, поддерживаемых сервером, и представлены другие сведения, которые необходимо принять во внимание при установке модулей DIMM.

- Убедитесь, что сервер поддерживает устанавливаемый модуль DIMM. Посетите веб-страницу по следующему адресу: [http://www.lenovo.com/ serverproven/](http://www.lenovo.com/serverproven/)
- При установке и удалении модулей DIMM информация о конфигурации сервера изменяется. При перезапуске сервера система отображает сообщение, указывающее, что конфигурация памяти изменилась. Для просмотра информации о конфигурации сервера можно использовать программу Setup Utility. См. раздел [«Использование программы Setup Utility» на странице 32](#page-47-0).
- Сервер поддерживает только модули DIMM промышленного стандарта DDR4, 2133 МГц, PC4- 17000 (одноранговые или двухранговые) с кодом исправления ошибок (ECC) без буферов.
- Сервер поддерживает не более четырех одноранговых или двухранговых безбуферных модулей DIMM.
- Максимальное быстродействие сервера определяется самым медленным его модулем DIMM.
- При установке пары модулей DIMM в гнезда DIMM 3 и 1 размер и быстродействие устанавливаемых модулей должны соответствовать друг другу. Однако размер и быстродействие этих модулей не должны быть такими же, как у модулей DIMM, установленных в гнезда DIMM 4 и 2.
- В одной паре можно использовать совместимые модули DIMM разных производителей.
- Чтобы определить тип модуля DIMM, посмотрите на этикетку на модуле. Информация на этикетке имеет формат x GB nRxx PC4-xxxxxx-xx-xx-xx. «nRxx» указывает тип модуля DIMM одноранговый (n=1) или двухранговый (n=2).
- Объем используемой памяти уменьшается в зависимости от конфигурации системы. Определенный объем памяти необходимо зарезервировать для системных ресурсов. Чтобы просмотреть общий объем установленной памяти и объем настроенной памяти, запустите программу Setup Utility. Дополнительные сведения см. в разделе [«Настройка сервера» на странице](#page-43-0) [28](#page-43-0).

• Спецификации модуля DDR4 DIMM указываются на его этикетке в следующем формате. gggGBpheRxff PC4-wwwwaa-mccd-bb

где:

- gggGB общая емкость модуля DIMM (например, 1 ГБ, 2 ГБ или 4 ГБ).
- phe $R$  количество пакетных рангов и число логических рангов в каждом пакетном ранге. p может иметь следующие значения:
	- 1 1 пакетный ранг установленных модулей SDRAM
	- 2 2 пакетных ранга установленных модулей SDRAM
	- 3 3 пакетных ранга установленных модулей SDRAM
	- 4 4 пакетных ранга установленных модулей SDRAM
- he: пустые позиции для монолитных модулей DRAM и другие значения для модулей, использующих DRAM в виде стека.
	- $h \tau$ ип пакета DRAM. Возможны следующие значения:
	- D стек DRAM с множественной нагрузкой (DDP)
	- Q стек DRAM с множественной нагрузкой (QDP)
	- D стек DRAM с единичной нагрузкой (3DS)

e: пустая позиция для SDP, DDP и QDP и другие значения для модулей, использующих стеки 3DS, логические ранги для каждого пакетного ранга. Возможны следующие значения:

- 2 2 логических ранга в каждом пакетном ранге
- 4 4 логических ранга в каждом пакетном ранге
- 8 8 логических рангов в каждом пакетном ранге
- $xf cy$ ганизация устройства или битовая ширина модуля SDRAM (например, x4, x8 или x16)
	- x4 организация x4 (четыре линии DQ на модуль SDRAM)
	- $x8 -$  организация  $x8$
	- x16 организация x16
- wwww быстродействие DIMM в Мбит/с (например, 2133, 2400, 2666, 2933 или 3200). aa — уровень быстродействия SDRAM
- $m \tau$ ип модуля DIMM
	- E UDIMM (Unbuffered DIMM) (64-разрядная основная шина данных) с ECC (8-разрядная шина данных модуля)
	- L LRDIMM (Load Reduced DIMM) (64-разрядная основная шина данных) с ECC (8-разрядная шина данных модуля)
	- R RDIMM (Registered DIMM) (64-разрядная основная шина данных) с ECC (8-разрядная шина данных модуля)
	- U UDIMM без ECC (64-разрядная основная шина данных)
	- cc файл конструкторской документации модуля DIMM
	- $d$  номер редакции используемой конструкторской документации
- bb уровень кодирования и дополнений версии JEDEC SPD

Чтобы найти гнезда DIMM на материнской плате, см. инструкции в разделе [«Разъемы материнской](#page-36-0)  [платы» на странице 21](#page-36-0).

В следующих разделах представлены дополнительные сведения по модулям UDIMM и RDIMM без буферов, которые необходимо принять во внимание.

### <span id="page-131-1"></span>Безбуферные модули DIMM (UDIMM)

В следующих советах представлены сведения, которые необходимо принять во внимание при установке модулей UDIMM.

- Каналы памяти работают на самой низкой общей частоте установленных модулей DIMM.
- Варианты доступных для сервера модулей UDIMM 4 ГБ, 8 ГБ и 16 ГБ.
- Сервер поддерживает до двух одноранговых или двухранговых модулей UDIMM для каждого канала.
- В каждом канале рекомендуется устанавливать модули DIMM одинакового ранга.
- В следующей таблице указано поддерживаемое количество модулей UDIMM.

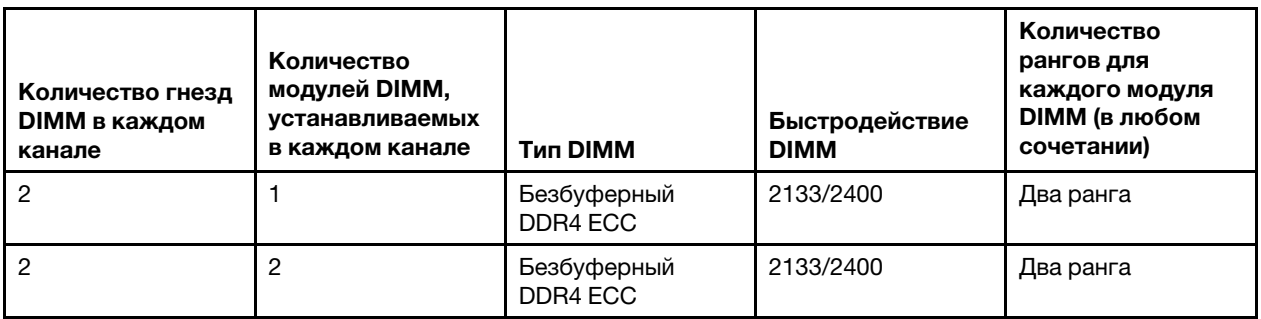

Табл. 26. Поддерживаемое количество модулей UDIMM для каждого канала

• В следующей таблице указано максимальное количество модулей DIMM при использовании многоранговых UDIMM.

Табл. 27. Максимальное количество модулей памяти при использовании многоранговых модулей UDIMM (в зависимости от модели)

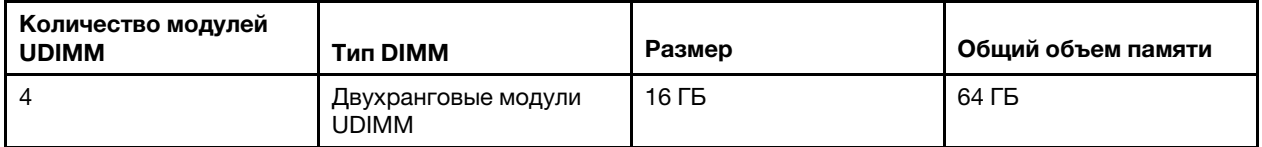

• В следующей таблице указана последовательность установки модулей UDIMM для оптимизации производительности системы.

Табл. 28. Последовательность установки модулей DIMM

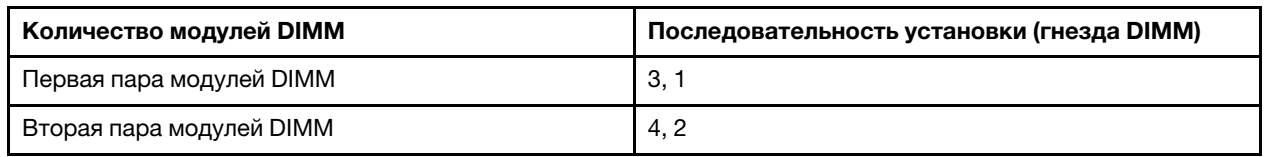

### <span id="page-131-0"></span>Установка модуля DIMM

Чтобы установить модуль DIMM, выполните указанные ниже действия.

- Шаг 1. Выключите сервер. Отключите все внешние кабели и удалите все периферийные устройства.
- Шаг 2. Снимите кожух сервера. См. раздел [«Снятие кожуха сервера» на странице 105.](#page-120-0)
- Шаг 3. Снимите дефлектор. См. раздел [«Снятие дефлектора» на странице 106](#page-121-0).
- Шаг 4. Найдите гнезда DIMM на материнской плате. Затем следуйте инструкциям в разделе [«Безбуферные модули DIMM \(UDIMM\)» на странице 116](#page-131-1) и убедитесь, что соблюдены правила и последовательность установки.
- Шаг 5. Коснитесь антистатической упаковкой, в которой находится модуль DIMM, любой неокрашенной металлической поверхности вне сервера. Затем извлеките модуль DIMM из упаковки.
- Шаг 6. Откройте фиксирующие защелки **1** на каждом конце гнезда DIMM. Затем установите модуль DIMM в гнездо.

Внимание: Чтобы не сломать фиксирующие защелки и не повредить гнезда DIMM, открывайте и закрывайте защелки аккуратно.

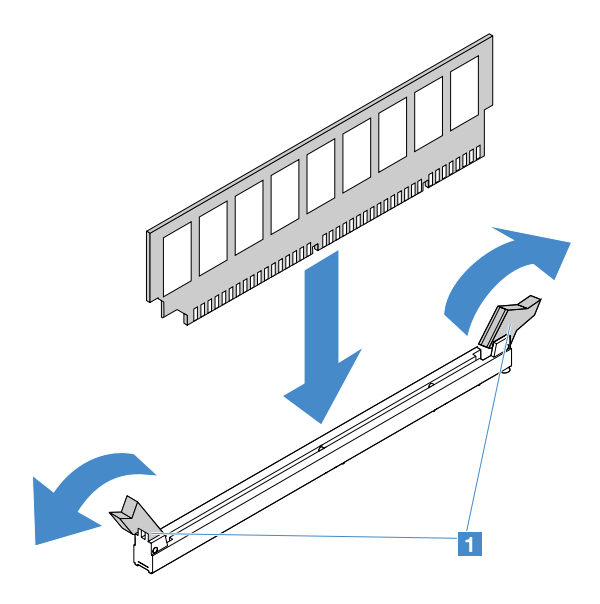

Рис. 28. Установка модуля DIMM

Шаг 7. Плотно вставьте модуль DIMM в разъем, нажав на оба конца модуля одновременно. При плотной вставке модуля DIMM в разъем фиксирующие защелки перейдут в положение фиксации.

Примечание: Если между модулем DIMM и фиксирующими защелками имеется зазор, модуль DIMM вставлен неправильно. В этом случае откройте фиксирующие защелки, извлеките модуль DIMM и вставьте его снова.

Шаг 8. Завершите замену компонентов. См. раздел [«Действия после замены компонентов» на](#page-202-0) [странице 187.](#page-202-0)

### Снятие оперативно заменяемого жесткого диска

ИД, назначенные каждому диску, нанесены на передней панели сервера. Номера ИД и номера отсеков для дисков совпадают. Подробные сведения см. в разделе [«Вид спереди» на странице 15](#page-30-0).

### Внимание:

- Во избежание повреждения разъемов жесткого диска при каждой установке и каждом удалении жесткого диска следует убедиться, что кожух сервера установлен и полностью закрыт.
- Чтобы обеспечить достаточное охлаждение системы, не используйте сервер в течение более двух минут без установленных во все отсеки жестких дисков или заглушек.
- Перед изменением жестких дисков, контроллеров жестких дисков (включая контроллеры, встроенные в материнскую плату), объединительных панелей жестких дисков и кабелей жестких дисков создайте резервную копию всех важных данных, хранящихся на жестких дисках.
- Перед снятием любого компонента массива RAID создайте резервную копию всей информации о конфигурации RAID и всех данных на диске.

Чтобы снять оперативно заменяемый жесткий диск, выполните указанные ниже действия.

- Шаг 1. Снимите защитную панель. См. раздел [«Снятие защитной панели» на странице 107](#page-122-0).
- Шаг 2. Нажмите кнопку фиксации **<sup>1</sup>** , чтобы открыть ручку **2** диска. Возьмитесь за ручку и вытащите оперативно заменяемый жесткий диск из отсека.

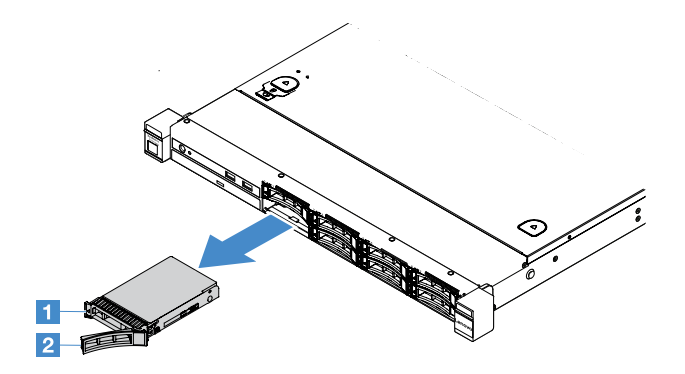

Рис. 29. Снятие 2,5-дюймового оперативно заменяемого жесткого диска

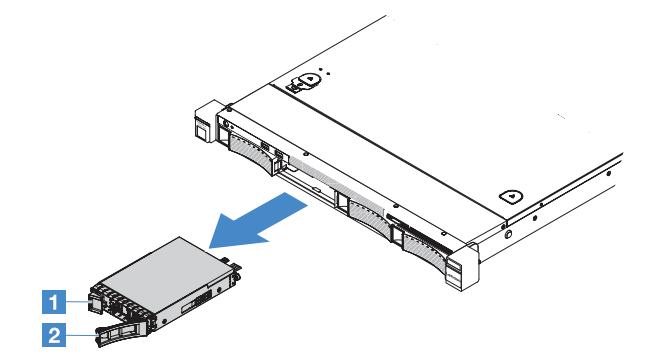

Рис. 30. Снятие 3,5-дюймового оперативно заменяемого жесткого диска

- Шаг 3. Установите новый оперативно заменяемый жесткий диск или установите в отсек заглушку.
- Шаг 4. Установите защитную панель повторно. См. раздел [«Установка защитной панели» на](#page-123-0)  [странице 108.](#page-123-0)

### Установка оперативно заменяемого жесткого диска

ИД, назначенные каждому диску, нанесены на передней панели сервера. Номера ИД и номера отсеков для дисков совпадают. Подробные сведения см. в разделе [«Вид спереди» на странице 15.](#page-30-0)

Внимание: Во избежание повреждения разъемов жесткого диска при каждой установке и каждом удалении жесткого диска следует убедиться, что кожух сервера установлен и полностью закрыт.

В следующих советах описаны типы жестких дисков, поддерживаемых сервером, и представлены другие сведения, которые необходимо принять во внимание при установке жесткого диска.

- Найдите документацию, поставляемую с жестким диском, и следуйте представленным в ней инструкциям, дополняющим инструкции в этой теме.
- Убедитесь, что у вас есть все кабели и другое оборудование, указанное в документации к диску.
- Выберите отсек для установки диска.
- Посмотрите в инструкциях к диску, не требуется ли установить какие-либо перемычки или переключатели на диске. Если вы устанавливаете жесткий диск SAS или SATA, обязательно задайте ИД SAS или SATA для этого устройства.
- В сервер можно установить до восьми 2,5-дюймовых или до четырех 3,5-дюймовых оперативно заменяемых жестких дисков SAS или SATA.
- Защита от электромагнитных помех (ЭМП) и охлаждение сервера обеспечиваются, когда все отсеки и гнезда PCI и PCI Express закрыты или заняты. При установке диска сохраните экран EMC и заглушку из отсека на случай извлечения устройства в будущем.
- Полный список поддерживаемых дополнительных устройств для сервера см. по следующему адресу:

[http://www.lenovo.com/ serverproven/](http://www.lenovo.com/serverproven/)

Чтобы установить оперативно заменяемый жесткий диск, выполните указанные ниже действия.

- Шаг 1. Снимите защитную панель. См. раздел [«Снятие защитной панели» на странице 107.](#page-122-0)
- Шаг 2. Коснитесь антистатической упаковкой, в которой находится диск, любой неокрашенной металлической поверхности на сервере. Затем извлеките диск из упаковки и разместите его на антистатической поверхности.
- Шаг 3. Установите жесткий диск в отсек для диска.
	- a. Снимите заглушку жесткого диска **<sup>1</sup>** . Сохраните ее в надежном месте. Убедитесь, что ручка лотка **2** находится в открытом (разблокированном) положении.
	- b. Аккуратно вставьте диск в отсек до упора.
	- c. Переведите ручку лотка в заблокированное положение.

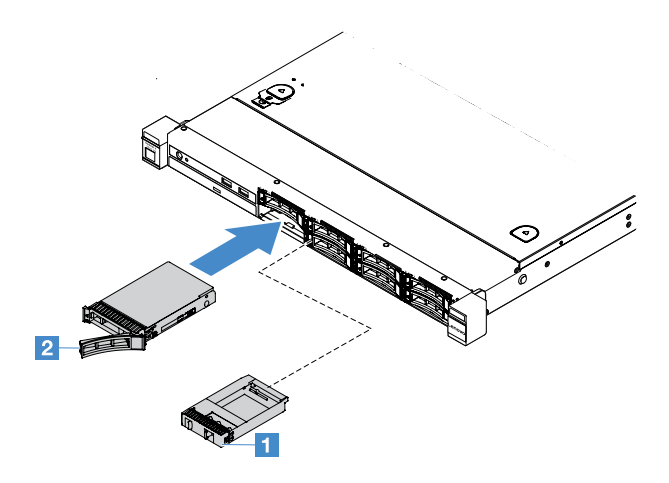

Рис. 31. Установка 2,5-дюймового оперативно заменяемого жесткого диска

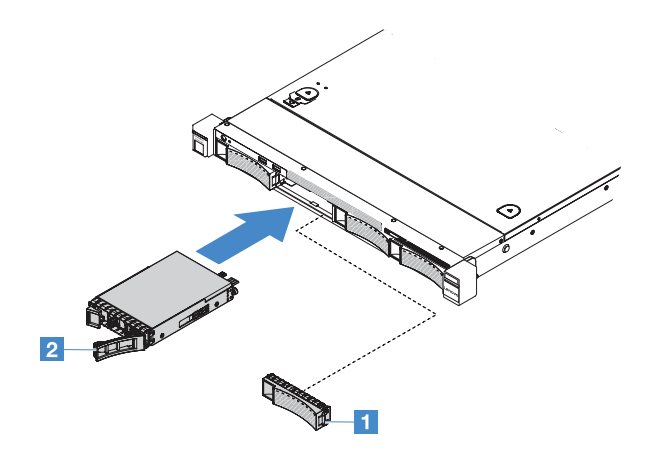

Рис. 32. Установка 3,5-дюймового оперативно заменяемого жесткого диска

Шаг 4. Посмотрите на светодиодный индикатор состояния жесткого диска, чтобы убедиться в правильности работы диска. Если желтый индикатор состояния жесткого диска постоянно горит, диск неисправен и его необходимо переустановить. Если зеленый индикатор активности жесткого диска мигает, значит, к диску осуществляется доступ.

Примечание: Если сервер настроен для работы с массивом RAID с использованием адаптера ServeRAID, после установки жестких дисков, возможно, придется перенастроить дисковые массивы. Дополнительные сведения о работе с массивом RAID и полные инструкции по использованию адаптера ServeRAID см. в документации этого адаптера.

Шаг 5. Установите защитную панель повторно. См. раздел [«Установка защитной панели» на](#page-123-0)  [странице 108.](#page-123-0)

### Снятие жесткого диска, заменяемого обычным способом

ИД, назначенные каждому диску, нанесены на передней панели сервера. Номера ИД и номера отсеков для дисков совпадают. Подробные сведения см. в разделе [«Вид спереди» на странице 15.](#page-30-0)

### Внимание!

- Во избежание повреждения разъемов жесткого диска при каждой установке и каждом удалении жесткого диска следует убедиться, что кожух сервера установлен и полностью закрыт.
- Чтобы обеспечить достаточное охлаждение системы, не используйте сервер в течение более двух минут без установленных во все отсеки жестких дисков или заглушек.

Чтобы снять жесткий диск, заменяемый обычным способом, выполните указанные ниже действия.

- Шаг 1. Выключите сервер. Отключите все внешние кабели и удалите все периферийные устройства.
- Шаг 2. Снимите защитную панель. См. раздел [«Снятие защитной панели» на странице 107](#page-122-0).
- Шаг 3. Снимите жесткий диск, заменяемый обычным способом.
	- Для 2,5-дюймового жесткого диска: сдвиньте защелку **и** влево и одновременно извлеките жесткий диск из отсека.

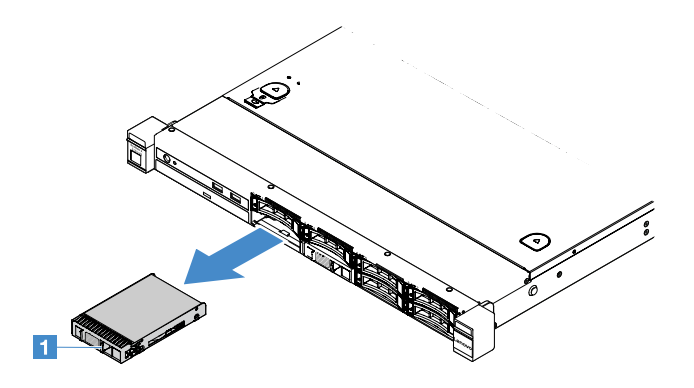

Рис. 33. Снятие 2,5-дюймового жесткого диска, заменяемого обычным способом

• Для 3,5-дюймового жесткого диска: снимите с сервера заглушку отсека для диска **и**, а затем сдвиньте защелку **2** вправо и одновременно извлеките жесткий диск из отсека.

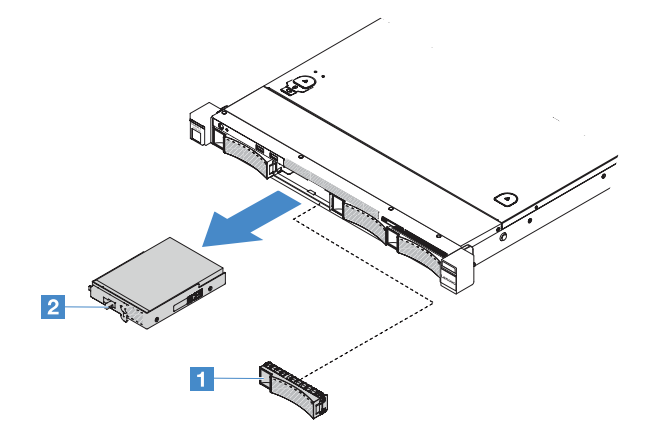

Рис. 34. Снятие 3,5-дюймового жесткого диска, заменяемого обычным способом

- Шаг 4. В зависимости от потребностей установите новый диск и повторно установите заглушку или установите заглушку непосредственно.
- Шаг 5. Завершите замену компонентов. См. раздел [«Что нужно сделать после замены компонентов»](#page-202-0) [на странице 187](#page-202-0).
- Шаг 6. Установите защитную панель повторно. См. раздел [«Установка защитной панели» на](#page-123-0) [странице 108.](#page-123-0)

#### Установка жесткого диска, заменяемого обычным способом

ИД, назначенные каждому диску, нанесены на передней панели сервера. Номера ИД и номера отсеков для дисков совпадают. Подробные сведения см. в разделе [«Вид спереди» на странице 15](#page-30-0).

Перед установкой жесткого диска SAS или SATA, заменяемого обычным способом, прочитайте представленную ниже информацию. Список поддерживаемых жестких дисков см. по адресу [http://](http://www.lenovo.com/serverproven/) [www.lenovo.com/ serverproven/](http://www.lenovo.com/serverproven/).

- Найдите документацию, поставляемую с жестким диском, и следуйте представленным в ней инструкциям, дополняющим инструкции в этой теме.
- Убедитесь, что у вас есть все кабели и другое оборудование, указанное в документации к диску.
- Выберите отсек для установки диска.
- Посмотрите в инструкциях к диску, не требуется ли установить какие-либо перемычки или переключатели на диске. При установке устройства SAS или SATA обязательно задайте для него идентификатор SAS или SATA.
- В сервер можно установить до восьми 2,5-дюймовых или до четырех 3,5-дюймовых жестких дисков SAS или SATA, заменяемых обычным способом.
- Защита от электромагнитных помех (ЭМП) и охлаждение сервера обеспечиваются, когда все отсеки и гнезда PCI и PCI Express закрыты или заняты. При установке диска сохраните экран EMC и заглушку из отсека на случай извлечения устройства в будущем.
- Полный список поддерживаемых дополнительных устройств для сервера см. по следующему адресу:

[http://www.lenovo.com/ serverproven/](http://www.lenovo.com/serverproven/)

Чтобы установить жесткий диск, заменяемый обычным способом, выполните указанные ниже действия.

- Шаг 1. Выключите сервер. Отключите все внешние кабели и удалите все периферийные устройства.
- Шаг 2. Снимите защитную панель. См. раздел [«Снятие защитной панели» на странице 107](#page-122-0).
- Шаг 3. Снимите заглушку с пустого отсека для диска.
- Шаг 4. Коснитесь антистатической упаковкой, в которой находится диск, любой неокрашенной металлической поверхности на сервере. Затем извлеките диск из упаковки и разместите его на антистатической поверхности.
- Шаг 5. Установите жесткий диск в отсек для диска.
	- Для 2,5-дюймового диска: переместите защелку **1** влево. Затем аккуратно вставьте диск в отсек до упора.

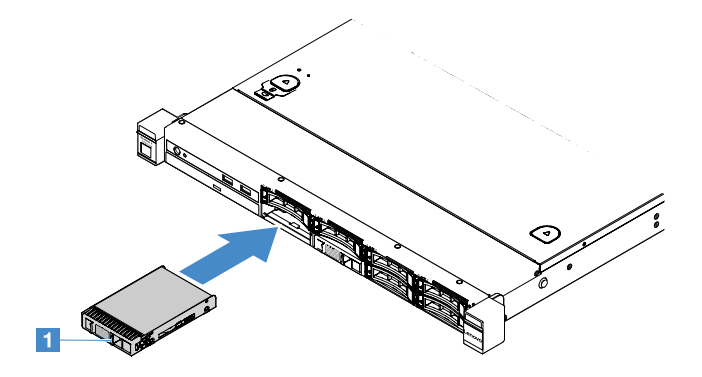

Рис. 35. Установка 2,5-дюймового жесткого диска, заменяемого обычным способом

• Для 3,5-дюймового диска: переместите защелку **2** вправо и аккуратно вставьте диск в отсек до упора. Затем установите на место заглушку.

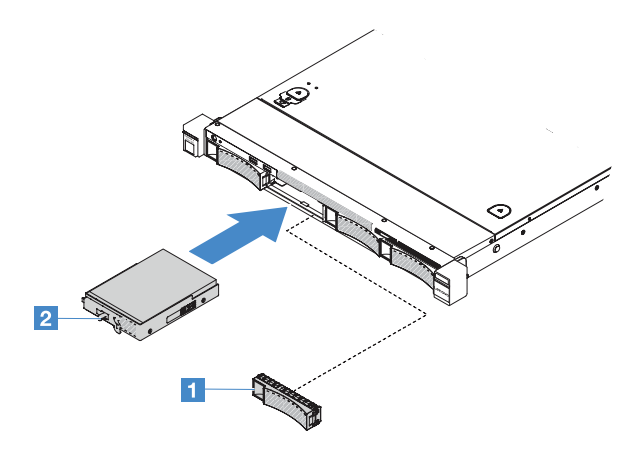

Рис. 36. Установка 3,5-дюймового жесткого диска, заменяемого обычным способом

- Шаг 6. Завершите замену компонентов. См. раздел [«Что нужно сделать после замены компонентов»](#page-202-0) [на странице 187](#page-202-0).
- Шаг 7. Установите защитную панель повторно. См. раздел [«Установка защитной панели» на](#page-123-0) [странице 108.](#page-123-0)

### Снятие дисковода для оптических дисков

Чтобы снять дисковод для оптических дисков, выполните указанные ниже действия.

- Шаг 1. Выключите сервер. Отключите все внешние кабели и удалите все периферийные устройства.
- Шаг 2. Снимите защитную панель. См. раздел [«Снятие защитной панели» на странице 107.](#page-122-0)
- Шаг 3. Снимите кожух сервера. См. раздел [«Снятие кожуха сервера» на странице 105.](#page-120-0)
- Шаг 4. Нажмите на язычок **<sup>1</sup>** , как показано на рисунке, удерживайте дисковод для оптических дисков и одновременно нажмите на него с задней стороны, чтобы извлечь из отсека.

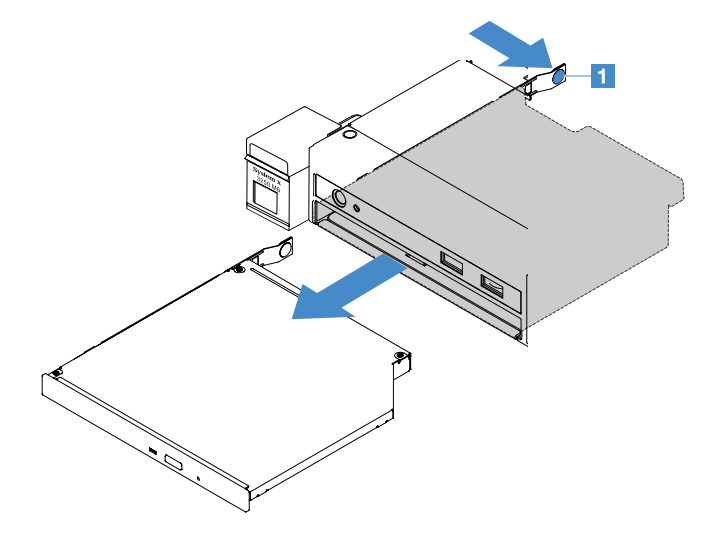

Рис. 37. Снятие дисковода для оптических дисков

- Шаг 5. Отключите кабель дисковода для оптических дисков.
	- a. Отключите кабель дисковода для оптических дисков от материнской платы.

b. Нажмите на фиксатор разъема (с левой стороны кабельного разъема), как показано на рисунке, возьмитесь за кабельный разъем и сдвиньте его вправо. Затем извлеките кабель дисковода для оптических дисков из скобы разъема на раме.

Внимание: Не отключайте кабель дисковода для оптических дисков с чрезмерным усилием.

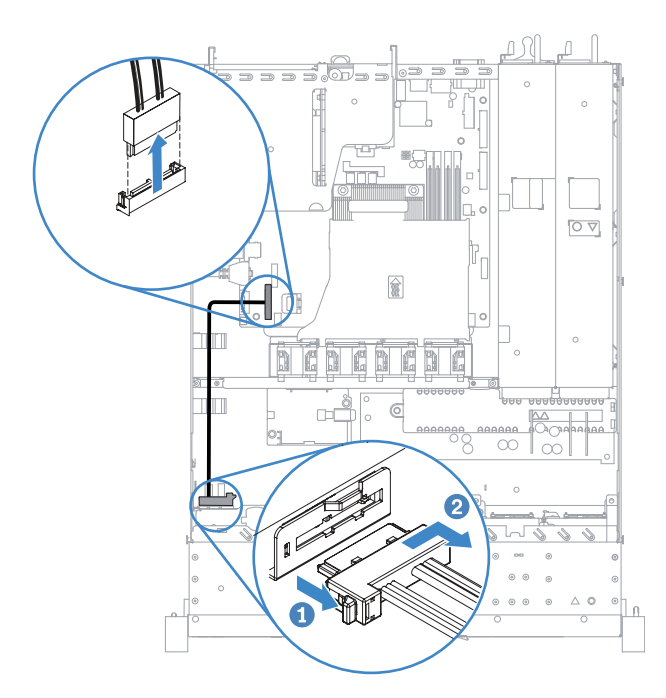

Рис. 38. Отключение кабеля дисковода для оптических дисков

Шаг 6. Прикрепите фиксирующую защелку диска, снятую с дисковода для оптических дисков, к боковой стороне заглушки дисковода для оптических дисков. См. раздел [«Установка](#page-140-0)  [дисковода для оптических дисков» на странице 125.](#page-140-0) Затем вставьте заглушку дисковода для оптических дисков в отсек дисковода для оптических дисков до щелчка.

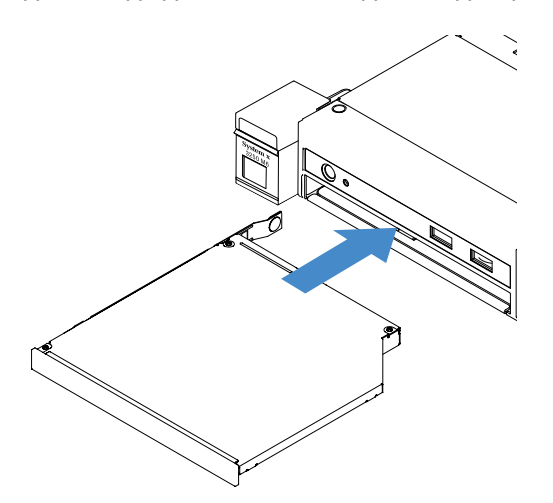

Рис. 39. Установка заглушки дисковода для оптических дисков

Шаг 7. Завершите замену компонентов. См. раздел [«Что нужно сделать после замены компонентов»](#page-202-0)  [на странице 187](#page-202-0).

Шаг 8. Установите защитную панель повторно. См. раздел [«Установка защитной панели» на](#page-123-0) [странице 108.](#page-123-0)

### <span id="page-140-0"></span>Установка дисковода для оптических дисков

В следующих советах описан тип дисководов для оптических дисков, поддерживаемых сервером, и представлены другие сведения, которые необходимо принять во внимание при установке дисковода для оптических дисков. Список поддерживаемых дисководов для оптических дисков см. по следующему адресу:

[http://www.lenovo.com/ serverproven/](http://www.lenovo.com/serverproven/)

- Найдите документацию, поставляемую с дисководом для оптических дисков, и следуйте представленным в ней инструкциям, дополняющим инструкции в этой теме.
- Убедитесь в наличии всех кабелей и другого оборудования, указанного в документации к дисководу для оптических дисков.
- Сервер поддерживает один сверхкомпактный дисковод для оптических дисков SATA.

Чтобы установить дисковод для оптических дисков, выполните указанные ниже действия.

- Шаг 1. Выключите сервер. Отключите все внешние кабели и удалите все периферийные устройства.
- Шаг 2. Снимите защитную панель. См. раздел [«Снятие защитной панели» на странице 107.](#page-122-0)
- Шаг 3. Снимите кожух сервера. См. раздел [«Снятие кожуха сервера» на странице 105.](#page-120-0)
- Шаг 4. Снимите заглушку дисковода для оптических дисков.
- Шаг 5. Подключите кабель дисковода для оптических дисков. Убедитесь, что кабель не зажимается, не проходит поверх разъемов и не закрывает никакие компоненты на материнской плате.
	- a. Совместите кабельный разъем со скобой разъема на раме, вставьте его в скобу и сдвиньте влево до фиксации.
	- b. Подключите другой конец кабеля к материнской плате.

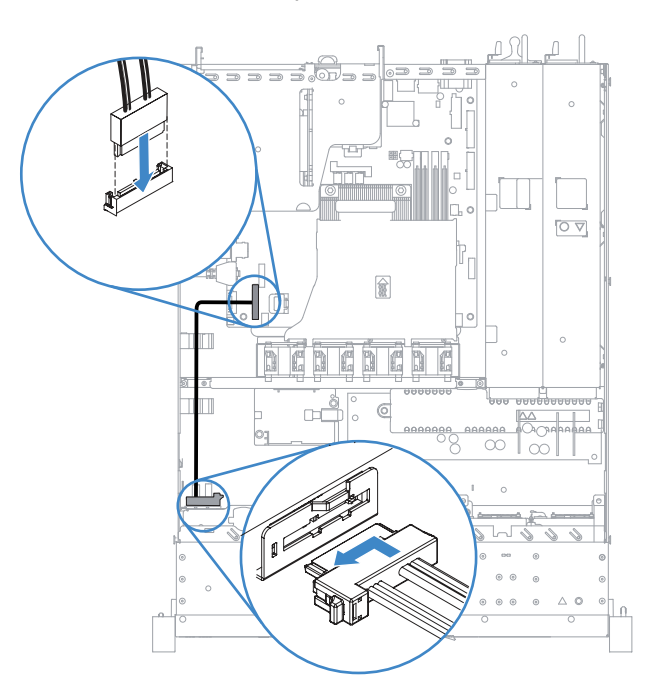

Рис. 40. Подключение кабеля дисковода для оптических дисков

- Шаг 6. Коснитесь антистатической упаковкой, в которой находится новый дисковод для оптических дисков, любой неокрашенной металлической поверхности на сервере. Затем извлеките дисковод для оптических дисков из упаковки и разместите его на антистатической поверхности.
- Шаг 7. Следуйте инструкциям, предоставленным с дисководом для оптических дисков, чтобы установить перемычки или переключатели.
- Шаг 8. Прикрепите фиксирующую защелку, снятую с заглушки дисковода для оптических дисков, к боковой стороне нового дисковода для оптических дисков. Установочные штырьки **1** на фиксирующей защелке должны совместиться с соответствующими отверстиями на дисководе для оптических дисков.

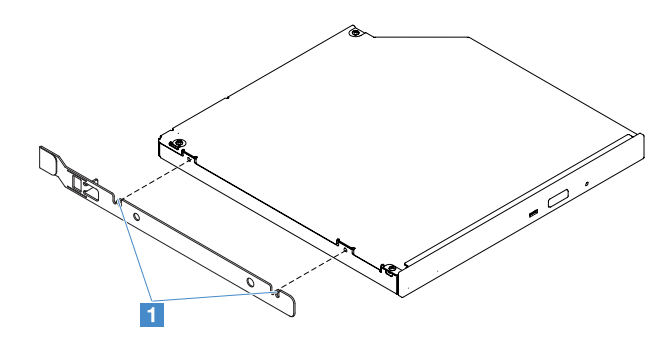

Рис. 41. Установка фиксирующей защелки дисковода для оптических дисков

Шаг 9. Совместите дисковод для оптических дисков с отсеком для дисковода. Затем вставьте дисковод для оптических дисков в отсек до щелчка.

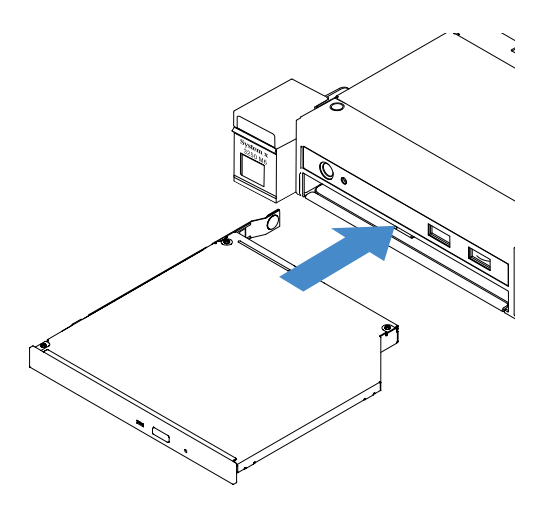

Рис. 42. Установка дисковода для оптических дисков

- Шаг 10. Завершите замену компонентов. См. раздел [«Что нужно сделать после замены компонентов»](#page-202-0)  [на странице 187](#page-202-0).
- Шаг 11. Установите защитную панель повторно. См. раздел [«Установка защитной панели» на](#page-123-0)  [странице 108.](#page-123-0)

### <span id="page-141-0"></span>Снятие адаптера

Чтобы снять адаптер, выполните указанные ниже действия.

Шаг 1. Выключите сервер. Отключите все внешние кабели и удалите все периферийные устройства.

- Шаг 2. Снимите кожух сервера. См. раздел [«Снятие кожуха сервера» на странице 105.](#page-120-0)
- Шаг 3. Снимите узел платы-адаптера Riser PCI. См. раздел [«Снятие узла платы-адаптера Riser PCI»](#page-124-0) [на странице 109](#page-124-0).
- Шаг 4. Отключите кабели от адаптера.
- Шаг 5. Аккуратно возьмите адаптер за его верхний край и снимите с узла платы-адаптера Riser PCI.

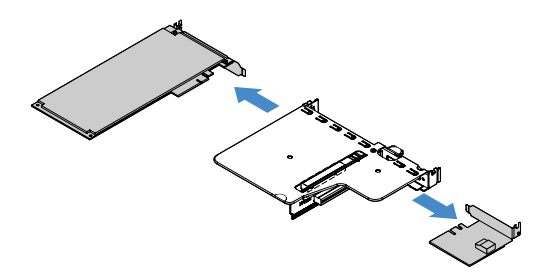

Рис. 43. Снятие адаптера

Шаг 6. Завершите замену компонентов. См. раздел [«Что нужно сделать после замены компонентов»](#page-202-0) [на странице 187](#page-202-0).

#### <span id="page-142-0"></span>Установка адаптера

В следующих советах описаны типы адаптеров, поддерживаемых сервером, и представлены другие сведения, которые необходимо принять во внимание при установке адаптера.

- Узнать, поддерживает ли сервер устанавливаемый адаптер, можно по следующему адресу: [http://www.lenovo.com/ serverproven/](http://www.lenovo.com/serverproven/)
- Найдите документацию, поставляемую с адаптером, и следуйте представленным в ней инструкциям, дополняющим инструкции в данной теме.
- Чтобы обеспечить надлежащее функционирование всех адаптеров на серверах на базе UEFI, обновите микропрограммы адаптеров и поддерживающие драйверы устройств до последней версии.
- Гнезда адаптера находятся на узле платы-адаптера Riser PCI. Чтобы получить доступ к гнездам адаптера 1 и 2, необходимо снять узел платы-адаптера Riser PCI.
	- **<sup>1</sup>** : предназначено для контроллера ServeRAID M1210 SAS/SATA
	- **<sup>2</sup>** : поддерживает один адаптер PCI Express Gen3 x8 половинной длины и максимальной высоты

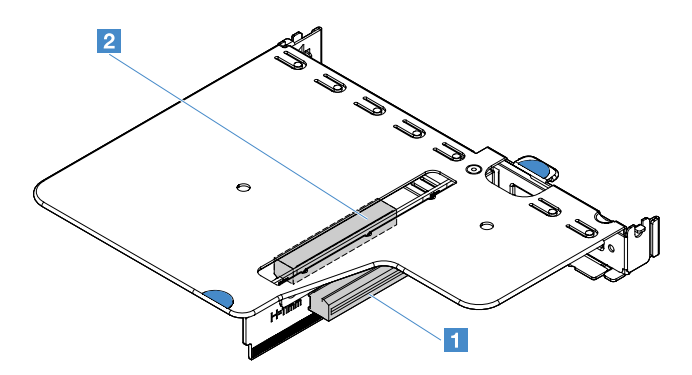

Рис. 44. Узел платы-адаптера Riser PCI

#### Примечания:

- Если адаптер ранее был настроен, сохраните или запишите сведения о конфигурации, прежде чем менять его, если это возможно. Подробные сведения и инструкции см. в документации к адаптеру.
- Если выполняется замена адаптера ServeRAID, по окончании замены импортируйте конфигурацию RAID на новый адаптер в качестве сторонней конфигурации. Дополнительные сведения см. в разделе <https://www-947.ibm.com/support/entry/portal/docdisplay?lndocid=migr-5086126>.

Чтобы установить адаптер, выполните указанные ниже действия.

- Шаг 1. Выключите сервер. Отключите все внешние кабели и удалите все периферийные устройства.
- Шаг 2. Снимите кожух сервера. См. раздел [«Снятие кожуха сервера» на странице 105.](#page-120-0)
- Шаг 3. Снимите узел платы-адаптера Riser PCI. См. раздел [«Снятие узла платы-адаптера Riser PCI»](#page-124-0)  [на странице 109](#page-124-0).
- Шаг 4. Коснитесь антистатической упаковкой, в которой находится адаптер, любой неокрашенной металлической поверхности на сервере, а затем извлеките адаптер из упаковки.
- Шаг 5. Расположите адаптер стороной с компонентами вверх на плоской антистатической поверхности и при необходимости установите перемычки или переключатели согласно описанию в руководстве производителя адаптера.
- Шаг 6. Подключите кабели к адаптеру.
- Шаг 7. Расположите адаптер рядом с гнездом на узле платы-адаптера Riser PCI. Сильно нажмите на адаптер в направлении узла платы-адаптера Riser PCI. Убедитесь, что адаптер надежно установлен в узел платы-адаптера Riser PCI.

Важно: Убедитесь, что язычок **2** на отсеке для платы-адаптера Riser PCI **1** попал в Uобразное отверстие в металлической скобе адаптера.

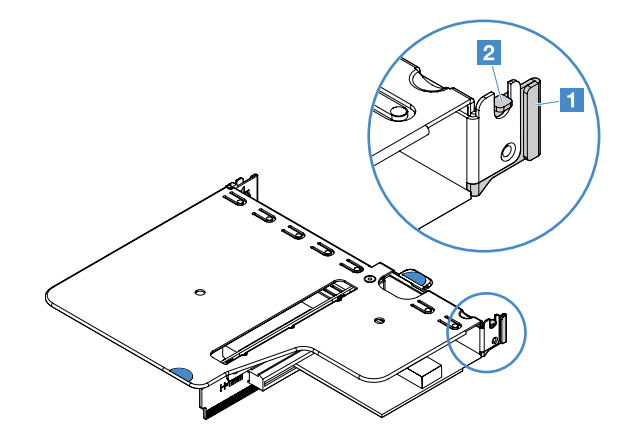

Рис. 45. Установка адаптера

- Шаг 8. Проложите кабели адаптера. См. раздел [«Прокладка внутренних кабелей» на странице 173.](#page-188-0)
- Шаг 9. Установите узел платы-адаптера Riser PCI на место. См. раздел [«Установка узла платы](#page-125-0)[адаптера Riser PCI» на странице 110](#page-125-0).

Внимание: При установке адаптера убедитесь перед включением сервера, что адаптер правильно вставлен в узел платы-адаптера Riser PCI, а сам этот узел надежно вставлен в разъем платы-адаптера Riser на материнской плате. Неправильная установка адаптера может привести к повреждению материнской платы, узла платы-адаптера Riser PCI или самого адаптера.

Шаг 10. Завершите замену компонентов. См. раздел [«Что нужно сделать после замены компонентов»](#page-202-0)  [на странице 187](#page-202-0).
## Примечания:

- Если сервер настроен для работы с массивом RAID через дополнительный адаптер ServeRAID, после установки адаптера, возможно, придется перенастроить массивы дисков. Дополнительные сведения о работе с массивом RAID и полные инструкции по использованию ServeRAID Manager см. в документации ServeRAID на компакт-диске Поддержка Lenovo ServerRAID..
- При перезапуске сервера появится запрос импортировать существующую конфигурацию RAID в новый контроллер ServeRAID SAS/SATA.

# Снятие модуля памяти контроллера ServeRAID SAS/SATA

Примечание: Для краткости в этой документации контроллер Lenovo ServeRAID SAS/SATA часто называется адаптер SAS/SATA или адаптер ServeRAID.

Чтобы снять модуль памяти адаптера ServeRAID, выполните указанные ниже действия.

- Шаг 1. Выключите сервер. Отключите все внешние кабели и удалите все периферийные устройства.
- Шаг 2. Снимите кожух сервера. См. раздел [«Снятие кожуха сервера» на странице 105.](#page-120-0)
- Шаг 3. Снимите узел платы-адаптера Riser PCI. См. раздел [«Снятие узла платы-адаптера Riser PCI»](#page-124-0) [на странице 109](#page-124-0).
- Шаг 4. Снимите адаптер ServeRAID. См. раздел [«Снятие адаптера» на странице 126.](#page-141-0)
- Шаг 5. Возьмитесь за модуль памяти и поднимите его, чтобы снять с адаптера ServeRAID.

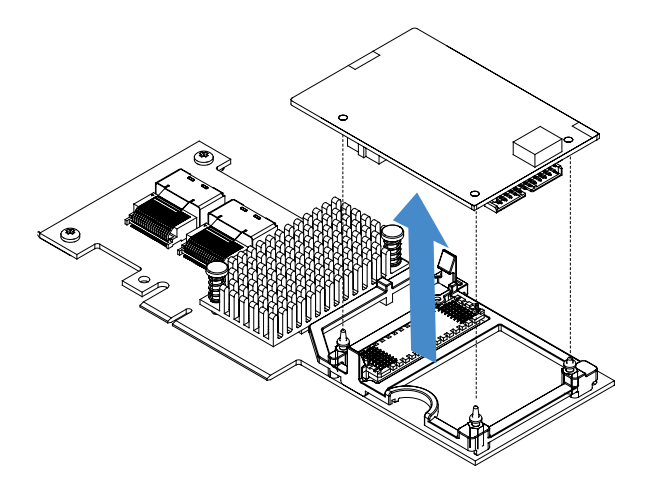

Рис. 46. Снятие модуля памяти адаптера ServeRAID

Шаг 6. Завершите замену компонентов. См. раздел [«Что нужно сделать после замены компонентов»](#page-202-0) [на странице 187](#page-202-0).

# Установка модуля памяти контроллера ServeRAID SAS/SATA

Примечание: Для краткости в этой документации контроллер Lenovo ServeRAID SAS/SATA часто называется адаптер SAS/SATA или адаптер ServeRAID.

Чтобы установить модуль памяти адаптера ServeRAID, выполните указанные ниже действия.

- Шаг 1. Выключите сервер. Отключите все внешние кабели и удалите все периферийные устройства.
- Шаг 2. Снимите кожух сервера. См. раздел [«Снятие кожуха сервера» на странице 105.](#page-120-0)
- Шаг 3. Снимите узел платы-адаптера Riser PCI. См. раздел [«Снятие узла платы-адаптера Riser PCI»](#page-124-0) [на странице 109](#page-124-0).
- Шаг 4. Снимите адаптер ServeRAID. См. раздел [«Снятие адаптера» на странице 126.](#page-141-0)
- Шаг 5. Коснитесь антистатической упаковкой, в которой находится модуль памяти, любой неокрашенной металлической поверхности на сервере, а затем извлеките модуль памяти из упаковки.
- Шаг 6. Совместите межплатный разъем **1** в нижней части модуля памяти с разъемом **2** на адаптере ServeRAID. Убедитесь, что три монтажных штырька на адаптере ServeRAID совместились с соответствующими отверстиями в модуле памяти. Аккуратно нажмите на модуль памяти в направлении адаптера ServeRAID, чтобы два разъема ( **<sup>1</sup>**и **<sup>2</sup>** ) надежно вошли в контакт.

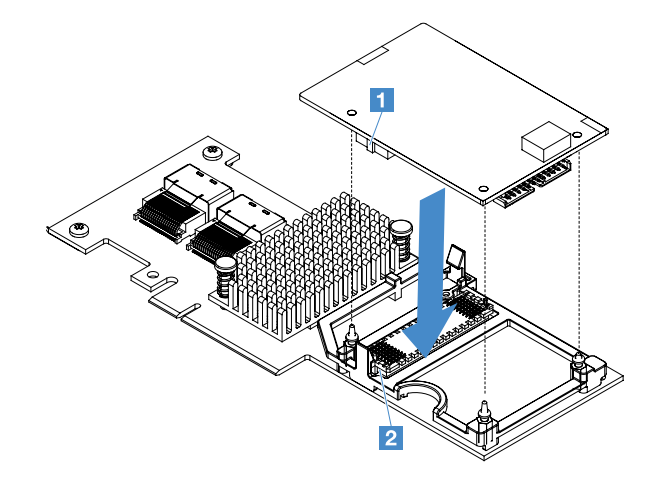

Рис. 47. Установка модуля памяти адаптера ServeRAID

- Шаг 7. Установите на место адаптер ServeRAID. См. раздел [«Установка адаптера» на странице 127](#page-142-0).
- Шаг 8. Завершите замену компонентов. См. раздел [«Что нужно сделать после замены компонентов»](#page-202-0)  [на странице 187](#page-202-0).

## Снятие аккумулятора адаптера RAID или модуля питания флэш-памяти

Примечание: Аккумулятор адаптера RAID и модуль питания флэш-памяти поддерживаются только в моделях серверов с 2,5-дюймовыми дисками.

Чтобы снять аккумулятор адаптера RAID или модуль питания флэш-памяти, выполните указанные ниже действия.

- Шаг 1. Выключите сервер. Отключите все внешние кабели и удалите все периферийные устройства.
- Шаг 2. Снимите кожух сервера. См. раздел [«Снятие кожуха сервера» на странице 105.](#page-120-0)
- Шаг 3. Снимите аккумулятор адаптера RAID или модуль питания флэш-памяти.
	- a. Удалите фиксатор.
	- b. Откройте фиксирующую защелку.
	- c. Отогните язычок в направлении наружу.
	- d. Поднимите аккумулятор или модуль питания флэш-памяти, чтобы снять с держателя.

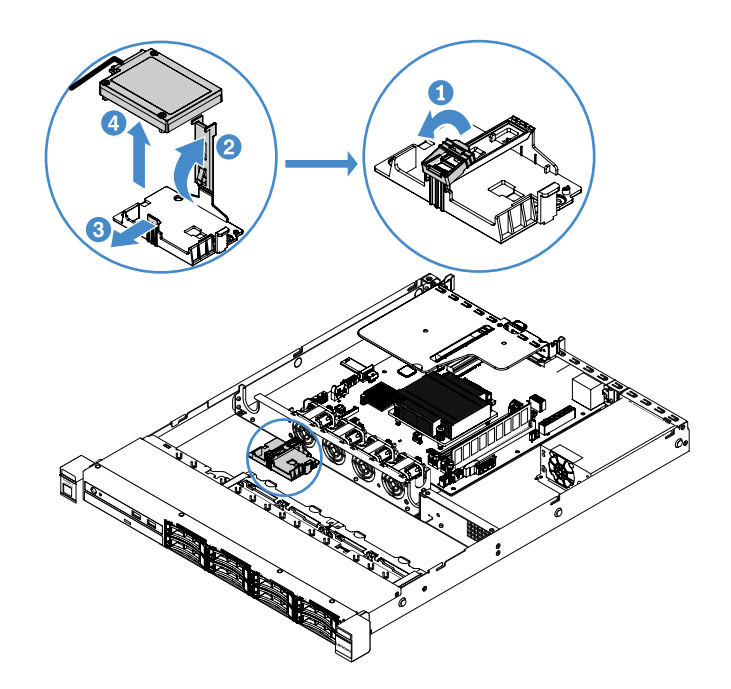

Рис. 48. Снятие аккумулятора адаптера RAID или модуля питания флэш-памяти

- Шаг 4. Отключите кабель от аккумулятора или модуля питания флэш-памяти.
- Шаг 5. Завершите замену компонентов. См. раздел [«Что нужно сделать после замены компонентов»](#page-202-0) [на странице 187](#page-202-0).

# Установка аккумулятора адаптера RAID или модуля питания флэш-памяти

При установке любого адаптера RAID, поставляемого с аккумуляторами или модулями питания флэшпамяти, аккумуляторы или модули питания флэш-памяти иногда необходимо установить в другом месте сервера, чтобы предотвратить их перегрев. В зависимости от модели сервера аккумулятор должен быть установлен удаленно рядом с отсеком дисковода для оптических дисков или объединительной панелью.

Примечание: Аккумулятор адаптера RAID и модуль питания флэш-памяти поддерживаются только в моделях серверов с 2,5-дюймовыми дисками.

Чтобы установить аккумулятор адаптера RAID или модуль питания флэш-памяти в сервер, выполните указанные ниже действия.

- Шаг 1. Выключите сервер. Отключите все внешние кабели и удалите все периферийные устройства.
- Шаг 2. Снимите кожух сервера. См. раздел [«Снятие кожуха сервера» на странице 105.](#page-120-0)
- Шаг 3. Снимите узел платы-адаптера Riser PCI. См. раздел [«Снятие узла платы-адаптера Riser PCI»](#page-124-0) [на странице 109](#page-124-0).
- Шаг 4. Установите адаптер RAID в узел платы-адаптера Riser PCI. См. раздел [«Установка адаптера»](#page-142-0) [на странице 127](#page-142-0).
- Шаг 5. Подключите один конец кабеля к разъему на адаптере RAID. Убедитесь, что соответствующие кабели проходят через кабельные зажимы и никакие кабели на закрывают держатель аккумулятора.

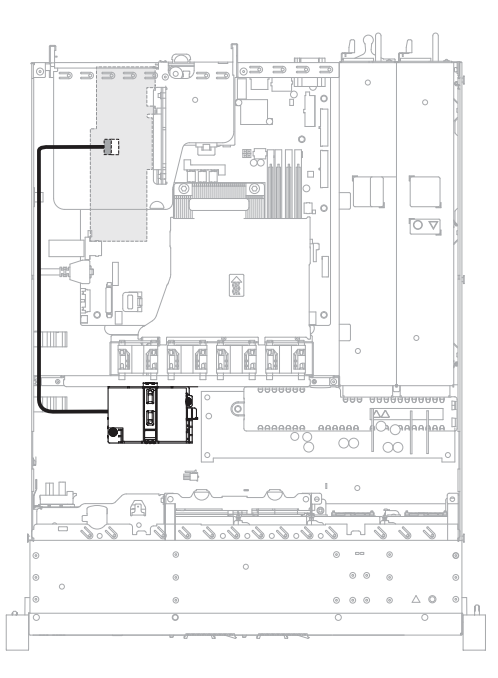

Рис. 49. Подключение кабеля аккумулятора адаптера RAID или модуля питания флэш-памяти

Внимание: Убедитесь, что кабель не зажимается, не проходит поверх разъемов и не закрывает никакие компоненты на материнской плате.

- Шаг 6. Подключите другой конец кабеля к аккумулятору или модулю питания флэш-памяти. Затем удалите фиксатор и откройте фиксирующую защелку держателя аккумулятора или держателя модуля.
- Шаг 7. Установите аккумулятор или модуль питания флэш-памяти.
	- a. Отогните язычок в направлении наружу.
	- b. Поместите аккумулятор или модуль питания флэш-памяти в держатель и убедитесь, что аккумулятор или модуль питания флэш-памяти надежно размещены в держателе.
	- c. Опустите фиксирующую защелку и нажмите на нее до щелчка, чтобы надежно зафиксировать аккумулятор или модуль питания флэш-памяти.
	- d. Установите фиксатор.

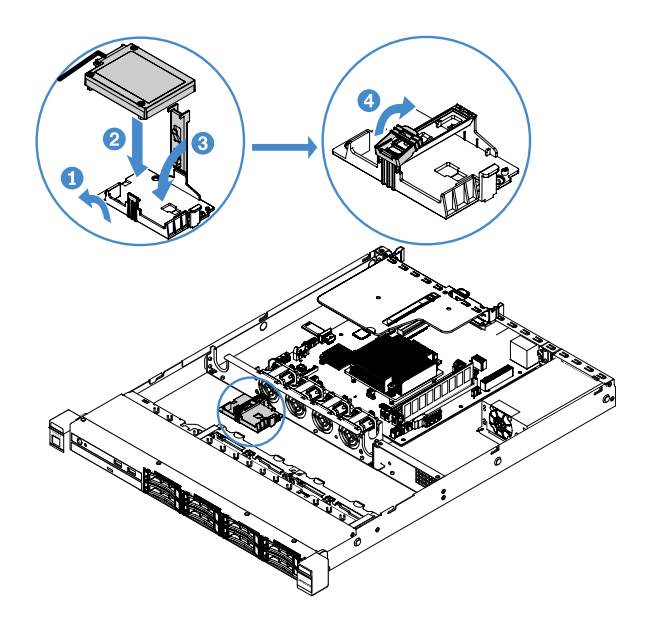

Рис. 50. Установка аккумулятора адаптера RAID или модуля питания флэш-памяти

Примечание: Расположение удаленно устанавливаемого аккумулятора или модуля флэш-памяти зависит от типа устанавливаемого аккумулятора или модуля флэш-памяти.

Шаг 8. Завершите замену компонентов. См. раздел [«Что нужно сделать после замены компонентов»](#page-202-0) [на странице 187](#page-202-0).

## Снятие устройства флэш-памяти встроенного гипервизора USB

Чтобы снять USB-устройство флэш-памяти встроенного гипервизора, выполните указанные ниже действия.

- Шаг 1. Выключите сервер. Отключите все внешние кабели и удалите все периферийные устройства.
- Шаг 2. Снимите кожух сервера. См. раздел [«Снятие кожуха сервера» на странице 105.](#page-120-0)
- Шаг 3. Снимите дефлектор. См. раздел [«Снятие дефлектора» на странице 106.](#page-121-0)
- Шаг 4. Снимите узел платы-адаптера Riser PCI. См. раздел [«Снятие узла платы-адаптера Riser PCI»](#page-124-0) [на странице 109](#page-124-0).
- Шаг 5. Найдите на материнской плате разъем USB устройства флэш-памяти встроенного гипервизора. См. раздел [«Разъемы материнской платы» на странице 21.](#page-36-0)
- Шаг 6. Переместите стопорную пластину на разъеме устройства флэш-памяти в положение разблокирования и извлеките USB-устройство флэш-памяти из разъема.

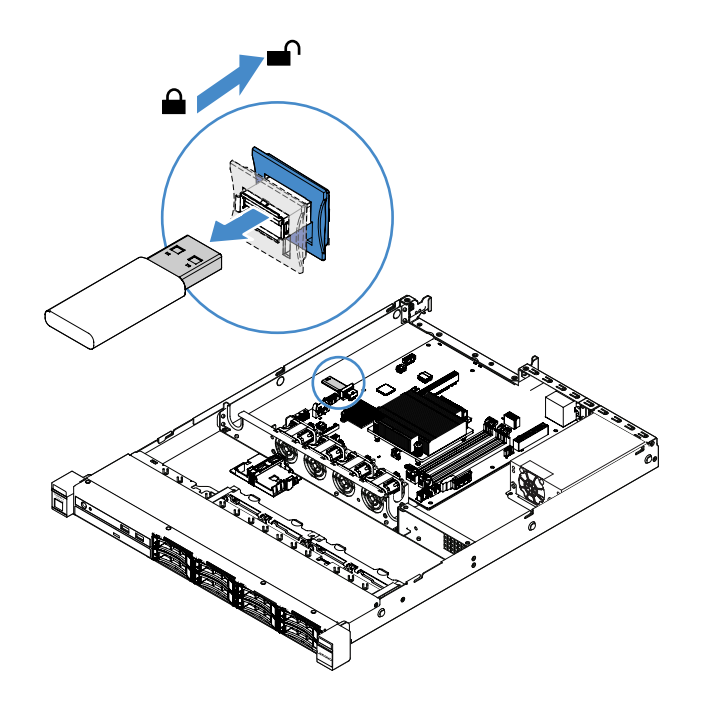

Рис. 51. Снятие USB-устройства флэш-памяти встроенного гипервизора

Шаг 7. Завершите замену компонентов. См. раздел [«Что нужно сделать после замены компонентов»](#page-202-0)  [на странице 187](#page-202-0).

#### Установка USB-устройства флэш-памяти встроенного гипервизора

Чтобы установить USB-устройство флэш-памяти встроенного гипервизора, выполните указанные ниже действия.

- Шаг 1. Выключите сервер. Отключите все внешние кабели и удалите все периферийные устройства.
- Шаг 2. Снимите кожух сервера. См. раздел [«Снятие кожуха сервера» на странице 105.](#page-120-0)
- Шаг 3. Снимите дефлектор. См. раздел [«Снятие дефлектора» на странице 106](#page-121-0).
- Шаг 4. Снимите узел платы-адаптера Riser PCI. См. раздел [«Снятие узла платы-адаптера Riser PCI»](#page-124-0)  [на странице 109](#page-124-0).
- Шаг 5. Найдите на материнской плате разъем USB устройства флэш-памяти встроенного гипервизора. См. раздел [«Разъемы материнской платы» на странице 21](#page-36-0).
- Шаг 6. Совместите USB-устройство флэш-памяти с разъемом на материнской плате и полностью вставьте его в разъем. Затем переместите стопорную пластину на разъеме устройства флэш-памяти в положение блокировки.

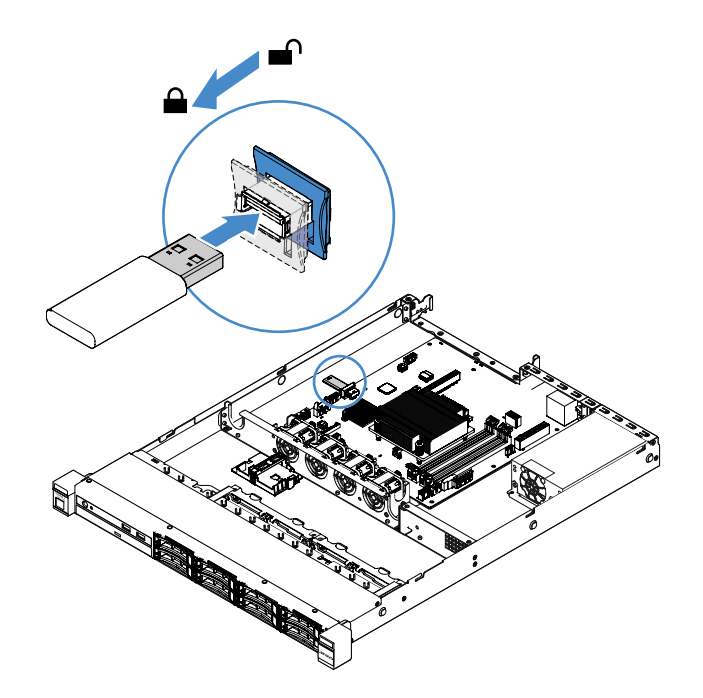

Рис. 52. Установка USB-устройства флэш-памяти встроенного гипервизора

Шаг 7. Завершите замену компонентов. См. раздел [«Что нужно сделать после замены компонентов»](#page-202-0) [на странице 187](#page-202-0).

### Снятие переднего блока ввода-вывода

В переднем блоке ввода-вывода находятся информационная панель оператора и два кабеля.

Чтобы снять передний блок ввода-вывода, выполните указанные ниже действия.

- Шаг 1. Выключите сервер. Отключите все внешние кабели и удалите все периферийные устройства.
- Шаг 2. Снимите кожух сервера. См. раздел [«Снятие кожуха сервера» на странице 105.](#page-120-0)
- Шаг 3. Отключите от материнской платы кабель USB и кабель информационной панели оператора.
	- **Чтобы освободить разъем кабеля USB, нажмите на защелку <b>и** в верхней части разъема. Затем отсоедините разъем кабеля USB от разъема USB на материнской плате.
	- Чтобы освободить разъем кабеля информационной панели оператора, нажмите на защелки **и** с обеих сторон разъема. Затем отсоедините разъем кабеля от разъема информационной панели оператора на материнской плате.

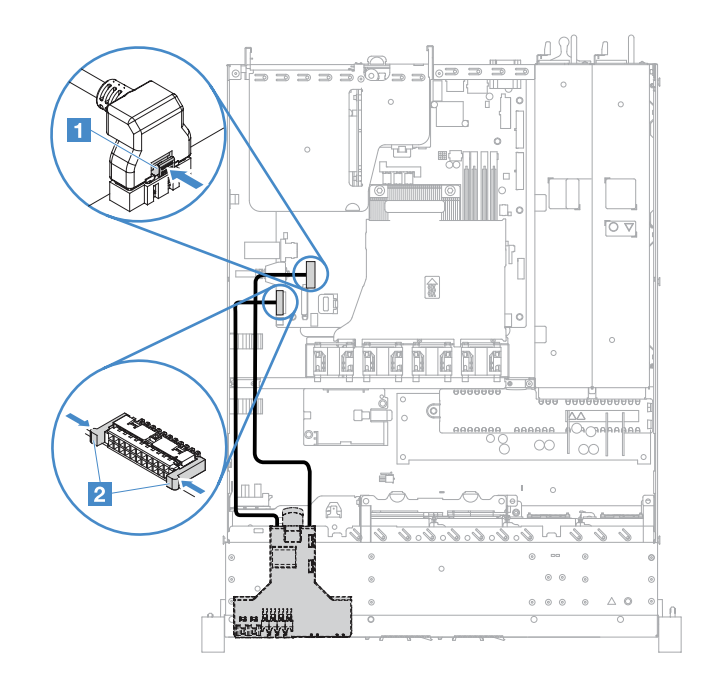

Рис. 53. Отключение кабеля USB и кабеля информационной панели оператора

Шаг 4. Найдите язычок с задней стороны переднего блока ввода-вывода. Поднимите этот язычок и аккуратно извлеките передний блок ввода-вывода.

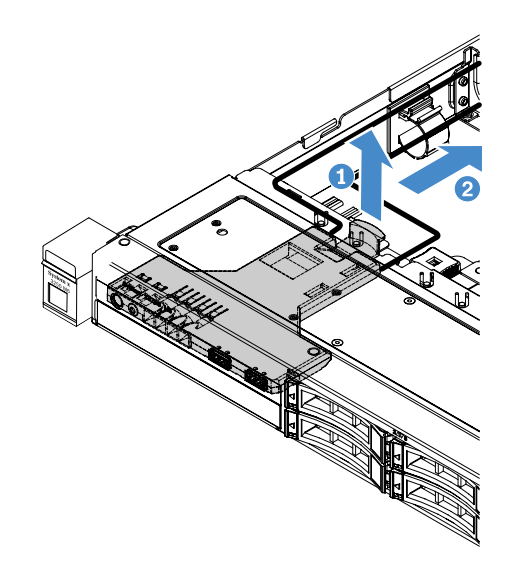

Рис. 54. Снятие переднего блока ввода-вывода

Шаг 5. Установите новый передний блок ввода-вывода. См. раздел [«Установка переднего блока](#page-151-0) [ввода-вывода» на странице 136](#page-151-0).

# <span id="page-151-0"></span>Установка переднего блока ввода-вывода

В переднем блоке ввода-вывода находятся информационная панель оператора и два кабеля. Если передний блок ввода-вывода снят, прежде чем включать сервер, установите новый.

Чтобы установить передний блок ввода-вывода, выполните указанные ниже действия.

Шаг 1. Аккуратно вставьте передний блок ввода-вывода в сервер до щелчка (см. рисунок).

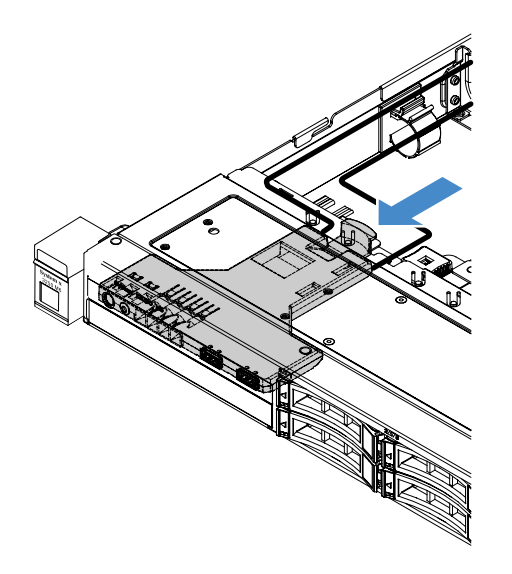

Рис. 55. Установка переднего блока ввода-вывода

- Шаг 2. Подключите кабель USB и кабель информационной панели оператора к разъемам на материнской плате. Убедитесь, что соответствующие кабели проходят через кабельные зажимы.
- Шаг 3. Завершите замену компонентов. См. раздел [«Что нужно сделать после замены компонентов»](#page-202-0) [на странице 187](#page-202-0).

# Снятие комплекта для повышения рабочей температуры

Чтобы снять комплект для повышения рабочей температуры, выполните указанные ниже действия.

- Шаг 1. Выключите сервер. Отключите все внешние кабели и удалите все периферийные устройства.
- Шаг 2. Снимите кожух сервера. См. раздел [«Снятие кожуха сервера» на странице 105.](#page-120-0)
- Шаг 3. Снимите узел платы-адаптера Riser PCI. См. раздел [«Снятие узла платы-адаптера Riser PCI»](#page-124-0) [на странице 109](#page-124-0).
- Шаг 4. Отключите разъем комплекта для повышения рабочей температуры от материнской платы.

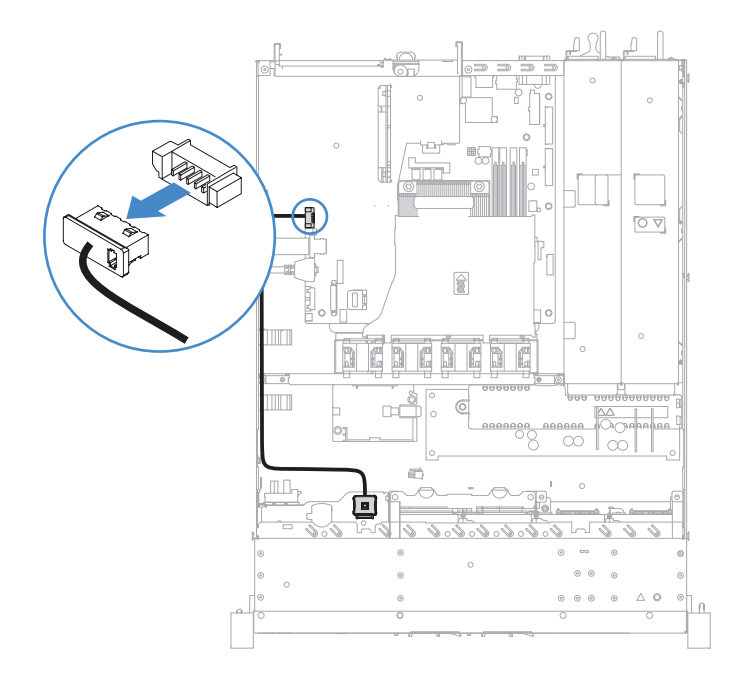

Рис. 56. Отключение кабеля комплекта для повышения рабочей температуры для модели с 2,5 дюймовыми дисками

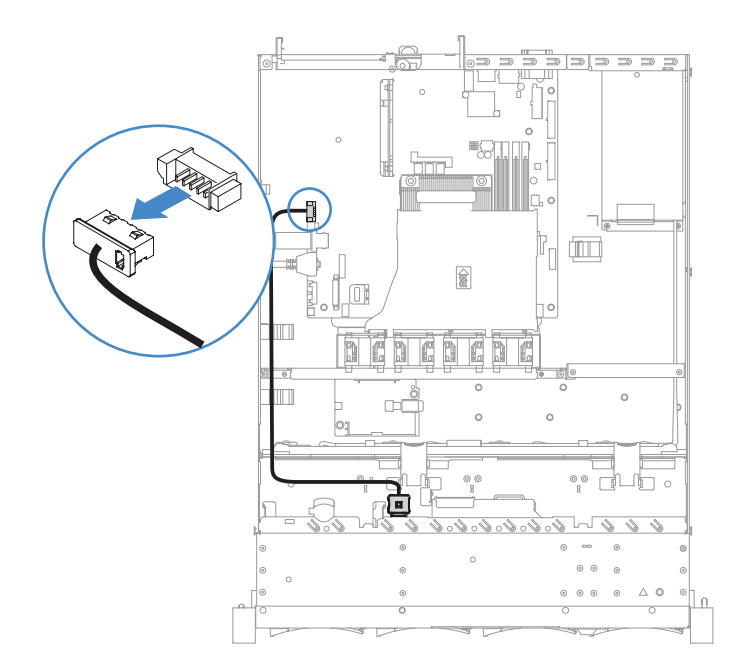

Рис. 57. Отключение кабеля комплекта для повышения рабочей температуры для модели с 3,5 дюймовыми дисками

Шаг 5. Отсоедините комплект для повышения рабочей температуры **1** от гнезда **2** в отсеке для жесткого диска.

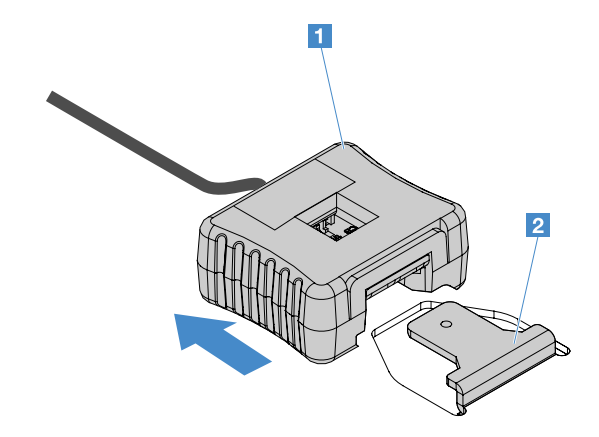

Рис. 58. Снятие комплекта для повышения рабочей температуры

Шаг 6. Завершите замену компонентов. См. раздел [«Что нужно сделать после замены компонентов»](#page-202-0) [на странице 187](#page-202-0).

## Установка комплекта для повышения рабочей температуры

Чтобы установить комплект для повышения рабочей температуры, выполните указанные ниже действия.

- Шаг 1. Выключите сервер. Отключите все внешние кабели и удалите все периферийные устройства.
- Шаг 2. Снимите кожух сервера. См. раздел [«Снятие кожуха сервера» на странице 105.](#page-120-0)
- Шаг 3. Снимите узел платы-адаптера Riser PCI. См. раздел [«Снятие узла платы-адаптера Riser PCI»](#page-124-0) [на странице 109](#page-124-0).
- Шаг 4. Подключите разъем комплекта для повышения рабочей температуры к материнской плате.
- Шаг 5. Проложите кабель вдоль рамы. Убедитесь, что соответствующие кабели проходят через кабельные зажимы.

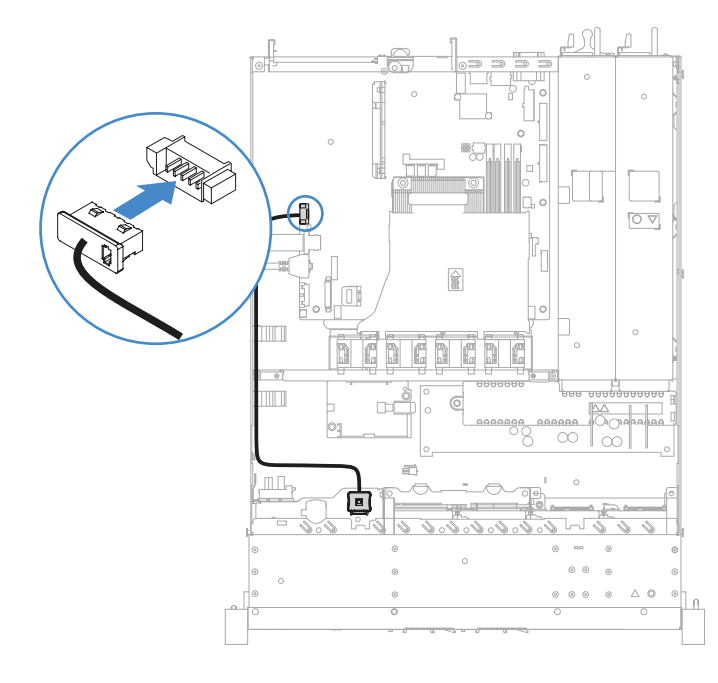

Рис. 59. Подключение кабеля комплекта для повышения рабочей температуры для модели с 2,5 дюймовыми дисками

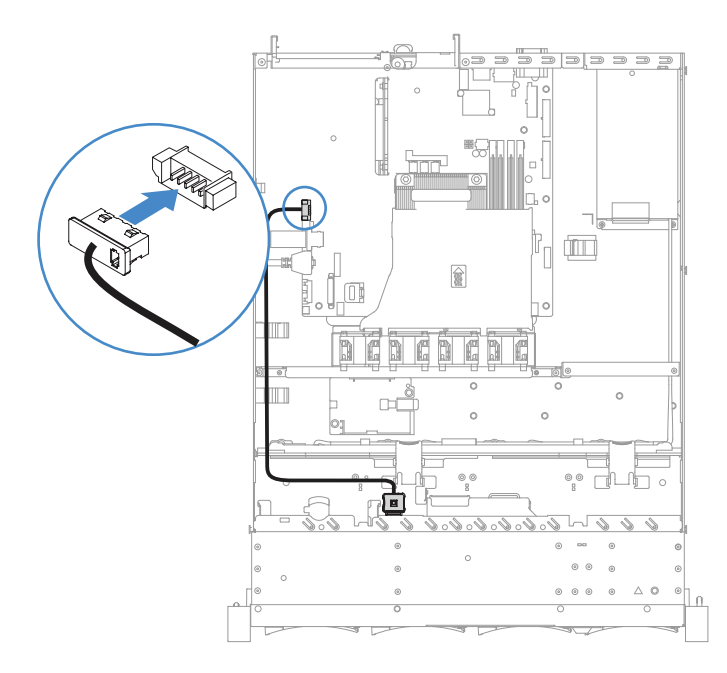

Рис. 60. Подключение кабеля комплекта для повышения рабочей температуры для модели с 3,5 дюймовыми дисками

Внимание: Убедитесь, что кабель не зажимается, не проходит поверх разъемов и не закрывает никакие компоненты на материнской плате.

Шаг 6. Вставьте комплект для повышения рабочей температуры **1** в гнездо **2** отсека для жесткого диска до ощутимого щелчка.

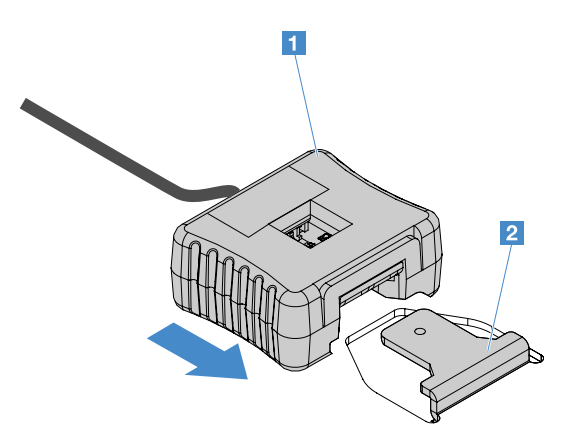

Рис. 61. Установка комплекта для повышения рабочей температуры

Шаг 7. Завершите замену компонентов. См. раздел [«Что нужно сделать после замены компонентов»](#page-202-0)  [на странице 187](#page-202-0).

### Снятие вентилятора компьютера

Чтобы снять вентилятор компьютера, выполните указанные ниже действия.

- Шаг 1. Просмотрите журнал событий IMM2.1, чтобы выяснить, какой вентилятор требуется заменить. Сообщения об ошибках см. в разделе [Приложение A «Сообщения об ошибках](#page-206-0) [Integrated Management Module 2.1 \(IMM2.1\).» на странице 191.](#page-206-0)
- Шаг 2. Выключите сервер. Отключите все внешние кабели и удалите все периферийные устройства.
- Шаг 3. Снимите кожух сервера. См. раздел [«Снятие кожуха сервера» на странице 105.](#page-120-0)
- Шаг 4. Снимите дефлектор. См. раздел [«Снятие дефлектора» на странице 106.](#page-121-0)
- Шаг 5. Отключите кабель вентилятора от материнской платы. Запишите путь прокладки кабеля вентилятора. После установки вентилятора его кабель нужно будет проложить так же, как он был проложен раньше.
- Шаг 6. Возьмите вентилятор за верхнюю часть указательным и большим пальцами и извлеките его из сервера.

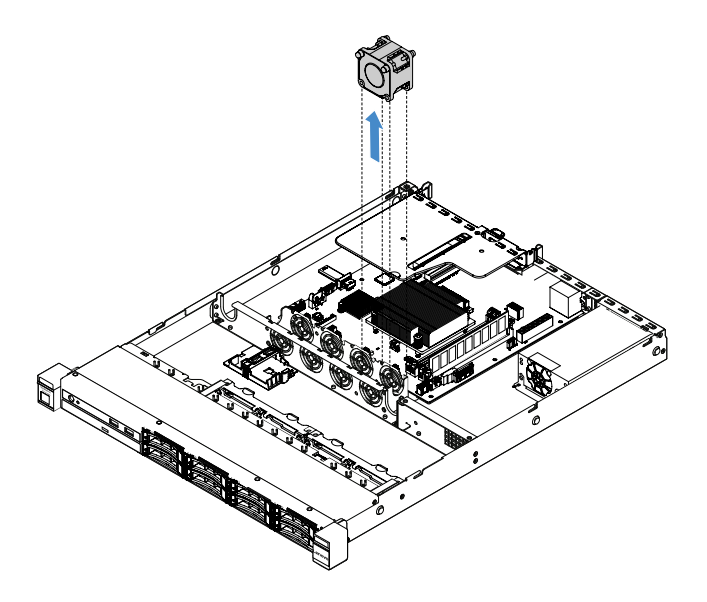

Рис. 62. Снятие вентилятора компьютера

Шаг 7. Завершите замену компонентов. См. раздел [«Что нужно сделать после замены компонентов»](#page-202-0) [на странице 187](#page-202-0).

#### Установка вентилятора компьютера

Чтобы установить вентилятор компьютера, выполните указанные ниже действия.

- Шаг 1. Выключите сервер. Отключите все внешние кабели и удалите все периферийные устройства.
- Шаг 2. Снимите кожух сервера. См. раздел [«Снятие кожуха сервера» на странице 105.](#page-120-0)
- Шаг 3. Снимите дефлектор. См. раздел [«Снятие дефлектора» на странице 106.](#page-121-0)
- Шаг 4. Разместите новый вентилятор так, чтобы стрелка воздушного потока на нем была направлена к задней панели сервера.

Примечание: Правильное направление воздушного потока — от лицевой к задней панели сервера.

Шаг 5. Вставьте вентилятор в скобу. Затем направьте кабель вентилятора в предназначенное для него гнездо в скобе вентилятора. Убедитесь, что все серые мягкие язычки на вентиляторе полностью вошли в свои гнезда в скобе вентилятора.

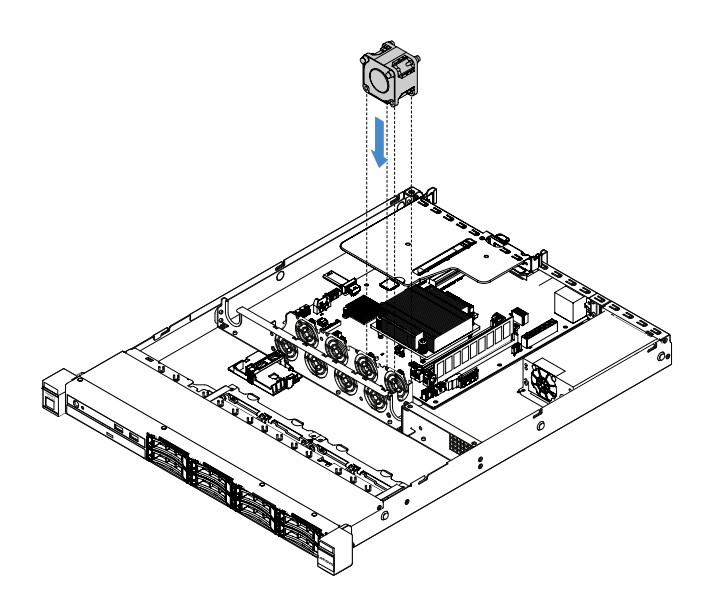

Рис. 63. Установка вентилятора компьютера

- Шаг 6. Подключите кабель нового вентилятора к материнской плате. Чтобы найти разъемы вентилятора на материнской плате, см. раздел [«Разъемы материнской платы» на странице](#page-36-0)  [21](#page-36-0).
- Шаг 7. Завершите замену компонентов. См. раздел [«Что нужно сделать после замены компонентов»](#page-202-0)  [на странице 187](#page-202-0).

## Снятие плоской круглой батарейки

В следующих советах представлены сведения, которые необходимо принять во внимание при снятии плоской круглой батарейки.

• Компания Lenovo разработала данный продукт с учетом техники безопасности. Во избежание возможной опасности с литиевой плоской круглой батарейкой следует обращаться надлежащим образом. При замене батарейки необходимо соблюдать указанные ниже инструкции.

Примечание: В США для получения сведений об утилизации батареек позвоните по телефону 1- 800-IBM-4333.

- При замене оригинальной литиевой батарейки батарейкой с тяжелыми металлами примите во внимание следующие соображения, связанные с загрязнением окружающей среды. Батарейки и аккумуляторы, содержащие тяжелые металлы, нельзя утилизировать вместе с обычными бытовыми отходами. Они бесплатно принимаются обратно производителем, дистрибьютором или соответствующим представителем для надлежащей переработки или утилизации.
- Чтобы заказать батарейку для замены, позвоните по телефонам 1-800-IBM-SERV в США и 1-800- 465-7999 или 1-800-465-6666 в Канаде. За пределами США и Канады позвоните в центр поддержки или бизнес-партнеру.

Примечание: После замены плоской круглой батарейки необходимо перенастроить сервер и переустановить системную дату и системное время.

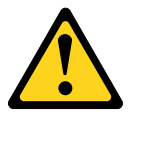

ОСТОРОЖНО:

Заменяйте литиевую батарейку только на компонент номер 33F8354 или на батарейку эквивалентного типа, рекомендованного изготовителем. Если в системе есть модуль, содержащий литиевую батарейку, заменяйте его только на модуль того же типа, произведенный тем же изготовителем. В батарейке содержится литий, поэтому она может взорваться при неправильном использовании, обращении или утилизации.

#### Запрещается:

- Бросать или погружать батарейку в воду.
- Нагревать батарейку до температуры выше 100°C.
- Чинить или разбирать ее.

#### Утилизируйте батарейку в соответствии с правилами, установленными в вашей стране.

Примечание: После удаления плоской круглой батарейки необходимо установить новую. См. раздел [«Установка плоской круглой батарейки» на странице 143](#page-158-0).

Чтобы снять плоскую круглую батарейку, выполните указанные ниже действия.

- Шаг 1. Выключите сервер. Отключите все внешние кабели и удалите все периферийные устройства.
- Шаг 2. Снимите кожух сервера. См. раздел [«Снятие кожуха сервера» на странице 105.](#page-120-0)
- Шаг 3. При необходимости снимите дефлектор. См. раздел [«Снятие дефлектора» на странице 106](#page-121-0).
- Шаг 4. Найдите плоскую круглую батарейку, см. раздел [«Разъемы материнской платы» на странице](#page-36-0)  [21.](#page-36-0)
- Шаг 5. Снимите плоскую круглую батарейку.

#### Внимание:

- При неправильном снятии плоской круглой батарейки можно повредить гнездо на материнской плате. При любом повреждении гнезда может потребоваться замена материнской платы.
- Не наклоняйте и не выдавливайте плоскую круглую батарейку с чрезмерным усилием.

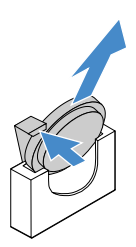

Рис. 64. Снятие плоской круглой батарейки

Шаг 6. При утилизации плоской круглой батарейки соблюдайте правила, установленные в вашей стране.

# <span id="page-158-0"></span>Установка плоской круглой батарейки

В следующих советах представлены сведения, которые необходимо принять во внимание при установке плоской круглой батарейки.

• Соблюдайте все особые инструкции по обращению и установке, которые прилагаются к плоской круглой батарейке.

• Компания Lenovo разработала данный продукт с учетом техники безопасности. Во избежание возможной опасности с литиевой батарейкой следует обращаться надлежащим образом. При установке батарейки необходимо соблюдать указанные ниже инструкции.

Примечание: В США для получения сведений об утилизации батареек позвоните по телефону 1- 800-IBM-4333.

- При замене оригинальной литиевой батарейки батарейкой с тяжелыми металлами примите во внимание следующие соображения, связанные с загрязнением окружающей среды. Батарейки и аккумуляторы, содержащие тяжелые металлы, нельзя утилизировать вместе с обычными бытовыми отходами. Они бесплатно принимаются обратно производителем, дистрибьютором или соответствующим представителем для надлежащей переработки или утилизации.
- Чтобы заказать батарейку для замены, позвоните по телефонам 1-800-IBM-SERV в США и 1-800- 465-7999 или 1-800-465-6666 в Канаде. За пределами США и Канады позвоните в центр поддержки или бизнес-партнеру.

Примечание: После установки плоской круглой батарейки необходимо перенастроить сервер и переустановить системную дату и системное время.

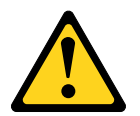

## ОСТОРОЖНО:

При установке литиевой батарейки используйте только компонент номер 33F8354 или батарейку эквивалентного типа, рекомендуемого изготовителем. Если в системе есть модуль, содержащий литиевую батарейку, заменяйте его только на модуль того же типа, произведенный тем же изготовителем. В батарейке содержится литий, поэтому она может взорваться при неправильном использовании, обращении или утилизации.

#### Запрещается:

- Бросать или погружать батарейку в воду.
- Нагревать батарейку до температуры выше 100°C.
- Чинить или разбирать ее.

#### Утилизируйте батарейку в соответствии с правилами, установленными в вашей стране.

Чтобы установить плоскую круглую батарейку, выполните указанные ниже действия.

Шаг 1. Установите новую плоскую круглую батарейку. Убедитесь, что фиксатор надежно удерживает батарейку.

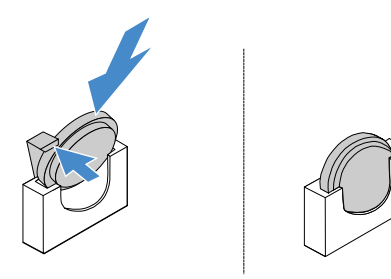

Рис. 65. Установка плоской круглой батарейки

- Шаг 2. Завершите замену компонентов. См. раздел [«Что нужно сделать после замены компонентов»](#page-202-0) [на странице 187](#page-202-0).
- Шаг 3. Запустите программу Setup Utility и выполните сброс конфигурации.
	- a. Установите дату и время.
	- b. Задайте пароль после включения питания.
	- c. Перенастройте сервер.

Дополнительные сведения см. в разделе [«Запуск программы Setup Utility» на странице 32](#page-47-0).

### Снятие стационарного блока питания

При снятии стационарного блока питания соблюдайте следующие меры предосторожности.

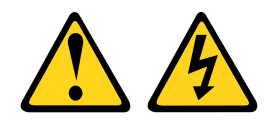

## ОСТОРОЖНО:

Не снимайте кожух с блока питания или любого узла, снабженного следующей этикеткой:

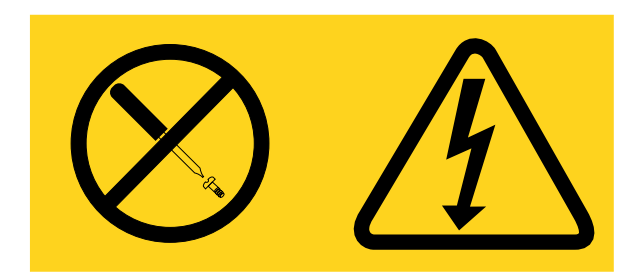

Внутри любого компонента с данной этикеткой присутствует опасное напряжение, течет сильный ток и выделяется значительная энергия. Внутри этих компонентов нет обслуживаемых деталей. Если вы полагаете, что с какой-то из этих деталей возникла неполадка, обратитесь к специалисту по техническому обслуживанию.

Примечание: После удаления стационарного блока питания необходимо установить новый. См. раздел [«Установка стационарного блока питания —» на странице 146](#page-161-0).

Чтобы снять стационарный блок питания, выполните указанные ниже действия.

- Шаг 1. Выключите сервер. Отключите все внешние кабели и удалите все периферийные устройства.
- Шаг 2. Снимите кожух сервера. См. раздел [«Снятие кожуха сервера» на странице 105.](#page-120-0)
- Шаг 3. Отключите кабели питания от разъемов на материнской плате и внутренних устройствах. Затем освободите кабели от фиксирующих защелок.

Примечание: Запишите пути прокладки всех кабелей питания. После установки блока питания кабели питания нужно будет проложить так же, как они были проложены раньше.

- Шаг 4. Снимите стационарный блок питания.
	- a. Отверните винты, которыми блок питания крепится к задней части рамы.
	- b. Перемещайте блок питания в направлении лицевой панели сервера, пока он не отсоединится от рамы.
	- c. Снимите блок питания с рамы.

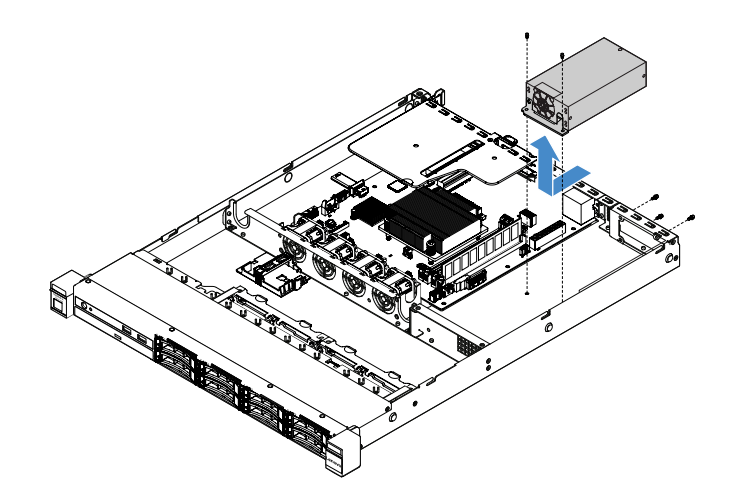

Рис. 66. Снятие стационарного блока питания

## <span id="page-161-0"></span>Установка стационарного блока питания —

При установке стационарного блока питания соблюдайте следующие меры предосторожности.

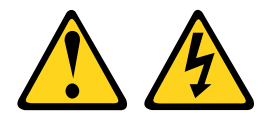

## ОСТОРОЖНО:

Не снимайте кожух с блока питания или любого узла, снабженного следующей этикеткой:

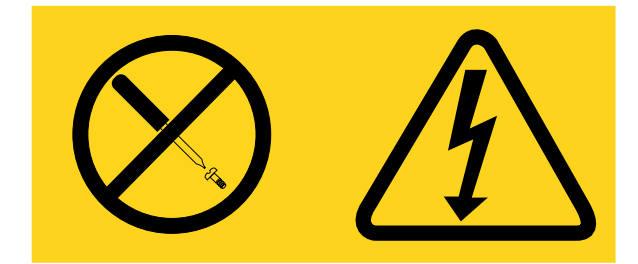

Внутри любого компонента с данной этикеткой присутствует опасное напряжение, течет сильный ток и выделяется значительная энергия. Внутри этих компонентов нет обслуживаемых деталей. Если вы полагаете, что с какой-то из этих деталей возникла неполадка, обратитесь к специалисту по техническому обслуживанию.

Чтобы установить стационарный блок питания, выполните указанные ниже действия.

Шаг 1. Установите стационарный блок питания.

- a. Разместите блок питания на раме.
- b. Перемещайте блок питания в направлении задней панели сервера, пока он не войдет в контакт с рамой.
- c. Заверните винты, чтобы прикрепить блок питания к раме.

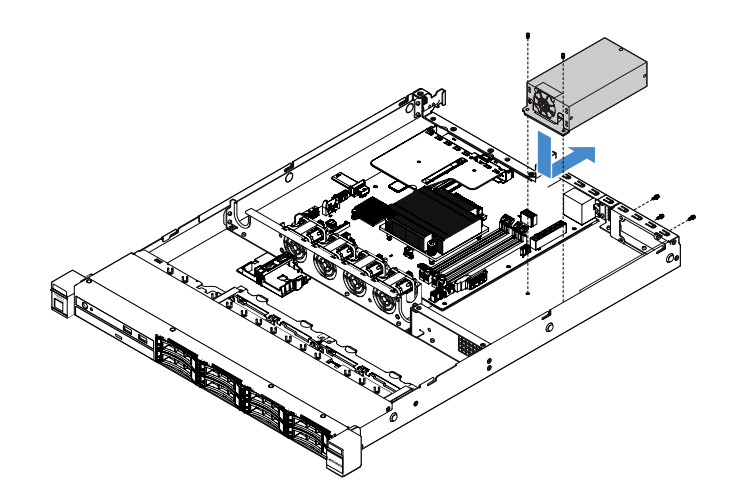

Рис. 67. Установка стационарного блока питания

- Шаг 2. Подключите внутренние кабели блока питания от блока питания к разъему блока питания и разъему питания ЦП на материнской плате. Чтобы найти разъемы питания на материнской плате, см. раздел [«Разъемы материнской платы» на странице 21.](#page-36-0)
- Шаг 3. Проложите внутренние кабели блока питания, закрепив их фиксирующими защелками.
- Шаг 4. Проверьте блок питания, выполнив указанные ниже действия.
	- a. Подключите один конец сетевого шнура питания нового блока питания к разъему блока питания, а другой конец — к заземленной электрической розетке. Убедитесь, что горит индикатор резервного питания на материнской плате. См. раздел [«Светодиодные](#page-39-0)  [индикаторы материнской платы» на странице 24.](#page-39-0)
	- b. Если индикатор резервного питания не горит, прекратите выполнение этой процедуры и получите новый блок питания.
	- c. Нажмите кнопку питания. Убедитесь, что загорелся индикатор питания на лицевой панели сервера.

Если сервер запускается, перейдите к следующему шагу. Если сервер не запускается, отключите сетевой шнур питания и позвоните в службу поддержки.

- Шаг 5. Выключите сервер и отключите сетевой шнур питания.
- Шаг 6. Завершите замену компонентов. См. раздел [«Действия после замены компонентов» на](#page-202-0) [странице 187.](#page-202-0)
- Шаг 7. Нажмите кнопку питания. Убедитесь, что загорелся индикатор питания на лицевой панели сервера.

## Снятие оперативно заменяемого блока питания

При снятии блока питания соблюдайте следующие меры предосторожности.

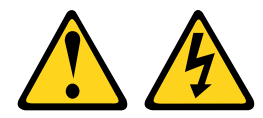

## ОСТОРОЖНО:

Кнопки питания на устройстве и блоке питания не отключают подачу тока на устройство. Кроме того, у устройства может быть несколько шнуров питания. Чтобы прекратить подачу тока на устройство, убедитесь, что все шнуры питания отсоединены от блока питания.

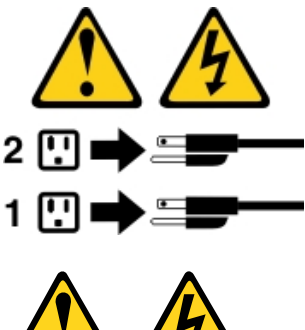

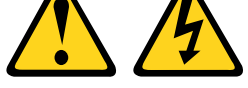

# ОСТОРОЖНО:

Не снимайте кожух с блока питания или любого узла, снабженного следующей этикеткой:

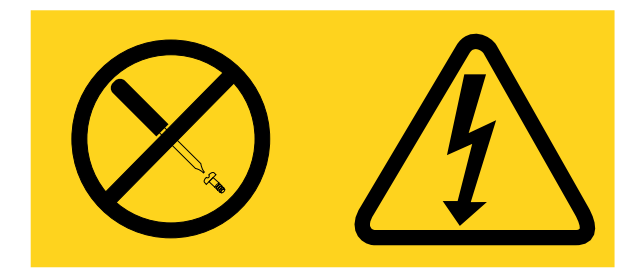

Внутри любого компонента с данной этикеткой присутствует опасное напряжение, течет сильный ток и выделяется значительная энергия. Внутри этих компонентов нет обслуживаемых деталей. Если вы полагаете, что с какой-то из этих деталей возникла неполадка, обратитесь к специалисту по техническому обслуживанию.

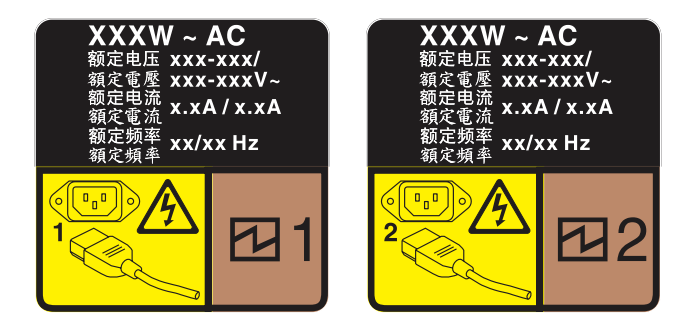

Рис. 68. Этикетка оперативно заменяемого блока питания на крышке

Чтобы снять оперативно заменяемый блок питания, выполните указанные ниже действия.

Внимание: Этот тип блока питания является оперативно заменяемым, только когда для обеспечения избыточности установлены два блока питания. Если на сервере установлен только один блок питания, перед снятием блока питания необходимо выключить сервер.

- Шаг 1. Если сервер находится в стойке, отведите назад кабельный органайзер, чтобы получить доступ к задней части сервера и блоку питания.
- Шаг 2. Отключите шнур питания от оперативно заменяемого блока питания.
- Шаг 3. Нажмите на язычок в направлении рукоятки и одновременно потяните за рукоятку, чтобы извлечь оперативно заменяемый блок питания из рамы.

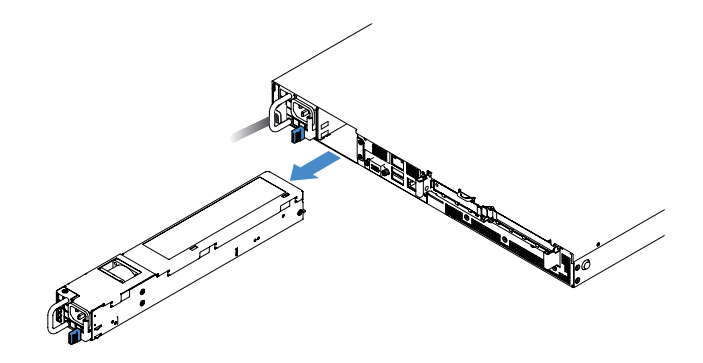

Рис. 69. Снятие оперативно заменяемого блока питания

Шаг 4. Установите заглушку блока питания или новый блок питания, чтобы закрыть отсек блока питания. См. раздел [«Установка оперативно заменяемого блока питания» на странице 149](#page-164-0).

# <span id="page-164-0"></span>Установка оперативно заменяемого блока питания

В следующих советах описан тип блока питания, поддерживаемого сервером, и представлены другие сведения, которые необходимо принять во внимание при установке блока питания.

- В стандартной комплектации моделей сервера с источником питания 460 Вт установлен только один источник питания 460 Вт на сервер. Для обеспечения резервирования и оперативной замены необходимо установить дополнительный оперативно заменяемый блок питания 460 Вт. Определенные модели в специальных комплектациях могут поставляться с двумя установленными источниками питания.
- Убедитесь, что устанавливаемые устройства поддерживаются. Список поддерживаемых дополнительных устройств для сервера см. по адресу [http://www.lenovo.com/ serverproven/](http://www.lenovo.com/serverproven/).

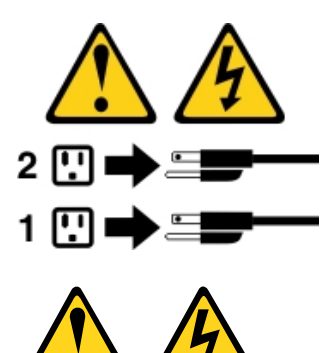

ОСТОРОЖНО:

Не снимайте кожух с блока питания или любого узла, снабженного следующей этикеткой:

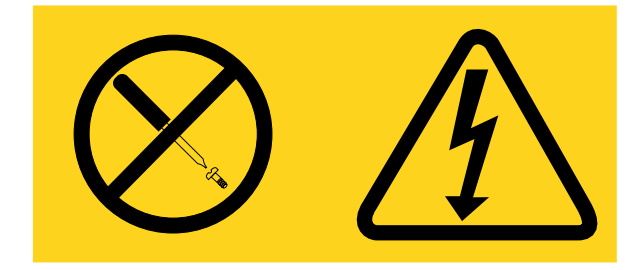

Внутри любого компонента с данной этикеткой присутствует опасное напряжение, течет сильный ток и выделяется значительная энергия. Внутри этих компонентов нет обслуживаемых деталей. Если вы полагаете, что с какой-то из этих деталей возникла неполадка, обратитесь к специалисту по техническому обслуживанию.

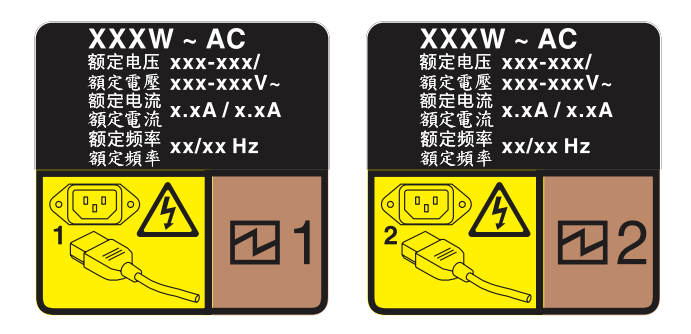

Рис. 70. Этикетка оперативно заменяемого блока питания на крышке

Чтобы установить оперативно заменяемый блок питания, выполните указанные ниже действия.

Шаг 1. Снимите заглушку блока питания. Затем вставьте оперативно заменяемый блок питания в отсек так, чтобы сработала защелка.

Важно: Чтобы обеспечить должное охлаждение во время нормальной работы сервера, оба отсека блоков питания должны быть заняты. Это означает, что в каждом отсеке должен быть установлен блок питания; кроме того, можно установить один блок питания и одну заглушку.

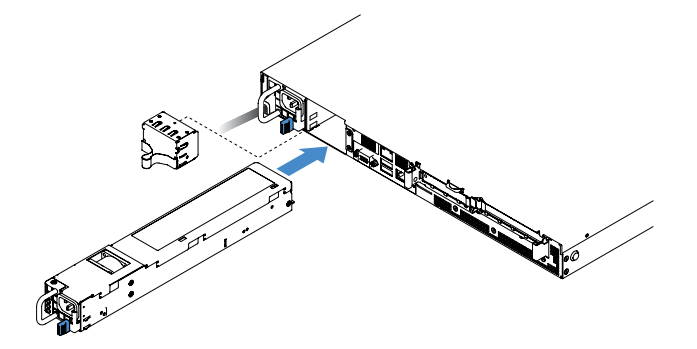

Рис. 71. Установка оперативно заменяемого блока питания

- Шаг 2. Подключите один конец шнура питания к разъему нового блока питания, а другой конец к заземленной электрической розетке.
- Шаг 3. Если сервер выключен, включите его. Убедитесь, что на блоке питания горит индикатор питания от сети переменного тока. Это означает, что блок питания работает правильно. Если сервер включен, убедитесь, что на блоке питания также горит индикатор питания постоянным током.

# Извлечение платы-адаптера Riser PCI из узла платы-адаптера Riser PCI

Чтобы снять плату-адаптер Riser PCI с предназначенного для нее узла, выполните указанные ниже действия.

- Шаг 1. Выключите сервер. Отключите все внешние кабели и удалите все периферийные устройства.
- Шаг 2. Снимите кожух сервера. См. раздел [«Снятие кожуха сервера» на странице 105.](#page-120-0)
- Шаг 3. Снимите узел платы-адаптера Riser PCI. См. раздел [«Снятие узла платы-адаптера Riser PCI»](#page-124-0) [на странице 109](#page-124-0).
- Шаг 4. Отверните винты, которыми плата-адаптер Riser PCI крепится к предназначенной для нее скобе. Затем снимите плату-адаптер Riser PCI.

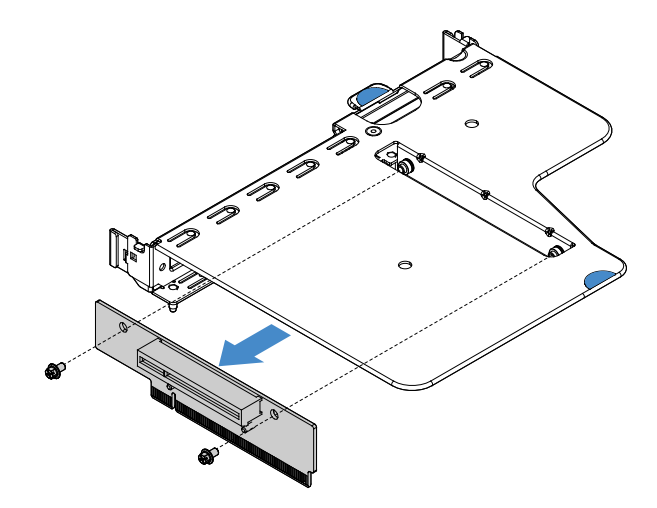

Рис. 72. Снятие платы-адаптера Riser PCI

Шаг 5. Установите новую плату-адаптер Riser PCI в узел платы-адаптера Riser PCI. См. раздел [«Установка платы-адаптера Riser PCI в узел платы-адаптера Riser PCI» на странице 151](#page-166-0).

## <span id="page-166-0"></span>Установка платы-адаптера Riser PCI в узел платы-адаптера Riser PCI

Если вы удалили плату-адаптер Riser PCI из узла платы, установите новую плату-адаптер Riser PCI в узел платы, прежде чем включать сервер.

Чтобы установить плату-адаптер Riser PCI на узел этой платы-адаптера, выполните указанные ниже действия.

Шаг 1. Совместите отверстия на плате-адаптере Riser PCI с отверстиями в скобе этой платыадаптера. Затем заверните винты, чтобы закрепить плату-адаптер Riser PCI на предназначенной для нее скобе.

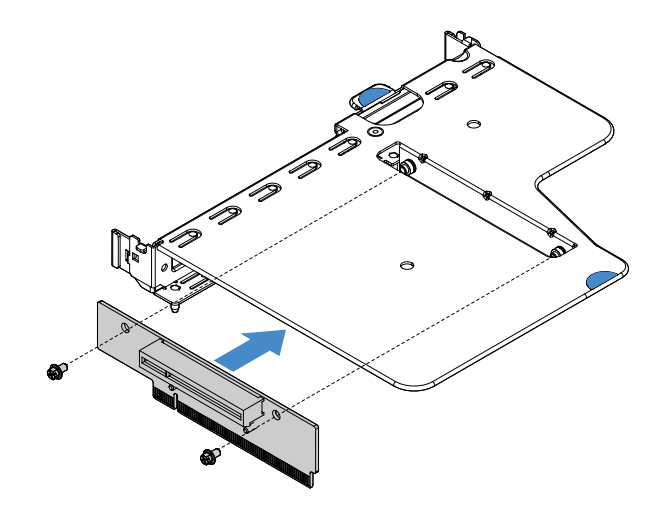

Рис. 73. Установка скобы платы-адаптера Riser PCI

- Шаг 2. При необходимости установите адаптер. См. раздел [«Установка адаптера» на странице 127.](#page-142-0) Затем подключите кабели для адаптера.
- Шаг 3. Установите узел платы-адаптера Riser PCI на место. См. раздел [«Установка узла платы](#page-125-0)[адаптера Riser PCI» на странице 110](#page-125-0).
- Шаг 4. Завершите замену компонентов. См. раздел [«Что нужно сделать после замены компонентов»](#page-202-0)  [на странице 187](#page-202-0).

# Снятие объединительной панели 2,5-дюймовых оперативно заменяемых жестких дисков

Примечание: После снятия объединительной панели оперативно заменяемых 2,5-дюймовых жестких дисков нужно установить новую. См. раздел [«Установка объединительной панели 2,5-дюймовых](#page-167-0) [оперативно заменяемых жестких дисков» на странице 152](#page-167-0).

Чтобы снять объединительную панель 2,5-дюймовых оперативно заменяемых жестких дисков, выполните указанные ниже действия.

- Шаг 1. Выключите сервер. Отключите все внешние кабели и удалите все периферийные устройства.
- Шаг 2. Снимите кожух сервера. См. раздел [«Снятие кожуха сервера» на странице 105.](#page-120-0)
- Шаг 3. Извлеките жесткие диски или заглушки из сервера. См. раздел [«Снятие оперативно](#page-132-0)  [заменяемого жесткого диска» на странице 117](#page-132-0).
- Шаг 4. Отключите все кабели от объединительной панели жестких дисков.
- Шаг 5. Поднимите синие язычки на объединительной панели, чтобы высвободить объединительную панель и извлечь ее из рамы.

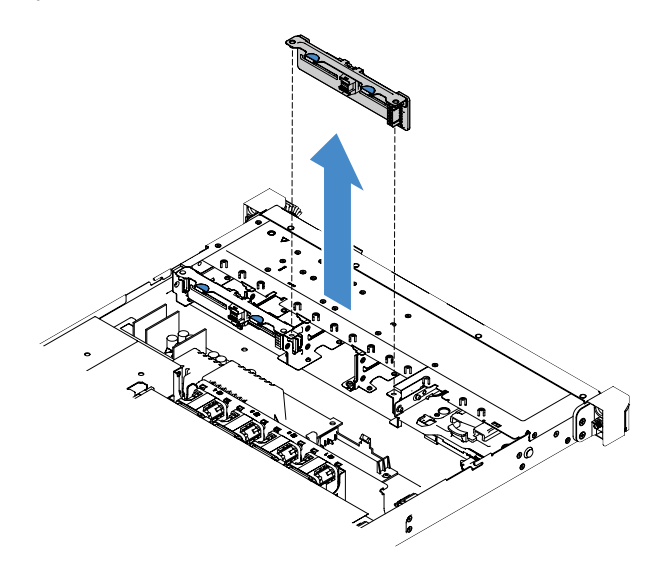

Рис. 74. Снятие объединительной панели 2,5-дюймовых оперативно заменяемых жестких дисков

# <span id="page-167-0"></span>Установка объединительной панели 2,5-дюймовых оперативно заменяемых жестких дисков

На следующем рисунке показано содержимое второго комплекта расширения объединительной панели 2,5-дюймовых жестких дисков.

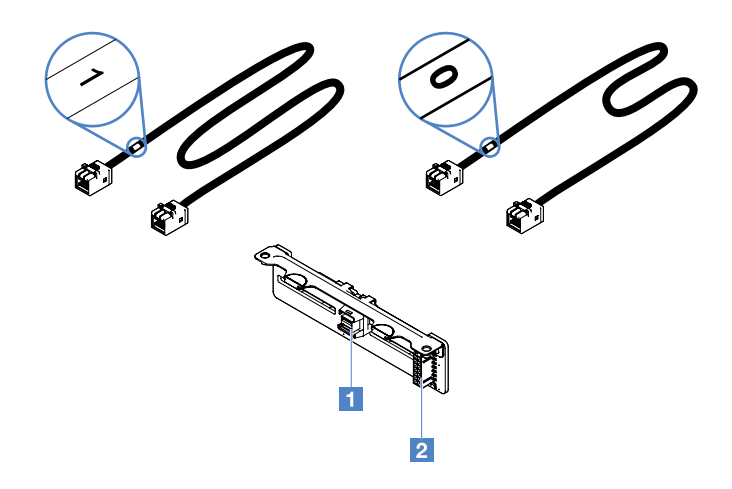

Рис. 75. Второй комплект расширения объединительной панели 2,5-дюймовых жестких дисков

**<sup>1</sup>**Разъем сигнального кабеля mini-SAS

#### **<sup>2</sup>**Разъем питания

Чтобы установить объединительную панель 2,5-дюймовых оперативно заменяемых жестких дисков, выполните указанные ниже действия.

Шаг 1. Совместите объединительную панель с ориентирующими пазами объединительной панели в раме. Затем аккуратно опустите объединительную панель жестких дисков и полностью установите ее в раму.

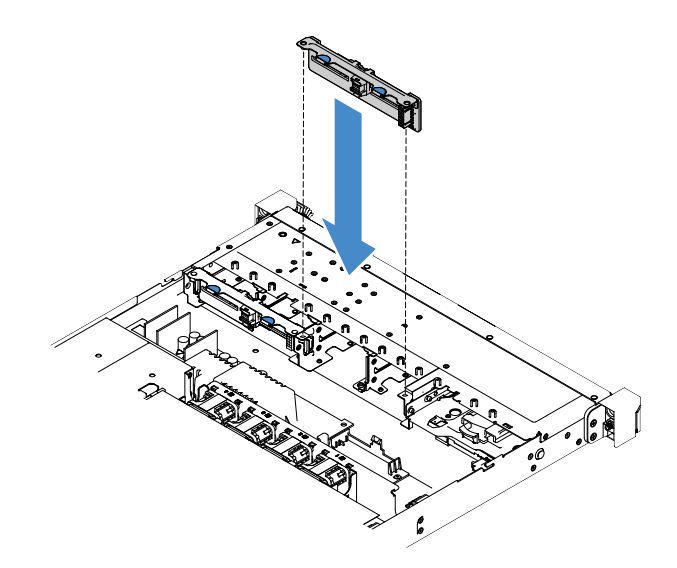

Рис. 76. Установка объединительной панели 2,5-дюймовых оперативно заменяемых жестких дисков

- Шаг 2. Подключите обратно все кабели, которые были удалены с объединительной панели жестких дисков.
- Шаг 3. При необходимости установить вторую объединительную панель повторите шаг 4.
- Шаг 4. Установите адаптер RAID. См. раздел [«Установка адаптера» на странице 127](#page-142-0).
- Шаг 5. Подключите кабель питания и сигнальный кабель. Обратитесь к следующим разделам:
	- [«Оперативно заменяемое кабельное подключение HDD: контроллер ServeRAID SAS/SATA](#page-198-0)  [и оперативно заменяемый блок питания» на странице 183](#page-198-0)
- [«Оперативно заменяемое кабельное подключение HDD: контроллер ServeRAID SAS/SATA](#page-194-0) [и стационарный блок питания» на странице 179](#page-194-0)
- Шаг 6. Установите обратно жесткие диски и заглушки. См. раздел [«Установка оперативно](#page-133-0) [заменяемого жесткого диска» на странице 118](#page-133-0).
- Шаг 7. Завершите замену компонентов. См. раздел [«Действия после замены компонентов» на](#page-202-0) [странице 187.](#page-202-0)

## Снятие узла объединительной панели 2,5-дюймовых жестких дисков, заменяемых обычным способом

Примечание: После снятия узла объединительной панели 2,5-дюймовых жестких дисков, заменяемых обычным способом, нужно установить новый. См. раздел [«Установка узла](#page-170-0)  [объединительной панели 2,5-дюймовых жестких дисков, заменяемых обычным способом» на](#page-170-0) [странице 155.](#page-170-0)

Чтобы снять узел объединительной панели 2,5-дюймовых жестких дисков, заменяемых обычным способом, выполните указанные ниже действия.

- Шаг 1. Выключите сервер. Отключите все внешние кабели и удалите все периферийные устройства.
- Шаг 2. Снимите кожух сервера. См. раздел [«Снятие кожуха сервера» на странице 105.](#page-120-0)
- Шаг 3. Снимите узел платы-адаптера Riser PCI, если он установлен. См. раздел [«Снятие узла платы](#page-124-0)[адаптера Riser PCI» на странице 109](#page-124-0).
- Шаг 4. Отключите кабели от адаптера RAID или материнской платы. См. раздел [«Прокладка](#page-188-0) [внутренних кабелей» на странице 173.](#page-188-0) Извлеките соответствующие кабели из кабельных зажимов.
- Шаг 5. Извлеките установленные жесткие диски или заглушки из отсеков для дисков. См. раздел [«Снятие жесткого диска, заменяемого обычным способом» на странице 120.](#page-135-0)
- Шаг 6. Возьмитесь за синие язычки на узле задней панели, чтобы снять узел задней панели с рамы.

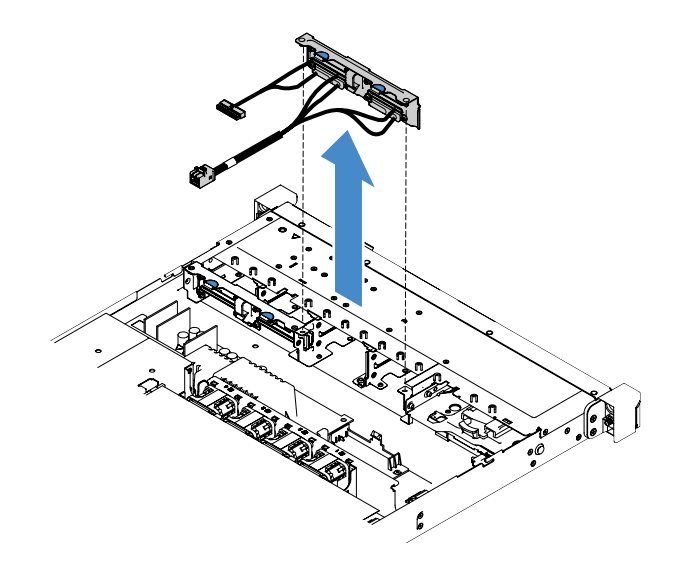

Рис. 77. Снятие узла объединительной панели 2,5-дюймовых жестких дисков, заменяемых обычным способом

# <span id="page-170-0"></span>Установка узла объединительной панели 2,5-дюймовых жестких дисков, заменяемых обычным способом

Есть три типа узлов задней панели для 2,5-дюймовых жестких дисков, заменяемых обычным способом. На следующих иллюстрациях узлы типов a и b предназначены для моделей серверов с адаптерами RAID, а узел типа c — для моделей серверов с интегрированной программной конфигурацией RAID.

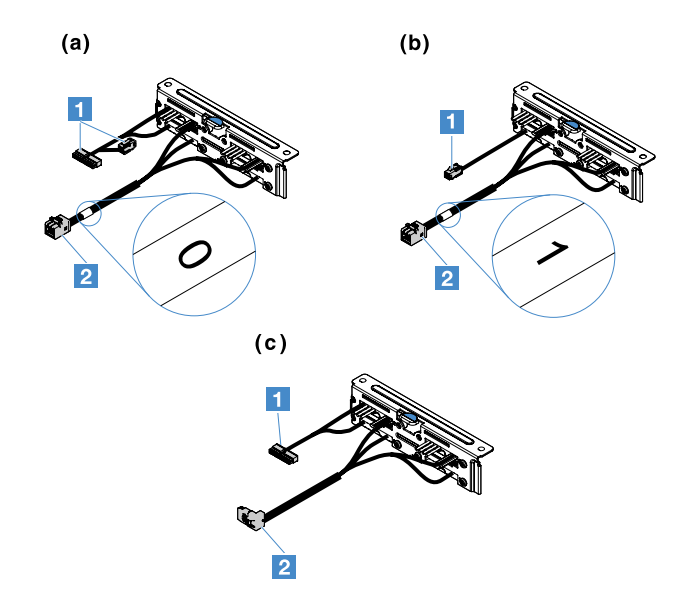

Рис. 78. Узлы объединительной панели 2,5-дюймовых жестких дисков, заменяемых обычным способом

#### **<sup>1</sup>**Разъем питания

**<sup>2</sup> Сигнальный разъем mini-SAS** 

Чтобы установить узел задней панели для 2,5-дюймовых жестких дисков, заменяемых обычным способом, выполните указанные ниже действия.

Шаг 1. Совместите узел задней панели с ориентирующими пазами узла задней панели в раме. Затем аккуратно опустите узел задней панели в раму, надежно установив в ней.

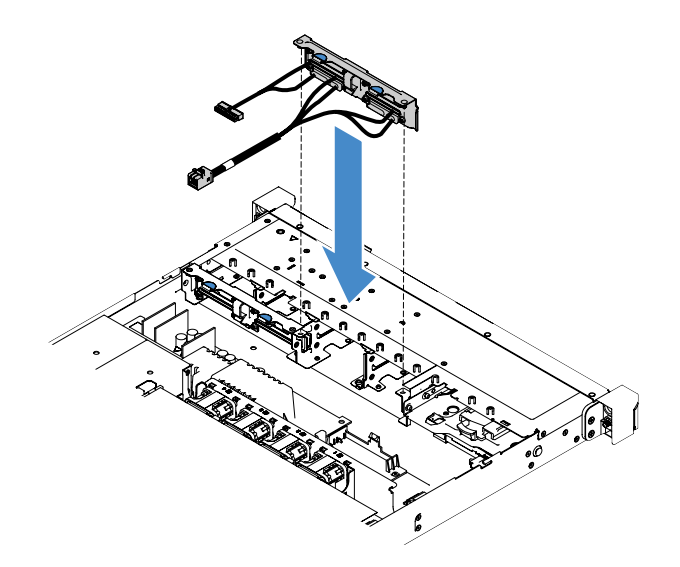

Рис. 79. Установка узла объединительной панели 2,5-дюймовых жестких дисков, заменяемых обычным способом

- Шаг 2. Подключите кабели к адаптеру RAID или материнской плате. Обратитесь к следующим разделам:
	- [«Подключение кабеля жесткого диска с обычной заменой: встроенное программное](#page-192-0) [обеспечение RAID» на странице 177](#page-192-0)
	- [«Заменяемое обычным способом кабельное подключение HDD: контроллер ServeRAID](#page-196-0)  [SAS/SATA и стационарный блок питания» на странице 181](#page-196-0)
	- [«Кабельное подключение HDD с обычной заменой: контроллер ServeRAID SAS/SATA и](#page-200-0) [резервный блок питания» на странице 185](#page-200-0)
- Шаг 3. Установите обратно жесткие диски или заглушки. См. раздел [«Установка жесткого диска,](#page-136-0)  [заменяемого обычным способом» на странице 121](#page-136-0).
- Шаг 4. Завершите замену компонентов. См. раздел [«Действия после замены компонентов» на](#page-202-0) [странице 187.](#page-202-0)

# Снятие объединительной панели 3,5-дюймовых оперативно заменяемых жестких дисков

Примечание: После снятия объединительной панели оперативно заменяемых 3,5-дюймовых жестких дисков нужно установить новую. См. раздел [«Установка объединительной панели 3,5-дюймовых](#page-172-0) [оперативно заменяемых жестких дисков» на странице 157](#page-172-0).

Чтобы снять объединительную панель 3,5-дюймовых оперативно заменяемых жестких дисков, выполните указанные ниже действия.

- Шаг 1. Выключите сервер. Отключите все внешние кабели и удалите все периферийные устройства.
- Шаг 2. Снимите кожух сервера. См. раздел [«Снятие кожуха сервера» на странице 105.](#page-120-0)
- Шаг 3. Снимите узел платы-адаптера Riser PCI, если он установлен. См. раздел [«Снятие узла платы](#page-124-0)[адаптера Riser PCI» на странице 109](#page-124-0).
- Шаг 4. Извлеките установленные жесткие диски или заглушки из отсеков для дисков. См. раздел [«Снятие оперативно заменяемого жесткого диска» на странице 117](#page-132-0).
- Шаг 5. Поверните фиксирующие защелки на раме, как показано на следующем рисунке. Затем аккуратно вытащите узел объединительной панели наружу и поднимите его, чтобы снять с рамы.

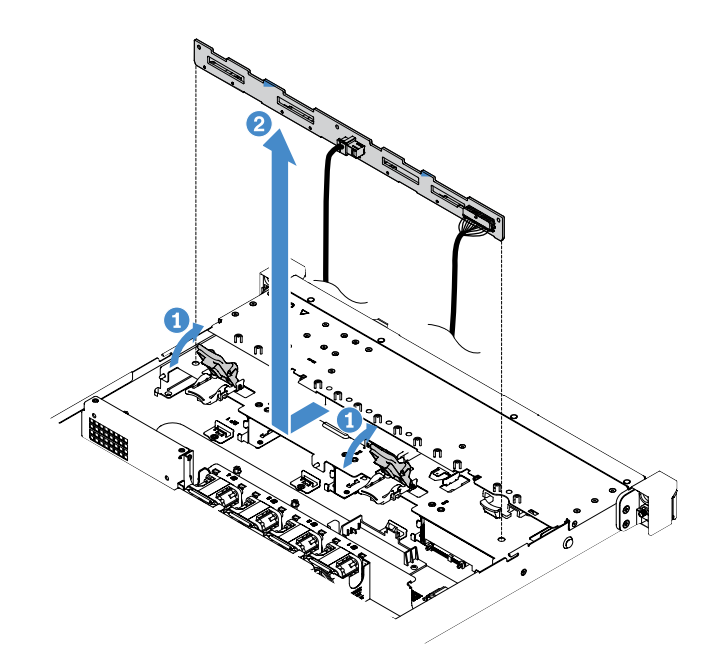

Рис. 80. Снятие объединительной панели 3,5-дюймовых оперативно заменяемых жестких дисков

Шаг 6. Отключите все кабели от объединительной панели жестких дисков.

# <span id="page-172-0"></span>Установка объединительной панели 3,5-дюймовых оперативно заменяемых жестких дисков

Чтобы установить объединительную панель 3,5-дюймовых оперативно заменяемых жестких дисков, выполните указанные ниже действия.

- Шаг 1. Подключение кабелей к объединительной панели жестких дисков.
- Шаг 2. Аккуратно опустите узел объединительной панели в ориентирующие гнезда в раме. Затем закройте фиксирующие защелки, чтобы закрепить объединительную панель в раме.

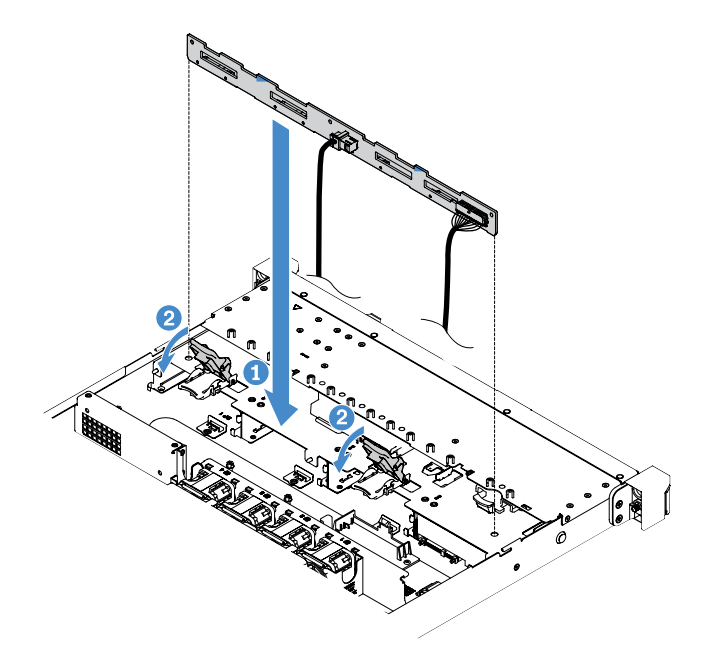

Рис. 81. Установка объединительной панели 3,5-дюймовых оперативно заменяемых жестких дисков

- Шаг 3. Подключите все кабели к адаптеру RAID или материнской плате. См. раздел [«Оперативно](#page-194-0)  [заменяемое кабельное подключение HDD: контроллер ServeRAID SAS/SATA и стационарный](#page-194-0) [блок питания» на странице 179](#page-194-0).
- Шаг 4. Установите жесткие диски и заглушки. См. раздел [«Установка оперативно заменяемого](#page-133-0)  [жесткого диска» на странице 118.](#page-133-0)
- Шаг 5. Завершите замену компонентов. См. раздел [«Действия после замены компонентов» на](#page-202-0) [странице 187.](#page-202-0)

## Снятие узла объединительной панели 3,5-дюймовых жестких дисков, заменяемых обычным способом

Примечание: После снятия узла объединительной панели 3,5-дюймовых жестких дисков, заменяемых обычным способом, нужно установить новый. См. раздел [«Установка узла задней панели](#page-174-0) [для 3,5-дюймовых жестких дисков, заменяемых обычным способом» на странице 159.](#page-174-0)

Чтобы снять узел задней панели для 3,5-дюймовых жестких дисков, заменяемых обычным способом, выполните указанные ниже действия.

- Шаг 1. Выключите сервер. Отключите все внешние кабели и удалите все периферийные устройства.
- Шаг 2. Снимите кожух сервера. См. раздел [«Снятие кожуха сервера» на странице 105.](#page-120-0)
- Шаг 3. Снимите узел платы-адаптера Riser PCI, если он установлен. См. раздел [«Снятие узла платы](#page-124-0)[адаптера Riser PCI» на странице 109](#page-124-0).
- Шаг 4. Отключите кабели от адаптера RAID или материнской платы. См. раздел [«Прокладка](#page-188-0) [внутренних кабелей» на странице 173.](#page-188-0) Извлеките соответствующие кабели из кабельных зажимов.
- Шаг 5. Извлеките установленные жесткие диски или заглушки из отсеков для дисков. См. раздел [«Снятие жесткого диска, заменяемого обычным способом» на странице 120.](#page-135-0)
- Шаг 6. Поверните фиксирующие защелки на раме вверх. Затем аккуратно вытащите узел задней панели наружу и поднимите его, чтобы снять с рамы.

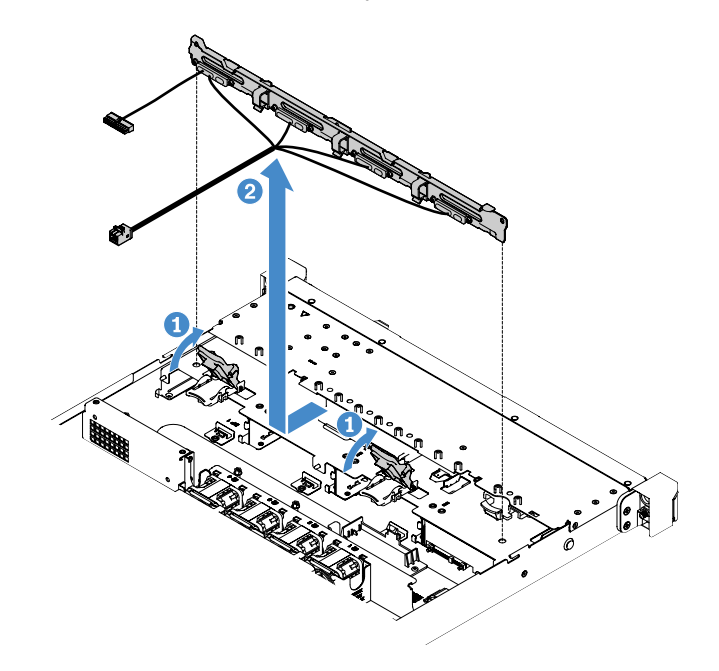

Рис. 82. Снятие узла объединительной панели 3,5-дюймовых жестких дисков, заменяемых обычным способом

# <span id="page-174-0"></span>Установка узла задней панели для 3,5-дюймовых жестких дисков, заменяемых обычным способом

Есть два типа узлов задней панели для 3,5-дюймовых жестких дисков, заменяемых обычным способом. В следующей иллюстрации тип b предназначен для моделей серверов с встроенной программной конфигурацией RAID.

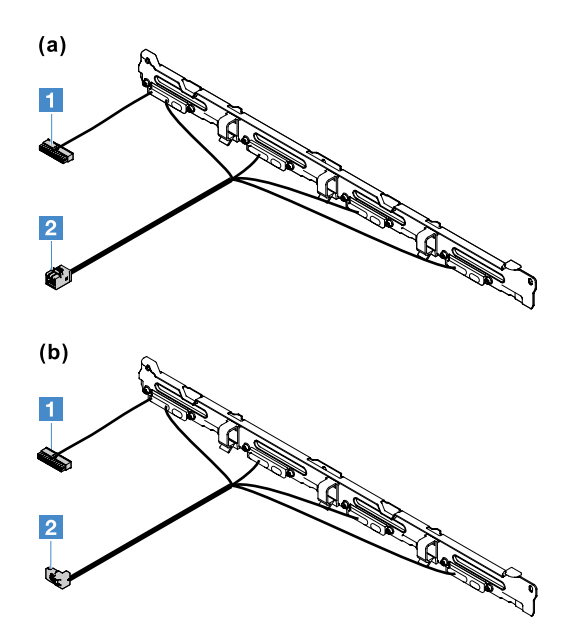

Рис. 83. Узлы задней панели для 3,5-дюймовых жестких дисков, заменяемых обычным способом

### **<sup>1</sup>**Разъем питания

**<sup>2</sup> Сигнальный разъем mini-SAS** 

Чтобы установить узел задней панели для 3,5-дюймовых жестких дисков, заменяемых обычным способом, выполните указанные ниже действия.

Шаг 1. Аккуратно опустите узел задней панели в ориентирующие гнезда в раме. Затем закройте фиксирующие защелки, чтобы закрепить узел задней панели в раме.

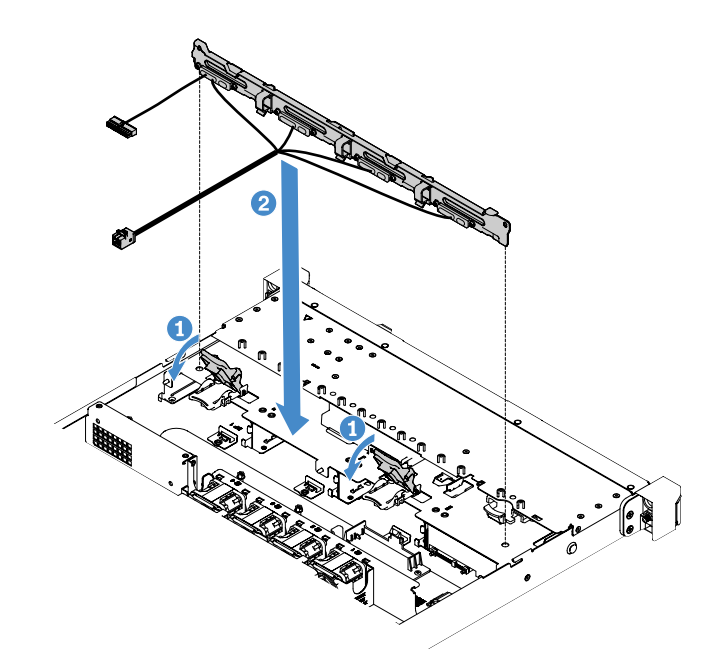

Рис. 84. Установка узла задней панели для 3,5-дюймовых жестких дисков, заменяемых обычным способом

- Шаг 2. Подключите кабели к адаптеру RAID или материнской плате. Обратитесь к следующим разделам:
	- [«Подключение кабеля жесткого диска с обычной заменой: встроенное программное](#page-192-0) [обеспечение RAID» на странице 177](#page-192-0)
	- [«Кабельное подключение HDD с обычной заменой: контроллер ServeRAID SAS/SATA и](#page-200-0) [резервный блок питания» на странице 185](#page-200-0)
	- [«Заменяемое обычным способом кабельное подключение HDD: контроллер ServeRAID](#page-196-0)  [SAS/SATA и стационарный блок питания» на странице 181](#page-196-0)
- Шаг 3. Установите жесткие диски и заглушки. См. раздел [«Установка жесткого диска, заменяемого](#page-136-0)  [обычным способом» на странице 121.](#page-136-0)
- Шаг 4. Завершите замену компонентов. См. раздел [«Действия после замены компонентов» на](#page-202-0) [странице 187.](#page-202-0)

# Снятие и установка CRU второго уровня

В этом разделе представлена информация о снятии и установке CRU второго уровня.

CRU второго уровня можно установить самостоятельно или сделать запрос на установку специалистами Lenovo без дополнительной платы в соответствии с типом гарантийного обслуживания, предусмотренного для сервера. Иллюстрации в этом документе могут несколько отличаться от вашего оборудования.

# Снятие микропроцессора и радиатора (Только для квалифицированных специалистов)

В следующих примечаниях описан тип микропроцессора, поддерживаемого сервером, и представлены другие сведения, которые необходимо принять во внимание при установке или снятии микропроцессора и радиатора.

• Сервер поддерживает один двухъядерный или четырехъядерный микропроцессор Intel LGA 1151. Тип, быстродействие и кэш третьего уровня микропроцессора зависят от модели сервера.

- Прочитайте документацию, входящую в комплект поставки микропроцессора, чтобы определить, требуется ли обновить микропрограмму сервера. Чтобы загрузить последнюю микропрограмму сервера, посетите веб-страницы по адресам <http://www.lenovo.com/support> и [https://](https://datacentersupport.lenovo.com)  [datacentersupport.lenovo.com](https://datacentersupport.lenovo.com).
- На материнской плате микропроцессора имеется встроенный регулятор напряжения.

#### Внимание:

- Не допускайте контакта термопасты на микропроцессоре и радиаторе ни с чем. Контакт с любой поверхностью может оказать негативное влияние на термопасту и гнездо микропроцессора.
- Падение микропроцессора во время установки или снятия может привести к повреждению контактов.
- Не прикасайтесь к контактам микропроцессора, берите его только за края. Загрязнения на контактах микропроцессора, например жир с кожи, могут приводить к сбоям соединений между контактами и гнездом.
- Штырьки на гнездах хрупкие. При любом повреждении штырьков может потребоваться замена материнской платы.
- В случае загрязнения термопасты на микропроцессоре или радиаторе загрязненную термопасту необходимо снять спиртовой салфеткой и нанести на радиатор чистую термопасту, поскольку при снятии радиатора с микропроцессора нарушается ровное распределение термопасты. См. раздел [«Термопаста» на странице 165.](#page-180-0)
- После удаления нового микропроцессора или нового радиатора необходимо установить новый. См. раздел [«Установка микропроцессора и радиатора \(Только для квалифицированных](#page-178-0) [специалистов\)» на странице 163.](#page-178-0)

Чтобы снять микропроцессор и радиатор, выполните указанные ниже действия.

- Шаг 1. Выключите сервер. Отключите все внешние кабели и удалите все периферийные устройства.
- Шаг 2. Снимите кожух сервера. См. раздел [«Снятие кожуха сервера» на странице 105.](#page-120-0)
- Шаг 3. Снимите дефлектор. См. раздел [«Снятие дефлектора» на странице 106.](#page-121-0)
- Шаг 4. Снимите радиатор.

## ОСТОРОЖНО:

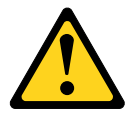

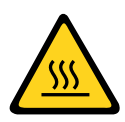

В ходе нормальной работы радиатор может сильно нагреться. Прежде чем касаться радиатора, дайте ему в течение некоторого времени остыть.

- a. С помощью отвертки раскрутите фиксирующие винты **<sup>1</sup>** , поворачивая их до тех пор, пока они не ослабнут.
- b. Отворачивайте винты по очереди, пока не будет нарушен контакт с микропроцессором.
- c. Аккуратно поверните радиатор, чтобы высвободить его из микропроцессора, а затем снимите с материнской платы.

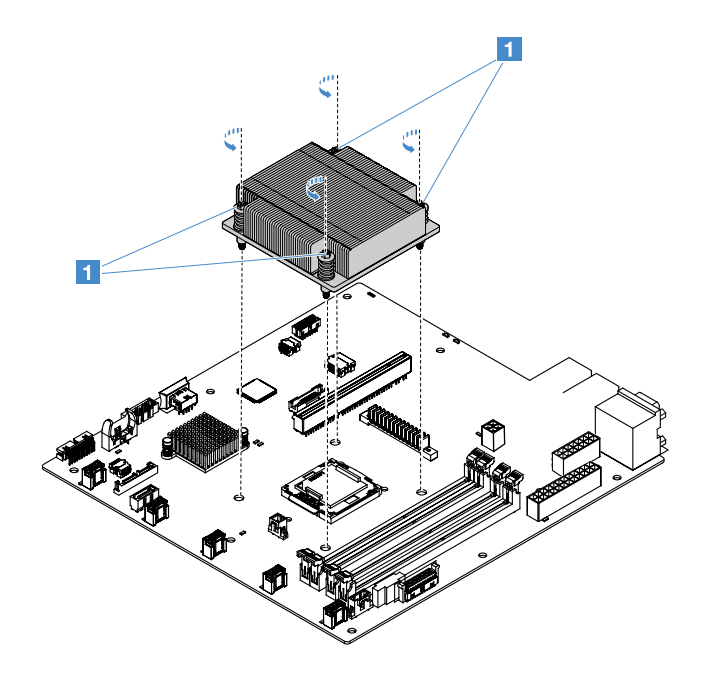

Рис. 85. Снятие радиатора

- Шаг 5. После снятия положите радиатор боковой стороной на чистую плоскую поверхность.
- Шаг 6. Снимите микропроцессор.
	- a. Откройте фиксирующую защелку микропроцессора, слегка нажав на ручку и потянув ее в направлении наружу.
	- b. Откройте скобу микропроцессора. Оставьте скобу в открытом положении.
	- c. Возьмите микропроцессор за края и аккуратно извлеките его из гнезда, подняв вертикально вверх.

Внимание: Обращайтесь с микропроцессором осторожно. Падение микропроцессора во время снятия может привести к повреждению контактов. Кроме того, загрязнения на контактах микропроцессора, например жир с кожи, могут приводить к сбоям соединений между контактами и гнездом.

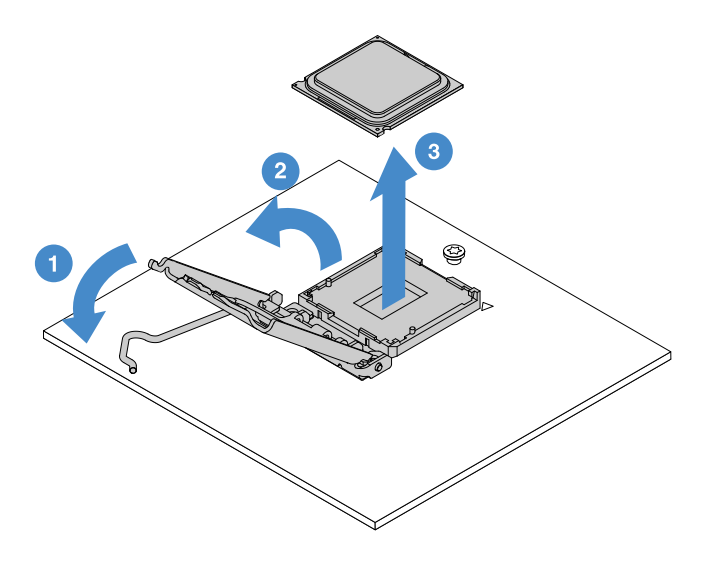

Рис. 86. Снятие микропроцессора

Шаг 7. Разместите микропроцессор на антистатической поверхности.

Внимание: Штырьки на гнездах хрупкие. При любом повреждении штырьков может потребоваться замена материнской платы.

# <span id="page-178-0"></span>Установка микропроцессора и радиатора (Только для квалифицированных специалистов)

В следующих примечаниях описан тип микропроцессора, поддерживаемого сервером, и представлены другие сведения, которые необходимо принять во внимание при установке микропроцессора и радиатора.

- Сервер поддерживает один двухъядерный или четырехъядерный микропроцессор Intel LGA 1151. Тип, быстродействие и кэш третьего уровня микропроцессора зависят от модели сервера.
- Прочитайте документацию, входящую в комплект поставки микропроцессора, чтобы определить, требуется ли обновить микропрограмму сервера. Чтобы загрузить последнюю микропрограмму сервера, посетите веб-страницы по адресам <http://www.lenovo.com/support> и [https://](https://datacentersupport.lenovo.com)  [datacentersupport.lenovo.com](https://datacentersupport.lenovo.com).
- На материнской плате микропроцессора имеется встроенный регулятор напряжения.
- Быстродействие микропроцессора для этого сервера устанавливается автоматически. Поэтому устанавливать перемычки или переключатели выбора частоты микропроцессора не требуется.
- Если средство защиты термопасты (например, пластмассовая крышка или ленточный экран) удалено из радиатора, не прикасайтесь к термопасте в нижней части радиатора и не кладите радиатор. Дополнительные сведения о нанесении термопасты и работе с ней см. в разделе [«Термопаста» на странице 165.](#page-180-0)

Примечание: При снятии радиатора с микропроцессора равномерное распределение термопасты нарушается и термопасту требуется нанести заново.

#### Внимание:

- Не допускайте контакта термопасты на микропроцессоре и радиаторе ни с чем. Контакт с любой поверхностью может оказать негативное влияние на термопасту и гнездо микропроцессора.
- Падение микропроцессора во время установки или снятия может привести к повреждению контактов.
- Контакты у микропроцессора хрупкие. Не прикасайтесь к контактам микропроцессора, берите его только за края. Загрязнения на контактах микропроцессора, например жир с кожи, могут приводить к сбоям соединений между контактами и гнездом.
- Штырьки на гнездах хрупкие. При любом повреждении штырьков может потребоваться замена материнской платы.
- При работе с устройствами, чувствительными к статическому электричеству, принимайте меры предосторожности во избежание повреждений, вызываемых разрядом статического электричества. Подробные сведения о работе с такими устройствами см. в разделе [«Работа с](#page-119-0) [устройствами, чувствительными к статическому электричеству» на странице 104](#page-119-0).
- Микропроцессор можно установить в гнездо только одним способом.
- В случае загрязнения термопасты на микропроцессоре или радиаторе загрязненную термопасту необходимо снять спиртовой салфеткой и нанести на радиатор чистую термопасту, поскольку при снятии радиатора с микропроцессора нарушается ровное распределение термопасты. См. раздел [«Термопаста» на странице 165.](#page-180-0)

Чтобы установить микропроцессор и радиатор, выполните указанные ниже действия.

Шаг 1. Установите микропроцессор.

- а. Совместите микропроцессор с гнездом (обратите внимание на установочные метки **и** и расположение пазов) и аккуратно вставьте его в гнездо.
- b. Закройте скобу микропроцессора.
- c. Закройте фиксирующую защелку микропроцессора, вернув ручку в исходное положение.

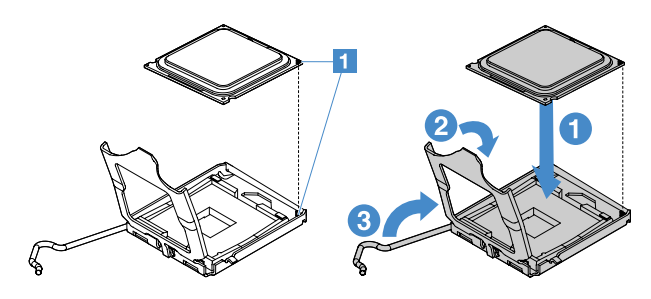

Рис. 87. Установка микропроцессора

Шаг 2. Установите на микропроцессор радиатор.

Внимание: Не прикасайтесь к термопасте в нижней части радиатора. При прикосновении термопаста загрязнится. В случае загрязнения термопасты на микропроцессоре или радиаторе загрязненную термопасту необходимо снять спиртовой салфеткой и нанести на радиатор чистую термопасту.

- a. Расположите радиатор так, чтобы стрелки на этикетке указывали на модули DIMM, и разместите его на микропроцессоре термопастой вниз.
- b. Совместите винты на радиаторе с отверстиями для винтов на материнской плате.
- c. Затяните винты **1** отверткой, заворачивая их понемногу по очереди. По возможности поворачивайте каждый винт за один раз на два полных оборота. Повторяйте эти действия до полного затягивания всех винтов.

Внимание: При затягивании двух винтов, расположенных ближе к задней части сервера, головки винтов не находятся на одном уровне с поверхностью радиатора. Не затягивайте винты слишком сильно, прилагая чрезмерное усилие.
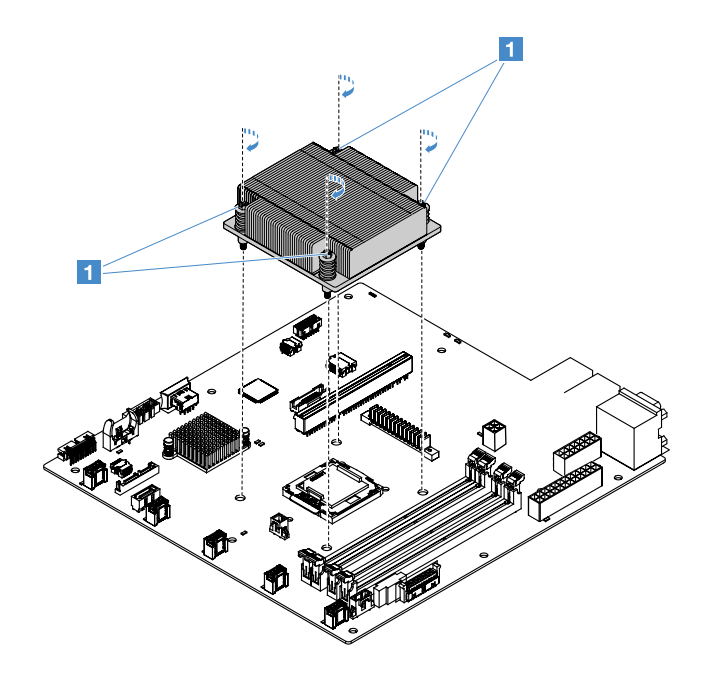

Рис. 88. Установка радиатора

Шаг 3. Завершите замену компонентов. См. раздел [«Действия после замены компонентов» на](#page-202-0) [странице 187.](#page-202-0)

#### Термопаста

Термопасту следует менять всякий раз, когда радиатор снимается с микропроцессора. Ниже приведены сведения по замене поврежденной или загрязненной термопасты на микропроцессоре и радиаторе.

Прочитайте раздел [«Работа с устройствами, чувствительными к статическому электричеству» на](#page-119-0) [странице 104](#page-119-0).

Чтобы заменить поврежденную или загрязненную термопасту на микропроцессоре и радиаторе, выполните указанные ниже действия.

- Шаг 1. Разместите радиатор на чистой рабочей поверхности.
- Шаг 2. Извлеките из упаковки чистящую салфетку и полностью разверните ее.
- Шаг 3. С помощью чистящей салфетки удалите термопасту с нижней части радиатора.

Примечание: Убедитесь, что вся термопаста удалена.

- Шаг 4. Используя незагрязненную часть чистящей салфетки, удалите термопасту с микропроцессора. После удаления всей термопасты утилизируйте чистящую салфетку.
- Шаг 5. С помощью шприца нанесите на микропроцессор или на дно радиатора девять равномерно расположенных точек термопасты **1** по 0,02 мл каждая. Крайние точки должны находиться на расстоянии около 5 мм от края микропроцессора. При этом будет обеспечено равномерное распределение пасты.

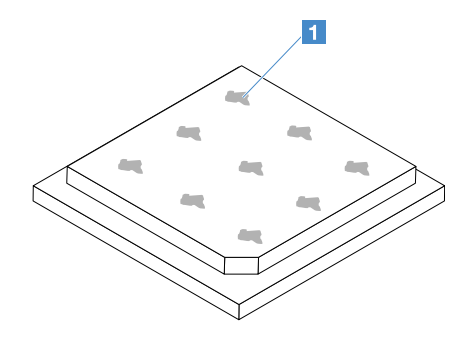

Рис. 89. Термопаста на микропроцессоре

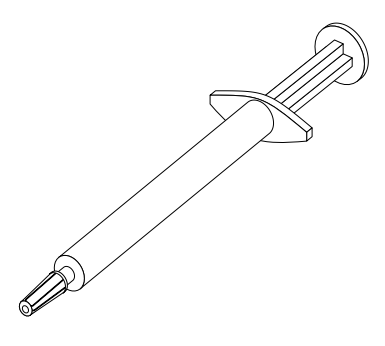

Рис. 90. Шприц с термопастой

Примечание: Цена деления шприца — 0,01 мл. При правильном нанесении пасты шприц останется заполненным примерно наполовину (0,22 мл).

Шаг 6. Установите на микропроцессор радиатор. См. раздел [«Установка микропроцессора и](#page-178-0) [радиатора \(Только для квалифицированных специалистов\)» на странице 163](#page-178-0).

## <span id="page-181-0"></span>Снятие кожуха распределительного щита

Чтобы снять крышку распределительного щита, выполните указанные ниже действия.

- Шаг 1. Выключите сервер. Отключите все внешние кабели и удалите все периферийные устройства.
- Шаг 2. Снимите кожух сервера. См. раздел [«Снятие кожуха сервера» на странице 105.](#page-120-0)
- Шаг 3. Удалите все подключенные сигнальные кабели SAS/SATA и все другие кабели, проходящие через крышку распределительного щита. См. раздел [«Прокладка внутренних кабелей» на](#page-188-0) [странице 173.](#page-188-0)
- Шаг 4. Выверните винт из крышки распределительного щита. Затем поднимите крышку, чтобы снять ее с сервера.

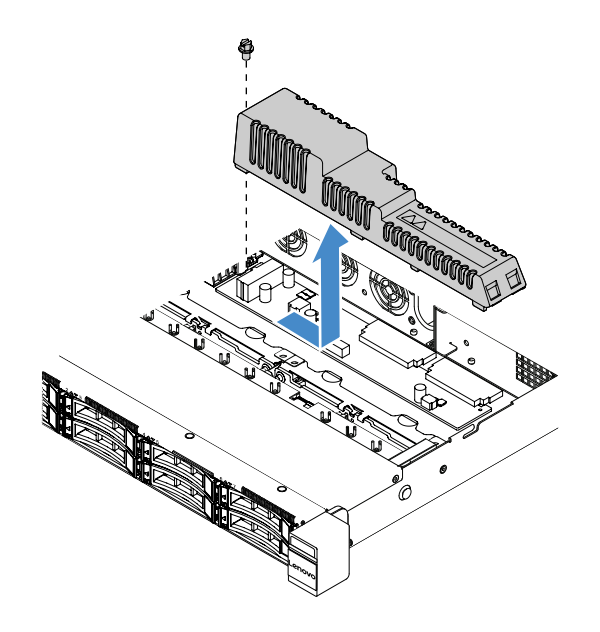

Рис. 91. Снятие крышки распределительного щита

Шаг 5. Повторно установите кожух распределительного щита или установите новый. См. раздел [«Установка кожуха распределительного щита» на странице 167](#page-182-0).

## <span id="page-182-0"></span>Установка кожуха распределительного щита

Если вы снимали крышку панели распределения питания, установите ее обратно или установите новую, если старая повреждена.

Чтобы установить кожух панели распределения питания, выполните указанные ниже действия.

- Шаг 1. Установите кожух панели распределения питания.
	- a. Совместите отверстие для винта в кожухе панели распределения питания с монтажным штырьком на раме.
	- b. Опустите кожух панели распределения питания на панель распределения питания.
	- c. Заверните винт, чтобы закрепить кожух панели распределения питания.

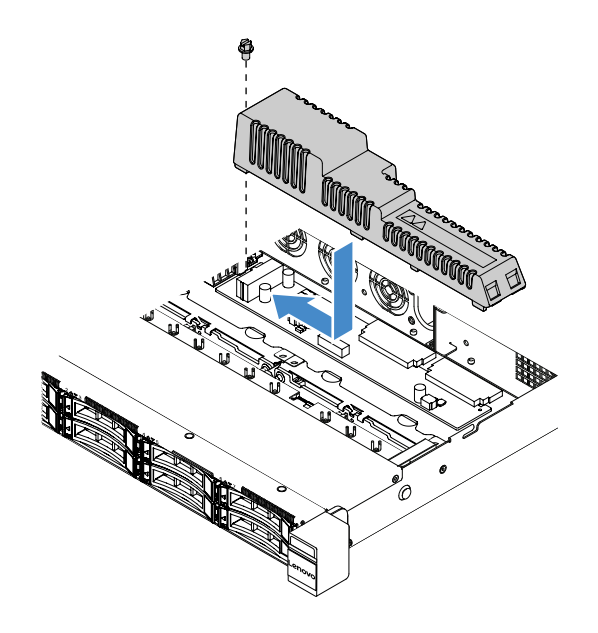

Рис. 92. Установка кожуха панели распределения питания

Шаг 2. Завершите замену компонентов. См. раздел [«Действия после замены компонентов» на](#page-202-0) [странице 187.](#page-202-0)

#### Снятие распределительного щита

Чтобы снять распределительный щит, выполните указанные ниже действия.

- Шаг 1. Выключите сервер. Отключите все внешние кабели и удалите все периферийные устройства.
- Шаг 2. Снимите кожух сервера. См. раздел [«Снятие кожуха сервера» на странице 105.](#page-120-0)
- Шаг 3. Снимите крышку распределительного щита. См. раздел [«Снятие кожуха распределительного](#page-181-0)  [щита» на странице 166.](#page-181-0) Освободите кабели от кабельной стяжки.
- Шаг 4. Отключите кабели распределительного щита от материнской платы. Затем отключите все другие кабели на материнской плате, препятствующие снятию распределительного щита.
- Шаг 5. Отверните винты. Затем поднимите распределительный щит, чтобы снять его с сервера.

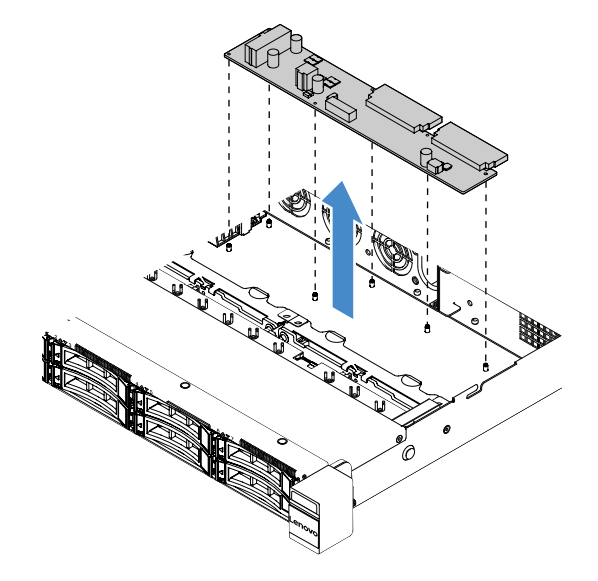

Рис. 93. Снятие распределительного щита

Шаг 6. Установите новый распределительный щит. См. раздел [«Установка распределительного](#page-184-0)  [щита» на странице 169](#page-184-0).

## <span id="page-184-0"></span>Установка распределительного щита

Если вы выполняли какие-либо операции с панелью распределения питания, прежде чем включать сервер, установите новую.

Чтобы установить панель распределения питания, выполните указанные ниже действия.

Шаг 1. Совместите отверстия для винтов на панели распределения питания с монтажными штырьками на раме и опустите панель распределения питания на раму. Затем заверните винты, чтобы закрепить панель распределения питания.

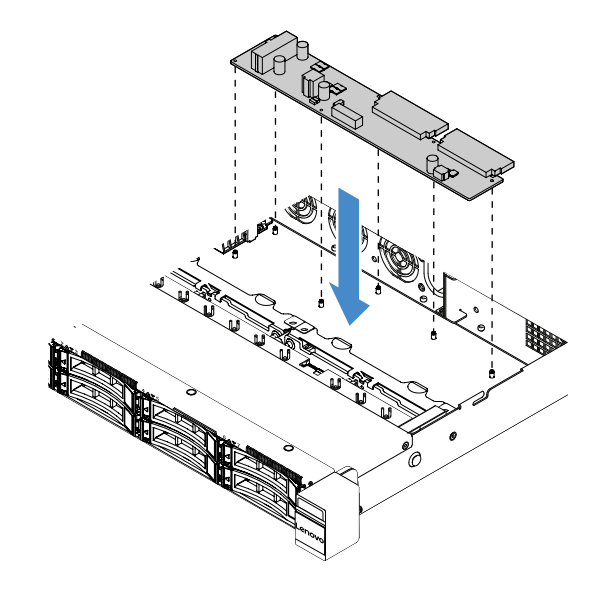

Рис. 94. Установка панели распределения питания

- Шаг 2. Подключите кабели к панели распределения питания.
- Шаг 3. Установите кожух панели распределения питания. См. раздел [«Установка кожуха](#page-182-0) [распределительного щита» на странице 167.](#page-182-0)
- Шаг 4. Подключите кабели к разъему блока питания, разъему питания микропроцессора и разъему панели распределения питания на материнской плате. См. раздел [«Разъемы материнской](#page-36-0)  [платы» на странице 21.](#page-36-0)

Внимание: При подключении кабеля к материнской плате не беритесь за провода. Возьмитесь за разъем, чтобы вертикально подключить его к материнской плате.

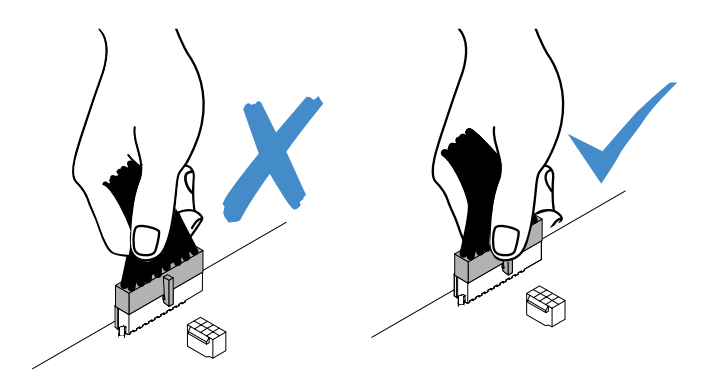

Рис. 95. Подключение разъема кабеля питания к материнской плате

Шаг 5. Завершите замену компонентов. См. раздел [«Действия после замены компонентов» на](#page-202-0) [странице 187.](#page-202-0)

## Снятие материнской платы

Перед началом обратите внимание на следующее.

- После замены материнской платы необходимо либо обновить микропрограмму сервера до последней версии, либо восстановить исходную версию микропрограммы с предоставляемого клиентом образа на компакт-диске. Перед продолжением убедитесь в наличии последней версии микропрограммы или копии исходной версии.
- При замене материнской платы обязательно удалите расширенную версию Integrated Management Module 2.1 (IMM2.1) и разместите ее на новой материнской плате.
- Перед заменой материнской платы обязательно создайте резервную копию всех ключей Features on Demand (FoD), которые были активированы. После замены материнской платы реактивируйте функции FoD. Инструкции по активации функций FoD и автоматической установке ключей активации см. в Руководстве пользователя Lenovo Features on Demand. Чтобы загрузить документ, перейдите на страницу <https://fod.lenovo.com/lkms>, войдите в систему и щелкните Справка.

Примечание: После удаления материнской платы необходимо установить новую. См. раздел [«Установка материнской платы» на странице 172](#page-187-0).

Чтобы снять материнскую плату, выполните указанные ниже действия.

- Шаг 1. Выключите сервер. Отключите все внешние кабели и удалите все периферийные устройства.
- Шаг 2. Снимите кожух сервера. См. раздел [«Снятие кожуха сервера» на странице 105.](#page-120-0)
- Шаг 3. Снимите дефлектор. См. раздел [«Снятие дефлектора» на странице 106](#page-121-0).
- Шаг 4. Снимите узел платы-адаптера Riser PCI. См. раздел [«Снятие узла платы-адаптера Riser PCI»](#page-124-0)  [на странице 109](#page-124-0).
- Шаг 5. Запишите, где кабели подключены к материнской плате, а затем отключите их.

Внимание: Предварительно откройте все защелки, кабельные зажимы, язычки или замки на кабельных разъемах. См. раздел [«Прокладка внутренних кабелей» на странице 173](#page-188-0). Если перед отключением кабелей этого не сделать, кабельные разъемы на материнской плате будут повреждены. При любом повреждении кабельных разъемов может потребоваться замена материнской платы.

- Шаг 6. Удалите все указанные ниже компоненты, установленные на материнской плате, и разместите их в надежном месте, где нет статического электричества.
	- Адаптеры (см. раздел [«Снятие адаптера» на странице 126](#page-141-0)).
- Модули DIMM (см. раздел [«Снятие модуля DIMM» на странице 113](#page-128-0)).
- Микропроцессор и радиатор (см. раздел [«Снятие микропроцессора и радиатора \(Только](#page-175-0)  [для квалифицированных специалистов\)» на странице 160\)](#page-175-0).

#### Примечания:

- Не допускайте контакта термопасты ни с чем. Контакт с любой поверхностью может оказать негативное влияние на термопасту и гнездо микропроцессора.
- При повторной установке каждый радиатор должен соотноситься с определенным микропроцессором. В противном случае может потребоваться установка нового радиатора.
- Держатель аккумулятора RAID (см. раздел [«Снятие держателя модуля питания флэш](#page-126-0)[памяти» на странице 111](#page-126-0)).
- Шаг 7. Снимите материнскую плату.
	- a. Отверните девять винтов, которыми материнская плата крепится к раме, и положите их в надежное место.
	- b. Аккуратно возьмите материнскую плату за два угла **<sup>1</sup>** . Не касайтесь разъемов на материнской плате.
	- c. Поднимите и наклоните материнскую плату и слегка потяните ее в сторону передней части сервера.
	- d. Аккуратно поднимите и извлеките материнскую плату из сервера.

Примечание: При извлечении материнской платы из сервера не касайтесь кабельных зажимов на боковой стороне рамы и разъемов на материнской плате. Не повредите соседние компоненты в раме.

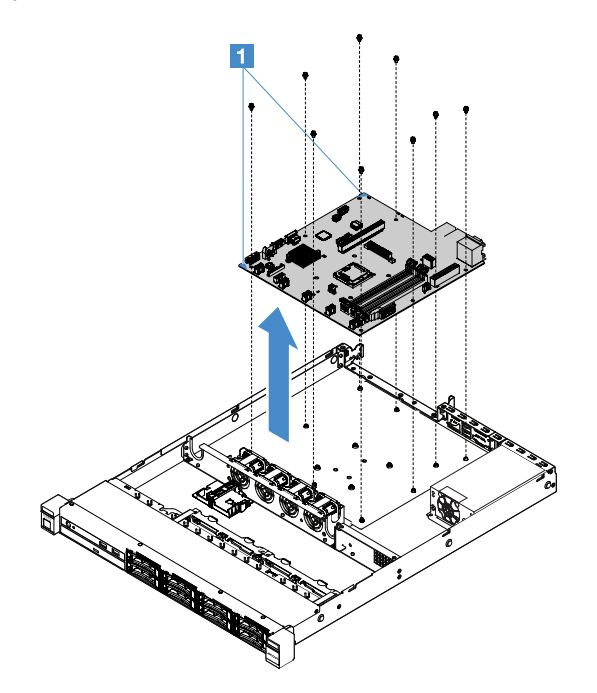

Рис. 96. Снятие материнской платы

Если вам необходимо вернуть компонент сервера или дополнительное устройство, следуйте всем инструкциям по упаковке и используйте для пересылки предоставленный упаковочный материал.

Прежде чем вернуть на место неисправную материнскую плату, убедитесь, что крышка гнезда микропроцессора снята с новой материнской платы и установлена на неисправную.

## <span id="page-187-0"></span>Установка материнской платы

Перед началом обратите внимание на следующее.

- После сборки компонентов в сервере прокладывайте все кабели аккуратно, чтобы они не были чрезмерно натянуты.
- При установке материнской платы обязательно удалите расширенную версию Integrated Management Module 2.1 (IMM2.1) с неисправной материнской платы и разместите ее на новой материнской плате. Сведения о расширенной версии см. в разделе [«Использование функций](#page-55-0) [удаленного присутствия и захвата синего экрана» на странице 40.](#page-55-0)
- Для некоторых кластерных решений требуются определенные уровни кода или скоординированные обновления кода. Если устройство входит в кластерное решение, прежде чем обновлять код, убедитесь, что последний уровень кода поддерживается кластерным решением.

Чтобы установить материнскую плату, выполните указанные ниже действия.

Шаг 1. Коснитесь антистатической упаковкой, в которой находится материнская плата, любой неокрашенной металлической поверхности на сервере, а затем извлеките материнскую плату из упаковки.

Примечание: При обращении с материнской платой и при ее установке в сервер не касайтесь кабельных зажимов на боковой стороне рамы и разъемов на материнской плате. Не повредите соседние компоненты в раме.

Шаг 2. Аккуратно возьмите материнскую плату за два угла **<sup>1</sup>** , совместите отверстия для винтов на материнской плате с соответствующими монтажными штырьками на раме и заверните девять ранее снятых винтов.

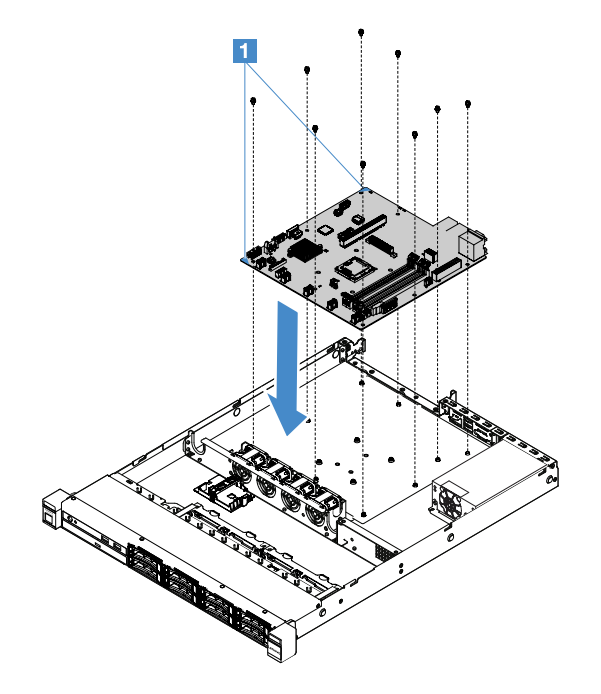

Рис. 97. Установка материнской платы

Шаг 3. Установите любой из указанных ниже компонентов, снятых с неисправной материнской платы.

Примечание: Убедитесь, что ни один из кабелей сервера не попал под материнскую плату.

- 1. Микропроцессор и радиатор (см. раздел [«Установка микропроцессора и радиатора](#page-178-0)  [\(Только для квалифицированных специалистов\)» на странице 163](#page-178-0)).
- 2. Модули DIMM (см. раздел [«Установка модуля DIMM» на странице 116\)](#page-131-0).
- 3. Адаптеры (см. раздел [«Установка адаптера» на странице 127\)](#page-142-0).
- 4. Держатель аккумулятора RAID (см. раздел [«Установка держателя модуля питания флэш](#page-127-0)[памяти» на странице 112\)](#page-127-0).
- Шаг 4. Завершите замену компонентов. См. раздел [«Действия после замены компонентов» на](#page-202-0) [странице 187.](#page-202-0)
- Шаг 5. Снимите крышку гнезда микропроцессора с новой материнской платы и установите его на неисправную материнскую плату.
- Шаг 6. Запустите программу Setup Utility и восстановите конфигурацию.
	- a. Установите дату и время.
	- b. Задайте пароль после включения питания.
	- c. Перенастройте сервер.

Дополнительные сведения см. в разделе [«Использование программы Setup Utility» на](#page-47-0) [странице 32](#page-47-0).

- Шаг 7. Обновите микропрограмму RAID сервера до последней версии или восстановите исходную версию микропрограммы с образа на компакт-диске. См. раздел [«Обновление](#page-42-0)  [микропрограммы» на странице 27](#page-42-0).
- Шаг 8. Обновите UUID. См. раздел [«Обновление универсального уникального идентификатора](#page-59-0)  [системы \(UUID\)» на странице 44.](#page-59-0)
- Шаг 9. Обновите DMI/SMBIOS. См. раздел [«Обновление данных DMI/SMBIOS» на странице 46](#page-61-0).
- Шаг 10. Повторно активируйте FoD. Инструкции по активации функций FoD и автоматической установке ключей активации см. в Руководстве пользователя Features on Demand. Чтобы загрузить документ, перейдите на страницу <https://fod.lenovo.com/lkms>, войдите в систему и щелкните Справка.

## <span id="page-188-0"></span>Прокладка внутренних кабелей

В этом разделе представлена информация о прокладке кабелей при установке некоторых компонентов сервера.

При подключении кабелей выполняйте следующие инструкции.

- Перед подключением и отключением внутренних кабелей необходимо выключить сервер.
- Дополнительные инструкции по прокладке кабелей см. в документации к дополнительным устройствам. Может быть проще проложить кабели до подключения устройств к серверу.
- На некоторых кабелях, входящих в комплект сервера и дополнительных устройств, напечатаны идентификаторы кабелей. Используйте эти идентификаторы для подключения кабелей к правильным разъемам.

## Подключение кабеля дисковода для оптических дисков

В этом разделе представлены сведения о прокладке внутренних кабелей к дисководу для оптических дисков.

#### Примечания:

• Убедитесь, что кабель не зажимается, не проходит поверх разъемов и не закрывает никакие компоненты на материнской плате.

• Убедитесь, что соответствующие кабели проходят через кабельные зажимы.

Чтобы подключить дисковод для оптических дисков к материнской плате, выполните следующие действия.

- 1. Вставьте один конец кабеля дисковода для оптических дисков в гнездо на скобе разъема. Затем сдвиньте разъем влево, как показано на схеме, пока он не будет надежно зафиксирован в скобе.
- 2. Подключите другой конец кабеля дисковода для оптических дисков к материнской плате.

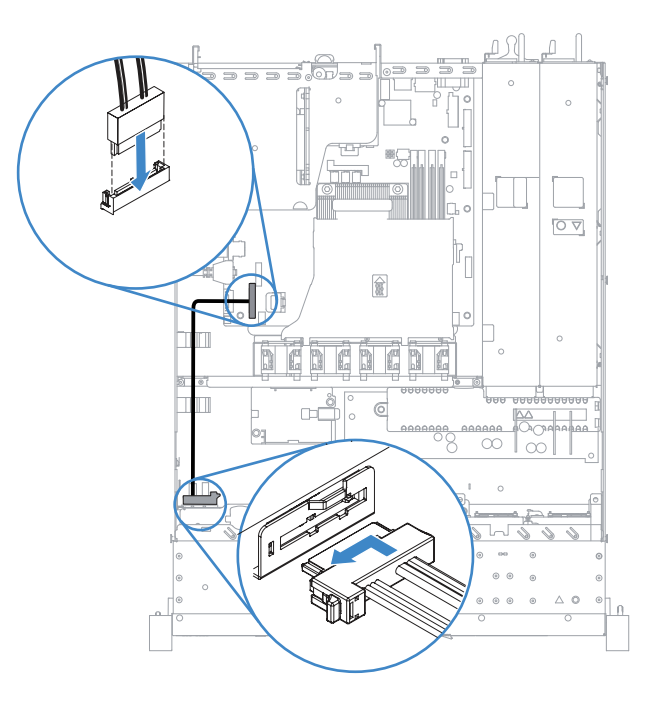

Рис. 98. Подключение кабеля дисковода для оптических дисков

## Подключение кабеля комплекта для повышения рабочей температуры

В этом разделе представлены сведения о прокладке внутреннего кабеля комплекта для повышения рабочей температуры.

- Убедитесь, что кабель не зажимается, не проходит поверх разъемов и не закрывает никакие компоненты на материнской плате.
- Убедитесь, что соответствующие кабели проходят через кабельные зажимы.

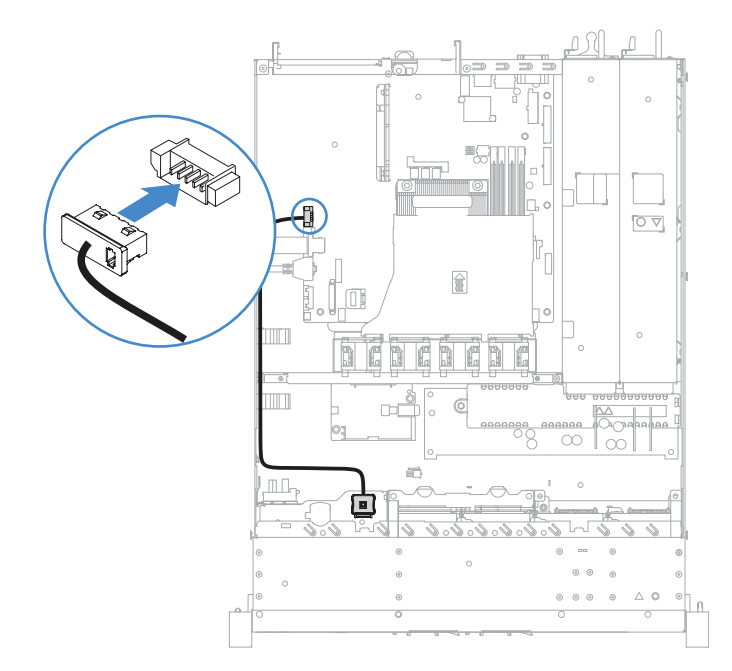

Рис. 99. Подключение кабеля комплекта для повышения рабочей температуры для модели с 2,5-дюймовыми жесткими дисками

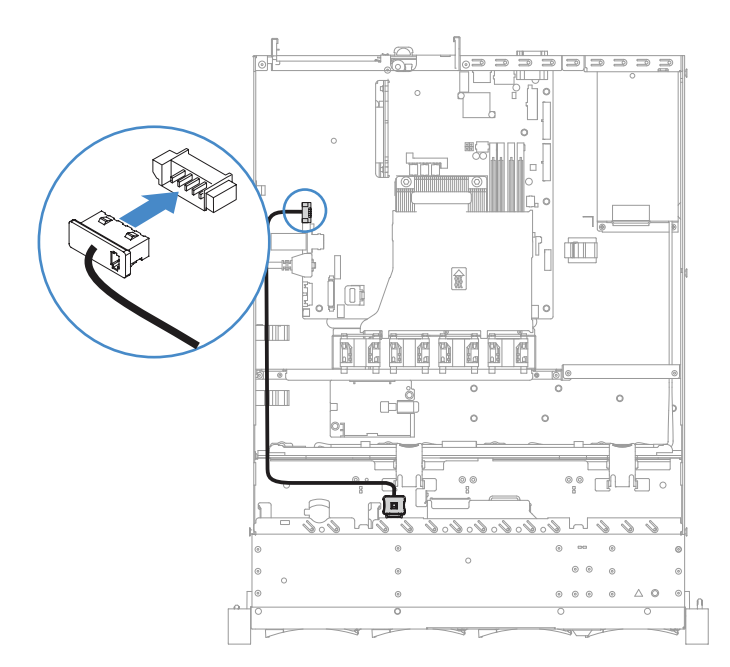

Рис. 100. Подключение кабеля комплекта для повышения рабочей температуры для модели с 3,5-дюймовыми жесткими дисками

## Подключение кабелей стационарного блока питания

В этом разделе представлены сведения о прокладке кабелей к стационарному блоку питания.

- Убедитесь, что кабель не зажимается, не проходит поверх разъемов и не закрывает никакие компоненты на материнской плате.
- Убедитесь, что соответствующие кабели проходят через кабельные зажимы.
- **1** : Подключите его к разъему питания на материнской плате.
- **<sup>2</sup>** . Подключите его к разъему питания микропроцессора на материнской плате.

См. раздел [«Разъемы материнской платы» на странице 21](#page-36-0).

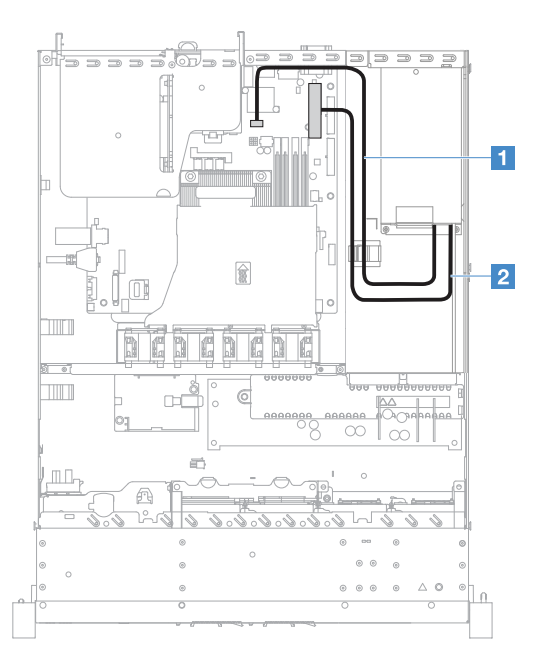

Рис. 101. Подключение кабелей стационарного блока питания

## Соединение переднего модуля USB и кабеля информационной панели оператора

В этом разделе представлены сведения о прокладке внутренних кабелей для переднего модуля USB и информационной панели оператора.

- Убедитесь, что кабель не зажимается, не проходит поверх разъемов и не закрывает никакие компоненты на материнской плате.
- Убедитесь, что соответствующие кабели проходят через кабельные зажимы.
- **• В**: Нажмите защелку и подключите разъем к переднему разъему USB на материнской плате.
- **и.** Симметрично нажмите защелки и подключитесь к разъему информационной панели оператора на материнской плате.

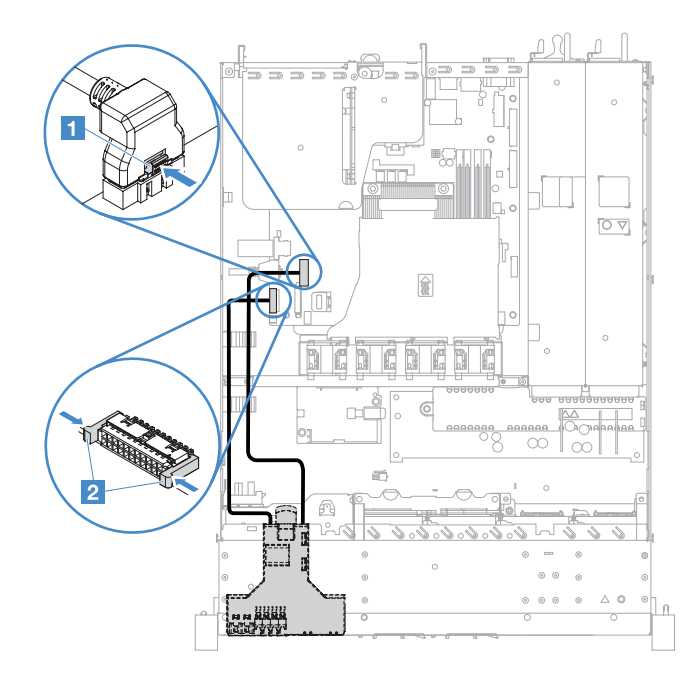

Рис. 102. Подключение кабелей информационной панели оператора

## Подключение кабеля жесткого диска с обычной заменой: встроенное программное обеспечение RAID

В этом разделе представлены сведения о подключении внутреннего кабеля для жесткого диска, заменяемого обычным способом, с встроенным RAID.

- **<sup>1</sup>** : подсоедините к разъему питания объединительной панели материнской платы и разъему питания на узле объединительной панели жестких дисков.
- **и**: Подключитесь к разъему Mini-SAS на материнской плате и подключите четыре разъема кабеля Mini-SAS к узлу объединительной панели жестких дисков.

- Кабель Mini-SAS устанавливается на узел объединительной панели жестких дисков по умолчанию.
- Убедитесь, что кабель не зажимается, не проходит поверх разъемов и не закрывает никакие компоненты на материнской плате.
- Убедитесь, что кабель питания и кабель Mini-SAS проходят через кабельные зажимы.

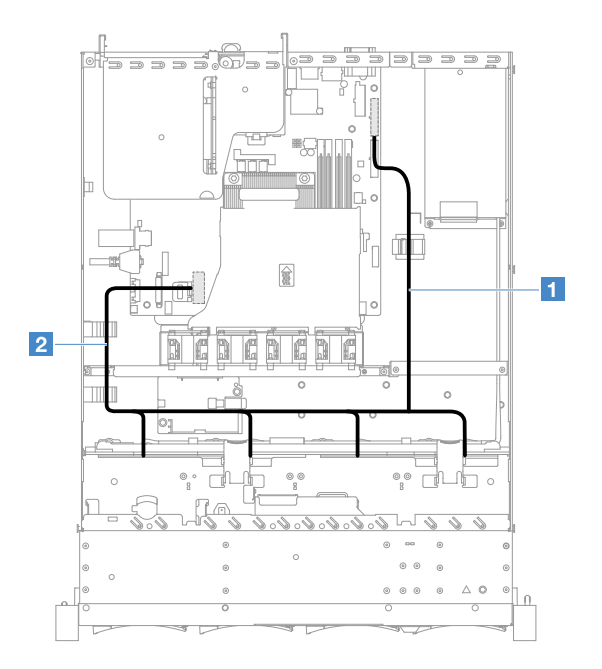

Рис. 103. Кабельное подключение жестких дисков с обычной заменой: 3,5-дюймовый жесткий диск, встроенный RAID и стационарный блок питания

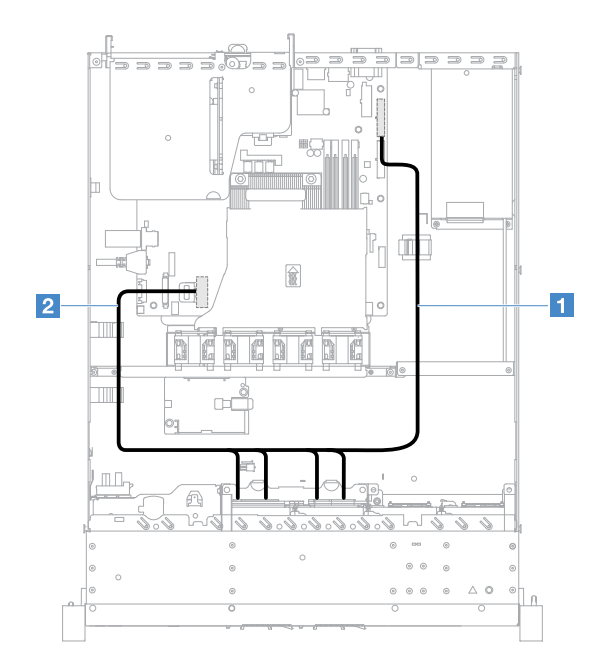

Рис. 104. Кабельное подключение жестких дисков с обычной заменой: 2,5-дюймовый жесткий диск, встроенный RAID и стационарный блок питания

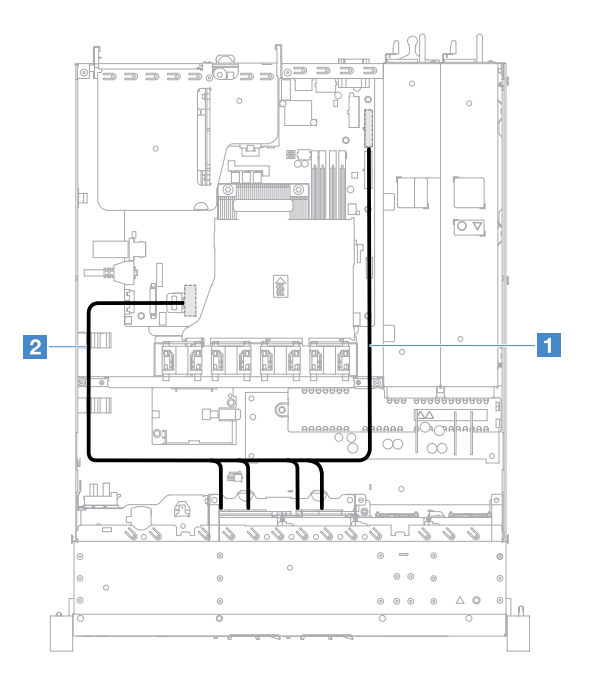

Рис. 105. Кабельное подключение жестких дисков с обычной заменой: 2,5-дюймовый жесткий диск, встроенный RAID и оперативно заменяемый блок питания

## Оперативно заменяемое кабельное подключение HDD: контроллер ServeRAID SAS/SATA и стационарный блок питания

- **1** : подсоедините к разъему питания объединительной панели материнской платы и разъему питания на объединительной панели жестких дисков.
- **2** : подсоедините к разъему 0 на контроллере ServeRAID SAS/SATA и разъему Mini-SAS на объединительной панели жестких дисков.

- Убедитесь, что кабель не зажимается, не проходит поверх разъемов и не закрывает никакие компоненты на материнской плате.
- Убедитесь, что соответствующие кабели проходят через кабельные зажимы.

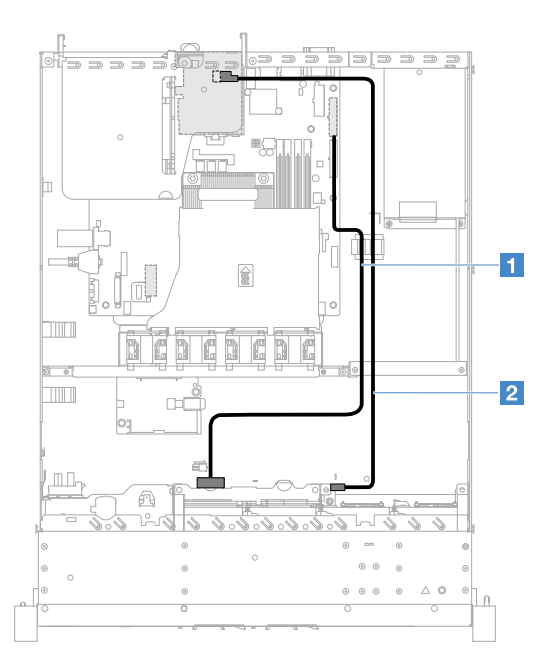

Рис. 106. Оперативно заменяемое кабельное подключение HDD: 2,5-дюймовый, установленный с правой стороны контроллер ServeRAID SAS/SATA

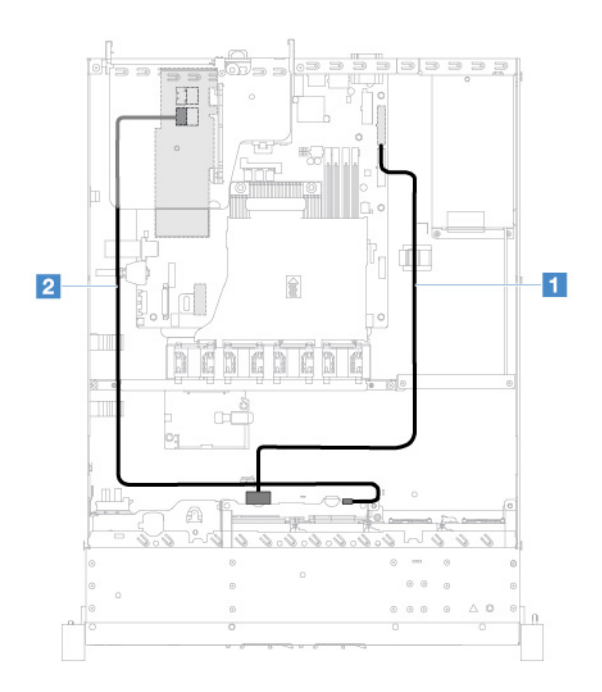

Рис. 107. Оперативно заменяемое кабельное подключение HDD: 2,5-дюймовый, установленный с левой стороны контроллер ServeRAID SAS/SATA

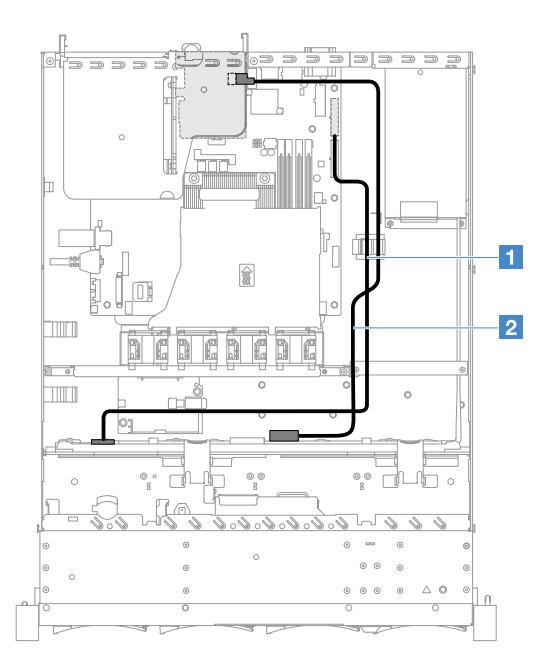

Рис. 108. Оперативно заменяемое кабельное подключение HDD: 3,5-дюймовый, установленный с правой стороны контроллер ServeRAID SAS/SATA

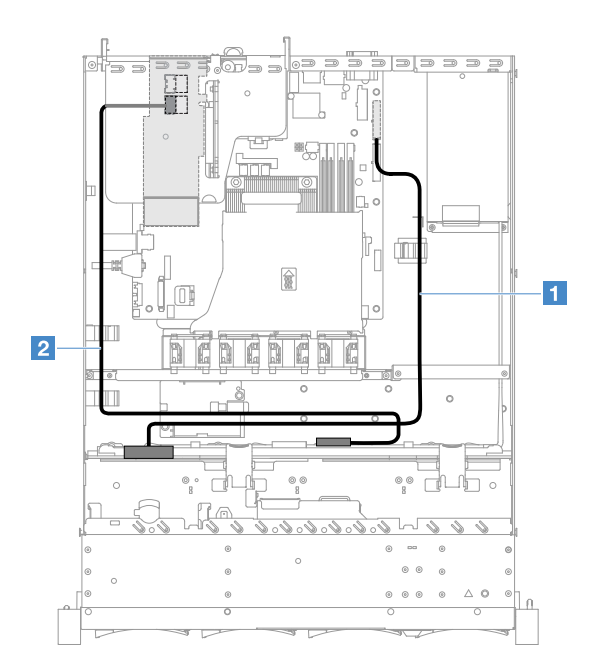

Рис. 109. Оперативно заменяемое кабельное подключение HDD: 3,5-дюймовый, установленный с левой стороны контроллер ServeRAID SAS/SATA

## Заменяемое обычным способом кабельное подключение HDD: контроллер ServeRAID SAS/SATA и стационарный блок питания

- **1** : подсоедините к разъему питания объединительной панели материнской платы и разъему питания на узле объединительной панели жестких дисков.
- **• 2** : подсоедините к разъему 0 на контроллере ServeRAID SAS/SATA и четырем разъемам на узле объединительной панели жестких дисков.

- Кабель Mini-SAS устанавливается на узел объединительной панели жестких дисков по умолчанию.
- Убедитесь, что кабель не зажимается, не проходит поверх разъемов и не закрывает никакие компоненты на материнской плате.
- Убедитесь, что кабель питания и кабель Mini-SAS проходят через кабельные зажимы.

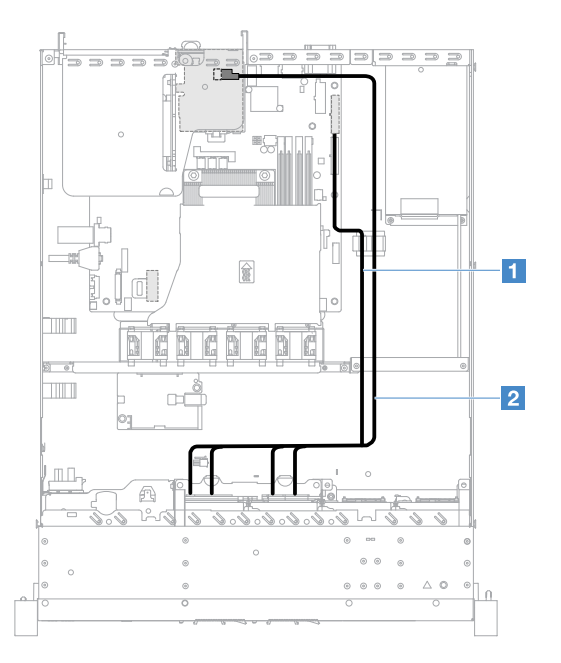

Рис. 110. Заменяемое обычным способом кабельное подключение HDD: 2,5-дюймовый, установленный с правой стороны контроллер ServeRAID SAS/SATA

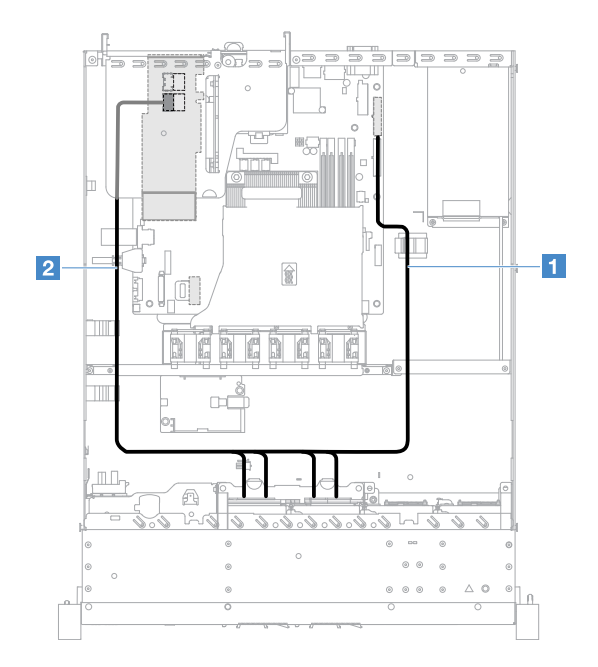

Рис. 111. Заменяемое обычным способом кабельное подключение HDD: 2,5-дюймовый, установленный с левой стороны контроллер ServeRAID SAS/SATA

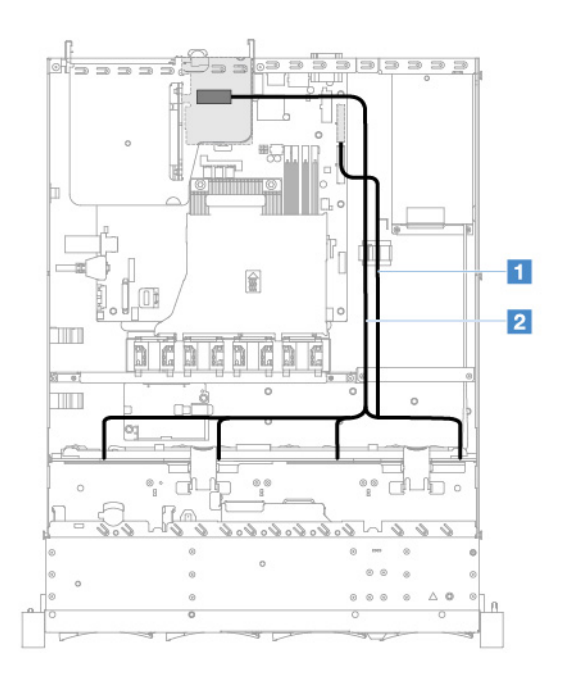

Рис. 112. Заменяемое обычным способом кабельное подключение HDD: 3,5-дюймовый, установленный с правой стороны контроллер ServeRAID SAS/SATA

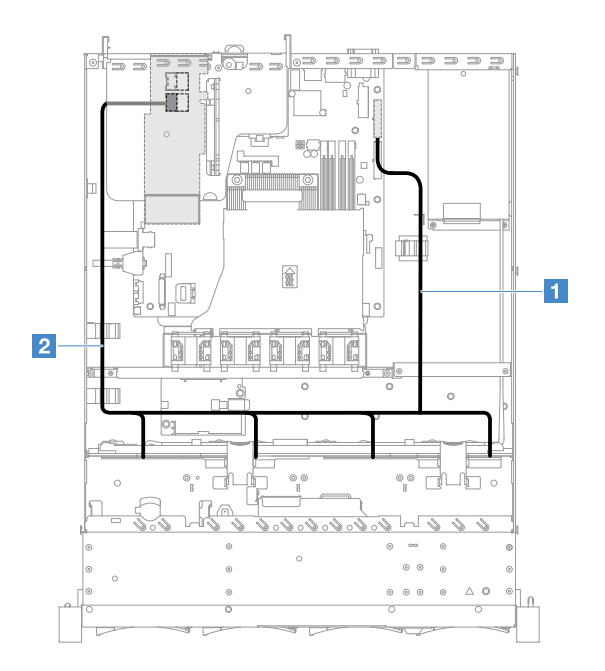

Рис. 113. Заменяемое обычным способом кабельное подключение HDD: 3,5-дюймовый, установленный с левой стороны контроллер ServeRAID SAS/SATA

## Оперативно заменяемое кабельное подключение HDD: контроллер ServeRAID SAS/SATA и оперативно заменяемый блок питания

- **1** : подсоедините к разъему питания объединительной панели материнской платы и разъему питания на объединительной панели жестких дисков.
- **2** : подсоедините к разъему 0 на контроллере ServeRAID SAS/SATA и разъему Mini-SAS на объединительной панели жестких дисков.

#### Примечания:

- Убедитесь, что кабель не зажимается, не проходит поверх разъемов и не закрывает никакие компоненты на материнской плате.
- Убедитесь, что соответствующие кабели проходят через кабельные зажимы.

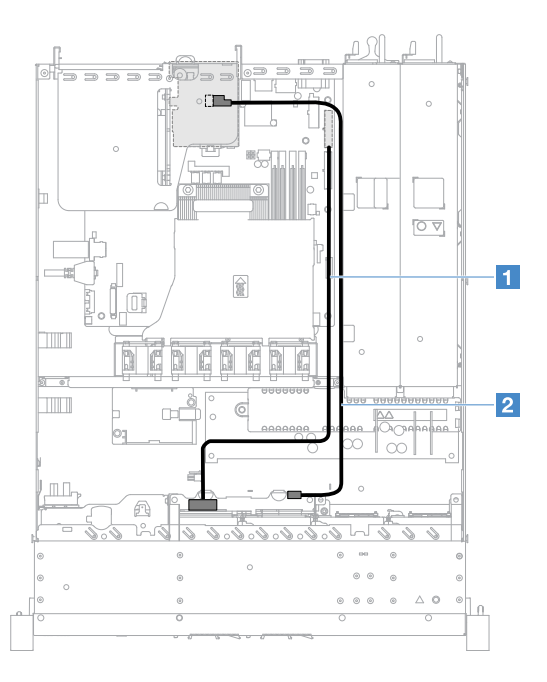

Рис. 114. Оперативно заменяемое кабельное подключение HDD: четыре диска HDD и установленный с правой стороны контроллер ServeRAID HDD/HDD

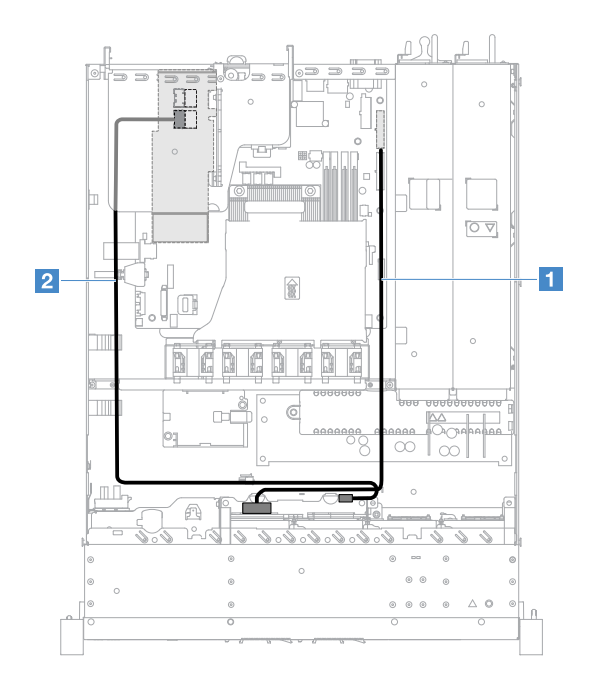

Рис. 115. Оперативно заменяемое кабельное подключение HDD: четыре диска HDD и установленный с левой стороны контроллер ServeRAID HDD/HDD

Чтобы подключить кабели для моделей серверов с восемью оперативно заменяемыми жесткими дисками, выполните следующие действия.

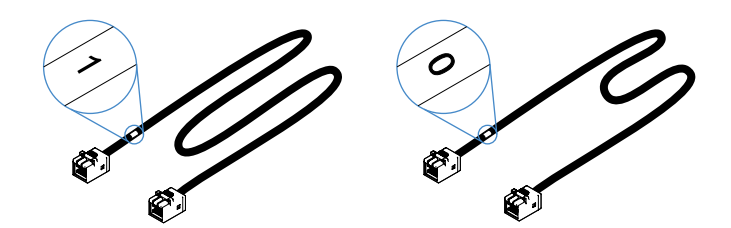

Рис. 116. Кабели для объединительных панелей 2,5-дюймовых жестких дисков

- 1. Подключите кабель, помеченный 0, в разъем 0 на контроллере ServeRAID SAS/SATA и оперативно заменяемой объединительной панели жестких дисков 1.
- 2. Подключите кабель, помеченный 1, в разъем 1 на контроллере ServeRAID SAS/SATA и оперативно заменяемой объединительной панели жестких дисков 2.
- 3. Подсоедините разъем на одном конце кабеля питания **и** к разъему питания объединительной панели материнской платы. Затем подсоедините два разъема на другом конце кабеля питания к разъемам питания на объединительных панелях 1 и 2 жестких дисков.

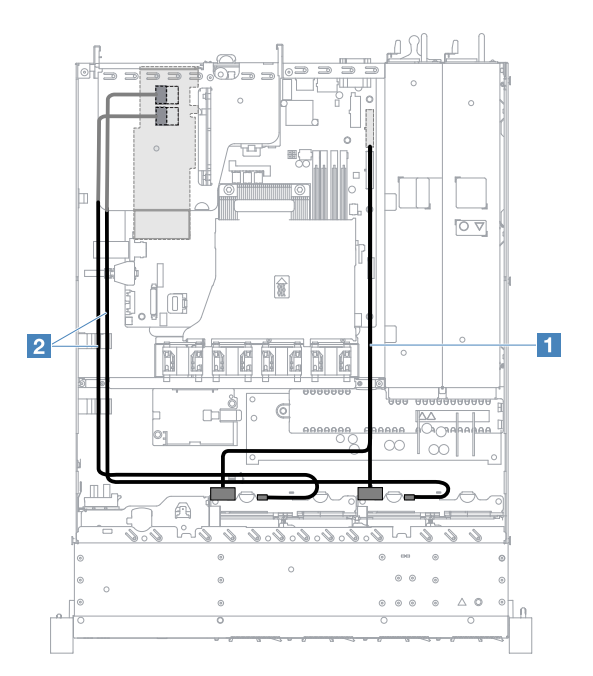

Рис. 117. Оперативно заменяемое кабельное подключение HDD: восемь дисков HDD и установленный с левой стороны контроллер ServeRAID HDD/HDD

## Кабельное подключение HDD с обычной заменой: контроллер ServeRAID SAS/ SATA и резервный блок питания

- **<sup>1</sup>** : подсоедините к разъему питания объединительной панели материнской платы и разъему питания на узле объединительной панели жестких дисков.
- **и**: подсоедините к разъему 0 на контроллере ServeRAID SAS/SATA и четырем разъемам на узле объединительной панели жестких дисков.

- Кабель Mini-SAS устанавливается на узел объединительной панели жестких дисков по умолчанию.
- Убедитесь, что кабель не зажимается, не проходит поверх разъемов и не закрывает никакие компоненты на материнской плате.

• Убедитесь, что кабель питания и кабель Mini-SAS проходят через кабельные зажимы.

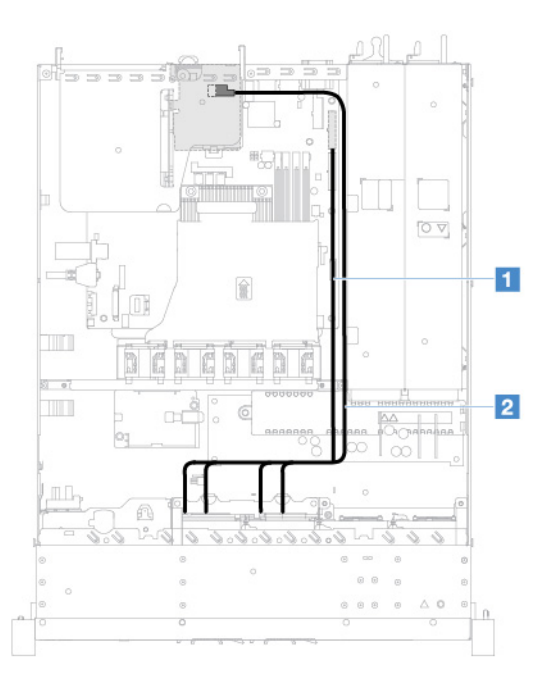

Рис. 118. Кабельное подключение HDD с обычной заменой: четыре диска HDD и установленный с правой стороны контроллер ServeRAID HDD/HDD

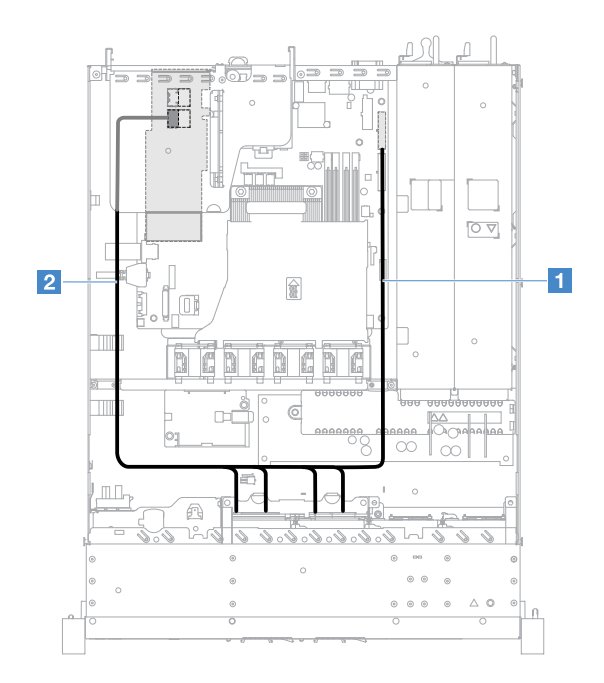

Рис. 119. Кабельное подключение HDD с обычной заменой: четыре диска HDD и установленный с левой стороны контроллер ServeRAID HDD/HDD

Чтобы подключить кабели для моделей серверов с восемью жесткими дисками, заменяемыми обычным способом, выполните следующие действия.

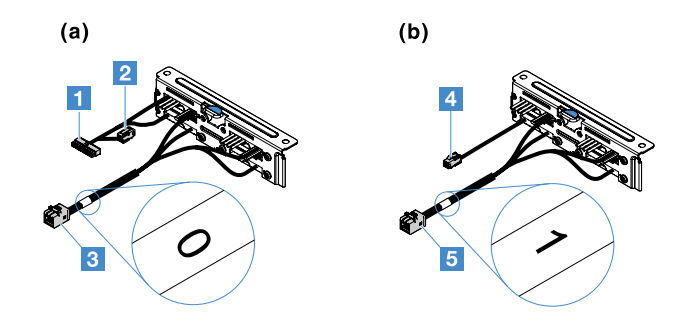

Рис. 120. Узлы объединительной панели 2,5-дюймовых жестких дисков, заменяемых обычным способом

- **<b>1** : подключите к разъему питания объединительной панели на материнской плате.
- $\blacksquare$ : подключите к разъему 0 на контроллере ServeRAID SAS/SATA.
- **4** : подключите к разъему питания **2**.
- $\blacksquare$ : подключите к разъему 1 на контроллере ServeRAID SAS/SATA.

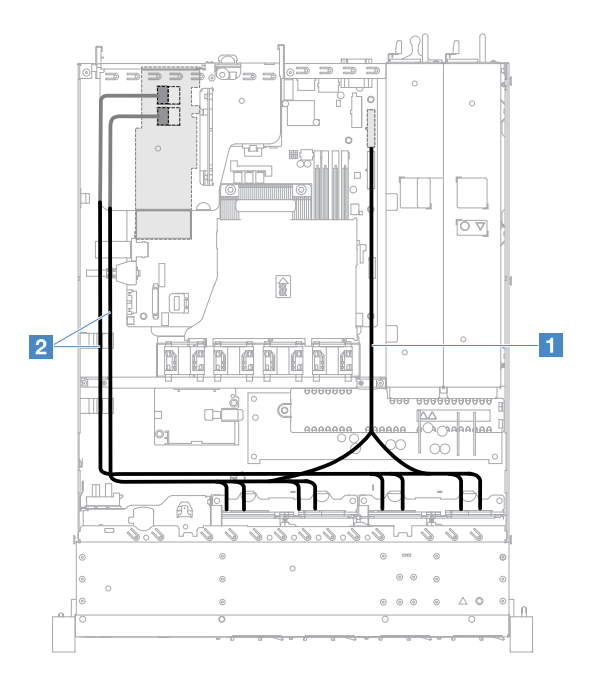

Рис. 121. Кабельное подключение HDD с обычной заменой: восемь дисков HDD и установленный с левой стороны контроллер ServeRAID HDD/HDD

## <span id="page-202-0"></span>Что нужно сделать после замены компонентов

Чтобы завершить замену компонентов, выполните следующие действия.

Примечание: Убедитесь, что вы правильно установили все компоненты и не забыли в сервере какиелибо инструменты или винты.

- 1. Правильно проложите и закрепите кабели в сервере. Сверьтесь с информацией о подключении и прокладке кабелей для каждого компонента. См. раздел [«Прокладка внутренних кабелей» на](#page-188-0) [странице 173](#page-188-0).
- 2. Если кожух сервера был снят, установите его на место. См. раздел [«Установка кожуха сервера»](#page-120-1)  [на странице 105.](#page-120-1)
- 3. Установите сервер в стойку. См. Инструкции по установке в стойку, поставляемые с сервером.
- 4. Заново подключите шнуры питания.
- 5. Обновите конфигурацию сервера.
	- a. Сохраните новые параметры конфигурации при первом запуске сервера после добавления или удаления устройства. Программа Setup Utility будет запущена автоматически.
	- b. Установите драйверы устройств для некоторых дополнительных устройств. См. документацию, которая поставляется с каждым устройством
	- c. Перенастройте массивы дисков, если вы установили или извлекли жесткий диск или адаптер КФШВю См. документацию, которая поставляется с адаптером RAID.
	- d. Настройте контроллер Ethernet, см. раздел [«Сведения о контроллере Ethernet» на странице](#page-57-0)  [42](#page-57-0).
- 6. Запустите сервер. Убедитесь, что он правильно запускается и узнает только что установленные устройства, а также проверьте, не горят ли светодиодные индикаторы ошибок.
- 7. Только для бизнес-партнеров. Выполните дополнительные действия, указанные в разделе [«Инструкции для бизнес-партнеров» на странице 188](#page-203-0).

## <span id="page-203-0"></span>Инструкции для бизнес-партнеров

В этом разделе для бизнес-партнеров приведены инструкции по проверке новых установленных устройств с помощью нагрузочного теста Dynamic System Analysis (DSA).

В дополнение к инструкциям в этой главе по установке дополнительных устройств, обновлению микропрограммы и драйверов устройств и завершению установки бизнес-партнеры должны выполнить следующие действия.

- 1. Убедившись, что сервер правильно запускается и узнает только что установленные устройства, а также что не горят светодиодные индикаторы ошибок, запустите нагрузочный тест DSA. Сведения об использовании DSA см. в [«Dynamic System Analysis» на странице 64](#page-79-0).
- 2. Выключите и перезагрузите сервер несколько раз, чтобы убедиться, что сервер правильно настроен и нормально работает с только что установленными устройствами.
- 3. Сохраните журнал DSA в файл и отправьте его в Lenovo. См. раздел [«Отправка данных DSA в](#page-203-1)  [Lenovo» на странице 188](#page-203-1).
- 4. Для отправки упакуйте сервер в оригинальные упаковочные материалы, если они не повреждены, и соблюдайте правила транспортировки Lenovo.

Информация о поддержке для бизнес-партнеров доступна по адресу [http://www.ibm.com/partnerworld](http://www-304.ibm.com/partnerworld/wps/servlet/ContentHandler/pw_home_pub_index).

## <span id="page-203-1"></span>Отправка данных DSA в Lenovo

Прежде чем отправлять данные DSA в Lenovo, прочтите условия использования на странице: [http://www.ibm.com/de/support/ ecurep/terms.html](http://www.ibm.com/de/support/ecurep/terms.html)

Для отправки диагностических данных DSA в Lenovo можно использовать один из указанных ниже способов.

• Стандартная отправка.

[http://www.ibm.com/de/support/ ecurep/send\\_http.html](http://www.ibm.com/de/support/ecurep/send_http.html)

• Стандартная отправка с серийным номером системы.

[http://www.ecurep.ibm.com/app/ upload\\_hw](http://www.ecurep.ibm.com/app/upload_hw)

• Безопасная отправка.

[http://www.ibm.com/de/support/ ecurep/send\\_http.html#secure](http://www.ibm.com/de/support/ecurep/send_http.html#secure)

• Безопасная отправка с серийным номером системы.

[https://www.ecurep.ibm.com/ app/upload\\_hw](https://www.ecurep.ibm.com/app/upload_hw)

## Возврат устройства или компонента

Если вам необходимо вернуть устройство или компонент, следуйте всем инструкциям по упаковке и используйте для пересылки предоставленный упаковочный материал.

# <span id="page-206-0"></span>Приложение A. Сообщения об ошибках Integrated Management Module 2.1 (IMM2.1).

В этом разделе описываются сообщения об ошибках Integrated Management Module 2.1 (IMM2.1).

Когда модулем IMM2.1 на сервере обнаруживается событие, связанное с оборудованием, IMM2.1 регистрирует это событие в журнале системных событий сервера.

Для каждого кода события отображаются перечисленные ниже поля.

#### Идентификатор события

Шестнадцатеричный идентификатор, однозначно определяющий событие или класс событий. В данной документации идентификаторам событий предшествует префикс 0x, а после идентификаторов следуют восемь символов.

#### Описание события

Записанная в журнал строка сообщения, которая отображается для события. Когда строка события появляется в журнале событий, отображается соответствующая информация, например определенный компонент. В данной документации эта дополнительная информация представляется в виде переменных — [arg1] или [arg2].

#### Объяснение

Предоставляются дополнительные сведения о причине появления события.

#### Уровень серьезности

Уровень серьезности состояния. В журнале системных событий уровень серьезности указывается сокращенно первым символом. Могут отображаться указанные ниже уровни серьезности.

#### Информация

Событие было зарегистрировано в целях контроля. Обычно это какое-либо действие пользователя или изменение состояния, что является нормальным явлением.

#### Предупреждение

Событие не столь серьезно как ошибка, но по возможности данное состояние следует устранить до того, как оно перерастет в ошибку. Это также может быть состояние, которое требует дополнительного мониторинга или обслуживания.

#### Ошибка

Такое событие означает отказ или критическое состояние, которое ухудшает обслуживание или негативно влияет на ожидаемую функцию.

#### Категория оповещений

Похожие события объединяются в категории. Категория оповещений имеет следующий формат:

severity - device

уровень серьезности — это один из следующих уровней:

- Критический: не работает ключевой компонент сервера.
- Предупреждение: событие может перерасти в событие критического уровня.
- Система: событие является результатом системной ошибки или изменения конфигурации.

устройство — это конкретное устройство на сервере, которое привело к появлению данного события.

#### Подлежит обслуживанию

Указывается, требуется ли для устранения неполадки действие пользователя.

#### Информация CIM

Указывается префикс идентификатора сообщения и порядковый номер, используемый реестром сообщений CIM.

#### SNMP Trap ID

SNMP trap ID, находящийся в базе MIB оповещений SNMP.

#### Автоматически обращаться в службу поддержки

Если в этом поле установлено значение Да и включен агент ESA (Electronic Service Agent), при появлении события будет автоматически отправляться уведомление в службу поддержки IBM.

Ожидая звонка из службы поддержки IBM, можно выполнить рекомендуемые действия для данного события.

#### Ответ пользователя

Указываются действия, которые должен выполнить пользователь для устранения причины появления события.

Выполняйте перечисленные в этом разделе действия в указанном порядке, пока не устраните неполадку. Если после выполнения всех действий, описанных в этом поле, неполадка сохраняется, обратитесь в службу поддержки IBM.

Примечание: В этом списке содержатся коды ошибок и сообщения об ошибках, которые могут не подходить для компьютера данного типа и модели.

Ниже приведен список сообщений об ошибках IMM2.1 и рекомендуемых действий для устранения обнаруженных неполадок с сервером. Дополнительные сведения о IMM2.1 см. в документе Руководство пользователя Integrated Management Module II по адресу [http://publib.boulder.ibm.com/](http://publib.boulder.ibm.com/infocenter/systemx/documentation/topic/com.lenovo.sysx.imm2.doc/product_page.html) [infocenter/systemx/documentation/topic/com.lenovo.sysx.imm2.doc/ product\\_page.html](http://publib.boulder.ibm.com/infocenter/systemx/documentation/topic/com.lenovo.sysx.imm2.doc/product_page.html).

## События IMM, которые автоматически уведомляют службу поддержки

Integrated Management Module II (IMM2) можно настроить так, чтобы автоматически уведомлять службу поддержки (так называемый домашний вызов) при возникновении определенных типов ошибок. Если вы включили эту функцию, в таблице можно посмотреть список событий, автоматически уведомляющих службу поддержки.

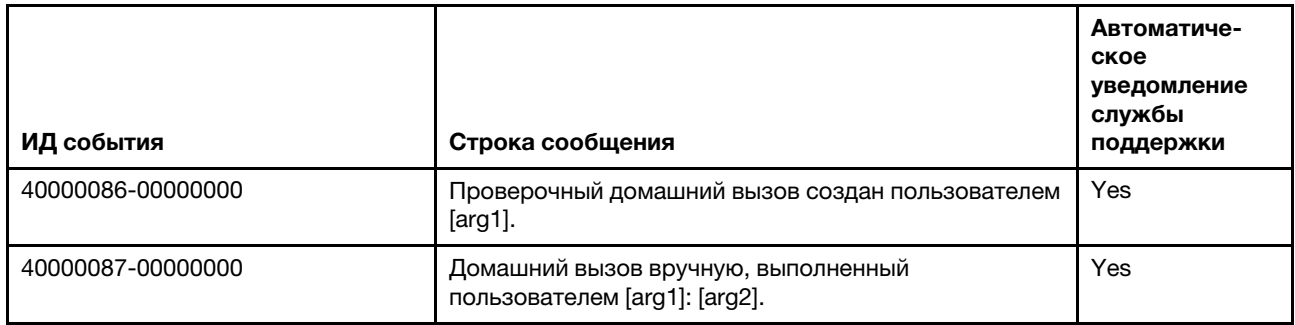

Табл. 29. События, которые автоматически уведомляют службу поддержки

Табл. 29. События, которые автоматически уведомляют службу поддержки (продолж.)

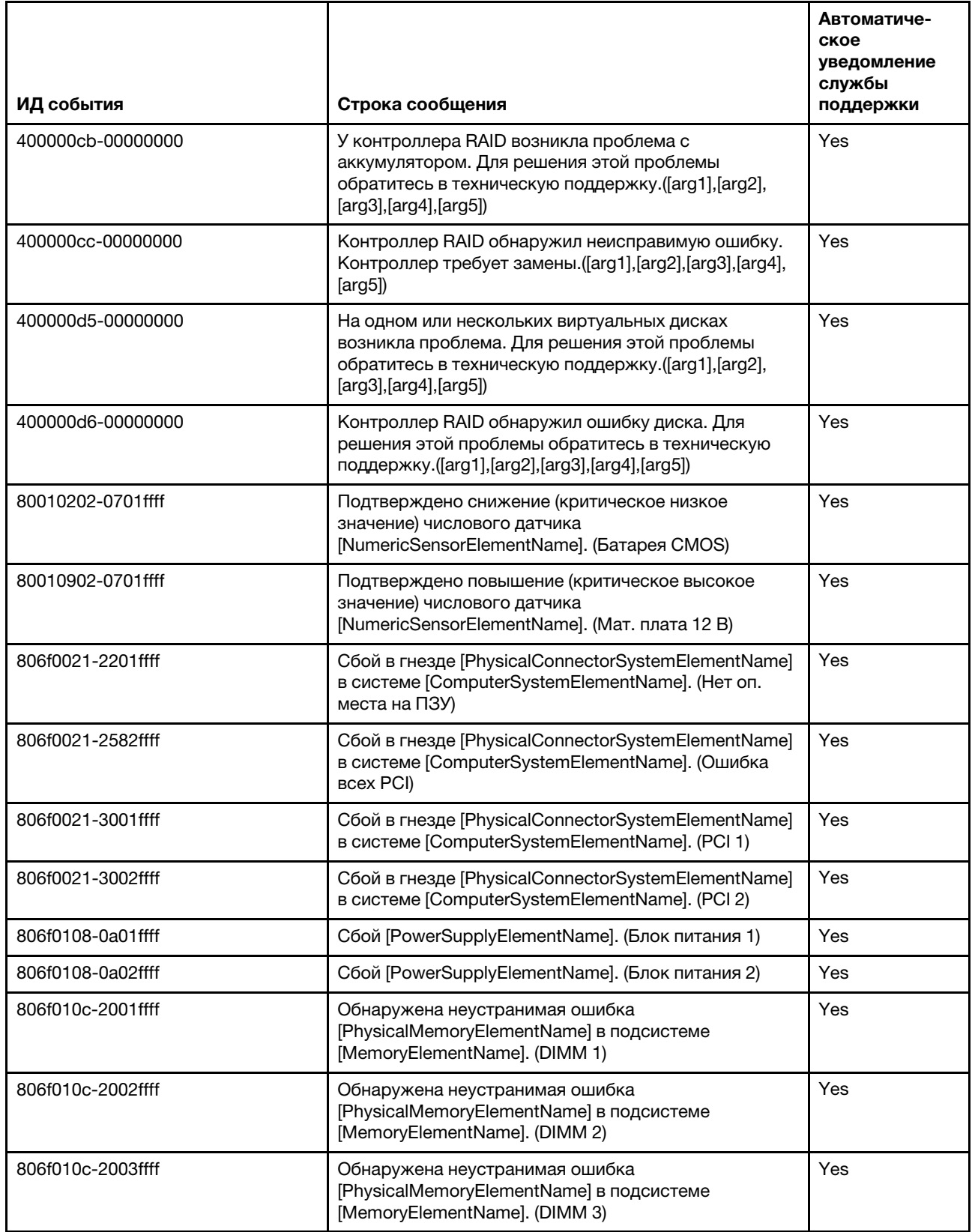

Табл. 29. События, которые автоматически уведомляют службу поддержки (продолж.)

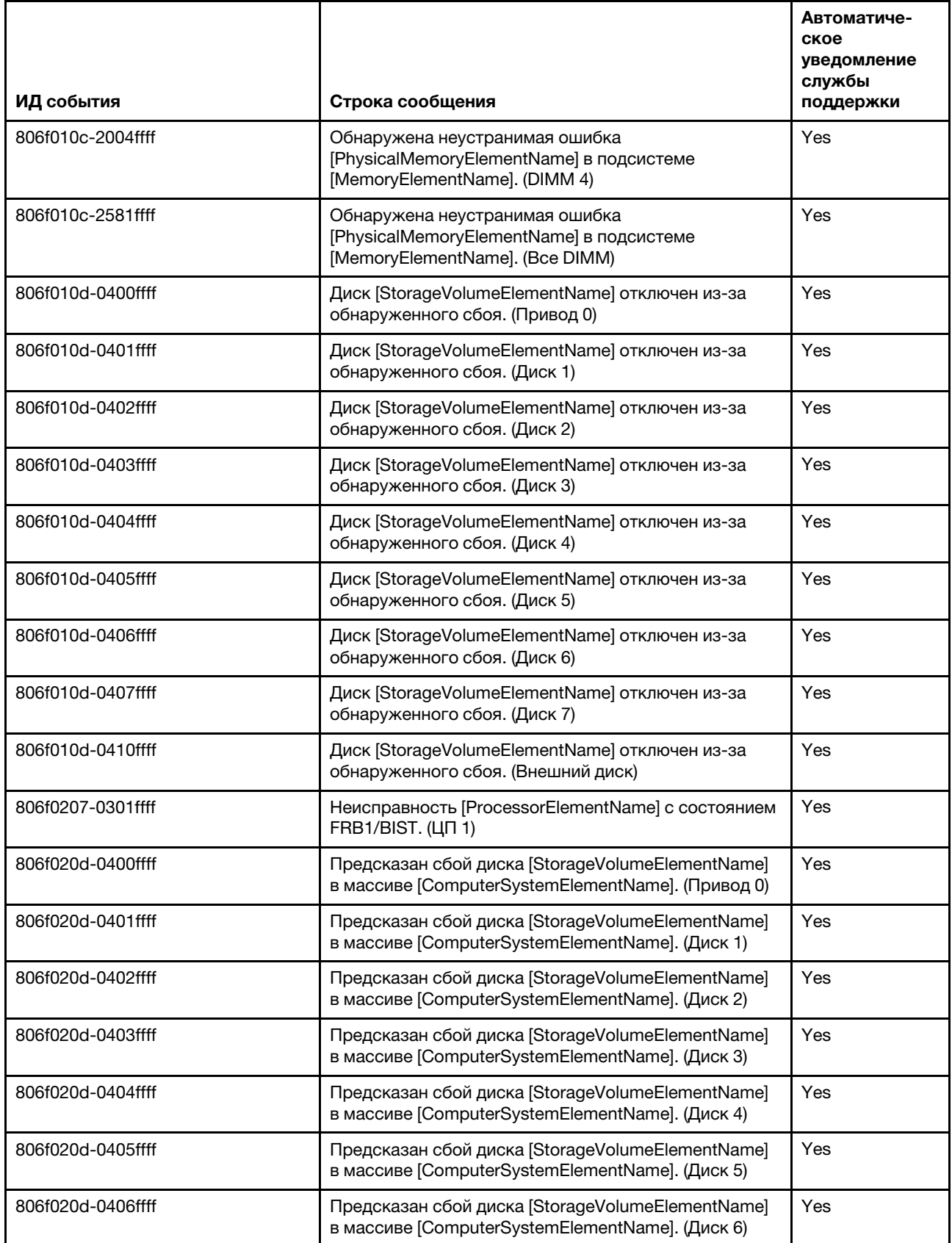

Табл. 29. События, которые автоматически уведомляют службу поддержки (продолж.)

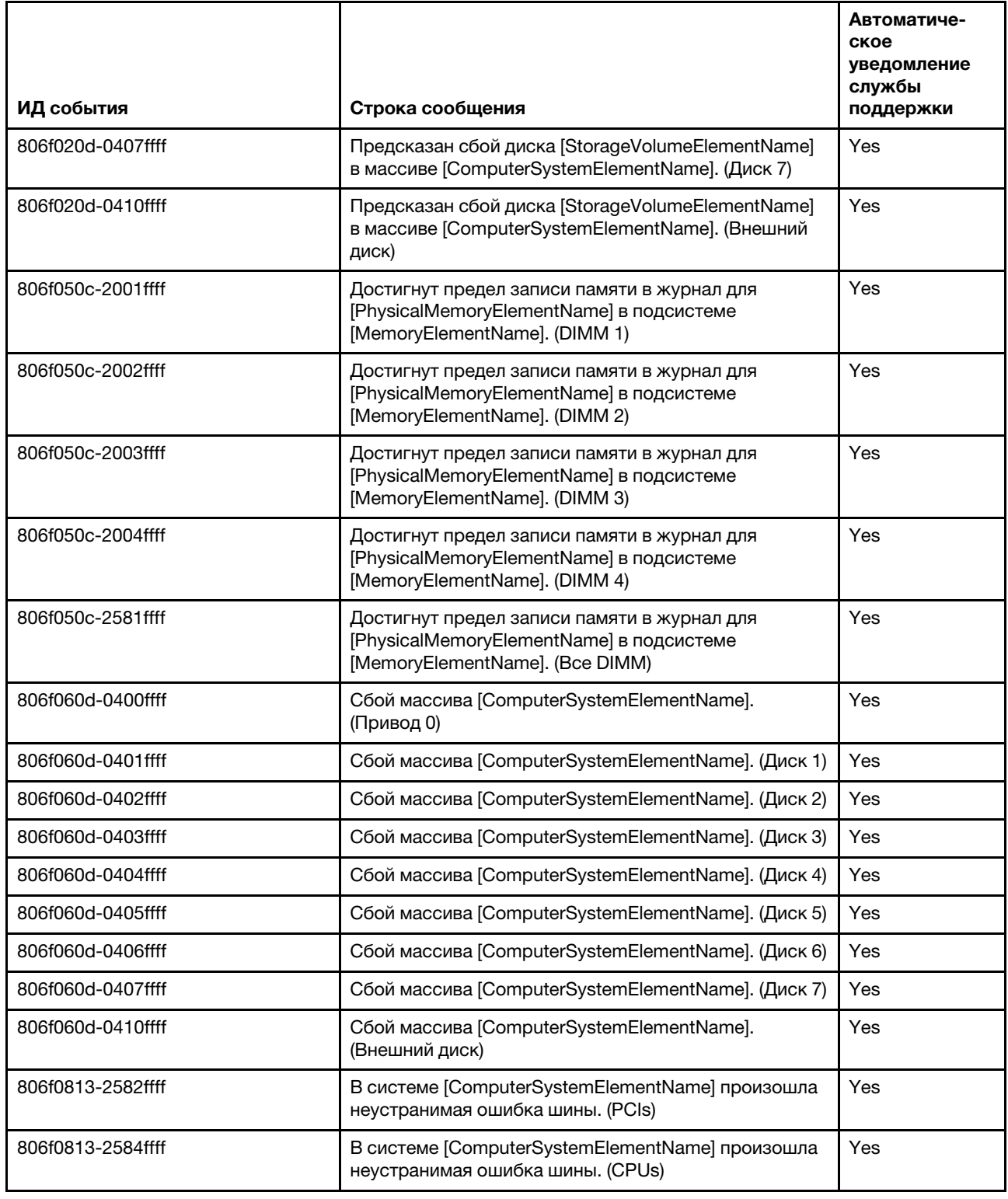

## Список событий IMM

В этом разделе перечислены все сообщения, которые может отправлять IMM.

#### • 40000001-00000000 : инициализация сети контроллера управления [arg1] завершена.

Это сообщение используется в случае, когда сеть контроллера управления завершила инициализацию.

Может также обозначаться как 4000000100000000 или 0x4000000100000000

#### Уровень серьезности

Информация

## Подлежит обслуживанию

No

Автоматическое уведомление службы поддержки No

## Категория оповещений

Система — событие сети IMM

#### SNMP Trap ID

37

## Информация CIM

Prefix: IMM ID: 0001

## Ответ пользователя

Только для информации; действие не требуется.

#### • 40000002-00000000 : центр сертификации [arg1] обнаружил ошибку сертификата [arg2].

Это сообщение используется в случае, когда возникла ошибка с сервером SSL, клиентом SSL или доверенным сертификатом CA SSL.

Может также обозначаться как 4000000200000000 или 0x4000000200000000

#### Уровень серьезности

Ошибка

Подлежит обслуживанию

No

Автоматическое уведомление службы поддержки

No

Категория оповещений

Система — сертификация SSL

SNMP Trap ID 22

Информация CIM Prefix: IMM ID: 0002

#### Ответ пользователя

Убедитесь, что импортируется правильный сертификат, созданный надлежащим образом.

•  $40000003-00000000$ : скорость обмена данными Ethernet изменена с [arg1] на [arg2] пользователем [arg3].

Это сообщение используется в случае, когда пользователь изменяет скорость обмена данными порта Ethernet.

Может также обозначаться как 4000000300000000 или 0x4000000300000000

#### Уровень серьезности

Информация

#### Подлежит обслуживанию

No

#### Автоматическое уведомление службы поддержки

No

#### Категория оповещений Нет

#### SNMP Trap ID

## Информация CIM

Prefix: IMM ID: 0003

#### Ответ пользователя

Только для информации; действие не требуется.

• 40000004-00000000 : настройка уровня дуплексной связи Ethernet изменена с [arg1] на [arg2] пользователем [arg3].

Это сообщение используется в случае, когда пользователь изменяет уровень дуплексной связи Ethernet.

Может также обозначаться как 4000000400000000 или 0x4000000400000000

#### Уровень серьезности

Информация

#### Подлежит обслуживанию

No

## Автоматическое уведомление службы поддержки

No

Категория оповещений Нет

## SNMP Trap ID

#### Информация CIM Prefix: IMM ID: 0004

#### Ответ пользователя

Только для информации; действие не требуется.

#### • 40000005-00000000 : настройка MTU Ethernet изменена с [arg1] на [arg2] пользователем [arg3].

Это сообщение используется в случае, когда пользователь изменяет настройку MTU порта Ethernet.

Может также обозначаться как 4000000500000000 или 0x4000000500000000

#### Уровень серьезности

Информация

#### Подлежит обслуживанию

No

#### Автоматическое уведомление службы поддержки

No

#### Категория оповещений Нет

SNMP Trap ID

#### Информация CIM Prefix: IMM ID: 0005

#### Ответ пользователя

Только для информации; действие не требуется.

• 40000006-00000000 : локально администрируемый MAC-адрес Ethernet изменен с [arg1] на [arg2] пользователем [arg3].

Это сообщение используется в случае, когда пользователь изменяет настройку MAC-адреса порта Ethernet.

Может также обозначаться как 4000000600000000 или 0x4000000600000000

#### Уровень серьезности

Информация

#### Подлежит обслуживанию

No

Автоматическое уведомление службы поддержки

No

## Категория оповещений

Нет

#### SNMP Trap ID

#### Информация CIM

Prefix: IMM ID: 0006

#### Ответ пользователя

Только для информации; действие не требуется.

#### • 40000007-00000000 : интерфейс Ethernet [arg1] пользователем [arg2].

Это сообщение используется в случае, когда пользователь включает или выключает интерфейс Ethernet.

Может также обозначаться как 4000000700000000 или 0x4000000700000000

#### Уровень серьезности

Информация

#### Подлежит обслуживанию

No

## Автоматическое уведомление службы поддержки

No

#### Категория оповещений Нет

## SNMP Trap ID

## Информация CIM

Prefix: IMM ID: 0007

#### Ответ пользователя

Только для информации; действие не требуется.

• 40000008-00000000 : имя хоста задано как [arg1] пользователем [arg2].

Это сообщение используется в случае, когда пользователь изменяет имя хоста для контроллера управления.

Может также обозначаться как 4000000800000000 или 0x4000000800000000

#### Уровень серьезности

Информация

## Подлежит обслуживанию

No

#### Автоматическое уведомление службы поддержки

No

## Категория оповещений

Система — событие сети IMM

## SNMP Trap ID

37

#### Информация CIM Prefix: IMM ID: 0008

#### Ответ пользователя

Только для информации; действие не требуется.

## • 40000009-00000000 : IP-адрес сетевого интерфейса изменен с [arg1] на [arg2] пользователем [arg3].

Это сообщение используется в случае, когда пользователь изменяет IP-адрес для контроллера управления.

Может также обозначаться как 4000000900000000 или 0x4000000900000000

#### Уровень серьезности

Информация

## Подлежит обслуживанию

No

## Автоматическое уведомление службы поддержки

No

## Категория оповещений

Система — событие сети IMM

#### SNMP Trap ID 37

# Информация CIM

Prefix: IMM ID: 0009

#### Ответ пользователя

Только для информации; действие не требуется.

## • 4000000a-00000000 : маска подсети IP сетевого интерфейса изменена с [arg1] на [arg2] пользователем [arg3].

Это сообщение используется в случае, когда пользователь изменяет маску подсети IP для контроллера управления.

Может также обозначаться как 4000000a00000000 или 0x4000000a00000000

## Уровень серьезности

Информация

#### Подлежит обслуживанию

No

#### Автоматическое уведомление службы поддержки

No

#### Категория оповещений

Нет

## SNMP Trap ID

#### Информация CIM

Prefix: IMM ID: 0010

#### Ответ пользователя

Только для информации; действие не требуется.

## • 4000000b-00000000 : IP-адрес шлюза по умолчанию изменен с [arg1] на [arg2] пользователем [arg3].

Это сообщение используется в случае, когда пользователь изменяет IP-адрес шлюза по умолчанию для контроллера управления.

Может также обозначаться как 4000000b00000000 или 0x4000000b00000000

#### Уровень серьезности

Информация

Подлежит обслуживанию

No

## Автоматическое уведомление службы поддержки

No

#### Категория оповещений Нет

SNMP Trap ID

## Информация CIM

Prefix: IMM ID: 0011

#### Ответ пользователя

Только для информации; действие не требуется.

## • 4000000c-00000000 : ответ Watchdog ОС [arg1] от [arg2].

Это сообщение используется в случае, когда Watchdog ОС включен или выключен пользователем.

Может также обозначаться как 4000000c00000000 или 0x4000000c00000000

#### Уровень серьезности

Предупреждение

#### Подлежит обслуживанию

No

#### Автоматическое уведомление службы поддержки

No

#### Категория оповещений

Нет

## SNMP Trap ID
### Информация CIM Prefix: IMM ID: 0012

Ответ пользователя

Только для информации; действие не требуется.

# • 4000000d-00000000 : ошибка DHCP[[arg1]], не назначен IP-адрес.

Это сообщение используется в случае, когда DHCP-серверу не удается назначить IP-адрес контроллеру управления.

Может также обозначаться как 4000000d00000000 или 0x4000000d00000000

#### Уровень серьезности

Предупреждение

#### Подлежит обслуживанию

No

# Автоматическое уведомление службы поддержки

No

Категория оповещений Нет

SNMP Trap ID

#### Информация CIM Prefix: IMM ID: 0013

#### Ответ пользователя

Чтобы устранить неполадку, выполните следующие действия.

1. Убедитесь, что сетевой кабель IMM подключен.

- 2. Убедитесь, что в сети есть DHCP-сервер, который может назначить IP-адрес IMM.
- 4000000e-00000000 : удаленный вход выполнен успешно. ИД входа в систему: [arg1] от [arg2] по IP-адресу [arg3].

Это сообщение используется в случае, когда пользователь успешно вошел в контроллер управления.

Может также обозначаться как 4000000e00000000 или 0x4000000e00000000

#### Уровень серьезности

Информация

# Подлежит обслуживанию

No

Автоматическое уведомление службы поддержки

No

# Категория оповещений

Система — удаленный вход

# SNMP Trap ID

30

## Информация CIM Prefix: IMM ID: 0014

#### Ответ пользователя

Только для информации; действие не требуется.

• 4000000f-00000000 : попытка [arg1] сервера [arg2] пользователем [arg3].

Это сообщение используется в случае, когда пользователь использует контроллер управления для выполнения функции управления питанием системы.

Может также обозначаться как 4000000f00000000 или 0x4000000f00000000

#### Уровень серьезности

Информация

# Подлежит обслуживанию

No

#### Автоматическое уведомление службы поддержки

No

# Категория оповещений

Нет

# SNMP Trap ID

# Информация CIM

Prefix: IMM ID: 0015

### Ответ пользователя

Только для информации; действие не требуется.

• 40000010-00000000 : безопасность : ИД пользователя : у [arg1] сбоев входа в систему из вебклиента с IP-адресом [arg3] : [arg2].

Это сообщение используется в случае, когда пользователь не смог войти в контроллер управления из веб-браузера.

Может также обозначаться как 4000001000000000 или 0x4000001000000000

## Уровень серьезности

Предупреждение

# Подлежит обслуживанию

No

#### Автоматическое уведомление службы поддержки

No

# Категория оповещений

Система — удаленный вход

# SNMP Trap ID

30

# Информация CIM

Prefix: IMM ID: 0016

#### Ответ пользователя

Чтобы устранить неполадку, выполните следующие действия.

1. Убедитесь, что используются правильные ИД входа в систему и пароль.

2. Попросите системного администратора сбросить ИД входа в систему и пароль.

# • 40000011-00000000 : безопасность : ИД входа в систему : у [arg1] сбоев входа в систему из веб-клиента с IP-адресом [arg3] : [arg2].

Это сообщение используется в случае, когда пользователь не смог войти в контроллер управления через устаревший CLI.

Может также обозначаться как 4000001100000000 или 0x4000001100000000

## Уровень серьезности

Предупреждение

#### Подлежит обслуживанию

No

Автоматическое уведомление службы поддержки No

# Категория оповещений Система — удаленный вход

SNMP Trap ID

30

Информация CIM Prefix: IMM ID: 0017

# Ответ пользователя

Чтобы устранить неполадку, выполните следующие действия.

- 1. Убедитесь, что используются правильные ИД входа в систему и пароль.
- 2. Попросите системного администратора сбросить ИД входа в систему и пароль.
- 40000012-00000000 : неудачная попытка удаленного доступа. Получен недопустимый ИД пользователя или пароль. Userid — [arg1] из веб-браузера по IP-адресу [arg2].

Это сообщение используется в случае, когда удаленный пользователь не смог установить сеанс удаленного управления из сеанса веб-браузера.

Может также обозначаться как 4000001200000000 или 0x4000001200000000

#### Уровень серьезности

Информация

# Подлежит обслуживанию

No

# Автоматическое уведомление службы поддержки

No

### Категория оповещений Система — удаленный вход

SNMP Trap ID

30

Информация CIM Prefix: IMM ID: 0018

# Ответ пользователя

Убедитесь, что используются правильные ИД входа в систему и пароль.

• 40000013-00000000 : неудачная попытка удаленного доступа. Получен недопустимый ИД пользователя или пароль. Userid — [arg1] из клиента TELNET по IP-адресу [arg2].

Это сообщение используется в случае, когда пользователь не смог войти в контроллер управления из сеанса Telnet.

Может также обозначаться как 4000001300000000 или 0x4000001300000000

# Уровень серьезности

Информация

# Подлежит обслуживанию

No

#### Автоматическое уведомление службы поддержки

No

#### Категория оповещений

Система — удаленный вход

# SNMP Trap ID

30

### Информация CIM

Prefix: IMM ID: 0019

# Ответ пользователя

Убедитесь, что используются правильные ИД входа в систему и пароль.

# • 40000014-00000000 : [arg1] в системе [arg2] очищен пользователем [arg3].

Это сообщение используется в случае, когда журнал событий контроллера управления в системе очищен пользователем.

Может также обозначаться как 4000001400000000 или 0x4000001400000000

Уровень серьезности Информация

Подлежит обслуживанию

No

Автоматическое уведомление службы поддержки No

Категория оповещений Нет

SNMP Trap ID

Информация CIM Prefix: IMM ID: 0020

### Ответ пользователя

Только для информации; действие не требуется.

### • 40000015-00000000 : сброс контроллера управления [arg1] запущен пользователем [arg2].

Это сообщение используется в случае, когда сброс контроллера управления запускается пользователем.

Может также обозначаться как 4000001500000000 или 0x4000001500000000

# Уровень серьезности

Информация

# Подлежит обслуживанию

No

#### Автоматическое уведомление службы поддержки

No

# Категория оповещений

Нет

SNMP Trap ID

Информация CIM Prefix: IMM ID: 0021

## Ответ пользователя

Только для информации; действие не требуется.

• 40000016-00000000 : ENET[[arg1]] DHCP-HSTN=[arg2], DN=[arg3], IP@=[arg4], SN=[arg5], GW@= [arg6], DNS1@=[arg7].

Это сообщение используется в случае, когда IP-адрес и конфигурация контроллера управления назначены DHCP-сервером.

Может также обозначаться как 4000001600000000 или 0x4000001600000000

### Уровень серьезности

Информация

Подлежит обслуживанию

No

Автоматическое уведомление службы поддержки No

Категория оповещений

Нет

SNMP Trap ID

### Информация CIM

Prefix: IMM ID: 0022

### Ответ пользователя

Только для информации; действие не требуется.

• 40000017-00000000 : ENET[[arg1]] IP-Cfg :HstName=[arg2], IP@=[arg3] ,NetMsk=[arg4], GW@= [arg5].

Это сообщение используется в случае, когда IP-адрес и конфигурация контроллера управления назначены статически с использованием данных пользователя.

Может также обозначаться как 4000001700000000 или 0x4000001700000000

#### Уровень серьезности

Информация

### Подлежит обслуживанию

No

Автоматическое уведомление службы поддержки

No

Категория оповещений Нет

# SNMP Trap ID

# Информация CIM

Prefix: IMM ID: 0023

#### Ответ пользователя

Только для информации; действие не требуется.

# • 40000018-00000000 : локальная сеть : интерфейс Ethernet[[arg1]] больше не активен.

Это сообщение используется в случае, когда интерфейс Ethernet контроллера управления больше не активен.

Может также обозначаться как 4000001800000000 или 0x4000001800000000

# Уровень серьезности

Информация

### Подлежит обслуживанию

No

#### Автоматическое уведомление службы поддержки No

Категория оповещений Нет

# SNMP Trap ID

Информация CIM Prefix: IMM ID: 0024

# Ответ пользователя

Только для информации; действие не требуется.

# • 40000019-00000000 : локальная сеть : интерфейс Ethernet[[arg1]] теперь активен.

Это сообщение используется в случае, когда интерфейс Ethernet контроллера управления теперь активен.

Может также обозначаться как 4000001900000000 или 0x4000001900000000

### Уровень серьезности

Информация

# Подлежит обслуживанию

No

### Автоматическое уведомление службы поддержки No

Категория оповещений Нет

# SNMP Trap ID

# Информация CIM

Prefix: IMM ID: 0025

# Ответ пользователя

Только для информации; действие не требуется.

# • 4000001a-00000000 : настройка DHCP изменена на [arg1] пользователем [arg2].

Это сообщение используется в случае, когда пользователь изменяет настройку DHCP. Может также обозначаться как 4000001a00000000 или 0x4000001a00000000

# Уровень серьезности

Информация

# Подлежит обслуживанию

No

#### Автоматическое уведомление службы поддержки No

Категория оповещений

Нет

### SNMP Trap ID

Информация CIM Prefix: IMM ID: 0026

#### Ответ пользователя

Только для информации; действие не требуется.

• 4000001b-00000000 : контроллер управления [arg1]: конфигурация восстановлена из файла пользователем [arg2].

Это сообщение используется в случае, когда пользователь восстанавливает конфигурацию контроллера управления из файла.

Может также обозначаться как 4000001b00000000 или 0x4000001b00000000

Уровень серьезности

Информация

Подлежит обслуживанию

No

#### Автоматическое уведомление службы поддержки

No

#### Категория оповещений Нет

# SNMP Trap ID

Информация CIM Prefix: IMM ID: 0027

#### Ответ пользователя

Только для информации; действие не требуется.

# • 4000001c-00000000 : произошел снимок экрана Watchdog [arg1].

Это сообщение используется в случае, если произошла ошибка операционной системы и был сделан захват экрана.

Может также обозначаться как 4000001c00000000 или 0x4000001c00000000

## Уровень серьезности

Информация

# Подлежит обслуживанию

No

# Автоматическое уведомление службы поддержки

No

#### Категория оповещений

Система — другое

# SNMP Trap ID

22

# Информация CIM

Prefix: IMM ID: 0028

### Ответ пользователя

Если не было ошибки операционной системы, выполните следующие действия, чтобы устранить неполадку.

- 1. Установите большее значение таймера Watchdog.
- 2. Убедитесь, что включен интерфейс IMM Ethernet через USB.
- 3. Переустановите драйвер устройства RNDIS или cdc\_ether для операционной системы.
- 4. Отключите Watchdog.

Если была ошибка операционной системы, проверьте целостность установленной операционной системы.

#### • 4000001d-00000000 : Watchdog [arg1] не удалось выполнить захват экрана.

Это сообщение используется в случае, если произошла ошибка операционной системы и не удалось выполнить захват экрана.

Может также обозначаться как 4000001d00000000 или 0x4000001d00000000

#### Уровень серьезности

Ошибка

#### Подлежит обслуживанию

No

Автоматическое уведомление службы поддержки No

#### Категория оповещений

Система — другое

#### SNMP Trap ID

22

Информация CIM Prefix: IMM ID: 0029

#### Ответ пользователя

Чтобы устранить неполадку, выполните следующие действия.

- 1. Установите большее значение таймера Watchdog.
- 2. Убедитесь, что включен интерфейс IMM Ethernet через USB.
- 3. Переустановите драйвер устройства RNDIS или cdc\_ether для операционной системы.
- 4. Отключите Watchdog. Проверьте целостность установленной операционной системы.
- 5. Обновите микропрограмму IMM. Важно: для некоторых кластерных решений требуются определенные уровни кода или скоординированные обновления кода. Если устройство входит в кластерное решение, прежде чем обновлять код, убедитесь, что последний уровень кода поддерживается кластерным решением.

# • 4000001e-00000000 : выполнение основного приложения резервного контроллера управления [arg1].

Это сообщение используется в случае, когда контроллер управления восстановил выполнение основного резервного приложения.

Может также обозначаться как 4000001e00000000 или 0x4000001e00000000

#### Уровень серьезности

Предупреждение

### Подлежит обслуживанию

No

# Автоматическое уведомление службы поддержки

No

#### Категория оповещений

Система — другое

SNMP Trap ID

22

Информация CIM

Prefix: IMM ID: 0030

### Ответ пользователя

Обновите микропрограмму IMM. Важно: для некоторых кластерных решений требуются определенные уровни кода или скоординированные обновления кода. Если устройство входит в кластерное решение, прежде чем обновлять код, убедитесь, что последний уровень кода поддерживается кластерным решением.

## • 4000001f-00000000 : убедитесь, что на контроллере управления [arg1] установлена правильная микропрограмма. Контроллеру управления не удается сопоставить свою микропрограмму с сервером.

Это сообщение используется в случае, когда версия микропрограммы контроллера управления не соответствует серверу.

Может также обозначаться как 4000001f00000000 или 0x4000001f00000000

Уровень серьезности

Ошибка

Подлежит обслуживанию

No

Автоматическое уведомление службы поддержки

No

Категория оповещений

Система — другое

SNMP Trap ID 22

Информация CIM Prefix: IMM ID: 0031

# Ответ пользователя

Обновите микропрограмму IMM до версии, которую поддерживает сервер. Важно: для некоторых кластерных решений требуются определенные уровни кода или скоординированные обновления кода. Если устройство входит в кластерное решение, прежде чем обновлять код, убедитесь, что последний уровень кода поддерживается кластерным решением.

• 40000020-00000000 : сброс контроллера управления [arg1] вызван восстановлением значений по умолчанию.

Это сообщение используется в случае, когда контроллер управления был сброшен, так как пользователь восстановил значения конфигурации по умолчанию.

Может также обозначаться как 4000002000000000 или 0x4000002000000000

# Уровень серьезности

Информация

#### Подлежит обслуживанию

No

Автоматическое уведомление службы поддержки

No

# Категория оповещений

Нет

# SNMP Trap ID

Информация CIM Prefix: IMM ID: 0032

# Ответ пользователя

Только для информации; действие не требуется.

# • 40000021-00000000 : часы контроллера управления [arg1] заданы с сервера NTP [arg2].

Это сообщение используется в случае, когда часы контроллера управления заданы с сервера NTP. Может также обозначаться как 4000002100000000 или 0x4000002100000000

# Уровень серьезности

Информация

#### Подлежит обслуживанию No

# Автоматическое уведомление службы поддержки

No

# Категория оповещений

Нет

# SNMP Trap ID

# Информация CIM

Prefix: IMM ID: 0033

# Ответ пользователя

Только для информации; действие не требуется.

# • 40000022-00000000 : недопустимые данные SSL в данных конфигурации контроллера управления [arg1]. Очистка региона данных конфигурации и отключение SSL.

Это сообщение используется в случае, когда контроллер управления обнаружил недопустимые данные SSL в данных конфигурации и очищает регион данных конфигурации и отключает SSL.

Может также обозначаться как 4000002200000000 или 0x4000002200000000

# Уровень серьезности

Ошибка

# Подлежит обслуживанию

No

# Автоматическое уведомление службы поддержки

No

# Категория оповещений

Система — другое

# SNMP Trap ID

22

Информация CIM Prefix: IMM ID: 0034

# Ответ пользователя

Чтобы устранить неполадку, выполните следующие действия.

- 1. Убедитесь в правильности импортируемого сертификата.
- 2. Попытайтесь импортировать сертификат еще раз.

# • 40000023-00000000 : пользователь [arg3] успешно установил микропрограмму [arg1] с [arg2].

Это сообщение используется в случае, когда пользователь успешно обновил микропрограмму компонента (главное приложение MC, ПЗУ загрузки MC, BIOS, диагностика, объединительная панель питания системы, объединительная панель питания корпуса удаленного расширения, процессор управления интегрированной системой или процессор корпуса удаленного расширения), используя интерфейс и IP-адрес ( %d.

Может также обозначаться как 4000002300000000 или 0x4000002300000000

Уровень серьезности

Информация

Подлежит обслуживанию

No

Автоматическое уведомление службы поддержки No

Категория оповещений Нет

SNMP Trap ID

Информация CIM Prefix: IMM ID: 0035

#### Ответ пользователя

Только для информации; действие не требуется.

# • 40000024-00000000 : пользователю [arg3] не удалось установить микропрограмму [arg1] с [arg2].

Это сообщение используется в случае, когда пользователь не обновил микропрограмму компонента, используя интерфейс и IP-адрес из-за сбоя.

Может также обозначаться как 4000002400000000 или 0x4000002400000000

Уровень серьезности

Информация

Подлежит обслуживанию

No

Автоматическое уведомление службы поддержки No

Категория оповещений Система — другое

SNMP Trap ID 22

Информация CIM Prefix: IMM ID: 0036

### Ответ пользователя

Только для информации; действие не требуется.

#### • 40000025-00000000 : [arg1] в системе [arg2] заполнен на 75 %.

Это сообщение используется в случае, когда журнал событий контроллера управления в системе заполнен на 75 %.

Может также обозначаться как 4000002500000000 или 0x4000002500000000

#### Уровень серьезности

Информация

### Подлежит обслуживанию

No

# Автоматическое уведомление службы поддержки

No

## Категория оповещений

Система — журнал событий заполнен на 75 %

# SNMP Trap ID

35

# Информация CIM

Prefix: IMM ID: 0037

## Ответ пользователя

Только для информации; действие не требуется.

# • 40000026-00000000 : [arg1] в системе [arg2] заполнен на 100 %.

Это сообщение используется в случае, когда журнал событий контроллера управления в системе заполнен на 100 %.

Может также обозначаться как 4000002600000000 или 0x4000002600000000

#### Уровень серьезности

Информация

# Подлежит обслуживанию

No

# Автоматическое уведомление службы поддержки

No

# Категория оповещений

Система — Заполненность журнала событий

# SNMP Trap ID

35

#### Информация CIM Prefix: IMM ID: 0038

# Ответ пользователя

Чтобы не потерять старые записи журнала, сохраните журнал в текстовый файл и очистите журнал.

# • 40000027-00000000 : таймер Watchdog платформы закончился для [arg1].

Это сообщение используется в случае, когда реализация обнаружила, что закончился таймер Watchdog платформы.

Может также обозначаться как 4000002700000000 или 0x4000002700000000

#### Уровень серьезности

Ошибка

## Подлежит обслуживанию

No

# Автоматическое уведомление службы поддержки

No

#### Категория оповещений

Система — тайм-аут ОС

SNMP Trap ID

21

Информация CIM Prefix: IMM ID: 0039

#### Ответ пользователя

Чтобы устранить неполадку, выполните следующие действия.

- 1. Установите большее значение таймера Watchdog.
- 2. Убедитесь, что включен интерфейс IMM Ethernet через USB.
- 3. Переустановите драйвер устройства RNDIS или cdc\_ether для операционной системы.
- 4. Отключите Watchdog.
- 5. Проверьте целостность установленной операционной системы.

#### • 40000028-00000000 : проверочное оповещение контроллера управления создана [arg1].

Это сообщение используется в случае, когда пользователь создал тестовое оповещение.

Может также обозначаться как 4000002800000000 или 0x4000002800000000

Уровень серьезности

Информация

#### Подлежит обслуживанию

No

Автоматическое уведомление службы поддержки

No

Категория оповещений Система — другое

SNMP Trap ID 22

Информация CIM Prefix: IMM ID: 0040

#### Ответ пользователя

Только для информации; действие не требуется.

• 40000029-00000000 : безопасность : ИД пользователя : у [arg1] сбоев входа в систему из SSHклиента с IP-адресом [arg3] : [arg2].

Это сообщение используется в случае, когда пользователь не смог войти в контроллер управления через SSH.

Может также обозначаться как 4000002900000000 или 0x4000002900000000

Уровень серьезности Информация

Подлежит обслуживанию

No

Автоматическое уведомление службы поддержки No

Категория оповещений Система — удаленный вход

## SNMP Trap ID

30

Информация CIM Prefix: IMM ID: 0041

### Ответ пользователя

Чтобы устранить неполадку, выполните следующие действия.

- 1. Убедитесь, что используются правильные ИД входа в систему и пароль.
- 2. Попросите системного администратора сбросить ИД входа в систему и пароль.

# • 4000002a-00000000 : несоответствие микропрограммы [arg1] в системе [arg2]. Попробуйте обновить микропрограмму [arg3].

Это сообщение используется в случае, когда обнаружен определенный тип несоответствия микропрограммы.

Может также обозначаться как 4000002a00000000 или 0x4000002a00000000

Уровень серьезности

Ошибка

Подлежит обслуживанию

No

# Автоматическое уведомление службы поддержки

No

Категория оповещений

Система — другое

SNMP Trap ID 22

Информация CIM Prefix: IMM ID: 0042

# Ответ пользователя

Обновите микропрограмму IMM до последней версии.

# • 4000002b-00000000 : задано доменное имя [arg1].

Доменное имя задано пользователем

Может также обозначаться как 4000002b00000000 или 0x4000002b00000000

# Уровень серьезности

Информация

Подлежит обслуживанию

No

# Автоматическое уведомление службы поддержки

No

# Категория оповещений

Нет

SNMP Trap ID

Информация CIM Prefix: IMM ID: 0043

#### Ответ пользователя

Только для информации; действие не требуется.

#### • 4000002c-00000000 : источник домена изменен на [arg1] пользователем [arg2].

Источник домена изменен пользователем

Может также обозначаться как 4000002c00000000 или 0x4000002c00000000

# Уровень серьезности

Информация

# Подлежит обслуживанию

No

#### Автоматическое уведомление службы поддержки No

Категория оповещений Нет

SNMP Trap ID

Информация CIM Prefix: IMM ID: 0044

#### Ответ пользователя

Только для информации; действие не требуется.

# • 4000002d-00000000 : настройка DDNS изменена на [arg1] пользователем [arg2].

Настройка DDNS изменена пользователем

Может также обозначаться как 4000002d00000000 или 0x4000002d00000000

# Уровень серьезности

Информация

#### Подлежит обслуживанию No

Автоматическое уведомление службы поддержки

No

#### Категория оповещений Нет

# SNMP Trap ID

Информация CIM Prefix: IMM ID: 0045

#### Ответ пользователя

Только для информации; действие не требуется.

# • 4000002e-00000000 : регистрация DDNS выполнена успешно. Доменное имя — [arg1].

Регистрация и значения DDNS

Может также обозначаться как 4000002e00000000 или 0x4000002e00000000

#### Уровень серьезности

Информация

# Подлежит обслуживанию

No

#### Автоматическое уведомление службы поддержки

No

# Категория оповещений

Нет

# SNMP Trap ID

Информация CIM Prefix: IMM ID: 0046

# Ответ пользователя

Только для информации; действие не требуется.

# • 4000002f-00000000 : протокол IPv6 включен пользователем [arg1].

Протокол IPv6 включен пользователем

Может также обозначаться как 4000002f00000000 или 0x4000002f00000000

# Уровень серьезности

Информация

#### Подлежит обслуживанию No

# Автоматическое уведомление службы поддержки

No

# Категория оповещений

Нет

# SNMP Trap ID

# Информация CIM

Prefix: IMM ID: 0047

# Ответ пользователя

Только для информации; действие не требуется.

# • 40000030-00000000 : протокол IPv6 выключен пользователем [arg1].

Протокол IPv6 выключен пользователем

Может также обозначаться как 4000003000000000 или 0x4000003000000000

# Уровень серьезности

Информация

# Подлежит обслуживанию

No

# Автоматическое уведомление службы поддержки

# No

# Категория оповещений

Нет

# SNMP Trap ID

# Информация CIM

Prefix: IMM ID: 0048

# Ответ пользователя

Только для информации; действие не требуется.

# • 40000031-00000000 : статическая конфигурация IP IPv6 включена пользователем [arg1].

Способ назначения статического адреса DHCP IPv6 включен пользователем

Может также обозначаться как 4000003100000000 или 0x4000003100000000

## Уровень серьезности

Информация

# Подлежит обслуживанию

No

#### Автоматическое уведомление службы поддержки No

Категория оповещений Нет

## SNMP Trap ID

### Информация CIM

Prefix: IMM ID: 0049

## Ответ пользователя

Только для информации; действие не требуется.

# • 40000032-00000000 : DHCP IPv6 включен пользователем [arg1].

Способ назначения DHCP IPv6 включен пользователем

Может также обозначаться как 4000003200000000 или 0x4000003200000000

#### Уровень серьезности

Информация

# Подлежит обслуживанию

No

# Автоматическое уведомление службы поддержки

No

#### Категория оповещений Нет

SNMP Trap ID

#### Информация CIM

Prefix: IMM ID: 0050

# Ответ пользователя

Только для информации; действие не требуется.

# • 40000033-00000000 : автоматическая конфигурация IPv6 без запоминания состояния включена пользователем [arg1].

Способ автоматического назначения без запоминания состояния IPv6 включен пользователем

Может также обозначаться как 4000003300000000 или 0x4000003300000000

# Уровень серьезности

Информация

### Подлежит обслуживанию

No

#### Автоматическое уведомление службы поддержки No

Категория оповещений

Нет

### SNMP Trap ID

#### Информация CIM

Prefix: IMM ID: 0051

#### Ответ пользователя

Только для информации; действие не требуется.

#### • 40000034-00000000 : статическая конфигурация IP IPv6 выключена пользователем [arg1].

Статический способ назначения IPv6 выключен пользователем

Может также обозначаться как 4000003400000000 или 0x4000003400000000

#### Уровень серьезности

Информация

# Подлежит обслуживанию

No

## Автоматическое уведомление службы поддержки No

Категория оповещений Нет

### SNMP Trap ID

#### Информация CIM

Prefix: IMM ID: 0052

#### Ответ пользователя

Только для информации; действие не требуется.

# • 40000035-00000000 : назначение DHCP IPv6 выключено пользователем [arg1].

Способ назначения DHCP IPv6 выключен пользователем

Может также обозначаться как 4000003500000000 или 0x4000003500000000

#### Уровень серьезности

Информация

### Подлежит обслуживанию

No

# Автоматическое уведомление службы поддержки

No

#### Категория оповещений Нет

# SNMP Trap ID

#### Информация CIM

Prefix: IMM ID: 0053

#### Ответ пользователя

Только для информации; действие не требуется.

# • 40000036-00000000 : автоматическая конфигурация IPv6 без запоминания состояния выключена пользователем [arg1].

Способ автоматического назначения без запоминания состояния IPv6 выключен пользователем

Может также обозначаться как 4000003600000000 или 0x4000003600000000

### Уровень серьезности

Информация

# Подлежит обслуживанию

No

# Автоматическое уведомление службы поддержки

No

#### Категория оповещений Нет

SNMP Trap ID

### Информация CIM

Prefix: IMM ID: 0054

## Ответ пользователя

Только для информации; действие не требуется.

• 40000037-00000000 : ENET[[arg1]] IPv6-LinkLocal :HstName=[arg2], IP@=[arg3] ,Pref=[arg4].

Локальный адрес IPv6 ссылки активен

Может также обозначаться как 4000003700000000 или 0x4000003700000000

#### Уровень серьезности

Информация

# Подлежит обслуживанию

No

# Автоматическое уведомление службы поддержки

No

#### Категория оповещений Нет

SNMP Trap ID

# Информация CIM

Prefix: IMM ID: 0055

# Ответ пользователя

Только для информации; действие не требуется.

# • 40000038-00000000 : ENET[[arg1]] IPv6-Static :HstName=[arg2], IP@=[arg3] ,Pref=[arg4], GW@= [arg5].

Статический адрес IPv6 активен

Может также обозначаться как 4000003800000000 или 0x4000003800000000

# Уровень серьезности

Информация

# Подлежит обслуживанию

No

# Автоматическое уведомление службы поддержки

No

#### Категория оповещений

Нет

### SNMP Trap ID

Информация CIM

Prefix: IMM ID: 0056

### Ответ пользователя

Только для информации; действие не требуется.

• 40000039-00000000 : ENET[[arg1]] DHCPv6-HSTN=[arg2], DN=[arg3], IP@=[arg4], Pref=[arg5].

Назначенный DHCP адрес IPv6 активен

Может также обозначаться как 4000003900000000 или 0x4000003900000000

### Уровень серьезности

Информация

Подлежит обслуживанию

No

Автоматическое уведомление службы поддержки No

Категория оповещений Нет

SNMP Trap ID

### Информация CIM

Prefix: IMM ID: 0057

#### Ответ пользователя

Только для информации; действие не требуется.

• 4000003a-00000000 : статический адрес IPv6 сетевого интерфейса изменен с [arg1] на [arg2] пользователем [arg3].

Пользователь изменяет статический адрес IPv6 контроллера управления.

Может также обозначаться как 4000003a00000000 или 0x4000003a00000000

#### Уровень серьезности

Информация

# Подлежит обслуживанию

No

# Автоматическое уведомление службы поддержки

No

# Категория оповещений

Нет

# SNMP Trap ID

Информация CIM Prefix: IMM ID: 0058

# Ответ пользователя

Только для информации; действие не требуется.

• 4000003b-00000000 : ошибка DHCPv6, не назначен IP-адрес.

DHCP6-серверу не удается назначить IP-адрес контроллеру управления.

Может также обозначаться как 4000003b00000000 или 0x4000003b00000000

### Уровень серьезности

Предупреждение

# Подлежит обслуживанию

No

#### Автоматическое уведомление службы поддержки No

Категория оповещений Нет

# SNMP Trap ID

### Информация CIM

Prefix: IMM ID: 0059

# Ответ пользователя

Чтобы устранить неполадку, выполните следующие действия.

1. Убедитесь, что сетевой кабель IMM подключен.

2. Убедитесь, что в сети есть DHCPv6-сервер, который может назначить IP-адрес IMM.

# • 4000003c-00000000 : таймер Watchdog платформы закончился для [arg1].

Реализация обнаружила, что закончился таймер Watchdog загрузчика ОС.

Может также обозначаться как 4000003c00000000 или 0x4000003c00000000

#### Уровень серьезности

Ошибка

#### Подлежит обслуживанию No

Автоматическое уведомление службы поддержки No

Категория оповещений

Система — тайм-аут загрузчика

# SNMP Trap ID

26

Информация CIM Prefix: IMM ID: 0060

#### Ответ пользователя

- 1. Установите большее значение таймера Watchdog.
- 2. Убедитесь, что включен интерфейс IMM Ethernet через USB.
- 3. Переустановите драйвер устройства RNDIS или cdc\_ether для операционной системы.
- 4. Отключите Watchdog.
- 5. Проверьте целостность установленной операционной системы.
- 4000003d-00000000 : номер порта Telnet изменен с [arg1] на [arg2] пользователем [arg3].

Пользователь изменил номер порта Telnet

Может также обозначаться как 4000003d00000000 или 0x4000003d00000000

#### Уровень серьезности

Информация

Подлежит обслуживанию

No

#### Автоматическое уведомление службы поддержки

No

#### Категория оповещений Нет

SNMP Trap ID

### Информация CIM Prefix: IMM ID: 0061

### Ответ пользователя

Только для информации; действие не требуется.

# • 4000003e-00000000 : номер порта SSH изменен с [arg1] на [arg2] пользователем [arg3].

Пользователь изменил номер порта SSH

Может также обозначаться как 4000003e00000000 или 0x4000003e00000000

# Уровень серьезности

Информация

# Подлежит обслуживанию

No

### Автоматическое уведомление службы поддержки

No

## Категория оповещений Нет

# SNMP Trap ID

### Информация CIM Prefix: IMM ID: 0062

# Ответ пользователя

Только для информации; действие не требуется.

# • 4000003f-00000000 : номер порта Web-HTTP изменен с [arg1] на [arg2] пользователем [arg3].

Пользователь изменил номер порта Web-HTTP

Может также обозначаться как 4000003f00000000 или 0x4000003f00000000

# Уровень серьезности

Информация

# Подлежит обслуживанию

No

# Автоматическое уведомление службы поддержки

No

# Категория оповещений

Нет

# SNMP Trap ID

# Информация CIM

Prefix: IMM ID: 0063

### Ответ пользователя

Только для информации; действие не требуется.

# • 40000040-00000000 : номер порта Web-HTTPS изменен с [arg1] на [arg2] пользователем [arg3].

### Пользователь изменил номер порта Web-HTTPS

Может также обозначаться как 4000004000000000 или 0x4000004000000000

### Уровень серьезности

Информация

# Подлежит обслуживанию

No

# Автоматическое уведомление службы поддержки

No

## Категория оповещений Нет

SNMP Trap ID

# Информация CIM Prefix: IMM ID: 0064

# Ответ пользователя

Только для информации; действие не требуется.

# • 40000041-00000000 : номер порта CIM/XML HTTP изменен с [arg1] на [arg2] пользователем [arg3].

Пользователь изменил номер порта HTTP CIM

Может также обозначаться как 4000004100000000 или 0x4000004100000000

# Уровень серьезности

Информация

# Подлежит обслуживанию

No

# Автоматическое уведомление службы поддержки

No

Категория оповещений Нет

SNMP Trap ID

### Информация CIM Prefix: IMM ID: 0065

# Ответ пользователя

Только для информации; действие не требуется.

# • 40000042-00000000 : номер порта CIM/XML HTTPS изменен с [arg1] на [arg2] пользователем [arg3].

Пользователь изменил номер порта HTTPS CIM

Может также обозначаться как 4000004200000000 или 0x4000004200000000

# Уровень серьезности

Информация

# Подлежит обслуживанию

No

#### Автоматическое уведомление службы поддержки No

Категория оповещений Нет

# SNMP Trap ID

Информация CIM Prefix: IMM ID: 0066

# Ответ пользователя

Только для информации; действие не требуется.

# • 40000043-00000000 : номер порта агента SNMP изменен с [arg1] на [arg2] пользователем [arg3].

Пользователь изменил номер порта агента SNMP

Может также обозначаться как 4000004300000000 или 0x4000004300000000

### Уровень серьезности

Информация

# Подлежит обслуживанию

No

#### Автоматическое уведомление службы поддержки No

Категория оповещений Нет

# SNMP Trap ID

#### Информация CIM Prefix: IMM ID: 0067

# Ответ пользователя

Только для информации; действие не требуется.

## • 40000044-00000000 : номер порта ловушек SNMP изменен с [arg1] на [arg2] пользователем [arg3].

Пользователь изменил номер порта ловушек SNMP

Может также обозначаться как 4000004400000000 или 0x4000004400000000

# Уровень серьезности

Информация

# Подлежит обслуживанию

No

# Автоматическое уведомление службы поддержки

No

# Категория оповещений

Нет

### SNMP Trap ID

Информация CIM Prefix: IMM ID: 0068

#### Ответ пользователя

Только для информации; действие не требуется.

• 40000045-00000000 : номер порта Syslog изменен с [arg1] на [arg2] пользователем [arg3].

Пользователь изменил номер порта приемника Syslog

Может также обозначаться как 4000004500000000 или 0x4000004500000000

#### Уровень серьезности

Информация

#### Подлежит обслуживанию

No

Автоматическое уведомление службы поддержки No

Категория оповещений Нет

SNMP Trap ID

Информация CIM Prefix: IMM ID: 0069

# Ответ пользователя

Только для информации; действие не требуется.

# • 40000046-00000000 : номер порта удаленного присутствия изменен с [arg1] на [arg2] пользователем [arg3].

Пользователь изменил номер порта удаленного присутствия

Может также обозначаться как 4000004600000000 или 0x4000004600000000

### Уровень серьезности

Информация

#### Подлежит обслуживанию

No

Автоматическое уведомление службы поддержки

No

Категория оповещений Нет

SNMP Trap ID

Информация CIM Prefix: IMM ID: 0070

#### Ответ пользователя

Только для информации; действие не требуется.

• 40000047-00000000 : состояние светодиодного индикатора [arg1] изменено на [arg2] пользователем [arg3].

Пользователь изменил состояние светодиодного индикатора.

Может также обозначаться как 4000004700000000 или 0x4000004700000000

#### Уровень серьезности

Информация

## Подлежит обслуживанию

No

### Автоматическое уведомление службы поддержки

No

#### Категория оповещений Нет

SNMP Trap ID

### Информация CIM

Prefix: IMM ID: 0071

#### Ответ пользователя

Только для информации; действие не требуется.

• 40000048-00000000 : данные инвентаря изменены для устройства [arg1], хэш данных нового устройства=[arg2], хэш данных нового главного устройства=[arg3].

Что-то привело к изменению физического инвентаря

Может также обозначаться как 4000004800000000 или 0x4000004800000000

#### Уровень серьезности

Информация

### Подлежит обслуживанию

No

#### Автоматическое уведомление службы поддержки

No

#### Категория оповещений Нет

# SNMP Trap ID

# Информация CIM

Prefix: IMM ID: 0072

#### Ответ пользователя

Только для информации; действие не требуется.

### • 40000049-00000000 : SNMP [arg1] включено пользователем [arg2].

Пользователь включил SNMPv1 или SNMPv3 или ловушки

Может также обозначаться как 4000004900000000 или 0x4000004900000000

# Уровень серьезности

Информация

#### Подлежит обслуживанию

No

#### Автоматическое уведомление службы поддержки No

#### Категория оповещений

Нет

SNMP Trap ID

Информация CIM Prefix: IMM ID: 0073

#### Ответ пользователя

Только для информации; действие не требуется.

• 4000004a-00000000 : SNMP [arg1] выключено пользователем [arg2].

Пользователь выключил SNMPv1 или SNMPv3 или ловушки

Может также обозначаться как 4000004a00000000 или 0x4000004a00000000

#### Уровень серьезности

Информация

Подлежит обслуживанию

No

Автоматическое уведомление службы поддержки No

Категория оповещений Нет

SNMP Trap ID

Информация CIM Prefix: IMM ID: 0074

#### Ответ пользователя

Только для информации; действие не требуется.

• 4000004b-00000000 : SNMPv1 [arg1] задан пользователем [arg2]: Name=[arg3], AccessType= [arg4], Address=[arg5].

Пользователь изменил строку сообщества SNMP

Может также обозначаться как 4000004b00000000 или 0x4000004b00000000

Уровень серьезности

Информация

### Подлежит обслуживанию

No

Автоматическое уведомление службы поддержки No

Категория оповещений

Нет

SNMP Trap ID

Информация CIM Prefix: IMM ID: 0075

### Ответ пользователя

Только для информации; действие не требуется.

# • 4000004c-00000000 : конфигурация сервера LDAP задана пользователем [arg1]: SelectionMethod=[arg2], DomainName=[arg3], Server1=[arg4], Server2=[arg5], Server3=[arg6], Server4=[arg7].

Пользователь изменил конфигурацию сервера LDAP

Может также обозначаться как 4000004c00000000 или 0x4000004c00000000

### Уровень серьезности

Информация

Подлежит обслуживанию

No

Автоматическое уведомление службы поддержки No

Категория оповещений Нет

SNMP Trap ID

Информация CIM Prefix: IMM ID: 0076

# Ответ пользователя

Только для информации; действие не требуется.

• 4000004d-00000000 : LDAP задан пользователем [arg1]: RootDN=[arg2], UIDSearchAttribute= [arg3], BindingMethod=[arg4], EnhancedRBS=[arg5], TargetName=[arg6], GroupFilter=[arg7], GroupAttribute=[arg8], LoginAttribute=[arg9].

Пользователь настроил параметр «LDAP Miscellaneous»

Может также обозначаться как 4000004d00000000 или 0x4000004d00000000

# Уровень серьезности

Информация

#### Подлежит обслуживанию

No

Автоматическое уведомление службы поддержки

No

# Категория оповещений

Нет

SNMP Trap ID

Информация CIM Prefix: IMM ID: 0077

# Ответ пользователя

Только для информации; действие не требуется.

• 4000004e-00000000 : последовательное перенаправление задано пользователем [arg1]: Mode=[arg2], BaudRate=[arg3], StopBits=[arg4], Parity=[arg5], SessionTerminateSequence=[arg6].

Пользователь настроил режим последовательного порта

Может также обозначаться как 4000004e00000000 или 0x4000004e00000000

#### Уровень серьезности

Информация

### Подлежит обслуживанию

No

#### Автоматическое уведомление службы поддержки

No

#### Категория оповещений Нет

### SNMP Trap ID

# Информация CIM

Prefix: IMM ID: 0078

# Ответ пользователя

Только для информации; действие не требуется.

# •  $4000004f-000000000$ : дата и время, заданные пользователем [arg1]: Date=[arg2], Time-[arg3], DST Auto-adjust=[arg4], Timezone=[arg5].

Пользователь настроил параметры даты и времени

Может также обозначаться как 4000004f00000000 или 0x4000004f00000000

### Уровень серьезности

Информация

Подлежит обслуживанию

No

# Автоматическое уведомление службы поддержки

No

# Категория оповещений Нет

SNMP Trap ID

# Информация CIM Prefix: IMM ID: 0079

# Ответ пользователя

Только для информации; действие не требуется.

# • 40000050-00000000 : общие настройки сервера, заданные пользователем [arg1]: Name=[arg2], Contact=[arg3], Location=[arg4], Room=[arg5], RackID=[arg6], Rack U-position=[arg7].

Пользователь настроил параметр расположения

Может также обозначаться как 4000005000000000 или 0x4000005000000000

# Уровень серьезности

Информация

# Подлежит обслуживанию

No

# Автоматическое уведомление службы поддержки

No

#### Категория оповещений

Нет

SNMP Trap ID

# Информация CIM

Prefix: IMM ID: 0080

## Ответ пользователя

Только для информации; действие не требуется.

# • 40000051-00000000 : задержка выключения сервера задана как [arg1] пользователем [arg2].

Пользователь настроил задержку выключения сервера

Может также обозначаться как 4000005100000000 или 0x4000005100000000

### Уровень серьезности

Информация

### Подлежит обслуживанию

No

#### Автоматическое уведомление службы поддержки No

#### Категория оповещений Нет

SNMP Trap ID

# Информация CIM

Prefix: IMM ID: 0081

# Ответ пользователя

Только для информации; действие не требуется.

# • 40000052-00000000 : [arg1] сервера запланировано [arg2] в [arg3] пользователем [arg4].

Пользователь настроил действие Server Power Action в определенное время

Может также обозначаться как 4000005200000000 или 0x4000005200000000

# Уровень серьезности

Информация

# Подлежит обслуживанию

No

# Автоматическое уведомление службы поддержки

No

#### Категория оповещений Нет

# SNMP Trap ID

# Информация CIM

Prefix: IMM ID: 0082

# Ответ пользователя

Только для информации; действие не требуется.

# • 40000053-00000000 : [arg1] сервера запланировано каждые [arg2] в [arg3] пользователем [arg4].

Пользователь настроил повторяющееся действие Server Power Action

Может также обозначаться как 4000005300000000 или 0x4000005300000000

# Уровень серьезности

#### Информация

#### Подлежит обслуживанию

No

#### Автоматическое уведомление службы поддержки

No

#### Категория оповещений Нет

SNMP Trap ID

### Информация CIM Prefix: IMM ID: 0083

#### Ответ пользователя

Только для информации; действие не требуется.

# • 40000054-00000000 : [arg1] [arg2] сервера очищено пользователем [arg3].

Пользователь очистил действие Server Power Action.

Может также обозначаться как 4000005400000000 или 0x4000005400000000

Уровень серьезности

Информация

# Подлежит обслуживанию

No

#### Автоматическое уведомление службы поддержки

No

# Категория оповещений Нет

# SNMP Trap ID

Информация CIM Prefix: IMM ID: 0084

#### Ответ пользователя

Только для информации; действие не требуется.

# • 40000055-00000000 : настройка времени синхронизации пользователем [arg1]: Mode=[arg2], NTPServerHost1=[arg3]:[arg4], NTPServerHost2=[arg5]:[arg6], NTPServerHost3=[arg7]:[arg8], NTPServerHost4=[arg9]:[arg10], NTPUpdateFrequency=[arg11].

Пользователь настроил параметры синхронизации даты и времени

Может также обозначаться как 4000005500000000 или 0x4000005500000000

# Уровень серьезности

Информация

# Подлежит обслуживанию

No

# Автоматическое уведомление службы поддержки

No

### Категория оповещений

Нет

# SNMP Trap ID

Информация CIM Prefix: IMM ID: 0085

### Ответ пользователя

Только для информации; действие не требуется.

• 40000056-00000000 : сервер SMTP задан пользователем [arg1] как [arg2]:[arg3].

Пользователь настроил сервер SMTP

Может также обозначаться как 4000005600000000 или 0x4000005600000000

#### Уровень серьезности

Информация

### Подлежит обслуживанию

No

#### Автоматическое уведомление службы поддержки No

Категория оповещений Нет

SNMP Trap ID

# Информация CIM

Prefix: IMM ID: 0086

# Ответ пользователя

Только для информации; действие не требуется.

# • 40000057-00000000 : Telnet [arg1] пользователем [arg2].

Пользователь включает или выключает службу Telnet

Может также обозначаться как 4000005700000000 или 0x4000005700000000

# Уровень серьезности

Информация

# Подлежит обслуживанию

No

Автоматическое уведомление службы поддержки No

Категория оповещений Нет

SNMP Trap ID

# Информация CIM

Prefix: IMM ID: 0087

#### Ответ пользователя

Только для информации; действие не требуется.

• 40000058-00000000 : серверы DNS, заданные пользователем [arg1]: UseAdditionalServers= [arg2], PreferredDNStype=[arg3], IPv4Server1=[arg4], IPv4Server2=[arg5], IPv4Server3=[arg6], IPv6Server1=[arg7], IPv6Server2=[arg8], IPv6Server3=[arg9].

Пользователь настраивает серверы DNS

Может также обозначаться как 4000005800000000 или 0x4000005800000000

### Уровень серьезности

Информация

# Подлежит обслуживанию

No

#### Автоматическое уведомление службы поддержки No

Категория оповещений Нет

SNMP Trap ID

### Информация CIM

Prefix: IMM ID: 0088

### Ответ пользователя

Только для информации; действие не требуется.

# • 40000059-00000000 : локальная сеть через USB [arg1] пользователем [arg2].

Пользователь настроил локальную сеть через USB

Может также обозначаться как 4000005900000000 или 0x4000005900000000

#### Уровень серьезности

Информация

# Подлежит обслуживанию

No

# Автоматическое уведомление службы поддержки

No

#### Категория оповещений Нет

SNMP Trap ID

# Информация CIM

Prefix: IMM ID: 0089

# Ответ пользователя

Только для информации; действие не требуется.

# • 4000005a-00000000 : перенаправление портов локальной сети через USB задано пользователем [arg1]: ExternalPort=[arg2], USB-LAN port=[arg3].

Пользователь настроил перенаправление портов локальной сети через USB

Может также обозначаться как 4000005a00000000 или 0x4000005a00000000

# Уровень серьезности

Информация

# Подлежит обслуживанию

No

#### Автоматическое уведомление службы поддержки No

Категория оповещений

Нет

#### SNMP Trap ID

#### Информация CIM

Prefix: IMM ID: 0090

#### Ответ пользователя

Только для информации; действие не требуется.

#### • 4000005b-00000000 : безопасные веб-службы (HTTPS) [arg1] пользователем [arg2].

Пользователь включает или выключает безопасные веб-службы

Может также обозначаться как 4000005b00000000 или 0x4000005b00000000

#### Уровень серьезности

Информация

# Подлежит обслуживанию

No

## Автоматическое уведомление службы поддержки No

#### Категория оповещений Нет

SNMP Trap ID

#### Информация CIM

Prefix: IMM ID: 0091

#### Ответ пользователя

Только для информации; действие не требуется.

### • 4000005c-00000000 : безопасный протокол CIM/XML (HTTPS) [arg1] пользователем [arg2].

Пользователь включает или выключает безопасную службу CIM/XML

Может также обозначаться как 4000005c00000000 или 0x4000005c00000000

#### Уровень серьезности

Информация

### Подлежит обслуживанию

No

# Автоматическое уведомление службы поддержки

No

#### Категория оповещений Нет

# SNMP Trap ID

#### Информация CIM

Prefix: IMM ID: 0092

#### Ответ пользователя

Только для информации; действие не требуется.

# • 4000005d-00000000 : безопасный протокол LDAP [arg1] пользователем [arg2].

Пользователь включает или выключает безопасную службу LDAP

Может также обозначаться как 4000005d00000000 или 0x4000005d00000000

### Уровень серьезности

Информация

# Подлежит обслуживанию

No

#### Автоматическое уведомление службы поддержки No

Категория оповещений Нет

# SNMP Trap ID

# Информация CIM

Prefix: IMM ID: 0093

## Ответ пользователя

Только для информации; действие не требуется.

# • 4000005e-00000000 : SSH [arg1] пользователем [arg2].

Пользователь включает или выключает службу SSH

Может также обозначаться как 4000005e00000000 или 0x4000005e00000000

#### Уровень серьезности

Информация

# Подлежит обслуживанию

No

# Автоматическое уведомление службы поддержки

No

#### Категория оповещений Нет

SNMP Trap ID

#### Информация CIM

Prefix: IMM ID: 0094

# Ответ пользователя

Только для информации; действие не требуется.

# • 4000005f-00000000 : тайм-ауты сервера, заданные пользователем [arg1]: EnableOSWatchdog= [arg2], OSWatchdogTimout=[arg3], EnableLoaderWatchdog=[arg4], LoaderTimeout=[arg5].

Пользователь настраивает тайм-ауты сервера

Может также обозначаться как 4000005f00000000 или 0x4000005f00000000

# Уровень серьезности

Информация

### Подлежит обслуживанию

No

# Автоматическое уведомление службы поддержки

No

#### Категория оповещений

Нет

### SNMP Trap ID

### Информация CIM

Prefix: IMM ID: 0095

#### Ответ пользователя

Только для информации; действие не требуется.

### • 40000060-00000000 : лицензионный ключ для [arg1] добавлен пользователем [arg2].

Пользователь устанавливает лицензионный ключ

Может также обозначаться как 4000006000000000 или 0x4000006000000000

#### Уровень серьезности

Информация

# Подлежит обслуживанию

No

Автоматическое уведомление службы поддержки No

#### Категория оповещений Нет

SNMP Trap ID

#### Информация CIM

Prefix: IMM ID: 0096

#### Ответ пользователя

Только для информации; действие не требуется.

# • 40000061-00000000 : лицензионный ключ для [arg1] удален пользователем [arg2].

Пользователь удаляет лицензионный ключ

Может также обозначаться как 4000006100000000 или 0x4000006100000000

#### Уровень серьезности

Информация

#### Подлежит обслуживанию

No

# Автоматическое уведомление службы поддержки

No

#### Категория оповещений Нет

# SNMP Trap ID

# Информация CIM

Prefix: IMM ID: 0097

#### Ответ пользователя

Только для информации; действие не требуется.

• 40000062-00000000 : общие настройки глобального входа в систему, заданные пользователем [arg1]: AuthenticationMethod=[arg2], LockoutPeriod=[arg3], SessionTimeout=[arg4].

Пользователь изменяет общие настройки глобального входа в систему
Может также обозначаться как 4000006200000000 или 0x4000006200000000

#### Уровень серьезности

Информация

#### Подлежит обслуживанию

No

# Автоматическое уведомление службы поддержки

No

#### Категория оповещений Нет

SNMP Trap ID

#### Информация CIM

Prefix: IMM ID: 0098

#### Ответ пользователя

Только для информации; действие не требуется.

• 40000063-00000000 : безопасность учетной записи для глобального входа в систему, заданная пользователем [arg1]: PasswordRequired=[arg2], PasswordExpirationPeriod=[arg3], MinimumPasswordReuseCycle=[arg4], MinimumPasswordLength=[arg5], MinimumPasswordChangeInterval=[arg6], MaxmumLoginFailures=[arg7], LockoutAfterMaxFailures=[arg8], MinimumDifferentCharacters=[arg9], DefaultIDExpired=[arg10], ChangePasswordFirstAccess=[arg11].

Пользователь изменяет настройки безопасности учетной записи для глобального входа в систему на устаревшие

Может также обозначаться как 4000006300000000 или 0x4000006300000000

#### Уровень серьезности

Информация

#### Подлежит обслуживанию

No

Автоматическое уведомление службы поддержки

No

Категория оповещений

Нет

SNMP Trap ID

Информация CIM Prefix: IMM ID: 0099

#### Ответ пользователя

Только для информации; действие не требуется.

#### • 40000064-00000000 : пользователь [arg1] создан.

Учетная запись пользователя создана

Может также обозначаться как 4000006400000000 или 0x4000006400000000

Уровень серьезности

Информация

#### Подлежит обслуживанию

No

# Автоматическое уведомление службы поддержки

No

## Категория оповещений

Нет

# SNMP Trap ID

# Информация CIM

Prefix: IMM ID: 0100

#### Ответ пользователя

Только для информации; действие не требуется.

## • 40000065-00000000 : пользователь [arg1] удален.

Учетная запись пользователя удалена

Может также обозначаться как 4000006500000000 или 0x4000006500000000

## Уровень серьезности

Информация

Подлежит обслуживанию

No

#### Автоматическое уведомление службы поддержки

No

# Категория оповещений

Нет

#### SNMP Trap ID

# Информация CIM

Prefix: IMM ID: 0101

#### Ответ пользователя

Только для информации; действие не требуется.

# • 40000066-00000000 : пароль пользователя [arg1] изменен.

Учетная запись пользователя изменена

Может также обозначаться как 4000006600000000 или 0x4000006600000000

#### Уровень серьезности

Информация

#### Подлежит обслуживанию

No

# Автоматическое уведомление службы поддержки

No

#### Категория оповещений Нет

SNMP Trap ID

Информация CIM Prefix: IMM ID: 0102

#### Ответ пользователя

Только для информации; действие не требуется.

# • 40000067-00000000 : для пользователя [arg1] задана роль [arg2].

Роль учетной записи пользователя назначена

Может также обозначаться как 4000006700000000 или 0x4000006700000000

#### Уровень серьезности

Информация

Подлежит обслуживанию No

Автоматическое уведомление службы поддержки

No

# Категория оповещений

Нет

SNMP Trap ID

#### Информация CIM

Prefix: IMM ID: 0103

#### Ответ пользователя

Только для информации; действие не требуется.

## • 40000068-00000000 : заданы особые полномочия пользователя [arg1]: [arg2].

Полномочия учетной записи пользователя назначены

Может также обозначаться как 4000006800000000 или 0x4000006800000000

#### Уровень серьезности

Информация

#### Подлежит обслуживанию

No

#### Автоматическое уведомление службы поддержки

No

#### Категория оповещений

Нет

#### SNMP Trap ID

#### Информация CIM Prefix: IMM ID: 0104

#### Ответ пользователя

Только для информации; действие не требуется.

• 40000069-00000000 : задан пользователь [arg1] для SNMPv3 : AuthenticationProtocol=[arg2], PrivacyProtocol=[arg3], AccessType=[arg4], HostforTraps=[arg5].

Настройки учетной записи SNMPv3 изменены

Может также обозначаться как 4000006900000000 или 0x4000006900000000

Уровень серьезности Информация

#### Подлежит обслуживанию

No

# Автоматическое уведомление службы поддержки

No

## Категория оповещений

Нет

# SNMP Trap ID

#### Информация CIM

Prefix: IMM ID: 0105

#### Ответ пользователя

Только для информации; действие не требуется.

#### • 4000006a-00000000 : ключ клиента SSH добавлен для пользователя [arg1].

Пользователь локально определил ключ клиента SSH

Может также обозначаться как 4000006a00000000 или 0x4000006a00000000

#### Уровень серьезности

Информация

Подлежит обслуживанию

No

#### Автоматическое уведомление службы поддержки

No

# Категория оповещений

Нет

#### SNMP Trap ID

# Информация CIM

Prefix: IMM ID: 0106

#### Ответ пользователя

Только для информации; действие не требуется.

# • 4000006b-00000000 : ключ клиента SSH импортирован для пользователя [arg1] из [arg2].

Пользователь импортировал ключ клиента SSH

Может также обозначаться как 4000006b00000000 или 0x4000006b00000000

#### Уровень серьезности

Информация

#### Подлежит обслуживанию

No

# Автоматическое уведомление службы поддержки

No

#### Категория оповещений Нет

SNMP Trap ID

Информация CIM Prefix: IMM ID: 0107

#### Ответ пользователя

Только для информации; действие не требуется.

## • 4000006c-00000000 : ключ клиента SSH удален из пользователя [arg1].

Пользователь удалил ключ клиента SSH

Может также обозначаться как 4000006c00000000 или 0x4000006c00000000

#### Уровень серьезности

Информация

Подлежит обслуживанию No

Автоматическое уведомление службы поддержки

No

# Категория оповещений

Нет

SNMP Trap ID

#### Информация CIM

Prefix: IMM ID: 0108

#### Ответ пользователя

Только для информации; действие не требуется.

• 4000006d-00000000 : контроллер управления [arg1]: конфигурация сохранена в файл пользователем [arg2].

Пользователь сохраняет конфигурацию контроллера управления в файл.

Может также обозначаться как 4000006d00000000 или 0x4000006d00000000

#### Уровень серьезности

Информация

Подлежит обслуживанию

No

# Автоматическое уведомление службы поддержки

No

Категория оповещений

Нет

#### SNMP Trap ID

#### Информация CIM

Prefix: IMM ID: 0109

#### Ответ пользователя

Только для информации; действие не требуется.

• 4000006e-00000000 : уведомление о глобальном событии настройки оповещений, заданное пользователем [arg1]: RetryLimit=[arg2], RetryInterval=[arg3], EntryInterval=[arg4].

Пользователь изменяет общие настройки уведомления о событиях.

Может также обозначаться как 4000006e00000000 или 0x4000006e00000000

#### Уровень серьезности

Информация

#### Подлежит обслуживанию

No

#### Автоматическое уведомление службы поддержки

No

#### Категория оповещений Нет

#### SNMP Trap ID

Информация CIM Prefix: IMM ID: 0110

Ответ пользователя

- Только для информации; действие не требуется.
- 4000006f-00000000 : номер получателя оповещения [arg1] обновлен : Name=[arg2], DeliveryMethod=[arg3], Address=[arg4], IncludeLog=[arg5], Enabled=[arg6], EnabledAlerts=[arg7], AllowedFilters=[arg8].

Пользователь добавляет или обновляет получателя оповещения

Может также обозначаться как 4000006f00000000 или 0x4000006f00000000

#### Уровень серьезности

Информация

#### Подлежит обслуживанию

No

#### Автоматическое уведомление службы поддержки

No

Категория оповещений Нет

# SNMP Trap ID

#### Информация CIM Prefix: IMM ID: 0111

#### Ответ пользователя

Только для информации; действие не требуется.

• 40000070-00000000 : ловушки SNMP, включенные пользователем [arg1]: EnabledAlerts=[arg2], AllowedFilters=[arg3].

Пользователь включил конфигурацию ловушек SNMP

Может также обозначаться как 4000007000000000 или 0x4000007000000000

#### Уровень серьезности

Информация

#### Подлежит обслуживанию

No

#### Автоматическое уведомление службы поддержки

No

#### Категория оповещений Нет

SNMP Trap ID

#### Информация CIM Prefix: IMM ID: 0112

Ответ пользователя

Только для информации; действие не требуется.

• 40000071-00000000 : значение ограничения мощности изменено с [arg1] ватт на [arg2] ватт пользователем [arg3].

Значения ограничения мощности изменены пользователем

Может также обозначаться как 4000007100000000 или 0x4000007100000000

Уровень серьезности

Информация

Подлежит обслуживанию

No

Автоматическое уведомление службы поддержки No

Категория оповещений Нет

SNMP Trap ID

Информация CIM Prefix: IMM ID: 0113

#### Ответ пользователя

Только для информации; действие не требуется.

• 40000072-00000000 : минимальное значение ограничения мощности изменено с [arg1] ватт на [arg2] ватт.

Минимальное значение ограничения мощности изменено

Может также обозначаться как 4000007200000000 или 0x4000007200000000

#### Уровень серьезности

Информация

#### Подлежит обслуживанию

No

Автоматическое уведомление службы поддержки

No

Категория оповещений

Нет

SNMP Trap ID

# Информация CIM

Prefix: IMM ID: 0114

#### Ответ пользователя

Только для информации; действие не требуется.

• 40000073-00000000 : максимальное значение ограничения мощности изменено с [arg1] ватт на [arg2] ватт.

Максимальное значение ограничения мощности изменено

Может также обозначаться как 4000007300000000 или 0x4000007300000000

#### Уровень серьезности

Информация

#### Подлежит обслуживанию

No

#### Автоматическое уведомление службы поддержки

No

#### Категория оповещений Нет

SNMP Trap ID

# Информация CIM

Prefix: IMM ID: 0115

#### Ответ пользователя

Только для информации; действие не требуется.

• 40000074-00000000 : программное минимальное значение ограничения мощности изменено с [arg1] ватт на [arg2] ватт.

Программное минимальное значение ограничения мощности изменено

Может также обозначаться как 4000007400000000 или 0x4000007400000000

#### Уровень серьезности

Информация

#### Подлежит обслуживанию

No

#### Автоматическое уведомление службы поддержки

No

#### Категория оповещений Нет

# SNMP Trap ID

# Информация CIM

Prefix: IMM ID: 0116

#### Ответ пользователя

Только для информации; действие не требуется.

#### • 40000075-00000000 : измеренное значение мощности превысило значение ограничения мощности.

Мощность превышает ограничение.

Может также обозначаться как 4000007500000000 или 0x4000007500000000

#### Уровень серьезности

Предупреждение

#### Подлежит обслуживанию No

#### Автоматическое уведомление службы поддержки No

#### Категория оповещений

Предупреждение — мощность

SNMP Trap ID 164

Информация CIM Prefix: IMM ID: 0117

#### Ответ пользователя

Только для информации; действие не требуется.

#### • 40000076-00000000 : новое минимальное значение ограничения мощности превысило значение ограничения мощности.

Минимальное значение ограничение мощности превышает ограничение мощности

Может также обозначаться как 4000007600000000 или 0x4000007600000000

#### Уровень серьезности

Предупреждение

Подлежит обслуживанию

No

Автоматическое уведомление службы поддержки

No

Категория оповещений Предупреждение — мощность

SNMP Trap ID 164

Информация CIM Prefix: IMM ID: 0118

#### Ответ пользователя

Только для информации; действие не требуется.

• 40000077-00000000 : ограничение мощности включено пользователем [arg1].

Ограничение мощности включено пользователем.

Может также обозначаться как 4000007700000000 или 0x4000007700000000

#### Уровень серьезности

Информация

#### Подлежит обслуживанию

No

Автоматическое уведомление службы поддержки

No

#### Категория оповещений

Нет

# SNMP Trap ID

Информация CIM Prefix: IMM ID: 0119

#### Ответ пользователя

Только для информации; действие не требуется.

• 40000078-00000000 : ограничение мощности выключено пользователем [arg1].

#### Ограничение мощности выключено пользователем

Может также обозначаться как 4000007800000000 или 0x4000007800000000

#### Уровень серьезности

Информация

#### Подлежит обслуживанию No

#### Автоматическое уведомление службы поддержки

No

#### Категория оповещений Нет

SNMP Trap ID

Информация CIM Prefix: IMM ID: 0120

#### Ответ пользователя

Только для информации; действие не требуется.

#### • 40000079-00000000 : режим статической экономии энергии включен пользователем [arg1].

Режим статической экономии энергии включен пользователем

Может также обозначаться как 4000007900000000 или 0x4000007900000000

#### Уровень серьезности

Информация

# Подлежит обслуживанию

No

#### Автоматическое уведомление службы поддержки

No

# Категория оповещений

Нет

# SNMP Trap ID

# Информация CIM

Prefix: IMM ID: 0121

# Ответ пользователя

Только для информации; действие не требуется.

# • 4000007a-00000000 : режим статической экономии энергии выключен пользователем [arg1].

Режим статической экономии энергии выключен пользователем

Может также обозначаться как 4000007a00000000 или 0x4000007a00000000

# Уровень серьезности

Информация

# Подлежит обслуживанию

No

# Автоматическое уведомление службы поддержки

No

# Категория оповещений

Нет

SNMP Trap ID

Информация CIM

Prefix: IMM ID: 0122

#### Ответ пользователя

Только для информации; действие не требуется.

• 4000007b-00000000 : режим динамической экономии энергии включен пользователем [arg1].

Режим динамической экономии энергии включен пользователем

Может также обозначаться как 4000007b00000000 или 0x4000007b00000000

#### Уровень серьезности

Информация

Подлежит обслуживанию

No

Автоматическое уведомление службы поддержки No

Категория оповещений Нет

SNMP Trap ID

Информация CIM Prefix: IMM ID: 0123

#### Ответ пользователя

Только для информации; действие не требуется.

• 4000007c-00000000 : режим динамической экономии энергии выключен пользователем [arg1].

Режим динамической экономии энергии выключен пользователем

Может также обозначаться как 4000007c00000000 или 0x4000007c00000000

#### Уровень серьезности

Информация

Подлежит обслуживанию

```
No
```
Автоматическое уведомление службы поддержки No

Категория оповещений Нет

SNMP Trap ID

# Информация CIM

Prefix: IMM ID: 0124

#### Ответ пользователя

Только для информации; действие не требуется.

• 4000007d-00000000 : произошло ограничение мощности и внешнее регулирование.

Произошло ограничение мощности и внешнее регулирование

Может также обозначаться как 4000007d00000000 или 0x4000007d00000000

#### Уровень серьезности

Информация

#### Подлежит обслуживанию

No

# Автоматическое уведомление службы поддержки

No

#### Категория оповещений Нет

SNMP Trap ID

#### Информация CIM

Prefix: IMM ID: 0125

#### Ответ пользователя

Только для информации; действие не требуется.

## • 4000007e-00000000 : произошло внешнее регулирование.

Произошло внешнее регулирование

Может также обозначаться как 4000007e00000000 или 0x4000007e00000000

#### Уровень серьезности

Информация

#### Подлежит обслуживанию

No

#### Автоматическое уведомление службы поддержки

No

#### Категория оповещений Нет

SNMP Trap ID

# Информация CIM

Prefix: IMM ID: 0126

# Ответ пользователя

Только для информации; действие не требуется.

# • 4000007f-00000000 : произошло ограничение мощности.

Произошло ограничение мощности

Может также обозначаться как 4000007f00000000 или 0x4000007f00000000

# Уровень серьезности

Информация

### Подлежит обслуживанию

No

#### Автоматическое уведомление службы поддержки

No

# Категория оповещений

Нет

#### SNMP Trap ID

Информация CIM Prefix: IMM ID: 0127

#### Ответ пользователя

Только для информации; действие не требуется.

• 40000080-00000000 : сеанс удаленного управления запущен пользователем [arg1] в режиме [arg2].

Сеанс удаленного управления запущен

Может также обозначаться как 4000008000000000 или 0x4000008000000000

#### Уровень серьезности

Информация

#### Подлежит обслуживанию

No

Автоматическое уведомление службы поддержки No

Категория оповещений Нет

SNMP Trap ID

#### Информация CIM

Prefix: IMM ID: 0128

#### Ответ пользователя

Только для информации; действие не требуется.

#### • 40000081-00000000 : загрузка PXE запрошена пользователем [arg1].

Запрошена загрузка PXE

Может также обозначаться как 4000008100000000 или 0x4000008100000000

#### Уровень серьезности

Информация

#### Подлежит обслуживанию

No

Автоматическое уведомление службы поддержки

No

# Категория оповещений

Нет

SNMP Trap ID

# Информация CIM

Prefix: IMM ID: 0129

#### Ответ пользователя

Только для информации; действие не требуется.

## • 40000082-00000000 : измеренное значение мощности снова ниже значения ограничения мощности.

Состояние, при котором мощность превышает ограничение, устранено

Может также обозначаться как 4000008200000000 или 0x4000008200000000

#### Уровень серьезности

Информация

#### Подлежит обслуживанию

No

Автоматическое уведомление службы поддержки

No

#### Категория оповещений

Предупреждение — мощность

#### SNMP Trap ID

164

# Информация CIM

Prefix: IMM ID: 0130

#### Ответ пользователя

Только для информации; действие не требуется.

• 40000083-00000000 : новое минимальное значение ограничения мощности снова ниже значения ограничения мощности.

Состояние, при котором минимальное значение ограничение мощности превышает ограничение мощности, устранено

Может также обозначаться как 4000008300000000 или 0x4000008300000000

#### Уровень серьезности

Информация

# Подлежит обслуживанию

No

# Автоматическое уведомление службы поддержки

No

# Категория оповещений

Предупреждение — мощность

# SNMP Trap ID

164

# Информация CIM

Prefix: IMM ID: 0131

# Ответ пользователя

Только для информации; действие не требуется.

# • 40000084-00000000 : несоответствие микропрограммы IMM между узлами [arg1] и [arg2]. Попробуйте загрузить микропрограмму IMM одного уровня на все узлы.

Обнаружено несоответствие микропрограммы IMM между узлами

Может также обозначаться как 4000008400000000 или 0x4000008400000000

# Уровень серьезности

Ошибка

# Подлежит обслуживанию

No

#### Автоматическое уведомление службы поддержки

No

#### Категория оповещений

Система — другое

SNMP Trap ID 22

Информация CIM Prefix: IMM ID: 0132

#### Ответ пользователя

Попробуйте загрузить микропрограмму IMM одного уровня на все узлы.

# • 40000085-00000000 : несоответствие микропрограммы FPGA между узлами [arg1] и [arg2]. Попробуйте загрузить микропрограмму FPGA одного уровня на все узлы.

Обнаружено несоответствие микропрограммы FPGA между узлами

Может также обозначаться как 4000008500000000 или 0x4000008500000000

## Уровень серьезности

Ошибка

Подлежит обслуживанию

No

Автоматическое уведомление службы поддержки

No

Категория оповещений Система — другое

SNMP Trap ID 22

Информация CIM Prefix: IMM ID: 0133

#### Ответ пользователя

Попробуйте загрузить микропрограмму FPGA одного уровня на все узлы.

• 40000086-00000000 : проверочный домашний вызов создан пользователем [arg1].

Проверочный домашний вызов создан пользователем.

Может также обозначаться как 4000008600000000 или 0x4000008600000000

## Уровень серьезности

Информация

#### Подлежит обслуживанию

No

Автоматическое уведомление службы поддержки

Yes

# Категория оповещений

Нет

# SNMP Trap ID

Информация CIM Prefix: IMM ID: 0134

#### Ответ пользователя

Только для информации; действие не требуется.

• 40000087-00000000 : домашний вызов вручную, выполненный пользователем [arg1]: [arg2].

Домашний вызов вручную, выполненный пользователем.

Может также обозначаться как 4000008700000000 или 0x4000008700000000

#### Уровень серьезности

Информация

Подлежит обслуживанию No

#### Автоматическое уведомление службы поддержки

Yes

Категория оповещений Нет

SNMP Trap ID

Информация CIM

Prefix: IMM ID: 0135

#### Ответ пользователя

Служба поддержки Lenovo устранит неполадку.

# • 40000088-00000000 : контроллер управления [arg1]: восстановление конфигурации из файла пользователем [arg2] завершено.

Это сообщение используется в случае, когда пользователь восстанавливает конфигурацию контроллера управления из файла и операция завершается успешно.

Может также обозначаться как 4000008800000000 или 0x4000008800000000

#### Уровень серьезности

Информация

Подлежит обслуживанию No

Автоматическое уведомление службы поддержки

No

Категория оповещений

Нет

SNMP Trap ID

Информация CIM

Prefix: IMM ID: 0136

# Ответ пользователя

Только для информации; действие не требуется.

#### • 40000089-00000000 : контроллер управления [arg1]: не удалось завершить восстановление конфигурации из файла пользователем [arg2].

Это сообщение используется в случае, когда пользователь восстанавливает конфигурацию контроллера управления из файла, но восстановление не завершается.

Может также обозначаться как 4000008900000000 или 0x4000008900000000

Уровень серьезности

Ошибка

Подлежит обслуживанию

No

#### Автоматическое уведомление службы поддержки

No

#### Категория оповещений

Система — другое

# SNMP Trap ID

22

# Информация CIM

Prefix: IMM ID: 0137

#### Ответ пользователя

- 1. Выключите сервер и отключите его от источника питания. Необходимо отсоединить сервер от источника питания переменного тока, чтобы сбросить IMM.
- 2. Через 45 секунд снова подсоедините сервер к источнику питания и включите его.
- 3. Попробуйте повторить операцию.
- 4000008a-00000000 : контроллер управления [arg1]: не удалось начать восстановление конфигурации из файла пользователем [arg2].

Это сообщение используется в случае, когда пользователь восстанавливает конфигурацию контроллера управления из файла, но восстановление не запускается.

Может также обозначаться как 4000008a00000000 или 0x4000008a00000000

#### Уровень серьезности

Ошибка

#### Подлежит обслуживанию

No

Автоматическое уведомление службы поддержки No

Категория оповещений Система — другое

## SNMP Trap ID

22

Информация CIM Prefix: IMM ID: 0138

#### Ответ пользователя

- 1. Выключите сервер и отключите его от источника питания. Необходимо отсоединить сервер от источника питания переменного тока, чтобы сбросить IMM.
- 2. Через 45 секунд снова подсоедините сервер к источнику питания и включите его.
- 3. Попробуйте повторить операцию.

## • 4000008b-00000000 : хранилище [arg1] изменилось.

Это сообщение используется в случае, когда изменился IP-адрес для контроллера управления Может также обозначаться как 4000008b00000000 или 0x4000008b00000000

#### Уровень серьезности

Информация

#### Подлежит обслуживанию No

#### Автоматическое уведомление службы поддержки

No

#### Категория оповещений

Система — событие сети IMM

# SNMP Trap ID

37

Информация CIM

Prefix: IMM ID: 0139

# Ответ пользователя

Только для информации; действие не требуется.

#### • 4000008c-00000000 : безопасность: ИД пользователя: у [arg1] сбоев входа в систему из CIMклиента с IP-адресом [arg3]: [arg2].

Это сообщение используется в случае, когда пользователь не смог войти в контроллер управления через CIM.

Может также обозначаться как 4000008c00000000 или 0x4000008c00000000

Уровень серьезности

Информация

Подлежит обслуживанию

No

Автоматическое уведомление службы поддержки No

Категория оповещений Система — удаленный вход

SNMP Trap ID 30

Информация CIM Prefix: IMM ID: 0140

#### Ответ пользователя

Только для информации; действие не требуется.

#### • 4000008d-00000000 : неудачная попытка удаленного доступа. Получен недопустимый ИД пользователя или пароль. Userid — [arg1] из клиента CIM по IP-адресу [arg2].

Это сообщение используется в случае, когда удаленный пользователь не смог установить сеанс удаленного управления из CIM.

Может также обозначаться как 4000008d00000000 или 0x4000008d00000000.

Уровень серьезности

Информация

#### Подлежит обслуживанию

No

Автоматическое уведомление службы поддержки

No

#### Категория оповещений

Система — удаленный вход

SNMP Trap ID 30

Информация CIM

Prefix: IMM ID: 0141

#### Ответ пользователя

Только для информации; действие не требуется.

#### • 4000008e-00000000 : недействительный VPD устройства [arg1].

Недопустимый VPD устройства.

Может также обозначаться как 4000008e00000000 или 0x4000008e00000000

#### Уровень серьезности

Предупреждение

#### Подлежит обслуживанию

No

#### Автоматическое уведомление службы поддержки

No

# Категория оповещений

Система — другое

SNMP Trap ID 22

Информация CIM Prefix: IMM ID: 0142

#### Ответ пользователя

Служба поддержки Lenovo устранит неполадку.

#### • 4000008f-00000000 : процесс подключения «bare metal» запущен.

Процесс подключения «bare metal» запущен.

Может также обозначаться как 4000008f00000000 или 0x4000008f00000000

#### Уровень серьезности

Информация

#### Подлежит обслуживанию

No

#### Автоматическое уведомление службы поддержки

No

# Категория оповещений

Система — другое

SNMP Trap ID 22

Информация CIM Prefix: IMM ID: 0143

#### Ответ пользователя

Только для информации; действие не требуется.

• 40000090-00000000 : приложение обновления «bare metal» сообщает о статусе [arg1].

Состояние приложения обновления Bare Metal

Может также обозначаться как 4000009000000000 или 0x4000009000000000

# Уровень серьезности

Информация

#### Подлежит обслуживанию

No

#### Автоматическое уведомление службы поддержки

No

# Категория оповещений

Система — другое

# SNMP Trap ID

22

#### Информация CIM Prefix: IMM ID: 0144

#### Ответ пользователя

Только для информации; действие не требуется.

#### • 40000091-00000000 : пользователь [arg1] завершил сеанс активной консоли.

Пользователь завершил сеанс активной консоли.

Может также обозначаться как 4000009100000000 или 0x4000009100000000

#### Уровень серьезности

Информация

Подлежит обслуживанию

No

#### Автоматическое уведомление службы поддержки

No

Категория оповещений

Нет

SNMP Trap ID

#### Информация CIM Prefix: IMM ID: 0145

# Ответ пользователя

Только для информации; действие не требуется.

# • 40000092-00000000 : серверы TKLM, заданные пользователем [arg1]: TKLMServer1=[arg2] Port=[arg3], TKLMServer2=[arg4] Port=[arg5], TKLMServer3=[arg6] Port=[arg7], TKLMServer4= [arg8] Port=[arg9].

Пользователь настроил серверы TKLM

Может также обозначаться как 4000009200000000 или 0x4000009200000000

# Уровень серьезности

Информация

#### Подлежит обслуживанию

No

#### Автоматическое уведомление службы поддержки

No

#### Категория оповещений

Нет

#### SNMP Trap ID

#### Информация CIM Prefix: IMM ID: 0146

#### Ответ пользователя

Только для информации; действие не требуется.

#### • 40000093-00000000 : группа устройств серверов TKLM, настроенная пользователем [arg1]: TKLMServerDeviceGroup=[arg2].

Пользователь настроил группу устройств TKLM

Может также обозначаться как 4000009300000000 или 0x4000009300000000

#### Уровень серьезности

Информация

#### Подлежит обслуживанию

No

#### Автоматическое уведомление службы поддержки

No

Категория оповещений Нет

SNMP Trap ID

#### Информация CIM Prefix: IMM ID: 0147

#### Ответ пользователя

Только для информации; действие не требуется.

#### • 40000094-00000000 : пользователь [arg1] создал новую пару ключей шифрования и установил самоподписывающийся сертификат для клиента TKLM.

Пользователь создал новую пару ключей шифрования и установил самоподписывающийся сертификат для клиента TKLM

Может также обозначаться как 4000009400000000 или 0x4000009400000000

#### Уровень серьезности

Информация

#### Подлежит обслуживанию

No

#### Автоматическое уведомление службы поддержки No

Категория оповещений Нет

SNMP Trap ID

#### Информация CIM Prefix: IMM ID: 0148

#### Ответ пользователя

Только для информации; действие не требуется.

#### • 40000095-00000000 : пользователь [arg1] создал новый ключ шифрования и запрос на подпись сертификата для клиента TKLM.

Пользователь создал новый ключ шифрования и запрос на подпись сертификата для клиента **TKLM** 

Может также обозначаться как 4000009500000000 или 0x4000009500000000

#### Уровень серьезности

Информация

#### Подлежит обслуживанию

No

#### Автоматическое уведомление службы поддержки

No

#### Категория оповещений Нет

SNMP Trap ID

# Информация CIM

Prefix: IMM ID: 0149

#### Ответ пользователя

Только для информации; действие не требуется.

• 40000096-00000000 : пользователь [arg1] импортировал подписанный сертификат клиента TKLM из [arg2].

Пользователь импортировал подписанный сертификат клиента TKLM

Может также обозначаться как 4000009600000000 или 0x4000009600000000

#### Уровень серьезности

Информация

#### Подлежит обслуживанию

No

#### Автоматическое уведомление службы поддержки

No

#### Категория оповещений Нет

# SNMP Trap ID

#### Информация CIM Prefix: IMM ID: 0150

#### Ответ пользователя

Только для информации; действие не требуется.

#### • 40000097-00000000 : пользователь [arg1] импортировал сертификат сервера TKLM.

Пользователь импортировал сертификат сервера TKLM

Может также обозначаться как 4000009700000000 или 0x4000009700000000

#### Уровень серьезности

Информация

#### Подлежит обслуживанию

No

#### Автоматическое уведомление службы поддержки No

#### Категория оповещений

Нет

SNMP Trap ID

Информация CIM Prefix: IMM ID: 0151

#### Ответ пользователя

Только для информации; действие не требуется.

• 40000098-00000000 : определения UEFI изменены.

Обнаружено изменение определений UEFI

Может также обозначаться как 4000009800000000 или 0x4000009800000000

#### Уровень серьезности

Информация

#### Подлежит обслуживанию

No

Автоматическое уведомление службы поддержки No

Категория оповещений Нет

SNMP Trap ID

Информация CIM Prefix: IMM ID: 0152

#### Ответ пользователя

Только для информации; действие не требуется.

• 40000099-00000000 : безопасность : ИД пользователя : у [arg1] сбоев входа в систему из клиента IPMI с IP-адресом [arg3] : [arg2].

Это сообщение используется в случае, когда пользователь не смог войти в контроллер управления через IPMI.

Может также обозначаться как 4000009900000000 или 0x4000009900000000

#### Уровень серьезности

Информация

#### Подлежит обслуживанию

No

Автоматическое уведомление службы поддержки No

Категория оповещений

Система — удаленный вход

SNMP Trap ID 30

Информация CIM Prefix: IMM ID: 0153

#### Ответ пользователя

Только для информации; действие не требуется.

#### • 4000009a-00000000 : безопасность: ИД пользователя: у [arg1] сбоев входа в систему из SNMPклиента с IP-адресом [arg3]: [arg2].

Это сообщение используется в случае, когда пользователь не смог получить доступ к контроллеру управления через SNMP.

Может также обозначаться как 4000009a00000000 или 0x4000009a00000000

Уровень серьезности

Информация

Подлежит обслуживанию

No

Автоматическое уведомление службы поддержки No

Категория оповещений Система — удаленный вход

SNMP Trap ID 30

Информация CIM Prefix: IMM ID: 0154

#### Ответ пользователя

Только для информации; действие не требуется.

#### • 4000009b-00000000 : безопасность: ИД пользователя: у [arg1] сбоев входа в систему из последовательного клиента IPMI: [arg2].

Это сообщение используется в случае, когда пользователь не смог войти в контроллер управления через последовательный клиент IPMI.

Может также обозначаться как 4000009b00000000 или 0x4000009b00000000

#### Уровень серьезности

Информация

#### Подлежит обслуживанию

No

#### Автоматическое уведомление службы поддержки

No

#### Категория оповещений

Система — удаленный вход

SNMP Trap ID 30

Информация CIM Prefix: IMM ID: 0155

#### Ответ пользователя

Только для информации; действие не требуется.

• 4000009c-00000000 : удаленный вход выполнен успешно. ИД входа в систему: [arg1] из последовательного интерфейса [arg2].

Это сообщение используется в случае, когда пользователь успешно вошел в контроллер управления.

Может также обозначаться как 4000009c00000000 или 0x4000009c00000000

#### Уровень серьезности

Информация

Подлежит обслуживанию

No

Автоматическое уведомление службы поддержки

No

Категория оповещений Система — удаленный вход

SNMP Trap ID 30

Информация CIM Prefix: IMM ID: 0156

#### Ответ пользователя

Только для информации; действие не требуется.

• 4000009d-00000000 : ИД входа в систему: [arg1] из [arg2] по IP-адресу [arg3] вышел из системы.

Это сообщение используется в случае, когда пользователь вышел из системы контроллера управления.

Может также обозначаться как 4000009d00000000 или 0x4000009d00000000

Уровень серьезности

Информация

Подлежит обслуживанию

No

Автоматическое уведомление службы поддержки No

Категория оповещений Система — удаленный вход

SNMP Trap ID

30

Информация CIM Prefix: IMM ID: 0157

#### Ответ пользователя

Только для информации; действие не требуется.

#### • 4000009e-00000000 : ИД входа в систему: [arg1] из [arg2] по IP-адресу [arg3] вышел из системы.

Это сообщение используется в случае, когда пользователь вышел из системы контроллера управления.

Может также обозначаться как 4000009e00000000 или 0x4000009e00000000

#### Уровень серьезности

Информация

#### Подлежит обслуживанию

No

Автоматическое уведомление службы поддержки No

Категория оповещений

#### Система — удаленный вход

#### SNMP Trap ID 30

Информация CIM Prefix: IMM ID: 0158

#### Ответ пользователя

Только для информации; действие не требуется.

• 4000009f-00000000 : пользователь [arg1] запустил проверку подключения сервера TKLM, чтобы проверить возможность подключения к серверу [arg2].

Пользователь запустил проверку подключения сервера TKLM.

Может также обозначаться как 4000009f00000000 или 0x4000009f00000000

#### Уровень серьезности

Информация

Подлежит обслуживанию No

#### Автоматическое уведомление службы поддержки

No

# Категория оповещений

Нет

#### SNMP Trap ID

## Информация CIM

Prefix: IMM ID: 0159

#### Ответ пользователя

Только для информации; действие не требуется.

### • 400000a0-00000000 : пользователь [arg1] запустил проверку подключения сервера SMTP.

Пользователь запустил проверку подключения сервера SMTP.

Может также обозначаться как 400000a000000000 или 0x400000a000000000

#### Уровень серьезности

Информация

#### Подлежит обслуживанию

No

# Автоматическое уведомление службы поддержки

#### No

# Категория оповещений

Нет

#### SNMP Trap ID

Информация CIM Prefix: IMM ID: 0160

#### Ответ пользователя

Только для информации; действие не требуется.

# • 400000a1-00000000 : UEFI сообщил: [arg1].

Внесено в журнал событие аудита UEFI.

Может также обозначаться как 400000a100000000 или 0x400000a100000000

#### Уровень серьезности

Информация

# Подлежит обслуживанию

No

#### Автоматическое уведомление службы поддержки No

Категория оповещений Нет

#### SNMP Trap ID

#### Информация CIM

Prefix: IMM ID: 0161

#### Ответ пользователя

Только для информации; действие не требуется.

# • 400000a2-00000000 : пользователь [arg1] имеет файл [arg2] [arg3] от [arg4].

Пользователь разместил файл в URL или на сервере либо удалил его оттуда. Может также обозначаться как 400000a200000000 или 0x400000a200000000

#### Уровень серьезности

Информация

# Подлежит обслуживанию

No

#### Автоматическое уведомление службы поддержки No

Категория оповещений Система — другое

SNMP Trap ID 22

Информация CIM Prefix: IMM ID: 0162

## Ответ пользователя

Только для информации; действие не требуется.

# • 400000a3-00000000 : пользователь [arg1] задал обратный путь сервера SMTP равным [arg2].

Пользователь задал адрес обратного пути сервера SMTP

Может также обозначаться как 400000a300000000 или 0x400000a300000000

#### Уровень серьезности

Информация

#### Подлежит обслуживанию

No

#### Автоматическое уведомление службы поддержки

No

#### Категория оповещений Система — другое

## SNMP Trap ID

22

Информация CIM Prefix: IMM ID: 0163

#### Ответ пользователя

Только для информации; действие не требуется.

• 400000a4-00000000 : пользователь [arg1] удалил сертификат.

Пользователь удалил сертификат

Может также обозначаться как 400000a400000000 или 0x400000a400000000

#### Уровень серьезности

Информация

#### Подлежит обслуживанию

No

Автоматическое уведомление службы поддержки No

Категория оповещений

Система — другое

# SNMP Trap ID

22

Информация CIM Prefix: IMM ID: 0164

## Ответ пользователя

Только для информации; действие не требуется.

## • 400000a5-00000000 : сертификат отозван.

Сертификат отозван

Может также обозначаться как 400000a500000000 или 0x400000a500000000

Уровень серьезности

Информация

#### Подлежит обслуживанию

No

Автоматическое уведомление службы поддержки No

Категория оповещений Система — другое

SNMP Trap ID 22

Информация CIM Prefix: IMM ID: 0165

#### Ответ пользователя

Только для информации; действие не требуется.

#### • 400000a6-00000000 : сервер был перезапущен по неизвестной причине.

Сервер был перезапущен по неизвестной причине

Может также обозначаться как 400000a600000000 или 0x400000a600000000

#### Уровень серьезности Информация

Подлежит обслуживанию

No

Автоматическое уведомление службы поддержки No

Категория оповещений

Система — другое

SNMP Trap ID 22

Информация CIM Prefix: IMM ID: 0166

#### Ответ пользователя

Только для информации; действие не требуется.

• 400000a7-00000000 : сервер перезапущен командой управления рамой.

Сервер перезапущен командой управления рамой

Может также обозначаться как 400000a700000000 или 0x400000a700000000

Уровень серьезности

Информация

Подлежит обслуживанию

No

Автоматическое уведомление службы поддержки

No

Категория оповещений Система — другое

SNMP Trap ID 22

Информация CIM Prefix: IMM **ID**: 0167

## Ответ пользователя

Только для информации; действие не требуется.

• 400000a8-00000000 : сервер сброшен с помощью нажимной кнопки.

Сервер сброшен с помощью нажимной кнопки

Может также обозначаться как 400000a800000000 или 0x400000a800000000

Уровень серьезности Информация

#### Подлежит обслуживанию

No

Автоматическое уведомление службы поддержки

No

Категория оповещений

Система — другое

SNMP Trap ID 22

# Информация CIM

Prefix: IMM ID: 0168

#### Ответ пользователя

Только для информации; действие не требуется.

#### • 400000a9-00000000 : сервер включен с помощью нажимной кнопки.

Сервер включен с помощью нажимной кнопки

Может также обозначаться как 400000a900000000 или 0x400000a900000000

#### Уровень серьезности

Информация

Подлежит обслуживанию

No

Автоматическое уведомление службы поддержки No

Категория оповещений Система — другое

SNMP Trap ID 22

Информация CIM Prefix: IMM ID: 0169

#### Ответ пользователя

Только для информации; действие не требуется.

#### • 400000aa-00000000 : сервер был перезапущен, когда истекло время таймера.

Сервер был перезапущен, когда таймер закончился.

Может также обозначаться как 400000aa00000000 или 0x400000aa00000000

#### Уровень серьезности

Информация

#### Подлежит обслуживанию

No

# Автоматическое уведомление службы поддержки

No

Категория оповещений Система — другое

# SNMP Trap ID

22

Информация CIM Prefix: IMM ID: 0170

# Ответ пользователя

Только для информации; действие не требуется.

# • 400000ab-00000000 : сервер был перезапущен по причине OEM.

Сервер был перезапущен по причине OEM

Может также обозначаться как 400000ab00000000 или 0x400000ab00000000

# Уровень серьезности

Информация

#### Подлежит обслуживанию

No

#### Автоматическое уведомление службы поддержки

No

Категория оповещений Система — другое

SNMP Trap ID 22

Информация CIM Prefix: IMM ID: 0171

Ответ пользователя

Только для информации; действие не требуется.

• 400000ac-00000000 : сервер был включен автоматически, потому что Power Restore Policy настроена так, чтобы всегда восстанавливаться.

Сервер был включен автоматически, потому что Power Restore Policy настроена так, чтобы всегда восстанавливаться

Может также обозначаться как 400000ac00000000 или 0x400000ac00000000

Уровень серьезности

Информация

Подлежит обслуживанию

No

Автоматическое уведомление службы поддержки No

Категория оповещений Система — другое

SNMP Trap ID

22

Информация CIM Prefix: IMM ID: 0172

#### Ответ пользователя

Только для информации; действие не требуется.

• 400000ad-00000000 : сервер был включен автоматически, потому что Power Restore Policy настроена так, чтобы всегда восстанавливать предыдущее состояние питания.

Сервер был включен автоматически, потому что Power Restore Policy настроена так, чтобы всегда восстанавливать предыдущее состояние питания

Может также обозначаться как 400000ad00000000 или 0x400000ad00000000

Уровень серьезности

Информация

#### Подлежит обслуживанию

No

Автоматическое уведомление службы поддержки No

Категория оповещений Система — другое

#### SNMP Trap ID

22

Информация CIM Prefix: IMM ID: 0173

#### Ответ пользователя

Только для информации; действие не требуется.

• 400000ae-00000000 : сервер сброшен с помощью фильтра событий платформы.

Сервер сброшен с помощью фильтра событий платформы

Может также обозначаться как 400000ae00000000 или 0x400000ae00000000

#### Уровень серьезности

Информация

#### Подлежит обслуживанию

No

Автоматическое уведомление службы поддержки No

Категория оповещений Система — другое

SNMP Trap ID

22

Информация CIM

Prefix: IMM ID: 0174

#### Ответ пользователя

Только для информации; действие не требуется.

#### • 400000af-00000000 : сервер был включен и выключен с помощью фильтра событий платформы.

Сервер был включен и выключен с помощью фильтра событий платформы

Может также обозначаться как 400000af00000000 или 0x400000af00000000

Уровень серьезности

Информация

Подлежит обслуживанию

#### No

Автоматическое уведомление службы поддержки

No

Категория оповещений

Система — другое

SNMP Trap ID 22

Информация CIM Prefix: IMM ID: 0175

#### Ответ пользователя

Только для информации; действие не требуется.

• 400000b0-00000000 : был выполнен «мягкий» сброс сервера.

Был выполнен «мягкий» сброс сервера

Может также обозначаться как 400000b000000000 или 0x400000b000000000

#### Уровень серьезности Информация

Подлежит обслуживанию

No

Автоматическое уведомление службы поддержки No

Категория оповещений

Система — другое

SNMP Trap ID 22

Информация CIM Prefix: IMM ID: 0176

#### Ответ пользователя

Только для информации; действие не требуется.

• 400000b1-00000000 : сервер включен с помощью часов реального времени (запланированное включение).

Сервер включен с помощью часов реального времени (запланированное включение)

Может также обозначаться как 400000b100000000 или 0x400000b100000000

Уровень серьезности

Информация

Подлежит обслуживанию

No

Автоматическое уведомление службы поддержки No

Категория оповещений Система — другое

SNMP Trap ID 22

Информация CIM Prefix: IMM ID: 0177

#### Ответ пользователя

Только для информации; действие не требуется.

#### • 400000b2-00000000 : сервер был выключен по неизвестной причине.

Сервер был выключен по неизвестной причине

Может также обозначаться как 400000b200000000 или 0x400000b200000000

# Уровень серьезности

Информация

# Подлежит обслуживанию

No

Автоматическое уведомление службы поддержки No

Категория оповещений Система — другое

#### SNMP Trap ID

22

Информация CIM Prefix: IMM ID: 0178

#### Ответ пользователя

Только для информации; действие не требуется.

#### • 400000b3-00000000 : сервер выключен командой управления рамой.

Сервер выключен командой управления рамой

Может также обозначаться как 400000b300000000 или 0x400000b300000000

#### Уровень серьезности

Информация

#### Подлежит обслуживанию

No

Автоматическое уведомление службы поддержки No

Категория оповещений

Система — другое

# SNMP Trap ID

22

Информация CIM Prefix: IMM ID: 0179

#### Ответ пользователя

Только для информации; действие не требуется.

# • 400000b4-00000000 : сервер выключен с помощью нажимной кнопки.

Сервер выключен с помощью нажимной кнопки

Может также обозначаться как 400000b400000000 или 0x400000b400000000

#### Уровень серьезности

Информация

#### Подлежит обслуживанию

No

Автоматическое уведомление службы поддержки No

Категория оповещений Система — другое

SNMP Trap ID 22

Информация CIM Prefix: IMM ID: 0180

#### Ответ пользователя

Только для информации; действие не требуется.

#### • 400000b5-00000000 : сервер был выключен, когда истекло время таймера.

Сервер был выключен, когда таймер закончился.

Может также обозначаться как 400000b500000000 или 0x400000b500000000

# Уровень серьезности

Информация

Подлежит обслуживанию

No

Автоматическое уведомление службы поддержки No

Категория оповещений

Система — другое

SNMP Trap ID 22

Информация CIM Prefix: IMM ID: 0181

#### Ответ пользователя

Только для информации; действие не требуется.

• 400000b6-00000000 : сервер остался отключенным, потому что Power Restore Policy настроена так, чтобы всегда восстанавливаться.

Сервер остался отключенным автоматически, потому что Power Restore Policy настроена так, чтобы всегда восстанавливаться.

Может также обозначаться как 400000b600000000 или 0x400000b600000000

Уровень серьезности

Информация

Подлежит обслуживанию No

Автоматическое уведомление службы поддержки No

Категория оповещений Система — другое

SNMP Trap ID 22

Информация CIM Prefix: IMM ID: 0182

## Ответ пользователя

Только для информации; действие не требуется.

#### • 400000b7-00000000 : сервер остался выключенным, потому что Power Restore Policy настроена так, чтобы всегда восстанавливать предыдущее состояние питания.

Сервер остался выключенным, потому что Power Restore Policy настроена так, чтобы всегда восстанавливать предыдущее состояние питания

Может также обозначаться как 400000b700000000 или 0x400000b700000000

#### Уровень серьезности

Информация

# Подлежит обслуживанию

No

#### Автоматическое уведомление службы поддержки

No

#### Категория оповещений

Система — другое

SNMP Trap ID 22

Информация CIM Prefix: IMM ID: 0183

#### Ответ пользователя

Только для информации; действие не требуется.

• 400000b8-00000000 : сервер был выключен с помощью фильтра событий платформы.

Сервер был выключен с помощью фильтра событий платформы

Может также обозначаться как 400000b800000000 или 0x400000b800000000

#### Уровень серьезности

Информация

Подлежит обслуживанию No

Автоматическое уведомление службы поддержки

No

#### Категория оповещений

Система — другое

SNMP Trap ID

22

#### Информация CIM

Prefix: IMM ID: 0184

#### Ответ пользователя

Только для информации; действие не требуется.

## • 400000b9-00000000 : сервер выключен с помощью часов реального времени (запланированное выключение).

Сервер включен с помощью часов реального времени (запланированное выключение)

Может также обозначаться как 400000b900000000 или 0x400000b900000000

#### Уровень серьезности

Информация

#### Подлежит обслуживанию

No

Автоматическое уведомление службы поддержки No

# Категория оповещений

Система — другое

#### SNMP Trap ID 22

Информация CIM Prefix: IMM ID: 0185

### Ответ пользователя

Только для информации; действие не требуется.
## • 400000ba-00000000 : сброс контроллера управления [arg1] инициирован из-за сброса при включении.

Сброс контроллера управления запущен из-за сброса включения Может также обозначаться как 400000ba00000000 или 0x400000ba00000000

#### Уровень серьезности

Информация

## Подлежит обслуживанию

No

#### Автоматическое уведомление службы поддержки No

Категория оповещений Система — другое

# SNMP Trap ID

22

## Информация CIM

Prefix: IMM ID: 0186

## Ответ пользователя

Только для информации; действие не требуется.

## • 400000bb-00000000 : сброс контроллера управления [arg1] инициирован PRESET.

Сброс контроллера управления запущен PRESET

Может также обозначаться как 400000bb00000000 или 0x400000bb00000000

## Уровень серьезности Информация

## Подлежит обслуживанию

No

## Автоматическое уведомление службы поддержки

No

## Категория оповещений

Система — другое

#### SNMP Trap ID 22

Информация CIM Prefix: IMM ID: 0187

## Ответ пользователя

Только для информации; действие не требуется.

## • 400000bc-00000000 : сброс контроллера управления [arg1] инициирован CMM.

Сброс контроллера управления запущен CMM

Может также обозначаться как 400000bc00000000 или 0x400000bc00000000

## Уровень серьезности

Информация

#### Подлежит обслуживанию No

Автоматическое уведомление службы поддержки

No

#### Категория оповещений

Система — другое

#### SNMP Trap ID 22

## Информация CIM Prefix: IMM ID: 0188

## Ответ пользователя

Только для информации; действие не требуется.

## • 400000bd-00000000 : сброс контроллера управления [arg1] инициирован микропрограммой IMM.

Сброс контроллера управления запущен микропрограммой IMM

Может также обозначаться как 400000bd00000000 или 0x400000bd00000000

## Уровень серьезности

Информация

Подлежит обслуживанию

No

## Автоматическое уведомление службы поддержки

No

## Категория оповещений

Система — другое

#### SNMP Trap ID 22

Информация CIM

## Prefix: IMM ID: 0189

## Ответ пользователя

Только для информации; действие не требуется.

## • 400000be-00000000 : срок действия сертификата [arg1] истек, сертификат был удален.

Сертификат с истекшим сроком действия был удален

Может также обозначаться как 400000be00000000 или 0x400000be00000000

Уровень серьезности

Информация

## Подлежит обслуживанию

No

## Автоматическое уведомление службы поддержки

No

# Категория оповещений

Система — другое

SNMP Trap ID 22

Информация CIM Prefix: IMM ID: 0190

Ответ пользователя

Только для информации; действие не требуется.

#### • 400000bf-00000000 : состояние операционной системы изменилось на [arg1].

Изменение состояния операционной системы

Может также обозначаться как 400000bf00000000 или 0x400000bf00000000

#### Уровень серьезности

Информация

## Подлежит обслуживанию

No

#### Автоматическое уведомление службы поддержки No

Категория оповещений Система — другое

## SNMP Trap ID

22

# Информация CIM

Prefix: IMM ID: 0191

#### Ответ пользователя

Только для информации; действие не требуется.

#### • 400000c1-00000000 : система работает в режиме настройки.

Система работает в режиме настройки

Может также обозначаться как 400000c100000000 или 0x400000c100000000

## Уровень серьезности Информация

## Подлежит обслуживанию

No

## Автоматическое уведомление службы поддержки

No

## Категория оповещений

Система — другое

#### SNMP Trap ID 22

Информация CIM Prefix: IMM ID: 0193

## Ответ пользователя

Только для информации; действие не требуется.

• 400000c2-00000000 : сеанс удаленного управления, запущенный пользователем [arg1] в режиме [arg2], был закрыт.

Сеанс удаленного управления закрыт

Может также обозначаться как 400000c200000000 или 0x400000c200000000

## Уровень серьезности

Информация

## Подлежит обслуживанию

No

#### Автоматическое уведомление службы поддержки

No

## Категория оповещений Система — другое

## SNMP Trap ID

22

## Информация CIM

Prefix: IMM ID: 0194

## Ответ пользователя

Только для информации; действие не требуется.

## • 400000c3-00000000 : не удалось завершить домашний вызов [arg1]: [arg2].

Не удалось завершить домашний вызов.

Может также обозначаться как 400000c300000000 или 0x400000c300000000

## Уровень серьезности

Информация

#### Подлежит обслуживанию

No

## Автоматическое уведомление службы поддержки

No

## Категория оповещений

Система — другое

#### SNMP Trap ID 22

# Информация CIM

Prefix: IMM ID: 0195

## Ответ пользователя

Только для информации; действие не требуется.

## • 400000c4-00000000 : IMM не удалось внести в журнал предыдущее событие [arg1].

IMM не удалось внести в журнал предыдущее событие.

Может также обозначаться как 400000c400000000 или 0x400000c400000000

Уровень серьезности

Информация

## Подлежит обслуживанию

No

## Автоматическое уведомление службы поддержки

No

# Категория оповещений

Система — другое

SNMP Trap ID 22

Информация CIM Prefix: IMM ID: 0196

Ответ пользователя

Только для информации; действие не требуется.

#### • 400000c5-00000000 : режим загрузки развертывания UEFI включен для NextBoot.

Режим загрузки развертывания UEFI включен для NextBoot.

Может также обозначаться как 400000c500000000 или 0x400000c500000000

## Уровень серьезности

Информация

## Подлежит обслуживанию

No

#### Автоматическое уведомление службы поддержки No

Категория оповещений Система — другое

# SNMP Trap ID

22

## Информация CIM

Prefix: IMM ID: 0197

#### Ответ пользователя

Только для информации; действие не требуется.

## • 400000c6-00000000 : режим загрузки развертывания UEFI включен для NextAc.

Режим загрузки развертывания UEFI включен для NextAC.

Может также обозначаться как 400000c600000000 или 0x400000c600000000

## Уровень серьезности Информация

## Подлежит обслуживанию

No

## Автоматическое уведомление службы поддержки

No

## Категория оповещений

Система — другое

#### SNMP Trap ID 22

Информация CIM Prefix: IMM ID: 0198

## Ответ пользователя

Только для информации; действие не требуется.

## • 400000c7-00000000 : режим загрузки развертывания UEFI выключен.

Режим загрузки развертывания UEFI выключен

Может также обозначаться как 400000c700000000 или 0x400000c700000000

## Уровень серьезности

Информация

#### Подлежит обслуживанию No

Автоматическое уведомление службы поддержки

No

#### Категория оповещений

Система — другое

## SNMP Trap ID

22

## Информация CIM Prefix: IMM ID: 0199

### Ответ пользователя

Только для информации; действие не требуется.

### • 400000c9-00000000 : пользователь [arg1] перевел систему [arg2] в облегченный режим инкапсуляции.

Изменение статуса облегченного режим инкапсуляции.

Может также обозначаться как 400000c900000000 или 0x400000c900000000

#### Уровень серьезности

Информация

Подлежит обслуживанию

No

## Автоматическое уведомление службы поддержки

No

## Категория оповещений

Система — другое

#### SNMP Trap ID 22

Информация CIM Prefix: IMM ID: 0201

## Ответ пользователя

Только для информации; действие не требуется.

• 400000ca-00000000 : контроллер RAID обнаружил ошибку аккумулятора. Аккумуляторный блок требует замены.([arg1],[arg2],[arg3],[arg4],[arg5])

Контроллер RAID обнаружил ошибку аккумулятора

Может также обозначаться как 400000ca00000000 или 0x400000ca00000000

#### Уровень серьезности

Информация

#### Подлежит обслуживанию

No

#### Автоматическое уведомление службы поддержки

No

## Категория оповещений

Система — другое

#### SNMP Trap ID 22

Информация CIM Prefix: IMM ID: 0202

#### Ответ пользователя

Проверьте документацию хранилища по ИД события LSI.

## • 400000cb-00000000 : у контроллера RAID возникла проблема с аккумулятором. Для решения этой проблемы обратитесь в техническую поддержку.([arg1],[arg2],[arg3],[arg4],[arg5])

У контроллера RAID возникла проблема с аккумулятором

Может также обозначаться как 400000cb00000000 или 0x400000cb00000000

#### Уровень серьезности

Информация

## Подлежит обслуживанию

No

## Автоматическое уведомление службы поддержки

Yes

## Категория оповещений Система — другое

SNMP Trap ID 22

Информация CIM Prefix: IMM ID: 0203

## Ответ пользователя

Проверьте документацию хранилища по ИД события LSI.

## • 400000cc-00000000 : контроллер RAID обнаружил неисправимую ошибку. Контроллер требует замены.([arg1],[arg2],[arg3],[arg4],[arg5])

Контроллер RAID обнаружил неисправимую ошибку

Может также обозначаться как 400000cc00000000 или 0x400000cc00000000

## Уровень серьезности

Информация

Подлежит обслуживанию

No

## Автоматическое уведомление службы поддержки

Yes

Категория оповещений

Система — другое

## SNMP Trap ID

22

#### Информация CIM Prefix: IMM ID: 0204

## Ответ пользователя

Проверьте документацию хранилища по ИД события LSI.

## • 400000cd-00000000 : контроллер RAID обнаружил одну или более проблем. Обратитесь в техническую поддержку за дополнительной помощью.([arg1],[arg2],[arg3],[arg4],[arg5])

Контроллер RAID обнаружил одну или более проблем

Может также обозначаться как 400000cd00000000 или 0x400000cd00000000

## Уровень серьезности

Информация

#### Подлежит обслуживанию

No

#### Автоматическое уведомление службы поддержки

No

Категория оповещений Система — другое

SNMP Trap ID 22

Информация CIM Prefix: IMM ID: 0205

Ответ пользователя

Проверьте документацию хранилища по ИД события LSI.

• 400000ce-00000000 : контроллер RAID обнаружил в подсистеме одно или более возможных изменений конфигурации. Проверьте статус светодиодных индикаторов диска. При необходимости обратитесь в техническую поддержку за дополнительной помощью.([arg1], [arg2],[arg3],[arg4],[arg5])

Контроллер RAID обнаружил в подсистеме одно или более возможных изменений конфигурации Может также обозначаться как 400000ce00000000 или 0x400000ce00000000

Уровень серьезности

Информация

## Подлежит обслуживанию

No

Автоматическое уведомление службы поддержки No

Категория оповещений

Система — другое

SNMP Trap ID 22

Информация CIM Prefix: IMM ID: 0206

## Ответ пользователя

Проверьте документацию хранилища по ИД события LSI.

• 400000cf-00000000 : в одном или более модулях обнаружена проблема корпуса. Проверьте корпусные модули, чтобы устранить проблему.([arg1],[arg2],[arg3],[arg4],[arg5])

В одном или более модулях обнаружена проблема корпуса

Может также обозначаться как 400000cf00000000 или 0x400000cf00000000

#### Уровень серьезности

Информация

#### Подлежит обслуживанию

No

Автоматическое уведомление службы поддержки No

Категория оповещений Система — другое

SNMP Trap ID

22

Информация CIM Prefix: IMM ID: 0207

#### Ответ пользователя

Служба поддержки Lenovo устранит неполадку.

• 400000d0-00000000 : в корпусе обнаружена проблема подключения. Проверьте конфигурации кабелей, чтобы устранить проблему.([arg1],[arg2],[arg3],[arg4],[arg5])

В корпусе обнаружена проблема подключения

Может также обозначаться как 400000d000000000 или 0x400000d000000000

Уровень серьезности

Информация

Подлежит обслуживанию

No

Автоматическое уведомление службы поддержки No

Категория оповещений

Система — другое

SNMP Trap ID 22

Информация CIM Prefix: IMM ID: 0208

#### Ответ пользователя

Служба поддержки Lenovo устранит неполадку.

• 400000d1-00000000 : в корпусе обнаружена проблема вентилятора. Убедитесь, что вентилятор корпусного модуля работает исправно.([arg1],[arg2],[arg3],[arg4],[arg5])

В корпусе обнаружена проблема вентилятора

Может также обозначаться как 400000d100000000 или 0x400000d100000000

Уровень серьезности

Информация

Подлежит обслуживанию

No

Автоматическое уведомление службы поддержки No

Категория оповещений Система — другое

SNMP Trap ID 22

Информация CIM Prefix: IMM ID: 0209

## Ответ пользователя

Служба поддержки Lenovo устранит неполадку.

• 400000d2-00000000 : возникла проблема в блоке питания корпуса. Убедитесь, что блок питания корпусного модуля работает исправно.([arg1],[arg2],[arg3],[arg4],[arg5])

Возникла проблема в блоке питания корпуса

Может также обозначаться как 400000d200000000 или 0x400000d200000000

#### Уровень серьезности

Информация

#### Подлежит обслуживанию No

#### Автоматическое уведомление службы поддержки

No

## Категория оповещений

Система — другое

#### SNMP Trap ID

22

#### Информация CIM

Prefix: IMM ID: 0210

### Ответ пользователя

Служба поддержки Lenovo устранит неполадку.

## • 400000d3-00000000 : один или более виртуальных дисков находятся в аномальном состоянии, что может стать причиной недоступности виртуального диска. Проверьте журналы событий, и если события предназначены для одного и того же диска, замените диск. При необходимости обратитесь в техническую поддержку за дополнительной помощью.([arg1], [arg2],[arg3],[arg4],[arg5])

Один или более виртуальных дисков находятся в аномальном состоянии, что может стать причиной недоступности виртуального диска

Может также обозначаться как 400000d300000000 или 0x400000d300000000

#### Уровень серьезности

Информация

## Подлежит обслуживанию

No

#### Автоматическое уведомление службы поддержки

No

#### Категория оповещений

Система — другое

SNMP Trap ID 22

Информация CIM Prefix: IMM ID: 0211

## Ответ пользователя

Проверьте документацию хранилища по ИД события LSI.

• 400000d4-00000000 : контроллер RAID обнаружил в подсистеме одну или более возможных проблем конфигурации. Проверьте журналы событий, и если события предназначены для одного и того же диска, замените диск. При необходимости обратитесь в техническую поддержку за дополнительной помощью.([arg1],[arg2],[arg3],[arg4],[arg5])

Контроллер RAID обнаружил в подсистеме одну или более возможных проблем конфигурации

Может также обозначаться как 400000d400000000 или 0x400000d400000000

#### Уровень серьезности Информация

Подлежит обслуживанию

No

Автоматическое уведомление службы поддержки No

Категория оповещений

Система — другое

SNMP Trap ID 22

Информация CIM Prefix: IMM ID: 0212

#### Ответ пользователя

Проверьте документацию хранилища по ИД события LSI.

• 400000d5-00000000 : на одном или нескольких виртуальных дисках возникла проблема. Для решения этой проблемы обратитесь в техническую поддержку.([arg1],[arg2],[arg3],[arg4], [arg5])

На одном или нескольких виртуальных дисках возникла проблема

Может также обозначаться как 400000d500000000 или 0x400000d500000000

#### Уровень серьезности

Информация

Подлежит обслуживанию No

Автоматическое уведомление службы поддержки

Yes

Категория оповещений Система — другое

SNMP Trap ID 22

Информация CIM Prefix: IMM ID: 0213

## Ответ пользователя

Проверьте документацию хранилища по ИД события LSI.

• 400000d6-00000000 : контроллер RAID обнаружил ошибку диска. Для решения этой проблемы обратитесь в техническую поддержку.([arg1],[arg2],[arg3],[arg4],[arg5])

Контроллер RAID обнаружил ошибку диска

Может также обозначаться как 400000d600000000 или 0x400000d600000000

## Уровень серьезности

Информация

#### Подлежит обслуживанию

No

#### Автоматическое уведомление службы поддержки

Yes

Категория оповещений

Система — другое

SNMP Trap ID 22

Информация CIM Prefix: IMM ID: 0214

Ответ пользователя

Проверьте документацию хранилища по ИД события LSI.

• 400000d7-00000000 : контроллер RAID обнаружил ошибку диска. Проверьте журналы событий, и если события предназначены для одного и того же диска, замените диск. При необходимости обратитесь в техническую поддержку за дополнительной помощью.([arg1], [arg2],[arg3],[arg4],[arg5])

Контроллер RAID обнаружил ошибку диска

Может также обозначаться как 400000d700000000 или 0x400000d700000000

Уровень серьезности

Информация

Подлежит обслуживанию

No

Автоматическое уведомление службы поддержки

No

Категория оповещений

Система — другое

SNMP Trap ID 22

Информация CIM Prefix: IMM ID: 0215

## Ответ пользователя

Проверьте документацию хранилища по ИД события LSI.

• 80010002-0701ffff : подтверждено снижение (некритическое низкое значение) числового датчика [NumericSensorElementName]. (Батарея CMOS)

Это сообщение используется в случае, когда реализация обнаружила, что подтверждено снижение (некритическое низкое значение) датчика.

Может также обозначаться как 800100020701ffff или 0x800100020701ffff

Уровень серьезности

Предупреждение

Подлежит обслуживанию

Yes

Автоматическое уведомление службы поддержки No Категория оповещений Предупреждение — напряжение

SNMP Trap ID 13

Информация CIM Prefix: PLAT ID: 0476

#### Ответ пользователя

Замените системную батарею.

• 80010202-0701ffff : подтверждено снижение (критическое низкое значение) числового датчика [NumericSensorElementName]. (Батарея CMOS)

Это сообщение используется в случае, когда реализация обнаружила, что подтверждено снижение (критическое низкое значение) датчика.

Может также обозначаться как 800102020701ffff или 0x800102020701ffff

#### Уровень серьезности

Ошибка

Подлежит обслуживанию

Yes

Автоматическое уведомление службы поддержки Yes

Категория оповещений Критическая ошибка — напряжение

SNMP Trap ID

1

#### Информация CIM

Prefix: PLAT ID: 0480

#### Ответ пользователя

Если указанный датчик — батарейка CMOS, замените системную батарейку. Если указанный датчик — Planar 3.3V или Planar 5V, (только для квалифицированных специалистов) замените материнскую плату. Если указанный датчик — Planar 12V, для устранения неполадки выполните следующие действия.

- 1. Проверьте светодиодный индикатор блока питания n.
- 2. Снимите неисправный блок питания.
- 3. Выполните действия в разделе «Неполадки с питанием и их устранение».
- 4. (Только для квалифицированных специалистов). Замените материнскую плату. (n = номер блока питания)

SysBrd 12V : SysBrd 3.3V : SysBrd 5V :

• 80010204-1d01ffff : подтверждено снижение (критическое низкое значение) числового датчика [NumericSensorElementName]. (Тахометр вентилятора 1)

Это сообщение используется в случае, когда реализация обнаружила, что подтверждено снижение (критическое низкое значение) датчика.

Может также обозначаться как 800102041d01ffff или 0x800102041d01ffff

Уровень серьезности

Ошибка

### Подлежит обслуживанию

Yes

Автоматическое уведомление службы поддержки

No

## Категория оповещений

Критическая ошибка — неисправность вентилятора

#### SNMP Trap ID

#### Ответ пользователя

- 1. Снимите и снова установите неисправный вентилятор n, который обозначается светодиодным индикатором, горящим рядом с разъемом вентилятора на материнской плате.
- 2. Замените неисправный вентилятор. (n = номер вентилятора)

## • 80010204-1d02ffff : подтверждено снижение (критическое низкое значение) числового датчика [NumericSensorElementName]. (Тахометр вентилятора 2)

Это сообщение используется в случае, когда реализация обнаружила, что подтверждено снижение (критическое низкое значение) датчика.

Может также обозначаться как 800102041d02ffff или 0x800102041d02ffff

#### Уровень серьезности

Ошибка

#### Подлежит обслуживанию

Yes

Автоматическое уведомление службы поддержки

No

#### Категория оповещений

Критическая ошибка — неисправность вентилятора

#### SNMP Trap ID

11

Информация CIM Prefix: PLAT ID: 0480

## Ответ пользователя

- 1. Снимите и снова установите неисправный вентилятор n, который обозначается светодиодным индикатором, горящим рядом с разъемом вентилятора на материнской плате.
- 2. Замените неисправный вентилятор. (n = номер вентилятора)

## • 80010204-1d03ffff : подтверждено снижение (критическое низкое значение) числового датчика [NumericSensorElementName]. (Тахометр вентилятора 3)

Это сообщение используется в случае, когда реализация обнаружила, что подтверждено снижение (критическое низкое значение) датчика.

Может также обозначаться как 800102041d03ffff или 0x800102041d03ffff

#### Уровень серьезности

Ошибка

## Подлежит обслуживанию

Yes

#### Автоматическое уведомление службы поддержки No

Категория оповещений

Критическая ошибка — неисправность вентилятора

#### SNMP Trap ID

## Ответ пользователя

- 1. Снимите и снова установите неисправный вентилятор n, который обозначается светодиодным индикатором, горящим рядом с разъемом вентилятора на материнской плате.
- 2. Замените неисправный вентилятор. (n = номер вентилятора)
- 80010204-1d04ffff : подтверждено снижение (критическое низкое значение) числового датчика [NumericSensorElementName]. (Тахометр вентилятора 4)

Это сообщение используется в случае, когда реализация обнаружила, что подтверждено снижение (критическое низкое значение) датчика.

Может также обозначаться как 800102041d04ffff или 0x800102041d04ffff

## Уровень серьезности

Ошибка

Подлежит обслуживанию

Yes

Автоматическое уведомление службы поддержки

No

#### Категория оповещений

Критическая ошибка — неисправность вентилятора

SNMP Trap ID

11

Информация CIM Prefix: PLAT ID: 0480

## Ответ пользователя

- 1. Снимите и снова установите неисправный вентилятор n, который обозначается светодиодным индикатором, горящим рядом с разъемом вентилятора на материнской плате.
- 2. Замените неисправный вентилятор. (n = номер вентилятора)
- 80010701-0701ffff : подтверждено повышение (некритическое высокое значение) числового датчика [NumericSensorElementName]. (Температура окружающей среды 1)

Это сообщение используется в случае, когда реализация обнаружила, что подтверждено повышение (некритическое высокое значение) датчика.

Может также обозначаться как 800107010701ffff или 0x800107010701ffff

Уровень серьезности

Предупреждение

## Подлежит обслуживанию

Yes

Автоматическое уведомление службы поддержки No

Категория оповещений

Предупреждение — температура

SNMP Trap ID

#### Ответ пользователя

- 1. Снизьте температуру окружающей среды.
- 2. Убедитесь, что дефлектор установлен правильно.
- 3. Проверьте поток воздуха через сервер. Убедитесь, что ничего не мешает воздуху поступать в сервер и выходить из него.
- 80010701-0704ffff : подтверждено повышение показания (некритическое высокое значение) числового датчика [NumericSensorElementName]. (Температура PCIE)

Это сообщение используется в случае, когда реализация обнаружила, что подтверждено повышение (некритическое высокое значение) датчика.

Может также обозначаться как 800107010704ffff или 0x800107010704ffff

#### Уровень серьезности

Предупреждение

Подлежит обслуживанию

Yes

Автоматическое уведомление службы поддержки No

Категория оповещений

Предупреждение — температура

SNMP Trap ID

12

Информация CIM Prefix: PLAT ID: 0490

## Ответ пользователя

- 1. Снизьте температуру окружающей среды.
- 2. Убедитесь, что дефлектор установлен правильно.
- 3. Проверьте поток воздуха через сервер. Убедитесь, что ничего не мешает воздуху поступать в сервер и выходить из него.
- 80010701-0705ffff : подтверждено повышение показания (некритическое высокое значение) числового датчика [NumericSensorElementName]. (Температура CPU VRM)

Это сообщение используется в случае, когда реализация обнаружила, что подтверждено повышение (некритическое высокое значение) датчика.

Может также обозначаться как 800107010705ffff или 0x800107010705ffff

## Уровень серьезности

Предупреждение

## Подлежит обслуживанию

Yes

## Автоматическое уведомление службы поддержки

No

## Категория оповещений

Предупреждение — температура

## SNMP Trap ID

#### Ответ пользователя

- 1. Снизьте температуру окружающей среды.
- 2. Убедитесь, что дефлектор установлен правильно.
- 3. Проверьте поток воздуха через сервер. Убедитесь, что ничего не мешает воздуху поступать в сервер и выходить из него.
- 80010701-2701ffff : подтверждено повышение (некритическое высокое значение) числового датчика [NumericSensorElementName]. (Температура окружающей среды 2)

Это сообщение используется в случае, когда реализация обнаружила, что подтверждено повышение (некритическое высокое значение) датчика.

Может также обозначаться как 800107012701ffff или 0x800107012701ffff

#### Уровень серьезности

Предупреждение

Подлежит обслуживанию

Yes

Автоматическое уведомление службы поддержки

No

Категория оповещений Предупреждение — температура

SNMP Trap ID 12

Информация CIM Prefix: PLAT ID: 0490

### Ответ пользователя

- 1. Снизьте температуру окружающей среды.
- 2. Убедитесь, что дефлектор установлен правильно.
- 3. Проверьте поток воздуха через сервер. Убедитесь, что ничего не мешает воздуху поступать в сервер и выходить из него.
- 80010701-2d01ffff : подтверждено повышение (некритическое высокое значение) числового датчика [NumericSensorElementName]. (Температура PCH)

Это сообщение используется в случае, когда реализация обнаружила, что подтверждено повышение (некритическое высокое значение) датчика.

Может также обозначаться как 800107012d01ffff или 0x800107012d01ffff

Уровень серьезности Предупреждение

Подлежит обслуживанию

Yes

Автоматическое уведомление службы поддержки

No

Категория оповещений

Предупреждение — температура

#### SNMP Trap ID

#### Ответ пользователя

- 1. Снизьте температуру окружающей среды.
- 2. Убедитесь, что дефлектор установлен правильно.
- 3. Проверьте поток воздуха через сервер. Убедитесь, что ничего не мешает воздуху поступать в сервер и выходить из него.
- 80010901-0701ffff : подтверждено повышение (критическое высокое значение) числового датчика [NumericSensorElementName]. (Температура окружающей среды 1)

Это сообщение используется в случае, когда реализация обнаружила, что подтверждено повышение (критическое высокое значение) датчика.

Может также обозначаться как 800109010701ffff или 0x800109010701ffff

#### Уровень серьезности

Ошибка

Подлежит обслуживанию

Yes

Автоматическое уведомление службы поддержки

No

Категория оповещений

Критическая ошибка — температура

## SNMP Trap ID

0

Информация CIM Prefix: PLAT ID: 0494

## Ответ пользователя

- 1. Снизьте температуру окружающей среды.
- 2. Убедитесь, что дефлектор установлен правильно.
- 3. Проверьте поток воздуха через сервер. Убедитесь, что ничего не мешает воздуху поступать в сервер и выходить из него.
- 80010901-0704ffff : подтверждено повышение показания (критическое высокое значение) числового датчика [NumericSensorElementName]. (Температура PCIE)

Это сообщение используется в случае, когда реализация обнаружила, что подтверждено повышение (критическое высокое значение) датчика.

Может также обозначаться как 800109010704ffff или 0x800109010704ffff

Уровень серьезности

Ошибка

## Подлежит обслуживанию

Yes

Автоматическое уведомление службы поддержки

No

## Категория оповещений

Критическая ошибка — температура

## SNMP Trap ID

 $\Omega$ 

#### Ответ пользователя

- 1. Снизьте температуру окружающей среды.
- 2. Убедитесь, что дефлектор установлен правильно.
- 3. Проверьте поток воздуха через сервер. Убедитесь, что ничего не мешает воздуху поступать в сервер и выходить из него.
- 80010901-0705ffff : подтверждено повышение показания (критическое высокое значение) числового датчика [NumericSensorElementName]. (Температура CPU VRM)

Это сообщение используется в случае, когда реализация обнаружила, что подтверждено повышение (критическое высокое значение) датчика.

Может также обозначаться как 800109010705ffff или 0x800109010705ffff

#### Уровень серьезности

Ошибка

Подлежит обслуживанию

Yes

Автоматическое уведомление службы поддержки

No

Категория оповещений Критическая ошибка — температура

SNMP Trap ID  $\Omega$ 

Информация CIM Prefix: PLAT ID: 0494

## Ответ пользователя

- 1. Снизьте температуру окружающей среды.
- 2. Убедитесь, что дефлектор установлен правильно.
- 3. Проверьте поток воздуха через сервер. Убедитесь, что ничего не мешает воздуху поступать в сервер и выходить из него.
- 80010901-2701ffff : подтверждено повышение (критическое высокое значение) числового датчика [NumericSensorElementName]. (Температура окружающей среды 2)

Это сообщение используется в случае, когда реализация обнаружила, что подтверждено повышение (критическое высокое значение) датчика.

Может также обозначаться как 800109012701ffff или 0x800109012701ffff

Уровень серьезности Ошибка

#### Подлежит обслуживанию

Yes

Автоматическое уведомление службы поддержки

No

Категория оповещений

Критическая ошибка — температура

## SNMP Trap ID

 $\Omega$ 

#### Ответ пользователя

- 1. Снизьте температуру окружающей среды.
- 2. Убедитесь, что дефлектор установлен правильно.
- 3. Проверьте поток воздуха через сервер. Убедитесь, что ничего не мешает воздуху поступать в сервер и выходить из него.
- 80010901-2d01ffff : подтверждено повышение (критическое высокое значение) числового датчика [NumericSensorElementName]. (Температура PCH)

Это сообщение используется в случае, когда реализация обнаружила, что подтверждено повышение (критическое высокое значение) датчика.

Может также обозначаться как 800109012d01ffff или 0x800109012d01ffff

#### Уровень серьезности

Ошибка

Подлежит обслуживанию

Yes

Автоматическое уведомление службы поддержки

No

Категория оповещений

Критическая ошибка — температура

## SNMP Trap ID

0

Информация CIM Prefix: PLAT ID: 0494

## Ответ пользователя

- 1. Снизьте температуру окружающей среды.
- 2. Убедитесь, что дефлектор установлен правильно.
- 3. Проверьте поток воздуха через сервер. Убедитесь, что ничего не мешает воздуху поступать в сервер и выходить из него.
- 80010902-0701ffff : подтверждено повышение (критическое высокое значение) числового датчика [NumericSensorElementName]. (Мат. плата 12 В)

Это сообщение используется в случае, когда реализация обнаружила, что подтверждено повышение (критическое высокое значение) датчика.

Может также обозначаться как 800109020701ffff или 0x800109020701ffff

Уровень серьезности

Ошибка

## Подлежит обслуживанию

Yes

Автоматическое уведомление службы поддержки

Yes

## Категория оповещений

Критическая ошибка — напряжение

## SNMP Trap ID

## Информация CIM

Prefix: PLAT ID: 0494

#### Ответ пользователя

Если указанный датчик — Planar 3.3V или Planar 5V, (только для квалифицированных специалистов) замените материнскую плату. Если указанный датчик — Planar 12V, выполните следующие действия, чтобы устранить неполадку:

- 1. Проверьте светодиодный индикатор блока питания n.
- 2. Снимите неисправный блок питания.
- 3. (Только для квалифицированных специалистов). Замените материнскую плату. (n = номер блока питания)

SysBrd 3.3V : SysBrd 5V :

## • 80010b01-0701ffff : подтверждено повышение (невосстановимое высокое значение) числового датчика [NumericSensorElementName]. (Температура окружающей среды 1)

Это сообщение используется в случае, когда реализация обнаружила, что подтверждено повышение (невосстановимое высокое значение) датчика.

Может также обозначаться как 80010b010701ffff или 0x80010b010701ffff

Уровень серьезности

Ошибка

Подлежит обслуживанию

Yes

Автоматическое уведомление службы поддержки No

Категория оповещений Критическая ошибка — температура

SNMP Trap ID  $\Omega$ 

Информация CIM Prefix: PLAT ID: 0498

#### Ответ пользователя

- 1. Убедитесь, что вентиляторы работают, потоку воздуха ничего не препятствует (с передней и задней сторон сервера), дефлектор на месте и установлен правильно и кожух сервера установлен и полностью закрыт.
- 2. Проверьте температуру окружающей среды. Необходимо, чтобы условия эксплуатации соответствовали спецификациям (дополнительные сведения см. в разделе «Компоненты и спецификации сервера»).
- 3. Убедитесь, что радиатор для микропроцессора n установлен правильно.
- 4. (Только для квалифицированных специалистов по техническому обслуживанию) Замените материнскую плату.
- 80010b01-0704ffff : подтверждено повышение показания (невосстановимое высокое значение) числового датчика [NumericSensorElementName]. (Температура PCIE)

Это сообщение используется в случае, когда реализация обнаружила, что подтверждено повышение (невосстановимое высокое значение) датчика.

Может также обозначаться как 80010b010704ffff или 0x80010b010704ffff

#### Уровень серьезности

Ошибка

#### Подлежит обслуживанию

Yes

#### Автоматическое уведомление службы поддержки

No

Категория оповещений Критическая ошибка — температура

SNMP Trap ID

 $\Omega$ 

## Информация CIM

Prefix: PLAT ID: 0498

## Ответ пользователя

- 1. Убедитесь, что вентиляторы работают, потоку воздуха ничего не препятствует (с передней и задней сторон сервера), дефлектор на месте и установлен правильно и кожух сервера установлен и полностью закрыт.
- 2. Проверьте температуру окружающей среды. Необходимо, чтобы условия эксплуатации соответствовали спецификациям (дополнительные сведения см. в разделе «Компоненты и спецификации сервера»).
- 3. Убедитесь, что радиатор для микропроцессора n установлен правильно.
- 4. (Только для квалифицированных специалистов по техническому обслуживанию) Замените материнскую плату.

#### • 80010b01-0705ffff : подтверждено повышение показания (невосстановимое высокое значение) числового датчика [NumericSensorElementName]. (Температура CPU VRM)

Это сообщение используется в случае, когда реализация обнаружила, что подтверждено повышение (невосстановимое высокое значение) датчика.

Может также обозначаться как 80010b010705ffff или 0x80010b010705ffff

#### Уровень серьезности

Ошибка

#### Подлежит обслуживанию

Yes

#### Автоматическое уведомление службы поддержки

No

## Категория оповещений

Критическая ошибка — температура

## SNMP Trap ID

 $\Omega$ 

## Информация CIM

Prefix: PLAT ID: 0498

#### Ответ пользователя

- 1. Убедитесь, что вентиляторы работают, потоку воздуха ничего не препятствует (с передней и задней сторон сервера), дефлектор на месте и установлен правильно и кожух сервера установлен и полностью закрыт.
- 2. Проверьте температуру окружающей среды. Необходимо, чтобы условия эксплуатации соответствовали спецификациям (дополнительные сведения см. в разделе «Компоненты и спецификации сервера»).
- 3. Убедитесь, что радиатор для микропроцессора n установлен правильно.
- 4. (Только для квалифицированных специалистов по техническому обслуживанию) Замените материнскую плату.
- 80010b01-2701ffff : подтверждено повышение (невосстановимое высокое значение) числового датчика [NumericSensorElementName]. (Температура окружающей среды 2)

Это сообщение используется в случае, когда реализация обнаружила, что подтверждено повышение (невосстановимое высокое значение) датчика.

Может также обозначаться как 80010b012701ffff или 0x80010b012701ffff

#### Уровень серьезности

Ошибка

Подлежит обслуживанию

Yes

Автоматическое уведомление службы поддержки No

Категория оповещений Критическая ошибка — температура

SNMP Trap ID

## $\Omega$

## Информация CIM

Prefix: PLAT ID: 0498

#### Ответ пользователя

- 1. Убедитесь, что вентиляторы работают, потоку воздуха ничего не препятствует (с передней и задней сторон сервера), дефлектор на месте и установлен правильно и кожух сервера установлен и полностью закрыт.
- 2. Проверьте температуру окружающей среды. Необходимо, чтобы условия эксплуатации соответствовали спецификациям (дополнительные сведения см. в разделе «Компоненты и спецификации сервера»).
- 3. Убедитесь, что радиатор для микропроцессора n установлен правильно.
- 4. (Только для квалифицированных специалистов по техническому обслуживанию) Замените материнскую плату.
- 80010b01-2d01ffff : подтверждено повышение (невосстановимое высокое значение) числового датчика [NumericSensorElementName]. (Температура PCH)

Это сообщение используется в случае, когда реализация обнаружила, что подтверждено повышение (невосстановимое высокое значение) датчика.

Может также обозначаться как 80010b012d01ffff или 0x80010b012d01ffff

## Уровень серьезности Ошибка

#### Подлежит обслуживанию Yes

Автоматическое уведомление службы поддержки No

Категория оповещений Критическая ошибка — температура

## SNMP Trap ID

0

Информация CIM

#### Prefix: PLAT ID: 0498

#### Ответ пользователя

- 1. Убедитесь, что вентиляторы работают, потоку воздуха ничего не препятствует (с передней и задней сторон сервера), дефлектор на месте и установлен правильно и кожух сервера установлен и полностью закрыт.
- 2. Проверьте температуру окружающей среды. Необходимо, чтобы условия эксплуатации соответствовали спецификациям (дополнительные сведения см. в разделе «Компоненты и спецификации сервера»).
- 3. Убедитесь, что радиатор для микропроцессора n установлен правильно.
- 4. (Только для квалифицированных специалистов по техническому обслуживанию) Замените материнскую плату.
- 80030006-2101ffff : произошла отмена подтверждения датчика [SensorElementName]. (Ошибка подтверждения подписи)

Это сообщение используется в случае, когда реализация обнаружила, что произошла отмена подтверждения датчика.

Может также обозначаться как 800300062101ffff или 0x800300062101ffff

#### Уровень серьезности

Информация

#### Подлежит обслуживанию

No

Автоматическое уведомление службы поддержки No

Категория оповещений Система — другое

#### SNMP Trap ID

Информация CIM Prefix: PLAT ID: 0509

## Ответ пользователя

Действие не требуется; только для информации.

#### • 80030012-2301ffff : произошла отмена подтверждения датчика [SensorElementName]. (Модификация ОС RealTime)

Это сообщение используется в случае, когда реализация обнаружила, что произошла отмена подтверждения датчика.

Может также обозначаться как 800300122301ffff или 0x800300122301ffff

#### Уровень серьезности

Информация

#### Подлежит обслуживанию

No

#### Автоматическое уведомление службы поддержки

No

#### Категория оповещений

Система — другое

## SNMP Trap ID

#### Ответ пользователя

Действие не требуется; только для информации.

## • 80030021-0782ffff : произошла отмена подтверждения датчика [SensorElementName]. (Отключен LK устройства PCIe)

Это сообщение используется в случае, когда реализация обнаружила, что произошла отмена подтверждения датчика.

Может также обозначаться как 800300210782ffff или 0x800300210782ffff

Уровень серьезности

Информация

### Подлежит обслуживанию

No

Автоматическое уведомление службы поддержки No

Категория оповещений Система — другое

SNMP Trap ID

Информация CIM Prefix: PLAT ID: 0509

#### Ответ пользователя

Действие не требуется; только для информации.

### • 8003010c-2581ffff : подтвержден датчик [SensorElementName]. (Неавторизованные DIMM)

Это сообщение используется в случае, когда реализация обнаружила, что датчик подтвержден. Может также обозначаться как 8003010c2581ffff или 0x8003010c2581ffff

Уровень серьезности

Информация

#### Подлежит обслуживанию

No

Автоматическое уведомление службы поддержки

No

Категория оповещений Система — другое

SNMP Trap ID

## Информация CIM

Prefix: PLAT ID: 0508

#### Ответ пользователя

- 1. Замените блок питания блоком более высокой номинальной мощности.
- 2. Уменьшите совокупное потребление энергии, удалив недавно добавленные или неиспользуемые компоненты, такие как диски или адаптеры.
- 8003010f-2101ffff : подтвержден датчик [SensorElementName]. (IMM FW поврежден)

Это сообщение используется в случае, когда реализация обнаружила, что датчик подтвержден.

Может также обозначаться как 8003010f2101ffff или 0x8003010f2101ffff

#### Уровень серьезности

Информация

#### Подлежит обслуживанию

No

## Автоматическое уведомление службы поддержки

No

#### Категория оповещений

Система — другое

#### SNMP Trap ID

#### Информация CIM

**Prefix: PLAT ID: 0508** 

#### Ответ пользователя

- 1. Замените блок питания блоком более высокой номинальной мощности.
- 2. Уменьшите совокупное потребление энергии, удалив недавно добавленные или неиспользуемые компоненты, такие как диски или адаптеры.

#### • 80030112-0601ffff : подтвержден датчик [SensorElementName]. (Режим SMM)

Это сообщение используется в случае, когда реализация обнаружила, что датчик подтвержден.

Может также обозначаться как 800301120601ffff или 0x800301120601ffff

#### Уровень серьезности

Информация

## Подлежит обслуживанию

No

## Автоматическое уведомление службы поддержки

No

## Категория оповещений

Система — другое

#### SNMP Trap ID

Информация CIM Prefix: PLAT ID: 0508

#### Ответ пользователя

- 1. Замените блок питания блоком более высокой номинальной мощности.
- 2. Уменьшите совокупное потребление энергии, удалив недавно добавленные или неиспользуемые компоненты, такие как диски или адаптеры.
- Монитор SMM :
- 80030121-0782ffff : подтвержден датчик [SensorElementName]. (Отключен LK устройства PCIe)

Это сообщение используется в случае, когда реализация обнаружила, что датчик подтвержден.

Может также обозначаться как 800301210782ffff или 0x800301210782ffff

Уровень серьезности

Информация

#### Подлежит обслуживанию

No

#### Автоматическое уведомление службы поддержки

No

Категория оповещений Система — другое

#### SNMP Trap ID

#### Информация CIM

Prefix: PLAT ID: 0508

#### Ответ пользователя

- 1. Замените блок питания блоком более высокой номинальной мощности.
- 2. Уменьшите совокупное потребление энергии, удалив недавно добавленные или неиспользуемые компоненты, такие как диски или адаптеры.
- 8007000d-2582ffff : датчик [SensorElementName] перешел в нормальное состояние. (Состояние тома RAID)

Это сообщение используется в случае, когда реализация обнаружила переход датчика в нормальное состояние.

Может также обозначаться как 8007000d2582ffff или 0x8007000d2582ffff

Уровень серьезности

Информация

Подлежит обслуживанию No

Автоматическое уведомление службы поддержки No

Категория оповещений Предупреждение — другое

SNMP Trap ID 60

Информация CIM Prefix: PLAT ID: 0518

#### Ответ пользователя

Действие не требуется; только для информации.

• 8007010d-2582ffff : датчик [SensorElementName] перешел из нормального в некритическое состояние. (Состояние тома RAID)

Это сообщение используется в случае, когда реализация обнаружила переход датчика в некритическое состояние из нормального.

Может также обозначаться как 8007010d2582ffff или 0x8007010d2582ffff

#### Уровень серьезности

Предупреждение

#### Подлежит обслуживанию

Yes

#### Автоматическое уведомление службы поддержки

No

#### Категория оповещений

Предупреждение — другое

SNMP Trap ID 60

Информация CIM Prefix: PLAT ID: 0520

Ответ пользователя

Нет

## • 8007010f-2201ffff : датчик [SensorElementName] перешел из нормального в некритическое состояние. (Состояние GPT)

Это сообщение используется в случае, когда реализация обнаружила переход датчика в некритическое состояние из нормального.

Может также обозначаться как 8007010f2201ffff или 0x8007010f2201ffff

Уровень серьезности

Предупреждение

Подлежит обслуживанию

Yes

## Автоматическое уведомление службы поддержки

No

Категория оповещений

Предупреждение — другое

SNMP Trap ID 60

Информация CIM Prefix: PLAT ID: 0520

## Ответ пользователя

Выполните следующие действия, чтобы устранить ошибку ресурса ввода-вывода PCI:

- 1. Последовательно щелкните F1 Setup-> System Settings-> Device and I/O ports-> PCI 64 bit Resource и выберите «Включить».
- 8007010f-2582ffff : датчик [SensorElementName] перешел из нормального в некритическое состояние. (Ресурсы ввода-вывода)

Это сообщение используется в случае, когда реализация обнаружила переход датчика в некритическое состояние из нормального.

Может также обозначаться как 8007010f2582ffff или 0x8007010f2582ffff

#### Уровень серьезности

Предупреждение

#### Подлежит обслуживанию

Yes

## Автоматическое уведомление службы поддержки

No

## Категория оповещений

Предупреждение — другое

SNMP Trap ID

## Информация CIM

Prefix: PLAT ID: 0520

#### Ответ пользователя

Выполните следующие действия, чтобы устранить ошибку ресурса ввода-вывода PCI:

- 1. Последовательно щелкните F1 Setup-> System Settings-> Device and I/O ports-> PCI 64 bit Resource и выберите «Включить».
- 80070114-2201ffff : датчик [SensorElementName] перешел из нормального в некритическое состояние. (TPM физ. прис. задано)

Это сообщение используется в случае, когда реализация обнаружила переход датчика в некритическое состояние из нормального.

Может также обозначаться как 800701142201ffff или 0x800701142201ffff

#### Уровень серьезности

Предупреждение

Подлежит обслуживанию

Yes

#### Автоматическое уведомление службы поддержки

No

#### Категория оповещений

Предупреждение — другое

SNMP Trap ID 60

Информация CIM Prefix: PLAT ID: 0520

#### Ответ пользователя

- 1. Выполните административные задачи, для которых требуется перевести переключатель физического присутствия TPM в положение «Вкл.».
- 2. Верните переключатель физического присутствия в положение «Выкл.».
- 3. Перезагрузите систему.
- 4. (Только для квалифицированных специалистов). Если ошибка сохраняется, замените планарный корпус.
- 80070128-2e01ffff : датчик [SensorElementName] перешел из нормального в некритическое состояние. (Восстановление ME)

Это сообщение используется в случае, когда реализация обнаружила переход датчика в некритическое состояние из нормального.

Может также отображаться как 800701282e01ffff или 0x800701282e01ffff

## Уровень серьезности

Предупреждение

#### Подлежит обслуживанию

Yes

Автоматическое уведомление службы поддержки No

Категория оповещений

Предупреждение — другое

SNMP Trap ID

### Ответ пользователя

- 1. Перезапустите IMM. Если ошибка не исчезнет, перейдите к шагу 2.
- 2. Выполните обновление до последнего уровня кода iMM/uEFI и перейдите к шагу 3.
- 3. Замените узел.

## • 80070201-0301ffff : датчик [SensorElementName] перешел из менее серьезного в критическое состояние. (Превышение температуры ЦП 1)

Это сообщение используется в случае, когда реализация обнаружила переход датчика в критическое состояние из менее серьезного.

Может также обозначаться как 800702010301ffff или 0x800702010301ffff

#### Уровень серьезности

Ошибка

Подлежит обслуживанию

Yes

Автоматическое уведомление службы поддержки No

Категория оповещений Критическая ошибка — температура

## SNMP Trap ID

 $\Omega$ 

Информация CIM Prefix: PLAT ID: 0522

## Ответ пользователя

- 1. Убедитесь, что вентиляторы работают, потоку воздуха ничего не препятствует (с передней и задней сторон сервера), дефлекторы на месте и установлены правильно и кожух сервера установлен и полностью закрыт.
- 2. Проверьте температуру окружающей среды. Необходимо, чтобы условия эксплуатации соответствовали спецификациям (дополнительные сведения см. в разделе «Компоненты и спецификации»).
- 3. Убедитесь, что радиатор для микропроцессора n установлен правильно.
- 4. (Только для квалифицированных специалистов). Замените микропроцессор n. (n = номер микропроцессора)
- 80070202-0701ffff : датчик [SensorElementName] перешел из менее серьезного в критическое состояние. (Сбой напр. мат. платы)

Это сообщение используется в случае, когда реализация обнаружила переход датчика в критическое состояние из менее серьезного.

Может также обозначаться как 800702020701ffff или 0x800702020701ffff

#### Уровень серьезности

Ошибка

## Подлежит обслуживанию

Yes

#### Автоматическое уведомление службы поддержки

No

#### Категория оповещений

Критическая ошибка — напряжение

SNMP Trap ID

1

Информация CIM

Prefix: PLAT ID: 0522

### Ответ пользователя

- 1. Проверьте журнал событий системы.
- 2. Проверьте светодиодный индикатор ошибки на материнской плате.
- 3. Замените неисправное устройство.
- 4. Проверьте наличие обновления микропрограммы сервера. Важно: для некоторых кластерных решений требуются определенные уровни кода или скоординированные обновления кода. Если устройство входит в кластерное решение, прежде чем обновлять код, убедитесь, что последний уровень кода поддерживается кластерным решением.
- 5. (Только для квалифицированных специалистов). Замените материнскую плату.
- 80070204-0a01ffff : датчик [SensorElementName] перешел из менее серьезного в критическое состояние. (Сбой вентилятора PS 1)

Это сообщение используется в случае, когда реализация обнаружила переход датчика в критическое состояние из менее серьезного.

Может также обозначаться как 800702040a01ffff или 0x800702040a01ffff

#### Уровень серьезности

Ошибка

#### Подлежит обслуживанию

Yes

Автоматическое уведомление службы поддержки No

## Категория оповещений

Критическая ошибка — неисправность вентилятора

## SNMP Trap ID

11

Информация CIM

Prefix: PLAT ID: 0522

#### Ответ пользователя

- 1. Убедитесь, что нет препятствий, например жгутов кабелей, нарушающих поток воздуха от вентилятора блока питания.
- 2. Замените блок питания n. (n = номер блока питания)
- 80070204-0a02ffff : датчик [SensorElementName] перешел из менее серьезного в критическое состояние. (Сбой вентилятора PS 2)

Это сообщение используется в случае, когда реализация обнаружила переход датчика в критическое состояние из менее серьезного.

Может также обозначаться как 800702040a02ffff или 0x800702040a02ffff

#### Уровень серьезности

Ошибка

#### Подлежит обслуживанию

Yes

#### Автоматическое уведомление службы поддержки

No

### Категория оповещений

Критическая ошибка — неисправность вентилятора

### SNMP Trap ID

11

### Информация CIM

Prefix: PLAT ID: 0522

## Ответ пользователя

- 1. Убедитесь, что нет препятствий, например жгутов кабелей, нарушающих поток воздуха от вентилятора блока питания.
- 2. Замените блок питания n. (n = номер блока питания)

## • 80070208-0a01ffff : датчик [SensorElementName] перешел из менее серьезного в критическое состояние. (Сбой темп. PS 1)

Это сообщение используется в случае, когда реализация обнаружила переход датчика в критическое состояние из менее серьезного.

Может также обозначаться как 800702080a01ffff или 0x800702080a01ffff

#### Уровень серьезности

Ошибка

Подлежит обслуживанию Yes

Автоматическое уведомление службы поддержки

No

Категория оповещений Критическая ошибка — питание

## SNMP Trap ID

4

## Информация CIM Prefix: PLAT ID: 0522

## Ответ пользователя

- 1. Убедитесь, что нет препятствий, например жгутов кабелей, нарушающих поток воздуха от вентилятора блока питания.
- 2. Используйте служебную программу Lenovo Power Configurator, чтобы убедиться, что текущее энергопотребление системы не превышает ограничение. Найти дополнительные сведения и загрузить служебную программу можно на странице https://www.ibm.com/ support/entry/myportal/docdisplay?lndocid=LNVO-PWRCONF.
- 3. Замените блок питания n. (n = номер блока питания)
- 80070208-0a02ffff : датчик [SensorElementName] перешел из менее серьезного в критическое состояние. (Сбой темп. PS 2)

Это сообщение используется в случае, когда реализация обнаружила переход датчика в критическое состояние из менее серьезного.

Может также обозначаться как 800702080a02ffff или 0x800702080a02ffff

## Уровень серьезности

Ошибка

Подлежит обслуживанию

Yes

Автоматическое уведомление службы поддержки No

Категория оповещений Критическая ошибка — питание

## SNMP Trap ID

4

Информация CIM Prefix: PLAT ID: 0522

## Ответ пользователя

- 1. Убедитесь, что нет препятствий, например жгутов кабелей, нарушающих поток воздуха от вентилятора блока питания.
- 2. Используйте служебную программу Lenovo Power Configurator, чтобы убедиться, что текущее энергопотребление системы не превышает ограничение. Найти дополнительные сведения и загрузить служебную программу можно на странице https://www.ibm.com/ support/entry/myportal/docdisplay?lndocid=LNVO-PWRCONF.
- 3. Замените блок питания n. (n = номер блока питания)
- 8007020d-2582ffff : датчик [SensorElementName] перешел из менее серьезного в критическое состояние. (Состояние тома RAID)

Это сообщение используется в случае, когда реализация обнаружила переход датчика в критическое состояние из менее серьезного.

Может также обозначаться как 8007020d2582ffff или 0x8007020d2582ffff

#### Уровень серьезности

Ошибка

Подлежит обслуживанию

Yes

Автоматическое уведомление службы поддержки No

Категория оповещений Критическая ошибка — другое

SNMP Trap ID 50

Информация CIM Prefix: PLAT ID: 0522

## Ответ пользователя

Нет

• 8007020f-2201ffff : датчик [SensorElementName] перешел из менее серьезного в критическое состояние. (Модуль TXT ACM)

Это сообщение используется в случае, когда реализация обнаружила переход датчика в критическое состояние из менее серьезного.

Может также обозначаться как 8007020f2201ffff или 0x8007020f2201ffff

## Уровень серьезности

Ошибка

Подлежит обслуживанию

Yes

Автоматическое уведомление службы поддержки No

Категория оповещений Критическая ошибка — другое

SNMP Trap ID

50

Информация CIM Prefix: PLAT ID: 0522

## Ответ пользователя

- 1. Если не требуется включать TXT, выключите TXT с помощью Setup Utility.
- 2. Если включать TXT необходимо, с помощью Setup Utility убедитесь, что TPM включен и активирован.
- 3. Если неполадка сохраняется, обратитесь к представителю службы поддержки.

## • 8007020f-2582ffff : датчик [SensorElementName] перешел из менее серьезного в критическое состояние. (Ресурсы ввода-вывода)

Это сообщение используется в случае, когда реализация обнаружила переход датчика в критическое состояние из менее серьезного.

Может также обозначаться как 8007020f2582ffff или 0x8007020f2582ffff

## Уровень серьезности

Ошибка

Подлежит обслуживанию

Yes

Автоматическое уведомление службы поддержки

No

Категория оповещений Критическая ошибка — другое

## SNMP Trap ID

50

## Информация CIM

Prefix: PLAT ID: 0522

## Ответ пользователя

- 1. Если не требуется включать TXT, выключите TXT с помощью Setup Utility.
- 2. Если включать TXT необходимо, с помощью Setup Utility убедитесь, что TPM включен и активирован.
- 3. Если неполадка сохраняется, обратитесь к представителю службы поддержки.
- 80070214-2201ffff : датчик [SensorElementName] перешел из менее серьезного в критическое состояние. (Блокировка TPM)

Это сообщение используется в случае, когда реализация обнаружила переход датчика в критическое состояние из менее серьезного.

Может также обозначаться как 800702142201ffff или 0x800702142201ffff

## Уровень серьезности

Ошибка

Подлежит обслуживанию

No

Автоматическое уведомление службы поддержки No

Категория оповещений Критическая ошибка — другое

## SNMP Trap ID

50

Информация CIM Prefix: PLAT ID: 0522

## Ответ пользователя

- 1. Обновите микропрограмму сервера (см. раздел «Восстановление микропрограммы сервера»).
- 2. Если неполадка сохраняется, замените материнскую плату (только для квалифицированных специалистов) (см. разделы «Снятие материнской платы» и «Установка материнской платы»).
- 80070219-0701ffff : датчик [SensorElementName] перешел из менее серьезного в критическое состояние. (Сбой мат. платы)

Это сообщение используется в случае, когда реализация обнаружила переход датчика в критическое состояние из менее серьезного.

Может также обозначаться как 800702190701ffff или 0x800702190701ffff

## Уровень серьезности

Ошибка

Подлежит обслуживанию

Yes

Автоматическое уведомление службы поддержки

No

Категория оповещений Критическая ошибка — другое

SNMP Trap ID

50

Информация CIM Prefix: PLAT ID: 0522

## Ответ пользователя

- 1. Проверьте светодиодный индикатор ошибки на материнской плате.
- 2. Проверьте журнал событий системы.
- 3. Проверьте версию микропрограммы системы и выполните обновление до последней версии. Важно: для некоторых кластерных решений требуются определенные уровни кода или скоординированные обновления кода. Если устройство входит в кластерное решение, прежде чем обновлять код, убедитесь, что последний уровень кода поддерживается кластерным решением.
- 4. Отсоедините и восстановите шнур питания переменного тока, а затем выполните шаги 1 и 2 снова.

5. Если проблема сохраняется, (только для квалифицированных специалистов) замените материнскую плату.

## • 80070228-2e01ffff : датчик [SensorElementName] перешел из менее серьезного в критическое состояние. (Ошибка ME)

Это сообщение используется в случае, когда реализация обнаружила переход датчика в критическое состояние из менее серьезного.

Может также обозначаться как 800702282e01ffff или 0x800702282e01ffff

#### Уровень серьезности

Ошибка

Подлежит обслуживанию

Yes

Автоматическое уведомление службы поддержки No

Категория оповещений Критическая ошибка — другое

## SNMP Trap ID

50

#### Информация CIM

Prefix: PLAT ID: 0522

#### Ответ пользователя

Если указанный датчик — «Ошибка ввода-вывода IPMB», «Ошибка Me» или «Ошибка обновления ME», выполните следующие действия, чтобы устранить неполадку:

- 1. Перезапустите IMM. Если ошибка сохраняется, перейдите к шагу 2.
- 2. Обновите микропрограмму (UEFI и IMM) до последнего уровня. Если ошибка сохраняется, перейдите к шагу 3.
- 3. Замените узел.

Ошибка обновления ME :

## • 80070301-0301ffff : датчик [SensorElementName] перешел из менее серьезного в невосстановимое состояние. (Превышение температуры ЦП 1)

Это сообщение используется в случае, когда реализация обнаружила переход датчика в невосстановимое состояние из менее серьезного.

Может также обозначаться как 800703010301ffff или 0x800703010301ffff

Уровень серьезности Ошибка Подлежит обслуживанию Yes Автоматическое уведомление службы поддержки No Категория оповещений Критическая ошибка — температура SNMP Trap ID

0

Информация CIM Prefix: PLAT ID: 0524
#### Ответ пользователя

- 1. Убедитесь, что вентиляторы работают, потоку воздуха ничего не препятствует (с передней и задней сторон сервера), дефлектор на месте и установлен правильно и кожух сервера установлен и полностью закрыт.
- 2. Проверьте температуру окружающей среды. Необходимо, чтобы условия эксплуатации соответствовали спецификациям (дополнительные сведения см. в разделе «Компоненты и спецификации сервера»).
- 3. Убедитесь, что радиатор для микропроцессора n установлен правильно.
- 4. (Только для квалифицированных специалистов). Замените микропроцессор n. (n = номер микропроцессора)
- 8007030d-2582ffff : датчик [SensorElementName] перешел из менее серьезного в невосстановимое состояние. (Состояние тома RAID)

Это сообщение используется в случае, когда реализация обнаружила переход датчика в невосстановимое состояние из менее серьезного.

Может также обозначаться как 8007030d2582ffff или 0x8007030d2582ffff

Уровень серьезности

Ошибка

Подлежит обслуживанию

Yes

Автоматическое уведомление службы поддержки

No

Категория оповещений Критическая ошибка — другое

SNMP Trap ID 50

Информация CIM **Prefix: PLAT ID: 0524** 

Ответ пользователя

Нет

• 80070608-0a01ffff : датчик [SensorElementName] перешел в невосстановимое состояние. (Сбой OC PS1 12 В)

Это сообщение используется в случае, когда реализация обнаружила, что датчик перешел в невосстановимое состояние.

Может также обозначаться как 800706080a01ffff или 0x800706080a01ffff

## Уровень серьезности

Ошибка

#### Подлежит обслуживанию

Yes

Автоматическое уведомление службы поддержки No

Категория оповещений Критическая ошибка — питание

## SNMP Trap ID

4

Информация CIM

## Prefix: PLAT ID: 0530

#### Ответ пользователя

Если указанный датчик — PS n 12V OC Fault, для устранения неполадки выполните следующие действия.

- 1. Используйте служебную программу Lenovo Power Configurator, чтобы определить текущее энергопотребление системы. Найти дополнительные сведения и загрузить служебную программу можно на странице https://www.ibm.com/support/entry/myportal/docdisplay? lndocid=LNVO-PWRCONF.
- 2. Выполните действия в разделе «Неполадки с питанием и их устранение».

Если указанный датчик — PS n 12V OV Fault, для устранения неполадки выполните следующие действия.

- 1. Проверьте светодиодный индикатор блока питания n.
- 2. Снимите неисправный блок питания.
- 3. (Только для квалифицированных специалистов по техническому обслуживанию) Замените материнскую плату. (n = номер блока питания)

Если указанный датчик — PS n 12V UV Fault, для устранения неполадки выполните следующие действия.

- 1. Проверьте светодиодный индикатор блока питания n.
- 2. Снимите неисправный блок питания.
- 3. Выполните действия в разделе «Неполадки с питанием и их устранение».
- 4. (Только для квалифицированных специалистов по техническому обслуживанию) Замените материнскую плату. (n = номер блока питания)

Если указанный датчик — PS n 12Vaux Fault, для устранения неполадки выполните следующие действия.

- 1. Проверьте светодиодный индикатор блока питания n.
- 2. Замените блок питания n. (n = номер блока питания)

PS1 12V OV Fault : PS1 12V UV Fault : PS1 12Vaux Fault :

## • 80070608-0a02ffff : датчик [SensorElementName] перешел в невосстановимое состояние. (Сбой OC PS2 12 В)

Это сообщение используется в случае, когда реализация обнаружила, что датчик перешел в невосстановимое состояние.

Может также обозначаться как 800706080a02ffff или 0x800706080a02ffff

## Уровень серьезности

Ошибка

## Подлежит обслуживанию

Yes

#### Автоматическое уведомление службы поддержки

No

Категория оповещений

Критическая ошибка — питание

SNMP Trap ID 4

Информация CIM Prefix: PLAT ID: 0530

#### Ответ пользователя

Если указанный датчик — PS n 12V OC Fault, для устранения неполадки выполните следующие действия.

- 1. Используйте служебную программу Lenovo Power Configurator, чтобы определить текущее энергопотребление системы. Найти дополнительные сведения и загрузить служебную программу можно на странице https://www.ibm.com/support/entry/myportal/docdisplay? lndocid=LNVO-PWRCONF.
- 2. Выполните действия в разделе «Неполадки с питанием и их устранение».

Если указанный датчик — PS n 12V OV Fault, для устранения неполадки выполните следующие действия.

- 1. Проверьте светодиодный индикатор блока питания n.
- 2. Снимите неисправный блок питания.
- 3. (Только для квалифицированных специалистов по техническому обслуживанию) Замените материнскую плату. (n = номер блока питания)

Если указанный датчик — PS n 12V UV Fault, для устранения неполадки выполните следующие действия.

- 1. Проверьте светодиодный индикатор блока питания n.
- 2. Снимите неисправный блок питания.
- 3. Выполните действия в разделе «Неполадки с питанием и их устранение».
- 4. (Только для квалифицированных специалистов по техническому обслуживанию) Замените материнскую плату. (n = номер блока питания)

Если указанный датчик — PS n 12Vaux Fault, для устранения неполадки выполните следующие действия.

- 1. Проверьте светодиодный индикатор блока питания n.
- 2. Замените блок питания n. (n = номер блока питания)

PS2 12V OV Fault : PS2 12V UV Fault : PS2 12Vaux Fault :

• 80070614-2201ffff : датчик [SensorElementName] перешел в невосстановимое состояние. (TPM физ. прис. задано)

Это сообщение используется в случае, когда реализация обнаружила, что датчик перешел в невосстановимое состояние.

Может также обозначаться как 800706142201ffff или 0x800706142201ffff

## Уровень серьезности

Ошибка

Подлежит обслуживанию Yes

Автоматическое уведомление службы поддержки No

Категория оповещений Критическая ошибка — другое

SNMP Trap ID 50

Информация CIM Prefix: PLAT ID: 0530

Ответ пользователя

- 1. Обновите микропрограмму сервера (см. раздел «Восстановление микропрограммы сервера»).
- 2. Если неполадка сохраняется, замените материнскую плату (только для квалифицированных специалистов) (см. разделы «Снятие материнской платы» и «Установка материнской платы»).
- 80080025-3701ffff : устройство [LogicalDeviceElementName] удалено из блока [PhysicalPackageElementName]. (Термическая плата)

Это сообщение используется в случае, когда реализация обнаружила, что устройство удалено.

Может также обозначаться как 800800253701ffff или 0x800800253701ffff

## Уровень серьезности

Информация

### Подлежит обслуживанию

No

Автоматическое уведомление службы поддержки No

## Категория оповещений

Система — другое

## SNMP Trap ID

# Информация CIM

Prefix: PLAT ID: 0537

## Ответ пользователя

Действие не требуется; только для информации.

• 80080125-3701ffff : устройство [LogicalDeviceElementName] добавлено. (Термическая плата)

Это сообщение используется в случае, когда реализация обнаружила, что вставлено устройство.

Может также обозначаться как 800801253701ffff или 0x800801253701ffff

## Уровень серьезности

Информация

## Подлежит обслуживанию

No

## Автоматическое уведомление службы поддержки

No

## Категория оповещений Система — другое

## SNMP Trap ID

# Информация CIM

Prefix: PLAT ID: 0536

## Ответ пользователя

Действие не требуется; только для информации.

## • 80080128-2101ffff : устройство [LogicalDeviceElementName] добавлено. (Перем. низкой безопасности)

Это сообщение используется в случае, когда реализация обнаружила, что вставлено устройство.

Может также обозначаться как 800801282101ffff или 0x800801282101ffff

# Уровень серьезности

Информация

Подлежит обслуживанию

No

Автоматическое уведомление службы поддержки No

Категория оповещений

Система — другое

## SNMP Trap ID

Информация CIM Prefix: PLAT ID: 0536

### Ответ пользователя

Действие не требуется; только для информации.

• 800b0008-1301ffff : резервирование [RedundancySetElementName] восстановлено. (Блок питания)

Это сообщение используется в случае, когда реализация обнаружила, что резервирование восстановлено.

Может также обозначаться как 800b00081301ffff или 0x800b00081301ffff

### Уровень серьезности

Информация

# Подлежит обслуживанию

No

Автоматическое уведомление службы поддержки No

Категория оповещений Предупреждение — резервный блок питания

#### SNMP Trap ID 10

Информация CIM Prefix: PLAT ID: 0561

## Ответ пользователя

Действие не требуется; только для информации.

## • 800b0108-1301ffff : подтверждена потеря избыточности для [RedundancySetElementName]. (Блок питания)

Это сообщение используется в случае, когда подтверждена потеря резервирования.

Может также обозначаться как 800b01081301ffff или 0x800b01081301ffff

## Уровень серьезности

Ошибка

## Подлежит обслуживанию

Yes

#### Автоматическое уведомление службы поддержки No

Категория оповещений

Критическая ошибка — резервный блок питания

## SNMP Trap ID

9

### Информация CIM

Prefix: PLAT ID: 0802

### Ответ пользователя

- 1. Проверьте состояние светодиодных индикаторов для обоих блоков питания.
- 2. Выполните действия в соответствии с состоянием светодиодных индикаторов блоков питания.

## • 806f0007-0301ffff : неисправность [ProcessorElementName] с IERR. (ЦП 1)

Это сообщение используется в случае, когда реализация обнаружила сбой процессора состояние IERR.

Может также обозначаться как 806f00070301ffff или 0x806f00070301ffff

#### Уровень серьезности

Ошибка

Подлежит обслуживанию

Yes

## Автоматическое уведомление службы поддержки

No

Категория оповещений

Критическая ошибка — ЦП

## SNMP Trap ID

40

## Информация CIM

Prefix: PLAT ID: 0042

#### Ответ пользователя

- 1. Убедитесь, что установлены последние уровни микропрограмм и драйверов устройств для всех адаптеров и стандартных устройств, таких как Ethernet, SCSI и SAS. Важно: для некоторых кластерных решений требуются определенные уровни кода или скоординированные обновления кода. Если устройство входит в кластерное решение, прежде чем обновлять код, убедитесь, что последний уровень кода поддерживается кластерным решением.
- 2. Обновите микропрограмму (UEFI и IMM) до последнего уровня (см. «Обновление микропрограммы»).
- 3. Запустите программу DSA.
- 4. Извлеките и снова установите адаптер.
- 5. Замените адаптер.
- 6. (Только для квалифицированных специалистов). Замените микропроцессор n.
- 7. (Только для квалифицированных специалистов). Замените материнскую плату. (n = номер микропроцессора)
- 806f0008-0a01ffff : [PowerSupplyElementName] добавлен в контейнер [PhysicalPackageElementName]. (Блок питания 1)

Это сообщение используется в случае, когда реализация обнаружила, что блок питания добавлен. Может также обозначаться как 806f00080a01ffff или 0x806f00080a01ffff

## Уровень серьезности Информация

Подлежит обслуживанию

No

Автоматическое уведомление службы поддержки No

Категория оповещений

Система — другое

## SNMP Trap ID

Информация CIM Prefix: PLAT ID: 0084

### Ответ пользователя

Действие не требуется; только для информации.

## • 806f0008-0a02ffff : [PowerSupplyElementName] добавлен в контейнер [PhysicalPackageElementName]. (Блок питания 2)

Это сообщение используется в случае, когда реализация обнаружила, что блок питания добавлен.

Может также обозначаться как 806f00080a02ffff или 0x806f00080a02ffff

Уровень серьезности

Информация

Подлежит обслуживанию No

Автоматическое уведомление службы поддержки No

Категория оповещений Система — другое

SNMP Trap ID

Информация CIM Prefix: PLAT ID: 0084

## Ответ пользователя

Действие не требуется; только для информации.

## • 806f0009-1301ffff : [PowerSupplyElementName] выключен. (Питание хоста)

Это сообщение используется в случае, когда реализация обнаружила выключенный блок питания.

Может также обозначаться как 806f00091301ffff или 0x806f00091301ffff

## Уровень серьезности

Информация

## Подлежит обслуживанию

No

Автоматическое уведомление службы поддержки No

Категория оповещений Система — выключить питание

## SNMP Trap ID

23

Информация CIM Prefix: PLAT ID: 0106

### Ответ пользователя

Действие не требуется; только для информации.

## • 806f000d-0400ffff : диск [StorageVolumeElementName] добавлен. (Привод 0)

Это сообщение используется в случае, когда реализация обнаружила, что диск добавлен.

Может также обозначаться как 806f000d0400ffff или 0x806f000d0400ffff

Уровень серьезности

Информация

Подлежит обслуживанию

No

Автоматическое уведомление службы поддержки No

Категория оповещений Система — другое

SNMP Trap ID

22

Информация CIM Prefix: PLAT ID: 0162

## Ответ пользователя

Действие не требуется; только для информации.

## • 806f000d-0401ffff : диск [StorageVolumeElementName] добавлен. (Привод 1)

Это сообщение используется в случае, когда реализация обнаружила, что диск добавлен.

Может также обозначаться как 806f000d0401ffff или 0x806f000d0401ffff

Уровень серьезности

Информация

## Подлежит обслуживанию

No

Автоматическое уведомление службы поддержки No

Категория оповещений Система — другое

SNMP Trap ID 22

Информация CIM Prefix: PLAT ID: 0162

## Ответ пользователя

Действие не требуется; только для информации.

## • 806f000d-0402ffff : диск [StorageVolumeElementName] добавлен. (Привод 2)

Это сообщение используется в случае, когда реализация обнаружила, что диск добавлен. Может также обозначаться как 806f000d0402ffff или 0x806f000d0402ffff

## Уровень серьезности Информация

Подлежит обслуживанию

No

Автоматическое уведомление службы поддержки No

Категория оповещений Система — другое

SNMP Trap ID 22

Информация CIM Prefix: PLAT ID: 0162

### Ответ пользователя

Действие не требуется; только для информации.

• 806f000d-0403ffff : диск [StorageVolumeElementName] добавлен. (Привод 3)

Это сообщение используется в случае, когда реализация обнаружила, что диск добавлен.

Может также обозначаться как 806f000d0403ffff или 0x806f000d0403ffff

Уровень серьезности

Информация

Подлежит обслуживанию

No

Автоматическое уведомление службы поддержки

No

Категория оповещений Система — другое

SNMP Trap ID 22

Информация CIM Prefix: PLAT ID: 0162

## Ответ пользователя

Действие не требуется; только для информации.

## • 806f000d-0404ffff : диск [StorageVolumeElementName] добавлен. (Привод 4)

Это сообщение используется в случае, когда реализация обнаружила, что диск добавлен.

Может также обозначаться как 806f000d0404ffff или 0x806f000d0404ffff

Уровень серьезности Информация

Подлежит обслуживанию

No

Автоматическое уведомление службы поддержки

No

Категория оповещений

Система — другое

SNMP Trap ID 22

## Информация CIM Prefix: PLAT ID: 0162

## Ответ пользователя

Действие не требуется; только для информации.

### • 806f000d-0405ffff : диск [StorageVolumeElementName] добавлен. (Привод 5)

Это сообщение используется в случае, когда реализация обнаружила, что диск добавлен.

Может также обозначаться как 806f000d0405ffff или 0x806f000d0405ffff

#### Уровень серьезности

Информация

Подлежит обслуживанию

No

Автоматическое уведомление службы поддержки No

Категория оповещений Система — другое

SNMP Trap ID 22

Информация CIM Prefix: PLAT ID: 0162

### Ответ пользователя

Действие не требуется; только для информации.

## • 806f000d-0406ffff : диск [StorageVolumeElementName] добавлен. (Привод 6)

Это сообщение используется в случае, когда реализация обнаружила, что диск добавлен.

Может также обозначаться как 806f000d0406ffff или 0x806f000d0406ffff

#### Уровень серьезности

Информация

Подлежит обслуживанию

No

# Автоматическое уведомление службы поддержки

No

Категория оповещений Система — другое

SNMP Trap ID 22

Информация CIM **Prefix: PLAT ID: 0162** 

## Ответ пользователя

Действие не требуется; только для информации.

## • 806f000d-0407ffff : диск [StorageVolumeElementName] добавлен. (Привод 7)

Это сообщение используется в случае, когда реализация обнаружила, что диск добавлен.

Может также обозначаться как 806f000d0407ffff или 0x806f000d0407ffff

Уровень серьезности Информация

## Подлежит обслуживанию

No

#### Автоматическое уведомление службы поддержки

No

Категория оповещений Система — другое

SNMP Trap ID 22

Информация CIM Prefix: PLAT ID: 0162

Ответ пользователя

Действие не требуется; только для информации.

## • 806f000d-0410ffff : диск [StorageVolumeElementName] добавлен. (Внешний диск)

Это сообщение используется в случае, когда реализация обнаружила, что диск добавлен.

Может также обозначаться как 806f000d0410ffff или 0x806f000d0410ffff

Уровень серьезности

Информация

Подлежит обслуживанию

No

#### Автоматическое уведомление службы поддержки

No

Категория оповещений Система — другое

SNMP Trap ID 22

Информация CIM Prefix: PLAT ID: 0162

#### Ответ пользователя

Действие не требуется; только для информации.

## • 806f000f-220101ff : система [ComputerSystemElementName] не обнаружила память в системе. (Состояние ABR)

Это сообщение используется в случае, когда реализация обнаружила, что память обнаружена в системе.

Может также обозначаться как 806f000f220101ff или 0x806f000f220101ff

## Уровень серьезности

Ошибка

#### Подлежит обслуживанию

Yes

No

#### Автоматическое уведомление службы поддержки

Категория оповещений

Критическая ошибка — память

#### SNMP Trap ID

41

## Информация CIM Prefix: PLAT ID: 0794

#### Ответ пользователя

- 1. Убедитесь, что сервер соответствует минимальной конфигурации для запуска (см. светодиодные индикаторы блока питания).
- 2. Восстановите микропрограмму сервера с резервной страницы. а) Перезагрузите сервер. б) При соответствующем запросе нажмите F3, чтобы восстановить микропрограмму.
- 3. Обновите микропрограмму сервера на основной странице. Важно: для некоторых кластерных решений требуются определенные уровни кода или скоординированные обновления кода. Если устройство входит в кластерное решение, прежде чем обновлять код, убедитесь, что последний уровень кода поддерживается кластерным решением.
- 4. Снимите по очереди указанные ниже компоненты, каждый раз перезагружая сервер, и посмотрите, не исчезнет ли неполадка.
- 5. Если неполадка сохраняется, (только для квалифицированных специалистов) замените материнскую плату.
- Ошибка микропрограммы : состояние загрузки системы :

## • 806f000f-220102ff : в подсистеме [MemoryElementName] недостаточно памяти для работы. (Состояние ABR)

Это сообщение используется в случае, когда реализация обнаружила, что доступной памяти недостаточно для работы.

Может также обозначаться как 806f000f220102ff или 0x806f000f220102ff

#### Уровень серьезности

Ошибка

## Подлежит обслуживанию Yes

Автоматическое уведомление службы поддержки No

## Категория оповещений

Критическая ошибка — память

## SNMP Trap ID

41

## Информация CIM

**Prefix: PLAT ID: 0132** 

#### Ответ пользователя

- 1. Убедитесь, что сервер соответствует минимальной конфигурации для запуска (см. светодиодные индикаторы блока питания).
- 2. Обновите микропрограмму сервера на основной странице. Важно: для некоторых кластерных решений требуются определенные уровни кода или скоординированные обновления кода. Если устройство входит в кластерное решение, прежде чем обновлять код, убедитесь, что последний уровень кода поддерживается кластерным решением.
- 3. (Только для квалифицированных специалистов). Замените материнскую плату.

Ошибка микропрограммы : состояние загрузки системы :

## • 806f000f-220103ff : система [ComputerSystemElementName] обнаружила ошибку микропрограммы — невосстановимый сбой загрузочного устройства. (Состояние ABR)

Это сообщение используется в случае, когда реализация обнаружила, что произошла ошибка микропрограммы системы — невосстановимый сбой загрузочного устройства.

Может также обозначаться как 806f000f220103ff или 0x806f000f220103ff

#### Уровень серьезности

Ошибка

#### Подлежит обслуживанию

Yes

Автоматическое уведомление службы поддержки No

Категория оповещений

Критическая ошибка — жесткий диск

SNMP Trap ID

5

Информация CIM

**Prefix: PLAT ID: 0770** 

## Ответ пользователя

Это событие, обнаруженное UEFI. Ошибку UEFI(POST) для этого события можно найти в записанном журнале тексте сообщения IMM. Сведения о необходимых действиях пользователя см. по коду ошибки UEFI(POST) в разделе «Код ошибки UEFI(POST)» информационного центра. Ошибка микропрограммы : состояние загрузки системы :

## • 806f000f-220104ff : система [ComputerSystemElementName] обнаружила сбой материнской платы. (Состояние ABR)

Это сообщение используется в случае, когда реализация обнаружила фатальный сбой материнской платы системы.

Может также обозначаться как 806f000f220104ff или 0x806f000f220104ff

Уровень серьезности

Ошибка

Подлежит обслуживанию

Yes

Автоматическое уведомление службы поддержки

No

Категория оповещений Критическая ошибка — другое

SNMP Trap ID 50

Информация CIM Prefix: PLAT ID: 0795

#### Ответ пользователя

Это событие, обнаруженное UEFI. Ошибку UEFI(POST) для этого события можно найти в записанном журнале тексте сообщения IMM. Сведения о необходимых действиях пользователя см. по коду ошибки UEFI(POST) в разделе «Код ошибки UEFI(POST)» информационного центра. Ошибка микропрограммы : состояние загрузки системы :

## • 806f000f-220107ff : система [ComputerSystemElementName] обнаружила ошибку микропрограммы — невосстановимый сбой клавиатуры. (Состояние ABR)

Это сообщение используется в случае, когда реализация обнаружила, что произошла ошибка микропрограммы системы — невосстановимый сбой клавиатуры.

Может также обозначаться как 806f000f220107ff или 0x806f000f220107ff

#### Уровень серьезности

Ошибка

Подлежит обслуживанию

Yes

Автоматическое уведомление службы поддержки No

Категория оповещений Критическая ошибка — другое

# SNMP Trap ID

50

Информация CIM Prefix: PLAT ID: 0764

## Ответ пользователя

Это событие, обнаруженное UEFI. Ошибку UEFI(POST) для этого события можно найти в записанном журнале тексте сообщения IMM. Сведения о необходимых действиях пользователя см. по коду ошибки UEFI(POST) в разделе «Код ошибки UEFI(POST)» информационного центра. Ошибка микропрограммы : состояние загрузки системы :

• 806f000f-22010aff : система [ComputerSystemElementName] обнаружила ошибку микропрограммы — не обнаружено видеоустройство. (Состояние ABR)

Это сообщение используется в случае, когда реализация обнаружила, что произошла ошибка микропрограммы системы — не обнаружено видеоустройство.

Может также обозначаться как 806f000f22010aff или 0x806f000f22010aff

Уровень серьезности

Ошибка

Подлежит обслуживанию Yes

Автоматическое уведомление службы поддержки No

Категория оповещений Критическая ошибка — другое

## SNMP Trap ID

50

Информация CIM Prefix: PLAT ID: 0766

## Ответ пользователя

Это событие, обнаруженное UEFI. Ошибку UEFI(POST) для этого события можно найти в записанном журнале тексте сообщения IMM. Сведения о необходимых действиях пользователя см. по коду ошибки UEFI(POST) в разделе «Код ошибки UEFI(POST)» информационного центра. Ошибка микропрограммы : состояние загрузки системы :

## • 806f000f-22010bff : во время теста POST в системе [ComputerSystemElementName] обнаружено повреждение микропрограммы BIOS (ROM). (Состояние ABR)

Во время теста POST в системе обнаружено повреждение микропрограммы BIOS (ROM).

Может также обозначаться как 806f000f22010bff или 0x806f000f22010bff

Уровень серьезности

Ошибка

#### Подлежит обслуживанию

Yes

Автоматическое уведомление службы поддержки

No

Категория оповещений Критическая ошибка — другое

SNMP Trap ID 50

Информация CIM

Prefix: PLAT ID: 0850

## Ответ пользователя

- 1. Убедитесь, что сервер соответствует минимальной конфигурации для запуска (см. светодиодные индикаторы блока питания).
- 2. Восстановите микропрограмму сервера с резервной страницы. а) Перезагрузите сервер. б) В ответ на соответствующий запрос нажмите клавишу F3, чтобы восстановить микропрограмму.
- 3. Обновите микропрограмму сервера до последнего уровня (см. «Обновление микропрограммы»). Важно: для некоторых кластерных решений требуются определенные уровни кода или скоординированные обновления кода. Если устройство входит в кластерное решение, прежде чем обновлять код, убедитесь, что последний уровень кода поддерживается кластерным решением.
- 4. Снимите по очереди указанные ниже компоненты, каждый раз перезагружая сервер, и посмотрите, не исчезнет ли неполадка.
- 5. Если неполадка сохраняется, (для специалистов по техническому обслуживанию) замените материнскую плату.

Ошибка микропрограммы : состояние загрузки системы :

• 806f000f-22010cff : обнаружено несоответствие напряжения ЦП на [ProcessorElementName]. (Состояние ABR)

Это сообщение используется в случае, когда реализация обнаружила несовпадение напряжения ЦП с напряжением гнезда.

Может также обозначаться как 806f000f22010cff или 0x806f000f22010cff

Уровень серьезности

Ошибка

Подлежит обслуживанию

Yes

Автоматическое уведомление службы поддержки No

Категория оповещений Критическая ошибка — ЦП

SNMP Trap ID 40

Информация CIM Prefix: PLAT ID: 0050

Ответ пользователя

Это событие, обнаруженное UEFI. Диагностический код UEFI для этого события можно найти в записанном журнале тексте сообщения IMM. Сведения о необходимых действиях пользователя см. по диагностическому коду UEFI в разделе «Диагностический код UEFI» информационного центра. Ошибка микропрограммы : состояние загрузки системы :

## • 806f000f-2201ffff : система [ComputerSystemElementName] обнаружила ошибку POST. (Состояние ABR)

Это сообщение используется в случае, когда реализация обнаружила ошибку POST.

Может также обозначаться как 806f000f2201ffff или 0x806f000f2201ffff

#### Уровень серьезности

Ошибка

#### Подлежит обслуживанию

Yes

#### Автоматическое уведомление службы поддержки

No

### Категория оповещений

Критическая ошибка — другое

## SNMP Trap ID

50

## Информация CIM

Prefix: PLAT ID: 0184

## Ответ пользователя

Это событие, обнаруженное UEFI. Код ошибки UEFI(POST) для этого события можно найти в записанном журнале тексте сообщения IMM. Сведения о необходимых действиях пользователя см. по коду ошибки UEFI(POST) в разделе «Код ошибки UEFI(POST)» информационного центра. Ошибка микропрограммы : состояние загрузки системы :

## • 806f0013-1701ffff : в системе [ComputerSystemElementName] произошло диагностическое прерывание. (Состояние NMI)

Это сообщение используется в случае, когда реализация обнаружила немаскируемое прерывание с передней панели или диагностическое прерывание.

Может также обозначаться как 806f00131701ffff или 0x806f00131701ffff

#### Уровень серьезности

Ошибка

# Подлежит обслуживанию

Yes

Автоматическое уведомление службы поддержки No

## Категория оповещений

Критическая ошибка — другое

## SNMP Trap ID

50

## Информация CIM

Prefix: PLAT ID: 0222

## Ответ пользователя

Если кнопка немаскируемого прерывания не была нажата, выполните следующие действия:

1. Убедитесь, что кнопка немаскируемого прерывания не нажата.

- 2. Замените кабель информационной панели оператора.
- 3. Замените информационную панель оператора.
- 806f001e-2201ffff : нет доступных загрузочных носителей для системы [ComputerSystemElementName]. (Нет загрузочного устройства)

Это сообщение используется в случае, когда реализация обнаружила систему без загрузочного носителя.

Может также обозначаться как 806f001e2201ffff или 0x806f001e2201ffff

#### Уровень серьезности

Информация

#### Подлежит обслуживанию

No

#### Автоматическое уведомление службы поддержки No

Категория оповещений Система — другое

## SNMP Trap ID

## Информация CIM

Prefix: PLAT ID: 0286

#### Ответ пользователя

Действие не требуется; только для информации.

## • 806f0021-2201ffff : сбой в гнезде [PhysicalConnectorSystemElementName] в системе [ComputerSystemElementName]. (Нет оп. места на ПЗУ)

Это сообщение используется в случае, когда реализация обнаружила сбой в гнезде.

Может также обозначаться как 806f00212201ffff или 0x806f00212201ffff

# Уровень серьезности

Ошибка

## Подлежит обслуживанию

Yes

## Автоматическое уведомление службы поддержки

Yes

## Категория оповещений Критическая ошибка — другое

SNMP Trap ID 50

## Информация CIM Prefix: PLAT ID: 0330

## Ответ пользователя

- 1. Проверьте светодиодный индикатор PCI.
- 2. Извлеките и снова установите адаптеры и плату-адаптер Riser, испытывающие неполадки.
- 3. Обновите микропрограмму сервера (UEFI и IMM) и микропрограмму адаптера. Важно: для некоторых кластерных решений требуются определенные уровни кода или скоординированные обновления кода. Если устройство входит в кластерное решение,

прежде чем обновлять код, убедитесь, что последний уровень кода поддерживается кластерным решением.

- 4. Замените поврежденные адаптеры.
- 5. Замените плату-адаптера Riser.
- 6. (Только для специалистов по техническому обслуживанию). Замените материнскую плату.

## • 806f0021-2582ffff : сбой в гнезде [PhysicalConnectorSystemElementName] в системе [ComputerSystemElementName]. (Ошибка всех PCI)

Это сообщение используется в случае, когда реализация обнаружила сбой в гнезде.

Может также обозначаться как 806f00212582ffff или 0x806f00212582ffff

#### Уровень серьезности

Ошибка

#### Подлежит обслуживанию

Yes

Автоматическое уведомление службы поддержки Yes

Категория оповещений

Критическая ошибка — другое

## SNMP Trap ID

50

Информация CIM Prefix: PLAT ID: 0330

#### Ответ пользователя

- 1. Проверьте светодиодный индикатор PCI.
- 2. Извлеките и снова установите адаптеры и плату-адаптер Riser, испытывающие неполадки.
- 3. Обновите микропрограмму сервера (UEFI и IMM) и микропрограмму адаптера. Важно: для некоторых кластерных решений требуются определенные уровни кода или скоординированные обновления кода. Если устройство входит в кластерное решение, прежде чем обновлять код, убедитесь, что последний уровень кода поддерживается кластерным решением.
- 4. Замените поврежденные адаптеры.
- 5. Замените плату-адаптера Riser.
- 6. (Только для специалистов по техническому обслуживанию). Замените материнскую плату.

Ошибка одного из PCI :

### • 806f0021-3001ffff : сбой в гнезде [PhysicalConnectorSystemElementName] в системе [ComputerSystemElementName]. (PCI 1)

Это сообщение используется в случае, когда реализация обнаружила сбой в гнезде.

Может также обозначаться как 806f00213001ffff или 0x806f00213001ffff

#### Уровень серьезности

Ошибка

#### Подлежит обслуживанию

Yes

Автоматическое уведомление службы поддержки

Yes

## Категория оповещений

Критическая ошибка — другое

SNMP Trap ID

50

## Информация CIM Prefix: PLAT ID: 0330

## Ответ пользователя

- 1. Проверьте светодиодный индикатор PCI.
- 2. Извлеките и снова установите адаптеры и плату-адаптер Riser, испытывающие неполадки.
- 3. Обновите микропрограмму сервера (UEFI и IMM) и микропрограмму адаптера. Важно: для некоторых кластерных решений требуются определенные уровни кода или скоординированные обновления кода. Если устройство входит в кластерное решение, прежде чем обновлять код, убедитесь, что последний уровень кода поддерживается кластерным решением.
- 4. Замените поврежденные адаптеры.
- 5. Замените плату-адаптера Riser.
- 6. (Только для специалистов по техническому обслуживанию). Замените материнскую плату.

## • 806f0021-3002ffff : сбой в гнезде [PhysicalConnectorSystemElementName] в системе [ComputerSystemElementName]. (PCI 2)

Это сообщение используется в случае, когда реализация обнаружила сбой в гнезде.

Может также обозначаться как 806f00213002ffff или 0x806f00213002ffff

## Уровень серьезности

Ошибка

#### Подлежит обслуживанию

Yes

Автоматическое уведомление службы поддержки Yes

Категория оповещений Критическая ошибка — другое

SNMP Trap ID 50

Информация CIM Prefix: PLAT ID: 0330

## Ответ пользователя

- 1. Проверьте светодиодный индикатор PCI.
- 2. Извлеките и снова установите адаптеры и плату-адаптер Riser, испытывающие неполадки.
- 3. Обновите микропрограмму сервера (UEFI и IMM) и микропрограмму адаптера. Важно: для некоторых кластерных решений требуются определенные уровни кода или скоординированные обновления кода. Если устройство входит в кластерное решение, прежде чем обновлять код, убедитесь, что последний уровень кода поддерживается кластерным решением.
- 4. Замените поврежденные адаптеры.
- 5. Замените плату-адаптера Riser.
- 6. (Только для специалистов по техническому обслуживанию). Замените материнскую плату.

## • 806f0023-2101ffff : таймер Watchdog закончился для [WatchdogElementName]. (IPMI Watchdog)

Это сообщение используется в случае, когда реализация обнаружила, что закончился таймер Watchdog.

Может также обозначаться как 806f00232101ffff или 0x806f00232101ffff

#### Уровень серьезности

Информация

## Подлежит обслуживанию

No

#### Автоматическое уведомление службы поддержки No

Категория оповещений

Система — другое

### SNMP Trap ID

# Информация CIM

Prefix: PLAT ID: 0368

#### Ответ пользователя

Действие не требуется; только для информации.

## • 806f0107-0301ffff : обнаружено состояние повышенной температуры на [ProcessorElementName]. (ЦП 1)

Это сообщение используется в случае, когда реализация обнаружила, что обнаружено состояние перегрева для процессора.

Может также обозначаться как 806f01070301ffff или 0x806f01070301ffff

## Уровень серьезности

Ошибка

Подлежит обслуживанию

Yes

Автоматическое уведомление службы поддержки

No

Категория оповещений Критическая ошибка — температура

## SNMP Trap ID

0

## Информация CIM

Prefix: PLAT ID: 0036

#### Ответ пользователя

- 1. Убедитесь, что вентиляторы работают. Проверьте, что потоку воздуха ничего не препятствует (спереди и сзади сервера), дефлекторы на месте и установлены правильно и кожух сервера установлен и полностью закрыт.
- 2. Убедитесь, что радиатор для микропроцессора n установлен правильно.
- 3. (Только для квалифицированных специалистов). Замените микропроцессор n. (n = номер микропроцессора)

## • 806f0108-0a01ffff : сбой [PowerSupplyElementName]. (Блок питания 1)

Это сообщение используется в случае, когда реализация обнаружила сбой блока питания.

Может также обозначаться как 806f01080a01ffff или 0x806f01080a01ffff

#### Уровень серьезности

Ошибка

#### Подлежит обслуживанию

Yes

Автоматическое уведомление службы поддержки Yes

#### Категория оповещений

Критическая ошибка — питание

#### SNMP Trap ID

4

Информация CIM Prefix: PLAT ID: 0086

## Ответ пользователя

- 1. Снимите и установите блок питания n.
- 2. Если светодиодный индикатор питания не горит, а светодиодный индикатор ошибки блока питания горит, замените блок питания n.
- 3. Если не горят оба светодиодных индикатора (питания и ошибки блока питания), см.

дополнительные сведения в разделе «Неполадки с питанием». (n = номер блока питания) • 806f0108-0a02ffff : сбой [PowerSupplyElementName]. (Блок питания 2)

Это сообщение используется в случае, когда реализация обнаружила сбой блока питания.

Может также обозначаться как 806f01080a02ffff или 0x806f01080a02ffff

## Уровень серьезности

Ошибка

Подлежит обслуживанию

Yes

Автоматическое уведомление службы поддержки

Yes

Категория оповещений Критическая ошибка — питание

SNMP Trap ID 4

Информация CIM Prefix: PLAT ID: 0086

#### Ответ пользователя

- 1. Снимите и установите блок питания n.
- 2. Если светодиодный индикатор питания не горит, а светодиодный индикатор ошибки блока питания горит, замените блок питания n.
- 3. Если не горят оба светодиодных индикатора (питания и ошибки блока питания), см. дополнительные сведения в разделе «Неполадки с питанием». (n = номер блока питания)

#### • 806f0109-1301ffff : [PowerSupplyElementName] выключен и включен. (Питание хоста)

Это сообщение используется в случае, когда реализация обнаружила блок питания, который был выключен и включен.

Может также обозначаться как 806f01091301ffff или 0x806f01091301ffff

#### Уровень серьезности

Информация

#### Подлежит обслуживанию

No

## Автоматическое уведомление службы поддержки

No

#### Категория оповещений

Система — другое

### SNMP Trap ID

### Информация CIM

**Prefix: PLAT ID: 0108** 

## Ответ пользователя

Действие не требуется; только для информации.

## • 806f010c-2001ffff : обнаружена неустранимая ошибка [PhysicalMemoryElementName] в подсистеме [MemoryElementName]. (DIMM 1)

Это сообщение используется в случае, когда реализация обнаружила неустранимую ошибку памяти.

Может также обозначаться как 806f010c2001ffff или 0x806f010c2001ffff

#### Уровень серьезности

Ошибка

## Подлежит обслуживанию

Yes

### Автоматическое уведомление службы поддержки

Yes

#### Категория оповещений

Критическая ошибка — память

## SNMP Trap ID

41

## Информация CIM

Prefix: PLAT ID: 0138

## Ответ пользователя

- 1. См. минимальный уровень кода в TIP H212293.
- 2. Посмотрите соответствующий совет по сохранению или обновление микропрограммы, связанное с этой ошибкой памяти, на веб-сайте поддержки Lenovo.
- 3. Переместите соответствующие модули DIMM (указываемые светодиодными индикаторами ошибок на материнской плате или журналами событий) в другой канал памяти или микропроцессор.
- 4. Если неполадка появляется в новом расположении модуля DIMM, замените неисправный модуль.
- 5. (Только для квалифицированных специалистов по техническому обслуживанию) Если неполадка возникает снова в том же разъеме DIMM, проверьте разъем. Если в разъеме находятся посторонние предметы или он поврежден, замените материнскую плату.
- 6. (Только для квалифицированных специалистов по техническому обслуживанию) Удалите соответствующий микропроцессор и проверьте, не повреждены ли контакты его гнезда. Если есть повреждения, замените материнскую плату.
- 7. (Только для квалифицированных специалистов по техническому обслуживанию) Замените поврежденный микропроцессор.
- 8. Вручную включите все соответствующие модули DIMM, если версия микропрограммы сервера старше UEFI v1.10. Если версия микропрограммы сервера — UEFI v1.10 или новее, отключите сервер от источника питания, а затем снова подключите и перезагрузите его.
- 9. (Только для специалистов по техническому обслуживанию). Замените поврежденный микропроцессор.
- 806f010c-2002ffff : обнаружена неустранимая ошибка [PhysicalMemoryElementName] в подсистеме [MemoryElementName]. (DIMM 2)

Это сообщение используется в случае, когда реализация обнаружила неустранимую ошибку памяти.

Может также обозначаться как 806f010c2002ffff или 0x806f010c2002ffff

Уровень серьезности

Ошибка

#### Подлежит обслуживанию

Yes

Автоматическое уведомление службы поддержки

Yes

Категория оповещений

Критическая ошибка — память

## SNMP Trap ID

41

Информация CIM

Prefix: PLAT ID: 0138

#### Ответ пользователя

- 1. См. минимальный уровень кода в TIP H212293.
- 2. Посмотрите соответствующий совет по сохранению или обновление микропрограммы, связанное с этой ошибкой памяти, на веб-сайте поддержки Lenovo.
- 3. Переместите соответствующие модули DIMM (указываемые светодиодными индикаторами ошибок на материнской плате или журналами событий) в другой канал памяти или микропроцессор.
- 4. Если неполадка появляется в новом расположении модуля DIMM, замените неисправный модуль.
- 5. (Только для квалифицированных специалистов по техническому обслуживанию) Если неполадка возникает снова в том же разъеме DIMM, проверьте разъем. Если в разъеме находятся посторонние предметы или он поврежден, замените материнскую плату.
- 6. (Только для квалифицированных специалистов по техническому обслуживанию) Удалите соответствующий микропроцессор и проверьте, не повреждены ли контакты его гнезда. Если есть повреждения, замените материнскую плату.
- 7. (Только для квалифицированных специалистов по техническому обслуживанию) Замените поврежденный микропроцессор.
- 8. Вручную включите все соответствующие модули DIMM, если версия микропрограммы сервера старше UEFI v1.10. Если версия микропрограммы сервера — UEFI v1.10 или новее, отключите сервер от источника питания, а затем снова подключите и перезагрузите его.
- 9. (Только для специалистов по техническому обслуживанию). Замените поврежденный микропроцессор.

## • 806f010c-2003ffff : обнаружена неустранимая ошибка [PhysicalMemoryElementName] в подсистеме [MemoryElementName]. (DIMM 3)

Это сообщение используется в случае, когда реализация обнаружила неустранимую ошибку памяти.

Может также обозначаться как 806f010c2003ffff или 0x806f010c2003ffff

#### Уровень серьезности

Ошибка

#### Подлежит обслуживанию

Yes

Автоматическое уведомление службы поддержки

Yes

Категория оповещений

Критическая ошибка — память

## SNMP Trap ID

41

#### Информация CIM

Prefix: PLAT ID: 0138

#### Ответ пользователя

- 1. См. минимальный уровень кода в TIP H212293.
- 2. Посмотрите соответствующий совет по сохранению или обновление микропрограммы, связанное с этой ошибкой памяти, на веб-сайте поддержки Lenovo.
- 3. Переместите соответствующие модули DIMM (указываемые светодиодными индикаторами ошибок на материнской плате или журналами событий) в другой канал памяти или микропроцессор.
- 4. Если неполадка появляется в новом расположении модуля DIMM, замените неисправный модуль.
- 5. (Только для квалифицированных специалистов по техническому обслуживанию) Если неполадка возникает снова в том же разъеме DIMM, проверьте разъем. Если в разъеме находятся посторонние предметы или он поврежден, замените материнскую плату.
- 6. (Только для квалифицированных специалистов по техническому обслуживанию) Удалите соответствующий микропроцессор и проверьте, не повреждены ли контакты его гнезда. Если есть повреждения, замените материнскую плату.
- 7. (Только для квалифицированных специалистов по техническому обслуживанию) Замените поврежденный микропроцессор.
- 8. Вручную включите все соответствующие модули DIMM, если версия микропрограммы сервера старше UEFI v1.10. Если версия микропрограммы сервера — UEFI v1.10 или новее, отключите сервер от источника питания, а затем снова подключите и перезагрузите его.
- 9. (Только для специалистов по техническому обслуживанию). Замените поврежденный микропроцессор.
- 806f010c-2004ffff : обнаружена неустранимая ошибка [PhysicalMemoryElementName] в подсистеме [MemoryElementName]. (DIMM 4)

Это сообщение используется в случае, когда реализация обнаружила неустранимую ошибку памяти.

Может также обозначаться как 806f010c2004ffff или 0x806f010c2004ffff

#### Уровень серьезности

Ошибка

#### Подлежит обслуживанию

Yes

Автоматическое уведомление службы поддержки Yes

Категория оповещений

Критическая ошибка — память

SNMP Trap ID

41

Информация CIM Prefix: PLAT ID: 0138

## Ответ пользователя

- 1. См. минимальный уровень кода в TIP H212293.
- 2. Посмотрите соответствующий совет по сохранению или обновление микропрограммы, связанное с этой ошибкой памяти, на веб-сайте поддержки Lenovo.
- 3. Переместите соответствующие модули DIMM (указываемые светодиодными индикаторами ошибок на материнской плате или журналами событий) в другой канал памяти или микропроцессор.
- 4. Если неполадка появляется в новом расположении модуля DIMM, замените неисправный модуль.
- 5. (Только для квалифицированных специалистов по техническому обслуживанию) Если неполадка возникает снова в том же разъеме DIMM, проверьте разъем. Если в разъеме находятся посторонние предметы или он поврежден, замените материнскую плату.
- 6. (Только для квалифицированных специалистов по техническому обслуживанию) Удалите соответствующий микропроцессор и проверьте, не повреждены ли контакты его гнезда. Если есть повреждения, замените материнскую плату.
- 7. (Только для квалифицированных специалистов по техническому обслуживанию) Замените поврежденный микропроцессор.
- 8. Вручную включите все соответствующие модули DIMM, если версия микропрограммы сервера старше UEFI v1.10. Если версия микропрограммы сервера — UEFI v1.10 или новее, отключите сервер от источника питания, а затем снова подключите и перезагрузите его.
- 9. (Только для специалистов по техническому обслуживанию). Замените поврежденный микропроцессор.
- 806f010c-2581ffff : обнаружена неустранимая ошибка [PhysicalMemoryElementName] в подсистеме [MemoryElementName]. (Все DIMM)

Это сообщение используется в случае, когда реализация обнаружила неустранимую ошибку памяти.

Может также обозначаться как 806f010c2581ffff или 0x806f010c2581ffff

#### Уровень серьезности

Ошибка

Подлежит обслуживанию

Yes

Автоматическое уведомление службы поддержки Yes

Категория оповещений Критическая ошибка — память

## SNMP Trap ID

41

### Информация CIM

Prefix: PLAT ID: 0138

### Ответ пользователя

Примечание. При каждой установке и удалении модуля DIMM необходимо отключать сервер от источника питания и перед перезагрузкой сервера ожидать в течение 10 секунд.

- 1. См. минимальный уровень кода в TIP H212293.
- 2. Посмотрите соответствующий совет по сохранению или обновление микропрограммы, связанное с этой ошибкой памяти, на веб-сайте поддержки Lenovo.
- 3. Переместите соответствующие модули DIMM (указываемые светодиодными индикаторами ошибок на материнской плате или журналами событий) в другой канал памяти или микропроцессор.
- 4. Если неполадка появляется в новом расположении модуля DIMM, замените неисправный модуль.
- 5. (Только для квалифицированных специалистов по техническому обслуживанию) Если неполадка возникает снова в том же разъеме DIMM, проверьте разъем. Если в разъеме находятся посторонние предметы или он поврежден, замените материнскую плату.
- 6. (Только для квалифицированных специалистов по техническому обслуживанию) Удалите соответствующий микропроцессор и проверьте, не повреждены ли контакты его гнезда. Если есть повреждения, замените материнскую плату.
- 7. (Только для квалифицированных специалистов по техническому обслуживанию) Замените поврежденный микропроцессор.
- 8. Вручную включите все соответствующие модули DIMM, если версия микропрограммы сервера старше UEFI v1.10. Если версия микропрограммы сервера — UEFI v1.10 или новее, отключите сервер от источника питания, а затем снова подключите и перезагрузите его.
- 9. (Только для специалистов по техническому обслуживанию). Замените поврежденный микропроцессор.

Один из модулей DIMM :

• 806f010d-0400ffff : диск [StorageVolumeElementName] отключен из-за обнаруженного сбоя. (Привод 0)

Это сообщение используется в случае, когда реализация обнаружила, что диск выключен из-за сбоя.

Может также обозначаться как 806f010d0400ffff или 0x806f010d0400ffff

#### Уровень серьезности

Ошибка

## Подлежит обслуживанию

Yes

#### Автоматическое уведомление службы поддержки

Yes

Категория оповещений Критическая ошибка — жесткий диск

SNMP Trap ID 5

Информация CIM Prefix: PLAT ID: 0164

#### Ответ пользователя

- 1. Выполните диагностический тест жесткого диска n.
- 2. Извлеките и снова вставьте следующие компоненты: а) жесткий диск (подождите не менее одной минуты, прежде чем устанавливать диск на место); б) кабель от материнской платы к объединительной панели
- 3. Замените по очереди следующие компоненты (в указанном порядке), каждый раз перезагружая сервер: а) жесткий диск; б) кабель от материнской платы к объединительной панели; в) объединительную панель жестких дисков (n — номер жесткого диска)
- 806f010d-0401ffff : диск [StorageVolumeElementName] отключен из-за обнаруженного сбоя. (Привод 1)

Это сообщение используется в случае, когда реализация обнаружила, что диск выключен из-за сбоя.

Может также обозначаться как 806f010d0401ffff или 0x806f010d0401ffff

## Уровень серьезности

Ошибка

#### Подлежит обслуживанию

Yes

Автоматическое уведомление службы поддержки Yes

Категория оповещений

Критическая ошибка — жесткий диск

SNMP Trap ID

5

Информация CIM Prefix: PLAT ID: 0164

#### Ответ пользователя

1. Выполните диагностический тест жесткого диска n.

- 2. Извлеките и снова вставьте следующие компоненты: а) жесткий диск (подождите не менее одной минуты, прежде чем устанавливать диск на место); б) кабель от материнской платы к объединительной панели
- 3. Замените по очереди следующие компоненты (в указанном порядке), каждый раз перезагружая сервер: а) жесткий диск; б) кабель от материнской платы к объединительной панели; в) объединительную панель жестких дисков (n — номер жесткого диска)
- 806f010d-0402ffff : диск [StorageVolumeElementName] отключен из-за обнаруженного сбоя. (Привод 2)

Это сообщение используется в случае, когда реализация обнаружила, что диск выключен из-за сбоя.

Может также обозначаться как 806f010d0402ffff или 0x806f010d0402ffff

### Уровень серьезности

Ошибка

### Подлежит обслуживанию

Yes

Автоматическое уведомление службы поддержки Yes

### Категория оповещений

Критическая ошибка — жесткий диск

SNMP Trap ID

5

Информация CIM Prefix: PLAT ID: 0164

## Ответ пользователя

- 1. Выполните диагностический тест жесткого диска n.
- 2. Извлеките и снова вставьте следующие компоненты: а) жесткий диск (подождите не менее одной минуты, прежде чем устанавливать диск на место); б) кабель от материнской платы к объединительной панели
- 3. Замените по очереди следующие компоненты (в указанном порядке), каждый раз перезагружая сервер: а) жесткий диск; б) кабель от материнской платы к объединительной панели; в) объединительную панель жестких дисков (n — номер жесткого диска)
- 806f010d-0403ffff : диск [StorageVolumeElementName] отключен из-за обнаруженного сбоя. (Привод 3)

Это сообщение используется в случае, когда реализация обнаружила, что диск выключен из-за сбоя.

Может также обозначаться как 806f010d0403ffff или 0x806f010d0403ffff

## Уровень серьезности

Ошибка

## Подлежит обслуживанию

Yes

## Автоматическое уведомление службы поддержки

Yes

### Категория оповещений

Критическая ошибка — жесткий диск

## SNMP Trap ID

## 5

## Информация CIM Prefix: PLAT ID: 0164

## Ответ пользователя

- 1. Выполните диагностический тест жесткого диска n.
- 2. Извлеките и снова вставьте следующие компоненты: а) жесткий диск (подождите не менее одной минуты, прежде чем устанавливать диск на место); б) кабель от материнской платы к объединительной панели
- 3. Замените по очереди следующие компоненты (в указанном порядке), каждый раз перезагружая сервер: а) жесткий диск; б) кабель от материнской платы к объединительной панели; в) объединительную панель жестких дисков (n — номер жесткого диска)
- 806f010d-0404ffff : диск [StorageVolumeElementName] отключен из-за обнаруженного сбоя. (Привод 4)

Это сообщение используется в случае, когда реализация обнаружила, что диск выключен из-за сбоя.

Может также обозначаться как 806f010d0404ffff или 0x806f010d0404ffff

### Уровень серьезности

Ошибка

### Подлежит обслуживанию

Yes

Автоматическое уведомление службы поддержки Yes

#### Категория оповещений Критическая ошибка — жесткий диск

## SNMP Trap ID

5

## Информация CIM Prefix: PLAT ID: 0164

## Ответ пользователя

- 1. Выполните диагностический тест жесткого диска n.
- 2. Извлеките и снова вставьте следующие компоненты: а) жесткий диск (подождите не менее одной минуты, прежде чем устанавливать диск на место); б) кабель от материнской платы к объединительной панели
- 3. Замените по очереди следующие компоненты (в указанном порядке), каждый раз перезагружая сервер: а) жесткий диск; б) кабель от материнской платы к объединительной панели; в) объединительную панель жестких дисков (n — номер жесткого диска)
- 806f010d-0405ffff : диск [StorageVolumeElementName] отключен из-за обнаруженного сбоя. (Привод 5)

Это сообщение используется в случае, когда реализация обнаружила, что диск выключен из-за сбоя.

Может также обозначаться как 806f010d0405ffff или 0x806f010d0405ffff

## Уровень серьезности

Ошибка

## Подлежит обслуживанию

Yes

#### Автоматическое уведомление службы поддержки

Yes

#### Категория оповещений

Критическая ошибка — жесткий диск

## SNMP Trap ID

5

#### Информация CIM

Prefix: PLAT ID: 0164

## Ответ пользователя

- 1. Выполните диагностический тест жесткого диска n.
- 2. Извлеките и снова вставьте следующие компоненты: а) жесткий диск (подождите не менее одной минуты, прежде чем устанавливать диск на место); б) кабель от материнской платы к объединительной панели
- 3. Замените по очереди следующие компоненты (в указанном порядке), каждый раз перезагружая сервер: а) жесткий диск; б) кабель от материнской платы к объединительной панели; в) объединительную панель жестких дисков (n — номер жесткого диска)
- 806f010d-0406ffff : диск [StorageVolumeElementName] отключен из-за обнаруженного сбоя. (Привод 6)

Это сообщение используется в случае, когда реализация обнаружила, что диск выключен из-за сбоя.

Может также обозначаться как 806f010d0406ffff или 0x806f010d0406ffff

#### Уровень серьезности

Ошибка

## Подлежит обслуживанию

Yes

## Автоматическое уведомление службы поддержки

Yes

## Категория оповещений

Критическая ошибка — жесткий диск

## SNMP Trap ID

5

Информация CIM

Prefix: PLAT ID: 0164

## Ответ пользователя

- 1. Выполните диагностический тест жесткого диска n.
- 2. Извлеките и снова вставьте следующие компоненты: а) жесткий диск (подождите не менее одной минуты, прежде чем устанавливать диск на место); б) кабель от материнской платы к объединительной панели
- 3. Замените по очереди следующие компоненты (в указанном порядке), каждый раз перезагружая сервер: а) жесткий диск; б) кабель от материнской платы к объединительной панели; в) объединительную панель жестких дисков (n — номер жесткого диска)
- 806f010d-0407ffff : диск [StorageVolumeElementName] отключен из-за обнаруженного сбоя. (Привод 7)

Это сообщение используется в случае, когда реализация обнаружила, что диск выключен из-за сбоя.

Может также обозначаться как 806f010d0407ffff или 0x806f010d0407ffff

#### Уровень серьезности

Ошибка

#### Подлежит обслуживанию

Yes

Автоматическое уведомление службы поддержки Yes

#### Категория оповещений

Критическая ошибка — жесткий диск

#### SNMP Trap ID

5

Информация CIM Prefix: PLAT ID: 0164

## Ответ пользователя

- 1. Выполните диагностический тест жесткого диска n.
- 2. Извлеките и снова вставьте следующие компоненты: а) жесткий диск (подождите не менее одной минуты, прежде чем устанавливать диск на место); б) кабель от материнской платы к объединительной панели
- 3. Замените по очереди следующие компоненты (в указанном порядке), каждый раз перезагружая сервер: а) жесткий диск; б) кабель от материнской платы к объединительной панели; в) объединительную панель жестких дисков (n — номер жесткого диска)

## • 806f010d-0410ffff : диск [StorageVolumeElementName] отключен из-за обнаруженного сбоя. (Внешний диск)

Это сообщение используется в случае, когда реализация обнаружила, что диск выключен из-за сбоя.

Может также обозначаться как 806f010d0410ffff или 0x806f010d0410ffff

#### Уровень серьезности

Ошибка

#### Подлежит обслуживанию

Yes

#### Автоматическое уведомление службы поддержки

Yes

## Категория оповещений

Критическая ошибка — жесткий диск

SNMP Trap ID 5

Информация CIM Prefix: PLAT ID: 0164

#### Ответ пользователя

- 1. Выполните диагностический тест жесткого диска n.
- 2. Извлеките и снова вставьте следующие компоненты: а) жесткий диск (подождите не менее одной минуты, прежде чем устанавливать диск на место); б) кабель от материнской платы к объединительной панели
- 3. Замените по очереди следующие компоненты (в указанном порядке), каждый раз перезагружая сервер: а) жесткий диск; б) кабель от материнской платы к объединительной панели; в) объединительную панель жестких дисков (n — номер жесткого диска)
- 806f010f-2201ffff : система [ComputerSystemElementName] обнаружила зависание микропрограммы. (Ошибка микропрограммы)

Это сообщение используется в случае, когда реализация обнаружила зависание микропрограммы системы.

Может также обозначаться как 806f010f2201ffff или 0x806f010f2201ffff

#### Уровень серьезности

Ошибка

#### Подлежит обслуживанию

Yes

#### Автоматическое уведомление службы поддержки

No

### Категория оповещений

Система — сбой загрузки

## SNMP Trap ID

25

# Информация CIM

Prefix: PLAT ID: 0186

#### Ответ пользователя

- 1. Убедитесь, что сервер соответствует минимальной конфигурации для запуска (см. светодиодные индикаторы блока питания).
- 2. Обновите микропрограмму сервера на основной странице. Важно: для некоторых кластерных решений требуются определенные уровни кода или скоординированные обновления кода. Если устройство входит в кластерное решение, прежде чем обновлять код, убедитесь, что последний уровень кода поддерживается кластерным решением.

3. (Только для квалифицированных специалистов). Замените материнскую плату.

• 806f0123-2101ffff : перезагрузка системы [ComputerSystemElementName] запущена [WatchdogElementName]. (IPMI Watchdog)

Это сообщение используется в случае, когда реализация обнаружила, что произошла перезагрузка за счет Watchdog.

Может также обозначаться как 806f01232101ffff или 0x806f01232101ffff

#### Уровень серьезности

Информация

Подлежит обслуживанию

No

## Автоматическое уведомление службы поддержки

No

Категория оповещений Система — другое

## SNMP Trap ID

Информация CIM Prefix: PLAT ID: 0370

#### Ответ пользователя

Действие не требуется; только для информации.

## • 806f0125-1001ffff : обнаружено отсутствие [ManagedElementName]. (Плата-адаптер PCI Riser 1)

Это сообщение используется в случае, когда реализация обнаружила отсутствие управляемого элемента.

Может также обозначаться как 806f01251001ffff или 0x806f01251001ffff

### Уровень серьезности

Информация

Подлежит обслуживанию

No

Автоматическое уведомление службы поддержки No

Категория оповещений

Система — другое

#### SNMP Trap ID

### Информация CIM

Prefix: PLAT ID: 0392

### Ответ пользователя

Если в системе не установлен графический процессор или лоток хранения, событие журнала является нормальным состоянием. Если в системе не установлен графический процессор или лоток хранения, проверьте следующие два условия.

- 1. Кабель распределительного щита (PDB) правильно подсоединен от платы-адаптера Riser к PDB.
- 2. Замените другой кабель PDB.
- 806f0207-0301ffff : неисправность [ProcessorElementName] с состоянием FRB1/BIST. (ЦП 1)

Это сообщение используется в случае, когда реализация обнаружила сбой процессора состояние FRB1/BIST.

Может также обозначаться как 806f02070301ffff или 0x806f02070301ffff

Уровень серьезности

Ошибка

Подлежит обслуживанию

Yes

Автоматическое уведомление службы поддержки

Yes

Категория оповещений Критическая ошибка — ЦП

SNMP Trap ID 40

Информация CIM Prefix: PLAT ID: 0044

Ответ пользователя

- 1. Убедитесь, что установлены последние уровни микропрограмм и драйверов устройств для всех адаптеров и стандартных устройств, таких как Ethernet, SCSI и SAS. Важно: для некоторых кластерных решений требуются определенные уровни кода или скоординированные обновления кода. Если устройство входит в кластерное решение, прежде чем обновлять код, убедитесь, что последний уровень кода поддерживается кластерным решением.
- 2. Обновите микропрограмму (UEFI и IMM) до последнего уровня (см. «Обновление микропрограммы»).
- 3. Запустите программу DSA.
- 4. Извлеките и снова установите адаптер.
- 5. Замените адаптер.
- 6. (Только для квалифицированных специалистов). Замените микропроцессор n.
- 7. (Только для квалифицированных специалистов). Замените материнскую плату. (n = номер микропроцессора)
- 806f020d-0400ffff : предсказан сбой диска [StorageVolumeElementName] в массиве [ComputerSystemElementName]. (Привод 0)

Это сообщение используется в случае, когда реализация обнаружила, что предсказывается сбой массива.

Может также обозначаться как 806f020d0400ffff или 0x806f020d0400ffff

#### Уровень серьезности

Предупреждение

### Подлежит обслуживанию

Yes

Автоматическое уведомление службы поддержки Yes

## Категория оповещений

Система — предсказан сбой

#### SNMP Trap ID

27

#### Информация CIM Prefix: PLAT ID: 0168

#### Ответ пользователя

- 1. Выполните диагностический тест жесткого диска n.
- 2. Извлеките и снова вставьте следующие компоненты: а) жесткий диск (подождите не менее одной минуты, прежде чем устанавливать диск на место); б) кабель от материнской платы к объединительной панели
- 3. Замените по очереди следующие компоненты (в указанном порядке), каждый раз перезагружая сервер: а) жесткий диск; б) кабель от материнской платы к объединительной панели; в) объединительную панель жестких дисков (n — номер жесткого диска)
- 806f020d-0401ffff : предсказан сбой диска [StorageVolumeElementName] в массиве [ComputerSystemElementName]. (Привод 1)

Это сообщение используется в случае, когда реализация обнаружила, что предсказывается сбой массива.

Может также обозначаться как 806f020d0401ffff или 0x806f020d0401ffff

#### Уровень серьезности

#### Предупреждение

#### Подлежит обслуживанию

Yes

Автоматическое уведомление службы поддержки

Yes

Категория оповещений Система — предсказан сбой

SNMP Trap ID

27

Информация CIM Prefix: PLAT ID: 0168

## Ответ пользователя

- 1. Выполните диагностический тест жесткого диска n.
- 2. Извлеките и снова вставьте следующие компоненты: а) жесткий диск (подождите не менее одной минуты, прежде чем устанавливать диск на место); б) кабель от материнской платы к объединительной панели
- 3. Замените по очереди следующие компоненты (в указанном порядке), каждый раз перезагружая сервер: а) жесткий диск; б) кабель от материнской платы к объединительной панели; в) объединительную панель жестких дисков (n — номер жесткого диска)
- 806f020d-0402ffff : предсказан сбой диска [StorageVolumeElementName] в массиве [ComputerSystemElementName]. (Привод 2)

Это сообщение используется в случае, когда реализация обнаружила, что предсказывается сбой массива.

Может также обозначаться как 806f020d0402ffff или 0x806f020d0402ffff

## Уровень серьезности

Предупреждение

Подлежит обслуживанию

Yes

Автоматическое уведомление службы поддержки

Yes

Категория оповещений

Система — предсказан сбой

SNMP Trap ID

27

Информация CIM

Prefix: PLAT ID: 0168

#### Ответ пользователя

- 1. Выполните диагностический тест жесткого диска n.
- 2. Извлеките и снова вставьте следующие компоненты: а) жесткий диск (подождите не менее одной минуты, прежде чем устанавливать диск на место); б) кабель от материнской платы к объединительной панели
- 3. Замените по очереди следующие компоненты (в указанном порядке), каждый раз перезагружая сервер: а) жесткий диск; б) кабель от материнской платы к объединительной панели; в) объединительную панель жестких дисков (n — номер жесткого диска)

## • 806f020d-0403ffff : предсказан сбой диска [StorageVolumeElementName] в массиве [ComputerSystemElementName]. (Привод 3)

Это сообщение используется в случае, когда реализация обнаружила, что предсказывается сбой массива.

Может также обозначаться как 806f020d0403ffff или 0x806f020d0403ffff

#### Уровень серьезности

Предупреждение

## Подлежит обслуживанию

Yes

# Автоматическое уведомление службы поддержки Yes

Категория оповещений Система — предсказан сбой

SNMP Trap ID 27

Информация CIM Prefix: PLAT ID: 0168

### Ответ пользователя

- 1. Выполните диагностический тест жесткого диска n.
- 2. Извлеките и снова вставьте следующие компоненты: а) жесткий диск (подождите не менее одной минуты, прежде чем устанавливать диск на место); б) кабель от материнской платы к объединительной панели
- 3. Замените по очереди следующие компоненты (в указанном порядке), каждый раз перезагружая сервер: а) жесткий диск; б) кабель от материнской платы к объединительной панели; в) объединительную панель жестких дисков (n — номер жесткого диска)

## • 806f020d-0404ffff : предсказан сбой диска [StorageVolumeElementName] в массиве [ComputerSystemElementName]. (Привод 4)

Это сообщение используется в случае, когда реализация обнаружила, что предсказывается сбой массива.

Может также обозначаться как 806f020d0404ffff или 0x806f020d0404ffff

## Уровень серьезности

Предупреждение

## Подлежит обслуживанию

Yes

Автоматическое уведомление службы поддержки Yes

## Категория оповещений

Система — предсказан сбой

## SNMP Trap ID

27

Информация CIM Prefix: PLAT ID: 0168

## Ответ пользователя

1. Выполните диагностический тест жесткого диска n.
- 2. Извлеките и снова вставьте следующие компоненты: а) жесткий диск (подождите не менее одной минуты, прежде чем устанавливать диск на место); б) кабель от материнской платы к объединительной панели
- 3. Замените по очереди следующие компоненты (в указанном порядке), каждый раз перезагружая сервер: а) жесткий диск; б) кабель от материнской платы к объединительной панели; в) объединительную панель жестких дисков (n — номер жесткого диска)
- 806f020d-0405ffff : предсказан сбой диска [StorageVolumeElementName] в массиве [ComputerSystemElementName]. (Привод 5)

Это сообщение используется в случае, когда реализация обнаружила, что предсказывается сбой массива.

Может также обозначаться как 806f020d0405ffff или 0x806f020d0405ffff

#### Уровень серьезности

Предупреждение

## Подлежит обслуживанию

Yes

Автоматическое уведомление службы поддержки Yes

Категория оповещений

Система — предсказан сбой

SNMP Trap ID

27

Информация CIM Prefix: PLAT ID: 0168

## Ответ пользователя

- 1. Выполните диагностический тест жесткого диска n.
- 2. Извлеките и снова вставьте следующие компоненты: а) жесткий диск (подождите не менее одной минуты, прежде чем устанавливать диск на место); б) кабель от материнской платы к объединительной панели
- 3. Замените по очереди следующие компоненты (в указанном порядке), каждый раз перезагружая сервер: а) жесткий диск; б) кабель от материнской платы к объединительной панели; в) объединительную панель жестких дисков (n — номер жесткого диска)
- 806f020d-0406ffff : предсказан сбой диска [StorageVolumeElementName] в массиве [ComputerSystemElementName]. (Привод 6)

Это сообщение используется в случае, когда реализация обнаружила, что предсказывается сбой массива.

Может также обозначаться как 806f020d0406ffff или 0x806f020d0406ffff

## Уровень серьезности

Предупреждение

## Подлежит обслуживанию

Yes

## Автоматическое уведомление службы поддержки

Yes

#### Категория оповещений

Система — предсказан сбой

## SNMP Trap ID

#### 27

## Информация CIM Prefix: PLAT ID: 0168

## Ответ пользователя

- 1. Выполните диагностический тест жесткого диска n.
- 2. Извлеките и снова вставьте следующие компоненты: а) жесткий диск (подождите не менее одной минуты, прежде чем устанавливать диск на место); б) кабель от материнской платы к объединительной панели
- 3. Замените по очереди следующие компоненты (в указанном порядке), каждый раз перезагружая сервер: а) жесткий диск; б) кабель от материнской платы к объединительной панели; в) объединительную панель жестких дисков (n — номер жесткого диска)

• 806f020d-0407ffff : предсказан сбой диска [StorageVolumeElementName] в массиве [ComputerSystemElementName]. (Привод 7)

Это сообщение используется в случае, когда реализация обнаружила, что предсказывается сбой массива.

Может также обозначаться как 806f020d0407ffff или 0x806f020d0407ffff

## Уровень серьезности

Предупреждение

Подлежит обслуживанию

Yes

Автоматическое уведомление службы поддержки Yes

Категория оповещений Система — предсказан сбой

## SNMP Trap ID

27

Информация CIM

Prefix: PLAT ID: 0168

## Ответ пользователя

- 1. Выполните диагностический тест жесткого диска n.
- 2. Извлеките и снова вставьте следующие компоненты: а) жесткий диск (подождите не менее одной минуты, прежде чем устанавливать диск на место); б) кабель от материнской платы к объединительной панели
- 3. Замените по очереди следующие компоненты (в указанном порядке), каждый раз перезагружая сервер: а) жесткий диск; б) кабель от материнской платы к объединительной панели; в) объединительную панель жестких дисков (n — номер жесткого диска)
- 806f020d-0410ffff : предсказан сбой диска [StorageVolumeElementName] в массиве [ComputerSystemElementName]. (Внешний диск)

Это сообщение используется в случае, когда реализация обнаружила, что предсказывается сбой массива.

Может также обозначаться как 806f020d0410ffff или 0x806f020d0410ffff

## Уровень серьезности

Предупреждение

## Подлежит обслуживанию

Yes

#### Автоматическое уведомление службы поддержки

Yes

#### Категория оповещений

Система — предсказан сбой

## SNMP Trap ID

27

# Информация CIM

Prefix: PLAT ID: 0168

## Ответ пользователя

- 1. Выполните диагностический тест жесткого диска n.
- 2. Извлеките и снова вставьте следующие компоненты: а) жесткий диск (подождите не менее одной минуты, прежде чем устанавливать диск на место); б) кабель от материнской платы к объединительной панели
- 3. Замените по очереди следующие компоненты (в указанном порядке), каждый раз перезагружая сервер: а) жесткий диск; б) кабель от материнской платы к объединительной панели; в) объединительную панель жестких дисков (n — номер жесткого диска)

## • 806f0223-2101ffff : выключение системы [ComputerSystemElementName] запущено [WatchdogElementName]. (IPMI Watchdog)

Это сообщение используется в случае, когда реализация обнаружила, что произошло выключение системы за счет Watchdog.

Может также обозначаться как 806f02232101ffff или 0x806f02232101ffff

## Уровень серьезности

Информация

## Подлежит обслуживанию

No

# Автоматическое уведомление службы поддержки

No

# Категория оповещений

Система — другое

# SNMP Trap ID

Информация CIM Prefix: PLAT ID: 0372

# Ответ пользователя

Действие не требуется; только для информации.

# • 806f0308-0a01ffff : потеря ввода [PowerSupplyElementName]. (Блок питания 1)

Это сообщение используется в случае, когда реализация обнаружила блок питания, у которого имеется потеря ввода.

Может также обозначаться как 806f03080a01ffff или 0x806f03080a01ffff

# Уровень серьезности

Информация

#### Подлежит обслуживанию No

Автоматическое уведомление службы поддержки

No

## Категория оповещений

Система — другое

## SNMP Trap ID

# Информация CIM

Prefix: PLAT ID: 0100

## Ответ пользователя

- 1. Заново подключите шнуры питания.
- 2. Проверьте светодиодный индикатор блока питания n.
- 3. Чтобы получить больше информации, посмотрите светодиодные индикаторы блока питания. (n = номер блока питания)

## • 806f0308-0a02ffff : потеря ввода [PowerSupplyElementName]. (Блок питания 2)

Это сообщение используется в случае, когда реализация обнаружила блок питания, у которого имеется потеря ввода.

Может также обозначаться как 806f03080a02ffff или 0x806f03080a02ffff

## Уровень серьезности

Информация

## Подлежит обслуживанию

No

## Автоматическое уведомление службы поддержки

No

## Категория оповещений

Система — другое

## SNMP Trap ID

## Информация CIM Prefix: PLAT ID: 0100

## Ответ пользователя

- 1. Заново подключите шнуры питания.
- 2. Проверьте светодиодный индикатор блока питания n.
- 3. Чтобы получить больше информации, посмотрите светодиодные индикаторы блока питания. (n = номер блока питания)

## • 806f030c-2001ffff : сбой очистки [PhysicalMemoryElementName] в подсистеме [MemoryElementName]. (DIMM 1)

Это сообщение используется в случае, когда реализация обнаружила сбой очистки памяти.

Может также обозначаться как 806f030c2001ffff или 0x806f030c2001ffff

## Уровень серьезности

Ошибка

## Подлежит обслуживанию

Yes

Автоматическое уведомление службы поддержки No

#### Категория оповещений

Критическая ошибка — память

SNMP Trap ID

41

Информация CIM

Prefix: PLAT ID: 0136

#### Ответ пользователя

Примечание. При каждой установке и удалении модуля DIMM необходимо отключать сервер от источника питания и перед перезагрузкой сервера ожидать в течение 10 секунд.

- 1. См. минимальный уровень кода в TIP H212293.
- 2. Посмотрите соответствующий совет по сохранению или обновление микропрограммы, связанное с этой ошибкой памяти, на веб-сайте поддержки Lenovo.
- 3. Проверьте, надежно ли установлены модули DIMM и нет ли в разъеме DIMM каких-либо посторонних предметов. Повторите попытку с тем же модулем DIMM.
- 4. Если неполадка связана с модулем DIMM, замените неисправный DIMM, обозначенный светодиодными индикаторами ошибок.
- 5. Если неполадка возникает снова в том же разъеме DIMM, переместите соответствующие модули DIMM (как указано светодиодными индикаторами ошибок на материнской плате или журналами ошибок) на другой канал памяти или микропроцессор.
- 6. (Только для квалифицированных специалистов по техническому обслуживанию) Если неполадка возникает снова в том же разъеме DIMM, проверьте разъем. Если в разъеме находятся посторонние предметы или он поврежден, замените материнскую плату.
- 7. (Только для специалистов по техническому обслуживанию). Удалите соответствующий микропроцессор и проверьте, не повреждены ли контакты его гнезда. Если есть повреждения, замените материнскую плату.
- 8. (Только для специалистов по техническому обслуживанию). Если проблема связана с контактами гнезда микропроцессора, замените материнскую плату.

## • 806f030c-2002ffff : сбой очистки [PhysicalMemoryElementName] в подсистеме [MemoryElementName]. (DIMM 2)

Это сообщение используется в случае, когда реализация обнаружила сбой очистки памяти. Может также обозначаться как 806f030c2002ffff или 0x806f030c2002ffff

#### Уровень серьезности

Ошибка

## Подлежит обслуживанию

Yes

Автоматическое уведомление службы поддержки

No

Категория оповещений Критическая ошибка — память

SNMP Trap ID 41

Информация CIM Prefix: PLAT ID: 0136

## Ответ пользователя

- 1. См. минимальный уровень кода в TIP H212293.
- 2. Посмотрите соответствующий совет по сохранению или обновление микропрограммы, связанное с этой ошибкой памяти, на веб-сайте поддержки Lenovo.
- 3. Проверьте, надежно ли установлены модули DIMM и нет ли в разъеме DIMM каких-либо посторонних предметов. Повторите попытку с тем же модулем DIMM.
- 4. Если неполадка связана с модулем DIMM, замените неисправный DIMM, обозначенный светодиодными индикаторами ошибок.
- 5. Если неполадка возникает снова в том же разъеме DIMM, переместите соответствующие модули DIMM (как указано светодиодными индикаторами ошибок на материнской плате или журналами ошибок) на другой канал памяти или микропроцессор.
- 6. (Только для квалифицированных специалистов по техническому обслуживанию) Если неполадка возникает снова в том же разъеме DIMM, проверьте разъем. Если в разъеме находятся посторонние предметы или он поврежден, замените материнскую плату.
- 7. (Только для специалистов по техническому обслуживанию). Удалите соответствующий микропроцессор и проверьте, не повреждены ли контакты его гнезда. Если есть повреждения, замените материнскую плату.
- 8. (Только для специалистов по техническому обслуживанию). Если проблема связана с контактами гнезда микропроцессора, замените материнскую плату.

#### • 806f030c-2003ffff : сбой очистки [PhysicalMemoryElementName] в подсистеме [MemoryElementName]. (DIMM 3)

Это сообщение используется в случае, когда реализация обнаружила сбой очистки памяти.

Может также обозначаться как 806f030c2003ffff или 0x806f030c2003ffff

#### Уровень серьезности

Ошибка

## Подлежит обслуживанию

Yes

Автоматическое уведомление службы поддержки No

## Категория оповещений

Критическая ошибка — память

#### SNMP Trap ID

41

Информация CIM Prefix: PLAT ID: 0136

#### Ответ пользователя

- 1. См. минимальный уровень кода в TIP H212293.
- 2. Посмотрите соответствующий совет по сохранению или обновление микропрограммы, связанное с этой ошибкой памяти, на веб-сайте поддержки Lenovo.
- 3. Проверьте, надежно ли установлены модули DIMM и нет ли в разъеме DIMM каких-либо посторонних предметов. Повторите попытку с тем же модулем DIMM.
- 4. Если неполадка связана с модулем DIMM, замените неисправный DIMM, обозначенный светодиодными индикаторами ошибок.
- 5. Если неполадка возникает снова в том же разъеме DIMM, переместите соответствующие модули DIMM (как указано светодиодными индикаторами ошибок на материнской плате или журналами ошибок) на другой канал памяти или микропроцессор.
- 6. (Только для квалифицированных специалистов по техническому обслуживанию) Если неполадка возникает снова в том же разъеме DIMM, проверьте разъем. Если в разъеме находятся посторонние предметы или он поврежден, замените материнскую плату.
- 7. (Только для специалистов по техническому обслуживанию). Удалите соответствующий микропроцессор и проверьте, не повреждены ли контакты его гнезда. Если есть повреждения, замените материнскую плату.
- 8. (Только для специалистов по техническому обслуживанию). Если проблема связана с контактами гнезда микропроцессора, замените материнскую плату.

## • 806f030c-2004ffff : сбой очистки [PhysicalMemoryElementName] в подсистеме [MemoryElementName]. (DIMM 4)

Это сообщение используется в случае, когда реализация обнаружила сбой очистки памяти.

Может также обозначаться как 806f030c2004ffff или 0x806f030c2004ffff

Уровень серьезности

Ошибка

Подлежит обслуживанию

Yes

Автоматическое уведомление службы поддержки No

Категория оповещений Критическая ошибка — память

SNMP Trap ID 41

Информация CIM Prefix: PLAT ID: 0136

## Ответ пользователя

- 1. См. минимальный уровень кода в TIP H212293.
- 2. Посмотрите соответствующий совет по сохранению или обновление микропрограммы, связанное с этой ошибкой памяти, на веб-сайте поддержки Lenovo.
- 3. Проверьте, надежно ли установлены модули DIMM и нет ли в разъеме DIMM каких-либо посторонних предметов. Повторите попытку с тем же модулем DIMM.
- 4. Если неполадка связана с модулем DIMM, замените неисправный DIMM, обозначенный светодиодными индикаторами ошибок.
- 5. Если неполадка возникает снова в том же разъеме DIMM, переместите соответствующие модули DIMM (как указано светодиодными индикаторами ошибок на материнской плате или журналами ошибок) на другой канал памяти или микропроцессор.
- 6. (Только для квалифицированных специалистов по техническому обслуживанию) Если неполадка возникает снова в том же разъеме DIMM, проверьте разъем. Если в разъеме находятся посторонние предметы или он поврежден, замените материнскую плату.
- 7. (Только для специалистов по техническому обслуживанию). Удалите соответствующий микропроцессор и проверьте, не повреждены ли контакты его гнезда. Если есть повреждения, замените материнскую плату.

8. (Только для специалистов по техническому обслуживанию). Если проблема связана с контактами гнезда микропроцессора, замените материнскую плату.

## • 806f030c-2581ffff : сбой очистки [PhysicalMemoryElementName] в подсистеме [MemoryElementName]. (Все DIMM)

Это сообщение используется в случае, когда реализация обнаружила сбой очистки памяти.

Может также обозначаться как 806f030c2581ffff или 0x806f030c2581ffff

#### Уровень серьезности

Ошибка

## Подлежит обслуживанию

Yes

Автоматическое уведомление службы поддержки

No

Категория оповещений

Критическая ошибка — память

SNMP Trap ID

41

Информация CIM

Prefix: PLAT ID: 0136

## Ответ пользователя

Примечание. При каждой установке и удалении модуля DIMM необходимо отключать сервер от источника питания и перед перезагрузкой сервера ожидать в течение 10 секунд.

- 1. См. минимальный уровень кода в TIP H212293.
- 2. Посмотрите соответствующий совет по сохранению или обновление микропрограммы, связанное с этой ошибкой памяти, на веб-сайте поддержки Lenovo.
- 3. Проверьте, надежно ли установлены модули DIMM и нет ли в разъеме DIMM каких-либо посторонних предметов. Повторите попытку с тем же модулем DIMM.
- 4. Если неполадка связана с модулем DIMM, замените неисправный DIMM, обозначенный светодиодными индикаторами ошибок.
- 5. Если неполадка возникает снова в том же разъеме DIMM, переместите соответствующие модули DIMM (как указано светодиодными индикаторами ошибок на материнской плате или журналами ошибок) на другой канал памяти или микропроцессор.
- 6. (Только для квалифицированных специалистов по техническому обслуживанию) Если неполадка возникает снова в том же разъеме DIMM, проверьте разъем. Если в разъеме находятся посторонние предметы или он поврежден, замените материнскую плату.
- 7. (Только для специалистов по техническому обслуживанию). Удалите соответствующий микропроцессор и проверьте, не повреждены ли контакты его гнезда. Если есть повреждения, замените материнскую плату.
- 8. (Только для специалистов по техническому обслуживанию). Если проблема связана с контактами гнезда микропроцессора, замените материнскую плату.

Один из модулей DIMM :

• 806f030d-0400ffff : горячий резерв включен для [ComputerSystemElementName]. (Привод 0)

Это сообщение используется в случае, когда реализация обнаружила, что горячий резерв включен.

Может также обозначаться как 806f030d0400ffff или 0x806f030d0400ffff

## Уровень серьезности

#### Информация

Подлежит обслуживанию

No

Автоматическое уведомление службы поддержки

No

Категория оповещений Система — другое

SNMP Trap ID

Информация CIM Prefix: PLAT ID: 0170

#### Ответ пользователя

Действие не требуется; только для информации.

## • 806f030d-0401ffff : горячий резерв включен для [ComputerSystemElementName]. (Привод 1)

Это сообщение используется в случае, когда реализация обнаружила, что горячий резерв включен.

Может также обозначаться как 806f030d0401ffff или 0x806f030d0401ffff

Уровень серьезности

Информация

#### Подлежит обслуживанию

No

#### Автоматическое уведомление службы поддержки

No

Категория оповещений Система — другое

## SNMP Trap ID

Информация CIM Prefix: PLAT ID: 0170

## Ответ пользователя

Действие не требуется; только для информации.

## • 806f030d-0402ffff : горячий резерв включен для [ComputerSystemElementName]. (Привод 2)

Это сообщение используется в случае, когда реализация обнаружила, что горячий резерв включен.

Может также обозначаться как 806f030d0402ffff или 0x806f030d0402ffff

Уровень серьезности Информация

## Подлежит обслуживанию

No

Автоматическое уведомление службы поддержки No

Категория оповещений Система — другое

## SNMP Trap ID

Информация CIM Prefix: PLAT ID: 0170

#### Ответ пользователя

Действие не требуется; только для информации.

• 806f030d-0403ffff : горячий резерв включен для [ComputerSystemElementName]. (Привод 3)

Это сообщение используется в случае, когда реализация обнаружила, что горячий резерв включен.

Может также обозначаться как 806f030d0403ffff или 0x806f030d0403ffff

#### Уровень серьезности

Информация

## Подлежит обслуживанию

No

Автоматическое уведомление службы поддержки

No

## Категория оповещений

Система — другое

SNMP Trap ID

## Информация CIM

Prefix: PLAT ID: 0170

#### Ответ пользователя

Действие не требуется; только для информации.

## • 806f030d-0404ffff : горячий резерв включен для [ComputerSystemElementName]. (Привод 4)

Это сообщение используется в случае, когда реализация обнаружила, что горячий резерв включен.

Может также обозначаться как 806f030d0404ffff или 0x806f030d0404ffff

#### Уровень серьезности

Информация

#### Подлежит обслуживанию

No

# Автоматическое уведомление службы поддержки

No

# Категория оповещений

Система — другое

## SNMP Trap ID

# Информация CIM

Prefix: PLAT ID: 0170

## Ответ пользователя

Действие не требуется; только для информации.

• 806f030d-0405ffff : горячий резерв включен для [ComputerSystemElementName]. (Привод 5)

Это сообщение используется в случае, когда реализация обнаружила, что горячий резерв включен.

Может также обозначаться как 806f030d0405ffff или 0x806f030d0405ffff

#### Уровень серьезности

Информация

# Подлежит обслуживанию

No

#### Автоматическое уведомление службы поддержки

No

Категория оповещений Система — другое

SNMP Trap ID

Информация CIM

Prefix: PLAT ID: 0170

#### Ответ пользователя

Действие не требуется; только для информации.

#### • 806f030d-0406ffff : горячий резерв включен для [ComputerSystemElementName]. (Привод 6)

Это сообщение используется в случае, когда реализация обнаружила, что горячий резерв включен.

Может также обозначаться как 806f030d0406ffff или 0x806f030d0406ffff

#### Уровень серьезности

Информация

#### Подлежит обслуживанию No

Автоматическое уведомление службы поддержки No

#### Категория оповещений

Система — другое

SNMP Trap ID

Информация CIM Prefix: PLAT ID: 0170

#### Ответ пользователя

Действие не требуется; только для информации.

## • 806f030d-0407ffff : горячий резерв включен для [ComputerSystemElementName]. (Привод 7)

Это сообщение используется в случае, когда реализация обнаружила, что горячий резерв включен.

Может также обозначаться как 806f030d0407ffff или 0x806f030d0407ffff

## Уровень серьезности Информация

#### Подлежит обслуживанию No

#### Автоматическое уведомление службы поддержки

No

#### Категория оповещений

Система — другое

## SNMP Trap ID

#### Информация CIM

Prefix: PLAT ID: 0170

## Ответ пользователя

Действие не требуется; только для информации.

• 806f030d-0410ffff : горячий резерв включен для [ComputerSystemElementName]. (Внешний диск)

Это сообщение используется в случае, когда реализация обнаружила, что горячий резерв включен.

Может также обозначаться как 806f030d0410ffff или 0x806f030d0410ffff

#### Уровень серьезности

Информация

#### Подлежит обслуживанию

No

#### Автоматическое уведомление службы поддержки

No

## Категория оповещений

Система — другое

## SNMP Trap ID

## Информация CIM

Prefix: PLAT ID: 0170

## Ответ пользователя

Действие не требуется; только для информации.

## • 806f0313-1701ffff : в системе [ComputerSystemElementName] произошло немаскируемое прерывание программного обеспечения. (Состояние NMI)

Это сообщение используется в случае, когда реализация обнаружила немаскируемое прерывание программного обеспечения.

Может также обозначаться как 806f03131701ffff или 0x806f03131701ffff

## Уровень серьезности

Ошибка

## Подлежит обслуживанию

Yes

## Автоматическое уведомление службы поддержки

No

## Категория оповещений

Критическая ошибка — другое

## SNMP Trap ID

50

## Информация CIM Prefix: PLAT ID: 0228

## Ответ пользователя

- 1. Проверьте драйвер устройства.
- 2. Переустановите драйвер устройства.
- 3. Обновите все драйверы устройства до последнего уровня.
- 4. Обновите микропрограмму (UEFI и IMM).
- 806f0323-2101ffff : включение и выключение системы [ComputerSystemElementName] запущено средством наблюдения [WatchdogElementName]. (IPMI Watchdog)

Это сообщение используется в случае, когда реализация обнаружила, что произошло включение и выключение системы за счет Watchdog.

Может также обозначаться как 806f03232101ffff или 0x806f03232101ffff

### Уровень серьезности

Информация

Подлежит обслуживанию No

Автоматическое уведомление службы поддержки No

Категория оповещений Система — другое

SNMP Trap ID

Информация CIM Prefix: PLAT ID: 0374

#### Ответ пользователя

Действие не требуется; только для информации.

## • 806f040c-2001ffff : [PhysicalMemoryElementName] отключен в подсистеме [MemoryElementName]. (DIMM 1)

Это сообщение используется в случае, когда реализация обнаружила, что память выключена.

Может также обозначаться как 806f040c2001ffff или 0x806f040c2001ffff

# Уровень серьезности

Информация

Подлежит обслуживанию

No

## Автоматическое уведомление службы поддержки

No

Категория оповещений Система — другое

SNMP Trap ID

Информация CIM Prefix: PLAT ID: 0131

- 1. Убедитесь в правильности установки модуля DIMM.
- 2. Если модуль DIMM отключен из-за сбоя памяти (неустранимая ошибка памяти либо достигнут предел записи памяти в журнал), выполните действия, соответствующие событию ошибки, и перезагрузите сервер.
- 3. Посмотрите соответствующий совет по сохранению или обновление микропрограммы, связанное с этим событием памяти, на веб-сайте поддержки Lenovo. Если сбой памяти не зафиксирован в журналах и ни один светодиод ошибки разъема DIMM не горит, можно снова включить DIMM через Setup Utility.
- 806f040c-2002ffff : [PhysicalMemoryElementName] отключен в подсистеме [MemoryElementName]. (DIMM 2)

Это сообщение используется в случае, когда реализация обнаружила, что память выключена. Может также обозначаться как 806f040c2002ffff или 0x806f040c2002ffff

#### Уровень серьезности

Информация

Подлежит обслуживанию

No

Автоматическое уведомление службы поддержки

No

Категория оповещений

Система — другое

## SNMP Trap ID

## Информация CIM

Prefix: PLAT ID: 0131

#### Ответ пользователя

- 1. Убедитесь в правильности установки модуля DIMM.
- 2. Если модуль DIMM отключен из-за сбоя памяти (неустранимая ошибка памяти либо достигнут предел записи памяти в журнал), выполните действия, соответствующие событию ошибки, и перезагрузите сервер.
- 3. Посмотрите соответствующий совет по сохранению или обновление микропрограммы, связанное с этим событием памяти, на веб-сайте поддержки Lenovo. Если сбой памяти не зафиксирован в журналах и ни один светодиод ошибки разъема DIMM не горит, можно снова включить DIMM через Setup Utility.

## • 806f040c-2003ffff : [PhysicalMemoryElementName] отключен в подсистеме [MemoryElementName]. (DIMM 3)

Это сообщение используется в случае, когда реализация обнаружила, что память выключена.

Может также обозначаться как 806f040c2003ffff или 0x806f040c2003ffff

#### Уровень серьезности

Информация

## Подлежит обслуживанию

No

Автоматическое уведомление службы поддержки No

Категория оповещений Система — другое

## SNMP Trap ID

## Информация CIM

Prefix: PLAT ID: 0131

#### Ответ пользователя

- 1. Убедитесь в правильности установки модуля DIMM.
- 2. Если модуль DIMM отключен из-за сбоя памяти (неустранимая ошибка памяти либо достигнут предел записи памяти в журнал), выполните действия, соответствующие событию ошибки, и перезагрузите сервер.
- 3. Посмотрите соответствующий совет по сохранению или обновление микропрограммы, связанное с этим событием памяти, на веб-сайте поддержки Lenovo. Если сбой памяти не зафиксирован в журналах и ни один светодиод ошибки разъема DIMM не горит, можно снова включить DIMM через Setup Utility.

## • 806f040c-2004ffff : [PhysicalMemoryElementName] отключен в подсистеме [MemoryElementName]. (DIMM 4)

Это сообщение используется в случае, когда реализация обнаружила, что память выключена.

Может также обозначаться как 806f040c2004ffff или 0x806f040c2004ffff

Уровень серьезности

Информация

#### Подлежит обслуживанию

No

No

Автоматическое уведомление службы поддержки

Категория оповещений

Система — другое

## SNMP Trap ID

## Информация CIM

Prefix: PLAT ID: 0131

## Ответ пользователя

- 1. Убедитесь в правильности установки модуля DIMM.
- 2. Если модуль DIMM отключен из-за сбоя памяти (неустранимая ошибка памяти либо достигнут предел записи памяти в журнал), выполните действия, соответствующие событию ошибки, и перезагрузите сервер.
- 3. Посмотрите соответствующий совет по сохранению или обновление микропрограммы, связанное с этим событием памяти, на веб-сайте поддержки Lenovo. Если сбой памяти не зафиксирован в журналах и ни один светодиод ошибки разъема DIMM не горит, можно снова включить DIMM через Setup Utility.

## • 806f040c-2581ffff : [PhysicalMemoryElementName] отключен в подсистеме [MemoryElementName]. (Все DIMM)

Это сообщение используется в случае, когда реализация обнаружила, что память выключена.

Может также обозначаться как 806f040c2581ffff или 0x806f040c2581ffff

#### Уровень серьезности

Информация

Подлежит обслуживанию

No

#### Автоматическое уведомление службы поддержки

No

Категория оповещений

Система — другое

## SNMP Trap ID

#### Информация CIM

Prefix: PLAT ID: 0131

#### Ответ пользователя

- 1. Убедитесь в правильности установки модуля DIMM.
- 2. Если модуль DIMM отключен из-за сбоя памяти (неустранимая ошибка памяти либо достигнут предел записи памяти в журнал), выполните действия, соответствующие событию ошибки, и перезагрузите сервер.
- 3. Посмотрите соответствующий совет по сохранению или обновление микропрограммы, связанное с этим событием памяти, на веб-сайте поддержки Lenovo. Если сбой памяти не зафиксирован в журналах и ни один светодиод ошибки разъема DIMM не горит, можно снова включить DIMM через Setup Utility.

Один из модулей DIMM :

## • 806f0413-2582ffff : в системе [ComputerSystemElementName] произошла PCI PERR. (PCI)

Это сообщение используется в случае, когда реализация обнаружила PCI PERR.

Может также обозначаться как 806f04132582ffff или 0x806f04132582ffff

## Уровень серьезности

Ошибка

#### Подлежит обслуживанию

Yes

## Автоматическое уведомление службы поддержки

No

#### Категория оповещений

Критическая ошибка — другое

## SNMP Trap ID

50

#### Информация CIM Prefix: PLAT ID: 0232

- 1. Проверьте светодиодный индикатор PCI.
- 2. Извлеките и снова установите адаптеры и платы-адаптеры Riser, испытывающие неполадки.
- 3. Обновите микропрограмму сервера (UEFI и IMM) и микропрограмму адаптера. Важно: для некоторых кластерных решений требуются определенные уровни кода или скоординированные обновления кода. Если устройство входит в кластерное решение, прежде чем обновлять код, убедитесь, что последний уровень кода поддерживается кластерным решением.
- 4. Снимите оба адаптера.
- 5. Замените адаптеры PCIe.
- 6. Замените плату-адаптера Riser.

## • 806f0507-0301ffff : несоответствие конфигурации [ProcessorElementName]. (ЦП 1)

Это сообщение используется в случае, когда реализация обнаружила, что произошло несоответствие Processor Configuration.

Может также обозначаться как 806f05070301ffff или 0x806f05070301ffff

#### Уровень серьезности

Ошибка

## Подлежит обслуживанию

Yes

#### Автоматическое уведомление службы поддержки

No

## Категория оповещений Критическая ошибка — ЦП

SNMP Trap ID

40

# Информация CIM

Prefix: PLAT ID: 0062

## Ответ пользователя

- 1. Проверьте светодиодный индикатор CPU. См. дополнительные сведения о светодиодном индикаторе CPU в разделе «Диагностика light path».
- 2. Проверьте наличие обновления микропрограммы сервера. Важно: для некоторых кластерных решений требуются определенные уровни кода или скоординированные обновления кода. Если устройство входит в кластерное решение, прежде чем обновлять код, убедитесь, что последний уровень кода поддерживается кластерным решением.
- 3. Убедитесь, что установленные микропроцессоры совместимы друг с другом.
- 4. (Только для квалифицированных специалистов). Извлеките и снова установите микропроцессор n.
- 5. (Только для квалифицированных специалистов). Замените микропроцессор n. (n = номер микропроцессора)

# • 806f050c-2001ffff : достигнут предел записи памяти в журнал для

[PhysicalMemoryElementName] в подсистеме [MemoryElementName]. (DIMM 1)

Это сообщение используется в случае, когда реализация обнаружила, что предел записи памяти в журнал достигнут.

Может также обозначаться как 806f050c2001ffff или 0x806f050c2001ffff

Уровень серьезности

Предупреждение

#### Подлежит обслуживанию

Yes

#### Автоматическое уведомление службы поддержки

Yes

## Категория оповещений

Предупреждение — память

## SNMP Trap ID

43

# Информация CIM

Prefix: PLAT ID: 0144

## Ответ пользователя

Примечание. При каждой установке и удалении модуля DIMM необходимо отключать сервер от источника питания и перед перезагрузкой сервера ожидать в течение 10 секунд.

- 1. См. минимальный уровень кода в TIP H212293.
- 2. Посмотрите соответствующий совет по сохранению или обновление микропрограммы, связанное с этой ошибкой памяти, на веб-сайте поддержки Lenovo.
- 3. Переместите соответствующие модули DIMM (указываемые светодиодными индикаторами ошибок на материнской плате или журналами событий) в другой канал памяти или микропроцессор.
- 4. Если ошибка повторяется на том же модуле DIMM, замените этот модуль.
- 5. (Только для квалифицированных специалистов по техническому обслуживанию) Если неполадка возникает снова в том же разъеме DIMM, проверьте разъем. Если в разъеме находятся посторонние предметы или он поврежден, замените материнскую плату.
- 6. (Только для квалифицированных специалистов по техническому обслуживанию) Удалите соответствующий микропроцессор и проверьте, не повреждены ли контакты его гнезда. Если есть повреждения, замените материнскую плату.
- 7. (Только для квалифицированных специалистов). Замените поврежденный микропроцессор.

## • 806f050c-2002ffff : достигнут предел записи памяти в журнал для [PhysicalMemoryElementName] в подсистеме [MemoryElementName]. (DIMM 2)

Это сообщение используется в случае, когда реализация обнаружила, что предел записи памяти в журнал достигнут.

Может также обозначаться как 806f050c2002ffff или 0x806f050c2002ffff

#### Уровень серьезности

Предупреждение

#### Подлежит обслуживанию

Yes

#### Автоматическое уведомление службы поддержки

Yes

Категория оповещений

Предупреждение — память

## SNMP Trap ID

43

## Информация CIM

Prefix: PLAT ID: 0144

## Ответ пользователя

- 1. См. минимальный уровень кода в TIP H212293.
- 2. Посмотрите соответствующий совет по сохранению или обновление микропрограммы, связанное с этой ошибкой памяти, на веб-сайте поддержки Lenovo.
- 3. Переместите соответствующие модули DIMM (указываемые светодиодными индикаторами ошибок на материнской плате или журналами событий) в другой канал памяти или микропроцессор.
- 4. Если ошибка повторяется на том же модуле DIMM, замените этот модуль.
- 5. (Только для квалифицированных специалистов по техническому обслуживанию) Если неполадка возникает снова в том же разъеме DIMM, проверьте разъем. Если в разъеме находятся посторонние предметы или он поврежден, замените материнскую плату.
- 6. (Только для квалифицированных специалистов по техническому обслуживанию) Удалите соответствующий микропроцессор и проверьте, не повреждены ли контакты его гнезда. Если есть повреждения, замените материнскую плату.
- 7. (Только для квалифицированных специалистов). Замените поврежденный микропроцессор.

## • 806f050c-2003ffff : достигнут предел записи памяти в журнал для [PhysicalMemoryElementName] в подсистеме [MemoryElementName]. (DIMM 3)

Это сообщение используется в случае, когда реализация обнаружила, что предел записи памяти в журнал достигнут.

Может также обозначаться как 806f050c2003ffff или 0x806f050c2003ffff

## Уровень серьезности

Предупреждение

Подлежит обслуживанию

Yes

Автоматическое уведомление службы поддержки

Yes

Категория оповещений Предупреждение — память

SNMP Trap ID

43

# Информация CIM

Prefix: PLAT ID: 0144

## Ответ пользователя

Примечание. При каждой установке и удалении модуля DIMM необходимо отключать сервер от источника питания и перед перезагрузкой сервера ожидать в течение 10 секунд.

1. См. минимальный уровень кода в TIP H212293.

- 2. Посмотрите соответствующий совет по сохранению или обновление микропрограммы, связанное с этой ошибкой памяти, на веб-сайте поддержки Lenovo.
- 3. Переместите соответствующие модули DIMM (указываемые светодиодными индикаторами ошибок на материнской плате или журналами событий) в другой канал памяти или микропроцессор.
- 4. Если ошибка повторяется на том же модуле DIMM, замените этот модуль.
- 5. (Только для квалифицированных специалистов по техническому обслуживанию) Если неполадка возникает снова в том же разъеме DIMM, проверьте разъем. Если в разъеме находятся посторонние предметы или он поврежден, замените материнскую плату.
- 6. (Только для квалифицированных специалистов по техническому обслуживанию) Удалите соответствующий микропроцессор и проверьте, не повреждены ли контакты его гнезда. Если есть повреждения, замените материнскую плату.
- 7. (Только для квалифицированных специалистов). Замените поврежденный микропроцессор.
- 806f050c-2004ffff : достигнут предел записи памяти в журнал для [PhysicalMemoryElementName] в подсистеме [MemoryElementName]. (DIMM 4)

Это сообщение используется в случае, когда реализация обнаружила, что предел записи памяти в журнал достигнут.

Может также обозначаться как 806f050c2004ffff или 0x806f050c2004ffff

#### Уровень серьезности

Предупреждение

Подлежит обслуживанию

Yes

Автоматическое уведомление службы поддержки Yes

Категория оповещений Предупреждение — память

## SNMP Trap ID

43

## Информация CIM

Prefix: PLAT ID: 0144

## Ответ пользователя

Примечание. При каждой установке и удалении модуля DIMM необходимо отключать сервер от источника питания и перед перезагрузкой сервера ожидать в течение 10 секунд.

- 1. См. минимальный уровень кода в TIP H212293.
- 2. Посмотрите соответствующий совет по сохранению или обновление микропрограммы, связанное с этой ошибкой памяти, на веб-сайте поддержки Lenovo.
- 3. Переместите соответствующие модули DIMM (указываемые светодиодными индикаторами ошибок на материнской плате или журналами событий) в другой канал памяти или микропроцессор.
- 4. Если ошибка повторяется на том же модуле DIMM, замените этот модуль.
- 5. (Только для квалифицированных специалистов по техническому обслуживанию) Если неполадка возникает снова в том же разъеме DIMM, проверьте разъем. Если в разъеме находятся посторонние предметы или он поврежден, замените материнскую плату.
- 6. (Только для квалифицированных специалистов по техническому обслуживанию) Удалите соответствующий микропроцессор и проверьте, не повреждены ли контакты его гнезда. Если есть повреждения, замените материнскую плату.
- 7. (Только для квалифицированных специалистов). Замените поврежденный микропроцессор.
- 806f050c-2581ffff : достигнут предел записи памяти в журнал для [PhysicalMemoryElementName] в подсистеме [MemoryElementName]. (Все DIMM)

Это сообщение используется в случае, когда реализация обнаружила, что предел записи памяти в журнал достигнут.

Может также обозначаться как 806f050c2581ffff или 0x806f050c2581ffff

#### Уровень серьезности

Предупреждение

# Подлежит обслуживанию

Yes

#### Автоматическое уведомление службы поддержки

Yes

#### Категория оповещений

Предупреждение — память

# SNMP Trap ID

43

## Информация CIM Prefix: PLAT ID: 0144

### Ответ пользователя

Примечание. При каждой установке и удалении модуля DIMM необходимо отключать сервер от источника питания и перед перезагрузкой сервера ожидать в течение 10 секунд.

- 1. См. минимальный уровень кода в TIP H212293.
- 2. Посмотрите соответствующий совет по сохранению или обновление микропрограммы, связанное с этой ошибкой памяти, на веб-сайте поддержки Lenovo.
- 3. Переместите соответствующие модули DIMM (указываемые светодиодными индикаторами ошибок на материнской плате или журналами событий) в другой канал памяти или микропроцессор.
- 4. Если ошибка повторяется на том же модуле DIMM, замените этот модуль.
- 5. (Только для квалифицированных специалистов по техническому обслуживанию) Если неполадка возникает снова в том же разъеме DIMM, проверьте разъем. Если в разъеме находятся посторонние предметы или он поврежден, замените материнскую плату.
- 6. (Только для квалифицированных специалистов по техническому обслуживанию) Удалите соответствующий микропроцессор и проверьте, не повреждены ли контакты его гнезда. Если есть повреждения, замените материнскую плату.
- 7. (Только для квалифицированных специалистов). Замените поврежденный микропроцессор.

Один из модулей DIMM :

## • 806f050d-0400ffff : массив [ComputerSystemElementName] находится в критическом состоянии. (Привод 0)

Это сообщение используется в случае, когда реализация обнаружила, что массив находится в критическом состоянии.

Может также обозначаться как 806f050d0400ffff или 0x806f050d0400ffff

## Уровень серьезности

Ошибка

## Подлежит обслуживанию

Yes

#### Автоматическое уведомление службы поддержки

No

# Категория оповещений

Критическая ошибка — жесткий диск

SNMP Trap ID 5

Информация CIM Prefix: PLAT ID: 0174

- 1. Убедитесь, что установлены микропрограммы диска и адаптера RAID последнего уровня.
- 2. Убедитесь, что сетевой кабель SAS подключен правильно.
- 3. Замените кабель SAS.
- 4. Проверьте подключение кабелей объединительной панели.
- 5. Замените адаптер RAID.
- 6. Замените жесткий диск, у которого горит светодиодный индикатор состояния.

## • 806f050d-0401ffff : массив [ComputerSystemElementName] находится в критическом состоянии. (Привод 1)

Это сообщение используется в случае, когда реализация обнаружила, что массив находится в критическом состоянии.

Может также обозначаться как 806f050d0401ffff или 0x806f050d0401ffff

#### Уровень серьезности

Ошибка

Подлежит обслуживанию

Yes

Автоматическое уведомление службы поддержки

No

#### Категория оповещений

Критическая ошибка — жесткий диск

#### SNMP Trap ID

5

#### Информация CIM

Prefix: PLAT ID: 0174

#### Ответ пользователя

- 1. Убедитесь, что установлены микропрограммы диска и адаптера RAID последнего уровня.
- 2. Убедитесь, что сетевой кабель SAS подключен правильно.
- 3. Замените кабель SAS.
- 4. Проверьте подключение кабелей объединительной панели.
- 5. Замените адаптер RAID.
- 6. Замените жесткий диск, у которого горит светодиодный индикатор состояния.

## • 806f050d-0402ffff : массив [ComputerSystemElementName] находится в критическом состоянии. (Привод 2)

Это сообщение используется в случае, когда реализация обнаружила, что массив находится в критическом состоянии.

Может также обозначаться как 806f050d0402ffff или 0x806f050d0402ffff

#### Уровень серьезности

Ошибка

# Подлежит обслуживанию

Yes

#### Автоматическое уведомление службы поддержки No

## Категория оповещений

Критическая ошибка — жесткий диск

## SNMP Trap ID

5

Информация CIM Prefix: PLAT ID: 0174

## Ответ пользователя

- 1. Убедитесь, что установлены микропрограммы диска и адаптера RAID последнего уровня.
- 2. Убедитесь, что сетевой кабель SAS подключен правильно.
- 3. Замените кабель SAS.
- 4. Проверьте подключение кабелей объединительной панели.
- 5. Замените адаптер RAID.
- 6. Замените жесткий диск, у которого горит светодиодный индикатор состояния.

#### • 806f050d-0403ffff : массив [ComputerSystemElementName] находится в критическом состоянии. (Привод 3)

Это сообщение используется в случае, когда реализация обнаружила, что массив находится в критическом состоянии.

Может также обозначаться как 806f050d0403ffff или 0x806f050d0403ffff

Уровень серьезности

Ошибка

#### Подлежит обслуживанию

Yes

No

Автоматическое уведомление службы поддержки

Категория оповещений Критическая ошибка — жесткий диск

SNMP Trap ID 5

Информация CIM Prefix: PLAT ID: 0174

#### Ответ пользователя

1. Убедитесь, что установлены микропрограммы диска и адаптера RAID последнего уровня.

- 2. Убедитесь, что сетевой кабель SAS подключен правильно.
- 3. Замените кабель SAS.
- 4. Проверьте подключение кабелей объединительной панели.
- 5. Замените адаптер RAID.
- 6. Замените жесткий диск, у которого горит светодиодный индикатор состояния.
- 806f050d-0404ffff : массив [ComputerSystemElementName] находится в критическом состоянии. (Привод 4)

Это сообщение используется в случае, когда реализация обнаружила, что массив находится в критическом состоянии.

Может также обозначаться как 806f050d0404ffff или 0x806f050d0404ffff

#### Уровень серьезности

Ошибка

#### Подлежит обслуживанию

Yes

#### Автоматическое уведомление службы поддержки

No

#### Категория оповещений

Критическая ошибка — жесткий диск

## SNMP Trap ID

5

# Информация CIM

Prefix: PLAT ID: 0174

## Ответ пользователя

- 1. Убедитесь, что установлены микропрограммы диска и адаптера RAID последнего уровня.
- 2. Убедитесь, что сетевой кабель SAS подключен правильно.
- 3. Замените кабель SAS.
- 4. Проверьте подключение кабелей объединительной панели.
- 5. Замените адаптер RAID.
- 6. Замените жесткий диск, у которого горит светодиодный индикатор состояния.

## • 806f050d-0405ffff : массив [ComputerSystemElementName] находится в критическом состоянии. (Привод 5)

Это сообщение используется в случае, когда реализация обнаружила, что массив находится в критическом состоянии.

Может также обозначаться как 806f050d0405ffff или 0x806f050d0405ffff

## Уровень серьезности

Ошибка

## Подлежит обслуживанию

Yes

#### Автоматическое уведомление службы поддержки

No

## Категория оповещений

Критическая ошибка — жесткий диск

## SNMP Trap ID

5

## Информация CIM

Prefix: PLAT ID: 0174

- 1. Убедитесь, что установлены микропрограммы диска и адаптера RAID последнего уровня.
- 2. Убедитесь, что сетевой кабель SAS подключен правильно.
- 3. Замените кабель SAS.
- 4. Проверьте подключение кабелей объединительной панели.
- 5. Замените адаптер RAID.
- 6. Замените жесткий диск, у которого горит светодиодный индикатор состояния.
- 806f050d-0406ffff : массив [ComputerSystemElementName] находится в критическом состоянии. (Привод 6)

Это сообщение используется в случае, когда реализация обнаружила, что массив находится в критическом состоянии.

Может также обозначаться как 806f050d0406ffff или 0x806f050d0406ffff

#### Уровень серьезности

Ошибка

## Подлежит обслуживанию

Yes

## Автоматическое уведомление службы поддержки

No

Категория оповещений Критическая ошибка — жесткий диск

#### SNMP Trap ID 5

Информация CIM Prefix: PLAT ID: 0174

#### Ответ пользователя

- 1. Убедитесь, что установлены микропрограммы диска и адаптера RAID последнего уровня.
- 2. Убедитесь, что сетевой кабель SAS подключен правильно.
- 3. Замените кабель SAS.
- 4. Проверьте подключение кабелей объединительной панели.
- 5. Замените адаптер RAID.
- 6. Замените жесткий диск, у которого горит светодиодный индикатор состояния.
- 806f050d-0407ffff : массив [ComputerSystemElementName] находится в критическом состоянии. (Привод 7)

Это сообщение используется в случае, когда реализация обнаружила, что массив находится в критическом состоянии.

Может также обозначаться как 806f050d0407ffff или 0x806f050d0407ffff

#### Уровень серьезности

Ошибка

## Подлежит обслуживанию

Yes

Автоматическое уведомление службы поддержки No

## Категория оповещений

Критическая ошибка — жесткий диск

SNMP Trap ID 5

Информация CIM Prefix: PLAT ID: 0174

- 1. Убедитесь, что установлены микропрограммы диска и адаптера RAID последнего уровня.
- 2. Убедитесь, что сетевой кабель SAS подключен правильно.
- 3. Замените кабель SAS.
- 4. Проверьте подключение кабелей объединительной панели.
- 5. Замените адаптер RAID.
- 6. Замените жесткий диск, у которого горит светодиодный индикатор состояния.
- 806f050d-0410ffff : массив [ComputerSystemElementName] находится в критическом состоянии. (Внешний диск)

Это сообщение используется в случае, когда реализация обнаружила, что массив находится в критическом состоянии.

Может также обозначаться как 806f050d0410ffff или 0x806f050d0410ffff

#### Уровень серьезности

Ошибка

### Подлежит обслуживанию

Yes

# Автоматическое уведомление службы поддержки

No

## Категория оповещений

Критическая ошибка — жесткий диск

## SNMP Trap ID

5

## Информация CIM

Prefix: PLAT ID: 0174

#### Ответ пользователя

- 1. Убедитесь, что установлены микропрограммы диска и адаптера RAID последнего уровня.
- 2. Убедитесь, что сетевой кабель SAS подключен правильно.
- 3. Замените кабель SAS.
- 4. Проверьте подключение кабелей объединительной панели.
- 5. Замените адаптер RAID.
- 6. Замените жесткий диск, у которого горит светодиодный индикатор состояния.

## • 806f0513-2582ffff : в системе [ComputerSystemElementName] произошла PCI SERR. (PCI)

Это сообщение используется в случае, когда реализация обнаружила PCI SERR.

Может также обозначаться как 806f05132582ffff или 0x806f05132582ffff

#### Уровень серьезности

Ошибка

Подлежит обслуживанию

Yes

Автоматическое уведомление службы поддержки No

Категория оповещений Критическая ошибка — другое

SNMP Trap ID 50

Информация CIM Prefix: PLAT ID: 0234

- 1. Проверьте светодиодный индикатор PCI.
- 2. Извлеките и снова установите адаптеры и плату-адаптер Riser, испытывающие неполадки.
- 3. Обновите микропрограмму сервера (UEFI и IMM) и микропрограмму адаптера. Важно: для некоторых кластерных решений требуются определенные уровни кода или скоординированные обновления кода. Если устройство входит в кластерное решение, прежде чем обновлять код, убедитесь, что последний уровень кода поддерживается кластерным решением.
- 4. Убедитесь, что адаптер поддерживается. Список поддерживаемых дополнительных устройств см. на странице http://www.lenovo.com/serverproven/.
- 5. Снимите оба адаптера.
- 6. Замените адаптеры PCIe.
- 7. Замените плату-адаптера Riser.

## • 806f052b-2101ffff : в системе [ComputerSystemElementName] обнаружена недопустимая или неподдерживаемая микропрограмма или программное обеспечение. (Аварийное переключение IMM2 FW)

Это сообщение используется в случае, когда реализация обнаружила недействительную или неподдерживаемую версию микропрограммы или программного обеспечения.

Может также обозначаться как 806f052b2101ffff или 0x806f052b2101ffff

Уровень серьезности

Ошибка

#### Подлежит обслуживанию

Yes

## Автоматическое уведомление службы поддержки

No

Категория оповещений Критическая ошибка — другое

SNMP Trap ID 50

Информация CIM Prefix: PLAT ID: 0446

- 1. Убедитесь, что сервер соответствует минимальной конфигурации для запуска (см. светодиодные индикаторы блока питания).
- 2. Восстановите микропрограмму сервера с резервной страницы, перезагрузив сервер.
- 3. Обновите микропрограмму сервера до последнего уровня (см. «Обновление микропрограммы»). Важно: для некоторых кластерных решений требуются определенные уровни кода или скоординированные обновления кода. Если устройство входит в кластерное решение, прежде чем обновлять код, убедитесь, что последний уровень кода поддерживается кластерным решением.
- 4. Снимите по очереди указанные ниже компоненты, каждый раз перезагружая сервер, и посмотрите, не исчезнет ли неполадка.
- 5. Если неполадка сохраняется, (для специалистов по техническому обслуживанию) замените материнскую плату.
- 806f0607-0301ffff : подтверждена неустранимая ошибка комплекса ЦП SM BIOS для [ProcessorElementName]. (ЦП 1)

Это сообщение используется в случае, когда произошла подтверждена неустранимая ошибка комплекса ЦП SM BIOS.

Может также обозначаться как 806f06070301ffff или 0x806f06070301ffff

#### Уровень серьезности

Ошибка

## Подлежит обслуживанию

Yes

#### Автоматическое уведомление службы поддержки

No

## Категория оповещений

Критическая ошибка — ЦП

## SNMP Trap ID

40

# Информация CIM

Prefix: PLAT ID: 0816

#### Ответ пользователя

- 1. Убедитесь, что установленные микропроцессоры совместимы друг с другом (информацию о требованиях к микропроцессорам см. в разделе «Установка микропроцессора и радиатора»).
- 2. Обновите микропрограмму сервера до последнего уровня (см. «Обновление микропрограммы»).
- 3. (Только для квалифицированных специалистов). Замените несовместимый микропроцессор.

## • 806f060d-0400ffff : сбой массива [ComputerSystemElementName]. (Привод 0)

Это сообщение используется в случае, когда реализация обнаружила, что произошел сбой массива.

Может также обозначаться как 806f060d0400ffff или 0x806f060d0400ffff

#### Уровень серьезности

Ошибка

#### Подлежит обслуживанию

Yes

Автоматическое уведомление службы поддержки Yes

# Категория оповещений

Критическая ошибка — жесткий диск

## SNMP Trap ID

5

Информация CIM Prefix: PLAT ID: 0176

- 1. Убедитесь, что установлены микропрограммы диска и адаптера RAID последнего уровня.
- 2. Убедитесь, что сетевой кабель SAS подключен правильно.
- 3. Замените кабель SAS.
- 4. Замените адаптер RAID.
- 5. Замените жесткий диск, у которого горит светодиодный индикатор состояния.

## • 806f060d-0401ffff : сбой массива [ComputerSystemElementName]. (Привод 1)

Это сообщение используется в случае, когда реализация обнаружила, что произошел сбой массива.

Может также обозначаться как 806f060d0401ffff или 0x806f060d0401ffff

#### Уровень серьезности

Ошибка

## Подлежит обслуживанию

Yes

## Автоматическое уведомление службы поддержки

Yes

# Категория оповещений

Критическая ошибка — жесткий диск

SNMP Trap ID 5

Информация CIM Prefix: PLAT ID: 0176

## Ответ пользователя

- 1. Убедитесь, что установлены микропрограммы диска и адаптера RAID последнего уровня.
- 2. Убедитесь, что сетевой кабель SAS подключен правильно.
- 3. Замените кабель SAS.
- 4. Замените адаптер RAID.
- 5. Замените жесткий диск, у которого горит светодиодный индикатор состояния.

## • 806f060d-0402ffff : сбой массива [ComputerSystemElementName]. (Привод 2)

Это сообщение используется в случае, когда реализация обнаружила, что произошел сбой массива.

Может также обозначаться как 806f060d0402ffff или 0x806f060d0402ffff

#### Уровень серьезности

Ошибка

## Подлежит обслуживанию

Yes

Автоматическое уведомление службы поддержки

Yes

#### Категория оповещений

Критическая ошибка — жесткий диск

## SNMP Trap ID

5

## Информация CIM Prefix: PLAT ID: 0176

- 1. Убедитесь, что установлены микропрограммы диска и адаптера RAID последнего уровня.
- 2. Убедитесь, что сетевой кабель SAS подключен правильно.
- 3. Замените кабель SAS.
- 4. Замените адаптер RAID.
- 5. Замените жесткий диск, у которого горит светодиодный индикатор состояния.

## • 806f060d-0403ffff : сбой массива [ComputerSystemElementName]. (Привод 3)

Это сообщение используется в случае, когда реализация обнаружила, что произошел сбой массива.

Может также обозначаться как 806f060d0403ffff или 0x806f060d0403ffff

#### Уровень серьезности

Ошибка

## Подлежит обслуживанию

Yes

Автоматическое уведомление службы поддержки Yes

## Категория оповещений

Критическая ошибка — жесткий диск

SNMP Trap ID

5

#### Информация CIM Prefix: PLAT ID: 0176

## Ответ пользователя

- 1. Убедитесь, что установлены микропрограммы диска и адаптера RAID последнего уровня.
- 2. Убедитесь, что сетевой кабель SAS подключен правильно.
- 3. Замените кабель SAS.
- 4. Замените адаптер RAID.

## 5. Замените жесткий диск, у которого горит светодиодный индикатор состояния.

# • 806f060d-0404ffff : сбой массива [ComputerSystemElementName]. (Привод 4)

Это сообщение используется в случае, когда реализация обнаружила, что произошел сбой массива.

Может также обозначаться как 806f060d0404ffff или 0x806f060d0404ffff

#### Уровень серьезности

Ошибка

## Подлежит обслуживанию

Yes

Автоматическое уведомление службы поддержки

Yes

## Категория оповещений

Критическая ошибка — жесткий диск

## SNMP Trap ID

5

Информация CIM Prefix: PLAT ID: 0176

#### Ответ пользователя

1. Убедитесь, что установлены микропрограммы диска и адаптера RAID последнего уровня.

- 2. Убедитесь, что сетевой кабель SAS подключен правильно.
- 3. Замените кабель SAS.
- 4. Замените адаптер RAID.
- 5. Замените жесткий диск, у которого горит светодиодный индикатор состояния.

## • 806f060d-0405ffff : сбой массива [ComputerSystemElementName]. (Привод 5)

Это сообщение используется в случае, когда реализация обнаружила, что произошел сбой массива.

Может также обозначаться как 806f060d0405ffff или 0x806f060d0405ffff

Уровень серьезности

Ошибка

## Подлежит обслуживанию

Yes

Автоматическое уведомление службы поддержки

Yes

Категория оповещений

Критическая ошибка — жесткий диск

SNMP Trap ID 5

Информация CIM Prefix: PLAT ID: 0176

#### Ответ пользователя

- 1. Убедитесь, что установлены микропрограммы диска и адаптера RAID последнего уровня.
- 2. Убедитесь, что сетевой кабель SAS подключен правильно.
- 3. Замените кабель SAS.
- 4. Замените адаптер RAID.
- 5. Замените жесткий диск, у которого горит светодиодный индикатор состояния.

## • 806f060d-0406ffff : сбой массива [ComputerSystemElementName]. (Привод 6)

Это сообщение используется в случае, когда реализация обнаружила, что произошел сбой массива.

Может также обозначаться как 806f060d0406ffff или 0x806f060d0406ffff

Уровень серьезности

Ошибка

Подлежит обслуживанию

Yes

Автоматическое уведомление службы поддержки

Yes

Категория оповещений Критическая ошибка — жесткий диск

SNMP Trap ID 5

Информация CIM Prefix: PLAT ID: 0176

- 1. Убедитесь, что установлены микропрограммы диска и адаптера RAID последнего уровня.
- 2. Убедитесь, что сетевой кабель SAS подключен правильно.
- 3. Замените кабель SAS.
- 4. Замените адаптер RAID.
- 5. Замените жесткий диск, у которого горит светодиодный индикатор состояния.

## • 806f060d-0407ffff : сбой массива [ComputerSystemElementName]. (Привод 7)

Это сообщение используется в случае, когда реализация обнаружила, что произошел сбой массива.

Может также обозначаться как 806f060d0407ffff или 0x806f060d0407ffff

#### Уровень серьезности

Ошибка

# Подлежит обслуживанию

Yes

Автоматическое уведомление службы поддержки Yes

#### Категория оповещений

Критическая ошибка — жесткий диск

#### SNMP Trap ID

5

Информация CIM Prefix: PLAT ID: 0176

#### Ответ пользователя

- 1. Убедитесь, что установлены микропрограммы диска и адаптера RAID последнего уровня.
- 2. Убедитесь, что сетевой кабель SAS подключен правильно.
- 3. Замените кабель SAS.
- 4. Замените адаптер RAID.
- 5. Замените жесткий диск, у которого горит светодиодный индикатор состояния.

## • 806f060d-0410ffff : сбой массива [ComputerSystemElementName]. (Внешний диск)

Это сообщение используется в случае, когда реализация обнаружила, что произошел сбой массива.

Может также обозначаться как 806f060d0410ffff или 0x806f060d0410ffff

#### Уровень серьезности

Ошибка

## Подлежит обслуживанию

Yes

#### Автоматическое уведомление службы поддержки

Yes

## Категория оповещений Критическая ошибка — жесткий диск

SNMP Trap ID

5

Информация CIM Prefix: PLAT ID: 0176

#### Ответ пользователя

- 1. Убедитесь, что установлены микропрограммы диска и адаптера RAID последнего уровня.
- 2. Убедитесь, что сетевой кабель SAS подключен правильно.
- 3. Замените кабель SAS.
- 4. Замените адаптер RAID.
- 5. Замените жесткий диск, у которого горит светодиодный индикатор состояния.
- 806f070c-2001ffff : ошибка конфигурации для [PhysicalMemoryElementName] в подсистеме [MemoryElementName]. (DIMM 1)

Это сообщение используется в случае, когда реализация обнаружила, что ошибка конфигурации памяти DIMM исправлена.

Может также обозначаться как 806f070c2001ffff или 0x806f070c2001ffff

#### Уровень серьезности

Ошибка

Подлежит обслуживанию

Yes

Автоматическое уведомление службы поддержки No

Категория оповещений Критическая ошибка — память

SNMP Trap ID

41

Информация CIM Prefix: PLAT ID: 0126

#### Ответ пользователя

Убедитесь, что модули DIMM установлены в правильной последовательности и у них одинаковые объем, тип, скорость и технология.

## • 806f070c-2002ffff : ошибка конфигурации для [PhysicalMemoryElementName] в подсистеме [MemoryElementName]. (DIMM 2)

Это сообщение используется в случае, когда реализация обнаружила, что ошибка конфигурации памяти DIMM исправлена.

Может также обозначаться как 806f070c2002ffff или 0x806f070c2002ffff

Уровень серьезности

Ошибка

Подлежит обслуживанию

Yes

Автоматическое уведомление службы поддержки

No

Категория оповещений Критическая ошибка — память

SNMP Trap ID 41

Информация CIM Prefix: PLAT ID: 0126

Убедитесь, что модули DIMM установлены в правильной последовательности и у них одинаковые объем, тип, скорость и технология.

## • 806f070c-2003ffff : ошибка конфигурации для [PhysicalMemoryElementName] в подсистеме [MemoryElementName]. (DIMM 3)

Это сообщение используется в случае, когда реализация обнаружила, что ошибка конфигурации памяти DIMM исправлена.

Может также обозначаться как 806f070c2003ffff или 0x806f070c2003ffff

## Уровень серьезности

Ошибка

Подлежит обслуживанию

Yes

Автоматическое уведомление службы поддержки No

Категория оповещений Критическая ошибка — память

## SNMP Trap ID

41

## Информация CIM

Prefix: PLAT ID: 0126

## Ответ пользователя

Убедитесь, что модули DIMM установлены в правильной последовательности и у них одинаковые объем, тип, скорость и технология.

• 806f070c-2004ffff : ошибка конфигурации для [PhysicalMemoryElementName] в подсистеме [MemoryElementName]. (DIMM 4)

Это сообщение используется в случае, когда реализация обнаружила, что ошибка конфигурации памяти DIMM исправлена.

Может также обозначаться как 806f070c2004ffff или 0x806f070c2004ffff

#### Уровень серьезности

Ошибка

## Подлежит обслуживанию

Yes

Автоматическое уведомление службы поддержки No

Категория оповещений Критическая ошибка — память

## SNMP Trap ID

41

# Информация CIM

Prefix: PLAT ID: 0126

#### Ответ пользователя

Убедитесь, что модули DIMM установлены в правильной последовательности и у них одинаковые объем, тип, скорость и технология.

• 806f070c-2581ffff : ошибка конфигурации для [PhysicalMemoryElementName] в подсистеме [MemoryElementName]. (Все DIMM)

Это сообщение используется в случае, когда реализация обнаружила, что ошибка конфигурации памяти DIMM исправлена.

Может также обозначаться как 806f070c2581ffff или 0x806f070c2581ffff

#### Уровень серьезности

Ошибка

## Подлежит обслуживанию

Yes

#### Автоматическое уведомление службы поддержки

No

Категория оповещений Критическая ошибка — память

# SNMP Trap ID

41

Информация CIM Prefix: PLAT ID: 0126

#### Ответ пользователя

Убедитесь, что модули DIMM установлены в правильной последовательности и у них одинаковые объем, тип, скорость и технология. Один из модулей DIMM :

## • 806f070d-0400ffff : происходит восстановление массива в системе [ComputerSystemElementName]. (Привод 0)

Это сообщение используется в случае, когда реализация обнаружила, что выполняется восстановление массива.

Может также обозначаться как 806f070d0400ffff или 0x806f070d0400ffff

#### Уровень серьезности

Информация

Подлежит обслуживанию

No

## Автоматическое уведомление службы поддержки

No

Категория оповещений Система — другое

## SNMP Trap ID

## Информация CIM

Prefix: PLAT ID: 0178

#### Ответ пользователя

Действие не требуется; только для информации.

• 806f070d-0401ffff : происходит восстановление массива в системе [ComputerSystemElementName]. (Привод 1)

Это сообщение используется в случае, когда реализация обнаружила, что выполняется восстановление массива.

Может также обозначаться как 806f070d0401ffff или 0x806f070d0401ffff

## Уровень серьезности

Информация

## Подлежит обслуживанию

No

#### Автоматическое уведомление службы поддержки

No

#### Категория оповещений Система — другое

## SNMP Trap ID

## Информация CIM

Prefix: PLAT ID: 0178

## Ответ пользователя

Действие не требуется; только для информации.

## • 806f070d-0402ffff : происходит восстановление массива в системе [ComputerSystemElementName]. (Привод 2)

Это сообщение используется в случае, когда реализация обнаружила, что выполняется восстановление массива.

Может также обозначаться как 806f070d0402ffff или 0x806f070d0402ffff

## Уровень серьезности

Информация

## Подлежит обслуживанию

No

## Автоматическое уведомление службы поддержки

No

## Категория оповещений

Система — другое

## SNMP Trap ID

#### Информация CIM Prefix: PLAT ID: 0178

#### Ответ пользователя

Действие не требуется; только для информации.

## • 806f070d-0403ffff : происходит восстановление массива в системе [ComputerSystemElementName]. (Привод 3)

Это сообщение используется в случае, когда реализация обнаружила, что выполняется восстановление массива.

Может также обозначаться как 806f070d0403ffff или 0x806f070d0403ffff

## Уровень серьезности

Информация

## Подлежит обслуживанию

No

Автоматическое уведомление службы поддержки No

# Категория оповещений

Система — другое
#### SNMP Trap ID

Информация CIM Prefix: PLAT ID: 0178

#### Ответ пользователя

Действие не требуется; только для информации.

• 806f070d-0404ffff : происходит восстановление массива в системе [ComputerSystemElementName]. (Привод 4)

Это сообщение используется в случае, когда реализация обнаружила, что выполняется восстановление массива.

Может также обозначаться как 806f070d0404ffff или 0x806f070d0404ffff

Уровень серьезности

Информация

Подлежит обслуживанию

No

Автоматическое уведомление службы поддержки No

Категория оповещений

Система — другое

SNMP Trap ID

Информация CIM Prefix: PLAT ID: 0178

#### Ответ пользователя

Действие не требуется; только для информации.

• 806f070d-0405ffff : происходит восстановление массива в системе [ComputerSystemElementName]. (Привод 5)

Это сообщение используется в случае, когда реализация обнаружила, что выполняется восстановление массива.

Может также обозначаться как 806f070d0405ffff или 0x806f070d0405ffff

Уровень серьезности

Информация

Подлежит обслуживанию

No

Автоматическое уведомление службы поддержки

No

Категория оповещений Система — другое

SNMP Trap ID

Информация CIM Prefix: PLAT ID: 0178

# Ответ пользователя

Действие не требуется; только для информации.

# • 806f070d-0406ffff : происходит восстановление массива в системе [ComputerSystemElementName]. (Привод 6)

Это сообщение используется в случае, когда реализация обнаружила, что выполняется восстановление массива.

Может также обозначаться как 806f070d0406ffff или 0x806f070d0406ffff

#### Уровень серьезности

Информация

# Подлежит обслуживанию

No

# Автоматическое уведомление службы поддержки No

Категория оповещений

Система — другое

# SNMP Trap ID

Информация CIM Prefix: PLAT ID: 0178

### Ответ пользователя

Действие не требуется; только для информации.

### • 806f070d-0407ffff : происходит восстановление массива в системе [ComputerSystemElementName]. (Привод 7)

Это сообщение используется в случае, когда реализация обнаружила, что выполняется восстановление массива.

Может также обозначаться как 806f070d0407ffff или 0x806f070d0407ffff

# Уровень серьезности

Информация

#### Подлежит обслуживанию

No

# Автоматическое уведомление службы поддержки

No

# Категория оповещений

Система — другое

# SNMP Trap ID

Информация CIM Prefix: PLAT ID: 0178

# Ответ пользователя

Действие не требуется; только для информации.

#### • 806f070d-0410ffff : происходит восстановление массива в системе [ComputerSystemElementName]. (Внешний диск)

Это сообщение используется в случае, когда реализация обнаружила, что выполняется восстановление массива.

Может также обозначаться как 806f070d0410ffff или 0x806f070d0410ffff

# Уровень серьезности

#### Информация

Подлежит обслуживанию

No

Автоматическое уведомление службы поддержки

No

Категория оповещений Система — другое

SNMP Trap ID

Информация CIM Prefix: PLAT ID: 0178

#### Ответ пользователя

Действие не требуется; только для информации.

• 806f072b-2101ffff : в системе [ComputerSystemElementName] обнаружено успешное изменение микропрограммы или программного обеспечения. (Промоакция IMM)

Это сообщение используется в случае, когда реализация обнаружила успешное изменение микропрограммы или программного обеспечения.

Может также обозначаться как 806f072b2101ffff или 0x806f072b2101ffff

Уровень серьезности

Информация

Подлежит обслуживанию

No

Автоматическое уведомление службы поддержки No

Категория оповещений Система — другое

SNMP Trap ID

Информация CIM Prefix: PLAT ID: 0450

#### Ответ пользователя

Действие не требуется; только для информации. Восстановление IMM :

# • 806f072b-2201ffff : в системе [ComputerSystemElementName] обнаружено успешное изменение микропрограммы или программного обеспечения. (Автоматическое обновление резервной копии)

Это сообщение используется в случае, когда реализация обнаружила успешное изменение микропрограммы или программного обеспечения.

Может также обозначаться как 806f072b2201ffff или 0x806f072b2201ffff

#### Уровень серьезности

Информация

# Подлежит обслуживанию

No

### Автоматическое уведомление службы поддержки

No

# Категория оповещений

Система — другое

# SNMP Trap ID

Информация CIM Prefix: PLAT ID: 0450

# Ответ пользователя

Действие не требуется; только для информации. Восстановление ПЗУ :

# • 806f0807-0301ffff : [ProcessorElementName] отключен. (ЦП 1)

Это сообщение используется в случае, когда реализация обнаружила, что процессор выключен.

Может также обозначаться как 806f08070301ffff или 0x806f08070301ffff

### Уровень серьезности

Информация

#### Подлежит обслуживанию No

Автоматическое уведомление службы поддержки

No

# Категория оповещений

Система — другое

# SNMP Trap ID

# Информация CIM

Prefix: PLAT ID: 0061

# Ответ пользователя

Действие не требуется; только для информации.

# • 806f0813-2582ffff : в системе [ComputerSystemElementName] произошла неустранимая ошибка шины. (PCI)

Это сообщение используется в случае, когда реализация обнаружила неустранимую ошибку шины.

Может также обозначаться как 806f08132582ffff или 0x806f08132582ffff

# Уровень серьезности

Ошибка

# Подлежит обслуживанию

Yes

Автоматическое уведомление службы поддержки Yes

# Категория оповещений

Критическая ошибка — другое

#### SNMP Trap ID 50

Информация CIM Prefix: PLAT ID: 0240

# Ответ пользователя

1. Проверьте журнал событий системы.

- 2. (Только для квалифицированных специалистов). Снимите неисправный микропроцессор с материнской платы (см. раздел «Снятие микропроцессора и радиатора»).
- 3. Проверьте наличие обновления микропрограммы сервера. Важно: для некоторых кластерных решений требуются определенные уровни кода или скоординированные обновления кода. Если устройство входит в кластерное решение, прежде чем обновлять код, убедитесь, что последний уровень кода поддерживается кластерным решением.
- 4. Убедитесь, что два микропроцессора соответствуют.
- 5. (Только для квалифицированных специалистов). Замените материнскую плату.
- 806f0813-2584ffff : в системе [ComputerSystemElementName] произошла неустранимая ошибка шины. (ЦП)

Это сообщение используется в случае, когда реализация обнаружила неустранимую ошибку шины. Может также обозначаться как 806f08132584ffff или 0x806f08132584ffff

### Уровень серьезности

Ошибка

Подлежит обслуживанию

Yes

Автоматическое уведомление службы поддержки Yes

Категория оповещений

Критическая ошибка — другое

SNMP Trap ID 50

Информация CIM Prefix: PLAT ID: 0240

# Ответ пользователя

- 1. Проверьте журнал событий системы.
- 2. (Только для квалифицированных специалистов). Снимите неисправный микропроцессор с материнской платы (см. раздел «Снятие микропроцессора и радиатора»).
- 3. Проверьте наличие обновления микропрограммы сервера. Важно: для некоторых кластерных решений требуются определенные уровни кода или скоординированные обновления кода. Если устройство входит в кластерное решение, прежде чем обновлять код, убедитесь, что последний уровень кода поддерживается кластерным решением.
- 4. Убедитесь, что два микропроцессора соответствуют.
- 5. (Только для квалифицированных специалистов). Замените материнскую плату.

• 806f0823-2101ffff : произошло прерывание таймера Watchdog для [WatchdogElementName]. (IPMI Watchdog)

Это сообщение используется в случае, когда реализация обнаружила, что произошло прерывание таймера Watchdog.

Может также обозначаться как 806f08232101ffff или 0x806f08232101ffff

# Уровень серьезности

Информация

# Подлежит обслуживанию

No

Автоматическое уведомление службы поддержки

No

## Категория оповещений

Система — другое

# SNMP Trap ID

# Информация CIM

Prefix: PLAT ID: 0376

# Ответ пользователя

Действие не требуется; только для информации.

# • 806f090c-2001ffff : произошло регулирование [PhysicalMemoryElementName] в подсистеме [MemoryElementName]. (DIMM 1)

Это сообщение используется в случае, когда реализация обнаружила, что произошло регулирование памяти.

Может также обозначаться как 806f090c2001ffff или 0x806f090c2001ffff

# Уровень серьезности

Предупреждение

# Подлежит обслуживанию

Yes

# Автоматическое уведомление службы поддержки

No

# Категория оповещений

Система — другое

#### SNMP Trap ID 22

Информация CIM

Prefix: PLAT ID: 0142

# Ответ пользователя

- 1. Извлеките и снова установите модуль DIMM, а затем перезагрузите сервер.
- 2. Замените DIMM n. (n = номер DIMM)

# • 806f090c-2002ffff : произошло регулирование [PhysicalMemoryElementName] в подсистеме [MemoryElementName]. (DIMM 2)

Это сообщение используется в случае, когда реализация обнаружила, что произошло регулирование памяти.

Может также обозначаться как 806f090c2002ffff или 0x806f090c2002ffff

# Уровень серьезности

Предупреждение

# Подлежит обслуживанию

Yes

# Автоматическое уведомление службы поддержки

No

# Категория оповещений

Система — другое

#### SNMP Trap ID 22

Информация CIM

Prefix: PLAT ID: 0142

#### Ответ пользователя

1. Извлеките и снова установите модуль DIMM, а затем перезагрузите сервер.

2. Замените DIMM n. (n = номер DIMM)

# • 806f090c-2003ffff : произошло регулирование [PhysicalMemoryElementName] в подсистеме [MemoryElementName]. (DIMM 3)

Это сообщение используется в случае, когда реализация обнаружила, что произошло регулирование памяти.

Может также обозначаться как 806f090c2003ffff или 0x806f090c2003ffff

## Уровень серьезности

Предупреждение

Подлежит обслуживанию

Yes

Автоматическое уведомление службы поддержки No

Категория оповещений Система — другое

SNMP Trap ID 22

Информация CIM Prefix: PLAT ID: 0142

# Ответ пользователя

- 1. Извлеките и снова установите модуль DIMM, а затем перезагрузите сервер.
- 2. Замените DIMM n. (n = номер DIMM)
- 806f090c-2004ffff : произошло регулирование [PhysicalMemoryElementName] в подсистеме [MemoryElementName]. (DIMM 4)

Это сообщение используется в случае, когда реализация обнаружила, что произошло регулирование памяти.

Может также обозначаться как 806f090c2004ffff или 0x806f090c2004ffff

# Уровень серьезности

Предупреждение

#### Подлежит обслуживанию

Yes

Автоматическое уведомление службы поддержки

No

Категория оповещений Система — другое

SNMP Trap ID 22

Информация CIM Prefix: PLAT ID: 0142

### Ответ пользователя

1. Извлеките и снова установите модуль DIMM, а затем перезагрузите сервер.

2. Замените DIMM n. (n = номер DIMM)

# • 806f0a07-0301ffff : [ProcessorElementName] работает в ухудшенном состоянии. (ЦП 1)

Это сообщение используется в случае, когда реализация обнаружила, что процессор работает в ухудшенном состоянии.

Может также обозначаться как 806f0a070301ffff или 0x806f0a070301ffff

### Уровень серьезности

Предупреждение

Подлежит обслуживанию

Yes

Автоматическое уведомление службы поддержки No

Категория оповещений

Предупреждение — ЦП

SNMP Trap ID 42

Информация CIM Prefix: PLAT ID: 0038

### Ответ пользователя

- 1. Убедитесь, что вентиляторы работают, потоку воздуха ничего не препятствует (с передней и задней сторон сервера), дефлекторы на месте и установлены правильно и кожух сервера установлен и полностью закрыт.
- 2. Проверьте температуру окружающей среды. Необходимо, чтобы рабочие условия соответствовали спецификациям.
- 3. Убедитесь, что радиатор для микропроцессора n установлен правильно.
- 4. (Только для квалифицированных специалистов). Замените микропроцессор n. (n = номер микропроцессора)

# • 806f0a0c-2001ffff : обнаружено состояние повышенной температуры [PhysicalMemoryElementName] в подсистеме [MemoryElementName]. (DIMM 1)

Это сообщение используется в случае, когда реализация обнаружила состояние перегрева для обнаруженной памяти.

Может также обозначаться как 806f0a0c2001ffff или 0x806f0a0c2001ffff

Уровень серьезности

Ошибка

Подлежит обслуживанию

Yes

Автоматическое уведомление службы поддержки

No

Категория оповещений Критическая ошибка — температура

SNMP Trap ID

 $\Omega$ 

Информация CIM Prefix: PLAT ID: 0146

Ответ пользователя

- 1. Убедитесь, что вентиляторы работают, потоку воздуха ничего не препятствует, дефлекторы на месте и установлены правильно и кожух сервера установлен и полностью закрыт.
- 2. Убедитесь, что температура в помещении соответствует спецификациям.
- 3. Если вентилятор неисправен, выполните действия, необходимые при неисправности вентилятора.
- 4. Замените DIMM n. (n = номер DIMM)

# • 806f0a0c-2002ffff : обнаружено состояние повышенной температуры [PhysicalMemoryElementName] в подсистеме [MemoryElementName]. (DIMM 2)

Это сообщение используется в случае, когда реализация обнаружила состояние перегрева для обнаруженной памяти.

Может также обозначаться как 806f0a0c2002ffff или 0x806f0a0c2002ffff

# Уровень серьезности

Ошибка

Подлежит обслуживанию

Yes

Автоматическое уведомление службы поддержки No

Категория оповещений

Критическая ошибка — температура

SNMP Trap ID  $\Omega$ 

Информация CIM Prefix: PLAT ID: 0146

# Ответ пользователя

- 1. Убедитесь, что вентиляторы работают, потоку воздуха ничего не препятствует, дефлекторы на месте и установлены правильно и кожух сервера установлен и полностью закрыт.
- 2. Убедитесь, что температура в помещении соответствует спецификациям.
- 3. Если вентилятор неисправен, выполните действия, необходимые при неисправности вентилятора.
- 4. Замените DIMM n. (n = номер DIMM)
- 806f0a0c-2003ffff : обнаружено состояние повышенной температуры [PhysicalMemoryElementName] в подсистеме [MemoryElementName]. (DIMM 3)

Это сообщение используется в случае, когда реализация обнаружила состояние перегрева для обнаруженной памяти.

Может также обозначаться как 806f0a0c2003ffff или 0x806f0a0c2003ffff

# Уровень серьезности

Ошибка

# Подлежит обслуживанию

Yes

Автоматическое уведомление службы поддержки No

Категория оповещений

Критическая ошибка — температура

SNMP Trap ID

 $\Omega$ 

### Информация CIM

Prefix: PLAT ID: 0146

### Ответ пользователя

- 1. Убедитесь, что вентиляторы работают, потоку воздуха ничего не препятствует, дефлекторы на месте и установлены правильно и кожух сервера установлен и полностью закрыт.
- 2. Убедитесь, что температура в помещении соответствует спецификациям.
- 3. Если вентилятор неисправен, выполните действия, необходимые при неисправности вентилятора.
- 4. Замените DIMM n. (n = номер DIMM)
- 806f0a0c-2004ffff : обнаружено состояние повышенной температуры [PhysicalMemoryElementName] в подсистеме [MemoryElementName]. (DIMM 4)

Это сообщение используется в случае, когда реализация обнаружила состояние перегрева для обнаруженной памяти.

Может также обозначаться как 806f0a0c2004ffff или 0x806f0a0c2004ffff

Уровень серьезности

Ошибка

# Подлежит обслуживанию

Yes

Автоматическое уведомление службы поддержки No

# Категория оповещений Критическая ошибка — температура

SNMP Trap ID

 $\Omega$ 

#### Информация CIM Prefix: PLAT ID: 0146

# Ответ пользователя

- 1. Убедитесь, что вентиляторы работают, потоку воздуха ничего не препятствует, дефлекторы на месте и установлены правильно и кожух сервера установлен и полностью закрыт.
- 2. Убедитесь, что температура в помещении соответствует спецификациям.
- 3. Если вентилятор неисправен, выполните действия, необходимые при неисправности вентилятора.
- 4. Замените DIMM n. (n = номер DIMM)
- 81010002-0701ffff : произошла отмена подтверждения снижения (некритическое низкое значение) числового датчика [NumericSensorElementName]. (Батарея CMOS)

Это сообщение используется в случае, когда реализация обнаружила, что произошла отмена подтверждения снижения (некритическое низкое значение) датчика.

Может также обозначаться как 810100020701ffff или 0x810100020701ffff

# Уровень серьезности

Информация

Подлежит обслуживанию

No

Автоматическое уведомление службы поддержки

No

Категория оповещений

Предупреждение — напряжение

SNMP Trap ID

13

Информация CIM Prefix: PLAT ID: 0477

#### Ответ пользователя

Действие не требуется; только для информации.

• 81010202-0701ffff : произошла отмена подтверждения снижения (критическое низкое значение) числового датчика [NumericSensorElementName]. (Батарея CMOS)

Это сообщение используется в случае, когда реализация обнаружила, что произошла отмена подтверждения снижения (критическое низкое значение) датчика.

Может также обозначаться как 810102020701ffff или 0x810102020701ffff

Уровень серьезности

Информация

Подлежит обслуживанию

No

Автоматическое уведомление службы поддержки No

Категория оповещений Критическая ошибка — напряжение

SNMP Trap ID

1

Информация CIM Prefix: PLAT ID: 0481

#### Ответ пользователя

Действие не требуется; только для информации. SysBrd 12V : SysBrd 3.3V : SysBrd 5V :

#### • 81010204-1d01ffff : произошла отмена подтверждения снижения (критическое низкое значение) числового датчика [NumericSensorElementName]. (Тахометр вентилятора 1)

Это сообщение используется в случае, когда реализация обнаружила, что произошла отмена подтверждения снижения (критическое низкое значение) датчика.

Может также обозначаться как 810102041d01ffff или 0x810102041d01ffff

# Уровень серьезности

Информация

#### Подлежит обслуживанию

No

Автоматическое уведомление службы поддержки No

Категория оповещений

Критическая ошибка — неисправность вентилятора

# SNMP Trap ID

11

Информация CIM Prefix: PLAT ID: 0481

#### Ответ пользователя

Действие не требуется; только для информации.

• 81010204-1d02ffff : произошла отмена подтверждения снижения (критическое низкое значение) числового датчика [NumericSensorElementName]. (Тахометр вентилятора 2)

Это сообщение используется в случае, когда реализация обнаружила, что произошла отмена подтверждения снижения (критическое низкое значение) датчика.

Может также обозначаться как 810102041d02ffff или 0x810102041d02ffff

#### Уровень серьезности

Информация

Подлежит обслуживанию

No

Автоматическое уведомление службы поддержки

No

Категория оповещений

Критическая ошибка — неисправность вентилятора

SNMP Trap ID

11

Информация CIM Prefix: PLAT ID: 0481

#### Ответ пользователя

Действие не требуется; только для информации.

• 81010204-1d03ffff : произошла отмена подтверждения снижения (критическое низкое значение) числового датчика [NumericSensorElementName]. (Тахометр вентилятора 3)

Это сообщение используется в случае, когда реализация обнаружила, что произошла отмена подтверждения снижения (критическое низкое значение) датчика.

Может также обозначаться как 810102041d03ffff или 0x810102041d03ffff

#### Уровень серьезности

Информация

Подлежит обслуживанию

No

Автоматическое уведомление службы поддержки

No

Категория оповещений Критическая ошибка — неисправность вентилятора

# SNMP Trap ID

11

Информация CIM Prefix: PLAT ID: 0481

Ответ пользователя

Действие не требуется; только для информации.

# • 81010204-1d04ffff : произошла отмена подтверждения снижения (критическое низкое значение) числового датчика [NumericSensorElementName]. (Тахометр вентилятора 4)

Это сообщение используется в случае, когда реализация обнаружила, что произошла отмена подтверждения снижения (критическое низкое значение) датчика.

Может также обозначаться как 810102041d04ffff или 0x810102041d04ffff

#### Уровень серьезности

Информация

#### Подлежит обслуживанию

No

#### Автоматическое уведомление службы поддержки

No

# Категория оповещений

Критическая ошибка — неисправность вентилятора

SNMP Trap ID 11

Информация CIM Prefix: PLAT ID: 0481

#### Ответ пользователя

Действие не требуется; только для информации.

• 81010701-0701ffff : произошла отмена подтверждения повышения (некритическое высокое значение) числового датчика [NumericSensorElementName]. (Температура окружающей среды 1)

Это сообщение используется в случае, когда реализация обнаружила, что произошла отмена подтверждения повышения (некритическое высокое значение) датчика.

Может также обозначаться как 810107010701ffff или 0x810107010701ffff

#### Уровень серьезности

Информация

#### Подлежит обслуживанию

No

Автоматическое уведомление службы поддержки No

Категория оповещений Предупреждение — температура

# SNMP Trap ID

12

Информация CIM Prefix: PLAT ID: 0491

### Ответ пользователя

Действие не требуется; только для информации.

# • 81010701-0704ffff : произошла отмена подтверждения повышения показания (некритическое высокое значение) числового датчика [NumericSensorElementName]. (Температура PCIE)

Это сообщение используется в случае, когда реализация обнаружила, что произошла отмена подтверждения повышения (некритическое высокое значение) датчика.

Может также обозначаться как 810107010704ffff или 0x810107010704ffff

# Уровень серьезности

Информация

Подлежит обслуживанию

No

Автоматическое уведомление службы поддержки No

# Категория оповещений

Предупреждение — температура

#### SNMP Trap ID 12

Информация CIM Prefix: PLAT ID: 0491

# Ответ пользователя

Действие не требуется; только для информации.

• 81010701-0705ffff : произошла отмена подтверждения повышения показания (некритическое высокое значение) числового датчика [NumericSensorElementName]. (Температура CPU VRM)

Это сообщение используется в случае, когда реализация обнаружила, что произошла отмена подтверждения повышения (некритическое высокое значение) датчика.

Может также обозначаться как 810107010705ffff или 0x810107010705ffff

# Уровень серьезности

Информация

# Подлежит обслуживанию

No

Автоматическое уведомление службы поддержки

No

#### Категория оповещений Предупреждение — температура

SNMP Trap ID

12

Информация CIM Prefix: PLAT ID: 0491

# Ответ пользователя

Действие не требуется; только для информации.

# • 81010701-2701ffff : произошла отмена подтверждения повышения (некритическое высокое значение) числового датчика [NumericSensorElementName]. (Температура окружающей среды 2)

Это сообщение используется в случае, когда реализация обнаружила, что произошла отмена подтверждения повышения (некритическое высокое значение) датчика.

Может также обозначаться как 810107012701ffff или 0x810107012701ffff

# Уровень серьезности

Информация

# Подлежит обслуживанию

No

Автоматическое уведомление службы поддержки

No

# Категория оповещений

Предупреждение — температура

SNMP Trap ID

12

Информация CIM Prefix: PLAT ID: 0491

# Ответ пользователя

Действие не требуется; только для информации.

## • 81010701-2d01ffff : произошла отмена подтверждения повышения (некритическое высокое значение) числового датчика [NumericSensorElementName]. (Температура PCH)

Это сообщение используется в случае, когда реализация обнаружила, что произошла отмена подтверждения повышения (некритическое высокое значение) датчика.

Может также обозначаться как 810107012d01ffff или 0x810107012d01ffff

Уровень серьезности

Информация

Подлежит обслуживанию

No

# Автоматическое уведомление службы поддержки

No

Категория оповещений Предупреждение — температура

SNMP Trap ID 12

Информация CIM Prefix: PLAT ID: 0491

# Ответ пользователя

Действие не требуется; только для информации.

• 81010901-0701ffff : произошла отмена подтверждения повышения (критическое высокое значение) числового датчика [NumericSensorElementName]. (Температура окружающей среды 1)

Это сообщение используется в случае, когда реализация обнаружила, что произошла отмена подтверждения повышения (критическое высокое значение) датчика.

Может также обозначаться как 810109010701ffff или 0x810109010701ffff

# Уровень серьезности

Информация

Подлежит обслуживанию

No

Автоматическое уведомление службы поддержки

No

Категория оповещений

Критическая ошибка — температура

SNMP Trap ID  $\Omega$ 

Информация CIM Prefix: PLAT ID: 0495

## Ответ пользователя

Действие не требуется; только для информации.

• 81010901-0704ffff : произошла отмена подтверждения повышения показания (критическое высокое значение) числового датчика [NumericSensorElementName]. (Температура PCIE)

Это сообщение используется в случае, когда реализация обнаружила, что произошла отмена подтверждения повышения (критическое высокое значение) датчика.

Может также обозначаться как 810109010704ffff или 0x810109010704ffff

#### Уровень серьезности

Информация

### Подлежит обслуживанию

No

Автоматическое уведомление службы поддержки No

Категория оповещений Критическая ошибка — температура

# SNMP Trap ID

 $\Omega$ 

# Информация CIM

Prefix: PLAT ID: 0495

### Ответ пользователя

Действие не требуется; только для информации.

• 81010901-0705ffff : произошла отмена подтверждения повышения показания (критическое высокое значение) числового датчика [NumericSensorElementName]. (Температура CPU VRM)

Это сообщение используется в случае, когда реализация обнаружила, что произошла отмена подтверждения повышения (критическое высокое значение) датчика.

Может также обозначаться как 810109010705ffff или 0x810109010705ffff

#### Уровень серьезности

Информация

#### Подлежит обслуживанию

No

# Автоматическое уведомление службы поддержки

No

# Категория оповещений

Критическая ошибка — температура

# SNMP Trap ID

 $\Omega$ 

#### Информация CIM Prefix: PLAT ID: 0495

# Ответ пользователя

Действие не требуется; только для информации.

• 81010901-2701ffff : произошла отмена подтверждения повышения (критическое высокое значение) числового датчика [NumericSensorElementName]. (Температура окружающей среды 2)

Это сообщение используется в случае, когда реализация обнаружила, что произошла отмена подтверждения повышения (критическое высокое значение) датчика.

Может также обозначаться как 810109012701ffff или 0x810109012701ffff

#### Уровень серьезности

Информация

#### Подлежит обслуживанию

No

Автоматическое уведомление службы поддержки No

# Категория оповещений

Критическая ошибка — температура

#### SNMP Trap ID

 $\Omega$ 

#### Информация CIM Prefix: PLAT ID: 0495

#### Ответ пользователя

Действие не требуется; только для информации.

#### • 81010901-2d01ffff : произошла отмена подтверждения повышения (критическое высокое значение) числового датчика [NumericSensorElementName]. (Температура PCH)

Это сообщение используется в случае, когда реализация обнаружила, что произошла отмена подтверждения повышения (критическое высокое значение) датчика.

Может также обозначаться как 810109012d01ffff или 0x810109012d01ffff

#### Уровень серьезности

Информация

#### Подлежит обслуживанию No

Автоматическое уведомление службы поддержки No

#### Категория оповещений Критическая ошибка — температура

SNMP Trap ID

 $\Omega$ 

#### Информация CIM Prefix: PLAT ID: 0495

# Ответ пользователя

Действие не требуется; только для информации.

## • 81010902-0701ffff : произошла отмена подтверждения повышения (критическое высокое значение) числового датчика [NumericSensorElementName]. (Мат. плата 12 В)

Это сообщение используется в случае, когда реализация обнаружила, что произошла отмена подтверждения повышения (критическое высокое значение) датчика.

Может также обозначаться как 810109020701ffff или 0x810109020701ffff

#### Уровень серьезности

Информация

#### Подлежит обслуживанию

No

#### Автоматическое уведомление службы поддержки

No

#### Категория оповещений

Критическая ошибка — напряжение

# SNMP Trap ID

1

#### Информация CIM Prefix: PLAT ID: 0495

#### Ответ пользователя

Действие не требуется; только для информации. SysBrd 3.3V : SysBrd 5V :

# • 81010b01-0701ffff : произошла отмена подтверждения повышения (невосстановимое высокое значение) числового датчика [NumericSensorElementName]. (Температура окружающей среды 1)

Это сообщение используется в случае, когда реализация обнаружила, что произошла отмена подтверждения повышения (невосстановимое высокое значение) датчика.

Может также обозначаться как 81010b010701ffff или 0x81010b010701ffff

#### Уровень серьезности

Информация

#### Подлежит обслуживанию

No

# Автоматическое уведомление службы поддержки

No

# Категория оповещений Критическая ошибка — температура

SNMP Trap ID

#### $\Omega$

### Информация CIM Prefix: PLAT ID: 0499

# Ответ пользователя

Действие не требуется; только для информации.

# • 81010b01-0704ffff : произошла отмена подтверждения повышения показания (невосстановимое высокое значение) числового датчика [NumericSensorElementName]. (Температура PCIE)

Это сообщение используется в случае, когда реализация обнаружила, что произошла отмена подтверждения повышения (невосстановимое высокое значение) датчика.

Может также обозначаться как 81010b010704ffff или 0x81010b010704ffff

#### Уровень серьезности

Информация

#### Подлежит обслуживанию

No

Автоматическое уведомление службы поддержки No

# Категория оповещений

Критическая ошибка — температура

#### SNMP Trap ID  $\Omega$

Информация CIM Prefix: PLAT ID: 0499

#### Ответ пользователя

Действие не требуется; только для информации.

• 81010b01-0705ffff : произошла отмена подтверждения повышения показания (невосстановимое высокое значение) числового датчика [NumericSensorElementName]. (Температура CPU VRM)

Это сообщение используется в случае, когда реализация обнаружила, что произошла отмена подтверждения повышения (невосстановимое высокое значение) датчика.

Может также обозначаться как 81010b010705ffff или 0x81010b010705ffff

Уровень серьезности

Информация

Подлежит обслуживанию

No

Автоматическое уведомление службы поддержки

No

Категория оповещений Критическая ошибка — температура

SNMP Trap ID  $\Omega$ 

Информация CIM Prefix: PLAT ID: 0499

# Ответ пользователя

Действие не требуется; только для информации.

• 81010b01-2701ffff : произошла отмена подтверждения повышения (невосстановимое высокое значение) числового датчика [NumericSensorElementName]. (Температура окружающей среды 2)

Это сообщение используется в случае, когда реализация обнаружила, что произошла отмена подтверждения повышения (невосстановимое высокое значение) датчика.

Может также обозначаться как 81010b012701ffff или 0x81010b012701ffff

Уровень серьезности Информация

Подлежит обслуживанию No

Автоматическое уведомление службы поддержки No

Категория оповещений Критическая ошибка — температура

SNMP Trap ID  $\Omega$ 

Информация CIM Prefix: PLAT ID: 0499

Ответ пользователя

Действие не требуется; только для информации.

# • 81010b01-2d01ffff : произошла отмена подтверждения повышения (невосстановимое высокое значение) числового датчика [NumericSensorElementName]. (Температура PCH)

Это сообщение используется в случае, когда реализация обнаружила, что произошла отмена подтверждения повышения (невосстановимое высокое значение) датчика.

Может также обозначаться как 81010b012d01ffff или 0x81010b012d01ffff

#### Уровень серьезности

Информация

#### Подлежит обслуживанию

No

#### Автоматическое уведомление службы поддержки

No

Категория оповещений Критическая ошибка — температура

SNMP Trap ID

 $\Omega$ 

Информация CIM Prefix: PLAT ID: 0499

Ответ пользователя

Действие не требуется; только для информации.

# • 81030006-2101ffff : подтвержден датчик [SensorElementName]. (Ошибка подтверждения подписи)

Это сообщение используется в случае, когда реализация обнаружила, что датчик подтвержден.

Может также обозначаться как 810300062101ffff или 0x810300062101ffff

# Уровень серьезности

Информация

#### Подлежит обслуживанию

No

Автоматическое уведомление службы поддержки

No

# Категория оповещений

Система — другое

# SNMP Trap ID

Информация CIM Prefix: PLAT ID: 0508

#### Ответ пользователя

Действие не требуется; только для информации.

# • 81030012-2301ffff : подтвержден датчик [SensorElementName]. (Модификация ОС RealTime)

Это сообщение используется в случае, когда реализация обнаружила, что датчик подтвержден. Может также обозначаться как 810300122301ffff или 0x810300122301ffff

# Уровень серьезности

Информация

### Подлежит обслуживанию

No

# Автоматическое уведомление службы поддержки

No

Категория оповещений Система — другое

### SNMP Trap ID

Информация CIM

Prefix: PLAT ID: 0508

# Ответ пользователя

Действие не требуется; только для информации.

# • 81030021-0782ffff : подтвержден датчик [SensorElementName]. (Отключен LK устройства PCIe)

Это сообщение используется в случае, когда реализация обнаружила, что датчик подтвержден.

Может также обозначаться как 810300210782ffff или 0x810300210782ffff

### Уровень серьезности

Информация

#### Подлежит обслуживанию

No

### Автоматическое уведомление службы поддержки

No

# Категория оповещений

Система — другое

# SNMP Trap ID

Информация CIM Prefix: PLAT ID: 0508

#### Ответ пользователя

Действие не требуется; только для информации.

## • 8103010c-2581ffff : произошла отмена подтверждения датчика [SensorElementName]. (Неавторизованные DIMM)

Это сообщение используется в случае, когда реализация обнаружила, что произошла отмена подтверждения датчика.

Может также обозначаться как 8103010c2581ffff или 0x8103010c2581ffff

# Уровень серьезности

Информация

#### Подлежит обслуживанию

No

No

# Автоматическое уведомление службы поддержки

Категория оповещений

Система — другое

SNMP Trap ID

# Информация CIM Prefix: PLAT ID: 0509

### Ответ пользователя

Действие не требуется; только для информации.

# • 81030112-0601ffff : произошла отмена подтверждения датчика [SensorElementName]. (Режим SMM)

Это сообщение используется в случае, когда реализация обнаружила, что произошла отмена подтверждения датчика.

Может также обозначаться как 810301120601ffff или 0x810301120601ffff

#### Уровень серьезности

Информация

### Подлежит обслуживанию

No

### Автоматическое уведомление службы поддержки

No

# Категория оповещений

Система — другое

# SNMP Trap ID

# Информация CIM

Prefix: PLAT ID: 0509

### Ответ пользователя

Действие не требуется; только для информации. Монитор SMM :

### • 81030121-0782ffff : произошла отмена подтверждения датчика [SensorElementName]. (Отключен LK устройства PCIe)

Это сообщение используется в случае, когда реализация обнаружила, что произошла отмена подтверждения датчика.

Может также обозначаться как 810301210782ffff или 0x810301210782ffff

#### Уровень серьезности

Информация

# Подлежит обслуживанию

No

# Автоматическое уведомление службы поддержки

No

# Категория оповещений

Система — другое

# SNMP Trap ID

# Информация CIM

Prefix: PLAT ID: 0509

# Ответ пользователя

Действие не требуется; только для информации.

# • 8107010d-2582ffff : датчик [SensorElementName] отменил подтверждение перехода из нормального в некритическое состояние. (Состояние тома RAID)

Это сообщение используется в случае, когда реализация обнаружила, что произошла отмена подтверждения перехода датчика в некритическое состояние из нормального.

Может также обозначаться как 8107010d2582ffff или 0x8107010d2582ffff

#### Уровень серьезности

Информация

# Подлежит обслуживанию

No

# Автоматическое уведомление службы поддержки

No

Категория оповещений Предупреждение — другое

#### SNMP Trap ID 60

Информация CIM Prefix: PLAT ID: 0521

#### Ответ пользователя

Действие не требуется; только для информации.

# • 8107010f-2201ffff : датчик [SensorElementName] отменил подтверждение перехода из нормального в некритическое состояние. (Состояние GPT)

Это сообщение используется в случае, когда реализация обнаружила, что произошла отмена подтверждения перехода датчика в некритическое состояние из нормального.

Может также обозначаться как 8107010f2201ffff или 0x8107010f2201ffff

# Уровень серьезности

Информация

# Подлежит обслуживанию

No

# Автоматическое уведомление службы поддержки

No

# Категория оповещений

Предупреждение — другое

# SNMP Trap ID 60

Информация CIM Prefix: PLAT ID: 0521

# Ответ пользователя

Действие не требуется; только для информации.

### • 8107010f-2582ffff : датчик [SensorElementName] отменил подтверждение перехода из нормального в некритическое состояние. (Ресурсы ввода-вывода)

Это сообщение используется в случае, когда реализация обнаружила, что произошла отмена подтверждения перехода датчика в некритическое состояние из нормального.

Может также обозначаться как 8107010f2582ffff или 0x8107010f2582ffff

# Уровень серьезности

Информация

#### Подлежит обслуживанию

No

#### Автоматическое уведомление службы поддержки

No

Категория оповещений Предупреждение — другое

# SNMP Trap ID

60

Информация CIM Prefix: PLAT ID: 0521

### Ответ пользователя

Действие не требуется; только для информации.

## • 81070128-2e01ffff : датчик [SensorElementName] отменил подтверждение перехода из нормального в некритическое состояние. (Восстановление ME)

Это сообщение используется в случае, когда реализация обнаружила, что произошла отмена подтверждения перехода датчика в некритическое состояние из нормального.

Может также отображаться как 810701282e01ffff или 0x810701282e01ffff

#### Уровень серьезности

Информация

Подлежит обслуживанию

No

Автоматическое уведомление службы поддержки

No

Категория оповещений Предупреждение — другое

SNMP Trap ID

60

Информация CIM Prefix: PLAT ID: 0521

#### Ответ пользователя

Действие не требуется; только для информации.

• 81070201-0301ffff : датчик [SensorElementName] перешел в менее серьезное состояние из критического. (Превышение температуры ЦП 1)

Это сообщение используется в случае, когда реализация обнаружила переход датчика в менее серьезное состояние из критического.

Может также обозначаться как 810702010301ffff или 0x810702010301ffff

#### Уровень серьезности

Информация

### Подлежит обслуживанию

No

Автоматическое уведомление службы поддержки

No

Категория оповещений

Критическая ошибка — температура

# SNMP Trap ID

 $\Omega$ 

### Информация CIM Prefix: PLAT ID: 0523

# Ответ пользователя

Действие не требуется; только для информации.

• 81070202-0701ffff : датчик [SensorElementName] перешел в менее серьезное состояние из критического. (Сбой напр. мат. платы)

Это сообщение используется в случае, когда реализация обнаружила переход датчика в менее серьезное состояние из критического.

Может также обозначаться как 810702020701ffff или 0x810702020701ffff

### Уровень серьезности

Информация

# Подлежит обслуживанию

No

Автоматическое уведомление службы поддержки No

Категория оповещений Критическая ошибка — напряжение

SNMP Trap ID 1

Информация CIM Prefix: PLAT ID: 0523

# Ответ пользователя

Действие не требуется; только для информации.

• 81070204-0a01ffff : датчик [SensorElementName] перешел в менее серьезное состояние из критического. (Сбой вентилятора PS 1)

Это сообщение используется в случае, когда реализация обнаружила переход датчика в менее серьезное состояние из критического.

Может также обозначаться как 810702040a01ffff или 0x810702040a01ffff

# Уровень серьезности

Информация

# Подлежит обслуживанию

No

Автоматическое уведомление службы поддержки No

# Категория оповещений

Критическая ошибка — неисправность вентилятора

SNMP Trap ID

11

#### Информация CIM Prefix: PLAT ID: 0523

# Ответ пользователя

Действие не требуется; только для информации.

# • 81070204-0a02ffff : датчик [SensorElementName] перешел в менее серьезное состояние из критического. (Сбой вентилятора PS 2)

Это сообщение используется в случае, когда реализация обнаружила переход датчика в менее серьезное состояние из критического.

Может также обозначаться как 810702040a02ffff или 0x810702040a02ffff

#### Уровень серьезности

Информация

#### Подлежит обслуживанию

No

# Автоматическое уведомление службы поддержки No

# Категория оповещений

Критическая ошибка — неисправность вентилятора

SNMP Trap ID 11

Информация CIM Prefix: PLAT ID: 0523

### Ответ пользователя

Действие не требуется; только для информации.

## • 81070208-0a01ffff : датчик [SensorElementName] перешел в менее серьезное состояние из критического. (Сбой темп. PS 1)

Это сообщение используется в случае, когда реализация обнаружила переход датчика в менее серьезное состояние из критического.

Может также обозначаться как 810702080a01ffff или 0x810702080a01ffff

#### Уровень серьезности

Информация

#### Подлежит обслуживанию

No

#### Автоматическое уведомление службы поддержки

No

# Категория оповещений

Критическая ошибка — питание

# SNMP Trap ID

4

#### Информация CIM Prefix: PLAT ID: 0523

# Ответ пользователя

Действие не требуется; только для информации.

# • 81070208-0a02ffff : датчик [SensorElementName] перешел в менее серьезное состояние из критического. (Сбой темп. PS 2)

Это сообщение используется в случае, когда реализация обнаружила переход датчика в менее серьезное состояние из критического.

Может также обозначаться как 810702080a02ffff или 0x810702080a02ffff

# Уровень серьезности

Информация

Подлежит обслуживанию

No

Автоматическое уведомление службы поддержки

No Категория оповещений Критическая ошибка — питание

SNMP Trap ID

4

Информация CIM Prefix: PLAT ID: 0523

#### Ответ пользователя

Действие не требуется; только для информации.

• 8107020d-2582ffff : датчик [SensorElementName] перешел в менее серьезное состояние из критического. (Состояние тома RAID)

Это сообщение используется в случае, когда реализация обнаружила переход датчика в менее серьезное состояние из критического.

Может также обозначаться как 8107020d2582ffff или 0x8107020d2582ffff

Уровень серьезности

Информация

Подлежит обслуживанию

No

Автоматическое уведомление службы поддержки No

Категория оповещений Критическая ошибка — другое

# SNMP Trap ID

50

Информация CIM Prefix: PLAT ID: 0523

#### Ответ пользователя

Действие не требуется; только для информации.

## • 8107020f-2201ffff : датчик [SensorElementName] перешел в менее серьезное состояние из критического. (Модуль TXT ACM)

Это сообщение используется в случае, когда реализация обнаружила переход датчика в менее серьезное состояние из критического.

Может также обозначаться как 8107020f2201ffff или 0x8107020f2201ffff

### Уровень серьезности

Информация

#### Подлежит обслуживанию

No

#### Автоматическое уведомление службы поддержки No

Категория оповещений

Критическая ошибка — другое

SNMP Trap ID 50

Информация CIM Prefix: PLAT ID: 0523

### Ответ пользователя

Действие не требуется; только для информации.

• 8107020f-2582ffff : датчик [SensorElementName] перешел в менее серьезное состояние из критического. (Ресурсы ввода-вывода)

Это сообщение используется в случае, когда реализация обнаружила переход датчика в менее серьезное состояние из критического.

Может также обозначаться как 8107020f2582ffff или 0x8107020f2582ffff

Уровень серьезности

Информация

Подлежит обслуживанию

No

Автоматическое уведомление службы поддержки

No

Категория оповещений Критическая ошибка — другое

SNMP Trap ID 50

Информация CIM Prefix: PLAT ID: 0523

#### Ответ пользователя

Действие не требуется; только для информации.

• 81070214-2201ffff : датчик [SensorElementName] перешел в менее серьезное состояние из критического. (Блокировка TPM)

Это сообщение используется в случае, когда реализация обнаружила переход датчика в менее серьезное состояние из критического.

Может также обозначаться как 810702142201ffff или 0x810702142201ffff

Уровень серьезности

Информация

Подлежит обслуживанию

No

Автоматическое уведомление службы поддержки No

Категория оповещений Критическая ошибка — другое

SNMP Trap ID 50

Информация CIM Prefix: PLAT ID: 0523

Ответ пользователя

Действие не требуется; только для информации.

# • 81070219-0701ffff : датчик [SensorElementName] перешел в менее серьезное состояние из критического. (Сбой мат. платы)

Это сообщение используется в случае, когда реализация обнаружила переход датчика в менее серьезное состояние из критического.

Может также обозначаться как 810702190701ffff или 0x810702190701ffff

#### Уровень серьезности

Информация

Подлежит обслуживанию

No

Автоматическое уведомление службы поддержки

No

Категория оповещений Критическая ошибка — другое

SNMP Trap ID 50

Информация CIM Prefix: PLAT ID: 0523

#### Ответ пользователя

Действие не требуется; только для информации.

• 81070228-2e01ffff : датчик [SensorElementName] перешел в менее серьезное состояние из критического. (Ошибка ME)

Это сообщение используется в случае, когда реализация обнаружила переход датчика в менее серьезное состояние из критического.

Может также отображаться как 810702282e01ffff или 0x810702282e01ffff

#### Уровень серьезности

Информация

Подлежит обслуживанию

No

Автоматическое уведомление службы поддержки No

Категория оповещений Критическая ошибка — другое

SNMP Trap ID 50

Информация CIM Prefix: PLAT ID: 0523

#### Ответ пользователя

Действие не требуется; только для информации. Ошибка обновления ME :

• 81070301-0301ffff : датчик [SensorElementName] отменил подтверждение перехода из менее серьезного в невосстановимое состояние. (Превышение температуры ЦП 1)

Это сообщение используется в случае, когда реализация обнаружила, что произошла отмена подтверждения перехода датчика в невосстановимое состояние из менее серьезного состояния.

Может также обозначаться как 810703010301ffff или 0x810703010301ffff

#### Уровень серьезности

Информация

Подлежит обслуживанию

No

Автоматическое уведомление службы поддержки No

# Категория оповещений

Критическая ошибка — температура

# SNMP Trap ID

 $\Omega$ 

Информация CIM Prefix: PLAT ID: 0525

# Ответ пользователя

Действие не требуется; только для информации.

• 8107030d-2582ffff : датчик [SensorElementName] отменил подтверждение перехода из менее серьезного в невосстановимое состояние. (Состояние тома RAID)

Это сообщение используется в случае, когда реализация обнаружила, что произошла отмена подтверждения перехода датчика в невосстановимое состояние из менее серьезного состояния.

Может также обозначаться как 8107030d2582ffff или 0x8107030d2582ffff

# Уровень серьезности

Информация

# Подлежит обслуживанию

No

Автоматическое уведомление службы поддержки

No

Категория оповещений Критическая ошибка — другое

# SNMP Trap ID

50

Информация CIM Prefix: PLAT ID: 0525

# Ответ пользователя

Действие не требуется; только для информации.

# • 81070608-0a01ffff : датчик [SensorElementName] отменил подтверждение перехода в невосстановимое состояние. (Сбой OC PS1 12 В)

Это сообщение используется в случае, когда реализация обнаружила, что произошла отмена подтверждения перехода датчика в невосстановимое состояние.

Может также обозначаться как 810706080a01ffff или 0x810706080a01ffff

# Уровень серьезности

Информация

# Подлежит обслуживанию

No

# Автоматическое уведомление службы поддержки

No

### Категория оповещений

Критическая ошибка — питание

SNMP Trap ID

4

Информация CIM Prefix: PLAT ID: 0531

#### Ответ пользователя

Действие не требуется; только для информации. PS1 12V OV Fault : PS1 12V UV Fault : PS1 12Vaux Fault :

# • 81070608-0a02ffff : датчик [SensorElementName] отменил подтверждение перехода в невосстановимое состояние. (Сбой OC PS2 12 В)

Это сообщение используется в случае, когда реализация обнаружила, что произошла отмена подтверждения перехода датчика в невосстановимое состояние.

Может также обозначаться как 810706080a02ffff или 0x810706080a02ffff

Уровень серьезности

Информация

Подлежит обслуживанию

No

Автоматическое уведомление службы поддержки No

Категория оповещений Критическая ошибка — питание

SNMP Trap ID 4

Информация CIM Prefix: PLAT ID: 0531

#### Ответ пользователя

Действие не требуется; только для информации. PS2 12V OV Fault : PS2 12V UV Fault : PS2 12Vaux Fault :

# • 81080025-3701ffff : устройство [LogicalDeviceElementName] добавлено. (Термическая плата)

Это сообщение используется в случае, когда реализация обнаружила, что вставлено устройство. Может также обозначаться как 810800253701ffff или 0x810800253701ffff

Уровень серьезности

Информация

Подлежит обслуживанию

No

Автоматическое уведомление службы поддержки

No

Категория оповещений Система — другое

SNMP Trap ID

Информация CIM Prefix: PLAT ID: 0536

# Ответ пользователя

Действие не требуется; только для информации.

# • 81080125-3701ffff : устройство [LogicalDeviceElementName] удалено из блока [PhysicalPackageElementName]. (Термическая плата)

Это сообщение используется в случае, когда реализация обнаружила, что устройство удалено.

Может также обозначаться как 810801253701ffff или 0x810801253701ffff

#### Уровень серьезности

Информация

#### Подлежит обслуживанию

No

# Автоматическое уведомление службы поддержки

No

# Категория оповещений

Система — другое

# SNMP Trap ID

# Информация CIM

Prefix: PLAT ID: 0537

# Ответ пользователя

Действие не требуется; только для информации.

# • 816f0007-0301ffff : [ProcessorElementName] восстановился после IERR. (ЦП 1)

Это сообщение используется в случае, когда реализация обнаружила, что процессор восстановился — состояние IERR.

Может также обозначаться как 816f00070301ffff или 0x816f00070301ffff

# Уровень серьезности

Информация

# Подлежит обслуживанию

No

# Автоматическое уведомление службы поддержки

No

# Категория оповещений

Критическая ошибка — ЦП

# SNMP Trap ID 40

Информация CIM Prefix: PLAT ID: 0043

# Ответ пользователя

Действие не требуется; только для информации.

# • 816f0008-0a01ffff : [PowerSupplyElementName] удален из контейнера [PhysicalPackageElementName]. (Блок питания 1)

Это сообщение используется в случае, когда реализация обнаружила, что блок питания удален.

Может также обозначаться как 816f00080a01ffff или 0x816f00080a01ffff

# Уровень серьезности

Информация

### Подлежит обслуживанию

No

# Автоматическое уведомление службы поддержки

No

Категория оповещений Система — другое

#### SNMP Trap ID

Информация CIM

Prefix: PLAT ID: 0085

Ответ пользователя

Действие не требуется; только для информации. • 816f0008-0a02ffff : [PowerSupplyElementName] удален из контейнера [PhysicalPackageElementName]. (Блок питания 2)

Это сообщение используется в случае, когда реализация обнаружила, что блок питания удален.

Может также обозначаться как 816f00080a02ffff или 0x816f00080a02ffff

#### Уровень серьезности

Информация

Подлежит обслуживанию

No

Автоматическое уведомление службы поддержки No

Категория оповещений Система — другое

# SNMP Trap ID

Информация CIM Prefix: PLAT ID: 0085

#### Ответ пользователя

Действие не требуется; только для информации.

# • 816f0009-1301ffff : [PowerSupplyElementName] включен. (Питание хоста)

Это сообщение используется в случае, когда реализация обнаружила включенный блок питания.

Может также обозначаться как 816f00091301ffff или 0x816f00091301ffff

# Уровень серьезности

Информация

# Подлежит обслуживанию

No

# Автоматическое уведомление службы поддержки

No

# Категория оповещений

Система — включить питание

# SNMP Trap ID

24

# Информация CIM Prefix: PLAT ID: 0107

# Ответ пользователя

Действие не требуется; только для информации.

# • 816f000d-0400ffff : диск [StorageVolumeElementName] удален из блока [PhysicalPackageElementName]. (Привод 0)

Это сообщение используется в случае, когда реализация обнаружила, что диск удален.

Может также обозначаться как 816f000d0400ffff или 0x816f000d0400ffff

#### Уровень серьезности

Информация

#### Подлежит обслуживанию

No

#### Автоматическое уведомление службы поддержки

No

### Категория оповещений

Система — другое

# SNMP Trap ID

22

# Информация CIM Prefix: PLAT ID: 0163

# Ответ пользователя

- 1. Извлеките и снова вставьте жесткий диск n (n = номер жесткого диска). Прежде чем повторять установку диска, подождите не менее 1 минуты.
- 2. Поставьте жесткий диск на место.
- 3. Убедитесь, что установлены микропрограммы диска и контроллера RAID последнего уровня.
- 4. Проверьте кабель SAS.

# • 816f000d-0401ffff : диск [StorageVolumeElementName] удален из блока [PhysicalPackageElementName]. (Привод 1)

Это сообщение используется в случае, когда реализация обнаружила, что диск удален.

Может также обозначаться как 816f000d0401ffff или 0x816f000d0401ffff

#### Уровень серьезности

Информация

Подлежит обслуживанию

No

# Автоматическое уведомление службы поддержки

No

Категория оповещений Система — другое

SNMP Trap ID 22

Информация CIM Prefix: PLAT ID: 0163

# Ответ пользователя

- 1. Извлеките и снова вставьте жесткий диск n (n = номер жесткого диска). Прежде чем повторять установку диска, подождите не менее 1 минуты.
- 2. Поставьте жесткий диск на место.
- 3. Убедитесь, что установлены микропрограммы диска и контроллера RAID последнего уровня.
- 4. Проверьте кабель SAS.
- 816f000d-0402ffff : диск [StorageVolumeElementName] удален из блока [PhysicalPackageElementName]. (Привод 2)

Это сообщение используется в случае, когда реализация обнаружила, что диск удален.

Может также обозначаться как 816f000d0402ffff или 0x816f000d0402ffff

#### Уровень серьезности

Информация

# Подлежит обслуживанию

No

Автоматическое уведомление службы поддержки No

Категория оповещений Система — другое

SNMP Trap ID 22

Информация CIM Prefix: PLAT ID: 0163

## Ответ пользователя

- 1. Извлеките и снова вставьте жесткий диск n (n = номер жесткого диска). Прежде чем повторять установку диска, подождите не менее 1 минуты.
- 2. Поставьте жесткий диск на место.
- 3. Убедитесь, что установлены микропрограммы диска и контроллера RAID последнего уровня.
- 4. Проверьте кабель SAS.
- 816f000d-0403ffff : диск [StorageVolumeElementName] удален из блока [PhysicalPackageElementName]. (Привод 3)

Это сообщение используется в случае, когда реализация обнаружила, что диск удален.

Может также обозначаться как 816f000d0403ffff или 0x816f000d0403ffff

#### Уровень серьезности

Информация

#### Подлежит обслуживанию

No

#### Автоматическое уведомление службы поддержки

No

Категория оповещений Система — другое

SNMP Trap ID

22

# Информация CIM Prefix: PLAT ID: 0163

### Ответ пользователя

- 1. Извлеките и снова вставьте жесткий диск n (n = номер жесткого диска). Прежде чем повторять установку диска, подождите не менее 1 минуты.
- 2. Поставьте жесткий диск на место.
- 3. Убедитесь, что установлены микропрограммы диска и контроллера RAID последнего уровня.
- 4. Проверьте кабель SAS.

# • 816f000d-0404ffff : диск [StorageVolumeElementName] удален из блока [PhysicalPackageElementName]. (Привод 4)

Это сообщение используется в случае, когда реализация обнаружила, что диск удален.

Может также обозначаться как 816f000d0404ffff или 0x816f000d0404ffff

### Уровень серьезности

Информация

Подлежит обслуживанию

No

Автоматическое уведомление службы поддержки No

# Категория оповещений

Система — другое

#### SNMP Trap ID 22

Информация CIM

Prefix: PLAT ID: 0163

# Ответ пользователя

- 1. Извлеките и снова вставьте жесткий диск n (n = номер жесткого диска). Прежде чем повторять установку диска, подождите не менее 1 минуты.
- 2. Поставьте жесткий диск на место.
- 3. Убедитесь, что установлены микропрограммы диска и контроллера RAID последнего уровня.
- 4. Проверьте кабель SAS.

# • 816f000d-0405ffff : диск [StorageVolumeElementName] удален из блока [PhysicalPackageElementName]. (Привод 5)

Это сообщение используется в случае, когда реализация обнаружила, что диск удален.

Может также обозначаться как 816f000d0405ffff или 0x816f000d0405ffff

# Уровень серьезности

Информация

# Подлежит обслуживанию

No

# Автоматическое уведомление службы поддержки

No

#### Категория оповещений

Система — другое
## SNMP Trap ID

22

Информация CIM Prefix: PLAT ID: 0163

#### Ответ пользователя

- 1. Извлеките и снова вставьте жесткий диск n (n = номер жесткого диска). Прежде чем повторять установку диска, подождите не менее 1 минуты.
- 2. Поставьте жесткий диск на место.
- 3. Убедитесь, что установлены микропрограммы диска и контроллера RAID последнего уровня.
- 4. Проверьте кабель SAS.

## • 816f000d-0406ffff : диск [StorageVolumeElementName] удален из блока [PhysicalPackageElementName]. (Привод 6)

Это сообщение используется в случае, когда реализация обнаружила, что диск удален.

Может также обозначаться как 816f000d0406ffff или 0x816f000d0406ffff

#### Уровень серьезности

Информация

Подлежит обслуживанию

No

#### Автоматическое уведомление службы поддержки

No

#### Категория оповещений

Система — другое

SNMP Trap ID 22

Информация CIM Prefix: PLAT ID: 0163

#### Ответ пользователя

- 1. Извлеките и снова вставьте жесткий диск n (n = номер жесткого диска). Прежде чем повторять установку диска, подождите не менее 1 минуты.
- 2. Поставьте жесткий диск на место.
- 3. Убедитесь, что установлены микропрограммы диска и контроллера RAID последнего уровня.
- 4. Проверьте кабель SAS.

### • 816f000d-0407ffff : диск [StorageVolumeElementName] удален из блока [PhysicalPackageElementName]. (Привод 7)

Это сообщение используется в случае, когда реализация обнаружила, что диск удален.

Может также обозначаться как 816f000d0407ffff или 0x816f000d0407ffff

### Уровень серьезности

Информация

#### Подлежит обслуживанию

No

Автоматическое уведомление службы поддержки

No

#### Категория оповещений

Система — другое

## SNMP Trap ID

22

## Информация CIM

Prefix: PLAT ID: 0163

#### Ответ пользователя

- 1. Извлеките и снова вставьте жесткий диск n (n = номер жесткого диска). Прежде чем повторять установку диска, подождите не менее 1 минуты.
- 2. Поставьте жесткий диск на место.
- 3. Убедитесь, что установлены микропрограммы диска и контроллера RAID последнего уровня.
- 4. Проверьте кабель SAS.

## • 816f000d-0410ffff : диск [StorageVolumeElementName] удален из блока [PhysicalPackageElementName]. (Внешний диск)

Это сообщение используется в случае, когда реализация обнаружила, что диск удален.

Может также обозначаться как 816f000d0410ffff или 0x816f000d0410ffff

#### Уровень серьезности

Информация

#### Подлежит обслуживанию

No

## Автоматическое уведомление службы поддержки

No

## Категория оповещений

Система — другое

# SNMP Trap ID

22

# Информация CIM

Prefix: PLAT ID: 0163

## Ответ пользователя

- 1. Извлеките и снова вставьте жесткий диск n (n = номер жесткого диска). Прежде чем повторять установку диска, подождите не менее 1 минуты.
- 2. Поставьте жесткий диск на место.
- 3. Убедитесь, что установлены микропрограммы диска и контроллера RAID последнего уровня.
- 4. Проверьте кабель SAS.
- 816f000f-2201ffff : система [ComputerSystemElementName] обнаружила отмену подтверждения ошибки POST. (Состояние ABR)

Это сообщение используется в случае, когда реализация обнаружила, что произошла отмена подтверждения ошибки POST.

Может также обозначаться как 816f000f2201ffff или 0x816f000f2201ffff

### Уровень серьезности

Информация

### Подлежит обслуживанию

No

#### Автоматическое уведомление службы поддержки

No

Категория оповещений

Критическая ошибка — другое

#### SNMP Trap ID 50

Информация CIM Prefix: PLAT ID: 0185

### Ответ пользователя

Действие не требуется; только для информации. Ошибка микропрограммы : состояние загрузки системы :

#### • 816f0013-1701ffff : система [ComputerSystemElementName] восстановилась после диагностического прерывания. (Состояние NMI)

Это сообщение используется в случае, когда реализация обнаружила восстановление после немаскируемого прерывания с передней панели или диагностического прерывания

Может также обозначаться как 816f00131701ffff или 0x816f00131701ffff

Уровень серьезности

Информация

Подлежит обслуживанию

No

Автоматическое уведомление службы поддержки No

Категория оповещений Критическая ошибка — другое

# SNMP Trap ID

50

Информация CIM Prefix: PLAT ID: 0223

#### Ответ пользователя

Действие не требуется; только для информации.

### • 816f0021-2201ffff : устранено состояние сбоя в гнезде [PhysicalConnectorElementName] в системе [ComputerSystemElementName]. (Нет оп. места на ПЗУ)

Это сообщение используется в случае, когда реализация обнаружила, что устранено состояние сбоя в гнезде.

Может также обозначаться как 816f00212201ffff или 0x816f00212201ffff

# Уровень серьезности

Информация

### Подлежит обслуживанию

No

Автоматическое уведомление службы поддержки No

Категория оповещений Критическая ошибка — другое

## SNMP Trap ID

50

Информация CIM Prefix: PLAT ID: 0331

### Ответ пользователя

Действие не требуется; только для информации.

• 816f0021-2582ffff : устранено состояние сбоя в гнезде [PhysicalConnectorElementName] в системе [ComputerSystemElementName]. (Ошибка всех PCI)

Это сообщение используется в случае, когда реализация обнаружила, что устранено состояние сбоя в гнезде.

Может также обозначаться как 816f00212582ffff или 0x816f00212582ffff

Уровень серьезности

Информация

Подлежит обслуживанию

No

Автоматическое уведомление службы поддержки No

#### Категория оповещений

Критическая ошибка — другое

SNMP Trap ID 50

Информация CIM Prefix: PLAT ID: 0331

### Ответ пользователя

Действие не требуется; только для информации. Ошибка одного из PCI :

• 816f0021-3001ffff : устранено состояние сбоя в гнезде [PhysicalConnectorElementName] в системе [ComputerSystemElementName]. (PCI 1)

Это сообщение используется в случае, когда реализация обнаружила, что устранено состояние сбоя в гнезде.

Может также обозначаться как 816f00213001ffff или 0x816f00213001ffff

### Уровень серьезности

Информация

### Подлежит обслуживанию

No

Автоматическое уведомление службы поддержки

No

### Категория оповещений

Критическая ошибка — другое

#### SNMP Trap ID 50

Информация CIM Prefix: PLAT ID: 0331

### Ответ пользователя

Действие не требуется; только для информации.

#### • 816f0021-3002ffff : устранено состояние сбоя в гнезде [PhysicalConnectorElementName] в системе [ComputerSystemElementName]. (PCI 2)

Это сообщение используется в случае, когда реализация обнаружила, что устранено состояние сбоя в гнезде.

Может также обозначаться как 816f00213002ffff или 0x816f00213002ffff

Уровень серьезности

Информация

Подлежит обслуживанию No

Автоматическое уведомление службы поддержки No

Категория оповещений Критическая ошибка — другое

SNMP Trap ID 50

Информация CIM Prefix: PLAT ID: 0331

Ответ пользователя

Действие не требуется; только для информации.

#### • 816f0107-0301ffff : устранено состояние повышенной температуры на [ProcessorElementName]. (ЦП 1)

Это сообщение используется в случае, когда реализация обнаружила, что устранено состояние перегрева для процессора.

Может также обозначаться как 816f01070301ffff или 0x816f01070301ffff

Уровень серьезности

Информация

Подлежит обслуживанию

No

Автоматическое уведомление службы поддержки

No

Категория оповещений Критическая ошибка — температура

SNMP Trap ID  $\Omega$ 

Информация CIM Prefix: PLAT ID: 0037

Ответ пользователя

Действие не требуется; только для информации.

## • 816f0108-0a01ffff : [PowerSupplyElementName] вернулся к нормальному состоянию. (Блок питания 1)

Это сообщение используется в случае, когда реализация обнаружила возврат блока питания к нормальному рабочему состоянию.

Может также обозначаться как 816f01080a01ffff или 0x816f01080a01ffff

### Уровень серьезности

Информация

Подлежит обслуживанию

No

Автоматическое уведомление службы поддержки

No

Категория оповещений

Критическая ошибка — питание

#### SNMP Trap ID

4

Информация CIM Prefix: PLAT ID: 0087

#### Ответ пользователя

Действие не требуется; только для информации.

• 816f0108-0a02ffff : [PowerSupplyElementName] вернулся к нормальному состоянию. (Блок питания 2)

Это сообщение используется в случае, когда реализация обнаружила возврат блока питания к нормальному рабочему состоянию.

Может также обозначаться как 816f01080a02ffff или 0x816f01080a02ffff

#### Уровень серьезности

Информация

#### Подлежит обслуживанию

No

Автоматическое уведомление службы поддержки No

### Категория оповещений

Критическая ошибка — питание

### SNMP Trap ID

4

#### Информация CIM Prefix: PLAT ID: 0087

### Ответ пользователя

Действие не требуется; только для информации.

#### • 816f010c-2001ffff : обнаружено восстановление после неустранимой ошибки [PhysicalMemoryElementName] в подсистеме [MemoryElementName]. (DIMM 1)

Это сообщение используется в случае, когда реализация обнаружила восстановление после неустранимой ошибки памяти.

Может также обозначаться как 816f010c2001ffff или 0x816f010c2001ffff

### Уровень серьезности

Информация

#### Подлежит обслуживанию

No

#### Автоматическое уведомление службы поддержки No

Категория оповещений

Критическая ошибка — память

SNMP Trap ID 41

Информация CIM Prefix: PLAT ID: 0139

#### Ответ пользователя

Действие не требуется; только для информации.

• 816f010c-2002ffff : обнаружено восстановление после неустранимой ошибки [PhysicalMemoryElementName] в подсистеме [MemoryElementName]. (DIMM 2)

Это сообщение используется в случае, когда реализация обнаружила восстановление после неустранимой ошибки памяти.

Может также обозначаться как 816f010c2002ffff или 0x816f010c2002ffff

Уровень серьезности

Информация

Подлежит обслуживанию

No

Автоматическое уведомление службы поддержки

No

Категория оповещений Критическая ошибка — память

SNMP Trap ID 41

Информация CIM Prefix: PLAT ID: 0139

#### Ответ пользователя

Действие не требуется; только для информации.

• 816f010c-2003ffff : обнаружено восстановление после неустранимой ошибки [PhysicalMemoryElementName] в подсистеме [MemoryElementName]. (DIMM 3)

Это сообщение используется в случае, когда реализация обнаружила восстановление после неустранимой ошибки памяти.

Может также обозначаться как 816f010c2003ffff или 0x816f010c2003ffff

Уровень серьезности

Информация

Подлежит обслуживанию No

Автоматическое уведомление службы поддержки No

Категория оповещений Критическая ошибка — память

SNMP Trap ID 41

Информация CIM Prefix: PLAT ID: 0139

Ответ пользователя

Действие не требуется; только для информации.

## • 816f010c-2004ffff : обнаружено восстановление после неустранимой ошибки [PhysicalMemoryElementName] в подсистеме [MemoryElementName]. (DIMM 4)

Это сообщение используется в случае, когда реализация обнаружила восстановление после неустранимой ошибки памяти.

Может также обозначаться как 816f010c2004ffff или 0x816f010c2004ffff

#### Уровень серьезности

Информация

#### Подлежит обслуживанию

No

#### Автоматическое уведомление службы поддержки

No

Категория оповещений Критическая ошибка — память

SNMP Trap ID

41

Информация CIM Prefix: PLAT ID: 0139

#### Ответ пользователя

Действие не требуется; только для информации.

• 816f010c-2581ffff : обнаружено восстановление после неустранимой ошибки [PhysicalMemoryElementName] в подсистеме [MemoryElementName]. (Все DIMM)

Это сообщение используется в случае, когда реализация обнаружила восстановление после неустранимой ошибки памяти.

Может также обозначаться как 816f010c2581ffff или 0x816f010c2581ffff

#### Уровень серьезности

Информация

### Подлежит обслуживанию

No

### Автоматическое уведомление службы поддержки

No

Категория оповещений

Критическая ошибка — память

SNMP Trap ID 41

Информация CIM Prefix: PLAT ID: 0139

## Ответ пользователя

Действие не требуется; только для информации. Один из модулей DIMM :

## • 816f010d-0400ffff : диск [StorageVolumeElementName] включен. (Привод 0)

Это сообщение используется в случае, когда реализация обнаружила, что диск включен.

Может также обозначаться как 816f010d0400ffff или 0x816f010d0400ffff

## Уровень серьезности

Информация

#### Подлежит обслуживанию

No

## Автоматическое уведомление службы поддержки

No

Категория оповещений Критическая ошибка — жесткий диск

SNMP Trap ID 5

Информация CIM Prefix: PLAT ID: 0167

Ответ пользователя Действие не требуется; только для информации.

## • 816f010d-0401ffff : диск [StorageVolumeElementName] включен. (Привод 1)

Это сообщение используется в случае, когда реализация обнаружила, что диск включен.

Может также обозначаться как 816f010d0401ffff или 0x816f010d0401ffff

Уровень серьезности

Информация

Подлежит обслуживанию

No

#### Автоматическое уведомление службы поддержки

No

Категория оповещений Критическая ошибка — жесткий диск

SNMP Trap ID 5

Информация CIM Prefix: PLAT ID: 0167

### Ответ пользователя

Действие не требуется; только для информации.

### • 816f010d-0402ffff : диск [StorageVolumeElementName] включен. (Привод 2)

Это сообщение используется в случае, когда реализация обнаружила, что диск включен.

Может также обозначаться как 816f010d0402ffff или 0x816f010d0402ffff

### Уровень серьезности

Информация

Подлежит обслуживанию No

Автоматическое уведомление службы поддержки

No

Категория оповещений Критическая ошибка — жесткий диск

SNMP Trap ID 5

Информация CIM Prefix: PLAT ID: 0167

#### Ответ пользователя

Действие не требуется; только для информации.

#### • 816f010d-0403ffff : диск [StorageVolumeElementName] включен. (Привод 3)

Это сообщение используется в случае, когда реализация обнаружила, что диск включен.

Может также обозначаться как 816f010d0403ffff или 0x816f010d0403ffff

Уровень серьезности

Информация

Подлежит обслуживанию

No

Автоматическое уведомление службы поддержки No

Категория оповещений Критическая ошибка — жесткий диск

SNMP Trap ID 5

Информация CIM Prefix: PLAT ID: 0167

#### Ответ пользователя

Действие не требуется; только для информации.

#### • 816f010d-0404ffff : диск [StorageVolumeElementName] включен. (Привод 4)

Это сообщение используется в случае, когда реализация обнаружила, что диск включен.

Может также обозначаться как 816f010d0404ffff или 0x816f010d0404ffff

#### Уровень серьезности

Информация

Подлежит обслуживанию

No

Автоматическое уведомление службы поддержки

No

Категория оповещений Критическая ошибка — жесткий диск

SNMP Trap ID

5

Информация CIM Prefix: PLAT ID: 0167

#### Ответ пользователя

Действие не требуется; только для информации.

### • 816f010d-0405ffff : диск [StorageVolumeElementName] включен. (Привод 5)

Это сообщение используется в случае, когда реализация обнаружила, что диск включен.

Может также обозначаться как 816f010d0405ffff или 0x816f010d0405ffff

Уровень серьезности Информация

Подлежит обслуживанию No

#### Автоматическое уведомление службы поддержки

No

# Категория оповещений

Критическая ошибка — жесткий диск

#### SNMP Trap ID 5

## Информация CIM Prefix: PLAT ID: 0167

#### Ответ пользователя

Действие не требуется; только для информации.

## • 816f010d-0406ffff : диск [StorageVolumeElementName] включен. (Привод 6)

Это сообщение используется в случае, когда реализация обнаружила, что диск включен.

Может также обозначаться как 816f010d0406ffff или 0x816f010d0406ffff

## Уровень серьезности

Информация

# Подлежит обслуживанию

No

#### Автоматическое уведомление службы поддержки No

Категория оповещений Критическая ошибка — жесткий диск

#### SNMP Trap ID 5

## Информация CIM Prefix: PLAT ID: 0167

### Ответ пользователя

Действие не требуется; только для информации.

## • 816f010d-0407ffff : диск [StorageVolumeElementName] включен. (Привод 7)

Это сообщение используется в случае, когда реализация обнаружила, что диск включен.

Может также обозначаться как 816f010d0407ffff или 0x816f010d0407ffff

Уровень серьезности Информация

# Подлежит обслуживанию

No

## Автоматическое уведомление службы поддержки

No

# Категория оповещений

Критическая ошибка — жесткий диск

#### SNMP Trap ID 5

Информация CIM Prefix: PLAT ID: 0167

Ответ пользователя

Действие не требуется; только для информации.

#### • 816f010d-0410ffff : диск [StorageVolumeElementName] включен. (Внешний диск)

Это сообщение используется в случае, когда реализация обнаружила, что диск включен. Может также обозначаться как 816f010d0410ffff или 0x816f010d0410ffff

#### Уровень серьезности

Информация

Подлежит обслуживанию

No

Автоматическое уведомление службы поддержки No

Категория оповещений Критическая ошибка — жесткий диск

SNMP Trap ID

5

# Информация CIM

Prefix: PLAT ID: 0167

## Ответ пользователя

Действие не требуется; только для информации.

• 816f010f-2201ffff : система [ComputerSystemElementName] восстановилась после зависания микропрограммы. (Ошибка микропрограммы)

Это сообщение используется в случае, когда реализация восстановилась после зависания микропрограммы системы.

Может также обозначаться как 816f010f2201ffff или 0x816f010f2201ffff

#### Уровень серьезности

Информация

Подлежит обслуживанию

No

Автоматическое уведомление службы поддержки

No

Категория оповещений Критическая ошибка — другое

### SNMP Trap ID

50

## Информация CIM

Prefix: PLAT ID: 0187

### Ответ пользователя

Действие не требуется; только для информации.

## • 816f0125-1001ffff : обнаружено присутствие [ManagedElementName]. (Плата-адаптер PCI Riser 1)

Это сообщение используется в случае, когда реализация обнаружила присутствие управляемого элемента.

Может также обозначаться как 816f01251001ffff или 0x816f01251001ffff

### Уровень серьезности

Информация

#### Подлежит обслуживанию

No

#### Автоматическое уведомление службы поддержки

No

Категория оповещений Система — другое

#### SNMP Trap ID

#### Информация CIM

Prefix: PLAT ID: 0390

#### Ответ пользователя

Действие не требуется; только для информации.

## • 816f0207-0301ffff : [ProcessorElementName] восстановился после состояния FRB1/BIST. (ЦП 1)

Это сообщение используется в случае, когда реализация обнаружила, что процессор восстановился — состояние FRB1/BIST.

Может также обозначаться как 816f02070301ffff или 0x816f02070301ffff

#### Уровень серьезности

Информация

Подлежит обслуживанию No

#### Автоматическое уведомление службы поддержки No

Категория оповещений Критическая ошибка — ЦП

SNMP Trap ID 40

Информация CIM Prefix: PLAT ID: 0045

#### Ответ пользователя

Действие не требуется; только для информации.

#### • 816f020d-0400ffff: сбой диска [StorageVolumeElementName] в массиве [ComputerSystemElementName] больше не предсказывается. (Привод 0)

Это сообщение используется в случае, когда реализация обнаружила, что сбой массива больше не предсказывается.

Может также обозначаться как 816f020d0400ffff или 0x816f020d0400ffff

#### Уровень серьезности

Информация

### Подлежит обслуживанию

No

### Автоматическое уведомление службы поддержки

No

Категория оповещений Система — предсказан сбой

### SNMP Trap ID

27

#### Информация CIM Prefix: PLAT ID: 0169

## Ответ пользователя

Действие не требуется; только для информации.

• 816f020d-0401ffff : сбой диска [StorageVolumeElementName] в массиве [ComputerSystemElementName] больше не предсказывается. (Привод 1)

Это сообщение используется в случае, когда реализация обнаружила, что сбой массива больше не предсказывается.

Может также обозначаться как 816f020d0401ffff или 0x816f020d0401ffff

### Уровень серьезности

Информация

## Подлежит обслуживанию

No

Автоматическое уведомление службы поддержки

No

## Категория оповещений

Система — предсказан сбой

SNMP Trap ID

27

Информация CIM Prefix: PLAT ID: 0169

### Ответ пользователя

Действие не требуется; только для информации.

### • 816f020d-0402ffff : сбой диска [StorageVolumeElementName] в массиве [ComputerSystemElementName] больше не предсказывается. (Привод 2)

Это сообщение используется в случае, когда реализация обнаружила, что сбой массива больше не предсказывается.

Может также обозначаться как 816f020d0402ffff или 0x816f020d0402ffff

### Уровень серьезности

Информация

# Подлежит обслуживанию

No

Автоматическое уведомление службы поддержки No

## Категория оповещений

Система — предсказан сбой

## SNMP Trap ID

27

## Информация CIM

Prefix: PLAT ID: 0169

### Ответ пользователя

Действие не требуется; только для информации.

#### • 816f020d-0403ffff : сбой диска [StorageVolumeElementName] в массиве [ComputerSystemElementName] больше не предсказывается. (Привод 3)

Это сообщение используется в случае, когда реализация обнаружила, что сбой массива больше не предсказывается.

Может также обозначаться как 816f020d0403ffff или 0x816f020d0403ffff

Уровень серьезности

Информация

Подлежит обслуживанию No

Автоматическое уведомление службы поддержки No

Категория оповещений Система — предсказан сбой

SNMP Trap ID 27

Информация CIM Prefix: PLAT ID: 0169

### Ответ пользователя

Действие не требуется; только для информации.

### • 816f020d-0404ffff : сбой диска [StorageVolumeElementName] в массиве [ComputerSystemElementName] больше не предсказывается. (Привод 4)

Это сообщение используется в случае, когда реализация обнаружила, что сбой массива больше не предсказывается.

Может также обозначаться как 816f020d0404ffff или 0x816f020d0404ffff

Уровень серьезности

Информация

Подлежит обслуживанию

No

Автоматическое уведомление службы поддержки

No

Категория оповещений Система — предсказан сбой

SNMP Trap ID 27

Информация CIM Prefix: PLAT ID: 0169

### Ответ пользователя

Действие не требуется; только для информации.

#### • 816f020d-0405ffff : сбой диска [StorageVolumeElementName] в массиве [ComputerSystemElementName] больше не предсказывается. (Привод 5)

Это сообщение используется в случае, когда реализация обнаружила, что сбой массива больше не предсказывается.

Может также обозначаться как 816f020d0405ffff или 0x816f020d0405ffff

### Уровень серьезности

Информация

Подлежит обслуживанию

No

Автоматическое уведомление службы поддержки

No

Категория оповещений Система — предсказан сбой

SNMP Trap ID 27

Информация CIM Prefix: PLAT ID: 0169

### Ответ пользователя

Действие не требуется; только для информации.

• 816f020d-0406ffff: сбой диска [StorageVolumeElementName] в массиве [ComputerSystemElementName] больше не предсказывается. (Привод 6)

Это сообщение используется в случае, когда реализация обнаружила, что сбой массива больше не предсказывается.

Может также обозначаться как 816f020d0406ffff или 0x816f020d0406ffff

Уровень серьезности

Информация

Подлежит обслуживанию

No

Автоматическое уведомление службы поддержки No

Категория оповещений

Система — предсказан сбой

### SNMP Trap ID

27

Информация CIM Prefix: PLAT ID: 0169

#### Ответ пользователя

Действие не требуется; только для информации.

• 816f020d-0407ffff : сбой диска [StorageVolumeElementName] в массиве [ComputerSystemElementName] больше не предсказывается. (Привод 7)

Это сообщение используется в случае, когда реализация обнаружила, что сбой массива больше не предсказывается.

Может также обозначаться как 816f020d0407ffff или 0x816f020d0407ffff

#### Уровень серьезности

Информация

#### Подлежит обслуживанию

No

Автоматическое уведомление службы поддержки

No

#### Категория оповещений

Система — предсказан сбой

SNMP Trap ID 27

Информация CIM Prefix: PLAT ID: 0169

#### Ответ пользователя

Действие не требуется; только для информации.

• 816f020d-0410ffff : сбой диска [StorageVolumeElementName] в массиве [ComputerSystemElementName] больше не предсказывается. (Внешний диск)

Это сообщение используется в случае, когда реализация обнаружила, что сбой массива больше не предсказывается.

Может также обозначаться как 816f020d0410ffff или 0x816f020d0410ffff

Уровень серьезности

Информация

Подлежит обслуживанию

No

Автоматическое уведомление службы поддержки

No

Категория оповещений Система — предсказан сбой

SNMP Trap ID 27

Информация CIM Prefix: PLAT ID: 0169

#### Ответ пользователя

Действие не требуется; только для информации.

• 816f0308-0a01ffff : [PowerSupplyElementName] вернулся к нормальному состоянию ввода. (Блок питания 1)

Это сообщение используется в случае, когда реализация обнаружила блок питания, ввод которого вернулся к нормальному состоянию.

Может также обозначаться как 816f03080a01ffff или 0x816f03080a01ffff

Уровень серьезности

Информация

Подлежит обслуживанию No

Автоматическое уведомление службы поддержки No

Категория оповещений Система — другое

SNMP Trap ID

Информация CIM Prefix: PLAT ID: 0099

Ответ пользователя

Действие не требуется; только для информации.

#### • 816f0308-0a02ffff : [PowerSupplyElementName] вернулся к нормальному состоянию ввода. (Блок питания 2)

Это сообщение используется в случае, когда реализация обнаружила блок питания, ввод которого вернулся к нормальному состоянию.

Может также обозначаться как 816f03080a02ffff или 0x816f03080a02ffff

#### Уровень серьезности

Информация

#### Подлежит обслуживанию

No

#### Автоматическое уведомление службы поддержки

No

#### Категория оповещений

Система — другое

SNMP Trap ID

# Информация CIM

Prefix: PLAT ID: 0099

#### Ответ пользователя

Действие не требуется; только для информации.

#### • 816f030c-2001ffff : сбой очистки [PhysicalMemoryElementName] в подсистеме [MemoryElementName] устранен. (DIMM 1)

Это сообщение используется в случае, когда реализация обнаружила восстановление после сбоя очистки памяти.

Может также обозначаться как 816f030c2001ffff или 0x816f030c2001ffff

#### Уровень серьезности

Информация

#### Подлежит обслуживанию

No

#### Автоматическое уведомление службы поддержки

No

# Категория оповещений

Критическая ошибка — память

# SNMP Trap ID

41

## Информация CIM Prefix: PLAT ID: 0137

## Ответ пользователя

Действие не требуется; только для информации.

#### • 816f030c-2002ffff : сбой очистки [PhysicalMemoryElementName] в подсистеме [MemoryElementName] восстановлен. (DIMM 2)

Это сообщение используется в случае, когда реализация обнаружила восстановление после сбоя очистки памяти.

Может также обозначаться как 816f030c2002ffff или 0x816f030c2002ffff

Уровень серьезности Информация Подлежит обслуживанию No Автоматическое уведомление службы поддержки No Категория оповещений Критическая ошибка — память SNMP Trap ID 41

Информация CIM Prefix: PLAT ID: 0137

#### Ответ пользователя

Действие не требуется; только для информации.

• 816f030c-2003ffff : сбой очистки [PhysicalMemoryElementName] в подсистеме [MemoryElementName] восстановлен. (DIMM 3)

Это сообщение используется в случае, когда реализация обнаружила восстановление после сбоя очистки памяти.

Может также обозначаться как 816f030c2003ffff или 0x816f030c2003ffff

Уровень серьезности

Информация

Подлежит обслуживанию No

Автоматическое уведомление службы поддержки No

Категория оповещений Критическая ошибка — память

SNMP Trap ID 41

Информация CIM Prefix: PLAT ID: 0137

## Ответ пользователя

Действие не требуется; только для информации.

• 816f030c-2004ffff : сбой очистки [PhysicalMemoryElementName] в подсистеме [MemoryElementName] восстановлен. (DIMM 4)

Это сообщение используется в случае, когда реализация обнаружила восстановление после сбоя очистки памяти.

Может также обозначаться как 816f030c2004ffff или 0x816f030c2004ffff

#### Уровень серьезности

Информация

#### Подлежит обслуживанию No

## Автоматическое уведомление службы поддержки

No

#### Категория оповещений

Критическая ошибка — память

SNMP Trap ID

41

Информация CIM

Prefix: PLAT ID: 0137

#### Ответ пользователя

Действие не требуется; только для информации.

#### • 816f030c-2581ffff : сбой очистки [PhysicalMemoryElementName] в подсистеме [MemoryElementName] восстановлен. (Все DIMM)

Это сообщение используется в случае, когда реализация обнаружила восстановление после сбоя очистки памяти.

Может также обозначаться как 816f030c2581ffff или 0x816f030c2581ffff

Уровень серьезности

Информация

Подлежит обслуживанию

No

## Автоматическое уведомление службы поддержки

No

# Категория оповещений

Критическая ошибка — память

# SNMP Trap ID

41

## Информация CIM Prefix: PLAT ID: 0137

## Ответ пользователя

Действие не требуется; только для информации. Один из модулей DIMM :

## • 816f030d-0400ffff : горячий резерв выключен для [ComputerSystemElementName]. (Привод 0)

Это сообщение используется в случае, когда реализация обнаружила, что горячий резерв выключен.

Может также обозначаться как 816f030d0400ffff или 0x816f030d0400ffff

## Уровень серьезности

Информация

## Подлежит обслуживанию

No

## Автоматическое уведомление службы поддержки

No

# Категория оповещений

Система — другое

## SNMP Trap ID

Информация CIM Prefix: PLAT ID: 0171

Ответ пользователя

Действие не требуется; только для информации.

#### • 816f030d-0401ffff : горячий резерв выключен для [ComputerSystemElementName]. (Привод 1)

Это сообщение используется в случае, когда реализация обнаружила, что горячий резерв выключен.

Может также обозначаться как 816f030d0401ffff или 0x816f030d0401ffff

#### Уровень серьезности

Информация

Подлежит обслуживанию

No

Автоматическое уведомление службы поддержки No

Категория оповещений

Система — другое

SNMP Trap ID

# Информация CIM

Prefix: PLAT ID: 0171

#### Ответ пользователя

Действие не требуется; только для информации.

## • 816f030d-0402ffff : горячий резерв выключен для [ComputerSystemElementName]. (Привод 2)

Это сообщение используется в случае, когда реализация обнаружила, что горячий резерв выключен.

Может также обозначаться как 816f030d0402ffff или 0x816f030d0402ffff

## Уровень серьезности

Информация

Подлежит обслуживанию No

## Автоматическое уведомление службы поддержки

No

Категория оповещений

Система — другое

SNMP Trap ID

### Информация CIM

Prefix: PLAT ID: 0171

#### Ответ пользователя

Действие не требуется; только для информации.

#### • 816f030d-0403ffff : горячий резерв выключен для [ComputerSystemElementName]. (Привод 3)

Это сообщение используется в случае, когда реализация обнаружила, что горячий резерв выключен.

Может также обозначаться как 816f030d0403ffff или 0x816f030d0403ffff

#### Уровень серьезности

Информация

#### Подлежит обслуживанию

No

#### Автоматическое уведомление службы поддержки

No

#### Категория оповещений Система — другое

#### SNMP Trap ID

## Информация CIM

Prefix: PLAT ID: 0171

## Ответ пользователя

Действие не требуется; только для информации.

### • 816f030d-0404ffff : горячий резерв выключен для [ComputerSystemElementName]. (Привод 4)

Это сообщение используется в случае, когда реализация обнаружила, что горячий резерв выключен.

Может также обозначаться как 816f030d0404ffff или 0x816f030d0404ffff

#### Уровень серьезности

Информация

Подлежит обслуживанию

No

Автоматическое уведомление службы поддержки No

Категория оповещений Система — другое

### SNMP Trap ID

# Информация CIM

Prefix: PLAT ID: 0171

#### Ответ пользователя

Действие не требуется; только для информации.

### • 816f030d-0405ffff : горячий резерв выключен для [ComputerSystemElementName]. (Привод 5)

Это сообщение используется в случае, когда реализация обнаружила, что горячий резерв выключен.

Может также обозначаться как 816f030d0405ffff или 0x816f030d0405ffff

#### Уровень серьезности

Информация

#### Подлежит обслуживанию

No

#### Автоматическое уведомление службы поддержки

No

### Категория оповещений

Система — другое

### SNMP Trap ID

#### Информация CIM Prefix: PLAT ID: 0171

#### Ответ пользователя

Действие не требуется; только для информации.

#### • 816f030d-0406ffff : горячий резерв выключен для [ComputerSystemElementName]. (Привод 6)

Это сообщение используется в случае, когда реализация обнаружила, что горячий резерв выключен.

Может также обозначаться как 816f030d0406ffff или 0x816f030d0406ffff

#### Уровень серьезности

Информация

#### Подлежит обслуживанию

No

#### Автоматическое уведомление службы поддержки No

Категория оповещений Система — другое

#### SNMP Trap ID

Информация CIM Prefix: PLAT ID: 0171

#### Ответ пользователя

Действие не требуется; только для информации.

#### • 816f030d-0407ffff : горячий резерв выключен для [ComputerSystemElementName]. (Привод 7)

Это сообщение используется в случае, когда реализация обнаружила, что горячий резерв выключен.

Может также обозначаться как 816f030d0407ffff или 0x816f030d0407ffff

#### Уровень серьезности

Информация

#### Подлежит обслуживанию

No

### Автоматическое уведомление службы поддержки

No

# Категория оповещений

Система — другое

## SNMP Trap ID

### Информация CIM Prefix: PLAT ID: 0171

#### Ответ пользователя

Действие не требуется; только для информации.

• 816f030d-0410ffff : горячий резерв выключен для [ComputerSystemElementName]. (Внешний диск)

Это сообщение используется в случае, когда реализация обнаружила, что горячий резерв выключен.

Может также обозначаться как 816f030d0410ffff или 0x816f030d0410ffff

#### Уровень серьезности

Информация

#### Подлежит обслуживанию

No

## Автоматическое уведомление службы поддержки

No

#### Категория оповещений

Система — другое

#### SNMP Trap ID

#### Информация CIM

Prefix: PLAT ID: 0171

#### Ответ пользователя

Действие не требуется; только для информации.

#### • 816f0313-1701ffff : система [ComputerSystemElementName] восстановилась после немаскируемого прерывания. (Состояние NMI)

Это сообщение используется в случае, когда реализация обнаружила, что произошло восстановление программного обеспечения после немаскируемого прерывания.

Может также обозначаться как 816f03131701ffff или 0x816f03131701ffff

#### Уровень серьезности

Информация

#### Подлежит обслуживанию

No

#### Автоматическое уведомление службы поддержки

No

## Категория оповещений

Критическая ошибка — другое

## SNMP Trap ID

50

# Информация CIM

Prefix: PLAT ID: 0230

## Ответ пользователя

Действие не требуется; только для информации.

### • 816f040c-2001ffff: [PhysicalMemoryElementName] включен в подсистеме [MemoryElementName]. (DIMM 1)

Это сообщение используется в случае, когда реализация обнаружила, что память включена.

Может также обозначаться как 816f040c2001ffff или 0x816f040c2001ffff

## Уровень серьезности

Информация

### Подлежит обслуживанию

No

### Автоматическое уведомление службы поддержки

No

### Категория оповещений

Система — другое

SNMP Trap ID

Информация CIM Prefix: PLAT ID: 0130

### Ответ пользователя

Действие не требуется; только для информации.

#### • 816f040c-2002ffff : [PhysicalMemoryElementName] включен в подсистеме [MemoryElementName]. (DIMM 2)

Это сообщение используется в случае, когда реализация обнаружила, что память включена.

Может также обозначаться как 816f040c2002ffff или 0x816f040c2002ffff

## Уровень серьезности

Информация

## Подлежит обслуживанию

No

Автоматическое уведомление службы поддержки

No

Категория оповещений Система — другое

### SNMP Trap ID

Информация CIM

Prefix: PLAT ID: 0130

### Ответ пользователя

Действие не требуется; только для информации.

## • 816f040c-2003ffff : [PhysicalMemoryElementName] включен в подсистеме [MemoryElementName]. (DIMM 3)

Это сообщение используется в случае, когда реализация обнаружила, что память включена.

Может также обозначаться как 816f040c2003ffff или 0x816f040c2003ffff

### Уровень серьезности

Информация

# Подлежит обслуживанию

No

#### Автоматическое уведомление службы поддержки No

### Категория оповещений

Система — другое

### SNMP Trap ID

Информация CIM Prefix: PLAT ID: 0130

### Ответ пользователя

Действие не требуется; только для информации.

## • 816f040c-2004ffff : [PhysicalMemoryElementName] включен в подсистеме [MemoryElementName]. (DIMM 4)

Это сообщение используется в случае, когда реализация обнаружила, что память включена. Может также обозначаться как 816f040c2004ffff или 0x816f040c2004ffff

## Уровень серьезности

Информация

## Подлежит обслуживанию

No

## Автоматическое уведомление службы поддержки No

Категория оповещений Система — другое

## SNMP Trap ID

Информация CIM Prefix: PLAT ID: 0130

## Ответ пользователя

Действие не требуется; только для информации.

## • 816f040c-2581ffff : [PhysicalMemoryElementName] включен в подсистеме [MemoryElementName]. (Все DIMM)

Это сообщение используется в случае, когда реализация обнаружила, что память включена.

Может также обозначаться как 816f040c2581ffff или 0x816f040c2581ffff

### Уровень серьезности

Информация

### Подлежит обслуживанию

No

### Автоматическое уведомление службы поддержки

No

## Категория оповещений

Система — другое

## SNMP Trap ID

# Информация CIM

Prefix: PLAT ID: 0130

## Ответ пользователя

Действие не требуется; только для информации. Один из модулей DIMM :

### • 816f0413-2582ffff : в системе [ComputerSystemElementName] произошло восстановление после PCI PERR. (PCI)

Это сообщение используется в случае, когда реализация обнаружила восстановление после PCI PERR.

Может также обозначаться как 816f04132582ffff или 0x816f04132582ffff

## Уровень серьезности

Информация

Подлежит обслуживанию

No

Автоматическое уведомление службы поддержки

No

Категория оповещений Критическая ошибка — другое

SNMP Trap ID 50

Информация CIM Prefix: PLAT ID: 0233

Ответ пользователя

Действие не требуется; только для информации.

• 816f0507-0301ffff : [ProcessorElementName] восстановлен после несоответствия конфигурации. (ЦП 1)

Это сообщение используется в случае, когда реализация была восстановлена после несоответствия Processor Configuration.

Может также обозначаться как 816f05070301ffff или 0x816f05070301ffff

Уровень серьезности

Информация

Подлежит обслуживанию

No

Автоматическое уведомление службы поддержки No

Категория оповещений Критическая ошибка — ЦП

SNMP Trap ID

40

Информация CIM Prefix: PLAT ID: 0063

#### Ответ пользователя

Действие не требуется; только для информации.

## • 816f050c-2001ffff : предел записи памяти в журнал удален для [PhysicalMemoryElementName] в подсистеме [MemoryElementName]. (DIMM 1)

Это сообщение используется в случае, когда реализация обнаружила, что предел записи памяти в журнал удален.

Может также обозначаться как 816f050c2001ffff или 0x816f050c2001ffff

### Уровень серьезности

Информация

### Подлежит обслуживанию

No

Автоматическое уведомление службы поддержки No

Категория оповещений Предупреждение — память

## SNMP Trap ID

43

Информация CIM Prefix: PLAT ID: 0145

#### Ответ пользователя

Действие не требуется; только для информации.

• 816f050c-2002ffff : предел записи памяти в журнал удален для [PhysicalMemoryElementName] в подсистеме [MemoryElementName]. (DIMM 2)

Это сообщение используется в случае, когда реализация обнаружила, что предел записи памяти в журнал удален.

Может также обозначаться как 816f050c2002ffff или 0x816f050c2002ffff

Уровень серьезности

Информация

Подлежит обслуживанию

No

Автоматическое уведомление службы поддержки No

### Категория оповещений

Предупреждение — память

SNMP Trap ID 43

Информация CIM Prefix: PLAT ID: 0145

### Ответ пользователя

Действие не требуется; только для информации.

## • 816f050c-2003ffff : предел записи памяти в журнал удален для [PhysicalMemoryElementName] в подсистеме [MemoryElementName]. (DIMM 3)

Это сообщение используется в случае, когда реализация обнаружила, что предел записи памяти в журнал удален.

Может также обозначаться как 816f050c2003ffff или 0x816f050c2003ffff

### Уровень серьезности

Информация

### Подлежит обслуживанию

No

Автоматическое уведомление службы поддержки

No

#### Категория оповещений

Предупреждение — память

SNMP Trap ID 43

Информация CIM Prefix: PLAT ID: 0145

### Ответ пользователя

Действие не требуется; только для информации.

#### • 816f050c-2004ffff : предел записи памяти в журнал удален для [PhysicalMemoryElementName] в подсистеме [MemoryElementName]. (DIMM 4)

Это сообщение используется в случае, когда реализация обнаружила, что предел записи памяти в журнал удален.

Может также обозначаться как 816f050c2004ffff или 0x816f050c2004ffff

#### Уровень серьезности

Информация

## Подлежит обслуживанию

No

Автоматическое уведомление службы поддержки No

Категория оповещений Предупреждение — память

SNMP Trap ID 43

Информация CIM Prefix: PLAT ID: 0145

#### Ответ пользователя

Действие не требуется; только для информации.

• 816f050c-2581ffff : предел записи памяти в журнал удален для [PhysicalMemoryElementName] в подсистеме [MemoryElementName]. (Все DIMM)

Это сообщение используется в случае, когда реализация обнаружила, что предел записи памяти в журнал удален.

Может также обозначаться как 816f050c2581ffff или 0x816f050c2581ffff

## Уровень серьезности

Информация

### Подлежит обслуживанию

No

### Автоматическое уведомление службы поддержки

No

# Категория оповещений

Предупреждение — память

SNMP Trap ID 43

Информация CIM Prefix: PLAT ID: 0145

### Ответ пользователя

Действие не требуется; только для информации. Один из модулей DIMM :

### • 816f050d-0400ffff : произошла отмена подтверждения массива в критическом состоянии [ComputerSystemElementName]. (Привод 0)

Это сообщение используется в случае, когда реализация обнаружила, что произошла отмена подтверждения массива в критическом состоянии.

Может также обозначаться как 816f050d0400ffff или 0x816f050d0400ffff

### Уровень серьезности

Информация

Подлежит обслуживанию

No

Автоматическое уведомление службы поддержки

No

Категория оповещений

Критическая ошибка — жесткий диск

#### SNMP Trap ID

5

Информация CIM Prefix: PLAT ID: 0175

#### Ответ пользователя

Действие не требуется; только для информации.

• 816f050d-0401ffff : произошла отмена подтверждения массива в критическом состоянии [ComputerSystemElementName]. (Привод 1)

Это сообщение используется в случае, когда реализация обнаружила, что произошла отмена подтверждения массива в критическом состоянии.

Может также обозначаться как 816f050d0401ffff или 0x816f050d0401ffff

#### Уровень серьезности

Информация

### Подлежит обслуживанию

No

Автоматическое уведомление службы поддержки No

#### Категория оповещений

Критическая ошибка — жесткий диск

### SNMP Trap ID

5

#### Информация CIM Prefix: PLAT ID: 0175

#### Ответ пользователя

Действие не требуется; только для информации.

#### • 816f050d-0402ffff : произошла отмена подтверждения массива в критическом состоянии [ComputerSystemElementName]. (Привод 2)

Это сообщение используется в случае, когда реализация обнаружила, что произошла отмена подтверждения массива в критическом состоянии.

Может также обозначаться как 816f050d0402ffff или 0x816f050d0402ffff

#### Уровень серьезности

Информация

#### Подлежит обслуживанию

No

# Автоматическое уведомление службы поддержки

No

#### Категория оповещений

Критическая ошибка — жесткий диск

SNMP Trap ID 5

Информация CIM Prefix: PLAT ID: 0175

#### Ответ пользователя

Действие не требуется; только для информации.

• 816f050d-0403ffff : произошла отмена подтверждения массива в критическом состоянии [ComputerSystemElementName]. (Привод 3)

Это сообщение используется в случае, когда реализация обнаружила, что произошла отмена подтверждения массива в критическом состоянии.

Может также обозначаться как 816f050d0403ffff или 0x816f050d0403ffff

Уровень серьезности

Информация

Подлежит обслуживанию

No

Автоматическое уведомление службы поддержки

No

Категория оповещений Критическая ошибка — жесткий диск

SNMP Trap ID 5

Информация CIM Prefix: PLAT ID: 0175

#### Ответ пользователя

Действие не требуется; только для информации.

• 816f050d-0404ffff : произошла отмена подтверждения массива в критическом состоянии [ComputerSystemElementName]. (Привод 4)

Это сообщение используется в случае, когда реализация обнаружила, что произошла отмена подтверждения массива в критическом состоянии.

Может также обозначаться как 816f050d0404ffff или 0x816f050d0404ffff

Уровень серьезности

Информация

Подлежит обслуживанию No

Автоматическое уведомление службы поддержки No

Категория оповещений Критическая ошибка — жесткий диск

SNMP Trap ID 5

Информация CIM Prefix: PLAT ID: 0175

Ответ пользователя

Действие не требуется; только для информации.

### • 816f050d-0405ffff : произошла отмена подтверждения массива в критическом состоянии [ComputerSystemElementName]. (Привод 5)

Это сообщение используется в случае, когда реализация обнаружила, что произошла отмена подтверждения массива в критическом состоянии.

Может также обозначаться как 816f050d0405ffff или 0x816f050d0405ffff

#### Уровень серьезности

Информация

#### Подлежит обслуживанию

No

#### Автоматическое уведомление службы поддержки

No

Категория оповещений Критическая ошибка — жесткий диск

SNMP Trap ID

5

Информация CIM

Prefix: PLAT ID: 0175

#### Ответ пользователя

Действие не требуется; только для информации.

• 816f050d-0406ffff : произошла отмена подтверждения массива в критическом состоянии [ComputerSystemElementName]. (Привод 6)

Это сообщение используется в случае, когда реализация обнаружила, что произошла отмена подтверждения массива в критическом состоянии.

Может также обозначаться как 816f050d0406ffff или 0x816f050d0406ffff

#### Уровень серьезности

Информация

### Подлежит обслуживанию

No

#### Автоматическое уведомление службы поддержки

No

# Категория оповещений

Критическая ошибка — жесткий диск

SNMP Trap ID 5

Информация CIM Prefix: PLAT ID: 0175

## Ответ пользователя

Действие не требуется; только для информации.

• 816f050d-0407ffff : произошла отмена подтверждения массива в критическом состоянии [ComputerSystemElementName]. (Привод 7)

Это сообщение используется в случае, когда реализация обнаружила, что произошла отмена подтверждения массива в критическом состоянии.

Может также обозначаться как 816f050d0407ffff или 0x816f050d0407ffff

Уровень серьезности Информация Подлежит обслуживанию No Автоматическое уведомление службы поддержки No Категория оповещений Критическая ошибка — жесткий диск SNMP Trap ID 5 Информация CIM Prefix: PLAT ID: 0175 Ответ пользователя Действие не требуется; только для информации. • 816f050d-0410ffff : произошла отмена подтверждения массива в критическом состоянии [ComputerSystemElementName]. (Внешний диск) Это сообщение используется в случае, когда реализация обнаружила, что произошла отмена подтверждения массива в критическом состоянии. Может также обозначаться как 816f050d0410ffff или 0x816f050d0410ffff Уровень серьезности Информация Подлежит обслуживанию No Автоматическое уведомление службы поддержки No Категория оповещений Критическая ошибка — жесткий диск SNMP Trap ID 5 Информация CIM Prefix: PLAT ID: 0175 Ответ пользователя Действие не требуется; только для информации. • 816f0513-2582ffff : произошла отмена подтверждения PCI SERR в системе [ComputerSystemElementName]. (PCI) Это сообщение используется в случае, когда реализация обнаружила отмену подтверждения PCI SERR. Может также обозначаться как 816f05132582ffff или 0x816f05132582ffff Уровень серьезности Информация Подлежит обслуживанию

No

Автоматическое уведомление службы поддержки

No

#### Категория оповещений

Критическая ошибка — другое

SNMP Trap ID

50

Информация CIM

Prefix: PLAT ID: 0235

## Ответ пользователя

Действие не требуется; только для информации.

### • 816f0607-0301ffff : произошла отмена подтверждения неустранимой ошибки комплекса ЦП SM BIOS для [ProcessorElementName]. (ЦП 1)

Это сообщение используется в случае, когда произошла отмена подтверждения неустранимой ошибки комплекса ЦП SM BIOS.

Может также обозначаться как 816f06070301ffff или 0x816f06070301ffff

Уровень серьезности

Информация

Подлежит обслуживанию

No

## Автоматическое уведомление службы поддержки

No

# Категория оповещений

Критическая ошибка — ЦП

SNMP Trap ID 40

Информация CIM Prefix: PLAT ID: 0817

## Ответ пользователя

Действие не требуется; только для информации.

### • 816f060d-0400ffff : массив в системе [ComputerSystemElementName] восстановлен. (Привод 0)

Это сообщение используется в случае, когда реализация обнаружила, что массив со сбоем восстановлен.

Может также обозначаться как 816f060d0400ffff или 0x816f060d0400ffff

### Уровень серьезности

Информация

## Подлежит обслуживанию

No

## Автоматическое уведомление службы поддержки

No

#### Категория оповещений Критическая ошибка — жесткий диск

SNMP Trap ID

5

Информация CIM Prefix: PLAT ID: 0177

Ответ пользователя

Действие не требуется; только для информации.

#### • 816f060d-0401ffff : массив в системе [ComputerSystemElementName] восстановлен. (Привод 1)

Это сообщение используется в случае, когда реализация обнаружила, что массив со сбоем восстановлен.

Может также обозначаться как 816f060d0401ffff или 0x816f060d0401ffff

Уровень серьезности

Информация

Подлежит обслуживанию No

Автоматическое уведомление службы поддержки No

Категория оповещений Критическая ошибка — жесткий диск

SNMP Trap ID 5

Информация CIM Prefix: PLAT ID: 0177

#### Ответ пользователя

Действие не требуется; только для информации.

### • 816f060d-0402ffff : массив в системе [ComputerSystemElementName] восстановлен. (Привод 2)

Это сообщение используется в случае, когда реализация обнаружила, что массив со сбоем восстановлен.

Может также обозначаться как 816f060d0402ffff или 0x816f060d0402ffff

#### Уровень серьезности

Информация

Подлежит обслуживанию No

Автоматическое уведомление службы поддержки

No

Категория оповещений Критическая ошибка — жесткий диск

#### SNMP Trap ID

5

## Информация CIM

Prefix: PLAT ID: 0177

#### Ответ пользователя

Действие не требуется; только для информации.

#### • 816f060d-0403ffff : массив в системе [ComputerSystemElementName] восстановлен. (Привод 3)

Это сообщение используется в случае, когда реализация обнаружила, что массив со сбоем восстановлен.

Может также обозначаться как 816f060d0403ffff или 0x816f060d0403ffff

#### Уровень серьезности

Информация

#### Подлежит обслуживанию

No

#### Автоматическое уведомление службы поддержки

No

Категория оповещений Критическая ошибка — жесткий диск

SNMP Trap ID

5

Информация CIM

Prefix: PLAT ID: 0177

### Ответ пользователя

Действие не требуется; только для информации.

#### • 816f060d-0404ffff : массив в системе [ComputerSystemElementName] восстановлен. (Привод 4)

Это сообщение используется в случае, когда реализация обнаружила, что массив со сбоем восстановлен.

Может также обозначаться как 816f060d0404ffff или 0x816f060d0404ffff

#### Уровень серьезности

Информация

Подлежит обслуживанию

No

Автоматическое уведомление службы поддержки No

Категория оповещений

Критическая ошибка — жесткий диск

SNMP Trap ID

5

Информация CIM Prefix: PLAT ID: 0177

#### Ответ пользователя

Действие не требуется; только для информации.

#### • 816f060d-0405ffff : массив в системе [ComputerSystemElementName] восстановлен. (Привод 5)

Это сообщение используется в случае, когда реализация обнаружила, что массив со сбоем восстановлен.

Может также обозначаться как 816f060d0405ffff или 0x816f060d0405ffff

#### Уровень серьезности

Информация

#### Подлежит обслуживанию

No

#### Автоматическое уведомление службы поддержки

No

#### Категория оповещений

Критическая ошибка — жесткий диск

#### SNMP Trap ID

5
# Информация CIM Prefix: PLAT ID: 0177

### Ответ пользователя

Действие не требуется; только для информации.

# • 816f060d-0406ffff : массив в системе [ComputerSystemElementName] восстановлен. (Привод 6)

Это сообщение используется в случае, когда реализация обнаружила, что массив со сбоем восстановлен.

Может также обозначаться как 816f060d0406ffff или 0x816f060d0406ffff

### Уровень серьезности

Информация

## Подлежит обслуживанию

No

#### Автоматическое уведомление службы поддержки No

Категория оповещений Критическая ошибка — жесткий диск

# SNMP Trap ID

5

Информация CIM Prefix: PLAT ID: 0177

# Ответ пользователя

Действие не требуется; только для информации.

# • 816f060d-0407ffff : массив в системе [ComputerSystemElementName] восстановлен. (Привод 7)

Это сообщение используется в случае, когда реализация обнаружила, что массив со сбоем восстановлен.

Может также обозначаться как 816f060d0407ffff или 0x816f060d0407ffff

# Уровень серьезности

Информация

# Подлежит обслуживанию

No

# Автоматическое уведомление службы поддержки

No

# Категория оповещений

Критическая ошибка — жесткий диск

SNMP Trap ID 5

Информация CIM Prefix: PLAT ID: 0177

# Ответ пользователя

Действие не требуется; только для информации.

• 816f060d-0410ffff : массив в системе [ComputerSystemElementName] восстановлен. (Внешний диск)

Это сообщение используется в случае, когда реализация обнаружила, что массив со сбоем восстановлен.

Может также обозначаться как 816f060d0410ffff или 0x816f060d0410ffff

#### Уровень серьезности

Информация

#### Подлежит обслуживанию

No

Автоматическое уведомление службы поддержки

No

## Категория оповещений

Критическая ошибка — жесткий диск

SNMP Trap ID

5

# Информация CIM

Prefix: PLAT ID: 0177

# Ответ пользователя

Действие не требуется; только для информации.

# • 816f070c-2001ffff : произошла отмена подтверждения ошибки конфигурации для [PhysicalMemoryElementName] в подсистеме [MemoryElementName]. (DIMM 1)

Это сообщение используется в случае, когда реализация обнаружила, что произошла отмена подтверждения ошибки конфигурации памяти DIMM.

Может также обозначаться как 816f070c2001ffff или 0x816f070c2001ffff

## Уровень серьезности

Информация

# Подлежит обслуживанию

No

# Автоматическое уведомление службы поддержки

No

# Категория оповещений

Критическая ошибка — память

# SNMP Trap ID

41

# Информация CIM

Prefix: PLAT ID: 0127

# Ответ пользователя

Действие не требуется; только для информации.

# • 816f070c-2002ffff : произошла отмена подтверждения ошибки конфигурации для [PhysicalMemoryElementName] в подсистеме [MemoryElementName]. (DIMM 2)

Это сообщение используется в случае, когда реализация обнаружила, что произошла отмена подтверждения ошибки конфигурации памяти DIMM.

Может также обозначаться как 816f070c2002ffff или 0x816f070c2002ffff

# Уровень серьезности

Информация

#### Подлежит обслуживанию

No

#### Автоматическое уведомление службы поддержки

No

#### Категория оповещений

Критическая ошибка — память

# SNMP Trap ID

41

# Информация CIM Prefix: PLAT ID: 0127

## Ответ пользователя

Действие не требуется; только для информации.

# • 816f070c-2003ffff : произошла отмена подтверждения ошибки конфигурации для [PhysicalMemoryElementName] в подсистеме [MemoryElementName]. (DIMM 3)

Это сообщение используется в случае, когда реализация обнаружила, что произошла отмена подтверждения ошибки конфигурации памяти DIMM.

Может также обозначаться как 816f070c2003ffff или 0x816f070c2003ffff

#### Уровень серьезности

Информация

# Подлежит обслуживанию

No

#### Автоматическое уведомление службы поддержки No

Категория оповещений Критическая ошибка — память

SNMP Trap ID 41

Информация CIM Prefix: PLAT ID: 0127

#### Ответ пользователя

Действие не требуется; только для информации.

# • 816f070c-2004ffff : произошла отмена подтверждения ошибки конфигурации для [PhysicalMemoryElementName] в подсистеме [MemoryElementName]. (DIMM 4)

Это сообщение используется в случае, когда реализация обнаружила, что произошла отмена подтверждения ошибки конфигурации памяти DIMM.

Может также обозначаться как 816f070c2004ffff или 0x816f070c2004ffff

Уровень серьезности Информация

#### Подлежит обслуживанию

No

# Автоматическое уведомление службы поддержки

No

# Категория оповещений

Критическая ошибка — память

SNMP Trap ID

41

# Информация CIM Prefix: PLAT ID: 0127

# Ответ пользователя

Действие не требуется; только для информации.

• 816f070c-2581ffff : произошла отмена подтверждения ошибки конфигурации для [PhysicalMemoryElementName] в подсистеме [MemoryElementName]. (Все DIMM)

Это сообщение используется в случае, когда реализация обнаружила, что произошла отмена подтверждения ошибки конфигурации памяти DIMM.

Может также обозначаться как 816f070c2581ffff или 0x816f070c2581ffff

Уровень серьезности

Информация

#### Подлежит обслуживанию

No

Автоматическое уведомление службы поддержки

No

# Категория оповещений

Критическая ошибка — память

SNMP Trap ID

41

Информация CIM Prefix: PLAT ID: 0127

## Ответ пользователя

Действие не требуется; только для информации. Один из модулей DIMM :

# • 816f070d-0400ffff : завершено восстановление массива в системе [ComputerSystemElementName]. (Привод 0)

Это сообщение используется в случае, когда реализация обнаружила, что завершено восстановление массива.

Может также обозначаться как 816f070d0400ffff или 0x816f070d0400ffff

# Уровень серьезности

Информация

# Подлежит обслуживанию

No

#### Автоматическое уведомление службы поддержки No

Категория оповещений

Система — другое

SNMP Trap ID

## Информация CIM Prefix: PLAT ID: 0179

# Ответ пользователя

Действие не требуется; только для информации.

• 816f070d-0401ffff : завершено восстановление массива в системе [ComputerSystemElementName]. (Привод 1)

Это сообщение используется в случае, когда реализация обнаружила, что завершено восстановление массива.

Может также обозначаться как 816f070d0401ffff или 0x816f070d0401ffff

#### Уровень серьезности

Информация

# Подлежит обслуживанию

No

# Автоматическое уведомление службы поддержки

No

Категория оповещений Система — другое

SNMP Trap ID

# Информация CIM

Prefix: PLAT ID: 0179

## Ответ пользователя

Действие не требуется; только для информации.

• 816f070d-0402ffff : завершено восстановление массива в системе [ComputerSystemElementName]. (Привод 2)

Это сообщение используется в случае, когда реализация обнаружила, что завершено восстановление массива.

Может также обозначаться как 816f070d0402ffff или 0x816f070d0402ffff

# Уровень серьезности

Информация

#### Подлежит обслуживанию No

Автоматическое уведомление службы поддержки No

Категория оповещений

Система — другое

# SNMP Trap ID

# Информация CIM

Prefix: PLAT ID: 0179

#### Ответ пользователя

Действие не требуется; только для информации.

• 816f070d-0403ffff : завершено восстановление массива в системе [ComputerSystemElementName]. (Привод 3)

Это сообщение используется в случае, когда реализация обнаружила, что завершено восстановление массива.

Может также обозначаться как 816f070d0403ffff или 0x816f070d0403ffff

# Уровень серьезности

Информация

# Подлежит обслуживанию

No

#### Автоматическое уведомление службы поддержки

No

Категория оповещений

Система — другое

#### SNMP Trap ID

Информация CIM Prefix: PLAT ID: 0179

#### Ответ пользователя

Действие не требуется; только для информации.

# • 816f070d-0404ffff : завершено восстановление массива в системе [ComputerSystemElementName]. (Привод 4)

Это сообщение используется в случае, когда реализация обнаружила, что завершено восстановление массива.

Может также обозначаться как 816f070d0404ffff или 0x816f070d0404ffff

#### Уровень серьезности

Информация

Подлежит обслуживанию

No

Автоматическое уведомление службы поддержки No

Категория оповещений Система — другое

# SNMP Trap ID

# Информация CIM Prefix: PLAT ID: 0179

# Ответ пользователя

Действие не требуется; только для информации.

# • 816f070d-0405ffff : завершено восстановление массива в системе [ComputerSystemElementName]. (Привод 5)

Это сообщение используется в случае, когда реализация обнаружила, что завершено восстановление массива.

Может также обозначаться как 816f070d0405ffff или 0x816f070d0405ffff

#### Уровень серьезности

Информация

# Подлежит обслуживанию

No

#### Автоматическое уведомление службы поддержки

No

# Категория оповещений

Система — другое

# SNMP Trap ID

#### Информация CIM Prefix: PLAT ID: 0179

#### Ответ пользователя

Действие не требуется; только для информации.

# • 816f070d-0406ffff : завершено восстановление массива в системе [ComputerSystemElementName]. (Привод 6)

Это сообщение используется в случае, когда реализация обнаружила, что завершено восстановление массива.

Может также обозначаться как 816f070d0406ffff или 0x816f070d0406ffff

#### Уровень серьезности

Информация

# Подлежит обслуживанию

No

Автоматическое уведомление службы поддержки No

Категория оповещений Система — другое

SNMP Trap ID

# Информация CIM

Prefix: PLAT ID: 0179

#### Ответ пользователя

Действие не требуется; только для информации.

# • 816f070d-0407ffff : завершено восстановление массива в системе [ComputerSystemElementName]. (Привод 7)

Это сообщение используется в случае, когда реализация обнаружила, что завершено восстановление массива.

Может также обозначаться как 816f070d0407ffff или 0x816f070d0407ffff

# Уровень серьезности

Информация

# Подлежит обслуживанию

No

#### Автоматическое уведомление службы поддержки No

# Категория оповещений

Система — другое

# SNMP Trap ID

Информация CIM Prefix: PLAT ID: 0179

#### Ответ пользователя

Действие не требуется; только для информации.

# • 816f070d-0410ffff : завершено восстановление массива в системе [ComputerSystemElementName]. (Внешний диск)

Это сообщение используется в случае, когда реализация обнаружила, что завершено восстановление массива.

Может также обозначаться как 816f070d0410ffff или 0x816f070d0410ffff

#### Уровень серьезности

Информация

# Подлежит обслуживанию

No

# Автоматическое уведомление службы поддержки No

Категория оповещений Система — другое

SNMP Trap ID

# Информация CIM Prefix: PLAT ID: 0179

## Ответ пользователя

Действие не требуется; только для информации.

# • 816f0807-0301ffff : [ProcessorElementName] включен. (ЦП 1)

Это сообщение используется в случае, когда реализация обнаружила, что процессор включен.

Может также обозначаться как 816f08070301ffff или 0x816f08070301ffff

#### Уровень серьезности

Информация

# Подлежит обслуживанию

No

# Автоматическое уведомление службы поддержки

No

# Категория оповещений

Система — другое

# SNMP Trap ID

# Информация CIM Prefix: PLAT ID: 0060

# Ответ пользователя

Действие не требуется; только для информации.

## • 816f0813-2582ffff : система [ComputerSystemElementName] восстановилась после неустранимой ошибки шины. (PCI)

Это сообщение используется в случае, когда реализация обнаружила, что система восстановилась после неустранимой ошибки шины.

Может также обозначаться как 816f08132582ffff или 0x816f08132582ffff

# Уровень серьезности

Информация

No

# Автоматическое уведомление службы поддержки

No

Категория оповещений Критическая ошибка — другое

SNMP Trap ID 50

Информация CIM Prefix: PLAT ID: 0241

Ответ пользователя

Действие не требуется; только для информации.

• 816f0813-2584ffff : система [ComputerSystemElementName] восстановилась после неустранимой ошибки шины. (ЦП)

Это сообщение используется в случае, когда реализация обнаружила, что система восстановилась после неустранимой ошибки шины.

Может также обозначаться как 816f08132584ffff или 0x816f08132584ffff

Уровень серьезности

Информация

Подлежит обслуживанию

No

Автоматическое уведомление службы поддержки No

Категория оповещений Критическая ошибка — другое

# SNMP Trap ID

50

Информация CIM Prefix: PLAT ID: 0241

# Ответ пользователя

Действие не требуется; только для информации.

# • 816f090c-2001ffff : регулирование [PhysicalMemoryElementName] в подсистеме [MemoryElementName] закончено. (DIMM 1)

Это сообщение используется в случае, когда реализация обнаружила, что регулирование памяти закончено.

Может также обозначаться как 816f090c2001ffff или 0x816f090c2001ffff

# Уровень серьезности

Информация

# Подлежит обслуживанию

No

Автоматическое уведомление службы поддержки No

Категория оповещений Система — другое

# SNMP Trap ID

Информация CIM Prefix: PLAT ID: 0143

#### Ответ пользователя

Действие не требуется; только для информации.

• 816f090c-2002ffff : регулирование [PhysicalMemoryElementName] в подсистеме [MemoryElementName] закончено. (DIMM 2)

Это сообщение используется в случае, когда реализация обнаружила, что регулирование памяти закончено.

Может также обозначаться как 816f090c2002ffff или 0x816f090c2002ffff

# Уровень серьезности

Информация

#### Подлежит обслуживанию

No

# Автоматическое уведомление службы поддержки

No

## Категория оповещений

Система — другое

# SNMP Trap ID

# Информация CIM

Prefix: PLAT ID: 0143

#### Ответ пользователя

Действие не требуется; только для информации.

# • 816f090c-2003ffff : регулирование [PhysicalMemoryElementName] в подсистеме [MemoryElementName] закончено. (DIMM 3)

Это сообщение используется в случае, когда реализация обнаружила, что регулирование памяти закончено.

Может также обозначаться как 816f090c2003ffff или 0x816f090c2003ffff

# Уровень серьезности

Информация

### Подлежит обслуживанию

No

# Автоматическое уведомление службы поддержки

No

# Категория оповещений

Система — другое

# SNMP Trap ID

# Информация CIM

Prefix: PLAT ID: 0143

# Ответ пользователя

Действие не требуется; только для информации.

# • 816f090c-2004ffff : регулирование [PhysicalMemoryElementName] в подсистеме [MemoryElementName] закончено. (DIMM 4)

Это сообщение используется в случае, когда реализация обнаружила, что регулирование памяти закончено.

Может также обозначаться как 816f090c2004ffff или 0x816f090c2004ffff

#### Уровень серьезности

Информация

# Подлежит обслуживанию

No

# Автоматическое уведомление службы поддержки No

Категория оповещений

Система — другое

# SNMP Trap ID

# Информация CIM

Prefix: PLAT ID: 0143

# Ответ пользователя

Действие не требуется; только для информации.

# • 816f0a07-0301ffff : процессор [ProcessorElementName] больше не работает в ухудшенном состоянии. (ЦП 1)

Это сообщение используется в случае, когда реализация обнаружила, что процессор больше не работает в ухудшенном состоянии.

Может также обозначаться как 816f0a070301ffff или 0x816f0a070301ffff

# Уровень серьезности

Информация

# Подлежит обслуживанию

No

# Автоматическое уведомление службы поддержки

No

Категория оповещений Предупреждение — ЦП

SNMP Trap ID 42

Информация CIM Prefix: PLAT ID: 0039

# Ответ пользователя

Действие не требуется; только для информации.

# • 816f0a0c-2001ffff : состояние повышенной температуры [PhysicalMemoryElementName] в подсистеме [MemoryElementName] устранено. (DIMM 1)

Это сообщение используется в случае, когда реализация обнаружила состояние перегрева для удаленной памяти.

Может также обозначаться как 816f0a0c2001ffff или 0x816f0a0c2001ffff

# Уровень серьезности

Информация

Подлежит обслуживанию

No

Автоматическое уведомление службы поддержки

No

Категория оповещений

Критическая ошибка — температура

#### SNMP Trap ID

 $\Omega$ 

Информация CIM Prefix: PLAT ID: 0147

### Ответ пользователя

Действие не требуется; только для информации.

• 816f0a0c-2002ffff : состояние повышенной температуры [PhysicalMemoryElementName] в подсистеме [MemoryElementName] устранено. (DIMM 2)

Это сообщение используется в случае, когда реализация обнаружила состояние перегрева для удаленной памяти.

Может также обозначаться как 816f0a0c2002ffff или 0x816f0a0c2002ffff

#### Уровень серьезности

Информация

# Подлежит обслуживанию

No

Автоматическое уведомление службы поддержки No

#### Категория оповещений

Критическая ошибка — температура

## SNMP Trap ID

0

#### Информация CIM Prefix: PLAT ID: 0147

#### Ответ пользователя

Действие не требуется; только для информации.

# • 816f0a0c-2003ffff : состояние повышенной температуры [PhysicalMemoryElementName] в подсистеме [MemoryElementName] устранено. (DIMM 3)

Это сообщение используется в случае, когда реализация обнаружила состояние перегрева для удаленной памяти.

Может также обозначаться как 816f0a0c2003ffff или 0x816f0a0c2003ffff

# Уровень серьезности

Информация

#### Подлежит обслуживанию

No

# Автоматическое уведомление службы поддержки

No

#### Категория оповещений

Критическая ошибка — температура

SNMP Trap ID  $\Omega$ 

Информация CIM Prefix: PLAT ID: 0147

#### Ответ пользователя

Действие не требуется; только для информации.

• 816f0a0c-2004ffff : состояние повышенной температуры [PhysicalMemoryElementName] в подсистеме [MemoryElementName] устранено. (DIMM 4)

Это сообщение используется в случае, когда реализация обнаружила состояние перегрева для удаленной памяти.

Может также обозначаться как 816f0a0c2004ffff или 0x816f0a0c2004ffff

Уровень серьезности

Информация

Подлежит обслуживанию No

Автоматическое уведомление службы поддержки No

Категория оповещений Критическая ошибка — температура

SNMP Trap ID 0

Информация CIM Prefix: PLAT ID: 0147

# Ответ пользователя

Действие не требуется; только для информации.

# <span id="page-482-0"></span>Приложение B. Коды ошибок UEFI (POST)

В этом разделе описываются коды ошибок UEFI (POST).

Диагностические коды ошибок UEFI (POST) могут генерироваться при запуске сервера и во время его работы. Коды UEFI (POST) регистрируются в журнале событий IMM2.1 на сервере.

Для каждого кода события отображаются перечисленные ниже поля.

#### Идентификатор события

Идентификатор, уникально определяющий событие.

#### Описание события

Записанная в журнал строка сообщения, которая отображается для события.

#### Объяснение

Дополнительные сведения о причине появления события.

#### Уровень серьезности

Уровень серьезности состояния. В журнале событий уровень серьезности указывается сокращенно первым символом. Могут отображаться указанные ниже уровни серьезности.

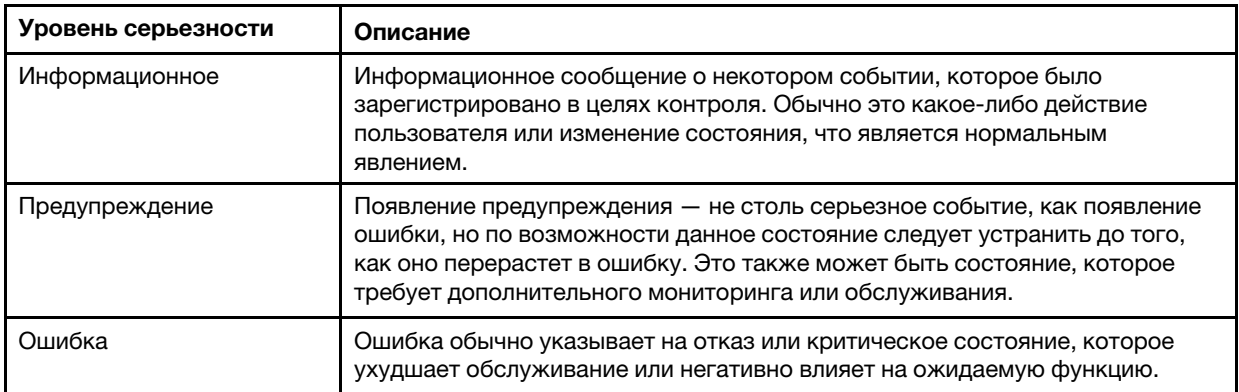

Табл. 30. Уровни серьезности событий

#### Ответ пользователя

Указываются действия, которые должен выполнить пользователь для устранения причины появления события.

Выполняйте перечисленные в этом разделе действия в указанном порядке, пока не устраните неполадку. Если после выполнения всех действий, описанных в этом поле, неполадка сохраняется, обратитесь в службу поддержки IBM.

Ниже приведен список кодов ошибок UEFI (POST) и рекомендуемых действий для устранения обнаруженных неполадок.

# Список событий UEFI

В этом разделе перечислены все сообщения, которые может отправлять UEFI.

# • I.2018002 [I.2018002]

Пояснение. Устройство, найденное на шине %, устройство %, функция %, невозможно настроить из-за ограничений ресурсов. ИД поставщика для устройства — %, ИД устройства — %. OUT\_OF\_ RESOURCES (PCI дополнительное ПЗУ)

#### Уровень серьезности

Информация

# Ответ пользователя

Выполните следующие действия.

- 1. Если это устройство PCIe и (или) любые подключенные кабели были недавно установлены, перемещены, модернизированы или прошли техническое обслуживание, переустановите адаптер и переподключите все кабели.
- 2. Просмотрите, нет ли на веб-сайте поддержки IBM соответствующего бюллетеня технического обслуживания или обновления микропрограмм UEFI или адаптера, относящегося к данной ошибке. ПРИМЕЧАНИЕ. Чтобы можно было обновить микропрограмму адаптера, может потребоваться отключить неиспользуемые дополнительные ПЗУ в программе настройки F1 UEFI или Lenovo XClarity Essentials OneCLI или с помощью служебных программ производителя адаптера.
- 3. Переместите адаптер в другое гнездо. Если гнездо недоступно или ошибка повторяется, замените адаптер.
- 4. Если адаптер перемещен в другое гнездо и ошибка не повторилась, убедитесь, что это не связано с ограничением системы. Затем замените материнскую плату. Также если это не первичная установка и ошибка сохраняется после замены адаптера, замените материнскую плату.

# • I.2018003 [I.2018003]

Пояснение. Обнаружена неправильная контрольная сумма параметра ПЗУ для устройства на шине %, устройство %, функция %. ИД поставщика для устройства — %, ИД устройства — %. ОШИБКА КОНТРОЛЬНОЙ СУММЫ ПЗУ

#### Уровень серьезности

Ошибка

# Ответ пользователя

Выполните следующие действия.

- 1. Если это устройство PCIe и (или) любые подключенные кабели были недавно установлены, перемещены, модернизированы или прошли техническое обслуживание, переустановите адаптер и переподключите все кабели.
- 2. По возможности переместите адаптер в другое гнездо системы.
- 3. Просмотрите, нет ли на веб-сайте поддержки IBM соответствующего бюллетеня технического обслуживания или обновления микропрограмм UEFI или адаптера, относящегося к данной ошибке. ПРИМЕЧАНИЕ. Может потребоваться настроить гнездо как Gen1 или использовать специальную служебную программу, чтобы обновить микропрограмму этого адаптера. Параметры Gen1/Gen2 можно настроить, выбрав «Настройка F1» -> «Параметры системы» -> «Устройства и порты ввода-вывода» -> «Выбор скорости PCIe Gen1/Gen2/Gen3» либо с помощью служебной программы Lenovo XClarity Essentials OneCLI.
- 4. Замените адаптер.

# • I.3818001 [I.3818001]

Пояснение. Недопустимая подпись капсулы образа микропрограммы для текущего загруженного банка флэш-памяти. Недопустимая подпись обновления капсулы CRTM текущего банка

## Уровень серьезности

Информация

#### Ответ пользователя

Выполните следующие действия.

- 1. Перезагрузите систему. Произойдет загрузка с резервного образа UEFI. Обновите основной образ UEFI.
- 2. Если ошибка не появляется, никакие дополнительные действия по восстановлению не требуются.
- 3. Если ошибка сохраняется или загрузка завершается неудачно, замените материнскую плату.

# • I.3818002 [I.3818002]

Пояснение. Недопустимая подпись капсулы образа микропрограммы для незагруженного банка флэш-памяти. Недопустимая подпись обновления капсулы CRTM противоположного банка

## Уровень серьезности

Информация

#### Ответ пользователя

Выполните следующие действия.

- 1. Обновите резервный образ UEFI.
- 2. Если ошибка не появляется, никакие дополнительные действия по восстановлению не требуются.
- 3. Если ошибка сохраняется или загрузка завершается неудачно, замените материнскую плату.

# • I.3818003 [I.3818003]

Пояснение. Драйверу флэш-памяти CRTM не удалось заблокировать безопасный регион флэш. CRTM не удалось заблокировать безопасный регион флэш

#### Уровень серьезности

Информация

# Ответ пользователя

Выполните следующие действия.

- 1. Если система не загрузилась успешно, отключите и включите питание системы.
- 2. Если система загружается в режим F1 Setup, обновите образ UEFI и восстановите банк в состояние основного (при необходимости). Если система загружается без ошибок, восстановление завершено и никакие дополнительные действия не требуются.
- 3. Если система не загружается или не удается обновить микропрограмму, замените материнскую плату.

# • I.580A4 [I.580A4]

Пояснение. Обнаружено изменение количества модулей памяти. Обнаружено изменение количества модулей DIMM

#### Уровень серьезности

Информация

# Ответ пользователя

Выполните следующие действия.

1. Если вы добавили модули DIMM в систему или удалили их из нее и дополнительные ошибки не были обнаружены, можно игнорировать это сообщение.

2. Проверьте журнал системных событий на предмет неисправленных сбоев DIMM и замените эти модули DIMM.

# • S.2018001 [S.2018001]

Пояснение. Произошла неустранимая ошибка PCIe на шине %, устройство %, функция %. ИД поставщика для устройства — %, ИД устройства — %. Обнаружена неустранимая ошибка PCIe

# Уровень серьезности

Ошибка

# Ответ пользователя

Выполните следующие действия.

- 1. Если этот вычислительный узел и/или любые подключенные кабели были недавно установлены, перемещены, модернизированы или прошли техническое обслуживание: а) переустановите адаптер и переподключите все подключенные кабели; б) перезагрузите драйвер устройства; в) если устройство не распознано, может потребоваться перенастройка гнезда на Gen1 или Gen2. Параметры Gen1/Gen2 можно настроить, выбрав «Настройка F1» -> «Параметры системы» -> «Устройства и порты ввода-вывода» -> «Выбор скорости PCIe Gen1/Gen2/Gen3» либо с помощью служебной программы Lenovo XClarity Essentials OneCLI.
- 2. Просмотрите веб-сайт поддержки IBM на наличие соответствующих сведений о драйвере устройства или обновлении микропрограммы, относящихся к данной ошибке памяти. Загрузите новый драйвер устройства и установите необходимые обновления микропрограмм.
- 3. Если неполадка сохраняется, удалите адаптер. Если система успешно перезагружается без адаптера, замените адаптер.
- 4. Замените процессор.

# • S.3020007 [S.3020007]

Пояснение. Обнаружен сбой микропрограммы в образе UEFI. Обнаружен внутренний сбой микропрограммы UEFI, система остановлена

# Уровень серьезности

Ошибка

# Ответ пользователя

Выполните следующие действия.

- 1. Просмотрите веб-сайт поддержки IBM на наличие соответствующего бюллетеня технического обслуживания или обновления микропрограммы, относящегося к данной ошибке.
- 2. Обновите образ UEFI.
- 3. Замените материнскую плату.

# • S.3028002 [S.3028002]

Пояснение. Обнаружен тайм-аут разрешения загрузки. Тайм-аут согласования разрешения загрузки

# Уровень серьезности

Ошибка

# Ответ пользователя

- 1. Проверьте журналы CMM/IMM на наличие ошибок связи и устраните их.
- 2. Перезагрузите систему.
- 3. Если проблема сохраняется, обратитесь в службу поддержки.

# • S.3030007 [S.3030007]

Пояснение. Обнаружен сбой микропрограммы в образе UEFI. Обнаружен внутренний сбой микропрограммы UEFI, система остановлена

#### Уровень серьезности

Ошибка

# Ответ пользователя

Выполните следующие действия.

- 1. Просмотрите веб-сайт поддержки IBM в отношении подходящего бюллетеня технического обслуживания или обновления микропрограмм, относящегося к данной ошибке.
- 2. Обновите образ UEFI.
- 3. Замените материнскую плату.

# • S.3040007 [S.3040007]

Пояснение. Обнаружен сбой микропрограммы в образе UEFI. Обнаружен внутренний сбой микропрограммы UEFI, система остановлена

## Уровень серьезности

Ошибка

# Ответ пользователя

Выполните следующие действия.

- 1. Просмотрите веб-сайт поддержки IBM в отношении подходящего бюллетеня технического обслуживания или обновления микропрограмм, относящегося к данной ошибке.
- 2. Обновите образ UEFI.
- 3. Замените материнскую плату.

# • S.3050007 [S.3050007]

Пояснение. Обнаружен сбой микропрограммы в образе UEFI. Обнаружен внутренний сбой микропрограммы UEFI, система остановлена

# Уровень серьезности

Ошибка

# Ответ пользователя

Выполните следующие действия.

- 1. Просмотрите веб-сайт поддержки IBM в отношении подходящего бюллетеня технического обслуживания или обновления микропрограмм, относящегося к данной ошибке.
- 2. Обновите образ UEFI.
- 3. Замените материнскую плату.

# • S.3060007 [S.3060007]

Пояснение. Обнаружен сбой микропрограммы в образе UEFI. Обнаружен внутренний сбой микропрограммы UEFI, система остановлена

# Уровень серьезности

Ошибка

# Ответ пользователя

- 1. Просмотрите веб-сайт поддержки IBM в отношении подходящего бюллетеня технического обслуживания или обновления микропрограмм, относящегося к данной ошибке.
- 2. Обновите образ UEFI.

3. Замените материнскую плату.

# • S.3070007 [S.3070007]

Пояснение. Обнаружен сбой микропрограммы в образе UEFI. Обнаружен внутренний сбой микропрограммы UEFI, система остановлена

## Уровень серьезности

Ошибка

# Ответ пользователя

Выполните следующие действия.

- 1. Просмотрите веб-сайт поддержки IBM в отношении подходящего бюллетеня технического обслуживания или обновления микропрограмм, относящегося к данной ошибке.
- 2. Обновите образ UEFI.
- 3. Замените материнскую плату.

# • S.3108007 [S.3108007]

Пояснение. ] Восстановлены параметры системы по умолчанию. Восстановлено исходное состояние конфигурации системы

#### Уровень серьезности

Ошибка

# Ответ пользователя

Выполните следующие действия.

1. Просмотрите веб-сайт поддержки IBM в отношении подходящего бюллетеня технического обслуживания или обновления микропрограмм, относящегося к данной ошибке.

# • S.3818004 [S.3818004]

Пояснение. Драйверу флэш-памяти CRTM не удалось обновить промежуточную область. Произошел сбой. Сбой обновления CRTM

#### Уровень серьезности

Ошибка

# Ответ пользователя

Выполните следующие действия.

- 1. Продолжите перезагрузку системы. Если система не перезапускается, перезапустите ее вручную.
- 2. Если при последующей загрузке ошибка не появляется, никакие дополнительные действия по восстановлению не требуются.
- 3. Если ошибка сохраняется, продолжите загрузку системы и обновите образ UEFI.
- 4. Замените материнскую плату.

# • S.3818007 [S.3818007]

Пояснение. Не удалось проверить капсулы образа микропрограммного обеспечения для обоих банков флэш-памяти. Не удалось проверить капсулу образа CRTM

#### Уровень серьезности

Ошибка

#### Ответ пользователя

Выполните следующие действия.

1. Если система не загрузилась успешно, отключите и включите питание системы.

- 2. Если система загружается в режим F1 Setup, обновите образ UEFI и восстановите банк в состояние основного (при необходимости). Если система загружается без ошибок, восстановление завершено и никакие дополнительные действия не требуются.
- 3. Если система не загружается или не удается обновить микропрограмму, замените материнскую плату.

# • S.51003 [S.51003]

Пояснение. Обнаружена неустранимая ошибка памяти в модуле DIMM, гнездо %, ранг %. [S.51003]. Обнаружена неустранимая ошибка памяти в процессоре %, канал %. Не удалось определить неисправный DIMM в канале. [S.51003]. Обнаружена неустранимая ошибка памяти. Произошла неустранимая ошибка памяти

# Уровень серьезности

Ошибка

# Ответ пользователя

Выполните следующие действия.

- 1. Если вычислительный узел недавно установлен, перемещен, модернизирован или прошел техническое обслуживание, проверьте, правильно ли установлен модуль DIMM, и посмотрите, нет ли посторонних материалов в разъемах DIMM данного канала памяти. В случае обнаружения проблемы при любой из этих проверок устраните ее и повторите попытку с использованием того же модуля DIMM. (Примечание. В журнале событий может присутствовать последнее событие 00580A4, указывающее на обнаруженное изменение в количестве модулей DIMM, что может быть связано с данной проблемой.)
- 2. Если проблем в разъемах DIMM на обнаружено, а неполадка сохраняется, замените модуль DIMM, определенный средствами диагностики light path и/или записью в журнале событий.
- 3. Если неполадка возникает снова в том же разъеме DIMM, замените другие модули DIMM в том же канале памяти.
- 4. Просмотрите веб-сайт поддержки IBM на наличие соответствующего бюллетеня технического обслуживания или обновления микропрограммы, относящегося к данной ошибке памяти.
- 5. Если неполадка возникает снова в том же разъеме DIMM, проверьте, не поврежден ли разъем. В случае обнаружения повреждения замените материнскую плату.
- 6. Замените поврежденный процессор.
- 7. Замените материнскую плату.

# • S.51006 [S.51006]

Пояснение. Обнаружено несоответствие памяти. Убедитесь в правильности конфигурации памяти. Обнаружен один или несколько несоответствующих модулей DIMM

#### Уровень серьезности

Ошибка

# Ответ пользователя

- 1. Следуйте инструкциям для неустранимой ошибки памяти или непройденного теста памяти. Просмотрите журнал и сначала выполните действия для устранения причины данного события. Появление данного события может быть связано с отключением модулей DIMM из-за других ошибок или действий.
- 2. Убедитесь, что DIMM установлены в правильном порядке заполнения.
- 3. Отключите зеркальное отображение и резервирование памяти. Если в результате этого действия несоответствие устраняется, просмотрите веб-сайт поддержки IBM на наличие информации, связанной с данной неполадкой.
- 4. Обновите микропрограмму UEFI.
- 5. Замените DIMM.
- 6. Замените процессор.

# • S.51009 [S.51009]

Пояснение. Не обнаружена системная память. Не обнаружена память

#### Уровень серьезности

Ошибка

#### Ответ пользователя

Выполните следующие действия.

- 1. Если зафиксированы еще какие-либо ошибки памяти, сначала предпримите меры, указанные для этих кодов.
- 2. Если в журналах не отображаются никакие другие диагностические коды памяти, убедитесь, что все разъемы DIMM включены, с помощью программы Setup Utility или Lenovo XClarity Essentials OneCLI.
- 3. Если проблема сохранится, выключите и снимите узел с рамы и убедитесь визуально, что один или более DIMM установлены и все DIMM установлены в правильной последовательности.
- 4. Если DIMM присутствуют и правильно установлены, проверьте горящие светодиодные индикаторы разъема DIMM и (если найдете таковой) извлеките и снова установите эти DIMM.
- 5. Повторно установите узел в раму, включите узел и проверьте диагностические коды памяти в журналах.
- 6. Если неполадка сохраняется, замените процессор.
- 7. Если неполадка сохраняется, замените материнскую плату.

# • S.58008 [S.58008]

Пояснение. Модуль DIMM не прошел тест памяти POST. Не пройден тест памяти модуля DIMM

#### Уровень серьезности

Ошибка

# Ответ пользователя

- 1. Выключите и включите питание системы, чтобы реактивировать разъем DIMM, к которому относится данная ошибка, или реактивируйте этот разъем вручную с помощью Setup Utility.
- 2. Если вычислительный узел недавно установлен, перемещен, модернизирован или прошел техническое обслуживание, проверьте, надежно ли установлены модули DIMM и нет ли в разъеме DIMM каких-либо посторонних материалов. В случае обнаружения проблемы при любой из этих проверок устраните ее и повторите попытку с использованием того же модуля DIMM. (Примечание. В журнале событий может присутствовать последнее событие 00580A4, указывающее на обнаруженное изменение в количестве модулей DIMM, что может быть связано с данной проблемой.)
- 3. Если неполадка сохраняется, замените модуль DIMM, определенный средствами диагностики light path и/или записью в журнале событий.
- 4. Если неполадка возникает снова в том же разъеме DIMM, переместите другие модули DIMM в том же канале памяти по одному в другой канал памяти или процессор. Если неполадка возникает снова и связана с модулем DIMM, перемещенным в другой канал памяти, замените этот модуль DIMM.
- 5. Просмотрите веб-сайт поддержки IBM на наличие соответствующего бюллетеня технического обслуживания или обновления микропрограммы, относящегося к данной ошибке памяти.
- 6. Если неполадка возникает снова и связана с исходным разъемом DIMM, повторите проверку этого разъема на наличие посторонних материалов и удалите их в случае обнаружения. Если разъем поврежден, замените материнскую плату.
- 7. Удалите процессор, с которым связана неполадка, и проверьте, не повреждены ли и не смещены ли контакты его разъема. Если обнаруживается повреждение или это модернизированный процессор, замените материнскую плату. При наличии нескольких процессоров поменяйте их местами, чтобы переместить процессор, с которым связана неполадка, в другой разъем, и повторите попытку. Если неполадка возникает снова и связана с тем же процессором (или имеется только один процессор), замените его.
- 8. Замените материнскую плату.

# • S.68005 [S.68005]

Пояснение. Логикой ядра IIO на шине % обнаружена ошибка. Регистр состояния глобальных неустранимых ошибок содержит %. Регистр состояния глобальных устранимых ошибок содержит %. Просмотрите журналы ошибок на наличие дополнительных данных об ошибках устройств нисходящего направления. Критическая ошибка IOH-PCI

## Уровень серьезности

Ошибка

# Ответ пользователя

Выполните следующие действия.

- 1. Просмотрите журнал на наличие отдельной ошибки для соответствующего устройства PCIe и выполните действия для ее устранения.
- 2. Просмотрите веб-сайт поддержки IBM на наличие соответствующего бюллетеня технического обслуживания или обновления микропрограммы системы или адаптера, относящегося к данной ошибке.
- 3. Замените материнскую плату.

# • W.11004 [W.11004]

Пояснение. Процессор в системе не прошел BIST. При самотестировании процессора обнаружен сбой.

# Уровень серьезности

Ошибка

# Ответ пользователя

- 1. Если процессор или микропрограмма только что обновлены, просмотрите веб-сайт поддержки IBM на наличие соответствующего бюллетеня технического обслуживания или обновления микропрограммы, относящегося к данной ошибке процессора.
- 2. При наличии нескольких процессоров поменяйте их местами, чтобы переместить процессор, с которым связана неполадка, в другое гнездо, и повторите попытку. Если неполадка возникает снова и связана с тем же процессором (или используется однопроцессорная система), замените его. При извлечении каждого процессора проверьте его гнездо и в случае обнаружения поврежденных или смещенных контактов сначала замените материнскую плату.

3. Замените материнскую плату.

# • W.3818005 [W.3818005]

Пояснение. Драйверу флэш-памяти CRTM не удалось обновить промежуточную область. Обновление CRTM было прервано

# Уровень серьезности

Предупреждение

# Ответ пользователя

Выполните следующие действия.

- 1. Продолжите перезагрузку системы. Если система не перезапускается, перезапустите ее вручную.
- 2. Если при последующей загрузке ошибка не появляется, никакие дополнительные действия по восстановлению не требуются.
- 3. Если событие сохраняется, продолжите загрузку системы и обновите образ UEFI.
- 4. Замените материнскую плату.

# • W.381800D [W.381800D]

Пояснение. Подтвержденное состояние физического присутствия TPM.

#### Уровень серьезности

Предупреждение

## Ответ пользователя

Выполните следующие действия.

- 1. Выполните административные задачи, требующие перевода переключателя физического присутствия TPM в положение «Вкл.».
- 2. Верните переключатель физического присутствия в положение «Выкл.» и перезагрузите систему.
- 3. Замените материнскую плату.

# • W.50001 [W.50001]

Пояснение. Модуль DIMM отключен из-за ошибки, обнаруженной во время POST. Модуль DIMM отключен

#### Уровень серьезности

Информация

# Ответ пользователя

- 1. Если модуль DIMM был отключен из-за сбоя памяти, выполните соответствующие действия для этого события.
- 2. Если сбой памяти в журналах не зафиксирован и не горит ни один индикатор ошибки разъемов DIMM, снова включите DIMM с помощью программы Setup Utility или служебной программы Lenovo XClarity Essentials OneCLI.
- 3. Если неполадка сохраняется, выключите и включите вычислительный узел с консоли управления.
- 4. Восстановите параметры по умолчанию IMM.
- 5. Восстановите параметры по умолчанию UEFI.
- 6. Обновите микропрограммы IMM и UEFI.
- 7. Замените материнскую плату.
- W.58001 [W.58001]

Пояснение. В модуле DIMM номер % по адресу % превышено предельное значение PFA (предел регистрации устранимых ошибок). MC5 Status содержит %, а MC5 Misc — %. Превышено предельное значение PFA DIMM

#### Уровень серьезности

Ошибка

#### Ответ пользователя

Выполните следующие действия.

- 1. Если вычислительный узел недавно установлен, перемещен, модернизирован или прошел техническое обслуживание, проверьте, правильно ли установлен модуль DIMM, и посмотрите, нет ли посторонних материалов в разъемах DIMM данного канала памяти. В случае обнаружения проблемы при любой из этих проверок устраните ее и повторите попытку с использованием того же модуля DIMM. (Примечание. В журнале событий может присутствовать последнее событие 00580A4, указывающее на обнаруженное изменение в количестве модулей DIMM, что может быть связано с данной проблемой.)
- 2. Просмотрите веб-сайт поддержки IBM на наличие соответствующего обновления микропрограммы, относящегося к данной ошибке памяти. В примечаниях к выпуску будут перечислены известные проблемы, которые устраняются данным обновлением.
- 3. Если предыдущие действия не устраняют проблему, замените поврежденный модуль DIMM (на который указывают средства light path и/или запись в журнале неисправностей).
- 4. Если ошибка PFA возникает снова в том же разъеме DIMM, переместите другие модули DIMM в том же канале памяти по одному в другой канал памяти или процессор Если ошибка PFA возникает снова и связана с модулем DIMM, переустановленным в другой разъем DIMM в другом канале памяти, замените перемещенный DIMM.
- 5. Просмотрите веб-сайт поддержки IBM на наличие соответствующих бюллетеней технического обслуживания, относящихся к данной ошибке памяти. (Ссылка на бюллетени технического обслуживания службы поддержки IBM)
- 6. Если проблема возникает снова и связана с тем же разъемом DIMM, повторите проверку этого разъема на наличие посторонних материалов и удалите их в случае обнаружения. Если разъем поврежден, замените материнскую плату.
- 7. Удалите процессор, с которым связана неполадка, и проверьте, не повреждены ли и не смещены ли контакты его разъема. Если обнаруживается повреждение или процессор является модернизированным компонентом, замените материнскую плату.
- 8. Замените поврежденный процессор.
- 9. Замените материнскую плату.

# • W.68002 [W.68002]

Пояснение. Обнаружена ошибка батареи CMOS

#### Уровень серьезности

Ошибка

# Ответ пользователя

- 1. Если система была недавно установлена, перемещена или прошла техническое обслуживание, убедитесь, что батарея установлена правильно.
- 2. Просмотрите веб-сайт поддержки IBM на наличие соответствующего бюллетеня технического обслуживания или обновления микропрограммы, относящегося к данной ошибке.
- 3. Замените батарею CMOS.
- 4. Замените материнскую плату.

# <span id="page-494-0"></span>Приложение C. Результаты диагностического теста DSA

После выполнения диагностических тестов DSA эту информацию можно использовать для устранения обнаруженных проблем.

# Результаты теста сети Broadcom DSA

После выполнения теста сети Broadcom могут появиться следующие сообщения.

# Результаты теста сети Broadcom DSA

После выполнения теста сети Broadcom DSA могут появиться следующие сообщения.

## • 405-000-000 : тест BRCM:TestControlRegisters пройден

Тест пройден.

# Возможность восстановления

Нет

Уровень серьезности Событие

Подлежит обслуживанию No

Автоматическое уведомление службы поддержки No

#### Связанные ссылки

- [Веб-сайт поддержки Lenovo](http://support.lenovo.com/)
- [Последний уровень DSA](https://support.lenovo.com/us/en/documents/LNVO-DSA)
- [Последний уровень BMC/IMM](http://www-947.ibm.com/support/entry/portal/docdisplay?lndocid=MIGR-4JTS2T)
- 405-001-000 : тест BRCM:TestMIIRegisters пройден

Тест пройден.

#### Возможность восстановления

Нет

Уровень серьезности

Событие

Подлежит обслуживанию

No

# Автоматическое уведомление службы поддержки

No

# Связанные ссылки

- [Веб-сайт поддержки Lenovo](http://support.lenovo.com/)
- [Последний уровень DSA](https://support.lenovo.com/us/en/documents/LNVO-DSA)
- [Последний уровень BMC/IMM](http://www-947.ibm.com/support/entry/portal/docdisplay?lndocid=MIGR-4JTS2T)
- 405-002-000 : тест BRCM:TestEEPROM пройден

Тест пройден.

# Возможность восстановления

Нет

# Уровень серьезности

Событие

#### Подлежит обслуживанию

No

Автоматическое уведомление службы поддержки No

#### Связанные ссылки

- [Веб-сайт поддержки Lenovo](http://support.lenovo.com/)
- [Последний уровень DSA](https://support.lenovo.com/us/en/documents/LNVO-DSA)
- [Последний уровень BMC/IMM](http://www-947.ibm.com/support/entry/portal/docdisplay?lndocid=MIGR-4JTS2T)

#### • 405-003-000 : тест BRCM:TestInternalMemory пройден

Тест пройден.

# Возможность восстановления

Нет

#### Уровень серьезности

Событие

#### Подлежит обслуживанию

No

# Автоматическое уведомление службы поддержки

No

# Связанные ссылки

- [Веб-сайт поддержки Lenovo](http://support.lenovo.com/)
- [Последний уровень DSA](https://support.lenovo.com/us/en/documents/LNVO-DSA)
- [Последний уровень BMC/IMM](http://www-947.ibm.com/support/entry/portal/docdisplay?lndocid=MIGR-4JTS2T)
- 405-004-000 : тест BRCM:TestInterrupt пройден

Тест пройден.

# Возможность восстановления

Нет

# Уровень серьезности

Событие

# Подлежит обслуживанию

No

# Автоматическое уведомление службы поддержки

No

#### Связанные ссылки

- [Веб-сайт поддержки Lenovo](http://support.lenovo.com/)
- [Последний уровень DSA](https://support.lenovo.com/us/en/documents/LNVO-DSA)
- [Последний уровень BMC/IMM](http://www-947.ibm.com/support/entry/portal/docdisplay?lndocid=MIGR-4JTS2T)

## • 405-005-000 : тест BRCM:TestLoopbackMAC пройден

Тест пройден.

#### Возможность восстановления

Нет

#### Уровень серьезности

Событие

No

# Автоматическое уведомление службы поддержки

No

#### Связанные ссылки

- [Веб-сайт поддержки Lenovo](http://support.lenovo.com/)
- [Последний уровень DSA](https://support.lenovo.com/us/en/documents/LNVO-DSA)
- [Последний уровень BMC/IMM](http://www-947.ibm.com/support/entry/portal/docdisplay?lndocid=MIGR-4JTS2T)

#### • 405-006-000 : тест BRCM:TestLoopbackPhysical пройден

Тест пройден.

# Возможность восстановления

Нет

#### Уровень серьезности

Событие

#### Подлежит обслуживанию

No

#### Автоматическое уведомление службы поддержки

No

#### Связанные ссылки

- [Веб-сайт поддержки Lenovo](http://support.lenovo.com/)
- [Последний уровень DSA](https://support.lenovo.com/us/en/documents/LNVO-DSA)
- [Последний уровень BMC/IMM](http://www-947.ibm.com/support/entry/portal/docdisplay?lndocid=MIGR-4JTS2T)

# • 405-007-000: тест BRCM: TestLEDs пройден

Тест пройден.

#### Возможность восстановления

Нет

# Уровень серьезности

Событие

### Подлежит обслуживанию

No

#### Автоматическое уведомление службы поддержки

No

#### Связанные ссылки

- [Веб-сайт поддержки Lenovo](http://support.lenovo.com/)
- [Последний уровень DSA](https://support.lenovo.com/us/en/documents/LNVO-DSA)
- [Последний уровень BMC/IMM](http://www-947.ibm.com/support/entry/portal/docdisplay?lndocid=MIGR-4JTS2T)

#### • 405-800-000 : тест BRCM:TestControlRegisters отменен

Тест контрольных регистров отменен.

#### Возможность восстановления

Нет

Уровень серьезности Предупреждение

#### Подлежит обслуживанию

No

#### Автоматическое уведомление службы поддержки

No

# Связанные ссылки

- [Веб-сайт поддержки Lenovo](http://support.lenovo.com/)
- [Последний уровень DSA](https://support.lenovo.com/us/en/documents/LNVO-DSA)
- [Последний уровень BMC/IMM](http://www-947.ibm.com/support/entry/portal/docdisplay?lndocid=MIGR-4JTS2T)
- 405-801-000 : тест BRCM:TestMIIRegisters отменен

Тест регистров MII отменен.

#### Возможность восстановления

Нет

#### Уровень серьезности

Предупреждение

#### Подлежит обслуживанию

No

# Автоматическое уведомление службы поддержки

No

#### Связанные ссылки

- [Веб-сайт поддержки Lenovo](http://support.lenovo.com/)
- [Последний уровень DSA](https://support.lenovo.com/us/en/documents/LNVO-DSA)
- [Последний уровень BMC/IMM](http://www-947.ibm.com/support/entry/portal/docdisplay?lndocid=MIGR-4JTS2T)

#### • 405-802-000 : тест BRCM:TestEEPROM отменен

Тест EEPROM отменен.

# Возможность восстановления

Нет

#### Уровень серьезности

Предупреждение

#### Подлежит обслуживанию

No

#### Автоматическое уведомление службы поддержки No

#### Связанные ссылки

- [Веб-сайт поддержки Lenovo](http://support.lenovo.com/)
- [Последний уровень DSA](https://support.lenovo.com/us/en/documents/LNVO-DSA)
- [Последний уровень BMC/IMM](http://www-947.ibm.com/support/entry/portal/docdisplay?lndocid=MIGR-4JTS2T)

#### • 405-803-000 : тест BRCM:TestInternalMemory отменен

Тест внутренней памяти отменен.

#### Возможность восстановления

Нет

### Уровень серьезности

Предупреждение

# Подлежит обслуживанию

No

#### Автоматическое уведомление службы поддержки

No

#### Связанные ссылки

- [Веб-сайт поддержки Lenovo](http://support.lenovo.com/)
- [Последний уровень DSA](https://support.lenovo.com/us/en/documents/LNVO-DSA)
- [Последний уровень BMC/IMM](http://www-947.ibm.com/support/entry/portal/docdisplay?lndocid=MIGR-4JTS2T)

#### • 405-804-000 : тест BRCM:TestInterrupt отменен

Тест прерываний отменен.

# Возможность восстановления

Нет

# Уровень серьезности

Предупреждение

### Подлежит обслуживанию

No

#### Автоматическое уведомление службы поддержки

No

#### Связанные ссылки

- [Веб-сайт поддержки Lenovo](http://support.lenovo.com/)
- [Последний уровень DSA](https://support.lenovo.com/us/en/documents/LNVO-DSA)
- [Последний уровень BMC/IMM](http://www-947.ibm.com/support/entry/portal/docdisplay?lndocid=MIGR-4JTS2T)

#### • 405-805-000 : тест BRCM:TestLoopbackMAC отменен

Кольцевое тестирование на уровне MAC отменено.

#### Возможность восстановления

Нет

# Уровень серьезности

Предупреждение

#### Подлежит обслуживанию

No

# Автоматическое уведомление службы поддержки

No

#### Связанные ссылки

- [Веб-сайт поддержки Lenovo](http://support.lenovo.com/)
- [Последний уровень DSA](https://support.lenovo.com/us/en/documents/LNVO-DSA)
- [Последний уровень BMC/IMM](http://www-947.ibm.com/support/entry/portal/docdisplay?lndocid=MIGR-4JTS2T)

### • 405-806-000 : тест BRCM:TestLoopbackPhysical отменен

Кольцевое тестирование на физическом уровне отменено.

#### Возможность восстановления

Нет

# Уровень серьезности

Предупреждение

### Подлежит обслуживанию

No

# Автоматическое уведомление службы поддержки

No

#### Связанные ссылки

- [Веб-сайт поддержки Lenovo](http://support.lenovo.com/)
- [Последний уровень DSA](https://support.lenovo.com/us/en/documents/LNVO-DSA)

#### – [Последний уровень BMC/IMM](http://www-947.ibm.com/support/entry/portal/docdisplay?lndocid=MIGR-4JTS2T)

# • 405-807-000 : тест BRCM:TestLEDs отменен

Проверка светодиодных индикаторов состояния отменена.

#### Возможность восстановления

Нет

# Уровень серьезности

Предупреждение

#### Подлежит обслуживанию

No

#### Автоматическое уведомление службы поддержки

No

### Связанные ссылки

- [Веб-сайт поддержки Lenovo](http://support.lenovo.com/)
- [Последний уровень DSA](https://support.lenovo.com/us/en/documents/LNVO-DSA)
- [Последний уровень BMC/IMM](http://www-947.ibm.com/support/entry/portal/docdisplay?lndocid=MIGR-4JTS2T)

#### • 405-900-000 : тест BRCM:TestControlRegisters не пройден

Обнаружен сбой при тестировании внутренних регистров MAC.

#### Возможность восстановления

Нет

Уровень серьезности

Ошибка

#### Подлежит обслуживанию

Yes

#### Автоматическое уведомление службы поддержки Нет

#### Ответ пользователя

Выполните следующие действия.

- 1. Проверьте уровень микропрограммы компонента и при необходимости обновите. Уровень установленной микропрограммы можно найти в диагностическом журнале событий DSA в разделе «Микропрограмма/VPD» для этого компонента.
- 2. Повторите тест.
- 3. Если неисправность сохраняется, дальнейшие действия по ее устранению см. в разделе «Устранение неполадок по симптомам» в «Руководстве по установке и обслуживанию» системы.

#### Связанные ссылки

- [Веб-сайт поддержки Lenovo](http://support.lenovo.com/)
- [Последний уровень DSA](https://support.lenovo.com/us/en/documents/LNVO-DSA)
- [Последний уровень BMC/IMM](http://www-947.ibm.com/support/entry/portal/docdisplay?lndocid=MIGR-4JTS2T)

#### • 405-901-000 : тест BRCM:TestMIIRegisters не пройден

Обнаружен сбой при тестировании внутренних регистров PHY.

#### Возможность восстановления

Нет

# Уровень серьезности

Ошибка

Yes

#### Автоматическое уведомление службы поддержки

Нет

# Ответ пользователя

Выполните следующие действия.

- 1. Проверьте уровень микропрограммы компонента и при необходимости обновите. Уровень установленной микропрограммы можно найти в диагностическом журнале событий DSA в разделе «Микропрограмма/VPD» для этого компонента.
- 2. Повторите тест.
- 3. Если неисправность сохраняется, дальнейшие действия по ее устранению см. в разделе «Устранение неполадок по симптомам» в «Руководстве по установке и обслуживанию» системы.

#### Связанные ссылки

- [Веб-сайт поддержки Lenovo](http://support.lenovo.com/)
- [Последний уровень DSA](https://support.lenovo.com/us/en/documents/LNVO-DSA)
- [Последний уровень BMC/IMM](http://www-947.ibm.com/support/entry/portal/docdisplay?lndocid=MIGR-4JTS2T)

#### • 405-902-000 : тест BRCM:TestEEPROM не пройден

Обнаружен сбой при тестировании энергонезависимого ОЗУ.

#### Возможность восстановления

Нет

#### Уровень серьезности

Ошибка

#### Подлежит обслуживанию

Yes

#### Автоматическое уведомление службы поддержки

Нет

#### Ответ пользователя

Выполните следующие действия.

- 1. Проверьте уровень микропрограммы компонента и при необходимости обновите. Уровень установленной микропрограммы можно найти в диагностическом журнале событий DSA в разделе «Микропрограмма/VPD» для этого компонента.
- 2. Повторите тест.
- 3. Если неисправность сохраняется, дальнейшие действия по ее устранению см. в разделе «Устранение неполадок по симптомам» в «Руководстве по установке и обслуживанию» системы.

#### Связанные ссылки

- [Веб-сайт поддержки Lenovo](http://support.lenovo.com/)
- [Последний уровень DSA](https://support.lenovo.com/us/en/documents/LNVO-DSA)
- [Последний уровень BMC/IMM](http://www-947.ibm.com/support/entry/portal/docdisplay?lndocid=MIGR-4JTS2T)

#### • 405-903-000 : тест BRCM:TestInternalMemory не пройден

Обнаружен сбой при тестировании внутренней памяти.

# Возможность восстановления

Нет

Уровень серьезности Ошибка

Yes

#### Автоматическое уведомление службы поддержки

Нет

#### Ответ пользователя

Выполните следующие действия.

- 1. Проверьте уровень микропрограммы компонента и при необходимости обновите. Уровень установленной микропрограммы можно найти в диагностическом журнале событий DSA в разделе «Микропрограмма/VPD» для этого компонента.
- 2. Повторите тест.
- 3. Если неисправность сохраняется, дальнейшие действия по ее устранению см. в разделе «Устранение неполадок по симптомам» в «Руководстве по установке и обслуживанию» системы.

#### Связанные ссылки

- [Веб-сайт поддержки Lenovo](http://support.lenovo.com/)
- [Последний уровень DSA](https://support.lenovo.com/us/en/documents/LNVO-DSA)
- [Последний уровень BMC/IMM](http://www-947.ibm.com/support/entry/portal/docdisplay?lndocid=MIGR-4JTS2T)

#### • 405-904-000 : тест BRCM:TestInterrupt не пройден

Обнаружен сбой при тестировании прерываний.

## Возможность восстановления

Нет

### Уровень серьезности

Ошибка

# Подлежит обслуживанию

Yes

#### Автоматическое уведомление службы поддержки

Нет

# Ответ пользователя

Выполните следующие действия.

- 1. Проверьте уровень микропрограммы компонента и при необходимости обновите. Уровень установленной микропрограммы можно найти в диагностическом журнале событий DSA в разделе «Микропрограмма/VPD» для этого компонента.
- 2. Повторите тест.
- 3. Если неисправность сохраняется, дальнейшие действия по ее устранению см. в разделе «Устранение неполадок по симптомам» в «Руководстве по установке и обслуживанию» системы.

# Связанные ссылки

- [Веб-сайт поддержки Lenovo](http://support.lenovo.com/)
- [Последний уровень DSA](https://support.lenovo.com/us/en/documents/LNVO-DSA)
- [Последний уровень BMC/IMM](http://www-947.ibm.com/support/entry/portal/docdisplay?lndocid=MIGR-4JTS2T)

# • 405-905-000 : тест BRCM:TestLoopbackMAC не пройден

Тест BRCM:TestLoopbackMAC не пройден.

# Возможность восстановления

Нет

### Уровень серьезности

Ошибка

Yes

#### Автоматическое уведомление службы поддержки

Нет

# Ответ пользователя

Выполните следующие действия.

- 1. Проверьте уровень микропрограммы компонента и при необходимости обновите. Уровень установленной микропрограммы можно найти в диагностическом журнале событий DSA в разделе «Микропрограмма/VPD» для этого компонента.
- 2. Повторите тест.
- 3. Если неисправность сохраняется, дальнейшие действия по ее устранению см. в разделе «Устранение неполадок по симптомам» в «Руководстве по установке и обслуживанию» системы.

#### Связанные ссылки

- [Веб-сайт поддержки Lenovo](http://support.lenovo.com/)
- [Последний уровень DSA](https://support.lenovo.com/us/en/documents/LNVO-DSA)
- [Последний уровень BMC/IMM](http://www-947.ibm.com/support/entry/portal/docdisplay?lndocid=MIGR-4JTS2T)

## • 405-906-000 : тест BRCM:TestLoopbackPhysical не пройден

Обнаружен сбой при кольцевом тестировании на физическом уровне.

## Возможность восстановления

Нет

### Уровень серьезности

Ошибка

#### Подлежит обслуживанию

Yes

# Автоматическое уведомление службы поддержки

Нет

#### Ответ пользователя

Выполните следующие действия.

- 1. Проверьте уровень микропрограммы компонента и при необходимости обновите. Уровень установленной микропрограммы можно найти в диагностическом журнале событий DSA в разделе «Микропрограмма/VPD» для этого компонента.
- 2. Повторите тест.
- 3. Если неисправность сохраняется, дальнейшие действия по ее устранению см. в разделе «Устранение неполадок по симптомам» в «Руководстве по установке и обслуживанию» системы.

#### Связанные ссылки

- [Веб-сайт поддержки Lenovo](http://support.lenovo.com/)
- [Последний уровень DSA](https://support.lenovo.com/us/en/documents/LNVO-DSA)
- [Последний уровень BMC/IMM](http://www-947.ibm.com/support/entry/portal/docdisplay?lndocid=MIGR-4JTS2T)

# • 405-907-000 : тест BRCM:TestLEDs не пройден

Обнаружен сбой при проверке работы светодиодных индикаторов состояния.

# Возможность восстановления

Нет

Уровень серьезности

Ошибка

Yes

#### Автоматическое уведомление службы поддержки

Нет

#### Ответ пользователя

Выполните следующие действия.

- 1. Проверьте уровень микропрограммы компонента и при необходимости обновите. Уровень установленной микропрограммы можно найти в диагностическом журнале событий DSA в разделе «Микропрограмма/VPD» для этого компонента.
- 2. Повторите тест.
- 3. Если неисправность сохраняется, дальнейшие действия по ее устранению см. в разделе «Устранение неполадок по симптомам» в «Руководстве по установке и обслуживанию» системы.

#### Связанные ссылки

- [Веб-сайт поддержки Lenovo](http://support.lenovo.com/)
- [Последний уровень DSA](https://support.lenovo.com/us/en/documents/LNVO-DSA)
- [Последний уровень BMC/IMM](http://www-947.ibm.com/support/entry/portal/docdisplay?lndocid=MIGR-4JTS2T)

# Результаты теста Brocade DSA

После выполнения теста Brocade могут появиться следующие сообщения.

# Результаты теста Brocade DSA

После выполнения теста Brocade DSA могут появиться следующие сообщения.

## • 218-000-000 : тест Brocade:MemoryTest пройден

Тест пройден.

#### Возможность восстановления

Нет

# Уровень серьезности

Событие

# Подлежит обслуживанию

No

#### Автоматическое уведомление службы поддержки

No

# Связанные ссылки

- [Веб-сайт поддержки Lenovo](http://support.lenovo.com/)
- [Последний уровень DSA](https://support.lenovo.com/us/en/documents/LNVO-DSA)
- [Последний уровень BMC/IMM](http://www-947.ibm.com/support/entry/portal/docdisplay?lndocid=MIGR-4JTS2T)
- 218-001-000 : тест Brocade:ExternalLoopbackTest пройден

Тест пройден.

# Возможность восстановления

Нет

# Уровень серьезности

Событие

### Подлежит обслуживанию
No

# Автоматическое уведомление службы поддержки

No

# Связанные ссылки

- [Веб-сайт поддержки Lenovo](http://support.lenovo.com/)
- [Последний уровень DSA](https://support.lenovo.com/us/en/documents/LNVO-DSA)
- [Последний уровень BMC/IMM](http://www-947.ibm.com/support/entry/portal/docdisplay?lndocid=MIGR-4JTS2T)

# • 218-002-000 : тест Brocade:SerdesLoopbackTest пройден

Тест пройден.

# Возможность восстановления

Нет

# Уровень серьезности

Событие

# Подлежит обслуживанию

No

# Автоматическое уведомление службы поддержки

No

# Связанные ссылки

- [Веб-сайт поддержки Lenovo](http://support.lenovo.com/)
- [Последний уровень DSA](https://support.lenovo.com/us/en/documents/LNVO-DSA)
- [Последний уровень BMC/IMM](http://www-947.ibm.com/support/entry/portal/docdisplay?lndocid=MIGR-4JTS2T)

# • 218-003-000 : тест Brocade:PCILoopbackTest пройден

# Тест пройден.

# Возможность восстановления

Нет

## Уровень серьезности

Событие

## Подлежит обслуживанию

No

# Автоматическое уведомление службы поддержки

No

# Связанные ссылки

- [Веб-сайт поддержки Lenovo](http://support.lenovo.com/)
- [Последний уровень DSA](https://support.lenovo.com/us/en/documents/LNVO-DSA)
- [Последний уровень BMC/IMM](http://www-947.ibm.com/support/entry/portal/docdisplay?lndocid=MIGR-4JTS2T)

# • 218-004-000 : тест Brocade:ExternalEthLoopbackTest пройден

Тест пройден.

# Возможность восстановления

Нет

## Уровень серьезности

Событие

## Подлежит обслуживанию No

## Автоматическое уведомление службы поддержки

No

## Связанные ссылки

- [Веб-сайт поддержки Lenovo](http://support.lenovo.com/)
- [Последний уровень DSA](https://support.lenovo.com/us/en/documents/LNVO-DSA)
- [Последний уровень BMC/IMM](http://www-947.ibm.com/support/entry/portal/docdisplay?lndocid=MIGR-4JTS2T)

# • 218-005-000 : тест Brocade:SerdesEthLoopbackTest пройден

Тест пройден.

## Возможность восстановления

Нет

## Уровень серьезности

Событие

# Подлежит обслуживанию

No

## Автоматическое уведомление службы поддержки

No

## Связанные ссылки

- [Веб-сайт поддержки Lenovo](http://support.lenovo.com/)
- [Последний уровень DSA](https://support.lenovo.com/us/en/documents/LNVO-DSA)
- [Последний уровень BMC/IMM](http://www-947.ibm.com/support/entry/portal/docdisplay?lndocid=MIGR-4JTS2T)

## • 218-006-000 : тест Brocade:InternalLoopbackTest пройден

Тест пройден.

## Возможность восстановления

Нет

# Уровень серьезности

Событие

## Подлежит обслуживанию

No

#### Автоматическое уведомление службы поддержки

No

## Связанные ссылки

- [Веб-сайт поддержки Lenovo](http://support.lenovo.com/)
- [Последний уровень DSA](https://support.lenovo.com/us/en/documents/LNVO-DSA)
- [Последний уровень BMC/IMM](http://www-947.ibm.com/support/entry/portal/docdisplay?lndocid=MIGR-4JTS2T)

## • 218-800-000 : тест Brocade:MemoryTest отменен

## Тест отменен.

## Возможность восстановления

Нет

## Уровень серьезности

Предупреждение

## Подлежит обслуживанию

No

## Автоматическое уведомление службы поддержки No

- [Веб-сайт поддержки Lenovo](http://support.lenovo.com/)
- [Последний уровень DSA](https://support.lenovo.com/us/en/documents/LNVO-DSA)
- [Последний уровень BMC/IMM](http://www-947.ibm.com/support/entry/portal/docdisplay?lndocid=MIGR-4JTS2T)

# • 218-801-000 : тест Brocade:ExternalLoopbackTest отменен

Тест отменен.

# Возможность восстановления

Нет

# Уровень серьезности

Предупреждение

# Подлежит обслуживанию

No

#### Автоматическое уведомление службы поддержки No

# Связанные ссылки

- [Веб-сайт поддержки Lenovo](http://support.lenovo.com/)
- [Последний уровень DSA](https://support.lenovo.com/us/en/documents/LNVO-DSA)
- [Последний уровень BMC/IMM](http://www-947.ibm.com/support/entry/portal/docdisplay?lndocid=MIGR-4JTS2T)

# • 218-802-000 : тест Brocade:SerdesLoopbackTest отменен

Тест отменен.

# Возможность восстановления

Нет

# Уровень серьезности

Предупреждение

# Подлежит обслуживанию

No

# Автоматическое уведомление службы поддержки

No

# Связанные ссылки

- [Веб-сайт поддержки Lenovo](http://support.lenovo.com/)
- [Последний уровень DSA](https://support.lenovo.com/us/en/documents/LNVO-DSA)
- [Последний уровень BMC/IMM](http://www-947.ibm.com/support/entry/portal/docdisplay?lndocid=MIGR-4JTS2T)

# • 218-803-000 : тест Brocade:PCILoopbackTest отменен

# Тест отменен.

# Возможность восстановления

Нет

# Уровень серьезности

Предупреждение

## Подлежит обслуживанию

No

## Автоматическое уведомление службы поддержки

No

- [Веб-сайт поддержки Lenovo](http://support.lenovo.com/)
- [Последний уровень DSA](https://support.lenovo.com/us/en/documents/LNVO-DSA)
- [Последний уровень BMC/IMM](http://www-947.ibm.com/support/entry/portal/docdisplay?lndocid=MIGR-4JTS2T)

# • 218-804-000 : тест Brocade:ExternalEthLoopbackTest отменен

Тест отменен.

# Возможность восстановления

Нет

# Уровень серьезности

Предупреждение

# Подлежит обслуживанию

No

# Автоматическое уведомление службы поддержки

No

# Связанные ссылки

- [Веб-сайт поддержки Lenovo](http://support.lenovo.com/)
- [Последний уровень DSA](https://support.lenovo.com/us/en/documents/LNVO-DSA)
- [Последний уровень BMC/IMM](http://www-947.ibm.com/support/entry/portal/docdisplay?lndocid=MIGR-4JTS2T)

# • 218-805-000 : тест Brocade:SerdesEthLoopbackTest отменен

Тест отменен.

# Возможность восстановления

Нет

# Уровень серьезности

Предупреждение

# Подлежит обслуживанию

No

## Автоматическое уведомление службы поддержки

No

## Связанные ссылки

- [Веб-сайт поддержки Lenovo](http://support.lenovo.com/)
- [Последний уровень DSA](https://support.lenovo.com/us/en/documents/LNVO-DSA)
- [Последний уровень BMC/IMM](http://www-947.ibm.com/support/entry/portal/docdisplay?lndocid=MIGR-4JTS2T)

# • 218-806-000 : тест Brocade:InternalLoopbackTest отменен

Тест отменен.

## Возможность восстановления

Нет

# Уровень серьезности

Предупреждение

## Подлежит обслуживанию

No

# Автоматическое уведомление службы поддержки

No

# Связанные ссылки

- [Веб-сайт поддержки Lenovo](http://support.lenovo.com/)
- [Последний уровень DSA](https://support.lenovo.com/us/en/documents/LNVO-DSA)
- [Последний уровень BMC/IMM](http://www-947.ibm.com/support/entry/portal/docdisplay?lndocid=MIGR-4JTS2T)

# • 218-900-000 : тест Brocade:MemoryTest не пройден

Обнаружен сбой при тестировании адаптера памяти.

## Возможность восстановления

Нет

## Уровень серьезности

Ошибка

# Подлежит обслуживанию

Yes

## Автоматическое уведомление службы поддержки

Нет

# Ответ пользователя

Выполните следующие действия.

- 1. Повторите тест.
- 2. Убедитесь, что используется микропрограмма необходимого уровня.
- 3. Повторите тест.
- 4. Если неполадка сохраняется, обратитесь к представителю службы технической поддержки IBM.

## Связанные ссылки

- [Веб-сайт поддержки Lenovo](http://support.lenovo.com/)
- [Последний уровень DSA](https://support.lenovo.com/us/en/documents/LNVO-DSA)
- [Последний уровень BMC/IMM](http://www-947.ibm.com/support/entry/portal/docdisplay?lndocid=MIGR-4JTS2T)

# • 218-901-000 : тест Brocade:ExternalLoopbackTest не пройден

Во время кольцевого теста обнаружен сбой.

## Возможность восстановления

Нет

# Уровень серьезности

Ошибка

# Подлежит обслуживанию

Да

# Автоматическое уведомление службы поддержки

Нет

# Ответ пользователя

Выполните следующие действия.

- 1. Проверьте подключение кабелей
- 2. Повторите тест.
- 3. Убедитесь, что используется микропрограмма необходимого уровня.
- 4. Повторите тест.
- 5. Если неполадка сохраняется, обратитесь к представителю службы технической поддержки IBM.

#### Связанные ссылки

- [Веб-сайт поддержки Lenovo](http://support.lenovo.com/)
- [Последний уровень DSA](https://support.lenovo.com/us/en/documents/LNVO-DSA)
- [Последний уровень BMC/IMM](http://www-947.ibm.com/support/entry/portal/docdisplay?lndocid=MIGR-4JTS2T)
- 218-902-000 : тест Brocade:SerdesLoopbackTest не пройден

Во время кольцевого теста обнаружен сбой.

## Уровень серьезности

Ошибка

# Подлежит обслуживанию

Да

## Автоматическое уведомление службы поддержки

Нет

## Ответ пользователя

Выполните следующие действия.

- 1. Повторите тест.
- 2. Убедитесь, что используется микропрограмма необходимого уровня.
- 3. Повторите тест.
- 4. Если неполадка сохраняется, обратитесь к представителю службы технической поддержки IBM.

# Связанные ссылки

- [Веб-сайт поддержки Lenovo](http://support.lenovo.com/)
- [Последний уровень DSA](https://support.lenovo.com/us/en/documents/LNVO-DSA)
- [Последний уровень BMC/IMM](http://www-947.ibm.com/support/entry/portal/docdisplay?lndocid=MIGR-4JTS2T)

# • 218-903-000 : тест Brocade:PCILoopbackTest не пройден

Во время кольцевого теста обнаружен сбой.

## Возможность восстановления

Нет

# Уровень серьезности

Ошибка

# Подлежит обслуживанию

Да

# Автоматическое уведомление службы поддержки

Нет

# Ответ пользователя

Выполните следующие действия.

- 1. Повторите тест.
- 2. Убедитесь, что используется микропрограмма необходимого уровня.
- 3. Повторите тест.
- 4. Если неполадка сохраняется, обратитесь к представителю службы технической поддержки IBM.

# Связанные ссылки

- [Веб-сайт поддержки Lenovo](http://support.lenovo.com/)
- [Последний уровень DSA](https://support.lenovo.com/us/en/documents/LNVO-DSA)
- [Последний уровень BMC/IMM](http://www-947.ibm.com/support/entry/portal/docdisplay?lndocid=MIGR-4JTS2T)

# • 218-904-000 : тест Brocade:ExternalEthLoopbackTest не пройден

Во время кольцевого теста обнаружен сбой.

# Возможность восстановления

Нет

# Уровень серьезности

Ошибка

# Подлежит обслуживанию

Да

## Автоматическое уведомление службы поддержки

Нет

# Ответ пользователя

Выполните следующие действия.

- 1. Проверьте или замените SFP или кабель.
- 2. Повторите тест.
- 3. Убедитесь, что используется микропрограмма необходимого уровня.
- 4. Повторите тест.
- 5. Если неполадка сохраняется, обратитесь к представителю службы технической поддержки IBM.

## Связанные ссылки

- [Веб-сайт поддержки Lenovo](http://support.lenovo.com/)
- [Последний уровень DSA](https://support.lenovo.com/us/en/documents/LNVO-DSA)
- [Последний уровень BMC/IMM](http://www-947.ibm.com/support/entry/portal/docdisplay?lndocid=MIGR-4JTS2T)

## • 218-905-000 : тест Brocade:SerdesEthLoopbackTest не пройден

Во время кольцевого теста обнаружен сбой.

## Возможность восстановления

Нет

## Уровень серьезности

Ошибка

## Подлежит обслуживанию

Да

# Автоматическое уведомление службы поддержки

Нет

# Ответ пользователя

Выполните следующие действия.

- 1. Повторите тест.
- 2. Убедитесь, что используется микропрограмма необходимого уровня.
- 3. Повторите тест.
- 4. Если неполадка сохраняется, обратитесь к представителю службы технической поддержки IBM.

## Связанные ссылки

- [Веб-сайт поддержки Lenovo](http://support.lenovo.com/)
- [Последний уровень DSA](https://support.lenovo.com/us/en/documents/LNVO-DSA)
- [Последний уровень BMC/IMM](http://www-947.ibm.com/support/entry/portal/docdisplay?lndocid=MIGR-4JTS2T)

# • 218-906-000 : тест Brocade:InternalLoopbackTest не пройден

Во время кольцевого теста обнаружен сбой.

# Возможность восстановления

Нет

# Уровень серьезности

Ошибка

## Подлежит обслуживанию

Да

## Автоматическое уведомление службы поддержки

Нет

## Ответ пользователя

Выполните следующие действия.

- 1. Повторите тест.
- 2. Убедитесь, что используется микропрограмма необходимого уровня.
- 3. Повторите тест.
- 4. Если неполадка сохраняется, обратитесь к представителю службы технической поддержки IBM.

## Связанные ссылки

- [Веб-сайт поддержки Lenovo](http://support.lenovo.com/)
- [Последний уровень DSA](https://support.lenovo.com/us/en/documents/LNVO-DSA)
- [Последний уровень BMC/IMM](http://www-947.ibm.com/support/entry/portal/docdisplay?lndocid=MIGR-4JTS2T)

# Результаты теста панели контрольных точек DSA

После выполнения теста панели контрольных точек могут появиться следующие сообщения.

# Результаты теста панели контрольных точек DSA

После выполнения теста панели контрольных точек DSA могут появиться следующие сообщения.

## • 180-000-000 : тест панели контрольных точек пройден

Тест панели контрольных точек пройден.

Возможность восстановления

Нет

## Уровень серьезности

Событие

# Подлежит обслуживанию

No

## Автоматическое уведомление службы поддержки

No

# Связанные ссылки

- [Веб-сайт поддержки Lenovo](http://support.lenovo.com/)
- [Последний уровень DSA](https://support.lenovo.com/us/en/documents/LNVO-DSA)
- [Последний уровень BMC/IMM](http://www-947.ibm.com/support/entry/portal/docdisplay?lndocid=MIGR-4JTS2T)

# • 180-801-000 : тест панели контрольных точек отменен

Тест панели контрольных точек отменен. BMC не может подтвердить, что кабель информационной панели оператора подключен.

Возможность восстановления

Нет

# Уровень серьезности

Предупреждение

## Подлежит обслуживанию

Yes

## Автоматическое уведомление службы поддержки

Нет

# Ответ пользователя

Выполните следующие действия.

- 1. Осмотрите и повторно вставьте кабель информационной панели оператора с обеих сторон.
- 2. Убедитесь, что контроллер управления материнской платой (BMC) работает.
- 3. Повторите тест.
- 4. Если неисправность сохраняется, дальнейшие действия по ее устранению см. в разделе «Устранение неполадок по симптомам» в «Руководстве по установке и обслуживанию» системы.

## Связанные ссылки

- [Веб-сайт поддержки Lenovo](http://support.lenovo.com/)
- [Последний уровень DSA](https://support.lenovo.com/us/en/documents/LNVO-DSA)
- [Последний уровень BMC/IMM](http://www-947.ibm.com/support/entry/portal/docdisplay?lndocid=MIGR-4JTS2T)

## • 180-901-000 : тест панели контрольных точек не пройден

Тест панели контрольных точек не пройден. Оператор сообщил об отображении неправильных значений.

# Возможность восстановления

Нет

## Уровень серьезности

Ошибка

# Подлежит обслуживанию

Yes

# Автоматическое уведомление службы поддержки

Нет

## Ответ пользователя

Выполните следующие действия.

- 1. Проверьте, нет ли неплотных соединений или сломанных разъемов на обоих концах или повреждений кабеля информационной панели оператора.
- 2. Если есть повреждения, замените кабель информационной панели.
- 3. Повторите тест.
- 4. Замените узел информационной панели оператора.
- 5. Повторите тест.
- 6. Если неисправность сохраняется, дальнейшие действия по ее устранению см. в разделе «Устранение неполадок по симптомам» в «Руководстве по установке и обслуживанию» системы.

## Связанные ссылки

- [Веб-сайт поддержки Lenovo](http://support.lenovo.com/)
- [Последний уровень DSA](https://support.lenovo.com/us/en/documents/LNVO-DSA)
- [Последний уровень BMC/IMM](http://www-947.ibm.com/support/entry/portal/docdisplay?lndocid=MIGR-4JTS2T)

# Результаты нагрузочного теста ЦП DSA

После выполнения нагрузочного теста ЦП могут появиться следующие сообщения.

# Результаты нагрузочного теста ЦП DSA

После выполнения нагрузочного теста ЦП DSA могут появиться следующие сообщения.

# • 089-000-000 : нагрузочный тест ЦП пройден

Нагрузочный тест ЦП пройден.

# Возможность восстановления

Нет

# Уровень серьезности

Событие

# Подлежит обслуживанию

No

## Автоматическое уведомление службы поддержки

No

# Связанные ссылки

- [Веб-сайт поддержки Lenovo](http://support.lenovo.com/)
- [Последний уровень DSA](https://support.lenovo.com/us/en/documents/LNVO-DSA)
- [Последний уровень BMC/IMM](http://www-947.ibm.com/support/entry/portal/docdisplay?lndocid=MIGR-4JTS2T)

# • 089-801-000 : нагрузочный тест ЦП отменен

Нагрузочный тест ЦП отменен. Внутренняя ошибка программы.

## Возможность восстановления

Нет

## Уровень серьезности

Предупреждение

## Подлежит обслуживанию

Yes

# Автоматическое уведомление службы поддержки

Нет

# Ответ пользователя

Выполните следующие действия.

- 1. Выключите и перезапустите систему.
- 2. Убедитесь, что установлен код диагностической программы DSA последнего уровня.
- 3. Повторите тест.
- 4. Проверьте уровень микропрограммы системы и при необходимости обновите. Уровень установленной микропрограммы можно найти в диагностическом журнале событий DSA в разделе «Микропрограмма/VPD» для этого компонента. Микропрограмму последнего уровня для этого компонента можно найти в справочных материалах для системы этого типа на веб-сайте поддержки IBM.
- 5. Повторите тест.
- 6. Если система перестала реагировать, выключите и перезапустите систему и повторите тест.
- 7. Если неисправность сохраняется, дальнейшие действия по ее устранению см. в разделе «Устранение неполадок по симптомам» в «Руководстве по установке и обслуживанию» системы.

## Связанные ссылки

– [Веб-сайт поддержки Lenovo](http://support.lenovo.com/)

– [Последний уровень DSA](https://support.lenovo.com/us/en/documents/LNVO-DSA)

– [Последний уровень BMC/IMM](http://www-947.ibm.com/support/entry/portal/docdisplay?lndocid=MIGR-4JTS2T)

## • 089-802-000 : нагрузочный тест ЦП отменен

Нагрузочный тест ЦП отменен. Ошибка, связанная с недоступностью системных ресурсов.

#### Возможность восстановления

Нет

Уровень серьезности

Предупреждение

### Подлежит обслуживанию

Yes

# Автоматическое уведомление службы поддержки

Нет

## Ответ пользователя

Выполните следующие действия.

- 1. Выключите и перезапустите систему.
- 2. Убедитесь, что установлен код диагностической программы DSA последнего уровня.
- 3. Повторите тест.
- 4. Проверьте уровень микропрограммы системы и при необходимости обновите. Уровень установленной микропрограммы можно найти в диагностическом журнале событий DSA в разделе «Микропрограмма/VPD» для этого компонента.
- 5. Повторите тест.
- 6. Если система перестала реагировать, выключите и перезапустите систему и повторите тест.
- 7. Если неисправность сохраняется, дальнейшие действия по ее устранению см. в разделе «Устранение неполадок по симптомам» в «Руководстве по установке и обслуживанию» системы.

#### Связанные ссылки

- [Веб-сайт поддержки Lenovo](http://support.lenovo.com/)
- [Последний уровень DSA](https://support.lenovo.com/us/en/documents/LNVO-DSA)
- [Последний уровень BMC/IMM](http://www-947.ibm.com/support/entry/portal/docdisplay?lndocid=MIGR-4JTS2T)

# • 089-803-000 : нагрузочный тест ЦП отменен

Нагрузочный тест ЦП отменен. Недостаточно памяти для выполнения теста. Необходимо не менее 1 ГБ.

# Возможность восстановления

Нет

# Уровень серьезности

Предупреждение

## Подлежит обслуживанию

Yes

## Автоматическое уведомление службы поддержки

No

- [Веб-сайт поддержки Lenovo](http://support.lenovo.com/)
- [Последний уровень DSA](https://support.lenovo.com/us/en/documents/LNVO-DSA)
- [Последний уровень BMC/IMM](http://www-947.ibm.com/support/entry/portal/docdisplay?lndocid=MIGR-4JTS2T)

# • 089-804-000 : нагрузочный тест ЦП отменен

Нагрузочный тест ЦП отменен. Пользователь нажал Ctrl-C.

# Возможность восстановления

Нет

Уровень серьезности Предупреждение

Подлежит обслуживанию

Yes

# Автоматическое уведомление службы поддержки

No

# Связанные ссылки

- [Веб-сайт поддержки Lenovo](http://support.lenovo.com/)
- [Последний уровень DSA](https://support.lenovo.com/us/en/documents/LNVO-DSA)
- [Последний уровень BMC/IMM](http://www-947.ibm.com/support/entry/portal/docdisplay?lndocid=MIGR-4JTS2T)
- 089-901-000 : нагрузочный тест ЦП не пройден

Нагрузочный тест ЦП не пройден.

## Возможность восстановления

Нет

Уровень серьезности

Ошибка

# Подлежит обслуживанию

Yes

#### Автоматическое уведомление службы поддержки Нет

## Ответ пользователя

Выполните следующие действия.

- 1. Если система перестала реагировать, выключите и перезапустите систему и повторите тест.
- 2. Убедитесь, что установлен код диагностической программы DSA последнего уровня.
- 3. Повторите тест.
- 4. Проверьте уровень микропрограммы системы и при необходимости обновите. Уровень установленной микропрограммы можно найти в диагностическом журнале событий DSA в разделе «Микропрограмма/VPD» для этого компонента.
- 5. Повторите тест.
- 6. Если система перестала реагировать, выключите и перезапустите систему и повторите тест.
- 7. Если неисправность сохраняется, дальнейшие действия по ее устранению см. в разделе «Устранение неполадок по симптомам» в «Руководстве по установке и обслуживанию» системы.

- [Веб-сайт поддержки Lenovo](http://support.lenovo.com/)
- [Последний уровень DSA](https://support.lenovo.com/us/en/documents/LNVO-DSA)
- [Последний уровень BMC/IMM](http://www-947.ibm.com/support/entry/portal/docdisplay?lndocid=MIGR-4JTS2T)

# Результаты теста адаптера Emulex DSA

После выполнения теста адаптера Emulex могут появиться следующие сообщения.

# Результаты теста адаптера Emulex DSA

После выполнения теста адаптера Emulex DSA могут появиться следующие сообщения.

# • 516-000-000 : ELXUCNA: NIC MAC LoopBackTest пройден

Тест пройден.

# Возможность восстановления

Нет

# Уровень серьезности

Событие

# Подлежит обслуживанию

No

# Автоматическое уведомление службы поддержки

No

# Связанные ссылки

- [Веб-сайт поддержки Lenovo](http://support.lenovo.com/)
- [Последний уровень DSA](https://support.lenovo.com/us/en/documents/LNVO-DSA)
- [Последний уровень BMC/IMM](http://www-947.ibm.com/support/entry/portal/docdisplay?lndocid=MIGR-4JTS2T)

# • 516-001-000 : ELXUCNA: NIC PHY LoopBackTest пройден

Тест пройден.

# Возможность восстановления

Нет

# Уровень серьезности

Событие

# Подлежит обслуживанию

No

# Автоматическое уведомление службы поддержки

No

# Связанные ссылки

- [Веб-сайт поддержки Lenovo](http://support.lenovo.com/)
- [Последний уровень DSA](https://support.lenovo.com/us/en/documents/LNVO-DSA)
- [Последний уровень BMC/IMM](http://www-947.ibm.com/support/entry/portal/docdisplay?lndocid=MIGR-4JTS2T)

# • 516-002-000 : ELXUCNA: ELXUCNA: NIC LED(Beacon)Test пройден

Тест пройден.

# Возможность восстановления

Нет

# Уровень серьезности

Событие

## Подлежит обслуживанию No

# Автоматическое уведомление службы поддержки

No

## Связанные ссылки

- [Веб-сайт поддержки Lenovo](http://support.lenovo.com/)
- [Последний уровень DSA](https://support.lenovo.com/us/en/documents/LNVO-DSA)
- [Последний уровень BMC/IMM](http://www-947.ibm.com/support/entry/portal/docdisplay?lndocid=MIGR-4JTS2T)

# • 516-800-000 : ELXUCNA: NIC MAC LoopBackTest отменен

Кольцевое тестирование на уровне MAC отменено.

## Возможность восстановления

Нет

## Уровень серьезности

Предупреждение

## Подлежит обслуживанию

No

## Автоматическое уведомление службы поддержки

No

## Связанные ссылки

- [Веб-сайт поддержки Lenovo](http://support.lenovo.com/)
- [Последний уровень DSA](https://support.lenovo.com/us/en/documents/LNVO-DSA)
- [Последний уровень BMC/IMM](http://www-947.ibm.com/support/entry/portal/docdisplay?lndocid=MIGR-4JTS2T)

# • 516-801-000 : ELXUCNA: NIC PHY LoopBackTest отменен

Кольцевое тестирование на физическом уровне отменено.

## Возможность восстановления

Нет

## Уровень серьезности

Предупреждение

#### Подлежит обслуживанию

No

## Автоматическое уведомление службы поддержки

No

## Связанные ссылки

- [Веб-сайт поддержки Lenovo](http://support.lenovo.com/)
- [Последний уровень DSA](https://support.lenovo.com/us/en/documents/LNVO-DSA)
- [Последний уровень BMC/IMM](http://www-947.ibm.com/support/entry/portal/docdisplay?lndocid=MIGR-4JTS2T)

# • 516-802-000 : ELXUCNA: ELXUCNA: NIC LED(Beacon)Test отменен

Проверка светодиодных индикаторов состояния отменена.

## Возможность восстановления

Нет

## Уровень серьезности

Предупреждение

## Подлежит обслуживанию

No

## Автоматическое уведомление службы поддержки No

- [Веб-сайт поддержки Lenovo](http://support.lenovo.com/)
- [Последний уровень DSA](https://support.lenovo.com/us/en/documents/LNVO-DSA)
- [Последний уровень BMC/IMM](http://www-947.ibm.com/support/entry/portal/docdisplay?lndocid=MIGR-4JTS2T)

# • 516-900-000 : ELXUCNA: NIC MAC LoopBackTest не пройден

Обнаружен сбой при кольцевом тестировании на уровне MAC.

Возможность восстановления

Нет

## Уровень серьезности

Ошибка

Подлежит обслуживанию

Yes

# Автоматическое уведомление службы поддержки

Нет

# Ответ пользователя

Выполните следующие действия.

- 1. Проверьте уровень микропрограммы компонента и при необходимости обновите. Уровень установленной микропрограммы можно найти в диагностическом журнале событий DSA в разделе «Микропрограмма/VPD» для этого компонента.
- 2. Повторите тест.
- 3. Если неисправность сохраняется, дальнейшие действия по ее устранению см. в разделе «Устранение неполадок по симптомам» в «Руководстве по установке и обслуживанию» системы.

## Связанные ссылки

- [Веб-сайт поддержки Lenovo](http://support.lenovo.com/)
- [Последний уровень DSA](https://support.lenovo.com/us/en/documents/LNVO-DSA)
- [Последний уровень BMC/IMM](http://www-947.ibm.com/support/entry/portal/docdisplay?lndocid=MIGR-4JTS2T)

# • 516-901-000 : ELXUCNA: NIC PHY LoopBackTest не пройден

Обнаружен сбой при кольцевом тестировании на физическом уровне.

## Возможность восстановления

Нет

# Уровень серьезности

Ошибка

## Подлежит обслуживанию

Yes

# Автоматическое уведомление службы поддержки

Нет

# Ответ пользователя

Выполните следующие действия.

- 1. Проверьте уровень микропрограммы компонента и при необходимости обновите. Уровень установленной микропрограммы можно найти в диагностическом журнале событий DSA в разделе «Микропрограмма/VPD» для этого компонента.
- 2. Повторите тест.
- 3. Если неисправность сохраняется, дальнейшие действия по ее устранению см. в разделе «Устранение неполадок по симптомам» в «Руководстве по установке и обслуживанию» системы.

# Связанные ссылки

- [Веб-сайт поддержки Lenovo](http://support.lenovo.com/)
- [Последний уровень DSA](https://support.lenovo.com/us/en/documents/LNVO-DSA)
- [Последний уровень BMC/IMM](http://www-947.ibm.com/support/entry/portal/docdisplay?lndocid=MIGR-4JTS2T)

# • 516-902-000 : ELXUCNA: ELXUCNA: NIC LED(Beacon) Test не пройден

Обнаружен сбой при проверке работы светодиодных индикаторов состояния.

## Возможность восстановления

Нет

## Уровень серьезности

Ошибка

## Подлежит обслуживанию

Yes

## Автоматическое уведомление службы поддержки

Нет

## Ответ пользователя

Выполните следующие действия.

- 1. Проверьте уровень микропрограммы компонента и при необходимости обновите. Уровень установленной микропрограммы можно найти в диагностическом журнале событий DSA в разделе «Микропрограмма/VPD» для этого компонента.
- 2. Повторите тест.
- 3. Если неисправность сохраняется, дальнейшие действия по ее устранению см. в разделе «Устранение неполадок по симптомам» в «Руководстве по установке и обслуживанию» системы.

## Связанные ссылки

- [Веб-сайт поддержки Lenovo](http://support.lenovo.com/)
- [Последний уровень DSA](https://support.lenovo.com/us/en/documents/LNVO-DSA)
- [Последний уровень BMC/IMM](http://www-947.ibm.com/support/entry/portal/docdisplay?lndocid=MIGR-4JTS2T)

# Результаты теста команды ping порта EXA DSA

После выполнения теста команды ping порта EXA могут появиться следующие сообщения.

# Результаты теста команды ping порта EXA DSA

После выполнения теста команды ping порта EXA DSA могут появиться следующие сообщения.

# • 401-000-000 : тест команды ping порта EXA пройден

Тест команды ping порта EXA пройден.

## Возможность восстановления

Нет

# Уровень серьезности

Событие

# Подлежит обслуживанию

No

#### Автоматическое уведомление службы поддержки No

- [Веб-сайт поддержки Lenovo](http://support.lenovo.com/)
- [Последний уровень DSA](https://support.lenovo.com/us/en/documents/LNVO-DSA)
- [Последний уровень BMC/IMM](http://www-947.ibm.com/support/entry/portal/docdisplay?lndocid=MIGR-4JTS2T)

# • 401-801-000 : тест команды ping порта EXA отменен

Тест команды ping порта EXA отменен. Не удается получить базовый адрес устройства.

## Возможность восстановления

Нет

## Уровень серьезности

Предупреждение

## Подлежит обслуживанию

Yes

# Автоматическое уведомление службы поддержки

Нет

# Ответ пользователя

Выполните следующие действия.

- 1. Отключите кабели питания, подождите 45 секунд, подключите их и повторите тест.
- 2. Убедитесь, что подключения кабеля масштабируемости соответствуют спецификации.
- 3. Убедитесь, что установлены последние уровни DSA и BIOS/uEFI.
- 4. Если неполадка сохраняется, обратитесь к представителю службы технической поддержки.

## Связанные ссылки

- [Веб-сайт поддержки Lenovo](http://support.lenovo.com/)
- [Последний уровень DSA](https://support.lenovo.com/us/en/documents/LNVO-DSA)
- [Последний уровень BMC/IMM](http://www-947.ibm.com/support/entry/portal/docdisplay?lndocid=MIGR-4JTS2T)

## • 401-802-000 : тест команды ping порта EXA отменен

Тест команды ping порта EXA отменен. Возможно, порт подключен неправильно.

# Возможность восстановления

Нет

# Уровень серьезности

Предупреждение

## Подлежит обслуживанию

Yes

## Автоматическое уведомление службы поддержки

Нет

## Ответ пользователя

Выполните следующие действия.

- 1. Отключите кабели питания, подождите 45 секунд, подключите их и повторите тест.
- 2. Убедитесь, что подключения кабеля масштабируемости соответствуют спецификации.
- 3. Убедитесь, что установлены последние уровни DSA и BIOS/uEFI.
- 4. Если неполадка сохраняется, обратитесь к представителю службы технической поддержки.

- [Веб-сайт поддержки Lenovo](http://support.lenovo.com/)
- [Последний уровень DSA](https://support.lenovo.com/us/en/documents/LNVO-DSA)

## – [Последний уровень BMC/IMM](http://www-947.ibm.com/support/entry/portal/docdisplay?lndocid=MIGR-4JTS2T)

# • 401-901-001 : тест команды ping порта EXA не пройден

Тест команды ping порта EXA не пройден.

## Возможность восстановления

Нет

# Уровень серьезности

Ошибка

# Подлежит обслуживанию

Yes

# Автоматическое уведомление службы поддержки

Нет

## Ответ пользователя

Выполните следующие действия.

- 1. Отключите кабели питания, подождите 45 секунд, подключите их и повторите тест.
- 2. Убедитесь, что подключения кабеля масштабируемости соответствуют спецификации.
- 3. Проверьте, нет ли неплотных соединений кабелей масштабируемости.
- 4. Замените кабель (кабели) масштабируемости для указанного порта (портов).
- 5. Если неполадка сохраняется, обратитесь к представителю службы технической поддержки.

## Связанные ссылки

- [Веб-сайт поддержки Lenovo](http://support.lenovo.com/)
- [Последний уровень DSA](https://support.lenovo.com/us/en/documents/LNVO-DSA)
- [Последний уровень BMC/IMM](http://www-947.ibm.com/support/entry/portal/docdisplay?lndocid=MIGR-4JTS2T)

# Результаты теста жесткого диска DSA

После выполнения теста жесткого диска могут появиться следующие сообщения.

# Результаты теста жесткого диска DSA

После выполнения теста жесткого диска DSA могут появиться следующие сообщения.

# • 217-000-000 : тест жесткого диска пройден

Нагрузочный тест жесткого диска пройден.

## Возможность восстановления

Нет

# Уровень серьезности

Событие

# Подлежит обслуживанию

No

## Автоматическое уведомление службы поддержки

No

- [Веб-сайт поддержки Lenovo](http://support.lenovo.com/)
- [Последний уровень DSA](https://support.lenovo.com/us/en/documents/LNVO-DSA)
- [Последний уровень BMC/IMM](http://www-947.ibm.com/support/entry/portal/docdisplay?lndocid=MIGR-4JTS2T)

## • 217-800-000 : тест жесткого диска отменен

Тест жесткого диска отменен. Тест отменен.

## Возможность восстановления

Нет

Уровень серьезности Предупреждение

# Подлежит обслуживанию

Yes

Автоматическое уведомление службы поддержки Нет

## Ответ пользователя

Выполните следующие действия.

- 1. Проверьте подключение кабелей
- 2. Повторите тест.
- 3. Убедитесь, что жесткий диск поддерживает самопроверку и запись самопроверки в журнал.
- 4. Если неполадка сохраняется, обратитесь к представителю службы технической поддержки.

#### Связанные ссылки

- [Веб-сайт поддержки Lenovo](http://support.lenovo.com/)
- [Последний уровень DSA](https://support.lenovo.com/us/en/documents/LNVO-DSA)
- [Последний уровень BMC/IMM](http://www-947.ibm.com/support/entry/portal/docdisplay?lndocid=MIGR-4JTS2T)

### • 217-900-000 : тест жесткого диска не пройден

Тест жесткого диска не пройден. При самотестировании жесткого диска обнаружен сбой.

#### Возможность восстановления

Нет

## Уровень серьезности

Ошибка

### Подлежит обслуживанию

Yes

## Автоматическое уведомление службы поддержки

Нет

# Ответ пользователя

Выполните следующие действия.

- 1. Проверьте подключение кабелей
- 2. Повторите тест.
- 3. Убедитесь, что используется микропрограмма последнего уровня.
- 4. Повторите тест.
- 5. Если неполадка сохраняется, обратитесь к представителю службы технической поддержки.

- [Веб-сайт поддержки Lenovo](http://support.lenovo.com/)
- [Последний уровень DSA](https://support.lenovo.com/us/en/documents/LNVO-DSA)
- [Последний уровень BMC/IMM](http://www-947.ibm.com/support/entry/portal/docdisplay?lndocid=MIGR-4JTS2T)

# Результаты теста сети Intel DSA

После выполнения теста сети Intel могут появиться следующие сообщения.

# Результаты теста сети Intel DSA

После выполнения теста сети Intel DSA могут появиться следующие сообщения.

• 406-000-000 : тест IANet:Registers пройден

Тест пройден.

# Возможность восстановления

Нет

# Уровень серьезности

Событие

# Подлежит обслуживанию

No

# Автоматическое уведомление службы поддержки

No

# Связанные ссылки

- [Веб-сайт поддержки Lenovo](http://support.lenovo.com/)
- [Последний уровень DSA](https://support.lenovo.com/us/en/documents/LNVO-DSA)
- [Последний уровень BMC/IMM](http://www-947.ibm.com/support/entry/portal/docdisplay?lndocid=MIGR-4JTS2T)

# • 406-001-000 : тест IANet:EEPROM пройден

Тест пройден.

# Возможность восстановления

Нет

# Уровень серьезности

Событие

# Подлежит обслуживанию

No

# Автоматическое уведомление службы поддержки

No

# Связанные ссылки

- [Веб-сайт поддержки Lenovo](http://support.lenovo.com/)
- [Последний уровень DSA](https://support.lenovo.com/us/en/documents/LNVO-DSA)
- [Последний уровень BMC/IMM](http://www-947.ibm.com/support/entry/portal/docdisplay?lndocid=MIGR-4JTS2T)

# • 406-002-000 : тест IANet:FIFO пройден

Тест пройден.

# Возможность восстановления

Нет

# Уровень серьезности

Событие

# Подлежит обслуживанию

No

# Автоматическое уведомление службы поддержки

No

## Связанные ссылки

- [Веб-сайт поддержки Lenovo](http://support.lenovo.com/)
- [Последний уровень DSA](https://support.lenovo.com/us/en/documents/LNVO-DSA)
- [Последний уровень BMC/IMM](http://www-947.ibm.com/support/entry/portal/docdisplay?lndocid=MIGR-4JTS2T)
- 406-003-000 : тест IANet:Interrupts пройден

Тест пройден.

## Возможность восстановления

Нет

## Уровень серьезности

Событие

# Подлежит обслуживанию

No

#### Автоматическое уведомление службы поддержки No

#### Связанные ссылки

- [Веб-сайт поддержки Lenovo](http://support.lenovo.com/)
- [Последний уровень DSA](https://support.lenovo.com/us/en/documents/LNVO-DSA)
- [Последний уровень BMC/IMM](http://www-947.ibm.com/support/entry/portal/docdisplay?lndocid=MIGR-4JTS2T)

# • 406-004-000 : тест IANet:Loopback пройден

Тест пройден.

# Возможность восстановления

Нет

# Уровень серьезности

Событие

## Подлежит обслуживанию

No

## Автоматическое уведомление службы поддержки

No

#### Связанные ссылки

- [Веб-сайт поддержки Lenovo](http://support.lenovo.com/)
- [Последний уровень DSA](https://support.lenovo.com/us/en/documents/LNVO-DSA)
- [Последний уровень BMC/IMM](http://www-947.ibm.com/support/entry/portal/docdisplay?lndocid=MIGR-4JTS2T)

## • 406-800-000 : тест IANet:Registers отменен

Тест регистров отменен.

## Возможность восстановления

Нет

# Уровень серьезности

Предупреждение

#### Подлежит обслуживанию

No

## Автоматическое уведомление службы поддержки No

- [Веб-сайт поддержки Lenovo](http://support.lenovo.com/)
- [Последний уровень DSA](https://support.lenovo.com/us/en/documents/LNVO-DSA)
- [Последний уровень BMC/IMM](http://www-947.ibm.com/support/entry/portal/docdisplay?lndocid=MIGR-4JTS2T)

## • 406-801-000 : тест IANet:EEPROM отменен

Тест EEPROM отменен.

# Возможность восстановления

Нет

## Уровень серьезности

Предупреждение

## Подлежит обслуживанию

No

#### Автоматическое уведомление службы поддержки No

## Связанные ссылки

- [Веб-сайт поддержки Lenovo](http://support.lenovo.com/)
- [Последний уровень DSA](https://support.lenovo.com/us/en/documents/LNVO-DSA)
- [Последний уровень BMC/IMM](http://www-947.ibm.com/support/entry/portal/docdisplay?lndocid=MIGR-4JTS2T)

# • 406-802-000 : тест IANet:FIFO отменен

Тест FIFO отменен.

## Возможность восстановления

Нет

# Уровень серьезности

Предупреждение

## Подлежит обслуживанию

No

## Автоматическое уведомление службы поддержки No

# Связанные ссылки

- [Веб-сайт поддержки Lenovo](http://support.lenovo.com/)
- [Последний уровень DSA](https://support.lenovo.com/us/en/documents/LNVO-DSA)
- [Последний уровень BMC/IMM](http://www-947.ibm.com/support/entry/portal/docdisplay?lndocid=MIGR-4JTS2T)

# • 406-803-000 : тест IANet:Interrupts отменен

Тест прерывания отменен.

#### Возможность восстановления

Нет

# Уровень серьезности

Предупреждение

#### Подлежит обслуживанию

No

# Автоматическое уведомление службы поддержки

No

- [Веб-сайт поддержки Lenovo](http://support.lenovo.com/)
- [Последний уровень DSA](https://support.lenovo.com/us/en/documents/LNVO-DSA)
- [Последний уровень BMC/IMM](http://www-947.ibm.com/support/entry/portal/docdisplay?lndocid=MIGR-4JTS2T)

## • 406-804-000 : тест IANet:Loopback отменен

Кольцевой тест отменен.

# Возможность восстановления

Нет

Уровень серьезности Предупреждение

# Подлежит обслуживанию

No

## Автоматическое уведомление службы поддержки No

## Связанные ссылки

- [Веб-сайт поддержки Lenovo](http://support.lenovo.com/)
- [Последний уровень DSA](https://support.lenovo.com/us/en/documents/LNVO-DSA)
- [Последний уровень BMC/IMM](http://www-947.ibm.com/support/entry/portal/docdisplay?lndocid=MIGR-4JTS2T)

# • 406-900-000 : тест IANet:Registers не пройден

Во время теста регистров обнаружен сбой.

# Возможность восстановления

Нет

Уровень серьезности

Ошибка

## Подлежит обслуживанию

Да

#### Автоматическое уведомление службы поддержки Нет

## Ответ пользователя

Выполните следующие действия.

- 1. Проверьте уровень микропрограммы компонента и при необходимости обновите. Уровень установленной микропрограммы можно найти в диагностическом журнале событий DSA в разделе «Микропрограмма/VPD» для этого компонента.
- 2. Повторите тест.
- 3. Если неисправность сохраняется, дальнейшие действия по ее устранению см. в разделе «Устранение неполадок по симптомам» в «Руководстве по установке и обслуживанию» системы.

## Связанные ссылки

- [Веб-сайт поддержки Lenovo](http://support.lenovo.com/)
- [Последний уровень DSA](https://support.lenovo.com/us/en/documents/LNVO-DSA)
- [Последний уровень BMC/IMM](http://www-947.ibm.com/support/entry/portal/docdisplay?lndocid=MIGR-4JTS2T)
- 406-901-000 : тест IANet:EEPROM не пройден

Во время теста EEPROM обнаружен сбой.

# Возможность восстановления Нет

Уровень серьезности Ошибка

Подлежит обслуживанию

Да

## Автоматическое уведомление службы поддержки

Нет

## Ответ пользователя

Выполните следующие действия.

- 1. Проверьте уровень микропрограммы компонента и при необходимости обновите. Уровень установленной микропрограммы можно найти в диагностическом журнале событий DSA в разделе «Микропрограмма/VPD» для этого компонента.
- 2. Повторите тест.
- 3. Если неисправность сохраняется, дальнейшие действия по ее устранению см. в разделе «Устранение неполадок по симптомам» в «Руководстве по установке и обслуживанию» системы.

# Связанные ссылки

- [Веб-сайт поддержки Lenovo](http://support.lenovo.com/)
- [Последний уровень DSA](https://support.lenovo.com/us/en/documents/LNVO-DSA)
- [Последний уровень BMC/IMM](http://www-947.ibm.com/support/entry/portal/docdisplay?lndocid=MIGR-4JTS2T)

# • 406-902-000 : тест IANet:FIFO не пройден

Во время теста FIFO обнаружен сбой.

## Возможность восстановления

Нет

# Уровень серьезности

Ошибка

# Подлежит обслуживанию

Да

# Автоматическое уведомление службы поддержки

Нет

# Ответ пользователя

Выполните следующие действия.

- 1. Проверьте уровень микропрограммы компонента и при необходимости обновите. Уровень установленной микропрограммы можно найти в диагностическом журнале событий DSA в разделе «Микропрограмма/VPD» для этого компонента.
- 2. Повторите тест.
- 3. Если неисправность сохраняется, дальнейшие действия по ее устранению см. в разделе «Устранение неполадок по симптомам» в «Руководстве по установке и обслуживанию» системы.

## Связанные ссылки

- [Веб-сайт поддержки Lenovo](http://support.lenovo.com/)
- [Последний уровень DSA](https://support.lenovo.com/us/en/documents/LNVO-DSA)
- [Последний уровень BMC/IMM](http://www-947.ibm.com/support/entry/portal/docdisplay?lndocid=MIGR-4JTS2T)

## • 406-903-000 : тест IANet:Interrupts не пройден

Во время теста прерываний обнаружен сбой.

#### Возможность восстановления

Нет

Уровень серьезности Ошибка

# Подлежит обслуживанию

Да

## Автоматическое уведомление службы поддержки

Нет

## Ответ пользователя

Выполните следующие действия.

- 1. Проверьте уровень микропрограммы компонента и при необходимости обновите. Уровень установленной микропрограммы можно найти в диагностическом журнале событий DSA в разделе «Микропрограмма/VPD» для этого компонента.
- 2. Повторите тест.
- 3. Проверьте назначения прерываний в разделе «Оборудование PCI» в журнале диагностики DSA. Если устройство Ethernet использует прерывания вместе с другим устройством, по возможности измените назначения прерываний, используя режим «Настройка F1», чтобы назначить устройству уникальное прерывание.
- 4. Повторите тест.
- 5. Если неисправность сохраняется, дальнейшие действия по ее устранению см. в разделе «Устранение неполадок по симптомам» в «Руководстве по установке и обслуживанию» системы.

# Связанные ссылки

- [Веб-сайт поддержки Lenovo](http://support.lenovo.com/)
- [Последний уровень DSA](https://support.lenovo.com/us/en/documents/LNVO-DSA)
- [Последний уровень BMC/IMM](http://www-947.ibm.com/support/entry/portal/docdisplay?lndocid=MIGR-4JTS2T)

# • 406-904-000 : тест IANet:Loopback не пройден

Во время кольцевого теста обнаружен сбой.

## Возможность восстановления

Нет

Уровень серьезности

Ошибка

Подлежит обслуживанию

Да

## Автоматическое уведомление службы поддержки

Нет

# Ответ пользователя

Выполните следующие действия.

- 1. Проверьте, не поврежден ли кабель Ethernet и убедитесь, что он правильного типа и подключен должным образом.
- 2. Проверьте уровень микропрограммы компонента и при необходимости обновите. Уровень установленной микропрограммы можно найти в диагностическом журнале событий DSA в разделе «Микропрограмма/VPD» для этого компонента.
- 3. Повторите тест.
- 4. Если неисправность сохраняется, дальнейшие действия по ее устранению см. в разделе «Устранение неполадок по симптомам» в «Руководстве по установке и обслуживанию» системы.

- [Веб-сайт поддержки Lenovo](http://support.lenovo.com/)
- [Последний уровень DSA](https://support.lenovo.com/us/en/documents/LNVO-DSA)

## – [Последний уровень BMC/IMM](http://www-947.ibm.com/support/entry/portal/docdisplay?lndocid=MIGR-4JTS2T)

# Результаты теста жесткого диска LSI DSA

После выполнения теста жесткого диска LSI могут появиться следующие сообщения.

# Результаты теста жесткого диска DSA LSI

После выполнения теста жесткого диска DSA LSI могут появиться следующие сообщения.

## • 407-000-000 : тест LSIESG:DiskDefaultDiagnostic пройден

Тест пройден.

# Возможность восстановления

Нет

Уровень серьезности

Событие

# Подлежит обслуживанию

No

#### Автоматическое уведомление службы поддержки No

- Связанные ссылки
	- [Веб-сайт поддержки Lenovo](http://support.lenovo.com/)
	- [Последний уровень DSA](https://support.lenovo.com/us/en/documents/LNVO-DSA)
	- [Последний уровень BMC/IMM](http://www-947.ibm.com/support/entry/portal/docdisplay?lndocid=MIGR-4JTS2T)

## • 407-800-000 : тест LSIESG:DiskDefaultDiagnostic отменен

Тест отменен.

# Возможность восстановления

Нет

## Уровень серьезности

Предупреждение

### Подлежит обслуживанию

No

## Автоматическое уведомление службы поддержки No

# Связанные ссылки

- [Веб-сайт поддержки Lenovo](http://support.lenovo.com/)
- [Последний уровень DSA](https://support.lenovo.com/us/en/documents/LNVO-DSA)
- [Последний уровень BMC/IMM](http://www-947.ibm.com/support/entry/portal/docdisplay?lndocid=MIGR-4JTS2T)

# • 407-900-000 : тест LSIESG:DiskDefaultDiagnostic не пройден

При самотестировании жесткого диска обнаружен сбой.

### Возможность восстановления

Нет

# Уровень серьезности

Ошибка

#### Подлежит обслуживанию

Yes

## Автоматическое уведомление службы поддержки

Нет

## Ответ пользователя

Выполните следующие действия.

- 1. Проверьте подключение кабелей
- 2. Повторите тест.
- 3. Убедитесь, что используется микропрограмма последнего уровня.
- 4. Повторите тест.
- 5. Если неполадка сохраняется, обратитесь к представителю службы технической поддержки IBM.

# Связанные ссылки

- [Веб-сайт поддержки Lenovo](http://support.lenovo.com/)
- [Последний уровень DSA](https://support.lenovo.com/us/en/documents/LNVO-DSA)
- [Последний уровень BMC/IMM](http://www-947.ibm.com/support/entry/portal/docdisplay?lndocid=MIGR-4JTS2T)

# Результаты теста адаптера Mellanox DSA

После выполнения теста адаптера Mellanox могут появиться следующие сообщения.

# Результаты теста адаптера Mellanox DSA

После выполнения теста адаптера Mellanox DSA могут появиться следующие сообщения.

## • 408-000-000 : тест MLNX:MLNX\_DiagnosticTestEthernetPort пройден

Тест порта пройден.

# Возможность восстановления

Нет

## Уровень серьезности Событие

Подлежит обслуживанию

No

### Автоматическое уведомление службы поддержки

No

# Связанные ссылки

- [Веб-сайт поддержки Lenovo](http://support.lenovo.com/)
- [Последний уровень DSA](https://support.lenovo.com/us/en/documents/LNVO-DSA)
- [Последний уровень BMC/IMM](http://www-947.ibm.com/support/entry/portal/docdisplay?lndocid=MIGR-4JTS2T)

# • 408-001-000 : тест MLNX:MLNX\_DiagnosticTestIBPort пройден

Тест порта пройден.

# Возможность восстановления

Нет

# Уровень серьезности

Событие

## Подлежит обслуживанию No

# Автоматическое уведомление службы поддержки

No

## Связанные ссылки

- [Веб-сайт поддержки Lenovo](http://support.lenovo.com/)
- [Последний уровень DSA](https://support.lenovo.com/us/en/documents/LNVO-DSA)
- [Последний уровень BMC/IMM](http://www-947.ibm.com/support/entry/portal/docdisplay?lndocid=MIGR-4JTS2T)

# • 408-800-000 : тест MLNX:MLNX\_DiagnosticTestEthernetPort отменен

Тест порта отменен.

## Возможность восстановления

Нет

# Уровень серьезности

Предупреждение

# Подлежит обслуживанию

No

# Автоматическое уведомление службы поддержки

No

# Связанные ссылки

- [Веб-сайт поддержки Lenovo](http://support.lenovo.com/)
- [Последний уровень DSA](https://support.lenovo.com/us/en/documents/LNVO-DSA)
- [Последний уровень BMC/IMM](http://www-947.ibm.com/support/entry/portal/docdisplay?lndocid=MIGR-4JTS2T)

# • 408-801-000 : тест MLNX:MLNX\_DiagnosticTestIBPort отменен

Тест порта отменен.

# Возможность восстановления

Нет

# Уровень серьезности

Предупреждение

# Подлежит обслуживанию

No

## Автоматическое уведомление службы поддержки

No

# Связанные ссылки

- [Веб-сайт поддержки Lenovo](http://support.lenovo.com/)
- [Последний уровень DSA](https://support.lenovo.com/us/en/documents/LNVO-DSA)
- [Последний уровень BMC/IMM](http://www-947.ibm.com/support/entry/portal/docdisplay?lndocid=MIGR-4JTS2T)

# • 408-900-000 : тест MLNX:MLNX\_DiagnosticTestEthernetPort не пройден

Тест порта не пройден.

## Возможность восстановления

Нет

# Уровень серьезности

Ошибка

## Подлежит обслуживанию

Yes

# Автоматическое уведомление службы поддержки Нет

## Ответ пользователя

Выполните следующие действия.

- 1. Убедитесь, что физическое соединение тестируемого порта находится в активном состоянии.
- 2. Если это условие выполнено, но тест по-прежнему не проходит, возможно, неисправен адаптер порта.
- 3. Попробуйте заменить адаптер и повторить тест.

## Связанные ссылки

- [Веб-сайт поддержки Lenovo](http://support.lenovo.com/)
- [Последний уровень DSA](https://support.lenovo.com/us/en/documents/LNVO-DSA)
- [Последний уровень BMC/IMM](http://www-947.ibm.com/support/entry/portal/docdisplay?lndocid=MIGR-4JTS2T)

# • 408-901-000 : тест MLNX:MLNX\_DiagnosticTestIBPort не пройден

Тест порта не пройден.

## Возможность восстановления

Нет

Уровень серьезности

Ошибка

## Подлежит обслуживанию

Yes

## Автоматическое уведомление службы поддержки

Нет

# Ответ пользователя

Выполните следующие действия.

- 1. Убедитесь, что физическое соединение тестируемого порта находится в активном состоянии и что диспетчер подсети выполняется в межкомпонентной сети, к которой присоединен порт.
- 2. Если это условие выполнено, но тест по-прежнему не проходит, возможно, неисправен адаптер порта.
- 3. Попробуйте заменить адаптер и повторить тест.

# Связанные ссылки

- [Веб-сайт поддержки Lenovo](http://support.lenovo.com/)
- [Последний уровень DSA](https://support.lenovo.com/us/en/documents/LNVO-DSA)
- [Последний уровень BMC/IMM](http://www-947.ibm.com/support/entry/portal/docdisplay?lndocid=MIGR-4JTS2T)

# Результаты теста изоляции памяти DSA

После выполнения теста изоляции памяти могут появиться следующие сообщения.

# Результаты теста изоляции памяти DSA

После выполнения теста изоляции памяти DSA могут появиться следующие сообщения.

## • 201-000-000 : отдельный тест памяти пройден

Все ЦП прошли быстрый или полный тест памяти.

# Возможность восстановления Нет

Уровень серьезности Событие

# Подлежит обслуживанию

No

# Автоматическое уведомление службы поддержки

No

## Связанные ссылки

- [Веб-сайт поддержки Lenovo](http://support.lenovo.com/)
- [Последний уровень DSA](https://support.lenovo.com/us/en/documents/LNVO-DSA)
- [Последний уровень BMC/IMM](http://www-947.ibm.com/support/entry/portal/docdisplay?lndocid=MIGR-4JTS2T)

## • 201-000-001 : отдельный тест памяти пройден

ЦП 1 прошел быстрый или полный тест памяти.

## Возможность восстановления

Нет

## Уровень серьезности

Событие

## Подлежит обслуживанию

No

## Автоматическое уведомление службы поддержки

No

# Связанные ссылки

- [Веб-сайт поддержки Lenovo](http://support.lenovo.com/)
- [Последний уровень DSA](https://support.lenovo.com/us/en/documents/LNVO-DSA)
- [Последний уровень BMC/IMM](http://www-947.ibm.com/support/entry/portal/docdisplay?lndocid=MIGR-4JTS2T)

# • 201-000-002 : отдельный тест памяти пройден

ЦП 2 прошел быстрый или полный тест памяти.

# Возможность восстановления

Нет

# Уровень серьезности

Событие

# Подлежит обслуживанию

No

## Автоматическое уведомление службы поддержки

No

## Связанные ссылки

- [Веб-сайт поддержки Lenovo](http://support.lenovo.com/)
- [Последний уровень DSA](https://support.lenovo.com/us/en/documents/LNVO-DSA)
- [Последний уровень BMC/IMM](http://www-947.ibm.com/support/entry/portal/docdisplay?lndocid=MIGR-4JTS2T)

# • 201-000-003 : отдельный тест памяти пройден

ЦП 3 прошел быстрый или полный тест памяти.

### Возможность восстановления

Нет

Уровень серьезности Событие

## Подлежит обслуживанию

No

# Автоматическое уведомление службы поддержки

No

# Связанные ссылки

- [Веб-сайт поддержки Lenovo](http://support.lenovo.com/)
- [Последний уровень DSA](https://support.lenovo.com/us/en/documents/LNVO-DSA)
- [Последний уровень BMC/IMM](http://www-947.ibm.com/support/entry/portal/docdisplay?lndocid=MIGR-4JTS2T)

# • 201-000-004 : отдельный тест памяти пройден

ЦП 4 прошел быстрый или полный тест памяти.

## Возможность восстановления

Нет

# Уровень серьезности

Событие

# Подлежит обслуживанию

No

# Автоматическое уведомление службы поддержки

No

# Связанные ссылки

- [Веб-сайт поддержки Lenovo](http://support.lenovo.com/)
- [Последний уровень DSA](https://support.lenovo.com/us/en/documents/LNVO-DSA)
- [Последний уровень BMC/IMM](http://www-947.ibm.com/support/entry/portal/docdisplay?lndocid=MIGR-4JTS2T)

# • 201-811-000 : отдельный тест памяти отменен

Не удается найти ключ SMBIOS «\_SM\_».

# Возможность восстановления

Нет

# Уровень серьезности

Предупреждение

## Подлежит обслуживанию

Нет

#### Автоматическое уведомление службы поддержки Нет

## Ответ пользователя

Выполните следующие действия.

- 1. Выполните перечисленные действия по одному. Повторяйте тест после каждого действия.
- 2. Если неполадка сохраняется, обратитесь к представителю службы технической поддержки.
- 3. Выключите систему и отключите ее от источника питания. Подождите 45 секунд. Извлеките и снова установите модуль (модули) DIMM. Подключите питание.
- 4. Убедитесь, что установлены последние уровни DSA и BIOS/uEFI.

## Связанные ссылки

- [Веб-сайт поддержки Lenovo](http://support.lenovo.com/)
- [Последний уровень DSA](https://support.lenovo.com/us/en/documents/LNVO-DSA)
- [Последний уровень BMC/IMM](http://www-947.ibm.com/support/entry/portal/docdisplay?lndocid=MIGR-4JTS2T)
- 201-811-001 : отдельный тест памяти отменен

Не удается найти ключ SMBIOS « SM ».

#### Уровень серьезности

Предупреждение

## Подлежит обслуживанию

Нет

## Автоматическое уведомление службы поддержки

Нет

## Ответ пользователя

Выполните следующие действия.

- 1. Выполните перечисленные действия по одному. Повторяйте тест после каждого действия.
- 2. Если неполадка сохраняется, обратитесь к представителю службы технической поддержки.
- 3. Выключите систему и отключите ее от источника питания. Подождите 45 секунд. Извлеките и снова установите модуль (модули) DIMM. Подключите питание.
- 4. Убедитесь, что установлены последние уровни DSA и BIOS/uEFI.

## Связанные ссылки

- [Веб-сайт поддержки Lenovo](http://support.lenovo.com/)
- [Последний уровень DSA](https://support.lenovo.com/us/en/documents/LNVO-DSA)
- [Последний уровень BMC/IMM](http://www-947.ibm.com/support/entry/portal/docdisplay?lndocid=MIGR-4JTS2T)

## • 201-811-002 : отдельный тест памяти отменен

Не удается найти ключ SMBIOS « SM ».

## Возможность восстановления

Нет

## Уровень серьезности

Предупреждение

#### Подлежит обслуживанию

Нет

## Автоматическое уведомление службы поддержки

Нет

## Ответ пользователя

Выполните следующие действия.

- 1. Выполните перечисленные действия по одному. Повторяйте тест после каждого действия.
- 2. Если неполадка сохраняется, обратитесь к представителю службы технической поддержки.
- 3. Выключите систему и отключите ее от источника питания. Подождите 45 секунд. Извлеките и снова установите модуль (модули) DIMM. Подключите питание.
- 4. Убедитесь, что установлены последние уровни DSA и BIOS/uEFI.

## Связанные ссылки

- [Веб-сайт поддержки Lenovo](http://support.lenovo.com/)
- [Последний уровень DSA](https://support.lenovo.com/us/en/documents/LNVO-DSA)
- [Последний уровень BMC/IMM](http://www-947.ibm.com/support/entry/portal/docdisplay?lndocid=MIGR-4JTS2T)
- 201-811-003 : отдельный тест памяти отменен

Не удается найти ключ SMBIOS «\_SM\_».

## Уровень серьезности

Предупреждение

#### Подлежит обслуживанию

Нет

## Автоматическое уведомление службы поддержки

Нет

# Ответ пользователя

Выполните следующие действия.

- 1. Выполните перечисленные действия по одному. Повторяйте тест после каждого действия.
- 2. Если неполадка сохраняется, обратитесь к представителю службы технической поддержки.
- 3. Выключите систему и отключите ее от источника питания. Подождите 45 секунд. Извлеките и снова установите модуль (модули) DIMM. Подключите питание.
- 4. Убедитесь, что установлены последние уровни DSA и BIOS/uEFI.

## Связанные ссылки

- [Веб-сайт поддержки Lenovo](http://support.lenovo.com/)
- [Последний уровень DSA](https://support.lenovo.com/us/en/documents/LNVO-DSA)
- [Последний уровень BMC/IMM](http://www-947.ibm.com/support/entry/portal/docdisplay?lndocid=MIGR-4JTS2T)

# • 201-812-000 : отдельный тест памяти отменен

Тест памяти не поддерживается для этой системы.

## Возможность восстановления

Нет

## Уровень серьезности

Предупреждение

#### Подлежит обслуживанию

Нет

## Автоматическое уведомление службы поддержки

Нет

# Ответ пользователя

Выполните следующие действия.

- 1. Выполните перечисленные действия по одному. Повторяйте тест после каждого действия.
- 2. Если неполадка сохраняется, обратитесь к представителю службы технической поддержки.
- 3. Выключите систему и отключите ее от источника питания. Подождите 45 секунд. Извлеките и снова установите модуль (модули) DIMM. Подключите питание.
- 4. Убедитесь, что установлены последние уровни DSA и BIOS/uEFI.

#### Связанные ссылки

- [Веб-сайт поддержки Lenovo](http://support.lenovo.com/)
- [Последний уровень DSA](https://support.lenovo.com/us/en/documents/LNVO-DSA)
- [Последний уровень BMC/IMM](http://www-947.ibm.com/support/entry/portal/docdisplay?lndocid=MIGR-4JTS2T)

# • 201-812-001 : отдельный тест памяти отменен

Тест памяти не поддерживается для этой системы.

#### Уровень серьезности

Предупреждение

## Подлежит обслуживанию

Нет

## Автоматическое уведомление службы поддержки

Нет

## Ответ пользователя

Выполните следующие действия.

- 1. Выполните перечисленные действия по одному. Повторяйте тест после каждого действия.
- 2. Если неполадка сохраняется, обратитесь к представителю службы технической поддержки.
- 3. Выключите систему и отключите ее от источника питания. Подождите 45 секунд. Извлеките и снова установите модуль (модули) DIMM. Подключите питание.
- 4. Убедитесь, что установлены последние уровни DSA и BIOS/uEFI.

## Связанные ссылки

- [Веб-сайт поддержки Lenovo](http://support.lenovo.com/)
- [Последний уровень DSA](https://support.lenovo.com/us/en/documents/LNVO-DSA)
- [Последний уровень BMC/IMM](http://www-947.ibm.com/support/entry/portal/docdisplay?lndocid=MIGR-4JTS2T)

# • 201-812-002 : отдельный тест памяти отменен

Тест памяти не поддерживается для этой системы.

## Возможность восстановления

Нет

## Уровень серьезности

Предупреждение

#### Подлежит обслуживанию

Нет

## Автоматическое уведомление службы поддержки

Нет

## Ответ пользователя

Выполните следующие действия.

- 1. Выполните перечисленные действия по одному. Повторяйте тест после каждого действия.
- 2. Если неполадка сохраняется, обратитесь к представителю службы технической поддержки.
- 3. Выключите систему и отключите ее от источника питания. Подождите 45 секунд. Извлеките и снова установите модуль (модули) DIMM. Подключите питание.
- 4. Убедитесь, что установлены последние уровни DSA и BIOS/uEFI.

## Связанные ссылки

- [Веб-сайт поддержки Lenovo](http://support.lenovo.com/)
- [Последний уровень DSA](https://support.lenovo.com/us/en/documents/LNVO-DSA)
- [Последний уровень BMC/IMM](http://www-947.ibm.com/support/entry/portal/docdisplay?lndocid=MIGR-4JTS2T)

# • 201-812-003 : отдельный тест памяти отменен

Тест памяти не поддерживается для этой системы.

## Уровень серьезности

Предупреждение

# Подлежит обслуживанию

Нет

## Автоматическое уведомление службы поддержки

Нет

# Ответ пользователя

Выполните следующие действия.

- 1. Выполните перечисленные действия по одному. Повторяйте тест после каждого действия.
- 2. Если неполадка сохраняется, обратитесь к представителю службы технической поддержки.
- 3. Выключите систему и отключите ее от источника питания. Подождите 45 секунд. Извлеките и снова установите модуль (модули) DIMM. Подключите питание.
- 4. Убедитесь, что установлены последние уровни DSA и BIOS/uEFI.

## Связанные ссылки

- [Веб-сайт поддержки Lenovo](http://support.lenovo.com/)
- [Последний уровень DSA](https://support.lenovo.com/us/en/documents/LNVO-DSA)
- [Последний уровень BMC/IMM](http://www-947.ibm.com/support/entry/portal/docdisplay?lndocid=MIGR-4JTS2T)

# • 201-813-000 : отдельный тест памяти отменен

Ошибка набора микросхем: невозможно выключить запись ошибок ECC в ЦП.

## Возможность восстановления

Нет

# Уровень серьезности

Предупреждение

#### Подлежит обслуживанию

Нет

#### Автоматическое уведомление службы поддержки

Нет

## Ответ пользователя

Выполните следующие действия.

- 1. Выполните перечисленные действия по одному. Повторяйте тест после каждого действия.
- 2. Если неполадка сохраняется, обратитесь к представителю службы технической поддержки.
- 3. Выключите систему и отключите ее от источника питания. Подождите 45 секунд. Извлеките и снова установите модуль (модули) DIMM. Подключите питание.
- 4. Убедитесь, что установлены последние уровни DSA и BIOS/uEFI.

#### Связанные ссылки

- [Веб-сайт поддержки Lenovo](http://support.lenovo.com/)
- [Последний уровень DSA](https://support.lenovo.com/us/en/documents/LNVO-DSA)
- [Последний уровень BMC/IMM](http://www-947.ibm.com/support/entry/portal/docdisplay?lndocid=MIGR-4JTS2T)

# • 201-813-001 : отдельный тест памяти отменен

Ошибка набора микросхем: невозможно выключить запись ошибок ECC в ЦП.

#### Уровень серьезности

Предупреждение

## Подлежит обслуживанию

Нет

## Автоматическое уведомление службы поддержки

Нет

## Ответ пользователя

Выполните следующие действия.

- 1. Выполните перечисленные действия по одному. Повторяйте тест после каждого действия.
- 2. Если неполадка сохраняется, обратитесь к представителю службы технической поддержки.
- 3. Выключите систему и отключите ее от источника питания. Подождите 45 секунд. Извлеките и снова установите модуль (модули) DIMM. Подключите питание.
- 4. Убедитесь, что установлены последние уровни DSA и BIOS/uEFI.

## Связанные ссылки

- [Веб-сайт поддержки Lenovo](http://support.lenovo.com/)
- [Последний уровень DSA](https://support.lenovo.com/us/en/documents/LNVO-DSA)
- [Последний уровень BMC/IMM](http://www-947.ibm.com/support/entry/portal/docdisplay?lndocid=MIGR-4JTS2T)

# • 201-813-002 : отдельный тест памяти отменен

Ошибка набора микросхем: невозможно выключить запись ошибок ECC в ЦП.

## Возможность восстановления

Нет

## Уровень серьезности

Предупреждение

#### Подлежит обслуживанию

Нет

## Автоматическое уведомление службы поддержки

Нет

## Ответ пользователя

Выполните следующие действия.

- 1. Выполните перечисленные действия по одному. Повторяйте тест после каждого действия.
- 2. Если неполадка сохраняется, обратитесь к представителю службы технической поддержки.
- 3. Выключите систему и отключите ее от источника питания. Подождите 45 секунд. Извлеките и снова установите модуль (модули) DIMM. Подключите питание.
- 4. Убедитесь, что установлены последние уровни DSA и BIOS/uEFI.

## Связанные ссылки

- [Веб-сайт поддержки Lenovo](http://support.lenovo.com/)
- [Последний уровень DSA](https://support.lenovo.com/us/en/documents/LNVO-DSA)
- [Последний уровень BMC/IMM](http://www-947.ibm.com/support/entry/portal/docdisplay?lndocid=MIGR-4JTS2T)

# • 201-813-003 : отдельный тест памяти отменен

Ошибка набора микросхем: невозможно выключить запись ошибок ECC в ЦП.
#### Уровень серьезности

Предупреждение

## Подлежит обслуживанию

Нет

## Автоматическое уведомление службы поддержки

Нет

# Ответ пользователя

Выполните следующие действия.

- 1. Выполните перечисленные действия по одному. Повторяйте тест после каждого действия.
- 2. Если неполадка сохраняется, обратитесь к представителю службы технической поддержки.
- 3. Выключите систему и отключите ее от источника питания. Подождите 45 секунд. Извлеките и снова установите модуль (модули) DIMM. Подключите питание.
- 4. Убедитесь, что установлены последние уровни DSA и BIOS/uEFI.

#### Связанные ссылки

- [Веб-сайт поддержки Lenovo](http://support.lenovo.com/)
- [Последний уровень DSA](https://support.lenovo.com/us/en/documents/LNVO-DSA)
- [Последний уровень BMC/IMM](http://www-947.ibm.com/support/entry/portal/docdisplay?lndocid=MIGR-4JTS2T)

## • 201-814-000 : отдельный тест памяти отменен

Ошибка набора микросхем: невозможно отключить функцию очистки для ЦП.

## Возможность восстановления

Нет

## Уровень серьезности

Предупреждение

#### Подлежит обслуживанию

Нет

#### Автоматическое уведомление службы поддержки

Нет

# Ответ пользователя

Выполните следующие действия.

- 1. Выполните перечисленные действия по одному. Повторяйте тест после каждого действия.
- 2. Если неполадка сохраняется, обратитесь к представителю службы технической поддержки.
- 3. Выключите систему и отключите ее от источника питания. Подождите 45 секунд. Извлеките и снова установите модуль (модули) DIMM. Подключите питание.
- 4. Убедитесь, что установлены последние уровни DSA и BIOS/uEFI.

#### Связанные ссылки

- [Веб-сайт поддержки Lenovo](http://support.lenovo.com/)
- [Последний уровень DSA](https://support.lenovo.com/us/en/documents/LNVO-DSA)
- [Последний уровень BMC/IMM](http://www-947.ibm.com/support/entry/portal/docdisplay?lndocid=MIGR-4JTS2T)

# • 201-814-001 : отдельный тест памяти отменен

Ошибка набора микросхем: невозможно отключить функцию очистки для ЦП.

#### Уровень серьезности

Предупреждение

## Подлежит обслуживанию

Нет

## Автоматическое уведомление службы поддержки

Нет

## Ответ пользователя

Выполните следующие действия.

- 1. Выполните перечисленные действия по одному. Повторяйте тест после каждого действия.
- 2. Если неполадка сохраняется, обратитесь к представителю службы технической поддержки.
- 3. Выключите систему и отключите ее от источника питания. Подождите 45 секунд. Извлеките и снова установите модуль (модули) DIMM. Подключите питание.
- 4. Убедитесь, что установлены последние уровни DSA и BIOS/uEFI.

#### Связанные ссылки

- [Веб-сайт поддержки Lenovo](http://support.lenovo.com/)
- [Последний уровень DSA](https://support.lenovo.com/us/en/documents/LNVO-DSA)
- [Последний уровень BMC/IMM](http://www-947.ibm.com/support/entry/portal/docdisplay?lndocid=MIGR-4JTS2T)

# • 201-814-002 : отдельный тест памяти отменен

Ошибка набора микросхем: невозможно отключить функцию очистки для ЦП.

### Возможность восстановления

Нет

## Уровень серьезности

Предупреждение

#### Подлежит обслуживанию

Нет

## Автоматическое уведомление службы поддержки

Нет

## Ответ пользователя

Выполните следующие действия.

- 1. Выполните перечисленные действия по одному. Повторяйте тест после каждого действия.
- 2. Если неполадка сохраняется, обратитесь к представителю службы технической поддержки.
- 3. Выключите систему и отключите ее от источника питания. Подождите 45 секунд. Извлеките и снова установите модуль (модули) DIMM. Подключите питание.
- 4. Убедитесь, что установлены последние уровни DSA и BIOS/uEFI.

#### Связанные ссылки

- [Веб-сайт поддержки Lenovo](http://support.lenovo.com/)
- [Последний уровень DSA](https://support.lenovo.com/us/en/documents/LNVO-DSA)
- [Последний уровень BMC/IMM](http://www-947.ibm.com/support/entry/portal/docdisplay?lndocid=MIGR-4JTS2T)

# • 201-814-003 : отдельный тест памяти отменен

Ошибка набора микросхем: невозможно отключить функцию очистки для ЦП.

#### Уровень серьезности

Предупреждение

## Подлежит обслуживанию

Нет

## Автоматическое уведомление службы поддержки

Нет

# Ответ пользователя

Выполните следующие действия.

- 1. Выполните перечисленные действия по одному. Повторяйте тест после каждого действия.
- 2. Если неполадка сохраняется, обратитесь к представителю службы технической поддержки.
- 3. Выключите систему и отключите ее от источника питания. Подождите 45 секунд. Извлеките и снова установите модуль (модули) DIMM. Подключите питание.
- 4. Убедитесь, что установлены последние уровни DSA и BIOS/uEFI.

#### Связанные ссылки

- [Веб-сайт поддержки Lenovo](http://support.lenovo.com/)
- [Последний уровень DSA](https://support.lenovo.com/us/en/documents/LNVO-DSA)
- [Последний уровень BMC/IMM](http://www-947.ibm.com/support/entry/portal/docdisplay?lndocid=MIGR-4JTS2T)

# • 201-815-000 : отдельный тест памяти отменен

Ошибка программы при выборе параметра меню быстрого теста памяти.

## Возможность восстановления

Нет

## Уровень серьезности

Предупреждение

#### Подлежит обслуживанию

Нет

#### Автоматическое уведомление службы поддержки

Нет

# Ответ пользователя

Выполните следующие действия.

- 1. Выполните перечисленные действия по одному. Повторяйте тест после каждого действия.
- 2. Если неполадка сохраняется, обратитесь к представителю службы технической поддержки.
- 3. Выключите систему и отключите ее от источника питания. Подождите 45 секунд. Извлеките и снова установите модуль (модули) DIMM. Подключите питание.
- 4. Убедитесь, что установлены последние уровни DSA и BIOS/uEFI.

#### Связанные ссылки

- [Веб-сайт поддержки Lenovo](http://support.lenovo.com/)
- [Последний уровень DSA](https://support.lenovo.com/us/en/documents/LNVO-DSA)
- [Последний уровень BMC/IMM](http://www-947.ibm.com/support/entry/portal/docdisplay?lndocid=MIGR-4JTS2T)

# • 201-815-001 : отдельный тест памяти отменен

Ошибка программы при выборе параметра меню быстрого теста памяти.

#### Уровень серьезности

Предупреждение

## Подлежит обслуживанию

Нет

## Автоматическое уведомление службы поддержки

Нет

## Ответ пользователя

Выполните следующие действия.

- 1. Выполните перечисленные действия по одному. Повторяйте тест после каждого действия.
- 2. Если неполадка сохраняется, обратитесь к представителю службы технической поддержки.
- 3. Выключите систему и отключите ее от источника питания. Подождите 45 секунд. Извлеките и снова установите модуль (модули) DIMM. Подключите питание.
- 4. Убедитесь, что установлены последние уровни DSA и BIOS/uEFI.

#### Связанные ссылки

- [Веб-сайт поддержки Lenovo](http://support.lenovo.com/)
- [Последний уровень DSA](https://support.lenovo.com/us/en/documents/LNVO-DSA)
- [Последний уровень BMC/IMM](http://www-947.ibm.com/support/entry/portal/docdisplay?lndocid=MIGR-4JTS2T)

# • 201-815-002 : отдельный тест памяти отменен

Ошибка программы при выборе параметра меню быстрого теста памяти.

## Возможность восстановления

Нет

## Уровень серьезности

Предупреждение

#### Подлежит обслуживанию

Нет

## Автоматическое уведомление службы поддержки

Нет

## Ответ пользователя

Выполните следующие действия.

- 1. Выполните перечисленные действия по одному. Повторяйте тест после каждого действия.
- 2. Если неполадка сохраняется, обратитесь к представителю службы технической поддержки.
- 3. Выключите систему и отключите ее от источника питания. Подождите 45 секунд. Извлеките и снова установите модуль (модули) DIMM. Подключите питание.
- 4. Убедитесь, что установлены последние уровни DSA и BIOS/uEFI.

#### Связанные ссылки

- [Веб-сайт поддержки Lenovo](http://support.lenovo.com/)
- [Последний уровень DSA](https://support.lenovo.com/us/en/documents/LNVO-DSA)
- [Последний уровень BMC/IMM](http://www-947.ibm.com/support/entry/portal/docdisplay?lndocid=MIGR-4JTS2T)

# • 201-815-003 : отдельный тест памяти отменен

Ошибка программы при выборе параметра меню быстрого теста памяти.

#### Уровень серьезности

Предупреждение

#### Подлежит обслуживанию

Нет

## Автоматическое уведомление службы поддержки

Нет

# Ответ пользователя

Выполните следующие действия.

- 1. Выполните перечисленные действия по одному. Повторяйте тест после каждого действия.
- 2. Если неполадка сохраняется, обратитесь к представителю службы технической поддержки.
- 3. Выключите систему и отключите ее от источника питания. Подождите 45 секунд. Извлеките и снова установите модуль (модули) DIMM. Подключите питание.
- 4. Убедитесь, что установлены последние уровни DSA и BIOS/uEFI.

#### Связанные ссылки

- [Веб-сайт поддержки Lenovo](http://support.lenovo.com/)
- [Последний уровень DSA](https://support.lenovo.com/us/en/documents/LNVO-DSA)
- [Последний уровень BMC/IMM](http://www-947.ibm.com/support/entry/portal/docdisplay?lndocid=MIGR-4JTS2T)

# • 201-816-000 : отдельный тест памяти отменен

Ошибка программы при выборе параметра меню полного теста памяти.

## Возможность восстановления

Нет

## Уровень серьезности

Предупреждение

#### Подлежит обслуживанию

Нет

#### Автоматическое уведомление службы поддержки

Нет

## Ответ пользователя

Выполните следующие действия.

- 1. Выполните перечисленные действия по одному. Повторяйте тест после каждого действия.
- 2. Если неполадка сохраняется, обратитесь к представителю службы технической поддержки.
- 3. Выключите систему и отключите ее от источника питания. Подождите 45 секунд. Извлеките и снова установите модуль (модули) DIMM. Подключите питание.
- 4. Убедитесь, что установлены последние уровни DSA и BIOS/uEFI.

#### Связанные ссылки

- [Веб-сайт поддержки Lenovo](http://support.lenovo.com/)
- [Последний уровень DSA](https://support.lenovo.com/us/en/documents/LNVO-DSA)
- [Последний уровень BMC/IMM](http://www-947.ibm.com/support/entry/portal/docdisplay?lndocid=MIGR-4JTS2T)

# • 201-816-001 : отдельный тест памяти отменен

Ошибка программы при выборе параметра меню полного теста памяти.

#### Уровень серьезности

Предупреждение

## Подлежит обслуживанию

Нет

## Автоматическое уведомление службы поддержки

Нет

## Ответ пользователя

Выполните следующие действия.

- 1. Выполните перечисленные действия по одному. Повторяйте тест после каждого действия.
- 2. Если неполадка сохраняется, обратитесь к представителю службы технической поддержки.
- 3. Выключите систему и отключите ее от источника питания. Подождите 45 секунд. Извлеките и снова установите модуль (модули) DIMM. Подключите питание.
- 4. Убедитесь, что установлены последние уровни DSA и BIOS/uEFI.

#### Связанные ссылки

- [Веб-сайт поддержки Lenovo](http://support.lenovo.com/)
- [Последний уровень DSA](https://support.lenovo.com/us/en/documents/LNVO-DSA)
- [Последний уровень BMC/IMM](http://www-947.ibm.com/support/entry/portal/docdisplay?lndocid=MIGR-4JTS2T)

# • 201-816-002 : отдельный тест памяти отменен

Ошибка программы при выборе параметра меню полного теста памяти.

## Возможность восстановления

Нет

## Уровень серьезности

Предупреждение

#### Подлежит обслуживанию

Нет

## Автоматическое уведомление службы поддержки

Нет

## Ответ пользователя

Выполните следующие действия.

- 1. Выполните перечисленные действия по одному. Повторяйте тест после каждого действия.
- 2. Если неполадка сохраняется, обратитесь к представителю службы технической поддержки.
- 3. Выключите систему и отключите ее от источника питания. Подождите 45 секунд. Извлеките и снова установите модуль (модули) DIMM. Подключите питание.
- 4. Убедитесь, что установлены последние уровни DSA и BIOS/uEFI.

#### Связанные ссылки

- [Веб-сайт поддержки Lenovo](http://support.lenovo.com/)
- [Последний уровень DSA](https://support.lenovo.com/us/en/documents/LNVO-DSA)
- [Последний уровень BMC/IMM](http://www-947.ibm.com/support/entry/portal/docdisplay?lndocid=MIGR-4JTS2T)

# • 201-816-003 : отдельный тест памяти отменен

Ошибка программы при выборе параметра меню полного теста памяти.

#### Уровень серьезности

Предупреждение

#### Подлежит обслуживанию

Нет

## Автоматическое уведомление службы поддержки

Нет

# Ответ пользователя

Выполните следующие действия.

- 1. Выполните перечисленные действия по одному. Повторяйте тест после каждого действия.
- 2. Если неполадка сохраняется, обратитесь к представителю службы технической поддержки.
- 3. Выключите систему и отключите ее от источника питания. Подождите 45 секунд. Извлеките и снова установите модуль (модули) DIMM. Подключите питание.
- 4. Убедитесь, что установлены последние уровни DSA и BIOS/uEFI.

#### Связанные ссылки

- [Веб-сайт поддержки Lenovo](http://support.lenovo.com/)
- [Последний уровень DSA](https://support.lenovo.com/us/en/documents/LNVO-DSA)
- [Последний уровень BMC/IMM](http://www-947.ibm.com/support/entry/portal/docdisplay?lndocid=MIGR-4JTS2T)

## • 201-818-000 : отдельный тест памяти отменен

Не удается найти ключ SMBIOS «\_SM\_».

## Возможность восстановления

Нет

## Уровень серьезности

Предупреждение

## Подлежит обслуживанию

Нет

## Автоматическое уведомление службы поддержки

Нет

# Ответ пользователя

Выполните следующие действия.

- 1. Выполните перечисленные действия по одному. Повторяйте тест после каждого действия.
- 2. Если неполадка сохраняется, обратитесь к представителю службы технической поддержки.
- 3. Выключите систему и отключите ее от источника питания. Подождите 45 секунд. Извлеките и снова установите модуль (модули) DIMM. Подключите питание.
- 4. Убедитесь, что установлены последние уровни DSA и BIOS/uEFI.

#### Связанные ссылки

- [Веб-сайт поддержки Lenovo](http://support.lenovo.com/)
- [Последний уровень DSA](https://support.lenovo.com/us/en/documents/LNVO-DSA)
- [Последний уровень BMC/IMM](http://www-947.ibm.com/support/entry/portal/docdisplay?lndocid=MIGR-4JTS2T)

# • 201-818-001 : отдельный тест памяти отменен

Не удается найти ключ SMBIOS «\_SM\_».

#### Уровень серьезности

Предупреждение

#### Подлежит обслуживанию

Нет

## Автоматическое уведомление службы поддержки

Нет

## Ответ пользователя

Выполните следующие действия.

- 1. Выполните перечисленные действия по одному. Повторяйте тест после каждого действия.
- 2. Если неполадка сохраняется, обратитесь к представителю службы технической поддержки.
- 3. Выключите систему и отключите ее от источника питания. Подождите 45 секунд. Извлеките и снова установите модуль (модули) DIMM. Подключите питание.
- 4. Убедитесь, что установлены последние уровни DSA и BIOS/uEFI.

#### Связанные ссылки

- [Веб-сайт поддержки Lenovo](http://support.lenovo.com/)
- [Последний уровень DSA](https://support.lenovo.com/us/en/documents/LNVO-DSA)
- [Последний уровень BMC/IMM](http://www-947.ibm.com/support/entry/portal/docdisplay?lndocid=MIGR-4JTS2T)

## • 201-818-002 : отдельный тест памяти отменен

Не удается найти ключ SMBIOS « SM ».

#### Возможность восстановления

Нет

## Уровень серьезности

Предупреждение

#### Подлежит обслуживанию

Нет

## Автоматическое уведомление службы поддержки

Нет

## Ответ пользователя

Выполните следующие действия.

- 1. Выполните перечисленные действия по одному. Повторяйте тест после каждого действия.
- 2. Если неполадка сохраняется, обратитесь к представителю службы технической поддержки.
- 3. Выключите систему и отключите ее от источника питания. Подождите 45 секунд. Извлеките и снова установите модуль (модули) DIMM. Подключите питание.
- 4. Убедитесь, что установлены последние уровни DSA и BIOS/uEFI.

#### Связанные ссылки

- [Веб-сайт поддержки Lenovo](http://support.lenovo.com/)
- [Последний уровень DSA](https://support.lenovo.com/us/en/documents/LNVO-DSA)
- [Последний уровень BMC/IMM](http://www-947.ibm.com/support/entry/portal/docdisplay?lndocid=MIGR-4JTS2T)
- 201-818-003 : отдельный тест памяти отменен

Не удается найти ключ SMBIOS « SM ».

#### Уровень серьезности

Предупреждение

#### Подлежит обслуживанию

Нет

## Автоматическое уведомление службы поддержки

Нет

# Ответ пользователя

Выполните следующие действия.

- 1. Выполните перечисленные действия по одному. Повторяйте тест после каждого действия.
- 2. Если неполадка сохраняется, обратитесь к представителю службы технической поддержки.
- 3. Выключите систему и отключите ее от источника питания. Подождите 45 секунд. Извлеките и снова установите модуль (модули) DIMM. Подключите питание.
- 4. Убедитесь, что установлены последние уровни DSA и BIOS/uEFI.

#### Связанные ссылки

- [Веб-сайт поддержки Lenovo](http://support.lenovo.com/)
- [Последний уровень DSA](https://support.lenovo.com/us/en/documents/LNVO-DSA)
- [Последний уровень BMC/IMM](http://www-947.ibm.com/support/entry/portal/docdisplay?lndocid=MIGR-4JTS2T)

# • 201-819-000 : отдельный тест памяти отменен

Диапазон адресов с начала и до конца в ограниченной области памяти.

## Возможность восстановления

Нет

## Уровень серьезности

Предупреждение

#### Подлежит обслуживанию

Нет

#### Автоматическое уведомление службы поддержки

Нет

# Ответ пользователя

Выполните следующие действия.

- 1. Выполните перечисленные действия по одному. Повторяйте тест после каждого действия.
- 2. Если неполадка сохраняется, обратитесь к представителю службы технической поддержки.
- 3. Выключите систему и отключите ее от источника питания. Подождите 45 секунд. Извлеките и снова установите модуль (модули) DIMM. Подключите питание.
- 4. Убедитесь, что установлены последние уровни DSA и BIOS/uEFI.

#### Связанные ссылки

- [Веб-сайт поддержки Lenovo](http://support.lenovo.com/)
- [Последний уровень DSA](https://support.lenovo.com/us/en/documents/LNVO-DSA)
- [Последний уровень BMC/IMM](http://www-947.ibm.com/support/entry/portal/docdisplay?lndocid=MIGR-4JTS2T)

# • 201-819-001 : отдельный тест памяти отменен

Диапазон адресов с начала и до конца в ограниченной области памяти.

#### Уровень серьезности

Предупреждение

## Подлежит обслуживанию

Нет

## Автоматическое уведомление службы поддержки

Нет

## Ответ пользователя

Выполните следующие действия.

- 1. Выполните перечисленные действия по одному. Повторяйте тест после каждого действия.
- 2. Если неполадка сохраняется, обратитесь к представителю службы технической поддержки.
- 3. Выключите систему и отключите ее от источника питания. Подождите 45 секунд. Извлеките и снова установите модуль (модули) DIMM. Подключите питание.
- 4. Убедитесь, что установлены последние уровни DSA и BIOS/uEFI.

#### Связанные ссылки

- [Веб-сайт поддержки Lenovo](http://support.lenovo.com/)
- [Последний уровень DSA](https://support.lenovo.com/us/en/documents/LNVO-DSA)
- [Последний уровень BMC/IMM](http://www-947.ibm.com/support/entry/portal/docdisplay?lndocid=MIGR-4JTS2T)

## • 201-819-002 : отдельный тест памяти отменен

Диапазон адресов с начала и до конца в ограниченной области памяти.

## Возможность восстановления

Нет

## Уровень серьезности

Предупреждение

#### Подлежит обслуживанию

Нет

## Автоматическое уведомление службы поддержки

Нет

# Ответ пользователя

Выполните следующие действия.

- 1. Выполните перечисленные действия по одному. Повторяйте тест после каждого действия.
- 2. Если неполадка сохраняется, обратитесь к представителю службы технической поддержки.
- 3. Выключите систему и отключите ее от источника питания. Подождите 45 секунд. Извлеките и снова установите модуль (модули) DIMM. Подключите питание.
- 4. Убедитесь, что установлены последние уровни DSA и BIOS/uEFI.

## Связанные ссылки

- [Веб-сайт поддержки Lenovo](http://support.lenovo.com/)
- [Последний уровень DSA](https://support.lenovo.com/us/en/documents/LNVO-DSA)
- [Последний уровень BMC/IMM](http://www-947.ibm.com/support/entry/portal/docdisplay?lndocid=MIGR-4JTS2T)

## • 201-819-003 : отдельный тест памяти отменен

Диапазон адресов с начала и до конца в ограниченной области памяти.

#### Уровень серьезности

Предупреждение

#### Подлежит обслуживанию

Нет

## Автоматическое уведомление службы поддержки

Нет

# Ответ пользователя

Выполните следующие действия.

- 1. Выполните перечисленные действия по одному. Повторяйте тест после каждого действия.
- 2. Если неполадка сохраняется, обратитесь к представителю службы технической поддержки.
- 3. Выключите систему и отключите ее от источника питания. Подождите 45 секунд. Извлеките и снова установите модуль (модули) DIMM. Подключите питание.
- 4. Убедитесь, что установлены последние уровни DSA и BIOS/uEFI.

#### Связанные ссылки

- [Веб-сайт поддержки Lenovo](http://support.lenovo.com/)
- [Последний уровень DSA](https://support.lenovo.com/us/en/documents/LNVO-DSA)
- [Последний уровень BMC/IMM](http://www-947.ibm.com/support/entry/portal/docdisplay?lndocid=MIGR-4JTS2T)

## • 201-820-000 : отдельный тест памяти отменен

Верхний предел памяти меньше 16 мегабайт.

## Возможность восстановления

Нет

## Уровень серьезности

Предупреждение

#### Подлежит обслуживанию

Нет

## Автоматическое уведомление службы поддержки

Нет

## Ответ пользователя

Выполните следующие действия.

- 1. Выполните перечисленные действия по одному. Повторяйте тест после каждого действия.
- 2. Если неполадка сохраняется, обратитесь к представителю службы технической поддержки.
- 3. Выключите систему и отключите ее от источника питания. Подождите 45 секунд. Извлеките и снова установите модуль (модули) DIMM. Подключите питание.
- 4. Убедитесь, что установлены последние уровни DSA и BIOS/uEFI.

#### Связанные ссылки

- [Веб-сайт поддержки Lenovo](http://support.lenovo.com/)
- [Последний уровень DSA](https://support.lenovo.com/us/en/documents/LNVO-DSA)
- [Последний уровень BMC/IMM](http://www-947.ibm.com/support/entry/portal/docdisplay?lndocid=MIGR-4JTS2T)

# • 201-820-001 : отдельный тест памяти отменен

Верхний предел памяти меньше 16 мегабайт.

#### Уровень серьезности

Предупреждение

## Подлежит обслуживанию

Нет

## Автоматическое уведомление службы поддержки

Нет

## Ответ пользователя

Выполните следующие действия.

- 1. Выполните перечисленные действия по одному. Повторяйте тест после каждого действия.
- 2. Если неполадка сохраняется, обратитесь к представителю службы технической поддержки.
- 3. Выключите систему и отключите ее от источника питания. Подождите 45 секунд. Извлеките и снова установите модуль (модули) DIMM. Подключите питание.
- 4. Убедитесь, что установлены последние уровни DSA и BIOS/uEFI.

#### Связанные ссылки

- [Веб-сайт поддержки Lenovo](http://support.lenovo.com/)
- [Последний уровень DSA](https://support.lenovo.com/us/en/documents/LNVO-DSA)
- [Последний уровень BMC/IMM](http://www-947.ibm.com/support/entry/portal/docdisplay?lndocid=MIGR-4JTS2T)

## • 201-820-002 : отдельный тест памяти отменен

Верхний предел памяти меньше 16 мегабайт.

## Возможность восстановления

Нет

## Уровень серьезности

Предупреждение

#### Подлежит обслуживанию

Нет

## Автоматическое уведомление службы поддержки

Нет

## Ответ пользователя

Выполните следующие действия.

- 1. Выполните перечисленные действия по одному. Повторяйте тест после каждого действия.
- 2. Если неполадка сохраняется, обратитесь к представителю службы технической поддержки.
- 3. Выключите систему и отключите ее от источника питания. Подождите 45 секунд. Извлеките и снова установите модуль (модули) DIMM. Подключите питание.
- 4. Убедитесь, что установлены последние уровни DSA и BIOS/uEFI.

## Связанные ссылки

- [Веб-сайт поддержки Lenovo](http://support.lenovo.com/)
- [Последний уровень DSA](https://support.lenovo.com/us/en/documents/LNVO-DSA)
- [Последний уровень BMC/IMM](http://www-947.ibm.com/support/entry/portal/docdisplay?lndocid=MIGR-4JTS2T)

# • 201-820-003 : отдельный тест памяти отменен

Верхний предел памяти меньше 16 мегабайт.

#### Уровень серьезности

Предупреждение

#### Подлежит обслуживанию

Нет

## Автоматическое уведомление службы поддержки

Нет

# Ответ пользователя

Выполните следующие действия.

- 1. Выполните перечисленные действия по одному. Повторяйте тест после каждого действия.
- 2. Если неполадка сохраняется, обратитесь к представителю службы технической поддержки.
- 3. Выключите систему и отключите ее от источника питания. Подождите 45 секунд. Извлеките и снова установите модуль (модули) DIMM. Подключите питание.
- 4. Убедитесь, что установлены последние уровни DSA и BIOS/uEFI.

#### Связанные ссылки

- [Веб-сайт поддержки Lenovo](http://support.lenovo.com/)
- [Последний уровень DSA](https://support.lenovo.com/us/en/documents/LNVO-DSA)
- [Последний уровень BMC/IMM](http://www-947.ibm.com/support/entry/portal/docdisplay?lndocid=MIGR-4JTS2T)

# • 201-821-000 : отдельный тест памяти отменен

Регистры MTRR переменного диапазона больше, чем регистры MTRR фиксированного диапазона.

## Возможность восстановления

Нет

## Уровень серьезности

Предупреждение

#### Подлежит обслуживанию

Нет

Автоматическое уведомление службы поддержки

Нет

## Ответ пользователя

Выполните следующие действия.

- 1. Выполните перечисленные действия по одному. Повторяйте тест после каждого действия.
- 2. Если неполадка сохраняется, обратитесь к представителю службы технической поддержки.
- 3. Выключите систему и отключите ее от источника питания. Подождите 45 секунд. Извлеките и снова установите модуль (модули) DIMM. Подключите питание.
- 4. Убедитесь, что установлены последние уровни DSA и BIOS/uEFI.

#### Связанные ссылки

- [Веб-сайт поддержки Lenovo](http://support.lenovo.com/)
- [Последний уровень DSA](https://support.lenovo.com/us/en/documents/LNVO-DSA)
- [Последний уровень BMC/IMM](http://www-947.ibm.com/support/entry/portal/docdisplay?lndocid=MIGR-4JTS2T)

# • 201-821-001 : отдельный тест памяти отменен

Регистры MTRR переменного диапазона больше, чем регистры MTRR фиксированного диапазона.

#### Уровень серьезности

Предупреждение

#### Подлежит обслуживанию

Нет

## Автоматическое уведомление службы поддержки

Нет

## Ответ пользователя

Выполните следующие действия.

- 1. Выполните перечисленные действия по одному. Повторяйте тест после каждого действия.
- 2. Если неполадка сохраняется, обратитесь к представителю службы технической поддержки.
- 3. Выключите систему и отключите ее от источника питания. Подождите 45 секунд. Извлеките и снова установите модуль (модули) DIMM. Подключите питание.
- 4. Убедитесь, что установлены последние уровни DSA и BIOS/uEFI.

#### Связанные ссылки

- [Веб-сайт поддержки Lenovo](http://support.lenovo.com/)
- [Последний уровень DSA](https://support.lenovo.com/us/en/documents/LNVO-DSA)
- [Последний уровень BMC/IMM](http://www-947.ibm.com/support/entry/portal/docdisplay?lndocid=MIGR-4JTS2T)

# • 201-821-002 : отдельный тест памяти отменен

Регистры MTRR переменного диапазона больше, чем регистры MTRR фиксированного диапазона.

### Возможность восстановления

Нет

## Уровень серьезности

Предупреждение

#### Подлежит обслуживанию

Нет

## Автоматическое уведомление службы поддержки

Нет

## Ответ пользователя

Выполните следующие действия.

- 1. Выполните перечисленные действия по одному. Повторяйте тест после каждого действия.
- 2. Если неполадка сохраняется, обратитесь к представителю службы технической поддержки.
- 3. Выключите систему и отключите ее от источника питания. Подождите 45 секунд. Извлеките и снова установите модуль (модули) DIMM. Подключите питание.
- 4. Убедитесь, что установлены последние уровни DSA и BIOS/uEFI.

## Связанные ссылки

- [Веб-сайт поддержки Lenovo](http://support.lenovo.com/)
- [Последний уровень DSA](https://support.lenovo.com/us/en/documents/LNVO-DSA)
- [Последний уровень BMC/IMM](http://www-947.ibm.com/support/entry/portal/docdisplay?lndocid=MIGR-4JTS2T)

# • 201-821-003 : отдельный тест памяти отменен

Регистры MTRR переменного диапазона больше, чем регистры MTRR фиксированного диапазона.

#### Уровень серьезности

Предупреждение

#### Подлежит обслуживанию

Нет

## Автоматическое уведомление службы поддержки

Нет

# Ответ пользователя

Выполните следующие действия.

- 1. Выполните перечисленные действия по одному. Повторяйте тест после каждого действия.
- 2. Если неполадка сохраняется, обратитесь к представителю службы технической поддержки.
- 3. Выключите систему и отключите ее от источника питания. Подождите 45 секунд. Извлеките и снова установите модуль (модули) DIMM. Подключите питание.
- 4. Убедитесь, что установлены последние уровни DSA и BIOS/uEFI.

#### Связанные ссылки

- [Веб-сайт поддержки Lenovo](http://support.lenovo.com/)
- [Последний уровень DSA](https://support.lenovo.com/us/en/documents/LNVO-DSA)
- [Последний уровень BMC/IMM](http://www-947.ibm.com/support/entry/portal/docdisplay?lndocid=MIGR-4JTS2T)

## • 201-822-000 : отдельный тест памяти отменен

Недопустимый запрос службы MTRR.

## Возможность восстановления

Нет

## Уровень серьезности

Предупреждение

#### Подлежит обслуживанию

Нет

## Автоматическое уведомление службы поддержки

Нет

# Ответ пользователя

Выполните следующие действия.

- 1. Выполните перечисленные действия по одному. Повторяйте тест после каждого действия.
- 2. Если неполадка сохраняется, обратитесь к представителю службы технической поддержки.
- 3. Выключите систему и отключите ее от источника питания. Подождите 45 секунд. Извлеките и снова установите модуль (модули) DIMM. Подключите питание.
- 4. Убедитесь, что установлены последние уровни DSA и BIOS/uEFI.

#### Связанные ссылки

- [Веб-сайт поддержки Lenovo](http://support.lenovo.com/)
- [Последний уровень DSA](https://support.lenovo.com/us/en/documents/LNVO-DSA)
- [Последний уровень BMC/IMM](http://www-947.ibm.com/support/entry/portal/docdisplay?lndocid=MIGR-4JTS2T)

# • 201-822-001 : отдельный тест памяти отменен

Недопустимый запрос службы MTRR.

#### Уровень серьезности

Предупреждение

## Подлежит обслуживанию

Нет

## Автоматическое уведомление службы поддержки

Нет

## Ответ пользователя

Выполните следующие действия.

- 1. Выполните перечисленные действия по одному. Повторяйте тест после каждого действия.
- 2. Если неполадка сохраняется, обратитесь к представителю службы технической поддержки.
- 3. Выключите систему и отключите ее от источника питания. Подождите 45 секунд. Извлеките и снова установите модуль (модули) DIMM. Подключите питание.
- 4. Убедитесь, что установлены последние уровни DSA и BIOS/uEFI.

#### Связанные ссылки

- [Веб-сайт поддержки Lenovo](http://support.lenovo.com/)
- [Последний уровень DSA](https://support.lenovo.com/us/en/documents/LNVO-DSA)
- [Последний уровень BMC/IMM](http://www-947.ibm.com/support/entry/portal/docdisplay?lndocid=MIGR-4JTS2T)

## • 201-822-002 : отдельный тест памяти отменен

Недопустимый запрос службы MTRR.

### Возможность восстановления

Нет

## Уровень серьезности

Предупреждение

#### Подлежит обслуживанию

Нет

## Автоматическое уведомление службы поддержки

Нет

## Ответ пользователя

Выполните следующие действия.

- 1. Выполните перечисленные действия по одному. Повторяйте тест после каждого действия.
- 2. Если неполадка сохраняется, обратитесь к представителю службы технической поддержки.
- 3. Выключите систему и отключите ее от источника питания. Подождите 45 секунд. Извлеките и снова установите модуль (модули) DIMM. Подключите питание.
- 4. Убедитесь, что установлены последние уровни DSA и BIOS/uEFI.

## Связанные ссылки

- [Веб-сайт поддержки Lenovo](http://support.lenovo.com/)
- [Последний уровень DSA](https://support.lenovo.com/us/en/documents/LNVO-DSA)
- [Последний уровень BMC/IMM](http://www-947.ibm.com/support/entry/portal/docdisplay?lndocid=MIGR-4JTS2T)
- 201-822-003 : отдельный тест памяти отменен

Недопустимый запрос службы MTRR.

### Уровень серьезности

Предупреждение

#### Подлежит обслуживанию

Нет

## Автоматическое уведомление службы поддержки

Нет

## Ответ пользователя

Выполните следующие действия.

- 1. Выполните перечисленные действия по одному. Повторяйте тест после каждого действия.
- 2. Если неполадка сохраняется, обратитесь к представителю службы технической поддержки.
- 3. Выключите систему и отключите ее от источника питания. Подождите 45 секунд. Извлеките и снова установите модуль (модули) DIMM. Подключите питание.
- 4. Убедитесь, что установлены последние уровни DSA и BIOS/uEFI.

#### Связанные ссылки

- [Веб-сайт поддержки Lenovo](http://support.lenovo.com/)
- [Последний уровень DSA](https://support.lenovo.com/us/en/documents/LNVO-DSA)
- [Последний уровень BMC/IMM](http://www-947.ibm.com/support/entry/portal/docdisplay?lndocid=MIGR-4JTS2T)

# • 201-824-000 : отдельный тест памяти отменен

Функция чередования узлов должна быть выключена. Перейдите в раздел «Настройка», отключите функцию «Чередование узлов» и повторите тест.

## Возможность восстановления

Нет

Уровень серьезности

Предупреждение

#### Подлежит обслуживанию

Нет

#### Автоматическое уведомление службы поддержки

Нет

# Ответ пользователя

Выполните следующие действия.

- 1. Выполните перечисленные действия по одному. Повторяйте тест после каждого действия.
- 2. Если неполадка сохраняется, обратитесь к представителю службы технической поддержки.
- 3. Выключите систему и отключите ее от источника питания. Подождите 45 секунд. Извлеките и снова установите модуль (модули) DIMM. Подключите питание.
- 4. Убедитесь, что установлены последние уровни DSA и BIOS/uEFI.

## Связанные ссылки

- [Веб-сайт поддержки Lenovo](http://support.lenovo.com/)
- [Последний уровень DSA](https://support.lenovo.com/us/en/documents/LNVO-DSA)
- [Последний уровень BMC/IMM](http://www-947.ibm.com/support/entry/portal/docdisplay?lndocid=MIGR-4JTS2T)

#### • 201-824-001 : отдельный тест памяти отменен

Функция чередования узлов должна быть выключена. Перейдите в раздел «Настройка», отключите функцию «Чередование узлов» и повторите тест.

## Возможность восстановления

Нет

## Уровень серьезности

Предупреждение

## Подлежит обслуживанию

Нет

## Автоматическое уведомление службы поддержки

Нет

## Ответ пользователя

Выполните следующие действия.

- 1. Выполните перечисленные действия по одному. Повторяйте тест после каждого действия.
- 2. Если неполадка сохраняется, обратитесь к представителю службы технической поддержки.
- 3. Выключите систему и отключите ее от источника питания. Подождите 45 секунд. Извлеките и снова установите модуль (модули) DIMM. Подключите питание.
- 4. Убедитесь, что установлены последние уровни DSA и BIOS/uEFI.

## Связанные ссылки

- [Веб-сайт поддержки Lenovo](http://support.lenovo.com/)
- [Последний уровень DSA](https://support.lenovo.com/us/en/documents/LNVO-DSA)
- [Последний уровень BMC/IMM](http://www-947.ibm.com/support/entry/portal/docdisplay?lndocid=MIGR-4JTS2T)

# • 201-824-002 : отдельный тест памяти отменен

Функция чередования узлов должна быть выключена. Перейдите в раздел «Настройка», отключите функцию «Чередование узлов» и повторите тест.

## Возможность восстановления

Нет

## Уровень серьезности

Предупреждение

## Подлежит обслуживанию

Нет

## Автоматическое уведомление службы поддержки

Нет

# Ответ пользователя

Выполните следующие действия.

- 1. Выполните перечисленные действия по одному. Повторяйте тест после каждого действия.
- 2. Если неполадка сохраняется, обратитесь к представителю службы технической поддержки.
- 3. Выключите систему и отключите ее от источника питания. Подождите 45 секунд. Извлеките и снова установите модуль (модули) DIMM. Подключите питание.
- 4. Убедитесь, что установлены последние уровни DSA и BIOS/uEFI.

#### Связанные ссылки

- [Веб-сайт поддержки Lenovo](http://support.lenovo.com/)
- [Последний уровень DSA](https://support.lenovo.com/us/en/documents/LNVO-DSA)
- [Последний уровень BMC/IMM](http://www-947.ibm.com/support/entry/portal/docdisplay?lndocid=MIGR-4JTS2T)
- 201-824-003 : отдельный тест памяти отменен

Функция чередования узлов должна быть выключена. Перейдите в раздел «Настройка», отключите функцию «Чередование узлов» и повторите тест.

#### Возможность восстановления

Нет

Уровень серьезности Предупреждение

## Подлежит обслуживанию

Нет

## Автоматическое уведомление службы поддержки

Нет

# Ответ пользователя

Выполните следующие действия.

- 1. Выполните перечисленные действия по одному. Повторяйте тест после каждого действия.
- 2. Если неполадка сохраняется, обратитесь к представителю службы технической поддержки.
- 3. Выключите систему и отключите ее от источника питания. Подождите 45 секунд. Извлеките и снова установите модуль (модули) DIMM. Подключите питание.
- 4. Убедитесь, что установлены последние уровни DSA и BIOS/uEFI.

## Связанные ссылки

- [Веб-сайт поддержки Lenovo](http://support.lenovo.com/)
- [Последний уровень DSA](https://support.lenovo.com/us/en/documents/LNVO-DSA)
- [Последний уровень BMC/IMM](http://www-947.ibm.com/support/entry/portal/docdisplay?lndocid=MIGR-4JTS2T)

## • 201-826-000 : отдельный тест памяти отменен

BIOS: контроллер памяти отключен. Перейдите в раздел «Настройка» и включите контроллер памяти.

#### Возможность восстановления

Нет

## Уровень серьезности

Предупреждение

## Подлежит обслуживанию

Нет

## Автоматическое уведомление службы поддержки

Нет

## Ответ пользователя

Выполните следующие действия.

- 1. Выполните перечисленные действия по одному. Повторяйте тест после каждого действия.
- 2. Если неполадка сохраняется, обратитесь к представителю службы технической поддержки.
- 3. Выключите систему и отключите ее от источника питания. Подождите 45 секунд. Извлеките и снова установите модуль (модули) DIMM. Подключите питание.
- 4. Убедитесь, что установлены последние уровни DSA и BIOS/uEFI.

#### Связанные ссылки

- [Веб-сайт поддержки Lenovo](http://support.lenovo.com/)
- [Последний уровень DSA](https://support.lenovo.com/us/en/documents/LNVO-DSA)
- [Последний уровень BMC/IMM](http://www-947.ibm.com/support/entry/portal/docdisplay?lndocid=MIGR-4JTS2T)

## • 201-826-001 : отдельный тест памяти отменен

BIOS: контроллер памяти отключен. Перейдите в раздел «Настройка» и включите контроллер памяти.

#### Возможность восстановления

Нет

## Уровень серьезности

Предупреждение

#### Подлежит обслуживанию

Нет

#### Автоматическое уведомление службы поддержки

Нет

## Ответ пользователя

Выполните следующие действия.

- 1. Выполните перечисленные действия по одному. Повторяйте тест после каждого действия.
- 2. Если неполадка сохраняется, обратитесь к представителю службы технической поддержки.
- 3. Выключите систему и отключите ее от источника питания. Подождите 45 секунд. Извлеките и снова установите модуль (модули) DIMM. Подключите питание.
- 4. Убедитесь, что установлены последние уровни DSA и BIOS/uEFI.

#### Связанные ссылки

- [Веб-сайт поддержки Lenovo](http://support.lenovo.com/)
- [Последний уровень DSA](https://support.lenovo.com/us/en/documents/LNVO-DSA)
- [Последний уровень BMC/IMM](http://www-947.ibm.com/support/entry/portal/docdisplay?lndocid=MIGR-4JTS2T)

## • 201-826-002 : отдельный тест памяти отменен

BIOS: контроллер памяти отключен. Перейдите в раздел «Настройка» и включите контроллер памяти.

## Возможность восстановления

Нет

# Уровень серьезности

Предупреждение

## Подлежит обслуживанию

Нет

## Автоматическое уведомление службы поддержки

Нет

# Ответ пользователя

Выполните следующие действия.

- 1. Выполните перечисленные действия по одному. Повторяйте тест после каждого действия.
- 2. Если неполадка сохраняется, обратитесь к представителю службы технической поддержки.
- 3. Выключите систему и отключите ее от источника питания. Подождите 45 секунд. Извлеките и снова установите модуль (модули) DIMM. Подключите питание.
- 4. Убедитесь, что установлены последние уровни DSA и BIOS/uEFI.

## Связанные ссылки

– [Веб-сайт поддержки Lenovo](http://support.lenovo.com/)

- [Последний уровень DSA](https://support.lenovo.com/us/en/documents/LNVO-DSA)
- [Последний уровень BMC/IMM](http://www-947.ibm.com/support/entry/portal/docdisplay?lndocid=MIGR-4JTS2T)

# • 201-826-003 : отдельный тест памяти отменен

BIOS: контроллер памяти отключен. Перейдите в раздел «Настройка» и включите контроллер памяти.

## Возможность восстановления

Нет

# Уровень серьезности

Предупреждение

#### Подлежит обслуживанию

Нет

#### Автоматическое уведомление службы поддержки Нет

# Ответ пользователя

Выполните следующие действия.

- 1. Выполните перечисленные действия по одному. Повторяйте тест после каждого действия.
- 2. Если неполадка сохраняется, обратитесь к представителю службы технической поддержки.
- 3. Выключите систему и отключите ее от источника питания. Подождите 45 секунд. Извлеките и снова установите модуль (модули) DIMM. Подключите питание.
- 4. Убедитесь, что установлены последние уровни DSA и BIOS/uEFI.

## Связанные ссылки

- [Веб-сайт поддержки Lenovo](http://support.lenovo.com/)
- [Последний уровень DSA](https://support.lenovo.com/us/en/documents/LNVO-DSA)
- [Последний уровень BMC/IMM](http://www-947.ibm.com/support/entry/portal/docdisplay?lndocid=MIGR-4JTS2T)

# • 201-827-000 : отдельный тест памяти отменен

BIOS: функция ECC отключена в BIOS. Перейдите в раздел «Настройка» и включите создание ECC.

## Возможность восстановления

Нет

## Уровень серьезности

Предупреждение

## Подлежит обслуживанию

Нет

## Автоматическое уведомление службы поддержки

Нет

# Ответ пользователя

Выполните следующие действия.

- 1. Выполните перечисленные действия по одному. Повторяйте тест после каждого действия.
- 2. Если неполадка сохраняется, обратитесь к представителю службы технической поддержки.
- 3. Выключите систему и отключите ее от источника питания. Подождите 45 секунд. Извлеките и снова установите модуль (модули) DIMM. Подключите питание.
- 4. Убедитесь, что установлены последние уровни DSA и BIOS/uEFI.

#### Связанные ссылки

- [Веб-сайт поддержки Lenovo](http://support.lenovo.com/)
- [Последний уровень DSA](https://support.lenovo.com/us/en/documents/LNVO-DSA)
- [Последний уровень BMC/IMM](http://www-947.ibm.com/support/entry/portal/docdisplay?lndocid=MIGR-4JTS2T)

## • 201-827-001 : отдельный тест памяти отменен

BIOS: функция ECC отключена в BIOS. Перейдите в раздел «Настройка» и включите создание ECC.

Возможность восстановления

Нет

## Уровень серьезности

Предупреждение

Подлежит обслуживанию

Нет

# Автоматическое уведомление службы поддержки

Нет

# Ответ пользователя

Выполните следующие действия.

- 1. Выполните перечисленные действия по одному. Повторяйте тест после каждого действия.
- 2. Если неполадка сохраняется, обратитесь к представителю службы технической поддержки.
- 3. Выключите систему и отключите ее от источника питания. Подождите 45 секунд. Извлеките и снова установите модуль (модули) DIMM. Подключите питание.
- 4. Убедитесь, что установлены последние уровни DSA и BIOS/uEFI.

## Связанные ссылки

- [Веб-сайт поддержки Lenovo](http://support.lenovo.com/)
- [Последний уровень DSA](https://support.lenovo.com/us/en/documents/LNVO-DSA)
- [Последний уровень BMC/IMM](http://www-947.ibm.com/support/entry/portal/docdisplay?lndocid=MIGR-4JTS2T)

# • 201-827-002 : отдельный тест памяти отменен

BIOS: функция ECC отключена в BIOS. Перейдите в раздел «Настройка» и включите создание ECC.

## Возможность восстановления

Нет

## Уровень серьезности

Предупреждение

## Подлежит обслуживанию

Нет

## Автоматическое уведомление службы поддержки

Нет

# Ответ пользователя

Выполните следующие действия.

- 1. Выполните перечисленные действия по одному. Повторяйте тест после каждого действия.
- 2. Если неполадка сохраняется, обратитесь к представителю службы технической поддержки.
- 3. Выключите систему и отключите ее от источника питания. Подождите 45 секунд. Извлеките и снова установите модуль (модули) DIMM. Подключите питание.
- 4. Убедитесь, что установлены последние уровни DSA и BIOS/uEFI.

# Связанные ссылки

- [Веб-сайт поддержки Lenovo](http://support.lenovo.com/)
- [Последний уровень DSA](https://support.lenovo.com/us/en/documents/LNVO-DSA)
- [Последний уровень BMC/IMM](http://www-947.ibm.com/support/entry/portal/docdisplay?lndocid=MIGR-4JTS2T)

## • 201-827-003 : отдельный тест памяти отменен

BIOS: функция ECC отключена в BIOS. Перейдите в раздел «Настройка» и включите создание ECC.

## Возможность восстановления

Нет

# Уровень серьезности

Предупреждение

## Подлежит обслуживанию

Нет

# Автоматическое уведомление службы поддержки

Нет

# Ответ пользователя

Выполните следующие действия.

- 1. Выполните перечисленные действия по одному. Повторяйте тест после каждого действия.
- 2. Если неполадка сохраняется, обратитесь к представителю службы технической поддержки.
- 3. Выключите систему и отключите ее от источника питания. Подождите 45 секунд. Извлеките и снова установите модуль (модули) DIMM. Подключите питание.
- 4. Убедитесь, что установлены последние уровни DSA и BIOS/uEFI.

## Связанные ссылки

- [Веб-сайт поддержки Lenovo](http://support.lenovo.com/)
- [Последний уровень DSA](https://support.lenovo.com/us/en/documents/LNVO-DSA)
- [Последний уровень BMC/IMM](http://www-947.ibm.com/support/entry/portal/docdisplay?lndocid=MIGR-4JTS2T)

## • 201-844-000 : отдельный тест памяти отменен

Ошибка набора микросхем: неполадка с маскированием регистров MASK контроля проверки машины MSR.

## Возможность восстановления

Нет

## Уровень серьезности

Предупреждение

## Подлежит обслуживанию

Нет

## Автоматическое уведомление службы поддержки

Нет

## Ответ пользователя

- 1. Выполните перечисленные действия по одному. Повторяйте тест после каждого действия.
- 2. Если неполадка сохраняется, обратитесь к представителю службы технической поддержки.
- 3. Выключите систему и отключите ее от источника питания. Подождите 45 секунд. Извлеките и снова установите модуль (модули) DIMM. Подключите питание.
- 4. Убедитесь, что установлены последние уровни DSA и BIOS/uEFI.

## Связанные ссылки

- [Веб-сайт поддержки Lenovo](http://support.lenovo.com/)
- [Последний уровень DSA](https://support.lenovo.com/us/en/documents/LNVO-DSA)
- [Последний уровень BMC/IMM](http://www-947.ibm.com/support/entry/portal/docdisplay?lndocid=MIGR-4JTS2T)

## • 201-844-001 : отдельный тест памяти отменен

Ошибка набора микросхем: неполадка с маскированием регистров MASK контроля проверки машины MSR.

## Возможность восстановления

Нет

## Уровень серьезности

Предупреждение

## Подлежит обслуживанию

Нет

## Автоматическое уведомление службы поддержки

Нет

## Ответ пользователя

Выполните следующие действия.

- 1. Выполните перечисленные действия по одному. Повторяйте тест после каждого действия.
- 2. Если неполадка сохраняется, обратитесь к представителю службы технической поддержки.
- 3. Выключите систему и отключите ее от источника питания. Подождите 45 секунд. Извлеките и снова установите модуль (модули) DIMM. Подключите питание.
- 4. Убедитесь, что установлены последние уровни DSA и BIOS/uEFI.

## Связанные ссылки

- [Веб-сайт поддержки Lenovo](http://support.lenovo.com/)
- [Последний уровень DSA](https://support.lenovo.com/us/en/documents/LNVO-DSA)
- [Последний уровень BMC/IMM](http://www-947.ibm.com/support/entry/portal/docdisplay?lndocid=MIGR-4JTS2T)

# • 201-844-002 : отдельный тест памяти отменен

Ошибка набора микросхем: неполадка с маскированием регистров MASK контроля проверки машины MSR.

## Возможность восстановления

Нет

# Уровень серьезности

Предупреждение

## Подлежит обслуживанию

Нет

## Автоматическое уведомление службы поддержки

Нет

# Ответ пользователя

- 1. Выполните перечисленные действия по одному. Повторяйте тест после каждого действия.
- 2. Если неполадка сохраняется, обратитесь к представителю службы технической поддержки.
- 3. Выключите систему и отключите ее от источника питания. Подождите 45 секунд. Извлеките и снова установите модуль (модули) DIMM. Подключите питание.

## Связанные ссылки

- [Веб-сайт поддержки Lenovo](http://support.lenovo.com/)
- [Последний уровень DSA](https://support.lenovo.com/us/en/documents/LNVO-DSA)
- [Последний уровень BMC/IMM](http://www-947.ibm.com/support/entry/portal/docdisplay?lndocid=MIGR-4JTS2T)

## • 201-844-003 : отдельный тест памяти отменен

Ошибка набора микросхем: неполадка с маскированием регистров MASK контроля проверки машины MSR.

# Возможность восстановления

Нет

## Уровень серьезности

Предупреждение

## Подлежит обслуживанию

Нет

## Автоматическое уведомление службы поддержки

Нет

## Ответ пользователя

Выполните следующие действия.

- 1. Выполните перечисленные действия по одному. Повторяйте тест после каждого действия.
- 2. Если неполадка сохраняется, обратитесь к представителю службы технической поддержки.
- 3. Выключите систему и отключите ее от источника питания. Подождите 45 секунд. Извлеките и снова установите модуль (модули) DIMM. Подключите питание.
- 4. Убедитесь, что установлены последние уровни DSA и BIOS/uEFI.

## Связанные ссылки

- [Веб-сайт поддержки Lenovo](http://support.lenovo.com/)
- [Последний уровень DSA](https://support.lenovo.com/us/en/documents/LNVO-DSA)
- [Последний уровень BMC/IMM](http://www-947.ibm.com/support/entry/portal/docdisplay?lndocid=MIGR-4JTS2T)

## • 201-845-000 : отдельный тест памяти отменен

Ошибка набора микросхем: неполадка с очисткой контрольных регистров проверки машины MSR.

## Возможность восстановления

Нет

# Уровень серьезности

Предупреждение

# Подлежит обслуживанию

Нет

## Автоматическое уведомление службы поддержки

Нет

# Ответ пользователя

- 1. Выполните перечисленные действия по одному. Повторяйте тест после каждого действия.
- 2. Если неполадка сохраняется, обратитесь к представителю службы технической поддержки.
- 3. Выключите систему и отключите ее от источника питания. Подождите 45 секунд. Извлеките и снова установите модуль (модули) DIMM. Подключите питание.

## Связанные ссылки

- [Веб-сайт поддержки Lenovo](http://support.lenovo.com/)
- [Последний уровень DSA](https://support.lenovo.com/us/en/documents/LNVO-DSA)
- [Последний уровень BMC/IMM](http://www-947.ibm.com/support/entry/portal/docdisplay?lndocid=MIGR-4JTS2T)
- 201-845-001 : отдельный тест памяти отменен

Ошибка набора микросхем: неполадка с очисткой контрольных регистров проверки машины MSR.

## Возможность восстановления

Нет

## Уровень серьезности

Предупреждение

## Подлежит обслуживанию

Нет

# Автоматическое уведомление службы поддержки

Нет

# Ответ пользователя

Выполните следующие действия.

- 1. Выполните перечисленные действия по одному. Повторяйте тест после каждого действия.
- 2. Если неполадка сохраняется, обратитесь к представителю службы технической поддержки.
- 3. Выключите систему и отключите ее от источника питания. Подождите 45 секунд. Извлеките и снова установите модуль (модули) DIMM. Подключите питание.
- 4. Убедитесь, что установлены последние уровни DSA и BIOS/uEFI.

## Связанные ссылки

- [Веб-сайт поддержки Lenovo](http://support.lenovo.com/)
- [Последний уровень DSA](https://support.lenovo.com/us/en/documents/LNVO-DSA)
- [Последний уровень BMC/IMM](http://www-947.ibm.com/support/entry/portal/docdisplay?lndocid=MIGR-4JTS2T)

# • 201-845-002 : отдельный тест памяти отменен

Ошибка набора микросхем: неполадка с очисткой контрольных регистров проверки машины MSR.

## Возможность восстановления

Нет

# Уровень серьезности

Предупреждение

# Подлежит обслуживанию

Нет

# Автоматическое уведомление службы поддержки

Нет

# Ответ пользователя

- 1. Выполните перечисленные действия по одному. Повторяйте тест после каждого действия.
- 2. Если неполадка сохраняется, обратитесь к представителю службы технической поддержки.
- 3. Выключите систему и отключите ее от источника питания. Подождите 45 секунд. Извлеките и снова установите модуль (модули) DIMM. Подключите питание.

## Связанные ссылки

- [Веб-сайт поддержки Lenovo](http://support.lenovo.com/)
- [Последний уровень DSA](https://support.lenovo.com/us/en/documents/LNVO-DSA)
- [Последний уровень BMC/IMM](http://www-947.ibm.com/support/entry/portal/docdisplay?lndocid=MIGR-4JTS2T)

## • 201-845-003 : отдельный тест памяти отменен

Ошибка набора микросхем: неполадка с очисткой контрольных регистров проверки машины MSR.

## Возможность восстановления

Нет

## Уровень серьезности

Предупреждение

## Подлежит обслуживанию

Нет

#### Автоматическое уведомление службы поддержки Нет

# Ответ пользователя

Выполните следующие действия.

- 1. Выполните перечисленные действия по одному. Повторяйте тест после каждого действия.
- 2. Если неполадка сохраняется, обратитесь к представителю службы технической поддержки.
- 3. Выключите систему и отключите ее от источника питания. Подождите 45 секунд. Извлеките и снова установите модуль (модули) DIMM. Подключите питание.
- 4. Убедитесь, что установлены последние уровни DSA и BIOS/uEFI.

## Связанные ссылки

- [Веб-сайт поддержки Lenovo](http://support.lenovo.com/)
- [Последний уровень DSA](https://support.lenovo.com/us/en/documents/LNVO-DSA)
- [Последний уровень BMC/IMM](http://www-947.ibm.com/support/entry/portal/docdisplay?lndocid=MIGR-4JTS2T)
- 201-859-000 : отдельный тест памяти отменен

НЕДОПУСТИМЫЙ тип XSECSRAT.

## Возможность восстановления

Нет

Уровень серьезности Предупреждение

# Подлежит обслуживанию

Нет

## Автоматическое уведомление службы поддержки

Нет

# Ответ пользователя

- 1. Выполните перечисленные действия по одному. Повторяйте тест после каждого действия.
- 2. Если неполадка сохраняется, обратитесь к представителю службы технической поддержки.
- 3. Выключите систему и отключите ее от источника питания. Подождите 45 секунд. Извлеките и снова установите модуль (модули) DIMM. Подключите питание.

## Связанные ссылки

- [Веб-сайт поддержки Lenovo](http://support.lenovo.com/)
- [Последний уровень DSA](https://support.lenovo.com/us/en/documents/LNVO-DSA)
- [Последний уровень BMC/IMM](http://www-947.ibm.com/support/entry/portal/docdisplay?lndocid=MIGR-4JTS2T)
- 201-859-001 : отдельный тест памяти отменен

НЕДОПУСТИМЫЙ тип XSECSRAT.

## Возможность восстановления

Нет

Уровень серьезности

Предупреждение

## Подлежит обслуживанию

Нет

Автоматическое уведомление службы поддержки Нет

## Ответ пользователя

Выполните следующие действия.

- 1. Выполните перечисленные действия по одному. Повторяйте тест после каждого действия.
- 2. Если неполадка сохраняется, обратитесь к представителю службы технической поддержки.
- 3. Выключите систему и отключите ее от источника питания. Подождите 45 секунд. Извлеките и снова установите модуль (модули) DIMM. Подключите питание.
- 4. Убедитесь, что установлены последние уровни DSA и BIOS/uEFI.

## Связанные ссылки

- [Веб-сайт поддержки Lenovo](http://support.lenovo.com/)
- [Последний уровень DSA](https://support.lenovo.com/us/en/documents/LNVO-DSA)
- [Последний уровень BMC/IMM](http://www-947.ibm.com/support/entry/portal/docdisplay?lndocid=MIGR-4JTS2T)
- 201-859-002 : отдельный тест памяти отменен

НЕДОПУСТИМЫЙ тип XSECSRAT.

## Возможность восстановления

Нет

Уровень серьезности Предупреждение

# Подлежит обслуживанию

Нет

## Автоматическое уведомление службы поддержки

Нет

# Ответ пользователя

- 1. Выполните перечисленные действия по одному. Повторяйте тест после каждого действия.
- 2. Если неполадка сохраняется, обратитесь к представителю службы технической поддержки.
- 3. Выключите систему и отключите ее от источника питания. Подождите 45 секунд. Извлеките и снова установите модуль (модули) DIMM. Подключите питание.

## Связанные ссылки

- [Веб-сайт поддержки Lenovo](http://support.lenovo.com/)
- [Последний уровень DSA](https://support.lenovo.com/us/en/documents/LNVO-DSA)
- [Последний уровень BMC/IMM](http://www-947.ibm.com/support/entry/portal/docdisplay?lndocid=MIGR-4JTS2T)
- 201-859-003 : отдельный тест памяти отменен

НЕДОПУСТИМЫЙ тип XSECSRAT.

## Возможность восстановления

Нет

Уровень серьезности

Предупреждение

## Подлежит обслуживанию

Нет

Автоматическое уведомление службы поддержки Нет

# Ответ пользователя

Выполните следующие действия.

- 1. Выполните перечисленные действия по одному. Повторяйте тест после каждого действия.
- 2. Если неполадка сохраняется, обратитесь к представителю службы технической поддержки.
- 3. Выключите систему и отключите ее от источника питания. Подождите 45 секунд. Извлеките и снова установите модуль (модули) DIMM. Подключите питание.
- 4. Убедитесь, что установлены последние уровни DSA и BIOS/uEFI.

## Связанные ссылки

- [Веб-сайт поддержки Lenovo](http://support.lenovo.com/)
- [Последний уровень DSA](https://support.lenovo.com/us/en/documents/LNVO-DSA)
- [Последний уровень BMC/IMM](http://www-947.ibm.com/support/entry/portal/docdisplay?lndocid=MIGR-4JTS2T)

## • 201-860-000 : отдельный тест памяти отменен

Тип 1 OEM0 не найден.

## Возможность восстановления

Нет

Уровень серьезности Предупреждение

# Подлежит обслуживанию

Нет

## Автоматическое уведомление службы поддержки

Нет

# Ответ пользователя

- 1. Выполните перечисленные действия по одному. Повторяйте тест после каждого действия.
- 2. Если неполадка сохраняется, обратитесь к представителю службы технической поддержки.
- 3. Выключите систему и отключите ее от источника питания. Подождите 45 секунд. Извлеките и снова установите модуль (модули) DIMM. Подключите питание.

## Связанные ссылки

- [Веб-сайт поддержки Lenovo](http://support.lenovo.com/)
- [Последний уровень DSA](https://support.lenovo.com/us/en/documents/LNVO-DSA)
- [Последний уровень BMC/IMM](http://www-947.ibm.com/support/entry/portal/docdisplay?lndocid=MIGR-4JTS2T)
- 201-860-001 : отдельный тест памяти отменен

Тип 1 OEM0 не найден.

## Возможность восстановления

Нет

Уровень серьезности

Предупреждение

## Подлежит обслуживанию

Нет

Автоматическое уведомление службы поддержки Нет

## Ответ пользователя

Выполните следующие действия.

- 1. Выполните перечисленные действия по одному. Повторяйте тест после каждого действия.
- 2. Если неполадка сохраняется, обратитесь к представителю службы технической поддержки.
- 3. Выключите систему и отключите ее от источника питания. Подождите 45 секунд. Извлеките и снова установите модуль (модули) DIMM. Подключите питание.
- 4. Убедитесь, что установлены последние уровни DSA и BIOS/uEFI.

## Связанные ссылки

- [Веб-сайт поддержки Lenovo](http://support.lenovo.com/)
- [Последний уровень DSA](https://support.lenovo.com/us/en/documents/LNVO-DSA)
- [Последний уровень BMC/IMM](http://www-947.ibm.com/support/entry/portal/docdisplay?lndocid=MIGR-4JTS2T)
- 201-860-002 : отдельный тест памяти отменен

Тип 1 OEM0 не найден.

## Возможность восстановления

Нет

Уровень серьезности Предупреждение

# Подлежит обслуживанию

Нет

## Автоматическое уведомление службы поддержки

Нет

# Ответ пользователя

- 1. Выполните перечисленные действия по одному. Повторяйте тест после каждого действия.
- 2. Если неполадка сохраняется, обратитесь к представителю службы технической поддержки.
- 3. Выключите систему и отключите ее от источника питания. Подождите 45 секунд. Извлеките и снова установите модуль (модули) DIMM. Подключите питание.

## Связанные ссылки

- [Веб-сайт поддержки Lenovo](http://support.lenovo.com/)
- [Последний уровень DSA](https://support.lenovo.com/us/en/documents/LNVO-DSA)
- [Последний уровень BMC/IMM](http://www-947.ibm.com/support/entry/portal/docdisplay?lndocid=MIGR-4JTS2T)
- 201-860-003 : отдельный тест памяти отменен

Тип 1 OEM0 не найден.

## Возможность восстановления

Нет

Уровень серьезности

Предупреждение

## Подлежит обслуживанию

Нет

Автоматическое уведомление службы поддержки Нет

## Ответ пользователя

Выполните следующие действия.

- 1. Выполните перечисленные действия по одному. Повторяйте тест после каждого действия.
- 2. Если неполадка сохраняется, обратитесь к представителю службы технической поддержки.
- 3. Выключите систему и отключите ее от источника питания. Подождите 45 секунд. Извлеките и снова установите модуль (модули) DIMM. Подключите питание.
- 4. Убедитесь, что установлены последние уровни DSA и BIOS/uEFI.

## Связанные ссылки

- [Веб-сайт поддержки Lenovo](http://support.lenovo.com/)
- [Последний уровень DSA](https://support.lenovo.com/us/en/documents/LNVO-DSA)
- [Последний уровень BMC/IMM](http://www-947.ibm.com/support/entry/portal/docdisplay?lndocid=MIGR-4JTS2T)

## • 201-861-000 : отдельный тест памяти отменен

Тип 1 SRAT не найден.

## Возможность восстановления

Нет

Уровень серьезности Предупреждение

# Подлежит обслуживанию

Нет

## Автоматическое уведомление службы поддержки

Нет

# Ответ пользователя

- 1. Выполните перечисленные действия по одному. Повторяйте тест после каждого действия.
- 2. Если неполадка сохраняется, обратитесь к представителю службы технической поддержки.
- 3. Выключите систему и отключите ее от источника питания. Подождите 45 секунд. Извлеките и снова установите модуль (модули) DIMM. Подключите питание.

## Связанные ссылки

- [Веб-сайт поддержки Lenovo](http://support.lenovo.com/)
- [Последний уровень DSA](https://support.lenovo.com/us/en/documents/LNVO-DSA)
- [Последний уровень BMC/IMM](http://www-947.ibm.com/support/entry/portal/docdisplay?lndocid=MIGR-4JTS2T)
- 201-861-001 : отдельный тест памяти отменен

Тип 1 SRAT не найден.

## Возможность восстановления

Нет

Уровень серьезности

Предупреждение

## Подлежит обслуживанию

Нет

Автоматическое уведомление службы поддержки Нет

## Ответ пользователя

Выполните следующие действия.

- 1. Выполните перечисленные действия по одному. Повторяйте тест после каждого действия.
- 2. Если неполадка сохраняется, обратитесь к представителю службы технической поддержки.
- 3. Выключите систему и отключите ее от источника питания. Подождите 45 секунд. Извлеките и снова установите модуль (модули) DIMM. Подключите питание.
- 4. Убедитесь, что установлены последние уровни DSA и BIOS/uEFI.

## Связанные ссылки

- [Веб-сайт поддержки Lenovo](http://support.lenovo.com/)
- [Последний уровень DSA](https://support.lenovo.com/us/en/documents/LNVO-DSA)
- [Последний уровень BMC/IMM](http://www-947.ibm.com/support/entry/portal/docdisplay?lndocid=MIGR-4JTS2T)
- 201-861-002 : отдельный тест памяти отменен

Тип 1 SRAT не найден.

## Возможность восстановления

Нет

Уровень серьезности Предупреждение

# Подлежит обслуживанию

Нет

## Автоматическое уведомление службы поддержки

Нет

# Ответ пользователя

- 1. Выполните перечисленные действия по одному. Повторяйте тест после каждого действия.
- 2. Если неполадка сохраняется, обратитесь к представителю службы технической поддержки.
- 3. Выключите систему и отключите ее от источника питания. Подождите 45 секунд. Извлеките и снова установите модуль (модули) DIMM. Подключите питание.

## Связанные ссылки

- [Веб-сайт поддержки Lenovo](http://support.lenovo.com/)
- [Последний уровень DSA](https://support.lenovo.com/us/en/documents/LNVO-DSA)
- [Последний уровень BMC/IMM](http://www-947.ibm.com/support/entry/portal/docdisplay?lndocid=MIGR-4JTS2T)
- 201-861-003 : отдельный тест памяти отменен

Тип 1 SRAT не найден.

## Возможность восстановления

Нет

Уровень серьезности

Предупреждение

## Подлежит обслуживанию

Нет

Автоматическое уведомление службы поддержки Нет

## Ответ пользователя

Выполните следующие действия.

- 1. Выполните перечисленные действия по одному. Повторяйте тест после каждого действия.
- 2. Если неполадка сохраняется, обратитесь к представителю службы технической поддержки.
- 3. Выключите систему и отключите ее от источника питания. Подождите 45 секунд. Извлеките и снова установите модуль (модули) DIMM. Подключите питание.
- 4. Убедитесь, что установлены последние уровни DSA и BIOS/uEFI.

## Связанные ссылки

- [Веб-сайт поддержки Lenovo](http://support.lenovo.com/)
- [Последний уровень DSA](https://support.lenovo.com/us/en/documents/LNVO-DSA)
- [Последний уровень BMC/IMM](http://www-947.ibm.com/support/entry/portal/docdisplay?lndocid=MIGR-4JTS2T)
- 201-862-000 : отдельный тест памяти отменен

Структура OEM1 не найдена.

## Возможность восстановления

Нет

Уровень серьезности Предупреждение

# Подлежит обслуживанию

Нет

# Автоматическое уведомление службы поддержки

Нет

# Ответ пользователя

- 1. Выполните перечисленные действия по одному. Повторяйте тест после каждого действия.
- 2. Если неполадка сохраняется, обратитесь к представителю службы технической поддержки.
- 3. Выключите систему и отключите ее от источника питания. Подождите 45 секунд. Извлеките и снова установите модуль (модули) DIMM. Подключите питание.

## Связанные ссылки

- [Веб-сайт поддержки Lenovo](http://support.lenovo.com/)
- [Последний уровень DSA](https://support.lenovo.com/us/en/documents/LNVO-DSA)
- [Последний уровень BMC/IMM](http://www-947.ibm.com/support/entry/portal/docdisplay?lndocid=MIGR-4JTS2T)
- 201-862-001 : отдельный тест памяти отменен

Структура OEM1 не найдена.

## Возможность восстановления

Нет

Уровень серьезности

Предупреждение

## Подлежит обслуживанию

Нет

Автоматическое уведомление службы поддержки Нет

## Ответ пользователя

Выполните следующие действия.

- 1. Выполните перечисленные действия по одному. Повторяйте тест после каждого действия.
- 2. Если неполадка сохраняется, обратитесь к представителю службы технической поддержки.
- 3. Выключите систему и отключите ее от источника питания. Подождите 45 секунд. Извлеките и снова установите модуль (модули) DIMM. Подключите питание.
- 4. Убедитесь, что установлены последние уровни DSA и BIOS/uEFI.

## Связанные ссылки

- [Веб-сайт поддержки Lenovo](http://support.lenovo.com/)
- [Последний уровень DSA](https://support.lenovo.com/us/en/documents/LNVO-DSA)
- [Последний уровень BMC/IMM](http://www-947.ibm.com/support/entry/portal/docdisplay?lndocid=MIGR-4JTS2T)
- 201-862-002 : отдельный тест памяти отменен

Структура OEM1 не найдена.

## Возможность восстановления

Нет

Уровень серьезности Предупреждение

# Подлежит обслуживанию

Нет

## Автоматическое уведомление службы поддержки

Нет

# Ответ пользователя

- 1. Выполните перечисленные действия по одному. Повторяйте тест после каждого действия.
- 2. Если неполадка сохраняется, обратитесь к представителю службы технической поддержки.
- 3. Выключите систему и отключите ее от источника питания. Подождите 45 секунд. Извлеките и снова установите модуль (модули) DIMM. Подключите питание.

## Связанные ссылки

- [Веб-сайт поддержки Lenovo](http://support.lenovo.com/)
- [Последний уровень DSA](https://support.lenovo.com/us/en/documents/LNVO-DSA)
- [Последний уровень BMC/IMM](http://www-947.ibm.com/support/entry/portal/docdisplay?lndocid=MIGR-4JTS2T)
- 201-862-003 : отдельный тест памяти отменен

Структура OEM1 не найдена.

## Возможность восстановления

Нет

Уровень серьезности

Предупреждение

## Подлежит обслуживанию

Нет

Автоматическое уведомление службы поддержки Нет

## Ответ пользователя

Выполните следующие действия.

- 1. Выполните перечисленные действия по одному. Повторяйте тест после каждого действия.
- 2. Если неполадка сохраняется, обратитесь к представителю службы технической поддержки.
- 3. Выключите систему и отключите ее от источника питания. Подождите 45 секунд. Извлеките и снова установите модуль (модули) DIMM. Подключите питание.
- 4. Убедитесь, что установлены последние уровни DSA и BIOS/uEFI.

## Связанные ссылки

- [Веб-сайт поддержки Lenovo](http://support.lenovo.com/)
- [Последний уровень DSA](https://support.lenovo.com/us/en/documents/LNVO-DSA)
- [Последний уровень BMC/IMM](http://www-947.ibm.com/support/entry/portal/docdisplay?lndocid=MIGR-4JTS2T)

## • 201-863-000 : отдельный тест памяти отменен

Нет ключа IBMERROR в структуре OEM1.

## Возможность восстановления

Нет

Уровень серьезности Предупреждение

# Подлежит обслуживанию

Нет

## Автоматическое уведомление службы поддержки

Нет

# Ответ пользователя

- 1. Выполните перечисленные действия по одному. Повторяйте тест после каждого действия.
- 2. Если неполадка сохраняется, обратитесь к представителю службы технической поддержки.
- 3. Выключите систему и отключите ее от источника питания. Подождите 45 секунд. Извлеките и снова установите модуль (модули) DIMM. Подключите питание.

## Связанные ссылки

- [Веб-сайт поддержки Lenovo](http://support.lenovo.com/)
- [Последний уровень DSA](https://support.lenovo.com/us/en/documents/LNVO-DSA)
- [Последний уровень BMC/IMM](http://www-947.ibm.com/support/entry/portal/docdisplay?lndocid=MIGR-4JTS2T)
- 201-863-001 : отдельный тест памяти отменен

Нет ключа IBMERROR в структуре OEM1.

## Возможность восстановления

Нет

Уровень серьезности

Предупреждение

## Подлежит обслуживанию

Нет

Автоматическое уведомление службы поддержки Нет

## Ответ пользователя

Выполните следующие действия.

- 1. Выполните перечисленные действия по одному. Повторяйте тест после каждого действия.
- 2. Если неполадка сохраняется, обратитесь к представителю службы технической поддержки.
- 3. Выключите систему и отключите ее от источника питания. Подождите 45 секунд. Извлеките и снова установите модуль (модули) DIMM. Подключите питание.
- 4. Убедитесь, что установлены последние уровни DSA и BIOS/uEFI.

## Связанные ссылки

- [Веб-сайт поддержки Lenovo](http://support.lenovo.com/)
- [Последний уровень DSA](https://support.lenovo.com/us/en/documents/LNVO-DSA)
- [Последний уровень BMC/IMM](http://www-947.ibm.com/support/entry/portal/docdisplay?lndocid=MIGR-4JTS2T)
- 201-863-002 : отдельный тест памяти отменен

Нет ключа IBMERROR в структуре OEM1.

## Возможность восстановления

Нет

Уровень серьезности Предупреждение

# Подлежит обслуживанию

Нет

## Автоматическое уведомление службы поддержки

Нет

# Ответ пользователя

- 1. Выполните перечисленные действия по одному. Повторяйте тест после каждого действия.
- 2. Если неполадка сохраняется, обратитесь к представителю службы технической поддержки.
- 3. Выключите систему и отключите ее от источника питания. Подождите 45 секунд. Извлеките и снова установите модуль (модули) DIMM. Подключите питание.
### Связанные ссылки

- [Веб-сайт поддержки Lenovo](http://support.lenovo.com/)
- [Последний уровень DSA](https://support.lenovo.com/us/en/documents/LNVO-DSA)
- [Последний уровень BMC/IMM](http://www-947.ibm.com/support/entry/portal/docdisplay?lndocid=MIGR-4JTS2T)
- 201-863-003 : отдельный тест памяти отменен

Нет ключа IBMERROR в структуре OEM1.

### Возможность восстановления

Нет

Уровень серьезности

Предупреждение

### Подлежит обслуживанию

Нет

Автоматическое уведомление службы поддержки Нет

### Ответ пользователя

Выполните следующие действия.

- 1. Выполните перечисленные действия по одному. Повторяйте тест после каждого действия.
- 2. Если неполадка сохраняется, обратитесь к представителю службы технической поддержки.
- 3. Выключите систему и отключите ее от источника питания. Подождите 45 секунд. Извлеките и снова установите модуль (модули) DIMM. Подключите питание.
- 4. Убедитесь, что установлены последние уровни DSA и BIOS/uEFI.

### Связанные ссылки

- [Веб-сайт поддержки Lenovo](http://support.lenovo.com/)
- [Последний уровень DSA](https://support.lenovo.com/us/en/documents/LNVO-DSA)
- [Последний уровень BMC/IMM](http://www-947.ibm.com/support/entry/portal/docdisplay?lndocid=MIGR-4JTS2T)
- 201-864-000 : отдельный тест памяти отменен

В OEM1 нет GAS.

### Возможность восстановления

Нет

Уровень серьезности

Предупреждение

### Подлежит обслуживанию

Нет

# Автоматическое уведомление службы поддержки

Нет

# Ответ пользователя

- 1. Выполните перечисленные действия по одному. Повторяйте тест после каждого действия.
- 2. Если неполадка сохраняется, обратитесь к представителю службы технической поддержки.
- 3. Выключите систему и отключите ее от источника питания. Подождите 45 секунд. Извлеките и снова установите модуль (модули) DIMM. Подключите питание.

### Связанные ссылки

- [Веб-сайт поддержки Lenovo](http://support.lenovo.com/)
- [Последний уровень DSA](https://support.lenovo.com/us/en/documents/LNVO-DSA)
- [Последний уровень BMC/IMM](http://www-947.ibm.com/support/entry/portal/docdisplay?lndocid=MIGR-4JTS2T)
- 201-864-001 : отдельный тест памяти отменен

В OEM1 нет GAS.

### Возможность восстановления

Нет

Уровень серьезности

Предупреждение

### Подлежит обслуживанию

Нет

Автоматическое уведомление службы поддержки Нет

### Ответ пользователя

Выполните следующие действия.

- 1. Выполните перечисленные действия по одному. Повторяйте тест после каждого действия.
- 2. Если неполадка сохраняется, обратитесь к представителю службы технической поддержки.
- 3. Выключите систему и отключите ее от источника питания. Подождите 45 секунд. Извлеките и снова установите модуль (модули) DIMM. Подключите питание.
- 4. Убедитесь, что установлены последние уровни DSA и BIOS/uEFI.

### Связанные ссылки

- [Веб-сайт поддержки Lenovo](http://support.lenovo.com/)
- [Последний уровень DSA](https://support.lenovo.com/us/en/documents/LNVO-DSA)
- [Последний уровень BMC/IMM](http://www-947.ibm.com/support/entry/portal/docdisplay?lndocid=MIGR-4JTS2T)
- 201-864-002 : отдельный тест памяти отменен

В OEM1 нет GAS.

### Возможность восстановления

Нет

Уровень серьезности

Предупреждение

### Подлежит обслуживанию

Нет

### Автоматическое уведомление службы поддержки

Нет

# Ответ пользователя

- 1. Выполните перечисленные действия по одному. Повторяйте тест после каждого действия.
- 2. Если неполадка сохраняется, обратитесь к представителю службы технической поддержки.
- 3. Выключите систему и отключите ее от источника питания. Подождите 45 секунд. Извлеките и снова установите модуль (модули) DIMM. Подключите питание.

### Связанные ссылки

- [Веб-сайт поддержки Lenovo](http://support.lenovo.com/)
- [Последний уровень DSA](https://support.lenovo.com/us/en/documents/LNVO-DSA)
- [Последний уровень BMC/IMM](http://www-947.ibm.com/support/entry/portal/docdisplay?lndocid=MIGR-4JTS2T)
- 201-864-003 : отдельный тест памяти отменен

В OEM1 нет GAS.

### Возможность восстановления

Нет

Уровень серьезности

Предупреждение

### Подлежит обслуживанию

Нет

Автоматическое уведомление службы поддержки Нет

# Ответ пользователя

Выполните следующие действия.

- 1. Выполните перечисленные действия по одному. Повторяйте тест после каждого действия.
- 2. Если неполадка сохраняется, обратитесь к представителю службы технической поддержки.
- 3. Выключите систему и отключите ее от источника питания. Подождите 45 секунд. Извлеките и снова установите модуль (модули) DIMM. Подключите питание.
- 4. Убедитесь, что установлены последние уровни DSA и BIOS/uEFI.

### Связанные ссылки

- [Веб-сайт поддержки Lenovo](http://support.lenovo.com/)
- [Последний уровень DSA](https://support.lenovo.com/us/en/documents/LNVO-DSA)
- [Последний уровень BMC/IMM](http://www-947.ibm.com/support/entry/portal/docdisplay?lndocid=MIGR-4JTS2T)

### • 201-865-000 : отдельный тест памяти отменен

Нет ключа XSECSRAT в структуре OEM0.

### Возможность восстановления

Нет

Уровень серьезности Предупреждение

# Подлежит обслуживанию

Нет

### Автоматическое уведомление службы поддержки

Нет

# Ответ пользователя

- 1. Выполните перечисленные действия по одному. Повторяйте тест после каждого действия.
- 2. Если неполадка сохраняется, обратитесь к представителю службы технической поддержки.
- 3. Выключите систему и отключите ее от источника питания. Подождите 45 секунд. Извлеките и снова установите модуль (модули) DIMM. Подключите питание.

### Связанные ссылки

- [Веб-сайт поддержки Lenovo](http://support.lenovo.com/)
- [Последний уровень DSA](https://support.lenovo.com/us/en/documents/LNVO-DSA)
- [Последний уровень BMC/IMM](http://www-947.ibm.com/support/entry/portal/docdisplay?lndocid=MIGR-4JTS2T)
- 201-865-001 : отдельный тест памяти отменен

Нет ключа XSECSRAT в структуре OEM0.

### Возможность восстановления

Нет

Уровень серьезности

Предупреждение

### Подлежит обслуживанию

Нет

Автоматическое уведомление службы поддержки Нет

### Ответ пользователя

Выполните следующие действия.

- 1. Выполните перечисленные действия по одному. Повторяйте тест после каждого действия.
- 2. Если неполадка сохраняется, обратитесь к представителю службы технической поддержки.
- 3. Выключите систему и отключите ее от источника питания. Подождите 45 секунд. Извлеките и снова установите модуль (модули) DIMM. Подключите питание.
- 4. Убедитесь, что установлены последние уровни DSA и BIOS/uEFI.

### Связанные ссылки

- [Веб-сайт поддержки Lenovo](http://support.lenovo.com/)
- [Последний уровень DSA](https://support.lenovo.com/us/en/documents/LNVO-DSA)
- [Последний уровень BMC/IMM](http://www-947.ibm.com/support/entry/portal/docdisplay?lndocid=MIGR-4JTS2T)
- 201-865-002 : отдельный тест памяти отменен

Нет ключа XSECSRAT в структуре OEM0.

### Возможность восстановления

Нет

Уровень серьезности Предупреждение

# Подлежит обслуживанию

Нет

# Автоматическое уведомление службы поддержки

Нет

# Ответ пользователя

- 1. Выполните перечисленные действия по одному. Повторяйте тест после каждого действия.
- 2. Если неполадка сохраняется, обратитесь к представителю службы технической поддержки.
- 3. Выключите систему и отключите ее от источника питания. Подождите 45 секунд. Извлеките и снова установите модуль (модули) DIMM. Подключите питание.

### Связанные ссылки

- [Веб-сайт поддержки Lenovo](http://support.lenovo.com/)
- [Последний уровень DSA](https://support.lenovo.com/us/en/documents/LNVO-DSA)
- [Последний уровень BMC/IMM](http://www-947.ibm.com/support/entry/portal/docdisplay?lndocid=MIGR-4JTS2T)
- 201-865-003 : отдельный тест памяти отменен

Нет ключа XSECSRAT в структуре OEM0.

### Возможность восстановления

Нет

Уровень серьезности

Предупреждение

### Подлежит обслуживанию

Нет

Автоматическое уведомление службы поддержки Нет

# Ответ пользователя

Выполните следующие действия.

- 1. Выполните перечисленные действия по одному. Повторяйте тест после каждого действия.
- 2. Если неполадка сохраняется, обратитесь к представителю службы технической поддержки.
- 3. Выключите систему и отключите ее от источника питания. Подождите 45 секунд. Извлеките и снова установите модуль (модули) DIMM. Подключите питание.
- 4. Убедитесь, что установлены последние уровни DSA и BIOS/uEFI.

### Связанные ссылки

- [Веб-сайт поддержки Lenovo](http://support.lenovo.com/)
- [Последний уровень DSA](https://support.lenovo.com/us/en/documents/LNVO-DSA)
- [Последний уровень BMC/IMM](http://www-947.ibm.com/support/entry/portal/docdisplay?lndocid=MIGR-4JTS2T)

# • 201-866-000 : отдельный тест памяти отменен

Недопустимый параметр EFI-SAL от функции GetMemoryMap.

### Возможность восстановления

Нет

Уровень серьезности

Предупреждение

### Подлежит обслуживанию

Нет

### Автоматическое уведомление службы поддержки

Нет

# Ответ пользователя

- 1. Выполните перечисленные действия по одному. Повторяйте тест после каждого действия.
- 2. Если неполадка сохраняется, обратитесь к представителю службы технической поддержки.
- 3. Выключите систему и отключите ее от источника питания. Подождите 45 секунд. Извлеките и снова установите модуль (модули) DIMM. Подключите питание.

### Связанные ссылки

- [Веб-сайт поддержки Lenovo](http://support.lenovo.com/)
- [Последний уровень DSA](https://support.lenovo.com/us/en/documents/LNVO-DSA)
- [Последний уровень BMC/IMM](http://www-947.ibm.com/support/entry/portal/docdisplay?lndocid=MIGR-4JTS2T)
- 201-866-001 : отдельный тест памяти отменен

Недопустимый параметр EFI-SAL от функции GetMemoryMap.

### Возможность восстановления

Нет

### Уровень серьезности

Предупреждение

### Подлежит обслуживанию

Нет

Автоматическое уведомление службы поддержки Нет

# Ответ пользователя

Выполните следующие действия.

- 1. Выполните перечисленные действия по одному. Повторяйте тест после каждого действия.
- 2. Если неполадка сохраняется, обратитесь к представителю службы технической поддержки.
- 3. Выключите систему и отключите ее от источника питания. Подождите 45 секунд. Извлеките и снова установите модуль (модули) DIMM. Подключите питание.
- 4. Убедитесь, что установлены последние уровни DSA и BIOS/uEFI.

### Связанные ссылки

- [Веб-сайт поддержки Lenovo](http://support.lenovo.com/)
- [Последний уровень DSA](https://support.lenovo.com/us/en/documents/LNVO-DSA)
- [Последний уровень BMC/IMM](http://www-947.ibm.com/support/entry/portal/docdisplay?lndocid=MIGR-4JTS2T)

# • 201-866-002 : отдельный тест памяти отменен

Недопустимый параметр EFI-SAL от функции GetMemoryMap.

### Возможность восстановления

Нет

Уровень серьезности

Предупреждение

# Подлежит обслуживанию

Нет

### Автоматическое уведомление службы поддержки

Нет

# Ответ пользователя

- 1. Выполните перечисленные действия по одному. Повторяйте тест после каждого действия.
- 2. Если неполадка сохраняется, обратитесь к представителю службы технической поддержки.
- 3. Выключите систему и отключите ее от источника питания. Подождите 45 секунд. Извлеките и снова установите модуль (модули) DIMM. Подключите питание.

### Связанные ссылки

- [Веб-сайт поддержки Lenovo](http://support.lenovo.com/)
- [Последний уровень DSA](https://support.lenovo.com/us/en/documents/LNVO-DSA)
- [Последний уровень BMC/IMM](http://www-947.ibm.com/support/entry/portal/docdisplay?lndocid=MIGR-4JTS2T)
- 201-866-003 : отдельный тест памяти отменен

Недопустимый параметр EFI-SAL от функции GetMemoryMap.

### Возможность восстановления

Нет

### Уровень серьезности

Предупреждение

### Подлежит обслуживанию

Нет

#### Автоматическое уведомление службы поддержки Нет

# Ответ пользователя

Выполните следующие действия.

- 1. Выполните перечисленные действия по одному. Повторяйте тест после каждого действия.
- 2. Если неполадка сохраняется, обратитесь к представителю службы технической поддержки.
- 3. Выключите систему и отключите ее от источника питания. Подождите 45 секунд. Извлеките и снова установите модуль (модули) DIMM. Подключите питание.
- 4. Убедитесь, что установлены последние уровни DSA и BIOS/uEFI.

### Связанные ссылки

- [Веб-сайт поддержки Lenovo](http://support.lenovo.com/)
- [Последний уровень DSA](https://support.lenovo.com/us/en/documents/LNVO-DSA)
- [Последний уровень BMC/IMM](http://www-947.ibm.com/support/entry/portal/docdisplay?lndocid=MIGR-4JTS2T)
- 201-867-000 : отдельный тест памяти отменен

EFI/SAL: буфер не выделен.

### Возможность восстановления

Нет

Уровень серьезности Предупреждение

# Подлежит обслуживанию

Нет

### Автоматическое уведомление службы поддержки

Нет

# Ответ пользователя

- 1. Выполните перечисленные действия по одному. Повторяйте тест после каждого действия.
- 2. Если неполадка сохраняется, обратитесь к представителю службы технической поддержки.
- 3. Выключите систему и отключите ее от источника питания. Подождите 45 секунд. Извлеките и снова установите модуль (модули) DIMM. Подключите питание.

### Связанные ссылки

- [Веб-сайт поддержки Lenovo](http://support.lenovo.com/)
- [Последний уровень DSA](https://support.lenovo.com/us/en/documents/LNVO-DSA)
- [Последний уровень BMC/IMM](http://www-947.ibm.com/support/entry/portal/docdisplay?lndocid=MIGR-4JTS2T)
- 201-867-001 : отдельный тест памяти отменен

EFI/SAL: буфер не выделен.

### Возможность восстановления

Нет

Уровень серьезности

Предупреждение

### Подлежит обслуживанию

Нет

Автоматическое уведомление службы поддержки Нет

### Ответ пользователя

Выполните следующие действия.

- 1. Выполните перечисленные действия по одному. Повторяйте тест после каждого действия.
- 2. Если неполадка сохраняется, обратитесь к представителю службы технической поддержки.
- 3. Выключите систему и отключите ее от источника питания. Подождите 45 секунд. Извлеките и снова установите модуль (модули) DIMM. Подключите питание.
- 4. Убедитесь, что установлены последние уровни DSA и BIOS/uEFI.

### Связанные ссылки

- [Веб-сайт поддержки Lenovo](http://support.lenovo.com/)
- [Последний уровень DSA](https://support.lenovo.com/us/en/documents/LNVO-DSA)
- [Последний уровень BMC/IMM](http://www-947.ibm.com/support/entry/portal/docdisplay?lndocid=MIGR-4JTS2T)
- 201-867-002 : отдельный тест памяти отменен

EFI/SAL: буфер не выделен.

### Возможность восстановления

Нет

Уровень серьезности Предупреждение

# Подлежит обслуживанию

Нет

### Автоматическое уведомление службы поддержки

Нет

# Ответ пользователя

- 1. Выполните перечисленные действия по одному. Повторяйте тест после каждого действия.
- 2. Если неполадка сохраняется, обратитесь к представителю службы технической поддержки.
- 3. Выключите систему и отключите ее от источника питания. Подождите 45 секунд. Извлеките и снова установите модуль (модули) DIMM. Подключите питание.

### Связанные ссылки

- [Веб-сайт поддержки Lenovo](http://support.lenovo.com/)
- [Последний уровень DSA](https://support.lenovo.com/us/en/documents/LNVO-DSA)
- [Последний уровень BMC/IMM](http://www-947.ibm.com/support/entry/portal/docdisplay?lndocid=MIGR-4JTS2T)
- 201-867-003 : отдельный тест памяти отменен

EFI/SAL: буфер не выделен.

### Возможность восстановления

Нет

Уровень серьезности

Предупреждение

### Подлежит обслуживанию

Нет

Автоматическое уведомление службы поддержки Нет

# Ответ пользователя

Выполните следующие действия.

- 1. Выполните перечисленные действия по одному. Повторяйте тест после каждого действия.
- 2. Если неполадка сохраняется, обратитесь к представителю службы технической поддержки.
- 3. Выключите систему и отключите ее от источника питания. Подождите 45 секунд. Извлеките и снова установите модуль (модули) DIMM. Подключите питание.
- 4. Убедитесь, что установлены последние уровни DSA и BIOS/uEFI.

### Связанные ссылки

- [Веб-сайт поддержки Lenovo](http://support.lenovo.com/)
- [Последний уровень DSA](https://support.lenovo.com/us/en/documents/LNVO-DSA)
- [Последний уровень BMC/IMM](http://www-947.ibm.com/support/entry/portal/docdisplay?lndocid=MIGR-4JTS2T)

# • 201-868-000 : отдельный тест памяти отменен

EFI/SAL: в GetMemoryMap выделен слишком маленький буфер.

### Возможность восстановления

Нет

Уровень серьезности

Предупреждение

### Подлежит обслуживанию

Нет

### Автоматическое уведомление службы поддержки

Нет

# Ответ пользователя

- 1. Выполните перечисленные действия по одному. Повторяйте тест после каждого действия.
- 2. Если неполадка сохраняется, обратитесь к представителю службы технической поддержки.
- 3. Выключите систему и отключите ее от источника питания. Подождите 45 секунд. Извлеките и снова установите модуль (модули) DIMM. Подключите питание.

### Связанные ссылки

- [Веб-сайт поддержки Lenovo](http://support.lenovo.com/)
- [Последний уровень DSA](https://support.lenovo.com/us/en/documents/LNVO-DSA)
- [Последний уровень BMC/IMM](http://www-947.ibm.com/support/entry/portal/docdisplay?lndocid=MIGR-4JTS2T)

### • 201-868-001 : отдельный тест памяти отменен

EFI/SAL: в GetMemoryMap выделен слишком маленький буфер.

### Возможность восстановления

Нет

### Уровень серьезности

Предупреждение

### Подлежит обслуживанию

Нет

# Автоматическое уведомление службы поддержки

Нет

# Ответ пользователя

Выполните следующие действия.

- 1. Выполните перечисленные действия по одному. Повторяйте тест после каждого действия.
- 2. Если неполадка сохраняется, обратитесь к представителю службы технической поддержки.
- 3. Выключите систему и отключите ее от источника питания. Подождите 45 секунд. Извлеките и снова установите модуль (модули) DIMM. Подключите питание.
- 4. Убедитесь, что установлены последние уровни DSA и BIOS/uEFI.

### Связанные ссылки

- [Веб-сайт поддержки Lenovo](http://support.lenovo.com/)
- [Последний уровень DSA](https://support.lenovo.com/us/en/documents/LNVO-DSA)
- [Последний уровень BMC/IMM](http://www-947.ibm.com/support/entry/portal/docdisplay?lndocid=MIGR-4JTS2T)

# • 201-868-002 : отдельный тест памяти отменен

EFI/SAL: в GetMemoryMap выделен слишком маленький буфер.

### Возможность восстановления

Нет

Уровень серьезности

Предупреждение

# Подлежит обслуживанию

Нет

# Автоматическое уведомление службы поддержки

Нет

# Ответ пользователя

- 1. Выполните перечисленные действия по одному. Повторяйте тест после каждого действия.
- 2. Если неполадка сохраняется, обратитесь к представителю службы технической поддержки.
- 3. Выключите систему и отключите ее от источника питания. Подождите 45 секунд. Извлеките и снова установите модуль (модули) DIMM. Подключите питание.

### Связанные ссылки

- [Веб-сайт поддержки Lenovo](http://support.lenovo.com/)
- [Последний уровень DSA](https://support.lenovo.com/us/en/documents/LNVO-DSA)
- [Последний уровень BMC/IMM](http://www-947.ibm.com/support/entry/portal/docdisplay?lndocid=MIGR-4JTS2T)

### • 201-868-003 : отдельный тест памяти отменен

EFI/SAL: в GetMemoryMap выделен слишком маленький буфер.

### Возможность восстановления

Нет

### Уровень серьезности

Предупреждение

### Подлежит обслуживанию

Нет

#### Автоматическое уведомление службы поддержки Нет

# Ответ пользователя

Выполните следующие действия.

- 1. Выполните перечисленные действия по одному. Повторяйте тест после каждого действия.
- 2. Если неполадка сохраняется, обратитесь к представителю службы технической поддержки.
- 3. Выключите систему и отключите ее от источника питания. Подождите 45 секунд. Извлеките и снова установите модуль (модули) DIMM. Подключите питание.
- 4. Убедитесь, что установлены последние уровни DSA и BIOS/uEFI.

### Связанные ссылки

- [Веб-сайт поддержки Lenovo](http://support.lenovo.com/)
- [Последний уровень DSA](https://support.lenovo.com/us/en/documents/LNVO-DSA)
- [Последний уровень BMC/IMM](http://www-947.ibm.com/support/entry/portal/docdisplay?lndocid=MIGR-4JTS2T)

# • 201-869-000 : отдельный тест памяти отменен

Недопустимый параметр EFI/SAL от функции GetMemoryMap.

## Возможность восстановления

Нет

# Уровень серьезности

Предупреждение

### Подлежит обслуживанию

Нет

# Автоматическое уведомление службы поддержки

Нет

# Ответ пользователя

- 1. Выполните перечисленные действия по одному. Повторяйте тест после каждого действия.
- 2. Если неполадка сохраняется, обратитесь к представителю службы технической поддержки.
- 3. Выключите систему и отключите ее от источника питания. Подождите 45 секунд. Извлеките и снова установите модуль (модули) DIMM. Подключите питание.

### Связанные ссылки

- [Веб-сайт поддержки Lenovo](http://support.lenovo.com/)
- [Последний уровень DSA](https://support.lenovo.com/us/en/documents/LNVO-DSA)
- [Последний уровень BMC/IMM](http://www-947.ibm.com/support/entry/portal/docdisplay?lndocid=MIGR-4JTS2T)
- 201-869-001 : отдельный тест памяти отменен

Недопустимый параметр EFI/SAL от функции GetMemoryMap.

### Возможность восстановления

Нет

### Уровень серьезности

Предупреждение

### Подлежит обслуживанию

Нет

Автоматическое уведомление службы поддержки Нет

# Ответ пользователя

Выполните следующие действия.

- 1. Выполните перечисленные действия по одному. Повторяйте тест после каждого действия.
- 2. Если неполадка сохраняется, обратитесь к представителю службы технической поддержки.
- 3. Выключите систему и отключите ее от источника питания. Подождите 45 секунд. Извлеките и снова установите модуль (модули) DIMM. Подключите питание.
- 4. Убедитесь, что установлены последние уровни DSA и BIOS/uEFI.

### Связанные ссылки

- [Веб-сайт поддержки Lenovo](http://support.lenovo.com/)
- [Последний уровень DSA](https://support.lenovo.com/us/en/documents/LNVO-DSA)
- [Последний уровень BMC/IMM](http://www-947.ibm.com/support/entry/portal/docdisplay?lndocid=MIGR-4JTS2T)

# • 201-869-002 : отдельный тест памяти отменен

Недопустимый параметр EFI/SAL от функции GetMemoryMap.

### Возможность восстановления

Нет

# Уровень серьезности

Предупреждение

# Подлежит обслуживанию

Нет

### Автоматическое уведомление службы поддержки

Нет

# Ответ пользователя

- 1. Выполните перечисленные действия по одному. Повторяйте тест после каждого действия.
- 2. Если неполадка сохраняется, обратитесь к представителю службы технической поддержки.
- 3. Выключите систему и отключите ее от источника питания. Подождите 45 секунд. Извлеките и снова установите модуль (модули) DIMM. Подключите питание.

### Связанные ссылки

- [Веб-сайт поддержки Lenovo](http://support.lenovo.com/)
- [Последний уровень DSA](https://support.lenovo.com/us/en/documents/LNVO-DSA)
- [Последний уровень BMC/IMM](http://www-947.ibm.com/support/entry/portal/docdisplay?lndocid=MIGR-4JTS2T)
- 201-869-003 : отдельный тест памяти отменен

Недопустимый параметр EFI/SAL от функции GetMemoryMap.

### Возможность восстановления

Нет

### Уровень серьезности

Предупреждение

### Подлежит обслуживанию

Нет

#### Автоматическое уведомление службы поддержки Нет

### Ответ пользователя

Выполните следующие действия.

- 1. Выполните перечисленные действия по одному. Повторяйте тест после каждого действия.
- 2. Если неполадка сохраняется, обратитесь к представителю службы технической поддержки.
- 3. Выключите систему и отключите ее от источника питания. Подождите 45 секунд. Извлеките и снова установите модуль (модули) DIMM. Подключите питание.
- 4. Убедитесь, что установлены последние уровни DSA и BIOS/uEFI.

### Связанные ссылки

- [Веб-сайт поддержки Lenovo](http://support.lenovo.com/)
- [Последний уровень DSA](https://support.lenovo.com/us/en/documents/LNVO-DSA)
- [Последний уровень BMC/IMM](http://www-947.ibm.com/support/entry/portal/docdisplay?lndocid=MIGR-4JTS2T)

# • 201-870-000 : отдельный тест памяти отменен

Недопустимый Doamin ЦП в ACPI.

### Возможность восстановления

Нет

Уровень серьезности Предупреждение

# Подлежит обслуживанию

Нет

# Автоматическое уведомление службы поддержки

Нет

# Ответ пользователя

- 1. Выполните перечисленные действия по одному. Повторяйте тест после каждого действия.
- 2. Если неполадка сохраняется, обратитесь к представителю службы технической поддержки.
- 3. Выключите систему и отключите ее от источника питания. Подождите 45 секунд. Извлеките и снова установите модуль (модули) DIMM. Подключите питание.

### Связанные ссылки

- [Веб-сайт поддержки Lenovo](http://support.lenovo.com/)
- [Последний уровень DSA](https://support.lenovo.com/us/en/documents/LNVO-DSA)
- [Последний уровень BMC/IMM](http://www-947.ibm.com/support/entry/portal/docdisplay?lndocid=MIGR-4JTS2T)
- 201-870-001 : отдельный тест памяти отменен

Недопустимый Doamin ЦП в ACPI.

### Возможность восстановления

Нет

Уровень серьезности

Предупреждение

### Подлежит обслуживанию

Нет

Автоматическое уведомление службы поддержки Нет

### Ответ пользователя

Выполните следующие действия.

- 1. Выполните перечисленные действия по одному. Повторяйте тест после каждого действия.
- 2. Если неполадка сохраняется, обратитесь к представителю службы технической поддержки.
- 3. Выключите систему и отключите ее от источника питания. Подождите 45 секунд. Извлеките и снова установите модуль (модули) DIMM. Подключите питание.
- 4. Убедитесь, что установлены последние уровни DSA и BIOS/uEFI.

## Связанные ссылки

- [Веб-сайт поддержки Lenovo](http://support.lenovo.com/)
- [Последний уровень DSA](https://support.lenovo.com/us/en/documents/LNVO-DSA)
- [Последний уровень BMC/IMM](http://www-947.ibm.com/support/entry/portal/docdisplay?lndocid=MIGR-4JTS2T)
- 201-870-002 : отдельный тест памяти отменен

Недопустимый Doamin ЦП в ACPI.

### Возможность восстановления

Нет

Уровень серьезности Предупреждение

# Подлежит обслуживанию

Нет

### Автоматическое уведомление службы поддержки

Нет

# Ответ пользователя

- 1. Выполните перечисленные действия по одному. Повторяйте тест после каждого действия.
- 2. Если неполадка сохраняется, обратитесь к представителю службы технической поддержки.
- 3. Выключите систему и отключите ее от источника питания. Подождите 45 секунд. Извлеките и снова установите модуль (модули) DIMM. Подключите питание.

### Связанные ссылки

- [Веб-сайт поддержки Lenovo](http://support.lenovo.com/)
- [Последний уровень DSA](https://support.lenovo.com/us/en/documents/LNVO-DSA)
- [Последний уровень BMC/IMM](http://www-947.ibm.com/support/entry/portal/docdisplay?lndocid=MIGR-4JTS2T)
- 201-870-003 : отдельный тест памяти отменен

Недопустимый Doamin ЦП в ACPI.

### Возможность восстановления

Нет

Уровень серьезности

Предупреждение

### Подлежит обслуживанию

Нет

Автоматическое уведомление службы поддержки Нет

### Ответ пользователя

Выполните следующие действия.

- 1. Выполните перечисленные действия по одному. Повторяйте тест после каждого действия.
- 2. Если неполадка сохраняется, обратитесь к представителю службы технической поддержки.
- 3. Выключите систему и отключите ее от источника питания. Подождите 45 секунд. Извлеките и снова установите модуль (модули) DIMM. Подключите питание.
- 4. Убедитесь, что установлены последние уровни DSA и BIOS/uEFI.

### Связанные ссылки

- [Веб-сайт поддержки Lenovo](http://support.lenovo.com/)
- [Последний уровень DSA](https://support.lenovo.com/us/en/documents/LNVO-DSA)
- [Последний уровень BMC/IMM](http://www-947.ibm.com/support/entry/portal/docdisplay?lndocid=MIGR-4JTS2T)

### • 201-871-000 : отдельный тест памяти отменен

Обнаружено неправильное сравнение данных.

### Возможность восстановления

Нет

Уровень серьезности

Предупреждение

### Подлежит обслуживанию

Нет

# Автоматическое уведомление службы поддержки

Нет

# Ответ пользователя

- 1. Выполните перечисленные действия по одному. Повторяйте тест после каждого действия.
- 2. Если неполадка сохраняется, обратитесь к представителю службы технической поддержки.
- 3. Выключите систему и отключите ее от источника питания. Подождите 45 секунд. Извлеките и снова установите модуль (модули) DIMM. Подключите питание.

### Связанные ссылки

- [Веб-сайт поддержки Lenovo](http://support.lenovo.com/)
- [Последний уровень DSA](https://support.lenovo.com/us/en/documents/LNVO-DSA)
- [Последний уровень BMC/IMM](http://www-947.ibm.com/support/entry/portal/docdisplay?lndocid=MIGR-4JTS2T)
- 201-871-001 : отдельный тест памяти отменен

Обнаружено неправильное сравнение данных.

### Возможность восстановления

Нет

### Уровень серьезности

Предупреждение

### Подлежит обслуживанию

Нет

# Автоматическое уведомление службы поддержки

Нет

### Ответ пользователя

Выполните следующие действия.

- 1. Выполните перечисленные действия по одному. Повторяйте тест после каждого действия.
- 2. Если неполадка сохраняется, обратитесь к представителю службы технической поддержки.
- 3. Выключите систему и отключите ее от источника питания. Подождите 45 секунд. Извлеките и снова установите модуль (модули) DIMM. Подключите питание.
- 4. Убедитесь, что установлены последние уровни DSA и BIOS/uEFI.

### Связанные ссылки

- [Веб-сайт поддержки Lenovo](http://support.lenovo.com/)
- [Последний уровень DSA](https://support.lenovo.com/us/en/documents/LNVO-DSA)
- [Последний уровень BMC/IMM](http://www-947.ibm.com/support/entry/portal/docdisplay?lndocid=MIGR-4JTS2T)

### • 201-871-002 : отдельный тест памяти отменен

Обнаружено неправильное сравнение данных.

### Возможность восстановления

Нет

Уровень серьезности Предупреждение

# Подлежит обслуживанию

Нет

# Автоматическое уведомление службы поддержки

Нет

# Ответ пользователя

- 1. Выполните перечисленные действия по одному. Повторяйте тест после каждого действия.
- 2. Если неполадка сохраняется, обратитесь к представителю службы технической поддержки.
- 3. Выключите систему и отключите ее от источника питания. Подождите 45 секунд. Извлеките и снова установите модуль (модули) DIMM. Подключите питание.

### Связанные ссылки

- [Веб-сайт поддержки Lenovo](http://support.lenovo.com/)
- [Последний уровень DSA](https://support.lenovo.com/us/en/documents/LNVO-DSA)
- [Последний уровень BMC/IMM](http://www-947.ibm.com/support/entry/portal/docdisplay?lndocid=MIGR-4JTS2T)
- 201-871-003 : отдельный тест памяти отменен

Обнаружено неправильное сравнение данных.

### Возможность восстановления

Нет

### Уровень серьезности

Предупреждение

### Подлежит обслуживанию

Нет

#### Автоматическое уведомление службы поддержки Нет

## Ответ пользователя

Выполните следующие действия.

- 1. Выполните перечисленные действия по одному. Повторяйте тест после каждого действия.
- 2. Если неполадка сохраняется, обратитесь к представителю службы технической поддержки.
- 3. Выключите систему и отключите ее от источника питания. Подождите 45 секунд. Извлеките и снова установите модуль (модули) DIMM. Подключите питание.
- 4. Убедитесь, что установлены последние уровни DSA и BIOS/uEFI.

## Связанные ссылки

- [Веб-сайт поддержки Lenovo](http://support.lenovo.com/)
- [Последний уровень DSA](https://support.lenovo.com/us/en/documents/LNVO-DSA)
- [Последний уровень BMC/IMM](http://www-947.ibm.com/support/entry/portal/docdisplay?lndocid=MIGR-4JTS2T)

# • 201-877-000 : отдельный тест памяти отменен

BIOS: резервирование в расширенном рег. PCI должно быть выключено. Перейдите в раздел «Настройка» и отключите резервирование.

### Возможность восстановления

Нет

# Уровень серьезности

Предупреждение

### Подлежит обслуживанию

Нет

### Автоматическое уведомление службы поддержки

Нет

# Ответ пользователя

- 1. Выполните перечисленные действия по одному. Повторяйте тест после каждого действия.
- 2. Если неполадка сохраняется, обратитесь к представителю службы технической поддержки.
- 3. Выключите систему и отключите ее от источника питания. Подождите 45 секунд. Извлеките и снова установите модуль (модули) DIMM. Подключите питание.

### Связанные ссылки

- [Веб-сайт поддержки Lenovo](http://support.lenovo.com/)
- [Последний уровень DSA](https://support.lenovo.com/us/en/documents/LNVO-DSA)
- [Последний уровень BMC/IMM](http://www-947.ibm.com/support/entry/portal/docdisplay?lndocid=MIGR-4JTS2T)

### • 201-877-001 : отдельный тест памяти отменен

BIOS: резервирование в расширенном рег. PCI должно быть выключено. Перейдите в раздел «Настройка» и отключите резервирование.

### Возможность восстановления

Нет

## Уровень серьезности

Предупреждение

### Подлежит обслуживанию

Нет

## Автоматическое уведомление службы поддержки

Нет

### Ответ пользователя

Выполните следующие действия.

- 1. Выполните перечисленные действия по одному. Повторяйте тест после каждого действия.
- 2. Если неполадка сохраняется, обратитесь к представителю службы технической поддержки.
- 3. Выключите систему и отключите ее от источника питания. Подождите 45 секунд. Извлеките и снова установите модуль (модули) DIMM. Подключите питание.
- 4. Убедитесь, что установлены последние уровни DSA и BIOS/uEFI.

### Связанные ссылки

- [Веб-сайт поддержки Lenovo](http://support.lenovo.com/)
- [Последний уровень DSA](https://support.lenovo.com/us/en/documents/LNVO-DSA)
- [Последний уровень BMC/IMM](http://www-947.ibm.com/support/entry/portal/docdisplay?lndocid=MIGR-4JTS2T)

# • 201-877-002 : отдельный тест памяти отменен

BIOS: резервирование в расширенном рег. PCI должно быть выключено. Перейдите в раздел «Настройка» и отключите резервирование.

# Возможность восстановления

Нет

# Уровень серьезности

Предупреждение

### Подлежит обслуживанию

Нет

### Автоматическое уведомление службы поддержки

Нет

# Ответ пользователя

- 1. Выполните перечисленные действия по одному. Повторяйте тест после каждого действия.
- 2. Если неполадка сохраняется, обратитесь к представителю службы технической поддержки.
- 3. Выключите систему и отключите ее от источника питания. Подождите 45 секунд. Извлеките и снова установите модуль (модули) DIMM. Подключите питание.
- 4. Убедитесь, что установлены последние уровни DSA и BIOS/uEFI.

- [Веб-сайт поддержки Lenovo](http://support.lenovo.com/)
- [Последний уровень DSA](https://support.lenovo.com/us/en/documents/LNVO-DSA)
- [Последний уровень BMC/IMM](http://www-947.ibm.com/support/entry/portal/docdisplay?lndocid=MIGR-4JTS2T)

# • 201-877-003 : отдельный тест памяти отменен

BIOS: резервирование в расширенном рег. PCI должно быть выключено. Перейдите в раздел «Настройка» и отключите резервирование.

### Возможность восстановления

Нет

# Уровень серьезности

Предупреждение

### Подлежит обслуживанию

Нет

### Автоматическое уведомление службы поддержки

Нет

# Ответ пользователя

Выполните следующие действия.

- 1. Выполните перечисленные действия по одному. Повторяйте тест после каждого действия.
- 2. Если неполадка сохраняется, обратитесь к представителю службы технической поддержки.
- 3. Выключите систему и отключите ее от источника питания. Подождите 45 секунд. Извлеките и снова установите модуль (модули) DIMM. Подключите питание.
- 4. Убедитесь, что установлены последние уровни DSA и BIOS/uEFI.

### Связанные ссылки

- [Веб-сайт поддержки Lenovo](http://support.lenovo.com/)
- [Последний уровень DSA](https://support.lenovo.com/us/en/documents/LNVO-DSA)
- [Последний уровень BMC/IMM](http://www-947.ibm.com/support/entry/portal/docdisplay?lndocid=MIGR-4JTS2T)

# • 201-878-000 : отдельный тест памяти отменен

Функция резервирования должна быть выключена. Перейдите в раздел «Настройка» и выключите функцию резервирования.

# Возможность восстановления

Нет

### Уровень серьезности

Предупреждение

## Подлежит обслуживанию

Нет

### Автоматическое уведомление службы поддержки

Нет

# Ответ пользователя

Выполните следующие действия.

1. Выполните перечисленные действия по одному. Повторяйте тест после каждого действия.

- 2. Если неполадка сохраняется, обратитесь к представителю службы технической поддержки.
- 3. Выключите систему и отключите ее от источника питания. Подождите 45 секунд. Извлеките и снова установите модуль (модули) DIMM. Подключите питание.
- 4. Убедитесь, что установлены последние уровни DSA и BIOS/uEFI.

- [Веб-сайт поддержки Lenovo](http://support.lenovo.com/)
- [Последний уровень DSA](https://support.lenovo.com/us/en/documents/LNVO-DSA)
- [Последний уровень BMC/IMM](http://www-947.ibm.com/support/entry/portal/docdisplay?lndocid=MIGR-4JTS2T)

## • 201-878-001 : отдельный тест памяти отменен

Функция резервирования должна быть выключена. Перейдите в раздел «Настройка» и выключите функцию резервирования.

#### Возможность восстановления

Нет

### Уровень серьезности

Предупреждение

#### Подлежит обслуживанию

Нет

### Автоматическое уведомление службы поддержки

Нет

### Ответ пользователя

Выполните следующие действия.

- 1. Выполните перечисленные действия по одному. Повторяйте тест после каждого действия.
- 2. Если неполадка сохраняется, обратитесь к представителю службы технической поддержки.
- 3. Выключите систему и отключите ее от источника питания. Подождите 45 секунд. Извлеките и снова установите модуль (модули) DIMM. Подключите питание.
- 4. Убедитесь, что установлены последние уровни DSA и BIOS/uEFI.

# Связанные ссылки

- [Веб-сайт поддержки Lenovo](http://support.lenovo.com/)
- [Последний уровень DSA](https://support.lenovo.com/us/en/documents/LNVO-DSA)
- [Последний уровень BMC/IMM](http://www-947.ibm.com/support/entry/portal/docdisplay?lndocid=MIGR-4JTS2T)

### • 201-878-002 : отдельный тест памяти отменен

Функция резервирования должна быть выключена. Перейдите в раздел «Настройка» и выключите функцию резервирования.

#### Возможность восстановления

Нет

#### Уровень серьезности

Предупреждение

#### Подлежит обслуживанию

Нет

### Автоматическое уведомление службы поддержки

Нет

### Ответ пользователя

- 1. Выполните перечисленные действия по одному. Повторяйте тест после каждого действия.
- 2. Если неполадка сохраняется, обратитесь к представителю службы технической поддержки.
- 3. Выключите систему и отключите ее от источника питания. Подождите 45 секунд. Извлеките и снова установите модуль (модули) DIMM. Подключите питание.
- 4. Убедитесь, что установлены последние уровни DSA и BIOS/uEFI.

- [Веб-сайт поддержки Lenovo](http://support.lenovo.com/)
- [Последний уровень DSA](https://support.lenovo.com/us/en/documents/LNVO-DSA)
- [Последний уровень BMC/IMM](http://www-947.ibm.com/support/entry/portal/docdisplay?lndocid=MIGR-4JTS2T)

# • 201-878-003 : отдельный тест памяти отменен

Функция резервирования должна быть выключена. Перейдите в раздел «Настройка» и выключите функцию резервирования.

#### Возможность восстановления

Нет

## Уровень серьезности

Предупреждение

#### Подлежит обслуживанию

Нет

#### Автоматическое уведомление службы поддержки Нет

### Ответ пользователя

Выполните следующие действия.

- 1. Выполните перечисленные действия по одному. Повторяйте тест после каждого действия.
- 2. Если неполадка сохраняется, обратитесь к представителю службы технической поддержки.
- 3. Выключите систему и отключите ее от источника питания. Подождите 45 секунд. Извлеките и снова установите модуль (модули) DIMM. Подключите питание.
- 4. Убедитесь, что установлены последние уровни DSA и BIOS/uEFI.

#### Связанные ссылки

- [Веб-сайт поддержки Lenovo](http://support.lenovo.com/)
- [Последний уровень DSA](https://support.lenovo.com/us/en/documents/LNVO-DSA)
- [Последний уровень BMC/IMM](http://www-947.ibm.com/support/entry/portal/docdisplay?lndocid=MIGR-4JTS2T)

### • 201-885-000 : отдельный тест памяти отменен

Процессор не поддерживает манипуляции с регистрами MTRR. Запись в память без кэша невозможна.

### Возможность восстановления

Нет

### Уровень серьезности

Предупреждение

### Подлежит обслуживанию

Нет

#### Автоматическое уведомление службы поддержки

Нет

# Ответ пользователя

Выполните следующие действия.

- 1. Выполните перечисленные действия по одному. Повторяйте тест после каждого действия.
- 2. Если неполадка сохраняется, обратитесь к представителю службы технической поддержки.
- 3. Выключите систему и отключите ее от источника питания. Подождите 45 секунд. Извлеките и снова установите модуль (модули) DIMM. Подключите питание.
- 4. Убедитесь, что установлены последние уровни DSA и BIOS/uEFI.

#### Связанные ссылки

- [Веб-сайт поддержки Lenovo](http://support.lenovo.com/)
- [Последний уровень DSA](https://support.lenovo.com/us/en/documents/LNVO-DSA)
- [Последний уровень BMC/IMM](http://www-947.ibm.com/support/entry/portal/docdisplay?lndocid=MIGR-4JTS2T)

### • 201-885-001 : отдельный тест памяти отменен

Процессор не поддерживает манипуляции с регистрами MTRR. Запись в память без кэша невозможна.

### Возможность восстановления

Нет

### Уровень серьезности

Предупреждение

#### Подлежит обслуживанию

Нет

### Автоматическое уведомление службы поддержки

Нет

#### Ответ пользователя

Выполните следующие действия.

- 1. Выполните перечисленные действия по одному. Повторяйте тест после каждого действия.
- 2. Если неполадка сохраняется, обратитесь к представителю службы технической поддержки.
- 3. Выключите систему и отключите ее от источника питания. Подождите 45 секунд. Извлеките и снова установите модуль (модули) DIMM. Подключите питание.
- 4. Убедитесь, что установлены последние уровни DSA и BIOS/uEFI.

### Связанные ссылки

- [Веб-сайт поддержки Lenovo](http://support.lenovo.com/)
- [Последний уровень DSA](https://support.lenovo.com/us/en/documents/LNVO-DSA)
- [Последний уровень BMC/IMM](http://www-947.ibm.com/support/entry/portal/docdisplay?lndocid=MIGR-4JTS2T)

#### • 201-885-002 : отдельный тест памяти отменен

Процессор не поддерживает манипуляции с регистрами MTRR. Запись в память без кэша невозможна.

# Возможность восстановления

Нет

### Уровень серьезности

Предупреждение

#### Подлежит обслуживанию

Нет

### Автоматическое уведомление службы поддержки

Выполните следующие действия.

- 1. Выполните перечисленные действия по одному. Повторяйте тест после каждого действия.
- 2. Если неполадка сохраняется, обратитесь к представителю службы технической поддержки.
- 3. Выключите систему и отключите ее от источника питания. Подождите 45 секунд. Извлеките и снова установите модуль (модули) DIMM. Подключите питание.
- 4. Убедитесь, что установлены последние уровни DSA и BIOS/uEFI.

### Связанные ссылки

- [Веб-сайт поддержки Lenovo](http://support.lenovo.com/)
- [Последний уровень DSA](https://support.lenovo.com/us/en/documents/LNVO-DSA)
- [Последний уровень BMC/IMM](http://www-947.ibm.com/support/entry/portal/docdisplay?lndocid=MIGR-4JTS2T)

### • 201-885-003 : отдельный тест памяти отменен

Процессор не поддерживает манипуляции с регистрами MTRR. Запись в память без кэша невозможна.

### Возможность восстановления

Нет

### Уровень серьезности

Предупреждение

### Подлежит обслуживанию

Нет

Автоматическое уведомление службы поддержки

Нет

# Ответ пользователя

Выполните следующие действия.

- 1. Выполните перечисленные действия по одному. Повторяйте тест после каждого действия.
- 2. Если неполадка сохраняется, обратитесь к представителю службы технической поддержки.
- 3. Выключите систему и отключите ее от источника питания. Подождите 45 секунд. Извлеките и снова установите модуль (модули) DIMM. Подключите питание.
- 4. Убедитесь, что установлены последние уровни DSA и BIOS/uEFI.

### Связанные ссылки

- [Веб-сайт поддержки Lenovo](http://support.lenovo.com/)
- [Последний уровень DSA](https://support.lenovo.com/us/en/documents/LNVO-DSA)
- [Последний уровень BMC/IMM](http://www-947.ibm.com/support/entry/portal/docdisplay?lndocid=MIGR-4JTS2T)
- 201-886-000 : отдельный тест памяти отменен

Верхний предел памяти меньше 16 мегабайт.

# Возможность восстановления

Нет

### Уровень серьезности

Предупреждение

### Подлежит обслуживанию

Нет

### Автоматическое уведомление службы поддержки

Выполните следующие действия.

- 1. Выполните перечисленные действия по одному. Повторяйте тест после каждого действия.
- 2. Если неполадка сохраняется, обратитесь к представителю службы технической поддержки.
- 3. Выключите систему и отключите ее от источника питания. Подождите 45 секунд. Извлеките и снова установите модуль (модули) DIMM. Подключите питание.
- 4. Убедитесь, что установлены последние уровни DSA и BIOS/uEFI.

### Связанные ссылки

- [Веб-сайт поддержки Lenovo](http://support.lenovo.com/)
- [Последний уровень DSA](https://support.lenovo.com/us/en/documents/LNVO-DSA)
- [Последний уровень BMC/IMM](http://www-947.ibm.com/support/entry/portal/docdisplay?lndocid=MIGR-4JTS2T)

#### • 201-886-001 : отдельный тест памяти отменен

Верхний предел памяти меньше 16 мегабайт.

#### Возможность восстановления

Нет

# Уровень серьезности

Предупреждение

#### Подлежит обслуживанию

Нет

## Автоматическое уведомление службы поддержки

Нет

### Ответ пользователя

Выполните следующие действия.

- 1. Выполните перечисленные действия по одному. Повторяйте тест после каждого действия.
- 2. Если неполадка сохраняется, обратитесь к представителю службы технической поддержки.
- 3. Выключите систему и отключите ее от источника питания. Подождите 45 секунд. Извлеките и снова установите модуль (модули) DIMM. Подключите питание.
- 4. Убедитесь, что установлены последние уровни DSA и BIOS/uEFI.

### Связанные ссылки

- [Веб-сайт поддержки Lenovo](http://support.lenovo.com/)
- [Последний уровень DSA](https://support.lenovo.com/us/en/documents/LNVO-DSA)
- [Последний уровень BMC/IMM](http://www-947.ibm.com/support/entry/portal/docdisplay?lndocid=MIGR-4JTS2T)
- 201-886-002 : отдельный тест памяти отменен

Верхний предел памяти меньше 16 мегабайт.

#### Возможность восстановления

Нет

#### Уровень серьезности

Предупреждение

#### Подлежит обслуживанию

Нет

### Автоматическое уведомление службы поддержки

Выполните следующие действия.

- 1. Выполните перечисленные действия по одному. Повторяйте тест после каждого действия.
- 2. Если неполадка сохраняется, обратитесь к представителю службы технической поддержки.
- 3. Выключите систему и отключите ее от источника питания. Подождите 45 секунд. Извлеките и снова установите модуль (модули) DIMM. Подключите питание.
- 4. Убедитесь, что установлены последние уровни DSA и BIOS/uEFI.

#### Связанные ссылки

- [Веб-сайт поддержки Lenovo](http://support.lenovo.com/)
- [Последний уровень DSA](https://support.lenovo.com/us/en/documents/LNVO-DSA)
- [Последний уровень BMC/IMM](http://www-947.ibm.com/support/entry/portal/docdisplay?lndocid=MIGR-4JTS2T)

## • 201-886-003 : отдельный тест памяти отменен

Верхний предел памяти меньше 16 мегабайт.

#### Возможность восстановления

Нет

Уровень серьезности

Предупреждение

Подлежит обслуживанию

Нет

Автоматическое уведомление службы поддержки Нет

### Ответ пользователя

Выполните следующие действия.

- 1. Выполните перечисленные действия по одному. Повторяйте тест после каждого действия.
- 2. Если неполадка сохраняется, обратитесь к представителю службы технической поддержки.
- 3. Выключите систему и отключите ее от источника питания. Подождите 45 секунд. Извлеките и снова установите модуль (модули) DIMM. Подключите питание.
- 4. Убедитесь, что установлены последние уровни DSA и BIOS/uEFI.

### Связанные ссылки

- [Веб-сайт поддержки Lenovo](http://support.lenovo.com/)
- [Последний уровень DSA](https://support.lenovo.com/us/en/documents/LNVO-DSA)
- [Последний уровень BMC/IMM](http://www-947.ibm.com/support/entry/portal/docdisplay?lndocid=MIGR-4JTS2T)
- 201-899-000 : отдельный тест памяти отменен

Диагностический тест памяти отменен пользователем.

#### Возможность восстановления

Нет

### Уровень серьезности

Предупреждение

#### Подлежит обслуживанию

No

#### Автоматическое уведомление службы поддержки

No

- [Веб-сайт поддержки Lenovo](http://support.lenovo.com/)
- [Последний уровень DSA](https://support.lenovo.com/us/en/documents/LNVO-DSA)
- [Последний уровень BMC/IMM](http://www-947.ibm.com/support/entry/portal/docdisplay?lndocid=MIGR-4JTS2T)

#### • 201-899-001 : отдельный тест памяти отменен

Диагностический тест памяти отменен пользователем.

### Возможность восстановления

Нет

### Уровень серьезности

Предупреждение

### Подлежит обслуживанию

No

### Автоматическое уведомление службы поддержки

No

### Связанные ссылки

- [Веб-сайт поддержки Lenovo](http://support.lenovo.com/)
- [Последний уровень DSA](https://support.lenovo.com/us/en/documents/LNVO-DSA)
- [Последний уровень BMC/IMM](http://www-947.ibm.com/support/entry/portal/docdisplay?lndocid=MIGR-4JTS2T)

## • 201-899-002 : отдельный тест памяти отменен

Диагностический тест памяти отменен пользователем.

#### Возможность восстановления

Нет

# Уровень серьезности

Предупреждение

### Подлежит обслуживанию

No

# Автоматическое уведомление службы поддержки

No

# Связанные ссылки

- [Веб-сайт поддержки Lenovo](http://support.lenovo.com/)
- [Последний уровень DSA](https://support.lenovo.com/us/en/documents/LNVO-DSA)
- [Последний уровень BMC/IMM](http://www-947.ibm.com/support/entry/portal/docdisplay?lndocid=MIGR-4JTS2T)

### • 201-899-003 : отдельный тест памяти отменен

Диагностический тест памяти отменен пользователем.

### Возможность восстановления

Нет

### Уровень серьезности

Предупреждение

### Подлежит обслуживанию

No

# Автоматическое уведомление службы поддержки

No

#### Связанные ссылки

- [Веб-сайт поддержки Lenovo](http://support.lenovo.com/)
- [Последний уровень DSA](https://support.lenovo.com/us/en/documents/LNVO-DSA)

### – [Последний уровень BMC/IMM](http://www-947.ibm.com/support/entry/portal/docdisplay?lndocid=MIGR-4JTS2T)

# • 201-901-000 : отдельный тест памяти не пройден

Диагностический тест памяти не пройден.

#### Возможность восстановления

Нет

# Уровень серьезности

Ошибка

## Подлежит обслуживанию

Yes

# Автоматическое уведомление службы поддержки

Нет

### Ответ пользователя

Выполните следующие действия.

- 1. Выполните перечисленные действия по одному. Повторяйте тест после каждого действия.
- 2. Если неполадка сохраняется, обратитесь к представителю службы технической поддержки.
- 3. Выключите систему и отключите ее от источника питания. Подождите 45 секунд. Извлеките и снова установите модуль (модули) DIMM. Подключите питание.
- 4. Убедитесь, что установлены последние уровни DSA и BIOS/uEFI.
- 5. Замените по одному модули DIMM, указанные в сообщении об ошибке.
- 6. Убедитесь, что все модули DIMM включены в конфигурации или программе Setup Utility.
- 7. Если неисправность сохраняется, дальнейшие действия по ее устранению см. в разделе «Устранение неполадок по симптомам» в «Руководстве по установке и обслуживанию» системы.

### Связанные ссылки

- [Веб-сайт поддержки Lenovo](http://support.lenovo.com/)
- [Последний уровень DSA](https://support.lenovo.com/us/en/documents/LNVO-DSA)
- [Последний уровень BMC/IMM](http://www-947.ibm.com/support/entry/portal/docdisplay?lndocid=MIGR-4JTS2T)

### • 201-901-001 : отдельный тест памяти не пройден

Диагностический тест памяти не пройден.

#### Возможность восстановления

Нет

# Уровень серьезности

Ошибка

### Подлежит обслуживанию

Yes

#### Автоматическое уведомление службы поддержки

Нет

### Ответ пользователя

- 1. Выполните перечисленные действия по одному. Повторяйте тест после каждого действия.
- 2. Если неполадка сохраняется, обратитесь к представителю службы технической поддержки.
- 3. Выключите систему и отключите ее от источника питания. Подождите 45 секунд. Извлеките и снова установите модуль (модули) DIMM. Подключите питание.
- 4. Убедитесь, что установлены последние уровни DSA и BIOS/uEFI.
- 5. Замените по одному модули DIMM, указанные в сообщении об ошибке.
- 6. Убедитесь, что все модули DIMM включены в конфигурации или программе Setup Utility.
- 7. Если неисправность сохраняется, дальнейшие действия по ее устранению см. в разделе «Устранение неполадок по симптомам» в «Руководстве по установке и обслуживанию» системы.

- [Веб-сайт поддержки Lenovo](http://support.lenovo.com/)
- [Последний уровень DSA](https://support.lenovo.com/us/en/documents/LNVO-DSA)
- [Последний уровень BMC/IMM](http://www-947.ibm.com/support/entry/portal/docdisplay?lndocid=MIGR-4JTS2T)

### • 201-901-002 : отдельный тест памяти не пройден

Диагностический тест памяти не пройден.

### Возможность восстановления

Нет

### Уровень серьезности

Ошибка

### Подлежит обслуживанию

Yes

# Автоматическое уведомление службы поддержки

Нет

### Ответ пользователя

Выполните следующие действия.

- 1. Выполните перечисленные действия по одному. Повторяйте тест после каждого действия.
- 2. Если неполадка сохраняется, обратитесь к представителю службы технической поддержки.
- 3. Выключите систему и отключите ее от источника питания. Подождите 45 секунд. Извлеките и снова установите модуль (модули) DIMM. Подключите питание.
- 4. Убедитесь, что установлены последние уровни DSA и BIOS/uEFI.
- 5. Замените по одному модули DIMM, указанные в сообщении об ошибке.
- 6. Убедитесь, что все модули DIMM включены в конфигурации или программе Setup Utility.
- 7. Если неисправность сохраняется, дальнейшие действия по ее устранению см. в разделе «Устранение неполадок по симптомам» в «Руководстве по установке и обслуживанию» системы.

### Связанные ссылки

- [Веб-сайт поддержки Lenovo](http://support.lenovo.com/)
- [Последний уровень DSA](https://support.lenovo.com/us/en/documents/LNVO-DSA)
- [Последний уровень BMC/IMM](http://www-947.ibm.com/support/entry/portal/docdisplay?lndocid=MIGR-4JTS2T)

### • 201-901-003 : отдельный тест памяти не пройден

Диагностический тест памяти не пройден.

## Возможность восстановления

Нет

### Уровень серьезности

Ошибка

### Подлежит обслуживанию

Yes

### Автоматическое уведомление службы поддержки

Нет

# Ответ пользователя

Выполните следующие действия.

- 1. Выполните перечисленные действия по одному. Повторяйте тест после каждого действия.
- 2. Если неполадка сохраняется, обратитесь к представителю службы технической поддержки.
- 3. Выключите систему и отключите ее от источника питания. Подождите 45 секунд. Извлеките и снова установите модуль (модули) DIMM. Подключите питание.
- 4. Убедитесь, что установлены последние уровни DSA и BIOS/uEFI.
- 5. Замените по одному модули DIMM, указанные в сообщении об ошибке.
- 6. Убедитесь, что все модули DIMM включены в конфигурации или программе Setup Utility.
- 7. Если неисправность сохраняется, дальнейшие действия по ее устранению см. в разделе «Устранение неполадок по симптомам» в «Руководстве по установке и обслуживанию» системы.

### Связанные ссылки

- [Веб-сайт поддержки Lenovo](http://support.lenovo.com/)
- [Последний уровень DSA](https://support.lenovo.com/us/en/documents/LNVO-DSA)
- [Последний уровень BMC/IMM](http://www-947.ibm.com/support/entry/portal/docdisplay?lndocid=MIGR-4JTS2T)

# Результаты нагрузочного теста памяти DSA

После выполнения нагрузочного теста памяти могут появиться следующие сообщения.

# Результаты нагрузочного теста памяти DSA

После выполнения нагрузочного теста памяти DSA могут появиться следующие сообщения.

### • 202-000-000 : тест MemStr пройден

Тест пройден.

# Возможность восстановления

Нет

# Уровень серьезности

Событие

Подлежит обслуживанию

No

### Автоматическое уведомление службы поддержки

No

# Связанные ссылки

- [Веб-сайт поддержки Lenovo](http://support.lenovo.com/)
- [Последний уровень DSA](https://support.lenovo.com/us/en/documents/LNVO-DSA)
- [Последний уровень BMC/IMM](http://www-947.ibm.com/support/entry/portal/docdisplay?lndocid=MIGR-4JTS2T)
- 202-801-000 : тест MemStr отменен

Внутренняя ошибка программы.

### Возможность восстановления

Нет

### Уровень серьезности

Предупреждение

### Подлежит обслуживанию

Yes

### Автоматическое уведомление службы поддержки

Нет

### Ответ пользователя

Выполните следующие действия.

- 1. Выключите и перезапустите систему.
- 2. Убедитесь, что установлен код диагностической программы DSA последнего уровня.
- 3. Повторите тест.
- 4. Если система перестала реагировать, выключите и перезапустите систему.
- 5. Проверьте уровень микропрограммы системы и при необходимости обновите.
- 6. Выполните диагностику памяти, чтобы определить, какой именно модуль DIMM неисправен.
- 7. Если неисправность сохраняется, дальнейшие действия по ее устранению см. в разделе «Устранение неполадок по симптомам» в «Руководстве по установке и обслуживанию» системы.

### Связанные ссылки

- [Веб-сайт поддержки Lenovo](http://support.lenovo.com/)
- [Последний уровень DSA](https://support.lenovo.com/us/en/documents/LNVO-DSA)
- [Последний уровень BMC/IMM](http://www-947.ibm.com/support/entry/portal/docdisplay?lndocid=MIGR-4JTS2T)
- 202-802-000 : тест MemStr отменен

Недостаточно памяти для выполнения теста. Необходимо не менее 1 ГБ.

#### Возможность восстановления

Нет

#### Уровень серьезности

Предупреждение

### Подлежит обслуживанию

Yes

### Автоматическое уведомление службы поддержки

No

### Связанные ссылки

- [Веб-сайт поддержки Lenovo](http://support.lenovo.com/)
- [Последний уровень DSA](https://support.lenovo.com/us/en/documents/LNVO-DSA)
- [Последний уровень BMC/IMM](http://www-947.ibm.com/support/entry/portal/docdisplay?lndocid=MIGR-4JTS2T)

## • 202-803-000 : тест MemStr отменен

Пользователь нажал Ctrl-C.

# Возможность восстановления

Нет

Уровень серьезности

Предупреждение

### Подлежит обслуживанию

Yes

# Автоматическое уведомление службы поддержки

No

### Связанные ссылки

- [Веб-сайт поддержки Lenovo](http://support.lenovo.com/)
- [Последний уровень DSA](https://support.lenovo.com/us/en/documents/LNVO-DSA)
- [Последний уровень BMC/IMM](http://www-947.ibm.com/support/entry/portal/docdisplay?lndocid=MIGR-4JTS2T)

### • 202-901-000 : тест MemStr не пройден

Тест не пройден.

### Возможность восстановления

Нет

### Уровень серьезности

Ошибка

#### Подлежит обслуживанию

Yes

# Автоматическое уведомление службы поддержки

Нет

### Ответ пользователя

Выполните следующие действия.

- 1. Выполните стандартную диагностику DSA, чтобы проверить всю память.
- 2. Убедитесь, что установлен код диагностической программы DSA последнего уровня.
- 3. Выключите систему и отключите ее от источника питания.
- 4. Извлеките и снова установите карты памяти и модули DIMM.
- 5. Снова подключите питание системы и включите ее.
- 6. Повторите тест.
- 7. Выполните стандартную диагностику DSA, чтобы проверить всю память.
- 8. Если неисправность сохраняется, дальнейшие действия по ее устранению см. в разделе «Устранение неполадок по симптомам» в «Руководстве по установке и обслуживанию» системы.

### Связанные ссылки

- [Веб-сайт поддержки Lenovo](http://support.lenovo.com/)
- [Последний уровень DSA](https://support.lenovo.com/us/en/documents/LNVO-DSA)
- [Последний уровень BMC/IMM](http://www-947.ibm.com/support/entry/portal/docdisplay?lndocid=MIGR-4JTS2T)

### • 202-902-000 : тест MemStr не пройден

Недостаточно памяти для выполнения теста.

### Возможность восстановления

Нет

## Уровень серьезности

Ошибка

#### Подлежит обслуживанию

Yes

#### Автоматическое уведомление службы поддержки

Выполните следующие действия.

- 1. Убедитесь, что вся память включена, проверив раздел «Доступная в системе память» в разделе «Использование ресурсов» журнала диагностических событий DSA.
- 2. Если необходимо, запустите программу конфигурации или Setup Utility, нажав клавишу F1 при загрузке системы и включите всю систему.
- 3. Убедитесь, что установлен код диагностической программы DSA последнего уровня.
- 4. Повторите тест.
- 5. Выполните стандартную диагностику DSA, чтобы проверить всю память.
- 6. Если неисправность сохраняется, дальнейшие действия по ее устранению см. в разделе «Устранение неполадок по симптомам» в «Руководстве по установке и обслуживанию» системы.

### Связанные ссылки

- [Веб-сайт поддержки Lenovo](http://support.lenovo.com/)
- [Последний уровень DSA](https://support.lenovo.com/us/en/documents/LNVO-DSA)
- [Последний уровень BMC/IMM](http://www-947.ibm.com/support/entry/portal/docdisplay?lndocid=MIGR-4JTS2T)

# Результаты теста графического процессора Nvidia DSA

После выполнения теста графического процессора Nvidia могут появиться следующие сообщения.

# Результаты теста графического процессора Nvidia DSA

После выполнения теста графического процессора Nvidia DSA могут появиться следующие сообщения.

### • 409-000-000 : пользовательский диагностический тест NVIDIA пройден

Пользовательский диагностический тест NVIDIA пройден.

Возможность восстановления

Нет

### Уровень серьезности

Событие

### Подлежит обслуживанию

No

### Автоматическое уведомление службы поддержки

No

# Связанные ссылки

- [Веб-сайт поддержки Lenovo](http://support.lenovo.com/)
- [Последний уровень DSA](https://support.lenovo.com/us/en/documents/LNVO-DSA)
- [Последний уровень BMC/IMM](http://www-947.ibm.com/support/entry/portal/docdisplay?lndocid=MIGR-4JTS2T)

# • 409-003-000 : тест Nvidia : :DiagnosticServiceProvider : :Bandwidth пройден

Тест полосы пропускания графического процессора NVIDIA пройден.

# Возможность восстановления

Нет

Уровень серьезности Событие

# Подлежит обслуживанию

No

### Автоматическое уведомление службы поддержки

No

## Связанные ссылки

- [Веб-сайт поддержки Lenovo](http://support.lenovo.com/)
- [Последний уровень DSA](https://support.lenovo.com/us/en/documents/LNVO-DSA)
- [Последний уровень BMC/IMM](http://www-947.ibm.com/support/entry/portal/docdisplay?lndocid=MIGR-4JTS2T)

# • 409-004-000 : тест Nvidia : :DiagnosticServiceProvider : :Query пройден

Тест запроса графического процессора NVIDIA пройден.

### Возможность восстановления

Нет

# Уровень серьезности

Событие

# Подлежит обслуживанию

No

### Автоматическое уведомление службы поддержки

No

# Связанные ссылки

- [Веб-сайт поддержки Lenovo](http://support.lenovo.com/)
- [Последний уровень DSA](https://support.lenovo.com/us/en/documents/LNVO-DSA)
- [Последний уровень BMC/IMM](http://www-947.ibm.com/support/entry/portal/docdisplay?lndocid=MIGR-4JTS2T)

# • 409-005-000 : тест Nvidia : :DiagnosticServiceProvider : :Matrix пройден

Тест таблицы графического процессора NVIDIA пройден.

### Возможность восстановления

Нет

### Уровень серьезности

Событие

### Подлежит обслуживанию

No

# Автоматическое уведомление службы поддержки

No

### Связанные ссылки

- [Веб-сайт поддержки Lenovo](http://support.lenovo.com/)
- [Последний уровень DSA](https://support.lenovo.com/us/en/documents/LNVO-DSA)
- [Последний уровень BMC/IMM](http://www-947.ibm.com/support/entry/portal/docdisplay?lndocid=MIGR-4JTS2T)

# • 409-006-000 : тест Nvidia : :DiagnosticServiceProvider : :Binomial пройден

Биномиальный тест графического процессора NVIDIA пройден.

### Возможность восстановления

Нет

### Уровень серьезности

Событие

#### Подлежит обслуживанию No

### Автоматическое уведомление службы поддержки

No

### Связанные ссылки

- [Веб-сайт поддержки Lenovo](http://support.lenovo.com/)
- [Последний уровень DSA](https://support.lenovo.com/us/en/documents/LNVO-DSA)
- [Последний уровень BMC/IMM](http://www-947.ibm.com/support/entry/portal/docdisplay?lndocid=MIGR-4JTS2T)

### • 409-800-000 : пользовательский диагностический тест NVIDIA отменен

Пользовательский диагностический тест NVIDIA отменен.

### Возможность восстановления

Нет

### Уровень серьезности

Событие

# Подлежит обслуживанию

No

### Автоматическое уведомление службы поддержки

No

### Связанные ссылки

- [Веб-сайт поддержки Lenovo](http://support.lenovo.com/)
- [Последний уровень DSA](https://support.lenovo.com/us/en/documents/LNVO-DSA)
- [Последний уровень BMC/IMM](http://www-947.ibm.com/support/entry/portal/docdisplay?lndocid=MIGR-4JTS2T)

# • 409-803-000 : тест Nvidia : :DiagnosticServiceProvider : :Bandwidth отменен

Тест полосы пропускания графического процессора NVIDIA отменен.

#### Возможность восстановления

Нет

### Уровень серьезности

Предупреждение

### Подлежит обслуживанию

No

#### Автоматическое уведомление службы поддержки

No

### Связанные ссылки

- [Веб-сайт поддержки Lenovo](http://support.lenovo.com/)
- [Последний уровень DSA](https://support.lenovo.com/us/en/documents/LNVO-DSA)
- [Последний уровень BMC/IMM](http://www-947.ibm.com/support/entry/portal/docdisplay?lndocid=MIGR-4JTS2T)

## • 409-804-000 : тест Nvidia : :DiagnosticServiceProvider : :Query отменен

Тест запроса графического процессора NVIDIA отменен.

### Возможность восстановления

Нет

### Уровень серьезности

Предупреждение

#### Подлежит обслуживанию

No

### Автоматическое уведомление службы поддержки No

#### Связанные ссылки

- [Веб-сайт поддержки Lenovo](http://support.lenovo.com/)
- [Последний уровень DSA](https://support.lenovo.com/us/en/documents/LNVO-DSA)
- [Последний уровень BMC/IMM](http://www-947.ibm.com/support/entry/portal/docdisplay?lndocid=MIGR-4JTS2T)

#### • 409-805-000 : тест Nvidia : :DiagnosticServiceProvider : :Matrix отменен

Тест таблицы графического процессора NVIDIA отменен.

Возможность восстановления

Нет

# Уровень серьезности

Предупреждение

Подлежит обслуживанию

No

# Автоматическое уведомление службы поддержки

No

## Связанные ссылки

- [Веб-сайт поддержки Lenovo](http://support.lenovo.com/)
- [Последний уровень DSA](https://support.lenovo.com/us/en/documents/LNVO-DSA)
- [Последний уровень BMC/IMM](http://www-947.ibm.com/support/entry/portal/docdisplay?lndocid=MIGR-4JTS2T)

### • 409-806-000 : тест Nvidia : :DiagnosticServiceProvider : :Binomial отменен

Биномиальный тест графического процессора NVIDIA отменен.

### Возможность восстановления

Нет

# Уровень серьезности

Предупреждение

#### Подлежит обслуживанию

No

# Автоматическое уведомление службы поддержки

No

### Связанные ссылки

- [Веб-сайт поддержки Lenovo](http://support.lenovo.com/)
- [Последний уровень DSA](https://support.lenovo.com/us/en/documents/LNVO-DSA)
- [Последний уровень BMC/IMM](http://www-947.ibm.com/support/entry/portal/docdisplay?lndocid=MIGR-4JTS2T)

# • 409-900-000 : пользовательский диагностический тест NVIDIA не пройден

Пользовательский диагностический тест NVIDIA не пройден.

### Возможность восстановления

Нет

# Уровень серьезности

Событие

#### Подлежит обслуживанию

Yes

#### Автоматическое уведомление службы поддержки

Нет

# Ответ пользователя

- 1. Убедитесь, что графический процессор правильно вставлен в гнездо PCIe, вынув и снова вставив его. Затем выключите и включите систему.
- 2. Убедитесь, что разъемы питания графического процессора плотно соединены. Затем выключите и включите систему.
- 3. Выполните команду nvidia-smi -q В некоторых случаях она позволяет определить, что кабель питания плохо подключен.
- 4. Повторите диагностику с тем же графическим процессором на заведомо исправной системе. Сбой диагностики может быть вызван различными проблемами системы.
- 5. Если неполадка сохраняется, обратитесь к представителю службы технической поддержки IBM.

- [Веб-сайт поддержки Lenovo](http://support.lenovo.com/)
- [Последний уровень DSA](https://support.lenovo.com/us/en/documents/LNVO-DSA)
- [Последний уровень BMC/IMM](http://www-947.ibm.com/support/entry/portal/docdisplay?lndocid=MIGR-4JTS2T)

### • 409-903-000 : тест Nvidia : :DiagnosticServiceProvider : :Bandwidth не пройден

Тест полосы пропускания графического процессора NVIDIA не пройден.

### Возможность восстановления

Нет

Уровень серьезности

Ошибка

### Подлежит обслуживанию

Yes

### Автоматическое уведомление службы поддержки

Нет

### Ответ пользователя

Выполните следующие действия.

- 1. Убедитесь, что графический процессор правильно вставлен в гнездо PCIe, вынув и снова вставив его. Затем выключите и включите систему.
- 2. Убедитесь, что разъемы питания графического процессора плотно соединены. Затем выключите и включите систему.
- 3. Выполните команду nvidia-smi -q В некоторых случаях она позволяет определить, что кабель питания плохо подключен.
- 4. Повторите диагностику с тем же графическим процессором на заведомо исправной системе. Сбой диагностики может быть вызван различными проблемами системы.
- 5. Если неполадка сохраняется, обратитесь к представителю службы технической поддержки IBM.

### Связанные ссылки

- [Веб-сайт поддержки Lenovo](http://support.lenovo.com/)
- [Последний уровень DSA](https://support.lenovo.com/us/en/documents/LNVO-DSA)
- [Последний уровень BMC/IMM](http://www-947.ibm.com/support/entry/portal/docdisplay?lndocid=MIGR-4JTS2T)
- 409-904-000 : тест Nvidia : :DiagnosticServiceProvider : :Query не пройден

Тест запроса графического процессора NVIDIA не пройден.

### Возможность восстановления

Нет

Уровень серьезности

Ошибка
#### Подлежит обслуживанию

Yes

#### Автоматическое уведомление службы поддержки

Нет

#### Ответ пользователя

Выполните следующие действия.

- 1. Убедитесь, что графический процессор правильно вставлен в гнездо PCIe, вынув и снова вставив его. Затем выключите и включите систему.
- 2. Убедитесь, что разъемы питания графического процессора плотно соединены. Затем выключите и включите систему.
- 3. Выполните команду nvidia-smi -q В некоторых случаях она позволяет определить, что кабель питания плохо подключен.
- 4. Повторите диагностику с тем же графическим процессором на заведомо исправной системе. Сбой диагностики может быть вызван различными проблемами системы.
- 5. Если неполадка сохраняется, обратитесь к представителю службы технической поддержки IBM.

#### Связанные ссылки

- [Веб-сайт поддержки Lenovo](http://support.lenovo.com/)
- [Последний уровень DSA](https://support.lenovo.com/us/en/documents/LNVO-DSA)
- [Последний уровень BMC/IMM](http://www-947.ibm.com/support/entry/portal/docdisplay?lndocid=MIGR-4JTS2T)

#### • 409-905-000 : тест Nvidia : :DiagnosticServiceProvider : :Matrix не пройден

Тест таблицы графического процессора NVIDIA не пройден.

#### Возможность восстановления

Нет

#### Уровень серьезности

Ошибка

#### Подлежит обслуживанию

Yes

#### Автоматическое уведомление службы поддержки

Нет

#### Ответ пользователя

Выполните следующие действия.

- 1. Убедитесь, что графический процессор правильно вставлен в гнездо PCIe, вынув и снова вставив его. Затем выключите и включите систему.
- 2. Убедитесь, что разъемы питания графического процессора плотно соединены. Затем выключите и включите систему.
- 3. Выполните команду nvidia-smi -q В некоторых случаях она позволяет определить, что кабель питания плохо подключен.
- 4. Повторите диагностику с тем же графическим процессором на заведомо исправной системе. Сбой диагностики может быть вызван различными проблемами системы.
- 5. Если неполадка сохраняется, обратитесь к представителю службы технической поддержки IBM.

#### Связанные ссылки

- [Веб-сайт поддержки Lenovo](http://support.lenovo.com/)
- [Последний уровень DSA](https://support.lenovo.com/us/en/documents/LNVO-DSA)
- [Последний уровень BMC/IMM](http://www-947.ibm.com/support/entry/portal/docdisplay?lndocid=MIGR-4JTS2T)

#### • 409-906-000 : тест Nvidia : :DiagnosticServiceProvider : :Binomial не пройден

Биномиальный тест графического процессора NVIDIA не пройден.

#### Возможность восстановления

Нет

Уровень серьезности Ошибка

Подлежит обслуживанию

Yes

Автоматическое уведомление службы поддержки

Нет

#### Ответ пользователя

Выполните следующие действия.

- 1. Убедитесь, что графический процессор правильно вставлен в гнездо PCIe, вынув и снова вставив его. Затем выключите и включите систему.
- 2. Убедитесь, что разъемы питания графического процессора плотно соединены. Затем выключите и включите систему.
- 3. Выполните команду nvidia-smi -q В некоторых случаях она позволяет определить, что кабель питания плохо подключен.
- 4. Повторите диагностику с тем же графическим процессором на заведомо исправной системе. Сбой диагностики может быть вызван различными проблемами системы.
- 5. Если неполадка сохраняется, обратитесь к представителю службы технической поддержки IBM.

#### Связанные ссылки

- [Веб-сайт поддержки Lenovo](http://support.lenovo.com/)
- [Последний уровень DSA](https://support.lenovo.com/us/en/documents/LNVO-DSA)
- [Последний уровень BMC/IMM](http://www-947.ibm.com/support/entry/portal/docdisplay?lndocid=MIGR-4JTS2T)

# Результаты теста дисковода для оптических дисков DSA

После выполнения теста дисковода для оптических дисков могут появиться следующие сообщения.

# Результаты теста дисковода для оптических дисков DSA

После выполнения теста дисковода для оптических дисков DSA могут появиться следующие сообщения.

#### • 215-000-000 : тест дисковода для оптических дисков пройден

Тест дисковода для оптических дисков пройден.

#### Возможность восстановления

Нет

#### Уровень серьезности Событие

#### Подлежит обслуживанию No

Автоматическое уведомление службы поддержки No

- [Веб-сайт поддержки Lenovo](http://support.lenovo.com/)
- [Последний уровень DSA](https://support.lenovo.com/us/en/documents/LNVO-DSA)
- [Последний уровень BMC/IMM](http://www-947.ibm.com/support/entry/portal/docdisplay?lndocid=MIGR-4JTS2T)

#### • 215-801-000 : тест дисковода для оптических дисков отменен

Тест дисковода для оптических дисков отменен. Не удается установить связь с драйвером.

#### Возможность восстановления

Нет

#### Уровень серьезности

Предупреждение

#### Подлежит обслуживанию

Yes

#### Автоматическое уведомление службы поддержки

Нет

#### Ответ пользователя

Выполните следующие действия.

- 1. Убедитесь, что установлен код диагностической программы DSA последнего уровня.
- 2. Повторите тест.
- 3. Проверьте, нет ли неплотных соединений или сломанных разъемов на обоих концах или повреждений кабеля привода. Если есть повреждения, замените кабель.
- 4. Повторите тест.
- 5. Проверьте уровень микропрограммы системы и при необходимости обновите. Уровень установленной микропрограммы можно найти в диагностическом журнале событий DSA в разделе «Микропрограмма/VPD» для этого компонента.
- 6. Повторите тест.

#### Связанные ссылки

- [Веб-сайт поддержки Lenovo](http://support.lenovo.com/)
- [Последний уровень DSA](https://support.lenovo.com/us/en/documents/LNVO-DSA)
- [Последний уровень BMC/IMM](http://www-947.ibm.com/support/entry/portal/docdisplay?lndocid=MIGR-4JTS2T)

#### • 215-802-000 : тест дисковода для оптических дисков отменен

Тест дисковода для оптических дисков отменен. Возникла ошибка считывания.

#### Возможность восстановления

Нет

#### Уровень серьезности

Предупреждение

#### Подлежит обслуживанию

Yes

#### Автоматическое уведомление службы поддержки

Нет

#### Ответ пользователя

Выполните следующие действия.

- 1. Вставьте новый CD- или DVD-диск в дисковод и подождите 15 секунд, пока носитель не будет прочитан. Повторите тест.
- 2. Проверьте, нет ли неплотных соединений или сломанных разъемов на обоих концах или повреждений кабеля привода. Если есть повреждения, замените кабель.
- 3. Повторите тест.
- 4. Если неисправность сохраняется, дальнейшие действия по ее устранению см. в разделе «Устранение неполадок по симптомам» в «Руководстве по установке и обслуживанию» системы.

- [Веб-сайт поддержки Lenovo](http://support.lenovo.com/)
- [Последний уровень DSA](https://support.lenovo.com/us/en/documents/LNVO-DSA)
- [Последний уровень BMC/IMM](http://www-947.ibm.com/support/entry/portal/docdisplay?lndocid=MIGR-4JTS2T)

#### • 215-803-000 : тест дисковода для оптических дисков не пройден

Тест дисковода для оптических дисков не пройден. Диск может использоваться операционной системой.

#### Возможность восстановления

Нет

Уровень серьезности

Ошибка

#### Подлежит обслуживанию

Yes

#### Автоматическое уведомление службы поддержки

Нет

#### Ответ пользователя

Выполните следующие действия.

- 1. Подождите, пока деятельность системы не закончится.
- 2. Повторите тест.
- 3. Выключите и перезапустите систему.
- 4. Повторите тест.

#### Связанные ссылки

- [Веб-сайт поддержки Lenovo](http://support.lenovo.com/)
- [Последний уровень DSA](https://support.lenovo.com/us/en/documents/LNVO-DSA)
- [Последний уровень BMC/IMM](http://www-947.ibm.com/support/entry/portal/docdisplay?lndocid=MIGR-4JTS2T)

#### • 215-804-000 : тест дисковода для оптических дисков отменен

Тест дисковода для оптических дисков отменен. Лоток для диска открыт.

#### Возможность восстановления

Нет

#### Уровень серьезности

Предупреждение

#### Подлежит обслуживанию

Yes

#### Автоматическое уведомление службы поддержки

Нет

#### Ответ пользователя

Выполните следующие действия.

- 1. Закройте лоток для носителя и подождите 15 секунд, пока носитель не будет прочитан. Повторите тест.
- 2. Вставьте новый CD- или DVD-диск в дисковод и подождите 15 секунд, пока носитель не будет прочитан. Повторите тест.
- 3. Проверьте, нет ли неплотных соединений или сломанных разъемов на обоих концах или повреждений кабеля привода. Если есть повреждения, замените кабель.
- 4. Повторите тест.
- 5. Если неисправность сохраняется, дальнейшие действия по ее устранению см. в разделе «Устранение неполадок по симптомам» в «Руководстве по установке и обслуживанию» системы.

- [Веб-сайт поддержки Lenovo](http://support.lenovo.com/)
- [Последний уровень DSA](https://support.lenovo.com/us/en/documents/LNVO-DSA)
- [Последний уровень BMC/IMM](http://www-947.ibm.com/support/entry/portal/docdisplay?lndocid=MIGR-4JTS2T)

#### • 215-901-000 : тест дисковода для оптических дисков отменен

Тест дисковода для оптических дисков отменен. Диск не обнаружен.

#### Возможность восстановления

Нет

Уровень серьезности

Предупреждение

#### Подлежит обслуживанию

Yes

## Автоматическое уведомление службы поддержки

Нет

#### Ответ пользователя

Выполните следующие действия.

- 1. Вставьте новый CD- или DVD-диск в дисковод и подождите 15 секунд, пока носитель не будет прочитан. Повторите тест.
- 2. Проверьте, нет ли неплотных соединений или сломанных разъемов на обоих концах или повреждений кабеля привода. Если есть повреждения, замените кабель.
- 3. Повторите тест.
- 4. Если неисправность сохраняется, дальнейшие действия по ее устранению см. в разделе «Устранение неполадок по симптомам» в «Руководстве по установке и обслуживанию» системы.

#### Связанные ссылки

- [Веб-сайт поддержки Lenovo](http://support.lenovo.com/)
- [Последний уровень DSA](https://support.lenovo.com/us/en/documents/LNVO-DSA)
- [Последний уровень BMC/IMM](http://www-947.ibm.com/support/entry/portal/docdisplay?lndocid=MIGR-4JTS2T)

#### • 215-902-000 : тест дисковода для оптических дисков не пройден

Тест дисковода для оптических дисков не пройден. Неправильное сравнение считанных данных.

#### Возможность восстановления

Нет

Уровень серьезности

Ошибка

#### Подлежит обслуживанию

Yes

# Автоматическое уведомление службы поддержки

Нет

#### Ответ пользователя

Выполните следующие действия.

- 1. Вставьте новый CD- или DVD-диск в дисковод и подождите 15 секунд, пока носитель не будет прочитан. Повторите тест.
- 2. Проверьте, нет ли неплотных соединений или сломанных разъемов на обоих концах или повреждений кабеля привода. Если есть повреждения, замените кабель.
- 3. Повторите тест.
- 4. Если неисправность сохраняется, дальнейшие действия по ее устранению см. в разделе «Устранение неполадок по симптомам» в «Руководстве по установке и обслуживанию» системы.

#### Связанные ссылки

- [Веб-сайт поддержки Lenovo](http://support.lenovo.com/)
- [Последний уровень DSA](https://support.lenovo.com/us/en/documents/LNVO-DSA)
- [Последний уровень BMC/IMM](http://www-947.ibm.com/support/entry/portal/docdisplay?lndocid=MIGR-4JTS2T)

#### • 215-903-000 : тест дисковода для оптических дисков отменен

Тест дисковода для оптических дисков отменен. Не удается получить доступ к устройству.

#### Возможность восстановления

Нет

#### Уровень серьезности

Предупреждение

#### Подлежит обслуживанию

Yes

#### Автоматическое уведомление службы поддержки

Нет

#### Ответ пользователя

Выполните следующие действия.

- 1. Вставьте новый CD- или DVD-диск в дисковод и подождите 15 секунд, пока носитель не будет прочитан. Повторите тест.
- 2. Проверьте, нет ли неплотных соединений или сломанных разъемов на обоих концах или повреждений кабеля привода. Если есть повреждения, замените кабель.
- 3. Повторите тест.
- 4. Проверьте уровень микропрограммы системы и при необходимости обновите. Уровень установленной микропрограммы можно найти в диагностическом журнале событий DSA в разделе «Микропрограмма/VPD» для этого компонента.
- 5. Повторите тест.
- 6. Если неисправность сохраняется, дальнейшие действия по ее устранению см. в разделе «Устранение неполадок по симптомам» в «Руководстве по установке и обслуживанию» системы.

#### Связанные ссылки

- [Веб-сайт поддержки Lenovo](http://support.lenovo.com/)
- [Последний уровень DSA](https://support.lenovo.com/us/en/documents/LNVO-DSA)
- [Последний уровень BMC/IMM](http://www-947.ibm.com/support/entry/portal/docdisplay?lndocid=MIGR-4JTS2T)

# Результаты теста управления системой DSA

После выполнения теста управления системой могут появиться следующие сообщения.

# Результаты теста управления системой DSA

После выполнения теста управления системой DSA могут появиться следующие сообщения.

#### • 166-000-001 : тест IMM I2C пройден

Тест IMM I2C пройден.

## Возможность восстановления

Нет

#### Уровень серьезности Событие

## Подлежит обслуживанию

No

# Автоматическое уведомление службы поддержки

No

#### Связанные ссылки

- [Веб-сайт поддержки Lenovo](http://support.lenovo.com/)
- [Последний уровень DSA](https://support.lenovo.com/us/en/documents/LNVO-DSA)
- [Последний уровень BMC/IMM](http://www-947.ibm.com/support/entry/portal/docdisplay?lndocid=MIGR-4JTS2T)

#### • 166-801-001 : тест IMM I2C отменен

IMM вернул ответ неправильной длины.

#### Возможность восстановления

Нет

#### Уровень серьезности

Предупреждение

#### Подлежит обслуживанию

Yes

# Автоматическое уведомление службы поддержки

Нет

#### Ответ пользователя

Выполните перечисленные действия по одному. Повторяйте тест после каждого действия.

- 1. Выключите систему и отключите ее от источника питания. Подождите 45 секунд. Подключите питание.
- 2. Убедитесь, что установлены последние уровни DSA и BMC/IMM.

#### Связанные ссылки

- [Веб-сайт поддержки Lenovo](http://support.lenovo.com/)
- [Последний уровень DSA](https://support.lenovo.com/us/en/documents/LNVO-DSA)
- [Последний уровень BMC/IMM](http://www-947.ibm.com/support/entry/portal/docdisplay?lndocid=MIGR-4JTS2T)

#### • 166-802-001 : тест IMM I2C отменен

Тест не удалось выполнить по неизвестной причине.

#### Возможность восстановления

Нет

Уровень серьезности Предупреждение

# Подлежит обслуживанию

Yes

#### Автоматическое уведомление службы поддержки

Нет

#### Ответ пользователя

Выполните перечисленные действия по одному. Повторяйте тест после каждого действия.

- 1. Выключите систему и отключите ее от источника питания. Подождите 45 секунд. Подключите питание.
- 2. Убедитесь, что установлены последние уровни DSA и BMC/IMM.

#### Связанные ссылки

- [Веб-сайт поддержки Lenovo](http://support.lenovo.com/)
- [Последний уровень DSA](https://support.lenovo.com/us/en/documents/LNVO-DSA)
- [Последний уровень BMC/IMM](http://www-947.ibm.com/support/entry/portal/docdisplay?lndocid=MIGR-4JTS2T)

#### • 166-803-001 : тест IMM I2C отменен

Узел занят. Повторите попытку позже.

#### Возможность восстановления

Нет

#### Уровень серьезности

Предупреждение

#### Подлежит обслуживанию

Yes

#### Автоматическое уведомление службы поддержки

Нет

#### Ответ пользователя

Выполните перечисленные действия по одному. Повторяйте тест после каждого действия.

- 1. Выключите систему и отключите ее от источника питания. Подождите 45 секунд. Подключите питание.
- 2. Убедитесь, что установлены последние уровни DSA и BMC/IMM.

#### Связанные ссылки

- [Веб-сайт поддержки Lenovo](http://support.lenovo.com/)
- [Последний уровень DSA](https://support.lenovo.com/us/en/documents/LNVO-DSA)
- [Последний уровень BMC/IMM](http://www-947.ibm.com/support/entry/portal/docdisplay?lndocid=MIGR-4JTS2T)
- 166-804-001 : тест IMM I2C отменен

Недопустимая команда.

#### Возможность восстановления

Нет

#### Уровень серьезности

Предупреждение

#### Подлежит обслуживанию

Yes

#### Автоматическое уведомление службы поддержки

Нет

#### Ответ пользователя

Выполните перечисленные действия по одному. Повторяйте тест после каждого действия.

1. Выключите систему и отключите ее от источника питания. Подождите 45 секунд. Подключите питание.

2. Убедитесь, что установлены последние уровни DSA и BMC/IMM.

#### Связанные ссылки

- [Веб-сайт поддержки Lenovo](http://support.lenovo.com/)
- [Последний уровень DSA](https://support.lenovo.com/us/en/documents/LNVO-DSA)
- [Последний уровень BMC/IMM](http://www-947.ibm.com/support/entry/portal/docdisplay?lndocid=MIGR-4JTS2T)
- 166-805-001 : тест IMM I2C отменен

Недопустимая команда для данного LUN.

#### Возможность восстановления

Нет

#### Уровень серьезности

Предупреждение

#### Подлежит обслуживанию

Yes

#### Автоматическое уведомление службы поддержки Нет

#### Ответ пользователя

Выполните перечисленные действия по одному. Повторяйте тест после каждого действия.

- 1. Выключите систему и отключите ее от источника питания. Подождите 45 секунд. Подключите питание.
- 2. Убедитесь, что установлены последние уровни DSA и BMC/IMM.

#### Связанные ссылки

- [Веб-сайт поддержки Lenovo](http://support.lenovo.com/)
- [Последний уровень DSA](https://support.lenovo.com/us/en/documents/LNVO-DSA)
- [Последний уровень BMC/IMM](http://www-947.ibm.com/support/entry/portal/docdisplay?lndocid=MIGR-4JTS2T)
- 166-806-001 : тест IMM I2C отменен

Тайм-аут обработки команды.

#### Возможность восстановления

Нет

#### Уровень серьезности

Предупреждение

#### Подлежит обслуживанию

Yes

#### Автоматическое уведомление службы поддержки

Нет

## Ответ пользователя

Выполните перечисленные действия по одному. Повторяйте тест после каждого действия.

- 1. Выключите систему и отключите ее от источника питания. Подождите 45 секунд. Подключите питание.
- 2. Убедитесь, что установлены последние уровни DSA и BMC/IMM.

#### Связанные ссылки

- [Веб-сайт поддержки Lenovo](http://support.lenovo.com/)
- [Последний уровень DSA](https://support.lenovo.com/us/en/documents/LNVO-DSA)
- [Последний уровень BMC/IMM](http://www-947.ibm.com/support/entry/portal/docdisplay?lndocid=MIGR-4JTS2T)
- 166-807-001 : тест IMM I2C отменен

Кончилось место.

#### Возможность восстановления

Нет

#### Уровень серьезности

Предупреждение

#### Подлежит обслуживанию

Yes

#### Автоматическое уведомление службы поддержки

Нет

#### Ответ пользователя

Выполните перечисленные действия по одному. Повторяйте тест после каждого действия.

- 1. Выключите систему и отключите ее от источника питания. Подождите 45 секунд. Подключите питание.
- 2. Убедитесь, что установлены последние уровни DSA и BMC/IMM.

#### Связанные ссылки

- [Веб-сайт поддержки Lenovo](http://support.lenovo.com/)
- [Последний уровень DSA](https://support.lenovo.com/us/en/documents/LNVO-DSA)
- [Последний уровень BMC/IMM](http://www-947.ibm.com/support/entry/portal/docdisplay?lndocid=MIGR-4JTS2T)

#### • 166-808-001 : тест IMM I2C отменен

Резервирование отменено или недопустимый ИД резервирования.

#### Возможность восстановления

Нет

#### Уровень серьезности

Предупреждение

#### Подлежит обслуживанию

Yes

#### Автоматическое уведомление службы поддержки

Нет

#### Ответ пользователя

Выполните перечисленные действия по одному. Повторяйте тест после каждого действия.

- 1. Выключите систему и отключите ее от источника питания. Подождите 45 секунд. Подключите питание.
- 2. Убедитесь, что установлены последние уровни DSA и BMC/IMM.

#### Связанные ссылки

- [Веб-сайт поддержки Lenovo](http://support.lenovo.com/)
- [Последний уровень DSA](https://support.lenovo.com/us/en/documents/LNVO-DSA)
- [Последний уровень BMC/IMM](http://www-947.ibm.com/support/entry/portal/docdisplay?lndocid=MIGR-4JTS2T)

## • 166-809-001 : тест IMM I2C отменен

Запрос данных усечен.

#### Возможность восстановления

Нет

Уровень серьезности Предупреждение

#### Подлежит обслуживанию

Yes

#### Автоматическое уведомление службы поддержки

Нет

#### Ответ пользователя

Выполните перечисленные действия по одному. Повторяйте тест после каждого действия.

- 1. Выключите систему и отключите ее от источника питания. Подождите 45 секунд. Подключите питание.
- 2. Убедитесь, что установлены последние уровни DSA и BMC/IMM.

#### Связанные ссылки

- [Веб-сайт поддержки Lenovo](http://support.lenovo.com/)
- [Последний уровень DSA](https://support.lenovo.com/us/en/documents/LNVO-DSA)
- [Последний уровень BMC/IMM](http://www-947.ibm.com/support/entry/portal/docdisplay?lndocid=MIGR-4JTS2T)

#### • 166-810-001 : тест IMM I2C отменен

Недопустимая длина данных запроса.

#### Возможность восстановления

Нет

## Уровень серьезности

Предупреждение

#### Подлежит обслуживанию

Yes

#### Автоматическое уведомление службы поддержки

Нет

#### Ответ пользователя

Выполните перечисленные действия по одному. Повторяйте тест после каждого действия.

- 1. Выключите систему и отключите ее от источника питания. Подождите 45 секунд. Подключите питание.
- 2. Убедитесь, что установлены последние уровни DSA и BMC/IMM.

#### Связанные ссылки

- [Веб-сайт поддержки Lenovo](http://support.lenovo.com/)
- [Последний уровень DSA](https://support.lenovo.com/us/en/documents/LNVO-DSA)
- [Последний уровень BMC/IMM](http://www-947.ibm.com/support/entry/portal/docdisplay?lndocid=MIGR-4JTS2T)

# • 166-811-001 : тест IMM I2C отменен

Превышен предел длины поля данных запроса.

#### Возможность восстановления

Нет

#### Уровень серьезности

Предупреждение

#### Подлежит обслуживанию

Yes

## Автоматическое уведомление службы поддержки

Нет

#### Ответ пользователя

Выполните перечисленные действия по одному. Повторяйте тест после каждого действия.

1. Выключите систему и отключите ее от источника питания. Подождите 45 секунд. Подключите питание.

2. Убедитесь, что установлены последние уровни DSA и BMC/IMM.

#### Связанные ссылки

- [Веб-сайт поддержки Lenovo](http://support.lenovo.com/)
- [Последний уровень DSA](https://support.lenovo.com/us/en/documents/LNVO-DSA)
- [Последний уровень BMC/IMM](http://www-947.ibm.com/support/entry/portal/docdisplay?lndocid=MIGR-4JTS2T)
- 166-812-001 : тест IMM I2C отменен

Параметр вне диапазона.

#### Возможность восстановления

Нет

Уровень серьезности

Предупреждение

#### Подлежит обслуживанию

Yes

# Автоматическое уведомление службы поддержки

Нет

#### Ответ пользователя

Выполните перечисленные действия по одному. Повторяйте тест после каждого действия.

- 1. Выключите систему и отключите ее от источника питания. Подождите 45 секунд. Подключите питание.
- 2. Убедитесь, что установлены последние уровни DSA и BMC/IMM.

#### Связанные ссылки

- [Веб-сайт поддержки Lenovo](http://support.lenovo.com/)
- [Последний уровень DSA](https://support.lenovo.com/us/en/documents/LNVO-DSA)
- [Последний уровень BMC/IMM](http://www-947.ibm.com/support/entry/portal/docdisplay?lndocid=MIGR-4JTS2T)
- 166-813-001 : тест IMM I2C отменен

Не удается вернуть количество запрошенных байтов данных.

#### Возможность восстановления

Нет

#### Уровень серьезности

Предупреждение

#### Подлежит обслуживанию

Yes

#### Автоматическое уведомление службы поддержки

Нет

#### Ответ пользователя

Выполните перечисленные действия по одному. Повторяйте тест после каждого действия.

- 1. Выключите систему и отключите ее от источника питания. Подождите 45 секунд. Подключите питание.
- 2. Убедитесь, что установлены последние уровни DSA и BMC/IMM.

#### Связанные ссылки

- [Веб-сайт поддержки Lenovo](http://support.lenovo.com/)
- [Последний уровень DSA](https://support.lenovo.com/us/en/documents/LNVO-DSA)
- [Последний уровень BMC/IMM](http://www-947.ibm.com/support/entry/portal/docdisplay?lndocid=MIGR-4JTS2T)
- 166-814-001 : тест IMM I2C отменен

Запрашиваемый датчик, данные или запись отсутствует.

#### Возможность восстановления

Нет

#### Уровень серьезности

Предупреждение

#### Подлежит обслуживанию

Yes

#### Автоматическое уведомление службы поддержки

Нет

#### Ответ пользователя

Выполните перечисленные действия по одному. Повторяйте тест после каждого действия.

- 1. Выключите систему и отключите ее от источника питания. Подождите 45 секунд. Подключите питание.
- 2. Убедитесь, что установлены последние уровни DSA и BMC/IMM.

#### Связанные ссылки

- [Веб-сайт поддержки Lenovo](http://support.lenovo.com/)
- [Последний уровень DSA](https://support.lenovo.com/us/en/documents/LNVO-DSA)
- [Последний уровень BMC/IMM](http://www-947.ibm.com/support/entry/portal/docdisplay?lndocid=MIGR-4JTS2T)

#### • 166-815-001 : тест IMM I2C отменен

Недопустимое поле данных в запросе.

#### Возможность восстановления

Нет

#### Уровень серьезности

Предупреждение

#### Подлежит обслуживанию

Yes

#### Автоматическое уведомление службы поддержки

Нет

#### Ответ пользователя

Выполните перечисленные действия по одному. Повторяйте тест после каждого действия.

- 1. Выключите систему и отключите ее от источника питания. Подождите 45 секунд. Подключите питание.
- 2. Убедитесь, что установлены последние уровни DSA и BMC/IMM.

#### Связанные ссылки

- [Веб-сайт поддержки Lenovo](http://support.lenovo.com/)
- [Последний уровень DSA](https://support.lenovo.com/us/en/documents/LNVO-DSA)
- [Последний уровень BMC/IMM](http://www-947.ibm.com/support/entry/portal/docdisplay?lndocid=MIGR-4JTS2T)

## • 166-816-001 : тест IMM I2C отменен

Недопустимая команда для указанного типа датчика или записи.

#### Возможность восстановления

Нет

Уровень серьезности Предупреждение

#### Подлежит обслуживанию

Yes

#### Автоматическое уведомление службы поддержки

Нет

#### Ответ пользователя

Выполните перечисленные действия по одному. Повторяйте тест после каждого действия.

- 1. Выключите систему и отключите ее от источника питания. Подождите 45 секунд. Подключите питание.
- 2. Убедитесь, что установлены последние уровни DSA и BMC/IMM.

#### Связанные ссылки

- [Веб-сайт поддержки Lenovo](http://support.lenovo.com/)
- [Последний уровень DSA](https://support.lenovo.com/us/en/documents/LNVO-DSA)
- [Последний уровень BMC/IMM](http://www-947.ibm.com/support/entry/portal/docdisplay?lndocid=MIGR-4JTS2T)

#### • 166-817-001 : тест IMM I2C отменен

Не удается предоставить ответ на команду.

#### Возможность восстановления

Нет

#### Уровень серьезности

Предупреждение

#### Подлежит обслуживанию

Yes

#### Автоматическое уведомление службы поддержки

Нет

#### Ответ пользователя

Выполните перечисленные действия по одному. Повторяйте тест после каждого действия.

- 1. Выключите систему и отключите ее от источника питания. Подождите 45 секунд. Подключите питание.
- 2. Убедитесь, что установлены последние уровни DSA и BMC/IMM.

#### Связанные ссылки

- [Веб-сайт поддержки Lenovo](http://support.lenovo.com/)
- [Последний уровень DSA](https://support.lenovo.com/us/en/documents/LNVO-DSA)
- [Последний уровень BMC/IMM](http://www-947.ibm.com/support/entry/portal/docdisplay?lndocid=MIGR-4JTS2T)

## • 166-818-001 : тест IMM I2C отменен

Невозможно выполнить повторяющийся запрос.

#### Возможность восстановления

Нет

#### Уровень серьезности

Предупреждение

#### Подлежит обслуживанию

Yes

#### Автоматическое уведомление службы поддержки

Нет

#### Ответ пользователя

Выполните перечисленные действия по одному. Повторяйте тест после каждого действия.

1. Выключите систему и отключите ее от источника питания. Подождите 45 секунд. Подключите питание.

2. Убедитесь, что установлены последние уровни DSA и BMC/IMM.

#### Связанные ссылки

- [Веб-сайт поддержки Lenovo](http://support.lenovo.com/)
- [Последний уровень DSA](https://support.lenovo.com/us/en/documents/LNVO-DSA)
- [Последний уровень BMC/IMM](http://www-947.ibm.com/support/entry/portal/docdisplay?lndocid=MIGR-4JTS2T)
- 166-819-001 : тест IMM I2C отменен

Не удается предоставить ответ на команду. Репозиторий SDR в режиме обновления.

#### Возможность восстановления

Нет

#### Уровень серьезности

Предупреждение

#### Подлежит обслуживанию

Yes

#### Автоматическое уведомление службы поддержки Нет

## Ответ пользователя

Выполните перечисленные действия по одному. Повторяйте тест после каждого действия.

- 1. Выключите систему и отключите ее от источника питания. Подождите 45 секунд. Подключите питание.
- 2. Убедитесь, что установлены последние уровни DSA и BMC/IMM.

#### Связанные ссылки

- [Веб-сайт поддержки Lenovo](http://support.lenovo.com/)
- [Последний уровень DSA](https://support.lenovo.com/us/en/documents/LNVO-DSA)
- [Последний уровень BMC/IMM](http://www-947.ibm.com/support/entry/portal/docdisplay?lndocid=MIGR-4JTS2T)
- 166-820-001 : тест IMM I2C отменен

Не удается предоставить ответ на команду. Устройство в режиме обновления микропрограммы.

#### Возможность восстановления

Нет

#### Уровень серьезности

Предупреждение

#### Подлежит обслуживанию

Yes

#### Автоматическое уведомление службы поддержки

Нет

#### Ответ пользователя

Выполните перечисленные действия по одному. Повторяйте тест после каждого действия.

- 1. Выключите систему и отключите ее от источника питания. Подождите 45 секунд. Подключите питание.
- 2. Убедитесь, что установлены последние уровни DSA и BMC/IMM.

#### Связанные ссылки

- [Веб-сайт поддержки Lenovo](http://support.lenovo.com/)
- [Последний уровень DSA](https://support.lenovo.com/us/en/documents/LNVO-DSA)
- [Последний уровень BMC/IMM](http://www-947.ibm.com/support/entry/portal/docdisplay?lndocid=MIGR-4JTS2T)
- 166-821-001 : тест IMM I2C отменен

Не удается предоставить ответ на команду. Выполняется инициализация BMC.

#### Возможность восстановления

Нет

#### Уровень серьезности

Предупреждение

#### Подлежит обслуживанию

Yes

#### Автоматическое уведомление службы поддержки

Нет

#### Ответ пользователя

Выполните перечисленные действия по одному. Повторяйте тест после каждого действия.

- 1. Выключите систему и отключите ее от источника питания. Подождите 45 секунд. Подключите питание.
- 2. Убедитесь, что установлены последние уровни DSA и BMC/IMM.

#### Связанные ссылки

- [Веб-сайт поддержки Lenovo](http://support.lenovo.com/)
- [Последний уровень DSA](https://support.lenovo.com/us/en/documents/LNVO-DSA)
- [Последний уровень BMC/IMM](http://www-947.ibm.com/support/entry/portal/docdisplay?lndocid=MIGR-4JTS2T)

#### • 166-822-001 : тест IMM I2C отменен

Назначение недоступно.

#### Возможность восстановления

Нет

#### Уровень серьезности

Предупреждение

#### Подлежит обслуживанию

Yes

#### Автоматическое уведомление службы поддержки

Нет

#### Ответ пользователя

Выполните перечисленные действия по одному. Повторяйте тест после каждого действия.

- 1. Выключите систему и отключите ее от источника питания. Подождите 45 секунд. Подключите питание.
- 2. Убедитесь, что установлены последние уровни DSA и BMC/IMM.

#### Связанные ссылки

- [Веб-сайт поддержки Lenovo](http://support.lenovo.com/)
- [Последний уровень DSA](https://support.lenovo.com/us/en/documents/LNVO-DSA)
- [Последний уровень BMC/IMM](http://www-947.ibm.com/support/entry/portal/docdisplay?lndocid=MIGR-4JTS2T)

#### • 166-823-001 : тест IMM I2C отменен

Невозможно выполнить команду. Недостаточный уровень полномочий.

#### Возможность восстановления

Нет

Уровень серьезности Предупреждение

#### Подлежит обслуживанию

Yes

#### Автоматическое уведомление службы поддержки

Нет

#### Ответ пользователя

Выполните перечисленные действия по одному. Повторяйте тест после каждого действия.

- 1. Выключите систему и отключите ее от источника питания. Подождите 45 секунд. Подключите питание.
- 2. Убедитесь, что установлены последние уровни DSA и BMC/IMM.

#### Связанные ссылки

- [Веб-сайт поддержки Lenovo](http://support.lenovo.com/)
- [Последний уровень DSA](https://support.lenovo.com/us/en/documents/LNVO-DSA)
- [Последний уровень BMC/IMM](http://www-947.ibm.com/support/entry/portal/docdisplay?lndocid=MIGR-4JTS2T)

#### • 166-824-001 : тест IMM I2C отменен

Невозможно выполнить команду.

#### Возможность восстановления

Нет

#### Уровень серьезности

Предупреждение

#### Подлежит обслуживанию

Yes

#### Автоматическое уведомление службы поддержки

Нет

#### Ответ пользователя

Выполните перечисленные действия по одному. Повторяйте тест после каждого действия.

- 1. Выключите систему и отключите ее от источника питания. Подождите 45 секунд. Подключите питание.
- 2. Убедитесь, что установлены последние уровни DSA и BMC/IMM.

#### Связанные ссылки

- [Веб-сайт поддержки Lenovo](http://support.lenovo.com/)
- [Последний уровень DSA](https://support.lenovo.com/us/en/documents/LNVO-DSA)
- [Последний уровень BMC/IMM](http://www-947.ibm.com/support/entry/portal/docdisplay?lndocid=MIGR-4JTS2T)

## • 166-901-001 : тест IMM I2C не пройден

IMM указывает на сбой в шине RTMM (BUS 0).

#### Возможность восстановления

Нет

#### Уровень серьезности

Ошибка

#### Подлежит обслуживанию

Yes

#### Автоматическое уведомление службы поддержки

Нет

#### Ответ пользователя

Выполните перечисленные действия по одному. Повторяйте тест после каждого действия.

1. Выключите систему и отключите ее от источника питания. Подождите 45 секунд. Подключите питание.

- 2. Убедитесь, что установлены последние уровни DSA и BMC/IMM.
- 3. Повторите тест.
- 4. Если неисправность сохраняется, дальнейшие действия по ее устранению см. в разделе «Устранение неполадок по симптомам» в «Руководстве по установке и обслуживанию» системы.

- [Веб-сайт поддержки Lenovo](http://support.lenovo.com/)
- [Последний уровень DSA](https://support.lenovo.com/us/en/documents/LNVO-DSA)
- [Последний уровень BMC/IMM](http://www-947.ibm.com/support/entry/portal/docdisplay?lndocid=MIGR-4JTS2T)

## • 166-902-001 : тест IMM I2C не пройден

IMM указывает на сбой в шине TPM (BUS 1).

#### Возможность восстановления

N<sub>o</sub>

Уровень серьезности

Ошибка

#### Подлежит обслуживанию

Yes

#### Автоматическое уведомление службы поддержки

Нет

#### Ответ пользователя

Выполните перечисленные действия по одному. Повторяйте тест после каждого действия.

- 1. Выключите систему и отключите ее от источника питания. Подождите 45 секунд. Подключите питание.
- 2. Убедитесь, что установлены последние уровни DSA и BMC/IMM.
- 3. Повторите тест.
- 4. Если неисправность сохраняется, дальнейшие действия по ее устранению см. в разделе «Устранение неполадок по симптомам» в «Руководстве по установке и обслуживанию» системы.

#### Связанные ссылки

- [Веб-сайт поддержки Lenovo](http://support.lenovo.com/)
- [Последний уровень DSA](https://support.lenovo.com/us/en/documents/LNVO-DSA)
- [Последний уровень BMC/IMM](http://www-947.ibm.com/support/entry/portal/docdisplay?lndocid=MIGR-4JTS2T)

#### • 166-903-001 : тест IMM I2C не пройден

IMM указывает на сбой в шине часов (BUS 2).

#### Возможность восстановления

No

#### Уровень серьезности

Ошибка

#### Подлежит обслуживанию

Yes

## Автоматическое уведомление службы поддержки

Нет

#### Ответ пользователя

Выполните перечисленные действия по одному. Повторяйте тест после каждого действия.

- 1. Выключите систему и отключите ее от источника питания. Подождите 45 секунд. Подключите питание.
- 2. Убедитесь, что установлены последние уровни DSA и BMC/IMM.
- 3. Повторите тест.
- 4. Если неисправность сохраняется, дальнейшие действия по ее устранению см. в разделе «Устранение неполадок по симптомам» в «Руководстве по установке и обслуживанию» системы.

- [Веб-сайт поддержки Lenovo](http://support.lenovo.com/)
- [Последний уровень DSA](https://support.lenovo.com/us/en/documents/LNVO-DSA)
- [Последний уровень BMC/IMM](http://www-947.ibm.com/support/entry/portal/docdisplay?lndocid=MIGR-4JTS2T)

#### • 166-904-001 : тест IMM I2C не пройден

IMM указывает на сбой в шине LED (BUS 3).

#### Возможность восстановления

No

#### Уровень серьезности

Ошибка

#### Подлежит обслуживанию

Yes

#### Автоматическое уведомление службы поддержки Нет

#### Ответ пользователя

Выполните перечисленные действия по одному. Повторяйте тест после каждого действия.

- 1. Выключите систему и отключите ее от источника питания. Подождите 45 секунд. Подключите питание.
- 2. Убедитесь, что установлены последние уровни DSA и BMC/IMM.
- 3. Повторите тест.
- 4. Если неисправность сохраняется, дальнейшие действия по ее устранению см. в разделе «Устранение неполадок по симптомам» в «Руководстве по установке и обслуживанию» системы.

#### Связанные ссылки

- [Веб-сайт поддержки Lenovo](http://support.lenovo.com/)
- [Последний уровень DSA](https://support.lenovo.com/us/en/documents/LNVO-DSA)
- [Последний уровень BMC/IMM](http://www-947.ibm.com/support/entry/portal/docdisplay?lndocid=MIGR-4JTS2T)

#### • 166-905-001 : тест IMM I2C не пройден

IMM указывает на сбой в шине блока питания (BUS 4).

#### Возможность восстановления

No

#### Уровень серьезности

Ошибка

#### Подлежит обслуживанию

Yes

#### Автоматическое уведомление службы поддержки

Нет

#### Ответ пользователя

Выполните перечисленные действия по одному. Повторяйте тест после каждого действия.

- 1. Выключите систему и отключите ее от источника питания. Подождите 45 секунд. Подключите питание.
- 2. Убедитесь, что установлены последние уровни DSA и BMC/IMM.
- 3. Повторите тест.
- 4. Если неисправность сохраняется, дальнейшие действия по ее устранению см. в разделе «Устранение неполадок по симптомам» в «Руководстве по установке и обслуживанию» системы.

#### Связанные ссылки

- [Веб-сайт поддержки Lenovo](http://support.lenovo.com/)
- [Последний уровень DSA](https://support.lenovo.com/us/en/documents/LNVO-DSA)
- [Последний уровень BMC/IMM](http://www-947.ibm.com/support/entry/portal/docdisplay?lndocid=MIGR-4JTS2T)

#### • 166-906-001 : тест IMM I2C не пройден

IMM указывает на сбой в шине PCIe (BUS 5).

#### Возможность восстановления

No

#### Уровень серьезности

Ошибка

#### Подлежит обслуживанию

Yes

#### Автоматическое уведомление службы поддержки

Нет

#### Ответ пользователя

Выполните перечисленные действия по одному. Повторяйте тест после каждого действия.

- 1. Выключите систему и отключите ее от источника питания. Подождите 45 секунд. Подключите питание.
- 2. Убедитесь, что установлены последние уровни DSA и BMC/IMM.
- 3. Повторите тест.
- 4. Если неисправность сохраняется, дальнейшие действия по ее устранению см. в разделе «Устранение неполадок по симптомам» в «Руководстве по установке и обслуживанию» системы.

#### Связанные ссылки

- [Веб-сайт поддержки Lenovo](http://support.lenovo.com/)
- [Последний уровень DSA](https://support.lenovo.com/us/en/documents/LNVO-DSA)
- [Последний уровень BMC/IMM](http://www-947.ibm.com/support/entry/portal/docdisplay?lndocid=MIGR-4JTS2T)
- 166-907-001 : тест IMM I2C не пройден

IMM указывает на сбой в шине дополнительной карты Mezz Card (BUS 6).

#### Возможность восстановления

No

#### Уровень серьезности

Ошибка

#### Подлежит обслуживанию

Yes

#### Автоматическое уведомление службы поддержки

Нет

#### Ответ пользователя

Выполните перечисленные действия по одному. Повторяйте тест после каждого действия.

- 1. Выключите систему и отключите ее от источника питания. Подождите 45 секунд. Подключите питание.
- 2. Убедитесь, что установлены последние уровни DSA и BMC/IMM.
- 3. Повторите тест.
- 4. Если неисправность сохраняется, дальнейшие действия по ее устранению см. в разделе «Устранение неполадок по симптомам» в «Руководстве по установке и обслуживанию» системы.

## Связанные ссылки

- [Веб-сайт поддержки Lenovo](http://support.lenovo.com/)
- [Последний уровень DSA](https://support.lenovo.com/us/en/documents/LNVO-DSA)
- [Последний уровень BMC/IMM](http://www-947.ibm.com/support/entry/portal/docdisplay?lndocid=MIGR-4JTS2T)

#### • 166-908-001 : тест IMM I2C не пройден

IMM указывает на сбой в шине DASD (BUS 7).

#### Возможность восстановления

No

Уровень серьезности

Ошибка

Подлежит обслуживанию

Yes

#### Автоматическое уведомление службы поддержки

Нет

#### Ответ пользователя

Выполните перечисленные действия по одному. Повторяйте тест после каждого действия.

- 1. Выключите систему и отключите ее от источника питания. Подождите 45 секунд. Подключите питание.
- 2. Убедитесь, что установлены последние уровни DSA и BMC/IMM.
- 3. Повторите тест.
- 4. Если неисправность сохраняется, дальнейшие действия по ее устранению см. в разделе «Устранение неполадок по симптомам» в «Руководстве по установке и обслуживанию» системы.

#### Связанные ссылки

- [Веб-сайт поддержки Lenovo](http://support.lenovo.com/)
- [Последний уровень DSA](https://support.lenovo.com/us/en/documents/LNVO-DSA)
- [Последний уровень BMC/IMM](http://www-947.ibm.com/support/entry/portal/docdisplay?lndocid=MIGR-4JTS2T)

# Результаты теста ленточного накопителя DSA

После выполнения теста ленточного накопителя могут появиться следующие сообщения.

# Результаты теста ленточного накопителя DSA

После выполнения теста ленточного накопителя DSA могут появиться следующие сообщения.

• 264-000-000 : тест ленты пройден

Тест ленты пройден.

#### Возможность восстановления

Нет

#### Уровень серьезности

Событие

#### Подлежит обслуживанию

No

#### Автоматическое уведомление службы поддержки

No

#### Связанные ссылки

- [Веб-сайт поддержки Lenovo](http://support.lenovo.com/)
- [Последний уровень DSA](https://support.lenovo.com/us/en/documents/LNVO-DSA)
- [Последний уровень BMC/IMM](http://www-947.ibm.com/support/entry/portal/docdisplay?lndocid=MIGR-4JTS2T)

#### • 264-901-000 : тест ленты не пройден

Обнаружена ошибка в журнале оповещений ленты.

#### Возможность восстановления

Нет

#### Уровень серьезности

Ошибка

#### Подлежит обслуживанию

Yes

# Автоматическое уведомление службы поддержки

Нет

#### Ответ пользователя

Выполните следующие действия.

- 1. Очистите ленточный накопитель с помощью подходящего чистящего средства и установите новый носитель.
- 2. Повторите тест.
- 3. Очистите журнал ошибок.
- 4. Повторите тест.
- 5. Убедитесь, что установлена микропрограмма привода последнего уровня.
- 6. Обновите микропрограмму до последнего уровня и повторите тест.
- 7. Если неисправность сохраняется, дальнейшие действия по ее устранению см. в разделе «Устранение неполадок по симптомам» в «Руководстве по установке и обслуживанию» системы.

#### Связанные ссылки

- [Веб-сайт поддержки Lenovo](http://support.lenovo.com/)
- [Последний уровень DSA](https://support.lenovo.com/us/en/documents/LNVO-DSA)
- [Последний уровень BMC/IMM](http://www-947.ibm.com/support/entry/portal/docdisplay?lndocid=MIGR-4JTS2T)

#### • 264-902-000 : тест ленты не пройден

Тест ленты не пройден. Носитель не обнаружен.

#### Возможность восстановления

Нет

Уровень серьезности Ошибка

#### Подлежит обслуживанию

Yes

#### Автоматическое уведомление службы поддержки

Нет

#### Ответ пользователя

Выполните следующие действия.

- 1. Очистите ленточный накопитель с помощью подходящего чистящего средства и установите новый носитель.
- 2. Повторите тест.
- 3. Убедитесь, что установлена микропрограмма привода последнего уровня.
- 4. Обновите микропрограмму до последнего уровня и повторите тест.
- 5. Если неисправность сохраняется, дальнейшие действия по ее устранению см. в разделе «Устранение неполадок по симптомам» в «Руководстве по установке и обслуживанию» системы.

#### Связанные ссылки

- [Веб-сайт поддержки Lenovo](http://support.lenovo.com/)
- [Последний уровень DSA](https://support.lenovo.com/us/en/documents/LNVO-DSA)
- [Последний уровень BMC/IMM](http://www-947.ibm.com/support/entry/portal/docdisplay?lndocid=MIGR-4JTS2T)

## • 264-903-000 : тест ленты не пройден

Тест ленты не пройден. Носитель не обнаружен.

#### Возможность восстановления

Нет

# Уровень серьезности

Ошибка

#### Подлежит обслуживанию

Yes

#### Автоматическое уведомление службы поддержки

Нет

#### Ответ пользователя

Выполните следующие действия.

- 1. Очистите ленточный накопитель с помощью подходящего чистящего средства и установите новый носитель.
- 2. Повторите тест.
- 3. Убедитесь, что установлена микропрограмма привода последнего уровня.
- 4. Обновите микропрограмму до последнего уровня и повторите тест.
- 5. Если неисправность сохраняется, дальнейшие действия по ее устранению см. в разделе «Устранение неполадок по симптомам» в «Руководстве по установке и обслуживанию» системы.

#### Связанные ссылки

- [Веб-сайт поддержки Lenovo](http://support.lenovo.com/)
- [Последний уровень DSA](https://support.lenovo.com/us/en/documents/LNVO-DSA)
- [Последний уровень BMC/IMM](http://www-947.ibm.com/support/entry/portal/docdisplay?lndocid=MIGR-4JTS2T)
- 264-904-000 : тест ленты не пройден

Тест ленты не пройден. Аппаратная ошибка накопителя.

#### Возможность восстановления

Нет

#### Уровень серьезности

Ошибка

#### Подлежит обслуживанию

Yes

#### Автоматическое уведомление службы поддержки

Нет

#### Ответ пользователя

Выполните следующие действия.

- 1. Проверьте, нет ли неплотных соединений или сломанных разъемов на обоих концах или повреждений кабеля ленточного накопителя. Если есть повреждения, замените кабель.
- 2. Очистите ленточный накопитель с помощью подходящего чистящего средства и установите новый носитель.
- 3. Повторите тест.
- 4. Убедитесь, что установлена микропрограмма привода последнего уровня.
- 5. Обновите микропрограмму до последнего уровня и повторите тест.
- 6. Если неисправность сохраняется, дальнейшие действия по ее устранению см. в разделе «Устранение неполадок по симптомам» в «Руководстве по установке и обслуживанию» системы.

#### Связанные ссылки

- [Веб-сайт поддержки Lenovo](http://support.lenovo.com/)
- [Последний уровень DSA](https://support.lenovo.com/us/en/documents/LNVO-DSA)
- [Последний уровень BMC/IMM](http://www-947.ibm.com/support/entry/portal/docdisplay?lndocid=MIGR-4JTS2T)
- 264-905-000 : тест ленты не пройден

Тест ленты не пройден. Ошибка программного обеспечения: недопустимый запрос.

#### Возможность восстановления

Нет

#### Уровень серьезности

Ошибка

#### Подлежит обслуживанию

Yes

#### Автоматическое уведомление службы поддержки

Нет

#### Ответ пользователя

Выполните следующие действия.

- 1. Если система перестала реагировать, выключите и перезапустите систему.
- 2. Проверьте уровень микропрограммы системы и при необходимости обновите. Уровень установленной микропрограммы можно найти в диагностическом журнале событий DSA в разделе «Микропрограмма/VPD» для этого компонента.
- 3. Повторите тест.
- 4. Если система перестала реагировать, выключите и перезапустите систему.
- 5. Убедитесь, что установлена микропрограмма привода последнего уровня.
- 6. Повторите тест.

7. Если неисправность сохраняется, дальнейшие действия по ее устранению см. в разделе «Устранение неполадок по симптомам» в «Руководстве по установке и обслуживанию» системы.

#### Связанные ссылки

- [Веб-сайт поддержки Lenovo](http://support.lenovo.com/)
- [Последний уровень DSA](https://support.lenovo.com/us/en/documents/LNVO-DSA)
- [Последний уровень BMC/IMM](http://www-947.ibm.com/support/entry/portal/docdisplay?lndocid=MIGR-4JTS2T)

#### • 264-906-000 : тест ленты не пройден

Тест ленты не пройден. Неизвестная ошибка.

#### Возможность восстановления

Нет

#### Уровень серьезности

Ошибка

#### Подлежит обслуживанию

Yes

#### Автоматическое уведомление службы поддержки Нет

#### Ответ пользователя

Выполните следующие действия.

- 1. Очистите ленточный накопитель с помощью подходящего чистящего средства и установите новый носитель.
- 2. Повторите тест.
- 3. Убедитесь, что установлена микропрограмма привода последнего уровня.
- 4. Обновите микропрограмму до последнего уровня и повторите тест.
- 5. Убедитесь, что установлен код диагностической программы DSA последнего уровня.
- 6. Повторите тест.
- 7. Проверьте уровень микропрограммы системы и при необходимости обновите.
- 8. Повторите тест.
- 9. Если неисправность сохраняется, дальнейшие действия по ее устранению см. в разделе «Устранение неполадок по симптомам» в «Руководстве по установке и обслуживанию» системы.

#### Связанные ссылки

- [Веб-сайт поддержки Lenovo](http://support.lenovo.com/)
- [Последний уровень DSA](https://support.lenovo.com/us/en/documents/LNVO-DSA)
- [Последний уровень BMC/IMM](http://www-947.ibm.com/support/entry/portal/docdisplay?lndocid=MIGR-4JTS2T)
- 264-907-000 : тест ленты не пройден

Обнаружена ошибка где-то в адресе блока.

#### Возможность восстановления

Нет

#### Уровень серьезности

Ошибка

Подлежит обслуживанию

Yes

#### Автоматическое уведомление службы поддержки

Нет

#### Ответ пользователя

Выполните следующие действия.

1. Очистите ленточный накопитель с помощью подходящего чистящего средства и установите новый носитель.

#### Связанные ссылки

- [Веб-сайт поддержки Lenovo](http://support.lenovo.com/)
- [Последний уровень DSA](https://support.lenovo.com/us/en/documents/LNVO-DSA)
- [Последний уровень BMC/IMM](http://www-947.ibm.com/support/entry/portal/docdisplay?lndocid=MIGR-4JTS2T)
- 264-908-000 : тест ленты не пройден

Обнаружена ошибка при получении емкости ленты.

#### Возможность восстановления

Нет

#### Уровень серьезности

Ошибка

#### Подлежит обслуживанию

Yes

#### Автоматическое уведомление службы поддержки

Нет

#### Ответ пользователя

Выполните следующие действия.

- 1. Убедитесь, что в приводе есть носитель.
- 2. Очистите ленточный накопитель с помощью подходящего чистящего средства и установите новый носитель.

#### Связанные ссылки

- [Веб-сайт поддержки Lenovo](http://support.lenovo.com/)
- [Последний уровень DSA](https://support.lenovo.com/us/en/documents/LNVO-DSA)
- [Последний уровень BMC/IMM](http://www-947.ibm.com/support/entry/portal/docdisplay?lndocid=MIGR-4JTS2T)

# <span id="page-638-0"></span>Приложение D. Получение помощи и технической поддержки

Если вам нужна помощь, обслуживание или техническая поддержка в связи с продуктами, Lenovo может предложить самые различные источники помощи.

Используйте эту информацию, чтобы получить дополнительную информацию о продуктах Lenovo, и выяснить, что делать, если в работе системы Lenovo или дополнительного устройства возникают неполадки.

Примечание: В этом разделе есть ссылки на веб-сайты IBM и информация о получении обслуживания. Рекомендуемый Lenovo поставщик услуг для продуктов System x, Flex System и NeXtScale System — IBM.

# Перед обращением в службу поддержки

Прежде чем обратиться в службу поддержки, убедитесь, что вы предприняли следующие действия, чтобы попытаться устранить неполадку самостоятельно.

Если вы полагаете, что необходимо гарантийное обслуживание вашего продукта Lenovo, специалисты по техническому обслуживанию смогут помочь вам более эффективно, если вы подготовитесь к обращению.

- Проверьте, все ли кабели подсоединены.
- Проверьте все выключатели и убедитесь, что компьютер и все дополнительные устройства включены.
- Проверьте наличие обновлений программного обеспечения, микропрограммы и драйверов устройств операционной системы для вашего продукта Lenovo. Согласно условиям и положениям гарантии Lenovo вы, владелец продукта Lenovo, ответственны за поддержание и обновление программного обеспечения и микропрограмм продукта (если это не покрывается дополнительным контрактом на техническое обслуживание). Специалист по техническому обслуживанию попросит вас обновить программное обеспечение и микропрограмму, если в одном из обновлений программного обеспечения есть задокументированное решение неполадки.
- Если вы установили новое оборудование или программное обеспечение в среду, проверьте на странице [http://www.lenovo.com/ serverproven/](http://www.lenovo.com/serverproven/), что оборудование и программное обеспечение поддерживается вашим продуктом.
- Перейдите на сайт <http://www.lenovo.com/support> и поищите информацию, которая может помочь решить проблему.
- Соберите следующую информацию, которую нужно будет предоставить специалисту по техническому обслуживанию. Эти данные помогут специалисту по техническому обслуживанию быстро предложить решение вашей неполадки и обеспечить вам уровень обслуживания согласно договору.
	- Если применимо, номера договоров на обслуживание оборудования и программного обеспечения
	- Номер типа компьютера (идентификатор компьютера Lenovo, 4 цифры)
	- Номер модели
	- Серийный номер
	- Текущие уровни UEFI и микропрограммы системы
	- Другая относящаяся к делу информация, такая как сообщения об ошибках и журналы

• Перейдите на страницу [http://www.ibm.com/support/ entry/portal/Open\\_service\\_request](https://www-947.ibm.com/support/servicerequest/newUserHome.action?displayRegKey=), чтобы отправить электронный запрос на обслуживание. Отправка электронного запроса на обслуживание запускает процесс поиска решения вашей проблемы; для этого предоставленная информация передается специалистам по техническому обслуживанию. Специалисты по техническому обслуживанию IBM могут начать работать над вашим решением, как только вы заполните и отправите электронный запрос на обслуживание.

Многие проблемы можно решить без внешней помощи, выполнив процедуры по устранению неполадок, описанные Lenovo в справке в Интернете и в документации к продукту Lenovo. Документация к продукту Lenovo также описывает диагностические тесты, которые можно выполнить. В документации к большинству систем, операционных систем и программ содержатся процедуры устранения неполадок и расшифровка сообщений об ошибках и кодов ошибок. Если вы подозреваете, что неполадка связана с программным обеспечением, посмотрите документацию операционной системы или программы.

# Использование документации

В документации продукта есть информация о системе Lenovo, заранее установленном программном обеспечении (если есть) и дополнительных устройствах. Эта документация может состоять из печатных руководств, интерактивных документов, файлов Readme и файлов справки.

Инструкции по использованию программ диагностики для устранения неполадок см. в документации системы. В информации по устранению неполадок или диагностических программах может быть указано, что необходимо установить дополнительные или обновленные драйверы устройств либо другое программное обеспечение. У компании Lenovo есть страницы в Интернете, на которых можно получить новейшую техническую информацию и загрузить драйверы устройств и обновления. Эти страницы можно найти по адресу <http://www.lenovo.com/support>.

# Получение помощи и информации в Интернете

Актуальную информацию о продуктах и поддержке Lenovo можно найти в Интернете.

Актуальную информацию о системах, дополнительных устройствах, услугах и поддержке Lenovo можно найти в Интернете по адресу <http://www.lenovo.com/support>. Самые последние версии документации продуктов доступа в следующих информационных центрах продуктов:

• Продукты Flex System:

[http://pic.dhe.ibm.com/infocenter/ flexsys/information/index.jsp](http://pic.dhe.ibm.com/infocenter/flexsys/information/index.jsp)

• Продукты System x:

[http://publib.boulder.ibm.com/infocenter/ systemx/documentation/index.jsp](http://publib.boulder.ibm.com/infocenter/systemx/documentation/index.jsp)

• Продукты NeXtScale System:

[http://pic.dhe.ibm.com/infocenter/ nxtscale/documentation/index.jsp](http://pic.dhe.ibm.com/infocenter/nxtscale/documentation/index.jsp)

# Отправка данных DSA

Можно использовать репозиторий Enhanced Customer Data Repository, чтобы отправлять данные диагностики в IBM.

Прежде чем отправлять диагностические данные в IBM, прочтите условия использования на странице [http://www.ibm.com/de/support/ ecurep/terms.html](http://www.ibm.com/de/support/ecurep/terms.html).

Для отправки диагностических данных можно использовать один из следующих способов.

• Стандартная отправка.

[http://www.ibm.com/de/support/ ecurep/send\\_http.html](http://www.ibm.com/de/support/ecurep/send_http.html)

- Стандартная отправка с серийным номером системы. [http://www.ecurep.ibm.com/app/ upload\\_hw](http://www.ecurep.ibm.com/app/upload_hw)
- Безопасная отправка. [http://www.ibm.com/de/support/ ecurep/send\\_http.html#secure](http://www.ibm.com/de/support/ecurep/send_http.html#secure)
- Безопасная отправка с серийным номером системы. [https://www.ecurep.ibm.com/ app/upload\\_hw](https://www.ecurep.ibm.com/app/upload_hw)

# Создание персональной веб-страницы поддержки

Можно создать персональную веб-страницу поддержки, указав интересующие вас продукты Lenovo.

Чтобы создать персональную веб-страницу поддержки, перейдите на страницу [http://www.ibm.com/](https://www-947.ibm.com/systems/support/myview/subscription/css.wss/folders?methodName=listMyFolders) [support/ mynotifications](https://www-947.ibm.com/systems/support/myview/subscription/css.wss/folders?methodName=listMyFolders). На этой персональной странице можно подписаться на еженедельные уведомления по электронной почте о новых технических документах, найти информацию и файлы для загрузки, а также получить доступ к различным административным службам.

# Обслуживание и поддержка программного обеспечения

По линии поддержки IBM можно получить по телефону платную помощь по использованию, настройке и устранению неполадок с программным обеспечением ваших продуктов Lenovo.

Дополнительные сведения о линии поддержки и других услугах IBM см. на странице [http://](http://www-935.ibm.com/services/us/en/it-services/gts-it-service-home-page-1.html)  [www.ibm.com/services](http://www-935.ibm.com/services/us/en/it-services/gts-it-service-home-page-1.html), номера телефонов службы поддержки см. на странице [http://www.ibm.com/](http://www.ibm.com/planetwide) [planetwide](http://www.ibm.com/planetwide). В США и Канаде можно позвонить по телефону 1-800-IBM-SERV (1-800-426-7378).

# Обслуживание и поддержка оборудования

Рекомендуемый Lenovo поставщик услуг для продуктов System x, Flex System и NeXtScale System — IBM.

Вы можете воспользоваться обслуживанием оборудования через торговца Lenovo или через IBM Чтобы найти торговца, который уполномочен Lenovo выполнять гарантийное обслуживание, перейдите на страницу [http://www.ibm.com/partnerworld](http://www-304.ibm.com/partnerworld/wps/servlet/ContentHandler/pw_home_pub_index) и щелкните Business Partner Locator. Номера телефонов службы поддержки IBM см. на странице <http://www.ibm.com/planetwide>. В США и Канаде можно позвонить по телефону 1-800-IBM-SERV (1-800-426-7378).

В США в Канаде обслуживание и поддержка оборудования доступны 24 часа в день 7 дней в неделю. В Соединенном Королевстве эти услуги доступны с понедельника по пятницу с 9 до 18.

# Обслуживание продуктов на Тайване

Используйте эту информацию, чтобы связаться с отделом обслуживания продуктов для Тайваня.

```
委製商/進口商名稱: 荷蘭商聯想股份有限公司台灣分公司
進口商地址: 台北市內湖區堤頂大道2段89號5樓
進口商電話: 0800-000-702 (代表號)
```
# <span id="page-642-0"></span>Приложение E. Замечания

Lenovo может предоставлять продукты, услуги и компоненты, описанные в этом документе, не во всех странах. Сведения о продуктах и услугах, доступных в настоящее время в вашем регионе, можно получить у местного представителя Lenovo.

Ссылки на продукты, программы или услуги Lenovo не означают и не предполагают, что можно использовать только указанные продукты, программы или услуги Lenovo. Допускается использовать любые функционально эквивалентные продукты, программы или услуги, если при этом не нарушаются права Lenovo на интеллектуальную собственность. Однако при этом ответственность за оценку и проверку работы других продуктов, программ или услуг возлагается на пользователя.

Lenovo может располагать патентами или рассматриваемыми заявками на патенты, относящимися к предмету данной публикации. Предоставление этого документа не дает вам никакой лицензии на эти патенты. Вы можете послать запрос на лицензию в письменном виде по адресу:

Lenovo (United States), Inc. 1009 Think Place - Building One Morrisville, NC 27560 U.S.A. Attention: Lenovo Director of Licensing

LENOVO ПРЕДОСТАВЛЯЕТ ДАННУЮ ПУБЛИКАЦИЮ «КАК ЕСТЬ», БЕЗ КАКИХ-ЛИБО ГАРАНТИЙ, ЯВНЫХ ИЛИ ПОДРАЗУМЕВАЕМЫХ, ВКЛЮЧАЯ, НО НЕ ОГРАНИЧИВАЯСЬ ТАКОВЫМИ, ПОДРАЗУМЕВАЕМЫЕ ГАРАНТИИ ОТНОСИТЕЛЬНО ЕЕ КОММЕРЧЕСКОГО ИСПОЛЬЗОВАНИЯ ИЛИ ПРИГОДНОСТИ ДЛЯ КАКИХ-ЛИБО ЦЕЛЕЙ. Законодательство некоторых стран не допускает отказ от явных или предполагаемых гарантий для ряда операций; в таком случае данное положение может к вам не относиться.

В приведенной здесь информации могут встретиться технические неточности или типографские опечатки. В публикацию время от времени вносятся изменения, которые будут отражены в следующих изданиях. Lenovo может в любой момент без предварительного уведомления вносить изменения в продукты и (или) программы, описанные в данной публикации.

Продукты, описанные в этом документе, не предназначаются для имплантации или использования в каких-либо устройствах жизнеобеспечения, отказ которых может привести к травмам или смерти. Информация, содержащаяся в этом документе, не влияет на спецификации продукта и гарантийные обязательства Lenovo и не меняет их. Ничто в этом документе не служит явной или неявной лицензией или гарантией возмещения ущерба в связи с правами на интеллектуальную собственность Lenovo или третьих сторон. Все данные, содержащиеся в этом документе, получены в специфических условиях и приводятся только в качестве иллюстрации. Результаты, полученные в других рабочих условиях, могут существенно отличаться.

Lenovo может использовать и распространять присланную вами информацию любым способом, каким сочтет нужным, без каких-либо обязательств перед вами.

Любые ссылки в данной информации на веб-сайты, не принадлежащие Lenovo, приводятся только для удобства и никоим образом не означают поддержки Lenovo этих веб-сайтов. Материалы на этих веб-сайтах не входят в число материалов по данному продукту Lenovo, и всю ответственность за использование этих веб-сайтов вы принимаете на себя.

Все данные по производительности, содержащиеся в этой публикации, получены в управляемой среде. Поэтому результаты, полученные в других рабочих условиях, могут существенно отличаться. Некоторые измерения могли быть выполнены в разрабатываемых системах, и нет гарантии, что в общедоступных системах результаты этих измерений будут такими же. Кроме того, результаты некоторых измерений могли быть получены экстраполяцией. Реальные результаты могут отличаться. Пользователи должны проверить эти данные для своих конкретных условий.

# Товарные знаки

LENOVO, FLEX SYSTEM, SYSTEM X, NEXTSCALE SYSTEM и X ARCHITECTURE являются товарными знаками Lenovo.

Intel и Intel Xeon — товарные знаки корпорации Intel Corporation в США и других странах.

Internet Explorer, Microsoft и Windows являются товарными знаками группы компаний Microsoft.

Linux — зарегистрированный товарный знак Linus Torvalds.

Все прочие товарные знаки являются собственностью соответствующих владельцев. © Lenovo, 2018 г.

# Важные примечания

Скорость процессора указывает внутреннюю тактовую частоту микропроцессора; на производительность приложений влияют и другие факторы.

Скорость дисковода для компакт-дисков или DVD-дисков — это переменная скорость чтения. Действительная скорость изменяется; как правило, она меньше максимальной скорости.

При описании системы хранения, действительного и виртуального хранилища, объема каналов один КБ равен 1024 байт, один МБ равен 1 048 576 байт, а один ГБ равен 1 073 741 824 байт.

При описании емкости жесткого диска или объема коммуникационных устройств один МБ равен 1 000 000 байт, а один ГБ равен 1 000 000 000 байт. Общий объем памяти, доступный пользователям, зависит от рабочей среды.

Максимальная внутренняя емкость жесткого диска подразумевает замену любого стандартного жесткого диска и заполнение всех отсеков жестких дисков самыми вместительными дисками, поддерживаемыми в данный момент компанией Lenovo.

Для достижения максимального объема памяти может потребоваться замена стандартных модулей на дополнительные модули памяти.

У каждой ячейки твердотельной памяти есть присущее ей конечное число циклов записи, которое она может выполнить. Поэтому у твердотельных устройств есть параметр максимального количества циклов записи, выражаемый в общем количестве записанных байт total bytes written (TBW). Устройство, которое преодолело этот порог, может не отвечать на команды системы или может перестать поддерживать запись. Lenovo не отвечает за замену устройства, которое превысило максимальное гарантированное количество циклов программирования или стирания, как описано в официальных опубликованных спецификациях для устройства.

Компания Lenovo не предоставляет никаких гарантий, связанных с продуктами, которые выпускаются не Lenovo. Поддержка (если таковая есть) продуктов, произведенных другой компанией, должна осуществляться соответствующей компанией, а не Lenovo.

Некоторое программное обеспечение может отличаться от розничной версии (если доступно) и может не содержать руководств по эксплуатации или всех функций.

# Информация об утилизации

Lenovo просит владельцев ИТ-оборудования ответственно сдавать его на переработку, когда оно перестало использоваться. Lenovo предлагает различные программы и услуги, чтобы помочь владельцам оборудования сдать ИТ-продукты на переработку. Сведения о переработке продуктов Lenovo см. на странице <http://www.lenovo.com/recycling>.

# Загрязнение частицами

Внимание! Взвешенные частицы (включая металлическую стружку) и активные газы отдельно или в сочетаниях с другими факторами окружающей среды, такими как влажность или температура, могут представлять опасность для описанного в этом документе устройства.

К рискам, которые представляют избыточные уровни частиц или концентрация опасных газов, относятся повреждения, которые могут вызвать неисправность или выход устройства из строя. Изложенные в данном документе спецификации устанавливают ограничения для частиц и газов и позволяют предотвратить такие повреждения. Ограничения не должны рассматриваться или использоваться как однозначные, так как различные другие факторы, такие как температура и влажность воздуха, могут повлиять на воздействие частиц или коррозийных и газовых загрязнений. При отсутствии определенных ограничений, приведенных в этом документе, необходимо реализовать правила, поддерживающие определенные уровни частиц и газов, обеспечивающие безопасность здоровья человека. Если компания Lenovo определила, что повреждение устройства вызвали уровни частиц или газов в окружающей среде, при ремонте или замене устройства или его компонентов в такой среде компания может потребовать устранения таких условий загрязнения. Реализация таких мер возлагается на клиента.

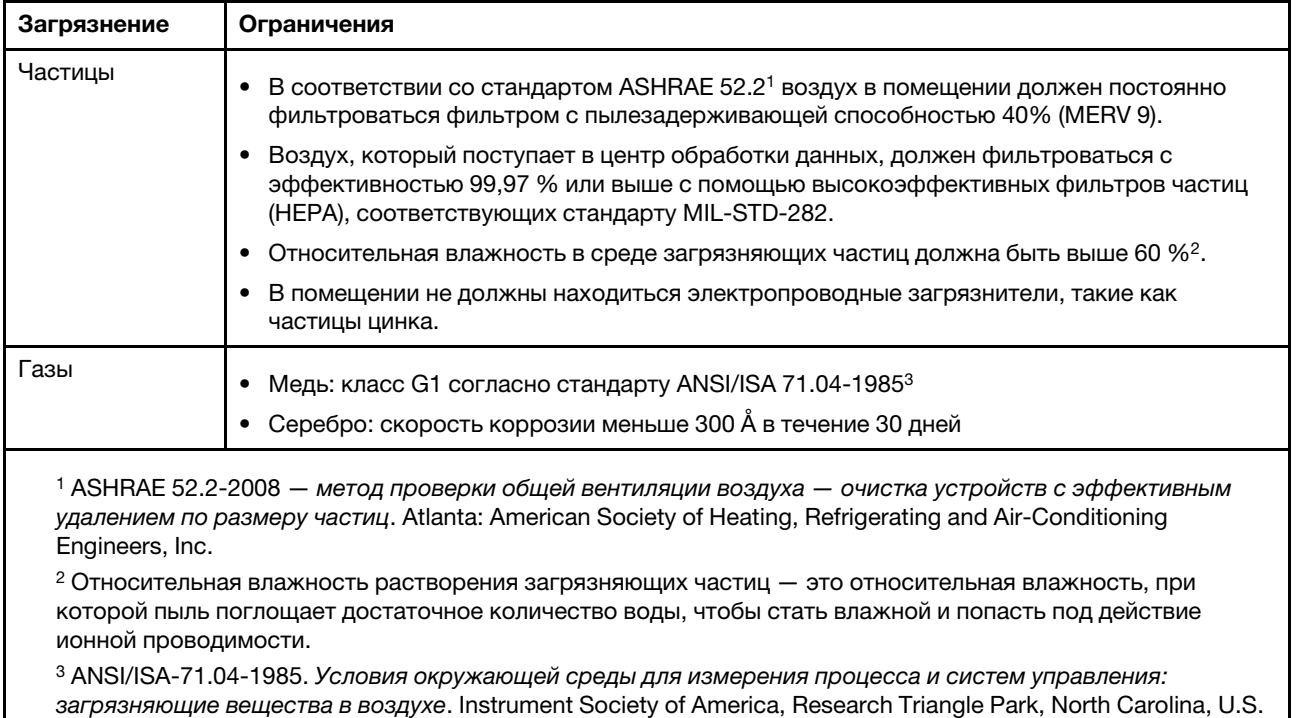

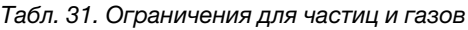

A.

[Приложение E. Замечания](#page-642-0) 629

# Заявление о соответствии нормативным документам в области телекоммуникаций

Этот продукт может быть не сертифицирован в вашей стране для подключения любым образом к интерфейсам общедоступных телекоммуникационных сетей. Перед установлением такого соединения по закону может требоваться дополнительная сертификация. Если у вас есть вопросы, обратитесь к местному представителю или торговцу продукцией Lenovo.

# Замечания об электромагнитном излучении

При подключении к оборудованию монитора необходимо использовать специальный кабель монитора и устройства подавления помех, входящие в комплект монитора.

# Заявление для федеральной комиссии связи США (FCC)

Следующая информация относится к компьютеру Lenovo ThinkServer типов 70LU, 70LV, 70LW, 70LX, 70UA, 70UB, 70UC и 70UD.

This equipment has been tested and found to comply with the limits for a Class A digital device, pursuant to Part 15 of the FCC Rules. These limits are designed to provide reasonable protection against harmful interference when the equipment is operated in a commercial environment. This equipment generates, uses, and can radiate radio frequency energy and, if not installed and used in accordance with the instruction manual, may cause harmful interference to radio communications. Operation of this equipment in a residential area is likely to cause harmful interference in which case the user will be required to correct the interference at his own expense.

Properly shielded and grounded cables and connectors must be used in order to meet FCC emission limits. Lenovo is not responsible for any radio or television interference caused by using other than specified or recommended cables and connectors or by unauthorized changes or modifications to this equipment. Unauthorized changes or modifications could void the user's authority to operate the equipment.

This device complies with Part 15 of the FCC Rules. Operation is subject to the following two conditions: (1) this device may not cause harmful interference, and (2) this device must accept any interference received, including interference that may cause undesired operation.

Responsible Party: Lenovo (United States) Incorporated 7001 Development Drive Morrisville, NC 27560 U.S.A. Email: FCC@lenovo.com

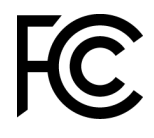

# Заявление о соответствии промышленным стандартам Канады по электромагнитному излучению для оборудования класса A

This Class A digital apparatus complies with Canadian ICES-003.

# Avis de conformité à la réglementation d'Industrie Canada

Cet appareil numérique de la classe A est conforme à la norme NMB-003 du Canada.

# Заявление о соответствии классу А для Австралии и Новой Зеландии

Attention: This is a Class A product. In a domestic environment this product may cause radio interference in which case the user may be required to take adequate measures.

# Заявление о соответствии директиве Европейского союза по ЭМС

This product is in conformity with the protection requirements of EU Council Directive 2014/30/EU on the approximation of the laws of the Member States relating to electromagnetic compatibility. Lenovo cannot accept responsibility for any failure to satisfy the protection requirements resulting from a non-recommended modification of the product, including the installation of option cards from other manufacturers.

This product has been tested and found to comply with the limits for Class A equipment according to European Standards harmonized in the Directives in compliance. The limits for Class A equipment were derived for commercial and industrial environments to provide reasonable protection against interference with licensed communication equipment.

Lenovo, Einsteinova 21, 851 01 Bratislava, Slovakia

# $\epsilon$

Warning: This is a Class A product. In a domestic environment this product may cause radio interference in which case the user may be required to take adequate measures.

# Заявление о соответствии классу A для Германии

Deutschsprachiger EU Hinweis: Hinweis für Geräte der Klasse A EU-Richtlinie zur Elektromagnetischen Verträglichkeit

# Deutschsprachiger EU Hinweis: Hinweis für Geräte der Klasse A EU-Richtlinie zur

Elektromagnetischen Verträglichkeit Dieses Produkt entspricht den Schutzanforderungen der EU-Richtlinie 2014/30/EU zur Angleichung der Rechtsvorschriften über die elektromagnetische Verträglichkeit in den EU-Mitgliedsstaaten und hält die Grenzwerte der Klasse A der Norm gemäß Richtlinie.

Um dieses sicherzustellen, sind die Geräte wie in den Handbüchern beschrieben zu installieren und zu betreiben. Des Weiteren dürfen auch nur von der Lenovo empfohlene Kabel angeschlossen werden. Lenovo übernimmt keine Verantwortung für die Einhaltung der Schutzanforderungen, wenn das Produkt ohne Zustimmung der Lenovo verändert bzw. wenn Erweiterungskomponenten von Fremdherstellern ohne Empfehlung der Lenovo gesteckt/eingebaut werden.

## Deutschland:

Einhaltung des Gesetzes über die elektromagnetische Verträglichkeit von Betriebsmittein Dieses Produkt entspricht dem "Gesetz über die elektromagnetische Verträglichkeit von Betriebsmitteln" EMVG (früher "Gesetz über die elektromagnetische Verträglichkeit von Geräten"). Dies ist die Umsetzung der EU-Richtlinie 2014/30/EU in der Bundesrepublik Deutschland.

#### Zulassungsbescheinigung laut dem Deutschen Gesetz über die elektromagnetische Verträglichkeit von Betriebsmitteln, EMVG vom 20. Juli 2007 (früher Gesetz über die elektromagnetische Verträglichkeit von Geräten), bzw. der EMV EU Richtlinie 2014/30/EU, für Geräte der Klasse A.

Dieses Gerät ist berechtigt, in Übereinstimmung mit dem Deutschen EMVG das EG-Konformitätszeichen - CE - zu führen. Verantwortlich für die Konformitätserklärung nach Paragraf 5 des EMVG ist die Lenovo (Deutschland) GmbH, Meitnerstr. 9, D-70563 Stuttgart.

Informationen in Hinsicht EMVG Paragraf 4 Abs. (1) 4: Das Gerät erfüllt die Schutzanforderungen nach EN 55024 und EN 55032 Klasse A.

Nach der EN 55032: "Dies ist eine Einrichtung der Klasse A. Diese Einrichtung kann im Wohnbereich Funkstörungen verursachen; in diesem Fall kann vom Betreiber verlangt werden, angemessene Maßnahmen durchzuführen und dafür aufzukommen."

Nach dem EMVG: "Geräte dürfen an Orten, für die sie nicht ausreichend entstört sind, nur mit besonderer Genehmigung des Bundesministers für Post und Telekommunikation oder des Bundesamtes für Post und Telekommunikation betrieben werden. Die Genehmigung wird erteilt, wenn keine elektromagnetischen Störungen zu erwarten sind." (Auszug aus dem EMVG, Paragraph 3, Abs. 4). Dieses Genehmigungsverfahren ist nach Paragraph 9 EMVG in Verbindung mit der entsprechenden Kostenverordnung (Amtsblatt 14/93) kostenpflichtig.

Anmerkung: Um die Einhaltung des EMVG sicherzustellen sind die Geräte, wie in den Handbüchern angegeben, zu installieren und zu betreiben.

# Заявления по электромагнитной совместимости для Японии

Заявление о соответствии классу A по стандарту VCCI (добровольного контрольного совета по помехам) для Японии

この装置は、クラスA情報技術装置です。この装置を家庭環境で使用す ると電波障害を引き起こすことがあります。この場合には使用者が適切な 対策を講ずるよう要求されることがあります。 VCCI-A

Заявление в отношении закона по безопасности электроприборов и материалов для Японии (для отсоединяемого шнура питания переменного тока)

本製品およびオプションに電源コード・セットが付属する場合は、 それぞれ専用のものになっていますので他の電気機器には使用しないでください。

Директива по гармоникам ассоциации JEITA — заявление по энергопотреблению для Японии

定格入力電力表示 (社) 電子情報技術參照委員会 家電·汎用品高調波抑制対策ガイドライン 実行計画書に基づく定格入力電力値: W お手持ちのユニットの定格入力電力値(W)はユニットの電源装置に貼付 されている電源仕様ラベルをご参照下さい

Директива по гармоникам ассоциации JEITA — заявление о соответствии японским стандартам для продуктов, потребляющих ток не более 20 А на фазу

JEITA 高調波電流抑制対策適合品表示(JEITA harmonics statements– Japan) 定格電流が 20A/相以下の機器 (For products where input current is less than or equal to 20A per phase)

日本の定格電流が 20A/相 以下の機器に対する高調波電流規制高調波電流規格 JIS C 61000-3-2 適合品
Директива по гармоникам ассоциации JEITA — заявление о соответствии японским стандартам для продуктов, потребляющих ток более 20 А

定格電流が 20A/相を超える機器 (For products where input current is less than 20A/Phase of one PSU, but total system power is over 20A/Phase)

本製品は、1相当たり20Aを超える機器ですが、個々のユニットが「高調波電流 規格 JIS C 61000-3-2適合品」であり、

本製品はその組み合わせであるため、「高調波電流規格 JIS C 61000-3-2適合品 」としています

#### Заявление для корейской комиссии по коммуникациям (KCC)

<span id="page-648-1"></span>이 기기는 업무용(A급)으로 전자파적합기기로 서 판매자 또는 사용자는 이 점을 주의하시기 바라며, 가정외의 지역에서 사용하는 것을 목 적으로 합니다.

This is electromagnetic wave compatibility equipment for business (Type A). Sellers and users need to pay attention to it. This is for any areas other than home.

#### Заявление о соответствии классу А в отношении электромагнитных помех (ЭМП) для России

#### <span id="page-648-2"></span>ВНИМАНИЕ!

Настоящее изделие относится к оборудованию класса А. При использовании в бытовой обстановке это оборудование может нарушать функционирование других технических средств в результате создаваемых индустриальных радиопомех. В этом случае от пользователя может потребоваться принятие адекватных мер.

#### Заявление о соответствии электронной эмиссии классу A для Китайской Народной Республики

<span id="page-648-0"></span>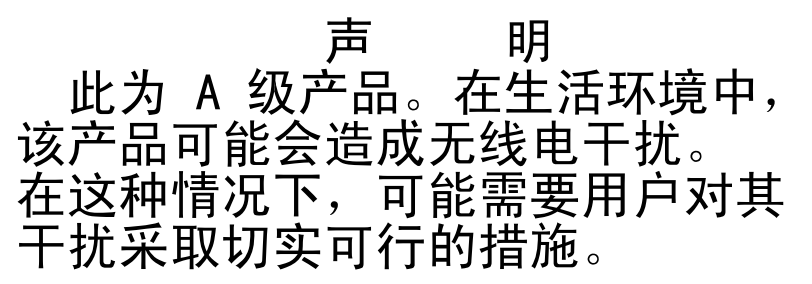

<span id="page-649-1"></span>Заявление о соответствии энергопотребления классу A для Тайваня

警告使用者: 這是甲類的資訊產品,在 居住的環境中使用時,可 能會造成射頻干擾,在這 種情況下,使用者會被要 求採取某些適當的對策。

### Заявление о директиве RoHS Бюро стандартов, метрологии и контроля Тайваня (Китай)

<span id="page-649-0"></span>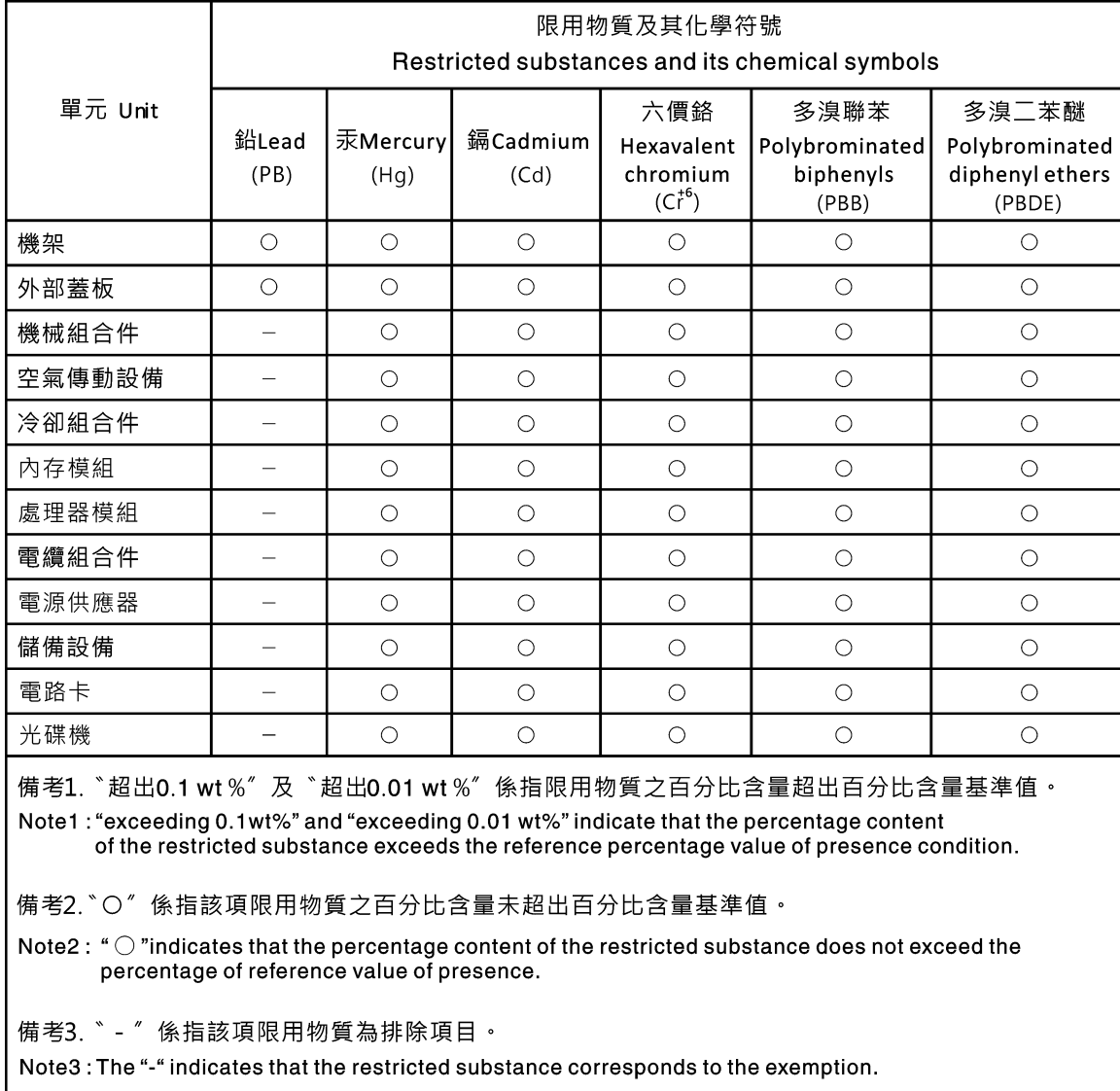

### Индекс

#### A

Адаптер RAID держатель аккумулятора и становка<br>установка 112<br>удаленно устанавливаемый аккумулятор снятие 130 установка 131 адаптер, снятие 126 адаптер, установка 127 администратор пароль 37 аккумулятор адаптера RAID снятие 130 установка 131

### Б

безбуферная память 116  $dimm$  116 Безбуферный модуль DIMM (UDIMM) 114, 116 безопасность у блок переключателей 22 блок питания 5 светодиодные индикаторы 58-59 светодиодные индикаторы и обнаруженные проблемы 58-59 блоки питания поддержка резервирования 8 бюллетени технического обслуживания 54

# B

важные замечания 1,628 введение 3 веб-страница поддержки, персональная 625 вентилятор замена обычным способом 5 вентилятор, снятие 140 вентилятор, установка 141 вентиляторы 8 Bec 5 вид сервера сзади 17 вид сервера спереди 15 вид сзади 17 сервера 17 вид спереди разъемы 15 расположение светодиодного индикатора 15 видеоконтроллер, встроенный спецификации 5 включение Features on Demand Программное обеспечение Ethernet 42 включение питания и работа внутри сервера 103 включение сервера 13 влажность 5 внеполосный 85 внутренние разъемы материнской платы 21 внутриполосный способ восстановления вручную 84 способ восстановления с автоматической загрузкой 85 возврат компонент 189 устройство 189

восстановление микропрограммы сервера - 84 восстановление с автоматической загрузкой (ABR) 86 встроенные функции 5 встроенный гипервизор использование 41 встроенный контроллер управления основной платой 13 встроенный RAID кабельное подключение 177 второй микропроцессор, снятие 160 второй микропроцессор, установка 163 вход 41 выключение сервера 13 встроенный контроллер управления основной платой 13

### г

гнезда Расширение PCI 5 гнезда расширения PCI 5

# Д

данные DSA отправка в Lenovo 188 держатель аккумулятора адаптера RAID<br>установка 112 держатель модуля питания флэш-памяти снятие 111 установка 112 дефлектор, снятие 106 дефлектор, установка 106 диагностика обзор программы 64 диагностика light path 57 панель 57 диагностика light path, просмотр без питания 57 диагностические встроенные программы, запуск 65 средства, обзор 56 диск 5 дисковод для оптических дисков неполадки 68 дисковод для оптических дисков, снятие 123 дисковод для оптических дисков, установка 125 дисковод для DVD-дисков кнопка открытия 15 светодиодный индикатор дисковода для DVD-дисков 15 светодиодный индикатор работы дисковода 15 документация использование 624 документация в Интернете 3 документация, обновленная поиск 1 доступность, сервер 12

### Ж

жесткий диск неполадки 69 светодиодный индикатор работы 15 светодиодный индикатор состояния 15 жесткий диск, заменяемый обычным способом снятие 120

установка [121](#page-136-0) журнал системных событий [61–](#page-76-0)[62](#page-77-0) журнал системных событий, событие отмены подтверждения [61](#page-76-0) журнал системных событий, событие подтверждения [61](#page-76-0) Журнал событий [61](#page-76-0)  просмотр [62](#page-77-0) журнал событий операционной системы [8](#page-23-0), [61](#page-76-0)[–62](#page-77-1) журнал событий ASM [8,](#page-23-0) [62](#page-77-1) журнал событий IPMI [8,](#page-23-0) [61–](#page-76-0)[62](#page-77-1) Журнал событий POST [61](#page-76-0) журнал событий, системных [61](#page-76-0) журнал событий, POST [61](#page-76-0) журнал тестов, просмотр [66](#page-81-0) журнал DSA [8,](#page-23-0) [61](#page-76-0) Журнал Lenovo XClarity Essentials OneCLI [62](#page-77-1) журналы событий очистка [63](#page-78-0) журналы событий, способы просмотра [62](#page-77-1)

#### З

завершение замена компонентов [187](#page-202-0) завершение работы сервера [13](#page-28-1) загрязнение газами [5](#page-20-0), [629](#page-644-0) загрязнение частицами [5,](#page-20-0) [629](#page-644-0) загрязнение, частицы и газ [5,](#page-20-0) [629](#page-644-0) замена компоненты сервера [103](#page-118-1) CRU второго уровня [160](#page-175-1) замена компонентов, завершение [187](#page-202-0) замечание об электромагнитном излучении, класс А [630](#page-645-0) замечание FCC США, класс A [630](#page-645-0) замечание FCC, класс A [630](#page-645-0) замечания [1](#page-16-0), [627](#page-642-1) электромагнитное излучение [630](#page-645-0) FCC, класс A [630](#page-645-0) замечания «Внимание» [1](#page-16-0) запуск резервная микропрограмма [38](#page-53-0) Setup Utility [32](#page-47-0) защитная панель, установка [108](#page-123-0) Заявление о директиве RoHS Бюро стандартов, метрологии и контроля Тайваня (Китай) [634](#page-649-0) Заявление о соответствии директиве Европейского союза по ЭМС [631](#page-646-0) Заявление о соответствии классу A для Австралии [631](#page-646-1) Заявление о соответствии классу A для Германии [631](#page-646-2) Заявление о соответствии классу A для Новой Зеландии [631](#page-646-1) заявление о соответствии нормативным документам в области телекоммуникаций [630](#page-645-1) Заявление о соответствии электронной эмиссии классу A для Канады [630](#page-645-2) Заявление о соответствии электронной эмиссии классу A для Китайской Народной Республики [633](#page-648-0) Заявление о соответствии электронной эмиссии классу A для Китая [633](#page-648-0) Заявление о соответствии электронной эмиссии классу A для Кореи [633](#page-648-1) Заявление о соответствии электронной эмиссии классу A для России [633](#page-648-2) Заявление о соответствии электронной эмиссии классу A для Тайваня [634](#page-649-1) Заявления по электромагнитной совместимости для Японии [632](#page-647-0)

#### И

излучение акустического шума [5](#page-20-0) излучение шума [5](#page-20-0)

имя хоста IMM2.1 [40](#page-55-0) инструкции квалифицированные специалисты по техническому обслуживанию [vi](#page-7-0) надежная работа системы [103](#page-118-2) обслуживание электрического оборудования [vii](#page-8-0) инструкции для бизнес-партнеров [103,](#page-118-3) [188](#page-203-1) Инструкции для бизнес-партнеров [103,](#page-118-3) [188](#page-203-1) инструкции по поддержанию надежной работы системы [103](#page-118-2) инструменты домашнего вызова [66](#page-81-1) инструменты, домашний вызов [66](#page-81-1) информационная панель оператора прокладка кабелей [176](#page-191-0) светодиодные индикаторы [18,](#page-33-0) [57](#page-72-0) элементы управления и светодиодные индикаторы [18](#page-33-0) информационная панель оператора, снятие [135](#page-150-0) информационная панель оператора, установка [136](#page-151-0) информационный центр [624](#page-639-0) Информация по технике безопасности [1](#page-16-0) использование встроенный гипервизор [41](#page-56-0) функция удаленного присутствия [40](#page-55-1) Setup Utility [32](#page-47-1) использование оптимальных приемов для применения микропрограммы и обновлений драйверов устройств [103](#page-118-3) использование Integrated Management Module 2.1

## К

(IMM2.1) [38](#page-53-1)

кабель прокладка внутри сервера [173](#page-188-0) кабель комплекта для повышения рабочей температуры, удаление [137](#page-152-0) кабель комплекта для повышения рабочей температуры, установка [139](#page-154-0) кабель usb, снятие [135](#page-150-0) кабель usb, установка [136](#page-151-0) кабельное подключение встроенный RAID [177](#page-192-0) какие функции предлагает ваш сервер [8](#page-23-0) квалифицированные специалисты по техническому обслуживанию, рекомендации [vi](#page-7-0) кнопка немаскируемого прерывания [17](#page-32-0) кнопка обнаружения присутствия [18](#page-33-0) кнопка питания [15](#page-30-0) кнопка сброса [15](#page-30-0) кнопка, обнаружения присутствия [18](#page-33-0) коды ошибок и сообщения об ошибках IMM2.1 [191](#page-206-0) UEFI (POST) [467](#page-482-0) кожух, снятие [105](#page-120-0) кожух, установка [105](#page-120-1) комплект для повышения рабочей температуры прокладка кабелей [174](#page-189-0) комплект для повышения рабочей температуры, снятие [137](#page-152-0) комплект для повышения рабочей температуры, установка [139](#page-154-0) компоненты сервера [19,](#page-34-0) [87](#page-102-0) контроллер Ethernet, настройка [42](#page-57-1) Контроллер ServeRAID SAS/SATA, модель с оперативно заменяемым блоком питания прокладка кабелей [183](#page-198-0) Контроллер ServeRAID SAS/SATA, модель с резервным блоком питания прокладка кабелей [185](#page-200-0) Контроллер ServeRAID SAS/SATA, модель со стационарным блоком питания прокладка кабелей [179](#page-194-0), [181](#page-196-0) Контрольный сигнал CPLD

Светодиодный индикатор 61 Контрольный сигнал IMM2 Светодиодный индикатор 61 конфигурация инструкции 27 информация 27<br>Сбой Nx-boot 86 CD-диск настройки и установки ServerGuide 27 Setup Utility 27 крышка распределительного щита установка 167 крышка распределительного щита 240 Вт снятие 166 кэш 5

# Л

локальная сеть (LAN) 8

## м

массивы RAID настройка 43 материнская плата переключатели и перемычки 22 переключение пароля при включении 37 разъемы 21 светодиодные индикаторы 24 материнская плата, снятие 170 материнская плата, установка 172 микропрограмма сервера, восстановление  $84$ микропрограмма, обновление 27 микропрограмма, сервер, восстановление 84 микропроцессор 8 спецификации .5 Модули DIMM снятие 113 модуль памяти снятие 113 модуль памяти контроллера ServeRAID SAS/SATA, снятие 129 модуль памяти контроллера ServeRAID SAS/SATA, установка 129 модуль питания флэш-памяти **СНЯТИЕ** 130 установка 131

# н

надежность, сервер 12 название модели расположение 82 настройка контроллер Ethernet 42 массивы RAID 43 c ServerGuide 31 Настройка контроллера Ethernet 28 настройка оборудования 28 настройка сервера 27 Настройка BIOS для функции Onboard SATA RAID 48 небезопасное состояние, осмотр vi недокументированные проблемы -54 неопределенные неполадки 82 неполадки 74 дисковод для оптических дисков 68 дополнительные устройства 76 жесткий диск 69 загрузка операционной системы 76 клавиатура 72 контроллер Ethernet 81

монитор 74 мышь 72 неопределенные 82 обшие 68 память 72 периодически возникающие 72 питание 77, 80 последовательный порт 78 программное обеспечение 79 разъем USB 80 сетевое подключение 76 устройство флэш-памяти гипервизора 71 ServerGuide 79 неполадки с дисплеем 74 неполадки с дополнительными устройствами 76 неполадки с питанием 77, 80 Неполадки с портом USB 80 неполадки с последовательным портом 78 неполадки с программным обеспечением - 79 номера телефонов 625 номера телефонов отдела обслуживания и поддержки оборудования 625 номера телефонов отдела обслуживания и поддержки программного обеспечения 625

# O

охлаждение 8

обновление микропрограмма 27 универсальный уникальный идентификатор (UUID) 44 DMI/SMBIOS 46 Lenovo XClarity Administrator 43 обновления микропрограммы 3 оборудование, настройка 28 обслуживание и поддержка оборудование 625 перед обращением в службу поддержки 623 программное обеспечение 625 Обслуживание продуктов на Тайване 625 обслуживание продуктов, Тайвань 625 обслуживание электрического оборудования vii общие неполадки 68 объединительная панель 2,5-дюймовых оперативно заменяемых жестких дисков, снятие 152 объединительная панель 2,5-дюймовых оперативно заменяемых жестких дисков, установка 152 объединительная панель 3,5-дюймовых оперативно заменяемых жестких дисков, снятие 156 объединительная панель 3,5-дюймовых оперативно заменяемых жестких дисков, установка 157 окружающая среда 5 оперативно заменяемый блок питания снятие 147 оперативно заменяемый блок питания, установка 149 оперативно заменяемый жесткий диск снятие 117 установка 118 описание блока переключателей ТРМ 22 ОПТИМАЛЬНЫЕ ПОИЕМЫ используется для применения текущей микропрограммы и обновлений драйверов устройств 103 оптимальные приемы обновления микропрограмм 103 оптический диск прокладка кабелей 173 осмотр на предмет небезопасного состояния vi отправка данных диагностики 624 отправка данных DSA B Lenovo 188 отправка данных DSA в Lenovo 188 отсеки 5 отсеки расширения 5

ошибки формат, код DSA 66

# П

память 8 безбуферная 116 спецификации .5 установка 114 UDIMM 114 панель распределения питания, установка 169 панель, снятие 107 пароль 36 администратор 36 включение питания 36 пароль, при включении включение материнской платы 37 паста, термическая 165 перед установкой устаревшей операционной системы -31 передний блок ввода-вывода, снятие 135 передний блок ввода-вывода, установка 136 переключатели материнская плата 22 перемычка восстановление загрузки UEFI 84 перемычки материнская плата  $22$ периодически возникающие неполадки 72 персональная веб-страница поддержки 625 питание 38 подача 5 спецификации -5 требование 5 питания кнопка питания 15 прокладка кабелей 175 плата-адаптер Riser PCI, снятие 150 плоская круглая батарейка  $142$ снятие установка 143 Поддержка гипервизора VMware 28 поддержка памяти 8 поддержка резервирования блоки питания 8 поддержка Ethernet 8 поддержка ServeRAID 8 подключение сигнального кабеля встроенного RAID 177 поиск обновленная документация 1 положения по безопасности v, viii получение 40 помощь, получение 623 последовательный разъем - 17 предостережения предупреждения об опасности 1 применение текущей микропрограммы использование оптимальных приемов 103 примечания 1 примечания, важные 628 программа диагностики DSA Preboot 8 Программа диагностики DSA Preboot 8 Программа диагностики Dynamic System Analysis (DSA) Preboot 8 Программа Boot Manager 28 программы настройки 28 прокладка внутренних кабелей 173 прокладка кабелей информационная панель оператора 176 комплект для повышения рабочей температуры 174 Контроллер ServeRAID SAS/SATA, модель с оперативно заменяемым блоком питания 183

Контроллер ServeRAID SAS/SATA, модель с резервным блоком питания 185 Контроллер ServeRAID SAS/SATA, модель со стационарным блоком питания 179.181 оптический диск 173 питания 175 прокладка кабелей дисковода для оптических дисков 173 прокладка кабелей информационной панели оператора 176 прокладка кабелей комплекта для повышения рабочей температуры 174 Прокладка кабелей контроллера ServeRAID SAS/ SATA, модель с оперативно заменяемым блоком питания - 183 Прокладка кабелей контроллера ServeRAID SAS/ SATA, модель с резервным блоком питания -185 Прокладка кабелей контроллера ServeRAID SAS/ SATA, модель со стационарным блоком питания 179, 181 прокладка кабелей питания 175 просмотр журнала событий 62 процедура отладки 54 выполнение 55 процедура, отладка 55 публикации в Интернете  $\overline{1}$ пункты меню Setup Utility 32

### P

работа внутри сервера при включенном питании  $103$ работа с устройствами, чувствительными к статическому электричеству 104 работа Ethernet Светодиодный индикатор 17-18 радиатор, снятие 160 радиатор, установка 163 размер 5 размеры 5 разъем **USB** 15 разъем Ethernet 17 Разъем VGA сзади -17 разъемы 21 блок питания 17 видео 17 передняя панель сервера 15 последовательный -17 сзади -17 сзади сервера 17 Ethernet 17 **USB**  $17$ Расположение компонентов 15 Расположение компонентов 15 распределительный щит, снятие 168 режим ожидания 13 резервирование 8 охлаждение 8 подключение Ethernet 8 Резервирование возможности Ethernet 12 оперативно заменяемые блоки питания  $12$ резервная микропрограмма запуск 38

#### C

самотестирование при включении питания 64 Сбой Nx-boot 86 сбор данных 51 светодиодные индикаторы блок питания 58-59

диагностика light path [57](#page-72-0) блок питания [58](#page-73-0)[–59](#page-74-0) информационная панель оператора [18](#page-33-0), [57](#page-72-0) на материнской плате [24](#page-39-0) обнаруженные неполадки с блоком питания [58–](#page-73-0)[59](#page-74-0) передняя панель сервера [15](#page-30-0) светодиодные индикаторы блока питания [58](#page-73-0)–[59](#page-74-0) светодиодные индикаторы контрольных сигналов системы [61](#page-76-1) светодиодный индикатор индикатор местоположения системы [18](#page-33-0) контрольный сигнал системы [61](#page-76-1) Контрольный сигнал CPLD [61](#page-76-1) ошибка блока питания [17](#page-32-0) переменный ток [17](#page-32-0) питание включено [18](#page-33-0) постоянный ток [17](#page-32-0) работа Ethernet [17–](#page-32-0)[18](#page-33-0) сведения о системе [18](#page-33-0) системная ошибка [18](#page-33-0) состояние подключения Ethernet [17](#page-32-0) Светодиодный индикатор Контрольный сигнал IMM2 [61](#page-76-1) работа дисковода для DVD-дисков [15](#page-30-0) работа жесткого диска [15](#page-30-0) состояние жесткого диска [15](#page-30-0) светодиодный индикатор включения питания [13](#page-28-2), [18](#page-33-0) светодиодный индикатор местоположения [15](#page-30-0) Светодиодный индикатор переменного тока [17](#page-32-0) Светодиодный индикатор постоянного тока [17](#page-32-0) светодиодный индикатор проверки журнала [15](#page-30-0) светодиодный индикатор системной ошибки [15](#page-30-0) сервер включение [13](#page-28-0) возможности [8](#page-23-0) выключение [13](#page-28-1) работа внутри сервера при включенном питании [103](#page-118-0) функции питания [13](#page-28-2) сервер, вид спереди [15](#page-30-0) сервер, резервная микропрограмма запуск [38](#page-53-0) серийный номер расположение [82](#page-97-0) симптомы ошибок [74](#page-89-0) дисковод для оптических дисков [68](#page-83-0) дополнительные устройства [76](#page-91-0) жесткий диск [69](#page-84-0) загрузка операционной системы [76](#page-91-1) клавиатура [72](#page-87-0) монитор [74](#page-89-0) мышь [72](#page-87-0) общие [68](#page-83-1)<br>память 72 память [72](#page-87-1) периодически возникающие [72](#page-87-2) питание [77](#page-92-0) последовательный порт [78](#page-93-0) программное обеспечение [79](#page-94-0) разъем USB [80](#page-95-1) сетевое подключение [76](#page-91-2) устройство флэш-памяти гипервизора [71](#page-86-0) ServerGuide [79](#page-94-1) USB-устройство [72](#page-87-0) система информационный светодиодный индикатор [18](#page-33-0) светодиодный индикатор местоположения, передняя панель [18](#page-33-0) светодиодный индикатор ошибки, передняя панель [18](#page-33-0) скоба платы-адаптера Riser PCI, снятие [151](#page-166-0) Сменные компоненты сервера [87](#page-102-0) снятие адаптер [126](#page-141-0) аккумулятор адаптера RAID [130](#page-145-0) второй микропроцессор [160](#page-175-0) дефлектор [106](#page-121-0) дисковод для оптических дисков [123](#page-138-0)

жесткий диск, заменяемый обычным способом [120](#page-135-0) информационная панель оператора [135](#page-150-0) кабель usb [135](#page-150-0) кожух [105](#page-120-0) комплект для повышения рабочей температуры [137](#page-152-0) крышка распределительного щита [166](#page-181-0) модули памяти [113](#page-128-0) модуль памяти контроллера ServeRAID SAS/SATA [129](#page-144-0) модуль питания флэш-памяти [130](#page-145-0) объединительная панель 2,5-дюймовых оперативно заменяемых жестких дисков [152](#page-167-0) объединительная панель 3,5-дюймовых оперативно заменяемых жестких дисков [156](#page-171-0) оперативно заменяемый блок питания [147](#page-162-0) оперативно заменяемый жесткий диск [117](#page-132-0) панель [107](#page-122-0) передний блок ввода-вывода [135](#page-150-0) Плата-адаптер Riser PCI [150](#page-165-0) плоская круглая батарейка [142](#page-157-0) распределительный щит [168](#page-183-0) стационарный блок питания [145](#page-160-0) узел задней панели для 3,5-дюймовых жестких дисков, заменяемых обычным способом [158](#page-173-0) узел объединительной панели 2,5-дюймовых жестких дисков, заменяемых обычным способом [154](#page-169-0) Узел платы-адаптера Riser PCI [109](#page-124-0) устройство флэш-памяти гипервизора [133](#page-148-0) снятие и установка компоненты сервера [104](#page-119-1) снятие элементы конструкции [104](#page-119-2) элементы конструкции [104](#page-119-2) CRU первого уровня [113](#page-128-1) снятие, модули DIMM [113](#page-128-0) событие отмены подтверждения, журнал системных событий [61](#page-76-0) событие подтверждения, журнал системных событий [61](#page-76-0) События IMM2.1 [191](#page-206-0) события, IMM2.1 [191](#page-206-0) создание персональной веб-страницы поддержки [625](#page-640-0) Сообщения об ошибках . [67](#page-82-0) Сообщения об ошибках IMM2.1. [191](#page-206-0) сообщения об ошибках, IMM2.1 [191](#page-206-0) сообщения, об ошибках POST [467](#page-482-0) спецификации [5](#page-20-0) список комплектующих [87](#page-102-1) способ [85](#page-100-0) способы, просмотр журналов событий [62](#page-77-1) справка из Интернета [624](#page-639-0) источники [623](#page-638-1) отправка данных диагностики [624](#page-639-1) средства, диагностические [56](#page-71-0) стационарный блок питания снятие [145](#page-160-0) стационарный блок питания, установка [146](#page-161-0)

#### Т

температура [5](#page-20-0) тепловая мощность [5](#page-20-0) термопаста [165](#page-180-0) технология следующего поколения [8](#page-23-0) товарные знаки [628](#page-643-1)

# У

удаление вентилятор [140](#page-155-0) держатель модуля питания флэш-памяти [111](#page-126-0)

кабель комплекта для повышения рабочей температуры [137](#page-152-0) компоненты сервера [103](#page-118-1)[–104](#page-119-1) материнская плата [170](#page-185-0) радиатор [160](#page-175-0) CRU первого уровня [113](#page-128-1) удобство обслуживания, сервер [12](#page-27-0) узел задней панели для 3,5-дюймовых жестких дисков, заменяемых обычным способом, снятие [158](#page-173-0) узел задней панели для 3,5-дюймовых жестких дисков, заменяемых обычным способом, установка [159](#page-174-0) узел объединительной панели 2,5-дюймовых жестких дисков, заменяемых обычным способом, снятие [154](#page-169-0) узел объединительной панели 2,5-дюймовых жестких дисков, заменяемых обычным способом, установка [155](#page-170-0) узел платы-адаптера Riser PCI, снятие [109](#page-124-0) узел платы-адаптера Riser PCI, установка [110](#page-125-0) управление системами [8](#page-23-0) управление, система [8](#page-23-0) установка [3](#page-18-0)  адаптер [127](#page-142-0) аккумулятор адаптера RAID [131](#page-146-0) вентилятор [141](#page-156-0) второй микропроцессор [163](#page-178-0) держатель аккумулятора адаптера RAID [112](#page-127-0) держатель модуля питания флэш-памяти [112](#page-127-0) дефлектор [106](#page-121-1) дисковод для оптических дисков [125](#page-140-0) жесткий диск, заменяемый обычным способом [121](#page-136-0) защитная панель [108](#page-123-0) информационная панель оператора [136](#page-151-0) кабель комплекта для повышения рабочей температуры [139](#page-154-0) кабель usb [136](#page-151-0) кожух [105](#page-120-1) комплект для повышения рабочей температуры [139](#page-154-0) компоненты сервера [104](#page-119-1) крышка распределительного щита [167](#page-182-0) материнская плата [172](#page-187-0) модуль памяти контроллера ServeRAID SAS/SATA [129](#page-144-1) модуль питания флэш-памяти [131](#page-146-0) объединительная панель 2,5-дюймовых оперативно заменяемых жестких дисков [152](#page-167-1) объединительная панель 3,5-дюймовых оперативно заменяемых жестких дисков [157](#page-172-0) оперативно заменяемый блок питания [149](#page-164-0) оперативно заменяемый жесткий диск [118](#page-133-0) память [114](#page-129-0) передний блок ввода-вывода [136](#page-151-0) плоская круглая батарейка [143](#page-158-0) радиатор [163](#page-178-0) распределительный щит [169](#page-184-0) скоба платы-адаптера Riser PCI [151](#page-166-0) стационарный блок питания [146](#page-161-0) узел задней панели для 3,5-дюймовых жестких дисков, заменяемых обычным способом [159](#page-174-0) узел объединительной панели 2,5-дюймовых жестких дисков, заменяемых обычным способом [155](#page-170-0) узел платы-адаптера Riser PCI [110](#page-125-0) устройство флэш-памяти гипервизора [134](#page-149-0) элементы конструкции [104](#page-119-2) CRU первого уровня [113](#page-128-1) dimm [114](#page-129-0) DIMM [116](#page-131-1) Установка NOS без ServerGuide [31](#page-46-1) с ServerGuide [31](#page-46-2) устаревшая операционная система требование [31](#page-46-0) устранение неполадок [51](#page-66-1)  симптом [67](#page-82-1) устройства, чувствительные к статическому электричеству рекомендации по работе [104](#page-119-0) устройство флэш-памяти гипервизора неполадки [71](#page-86-0)

устройство флэш-памяти гипервизора, снятие [133](#page-148-0) устройство флэш-памяти гипервизора, установка [134](#page-149-0)

#### Ф

функции [5](#page-20-0) сервер [19,](#page-34-0) [87](#page-102-0) ServerGuide [31](#page-46-3) функции захвата синего экрана [8](#page-23-0) функции питания сервера [13](#page-28-2) Функции RAS, сервер [12](#page-27-0) функции, удаленное присутствие и синий экран [8](#page-23-0) функция домашнего вызова Electronic Service Agent [66](#page-81-3) функция захвата синего экрана обзор [8](#page-23-0), [40](#page-55-1) функция политики [38](#page-53-2) функция синего экрана [40](#page-55-1) функция удаленного присутствия использование [40](#page-55-1) Функция Wake on LAN [13](#page-28-0)

#### Ш

шнуры питания [101](#page-116-0)

### Э

электрический вход [5](#page-20-0) электрическое оборудование, обслуживание [vii](#page-8-0) элементы конструкции [100](#page-115-0) элементы управления и светодиодные индикаторы на информационной панели оператора [18](#page-33-0) элементы, конструкции [100](#page-115-0)

# A

ABR, восстановление с автоматической загрузкой [86](#page-101-0)

### B

Boot Manager [37](#page-52-2)

### C

CRU второго уровня, замена [160](#page-175-1) CRU первого уровня, установка [113](#page-128-1)

### D

dimm безбуферный [116](#page-131-0) установка [114](#page-129-0) DIMM, установка [116](#page-131-1) DSA [188](#page-203-1)  вариант [64](#page-79-2) журнал тестов, просмотр [66](#page-81-0) программа, обзор [64](#page-79-0) формат текстовых сообщений [66](#page-81-2) DSA Preboot [56,](#page-71-0) [64](#page-79-2) DSA, отправка данных [624](#page-639-1) Dynamic System Analysis [188](#page-203-1)

### E

Electronic Service Agent [66](#page-81-3) Ethernet [8](#page-23-0), [17](#page-32-0) контроллер [81](#page-96-0) светодиодный индикатор состояния подключения [17](#page-32-0)

# I

IMM2 [28](#page-43-0) IMM2.1 веб-интерфейс [41](#page-56-1) Integrated Management Module Журнал событий [8](#page-23-0) обзор [8](#page-23-0) Integrated Management Module 2.1 (IMM2.1) использование [38](#page-53-1) integrated management module II Журнал событий [61](#page-76-0)[–62](#page-77-1) программы [28](#page-43-0) IP-адрес для IMM2.1 [40](#page-55-2) IPMItool [62](#page-77-1)

# L

Lenovo XClarity Administrator обновление [43](#page-58-1) Lenovo XClarity Essentials [43](#page-58-2) Lenovo, технология следующего поколения [8](#page-23-0)

# O

OneCLI LXCE [56](#page-71-0)

# P

PCI гнездо 1 [17](#page-32-0) гнездо 2 [17](#page-32-0) POST Журнал событий [62](#page-77-0) коды ошибок [467](#page-482-0) POST, введение [64](#page-79-1)

Preboot, программа диагностики DSA [8](#page-23-0)

# S

**ServerGuide** использование [30](#page-45-0) настройка [31](#page-46-0) Установка NOS [31](#page-46-2) функции [31](#page-46-3) CD-диск настройки и установки [27](#page-42-1) ServerGuide CD [8](#page-23-0) Setup Utility [27–](#page-42-1)[28](#page-43-0)  запуск [32](#page-47-0) использование [32](#page-47-1) пункты меню [32](#page-47-2) Systems Director [8](#page-23-0)

### T

TOE [5](#page-20-0)

### U

UDIMM замечания [116](#page-131-0) требование [114,](#page-129-0) [116](#page-131-0) UEFI коды ошибок [467](#page-482-0) перемычка восстановления загрузки [84](#page-99-1) UpdateXpress [27](#page-42-1) USB разъем [15](#page-30-0), [17](#page-32-0) Utility, Setup [28](#page-43-0) запуск [32](#page-47-0) использование [32](#page-47-1)

# X

x3250 введение [3](#page-18-0)

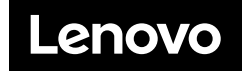